# **CAPITULO I EL PROYECTO**

#### **I.1. Presentación del proyecto**

#### **I.1.1. Titulo.-**

Sistema de Información vía web para la gestión de compras y ventas en la Librería Buenas Nuevas.

Mejoramiento En La Gestión De Compra Venta, Facturación e Inventario De La Librería Buenas Nuevas vía web.

## **I.1.2. Área del Proyecto**

Administración Comercial

#### **I.1.3. Responsabilidad del Proyecto**

Carrera Ingeniería Informática – Taller III – Grupo III

Univ. Ruth Nitza Huarachi Ramos

#### **I.1.4. Institución/Centro Cooperante**

Librería Buenas Nuevas

#### **I.1.5. Provincia/Municipio**

Cercado – Tarija

## **I.1.6. Duración del Proyecto**

13 meses

## **I.1.7.Área/línea de investigación priorizada**

Páginas Web, Sistemas de Información Web,

## **I.1.8. Personal Vinculado al Proyecto**

## **I.1.8.1. Director de Proyecto**

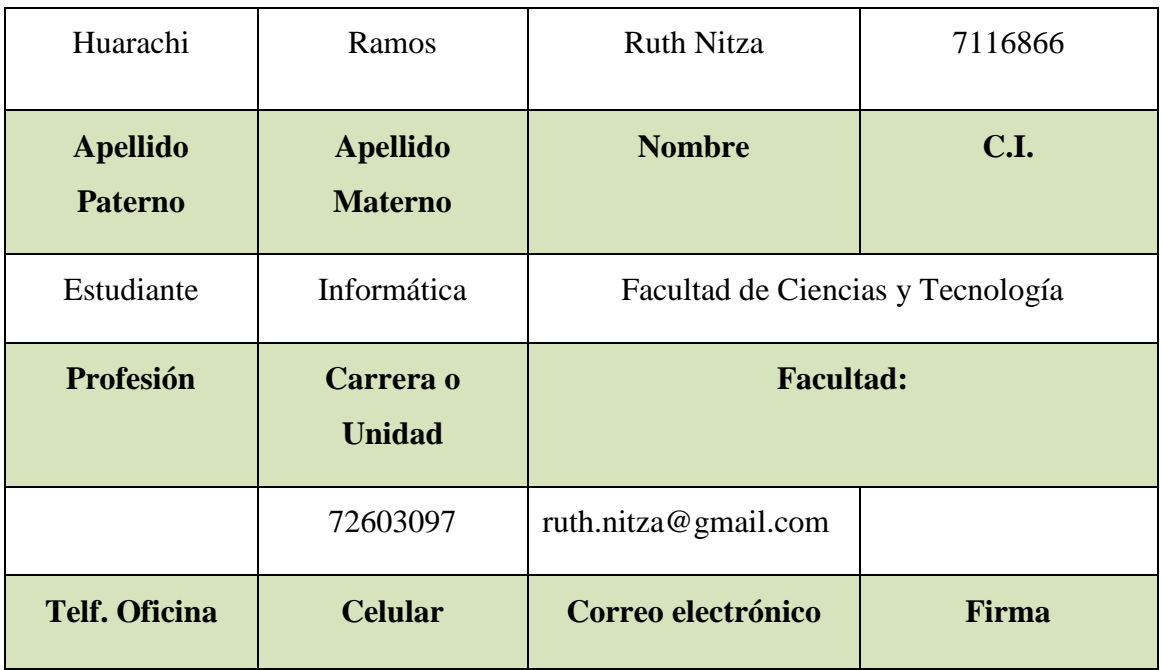

## **Tabla1: Director de Proyecto**

## **I.1.8.2. Participantes equipo de trabajo**

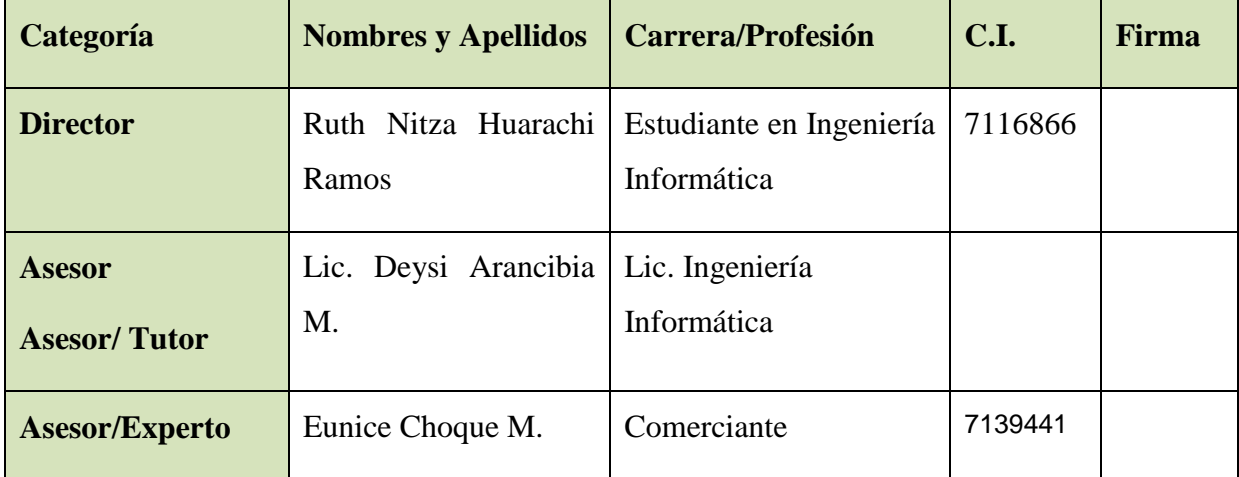

## **Tabla 2: Participantes equipo de trabajo**

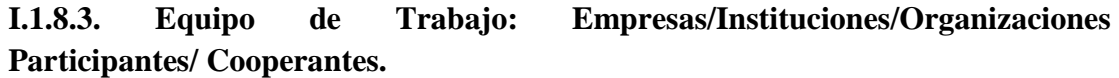

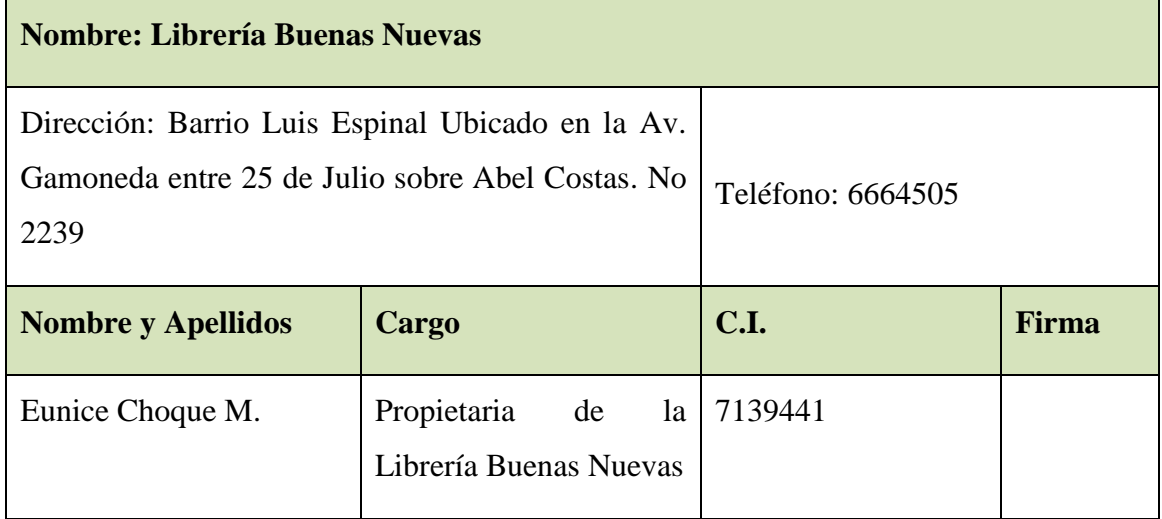

## **Tabla 3: Equipo de Trabajo: Empresas**

## **I.1.8.4. Actividades previstas para los integrantes del equipo de investigación**

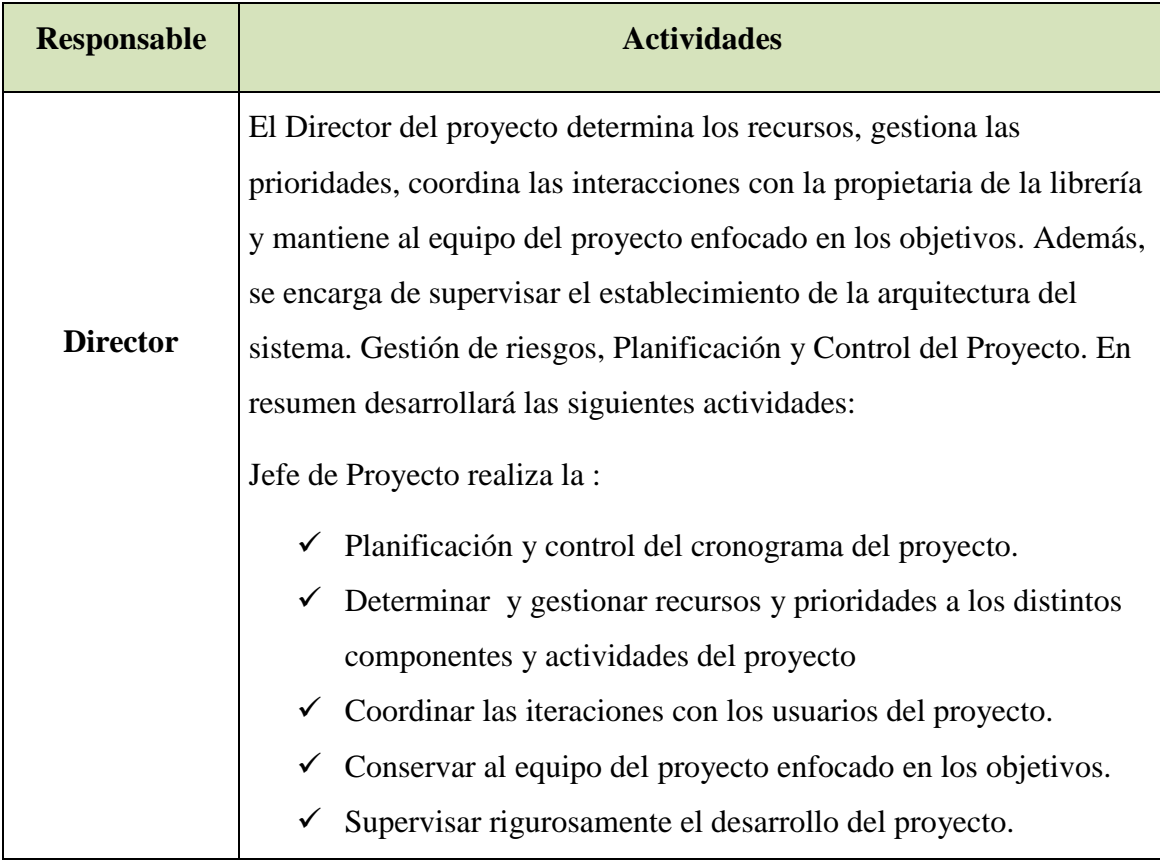

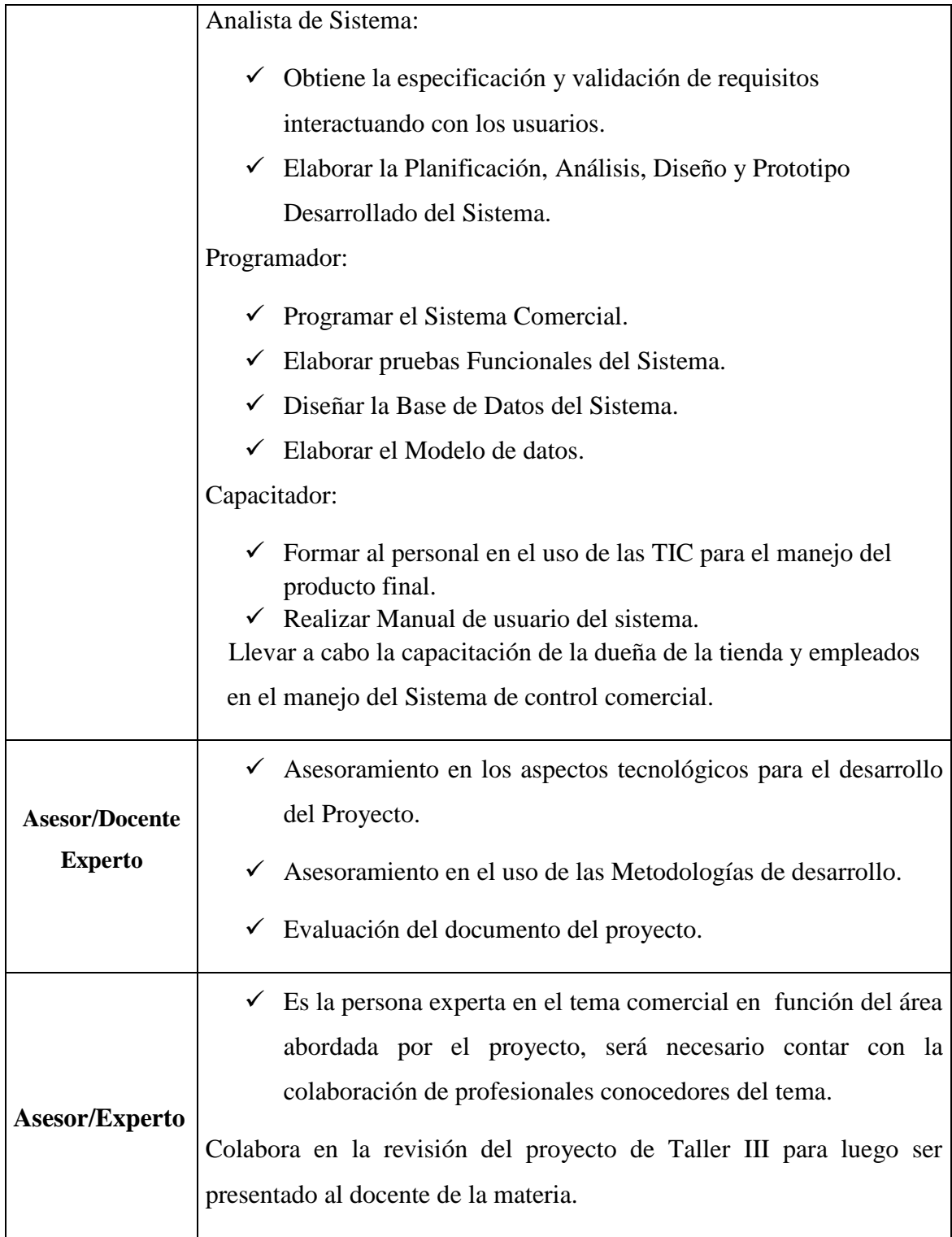

**Tabla 4: Actividades previstas para los integrantes del equipo de investigación**

**I.1.8.4.1. Unidades de Gestión: Organigrama del equipo del proyecto**

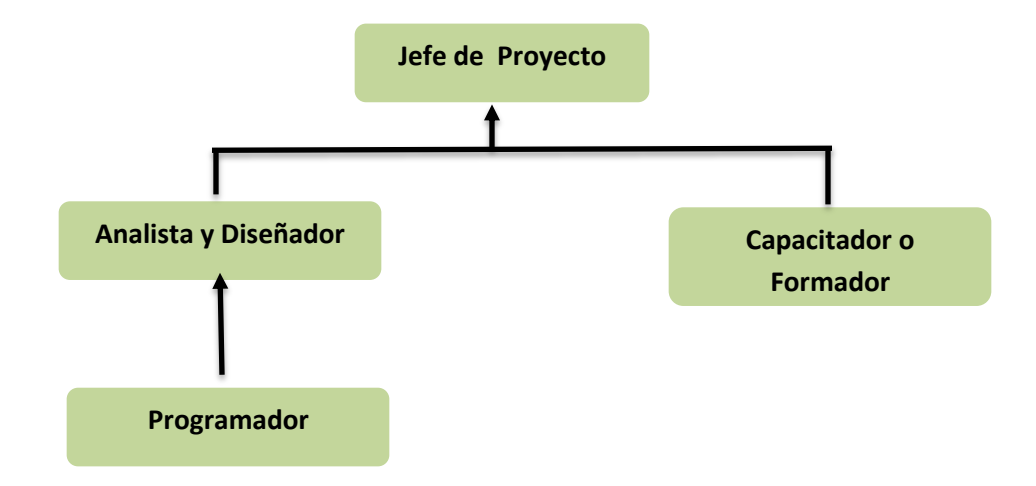

**Figura 1 Organigrama del Equipo de Proyecto**

#### **I.2. Descripción del Proyecto.**

#### **I.2.1. Resumen Ejecutivo del Proyecto**

Actualmente la Microempresa "Librería Buenas Nuevas" es un negocio que ofrece productos de venta de solo libros Cristianos a la población de Tarija con ubicación en Cercado – Tarija en el Barrio Luis Espinal Av. Abel costas Telf. 6664505 realiza su gestión de compra y venta de forma manual realizando sus cotizaciones para el cliente también de manera manual lo que implica una demora en la atención del cliente.

Tampoco tiene un medio tecnológico de publicidad para ofrecer sus productos y servicios de manera detallada y completa, por tanto, reduce el alcance a más clientes.

El sistema que se ofrece titulada: **Mejoramiento En La Gestión De Compra Venta, Facturación e Inventario De La Librería Buenas Nuevas,** realizará una cotización de Libros automática para facilitar a los encargados de ventas y administradores las cotizaciones que se hacen al cliente, revisará de forma automática en el sistema en el almacén de la librería sobre el stock de materiales que tiene a disposición para una toma de decisión para comprar más materiales. El sistema realizará un registro de las ventas que se efectúa de forma fiable y segura para posteriormente, de manera rápida, saber las ventas que se realizó en el día, también se registrará las compras que se realizan para tener actualizado en el almacén para realizar futuras compras.

El sistema ofrece también la opción de conectarse desde cualquier lugar mediante Internet para consultar información actualizada de los datos de la librería.

El sistema tendrá la opción de realizar promociones a los clientes que realizan un mayor gasto en la compra de libros. En fin se realizará una automatización de las gestiones de compraventa de la librería para la mejor administración posible.

De igual manera se ofrece en este proyecto una página Web para publicidad de los servicios que ofrece y productos (libros) de la librería para llegar con mayor alcance a más personas.

El sistema utiliza la tecnología de Intranet que es una red de ordenadores privados que maneja tecnología de Internet para compartir en la misma empresa parte de su sistema de información y sistemas operacionales.

Los beneficios de utilizar esta tecnología es el alojamiento de páginas Web a las que se puede acceder desde los ordenadores (computadoras) de la intranet o desde cualquier ordenador externo que esté conectado a Internet.

En resumen se trata de un sitio Web cuyo uso y acceso se destina a un grupo cerrado de usuarios de la librería.

Se realizará una capacitación que es un proceso planificado y organizado que busca modificar, mejorar y ampliar conocimientos, habilidades y actitudes del personal administrativo en cuanto al uso de las Tics (Tecnologías de la Información y la Comunicación) para mejorar la utilización del sistema.

El proyecto necesita de la información general de las actividades que realiza la librería, una capacitación para la utilización del sistema, tanto a gerentes como a empleados si así dispone.

#### **I.3. Contexto del Proyecto**

#### **I.3.1. Descripción y Fundamentación del Proyecto (qué y por qué)**

El presente proyecto pretende satisfacer las necesidades de la Librería Buenas Nuevas, donde se presentan falencias como la demora en la atención al cliente debido a una inadecuada gestión de compra venta, ausencia de un medio tecnológico de publicidad al cliente de productos y servicios debido a conocimiento limitados de las nuevas tecnologías, una obtención difícil de un inventario actualizado por falta de un sistema informático de gestión.

El presente proyecto de investigación "Mejoramiento En La Gestión De Compra Venta, Facturación e Inventario De La Librería Buenas Nuevas". Para la librería

Buenas Nuevas es un sistema informático para mejorar la gestión de compra/venta e inventario.

También se realizara La capacitación que es una necesidad en cuanto a las nuevas tecnologías de Internet y a la utilización del sistema informático por parte de los usuarios.

La capacitación estará divida en 3 etapas con máximo de duración de una semana:

## **1.- Planificación y desarrollo, 2.- Capacitación y 3.- Pruebas.**

Las capacitaciones se llevarán a cabo con consentimiento de la DTIC en la Librería misma con el uso de equipos (computadoras).

La página Web para la publicidad es también de mucha importancia para poder, de esta manera, llegar a más clientes los cuales podrán acceder a información completa y detallada de los productos y servicios que ofrece la librería.

En cuanto a los alcances del proyecto se tendrá.

- Creación de una página Web.
- $\checkmark$  Facturación
- $\checkmark$  Reportes de compras y ventas.
- $\checkmark$  Reporte de inventario.
- $\checkmark$  Anuncios de productos y servicios.
- $\checkmark$  Promociones para el cliente.
- $\checkmark$  Reporte de clientes.

El proyecto tendrá sus limitaciones en cuanto a contabilidad.

Contabilidad ausente

## **I.4. Análisis de Causas del Problemas**

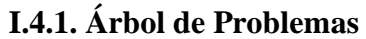

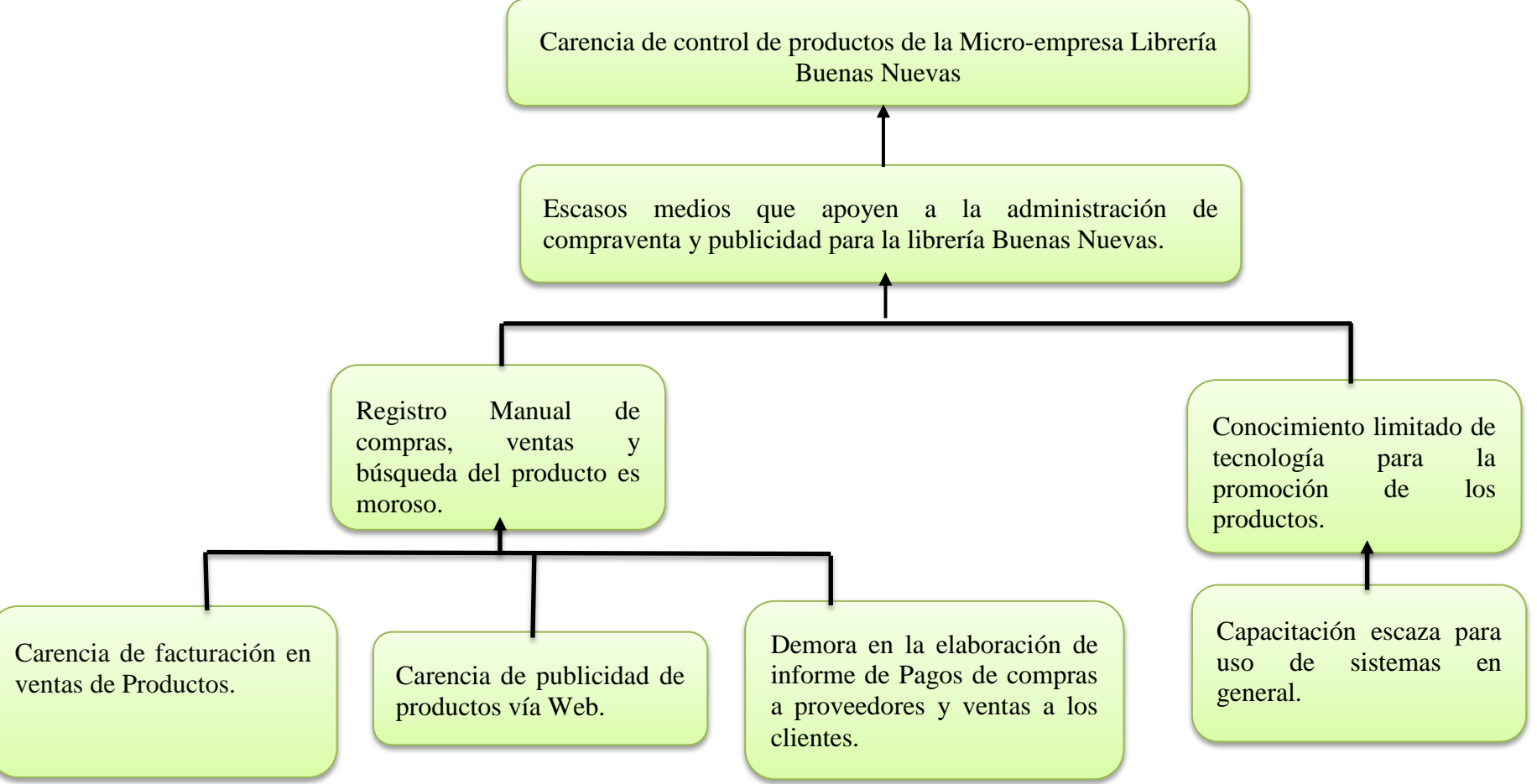

**Figura 2: Árbol de Problemas**

## **I.5. Análisis de objetivos**

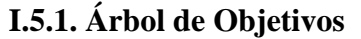

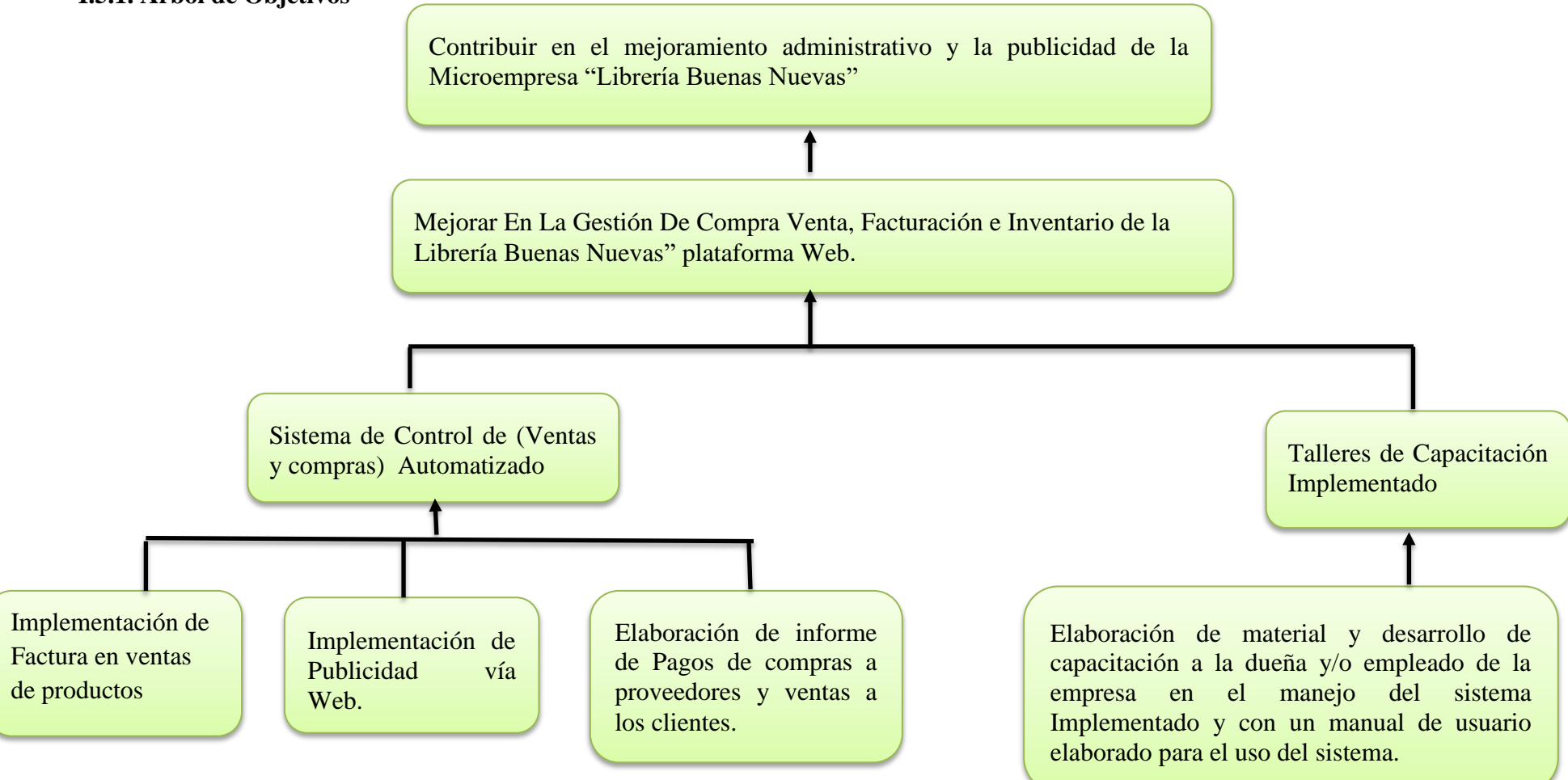

**Figura 3: Árbol de Objetivos**

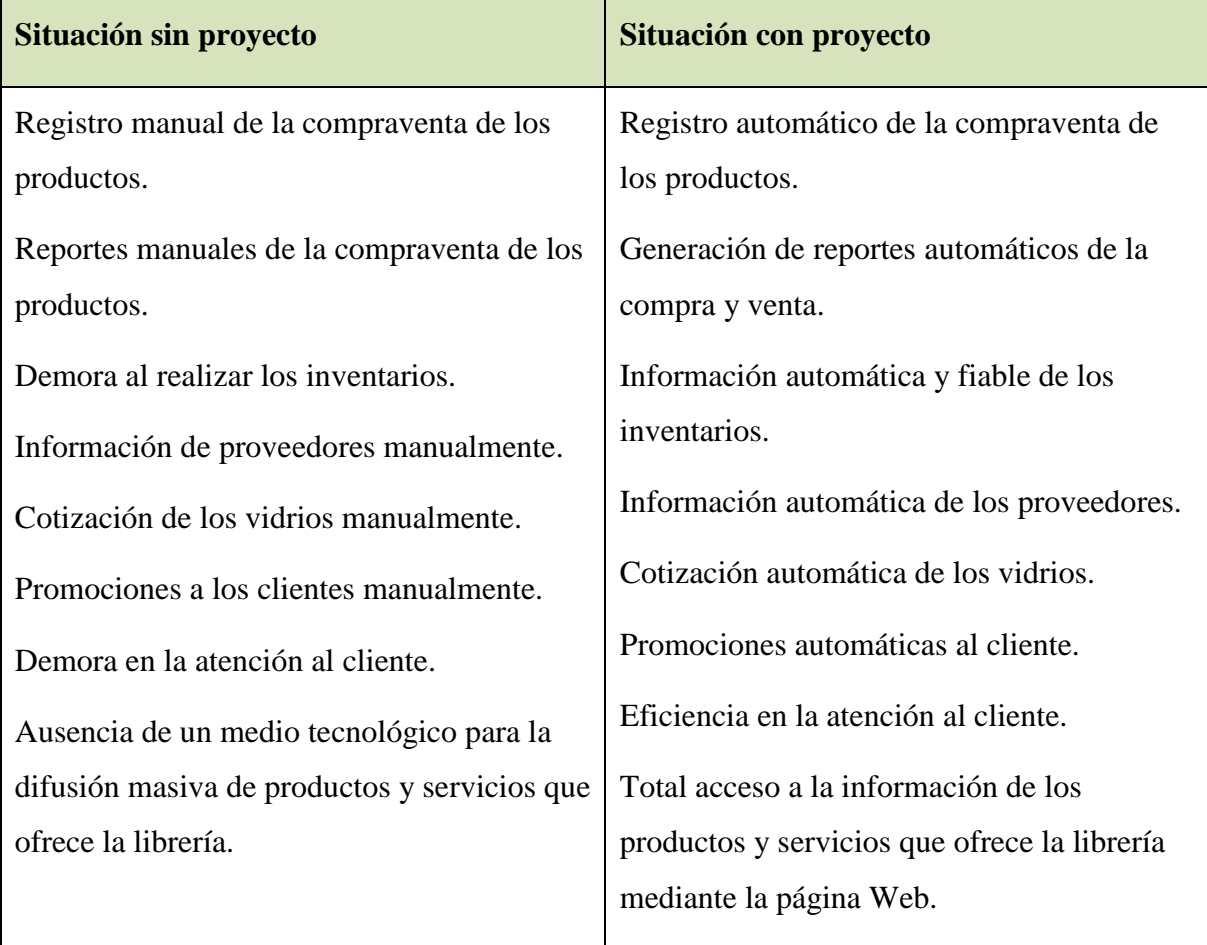

## **I.5.2. Situación planteada Con y Sin Proyecto**

## **Tabla 5: Situación planteada Con y Sin Proyecto**

## **I.6. Objetivos**

## **I.6.1. Objetivo General**

La Micro-Empresa librería BUENAS NUEVAS hace uso de las TIC (Tecnologías de Información y Comunicación) para la gestión y automatización de sus procesos comerciales de la librería.

## **I.6.2 Objetivos Específicos**

- Especificación de requerimientos del usuario
- Elaboración de los diagramas UML, para el diseño del sistema
- Diseño de la Base de Datos
- Desarrollo del Prototipo
- Desarrollo del Sistema
- Pruebas del Software
- Implementación
- Capacitación de Personal
- Planificación y desarrollo
- Capacitación
- Pruebas

#### **Alcances**

- Implementación de Publicidad vía Web. para información al cliente acerca de productos, promociones, ubicación del punto de venta, etc.
- Sistema de Control de (Ventas y compras) Automatizado.
- Elaboración de informe de Pagos de compras a proveedores y ventas a los clientes.
- Capacitar al personal Involucrado con el Sistema Web de la Librería Buenas Nuevas

y el control de ventas, para que este pueda hacer un buen uso.

# **I.7. Marco Lógico del Proyecto**

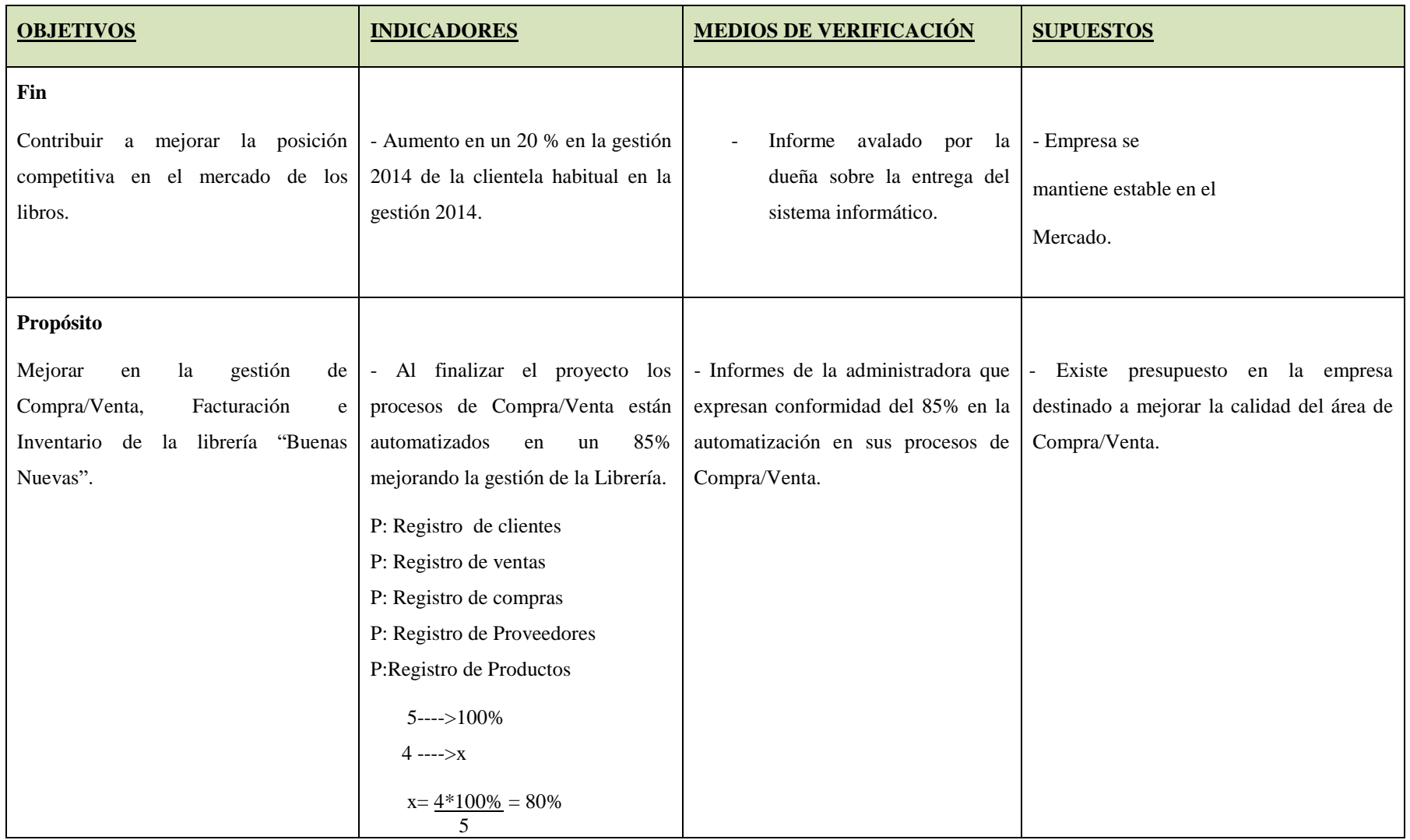

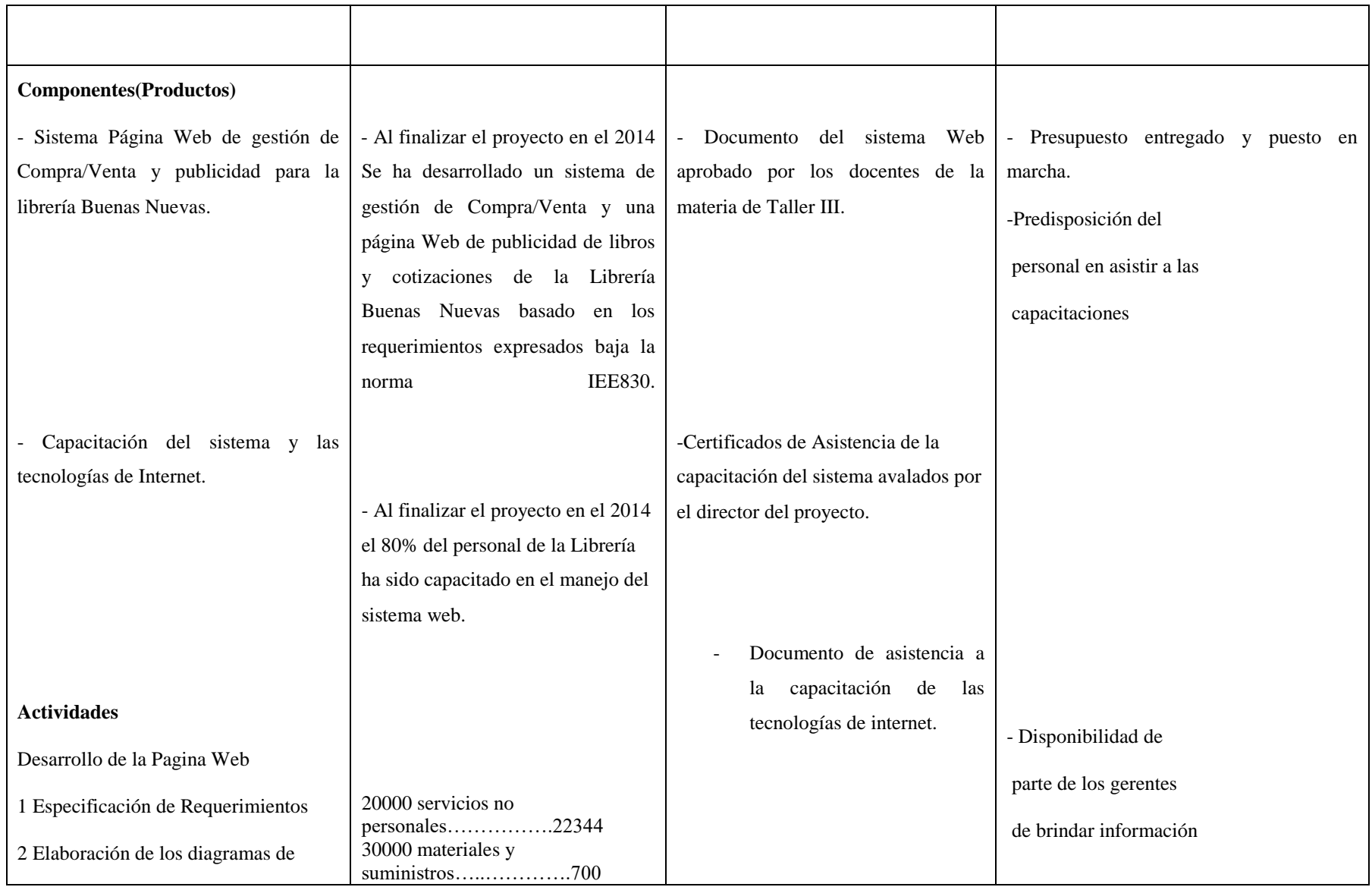

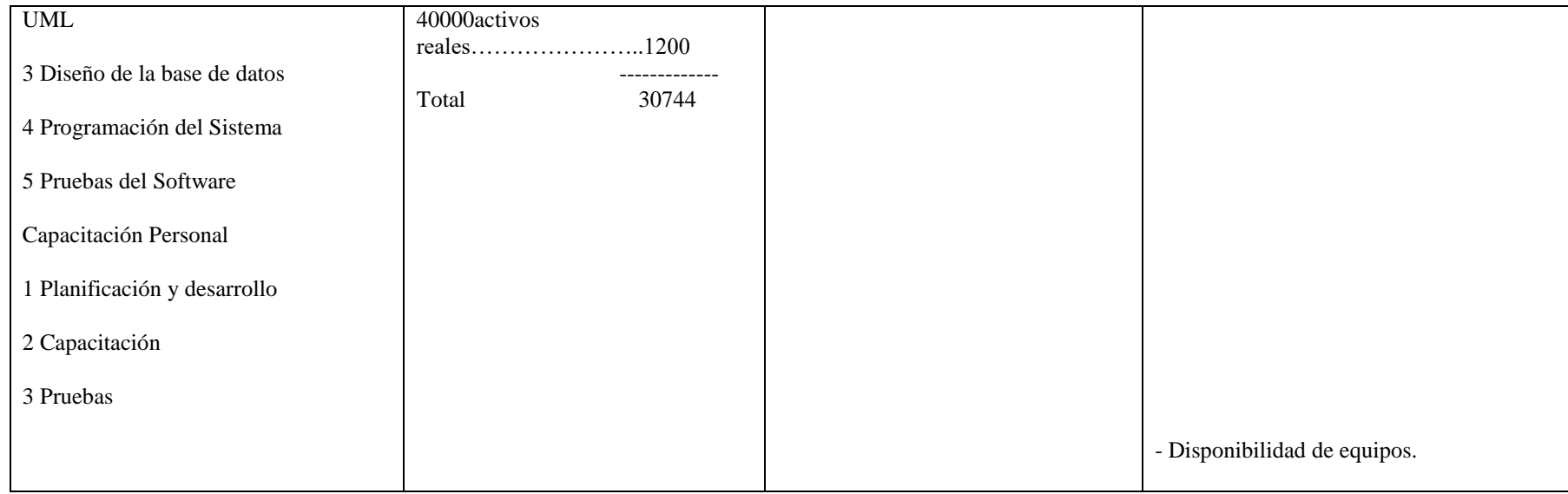

## **Tabla 6: Matriz de Marco Lógico**

## **I.8. Cuadro de Involucrados.-**

# **I.8.1. Análisis De Involucrados Librería Buenas Nuevas**

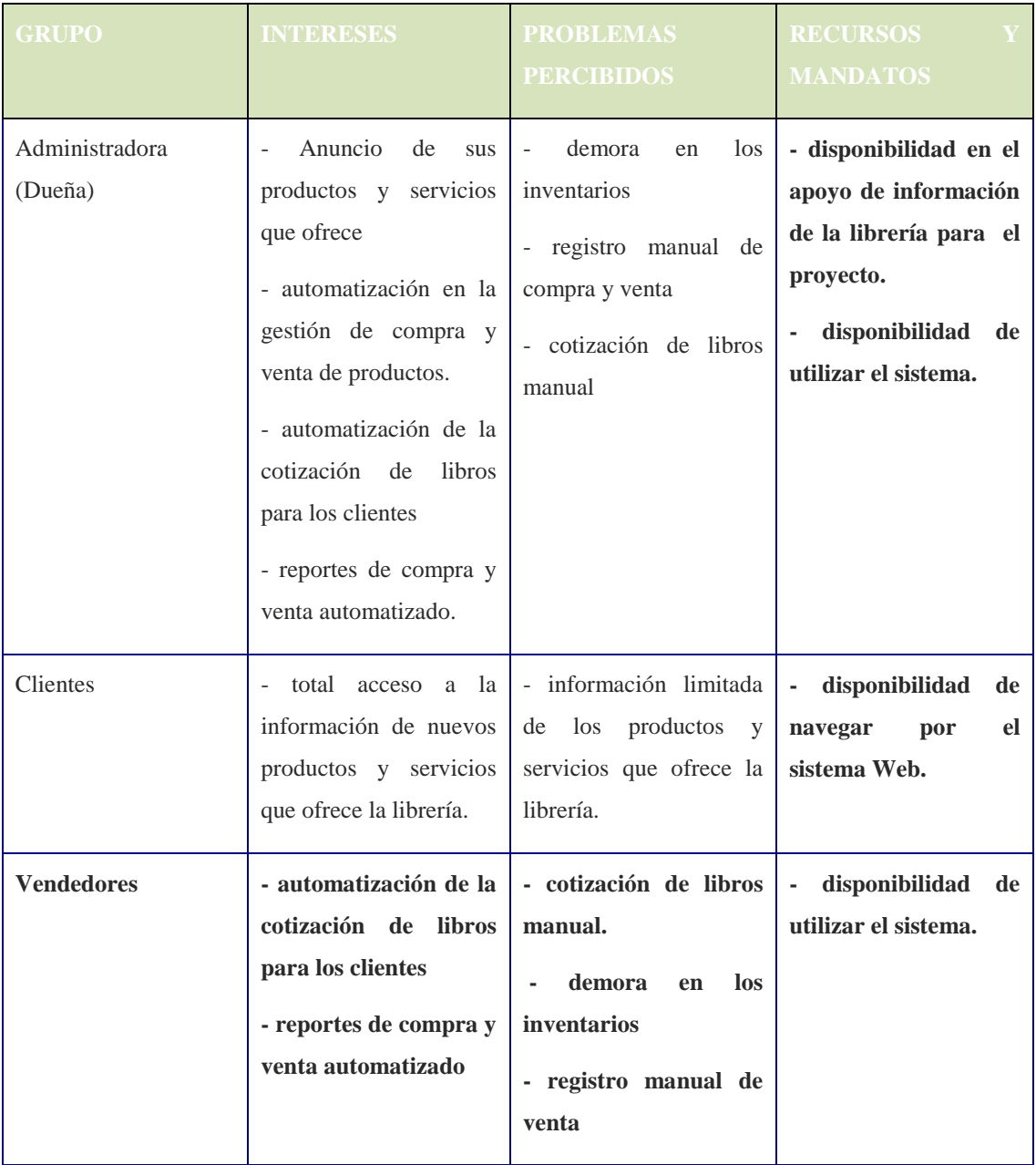

**Tabla7: Cuadro de involucrados**

#### **I.8.2. Metodología de Trabajo**

Metodología de trabajo para la página Web.- Se asistirá para el proyecto la metodología RUP que es un proceso de desarrollo de software (una forma disciplinada de asignar tareas y responsabilidades en una empresa de desarrollo).

Nuestro objetivo es asegurar la producción del software de calidad dentro de plazos y presupuestos predecibles

RUP divide el proceso de desarrollo en ciclos, teniendo un producto al final de cada ciclo.

### **Cada ciclo se divide en cuatro fases:**

**1.- Inicio.-** Definición del alcance del proyecto, entender qué se va a construir, objetivo del proyecto, determinación de requerimientos del sistema (mediante entrevistas), identificación de casos de uso del negocio.

**2.- Elaboración.-** Se realiza el análisis y diseño del sistema, diagrama de casos de uso, construir un prototipo del proyecto.

**3.- Construcción.-** Completar el sistema, realización de diagramas de clases, diagrama de secuencias.

**4.- Transición.-** Obtención de la aplicación para los usuarios finales, construir la versión Final.

**Metodología de trabajo para la capacitación.-** Se realizará una planificación de capacitación divida en 3 etapas con máximo de duración de una semana.

**1.- Planificación y desarrollo.-** planificación y desarrollo de los materiales para la capacitación (Calendario, manual de usuario, diapositivas, equipos disponibles), verificación de los usuarios, de su disponibilidad de tiempo para una mayor asistencia.

**2.- Capacitación.-** Se realizarán varios métodos de capacitación como enseñanza directa, participativo, desarrollando después en lo posible otros métodos según la situación lo requiera para mayor éxito en el aprendizaje.

**3.- Pruebas.-** Aquí se realizará una prueba básica de los conocimientos adquiridos en la capacitación.

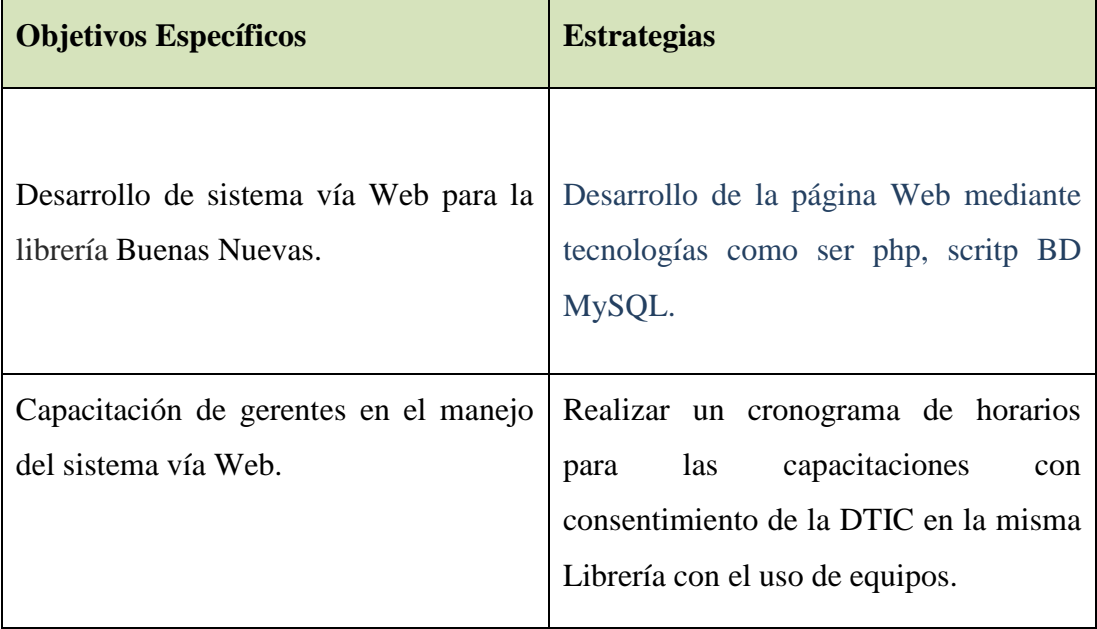

## **I.8.3. Descripción y Relación de las Estrategias con los Objetivos**

**Tabla 8: Descripción y Relación de las Estrategias con los Objetivos**

## **I.8.4. Cronograma de Actividades**

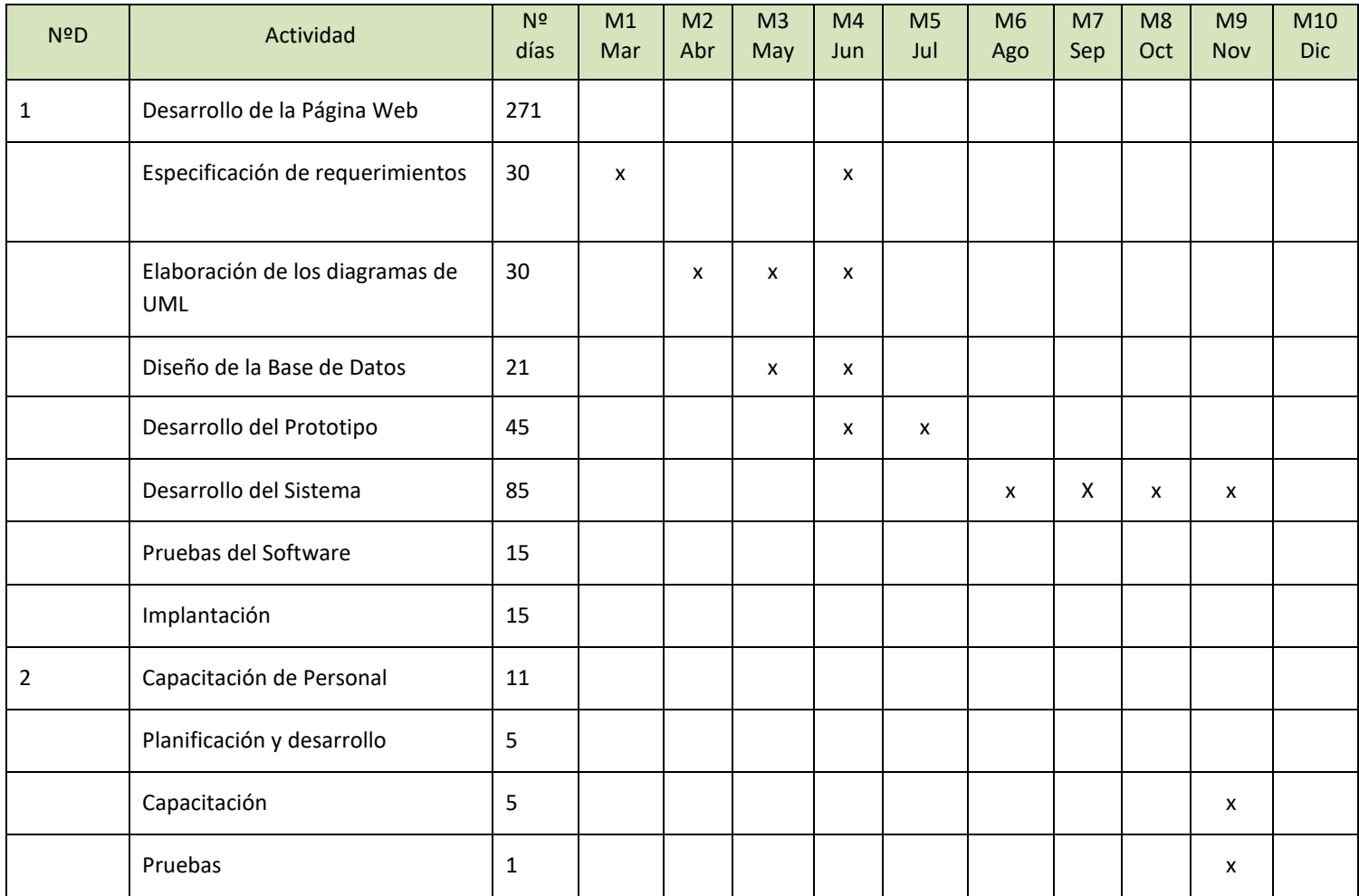

**Tabla 9. Cronograma de Actividades**

#### **I.9. Resultados esperados**

1. Sistema de gestión vía Web de compraventa de la librería subida en servidor privado de la misma empresa que puede ser cualquier equipo mediante intranet funcionando y con acceso remoto mediante Internet desde cualquier otro lugar, se podrán realizar las gestiones de compraventa de manera automática, rápida y fiable.

2. La página Web para la publicidad se espera ser subida a un servidor y que tenga total funcionamiento y acceso sin demoras por parte se usuarios de Tarija y otros lugares.

3. La capacitación se espera realizar con permisos del Departamento de Informática utilizando sus laboratorios y equipamiento y con la asistencia de los usuarios (administradores) para una capacitación exitosa.

#### **I.9.1. Transferencia de resultados**

#### **I.9.1.1. Medios y estrategias para la transferencia de resultados.**

- Verificación del funcionamiento de la página Web mediante cualquier navegador.
- Certificado del curso de capacitación a los usuarios.
- Entrega de manuales a los usuarios al finalizar las capacitaciones.

#### **I.9.1.2. Grupo de beneficiarios de los resultados**

- Propietarios de la librería.
- Clientes en Gral.
- Trabajadores de la librería.

# **I.9.2. Presupuesto / Justificación**

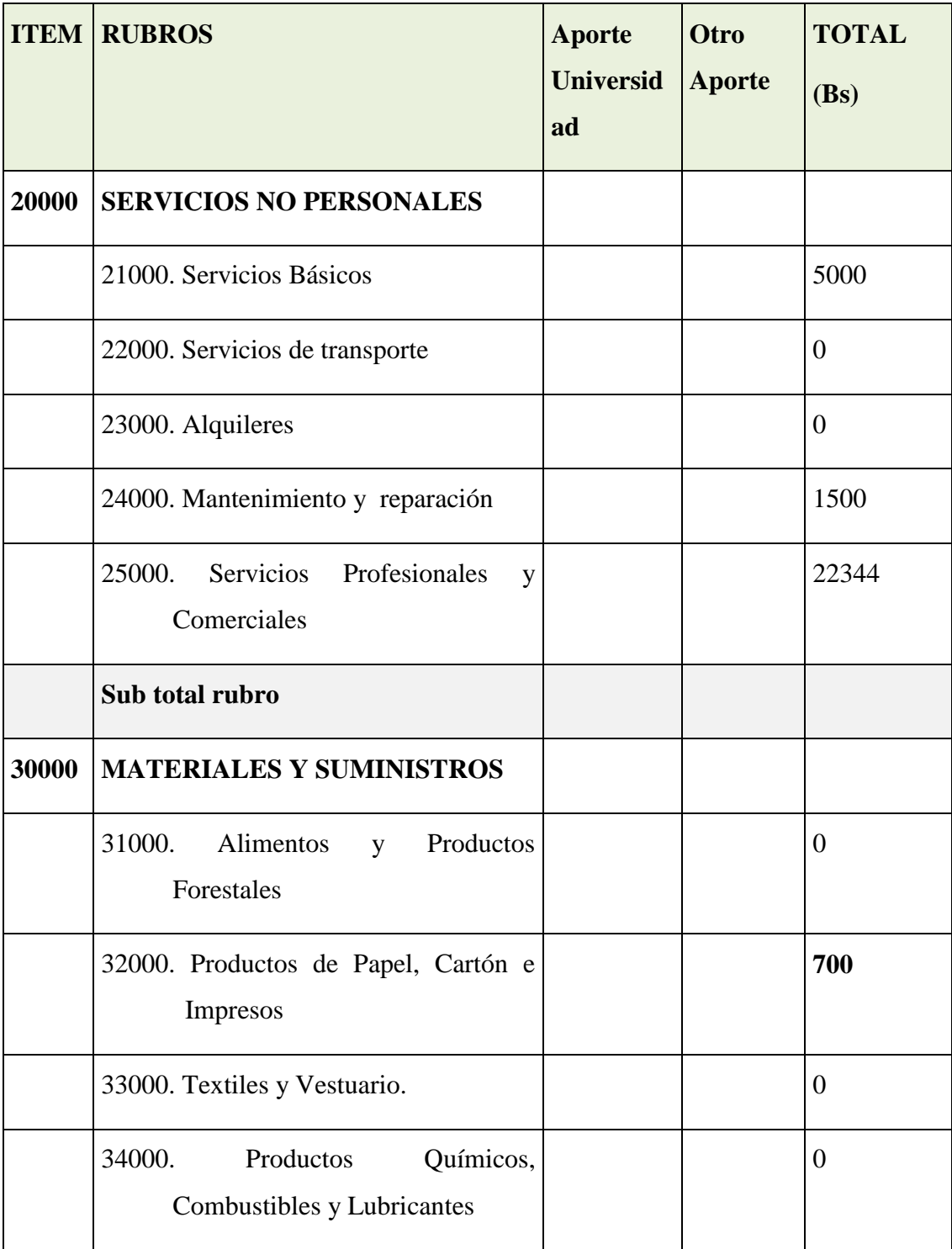

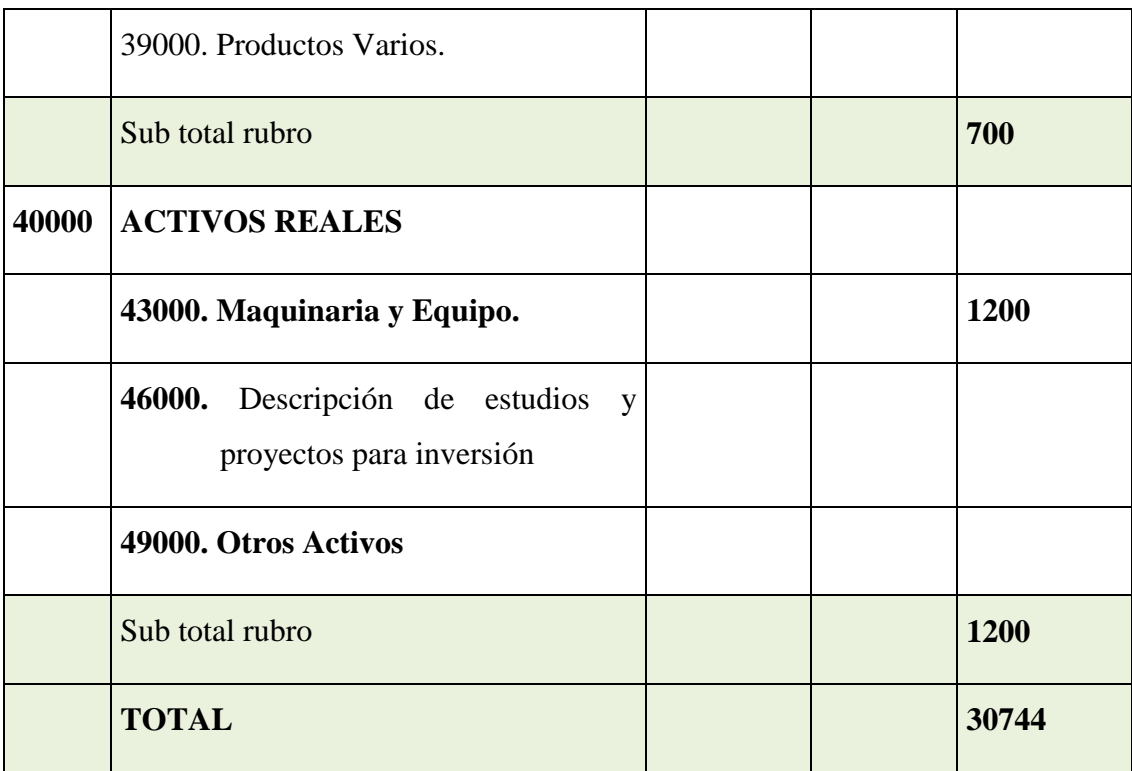

## **Tabla 10: Presupuesto / Justificación**

## **1. GRUPO 10000. SERVICIOS PERSONALES a) SUB GRUPO 12000. Empleados no Permanentes**

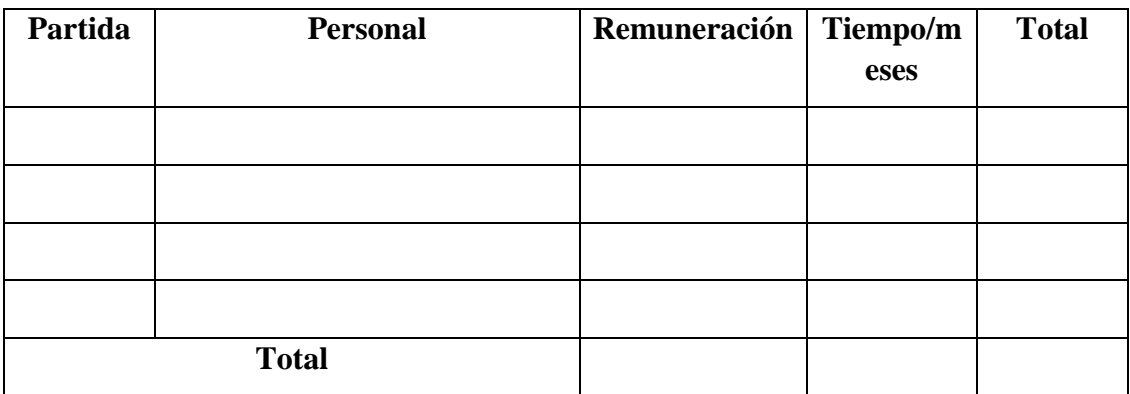

## **Tabla 11: Presupuesto / Justificación**

\* Se refiere a gastos para remunerar a personas sujetas a contrato dependientes según la necesidad de cada entidad

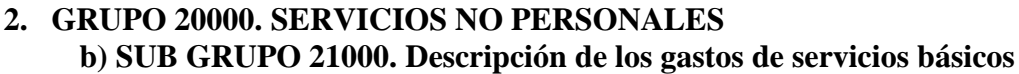

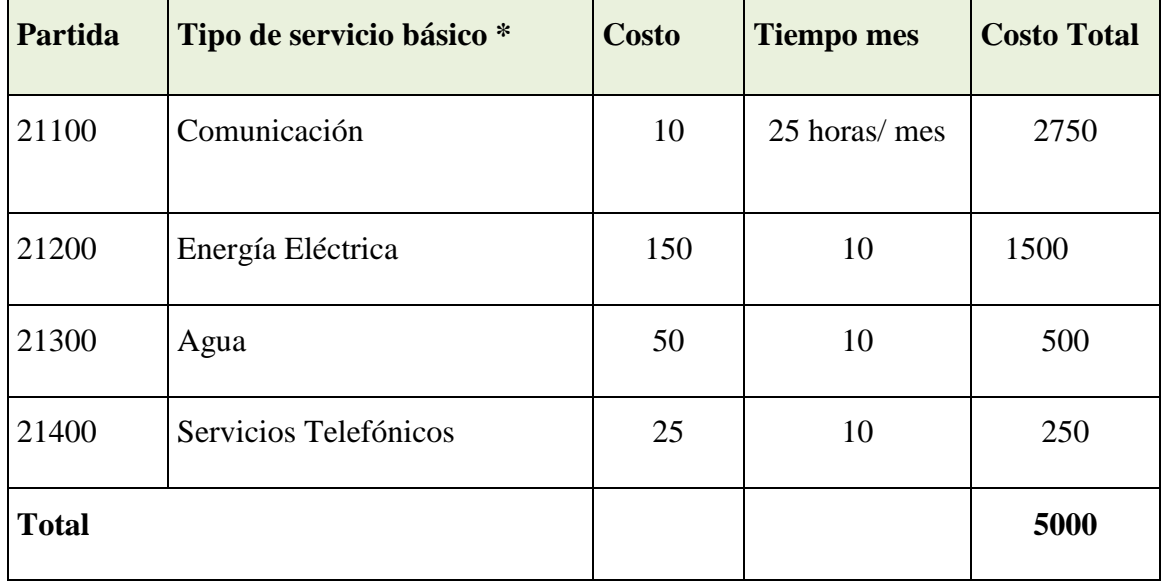

## **Tabla 12: Grupo 20000. Servicios No Personales**

\* Se refiere principalmente a los gastos por servicios; como: servicio de correo, radiogramas, servicio telefónico, fax, Internet.

**c) SUB GRUPO 22000. Descripción de los gastos de viajes y transporte de personal**

| Partida      | <b>Personal</b>    | Lugar | $N^{\rm o}$<br>viajes        | de Costo<br>unitario*     | <b>Costo</b><br>total |
|--------------|--------------------|-------|------------------------------|---------------------------|-----------------------|
| 22100        | Pasajes            |       |                              |                           |                       |
| <b>Total</b> |                    |       |                              |                           |                       |
|              | Partida   Personal | Lugar | <b>Duració</b><br>$n$ (días) | <b>Costo</b><br>unitario* | <b>Costo</b><br>total |
| 22200        | Viáticos           |       |                              |                           |                       |

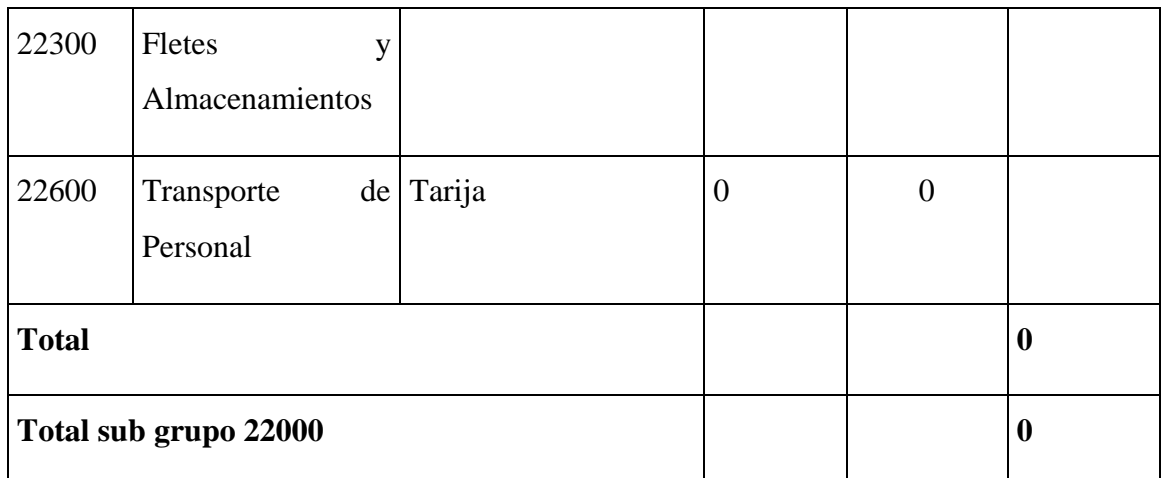

## **Tabla 13: Sub Grupo 22000. Descripción de dos Gastos de Viajes y Transporte de Personal**

\* En el caso de pasajes debe indicarse el costo de ida y vuelta (costo unitario), indicando el número de viajes.

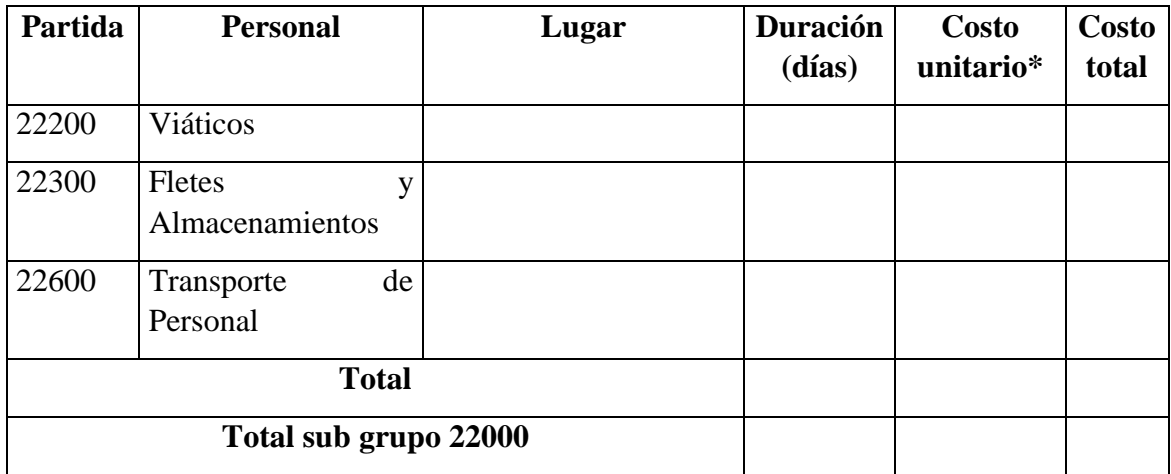

## **Tabla 14: Sub Grupo 22000. Descripción de los Gastos de Viajes y Transporte de Personal**

\* En el caso de los viáticos, debe considerarse la escala establecida por la UAJMS.

## **d) SUB GRUPO 23000. Descripción de los gastos por concepto de alquileres de equipos y maquinarias**

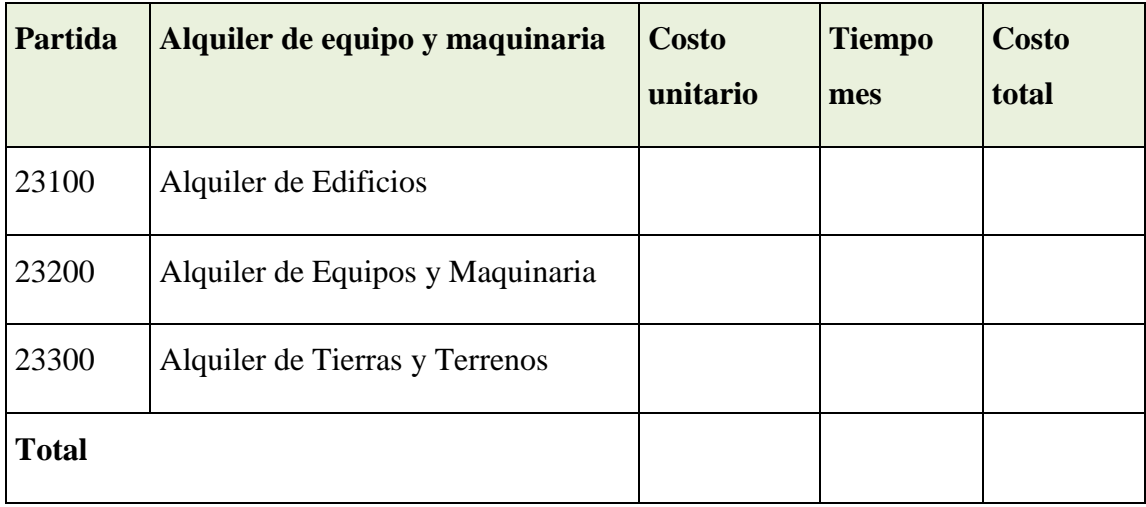

## **Tabla 15: Sub Grupo 23000. Descripción de los Gastos por Concepto de Alquileres de Equipos y Maquinarias**

\* Se refiere principalmente a los gastos por el uso de edificios y equipos y maquinaria en general

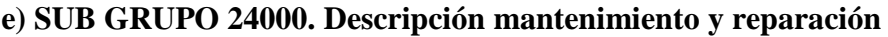

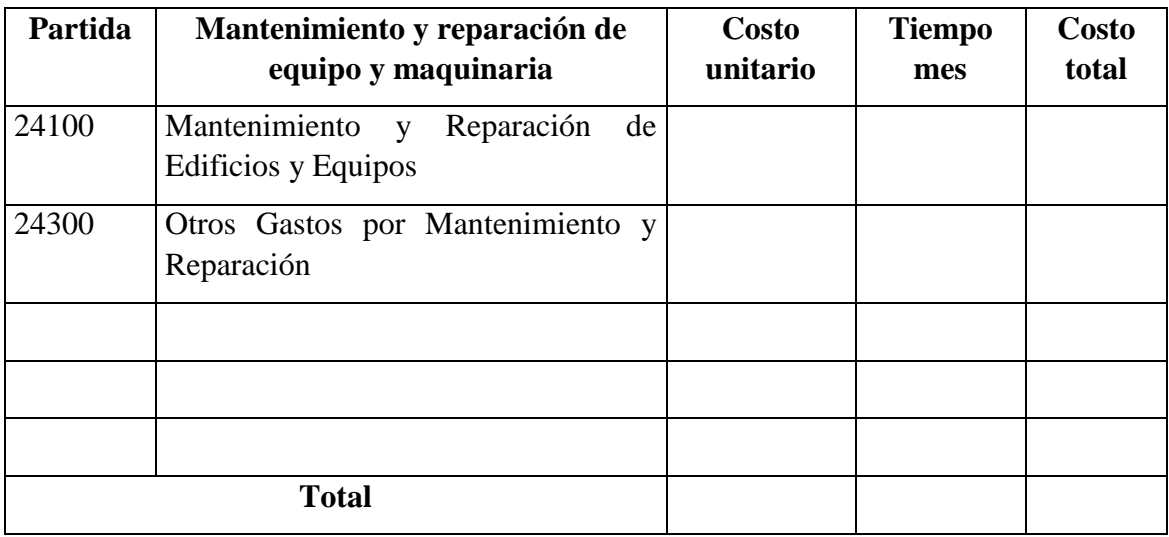

#### **Tabla 16: SUB GRUPO 24000. Descripción mantenimiento y reparación**

\* Se refiere principalmente a los gastos por el mantenimiento y reparación de edificios y equipos y maquinaria en general

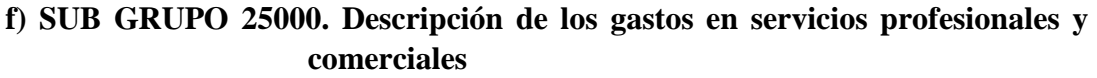

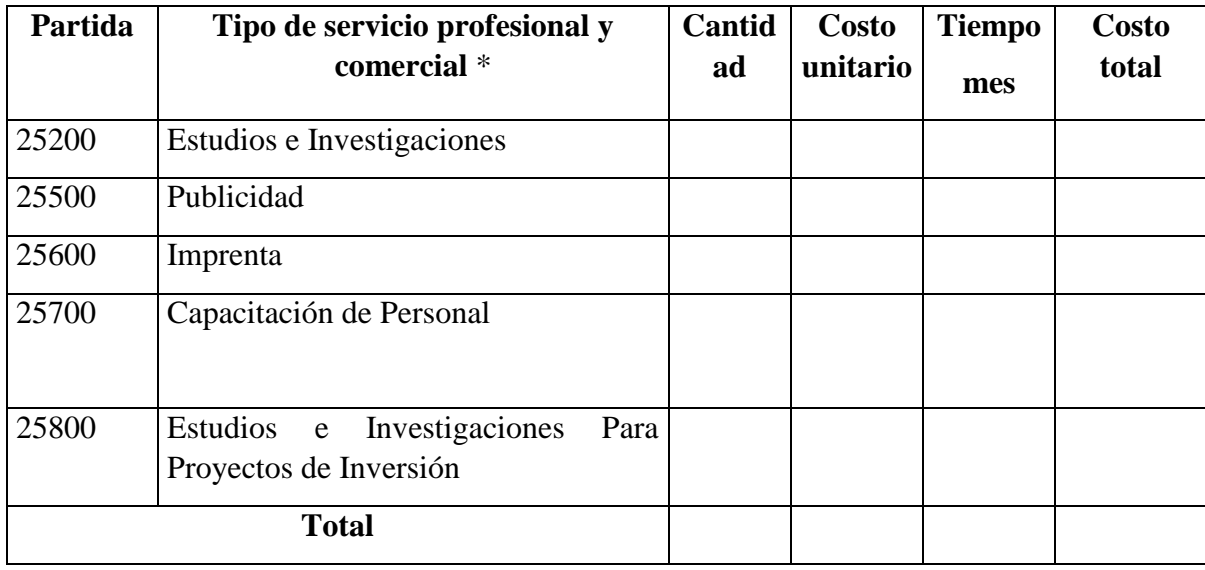

## **Tabla 17: Sub Grupo 25000. Descripción de los Gastos en Servicios Profesionales y Comerciales**

\* Se refiere a gastos por servicios profesionales de asesoramiento especializado, se incluyen, estudios, investigaciones, publicidad, imprenta, fotocopias, capacitación de personal y otros ejecutados por terceros.

## **3. GRUPO 30000. MATERIALES Y SUMINISTROS**

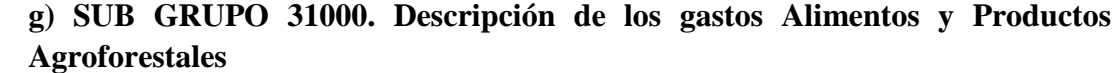

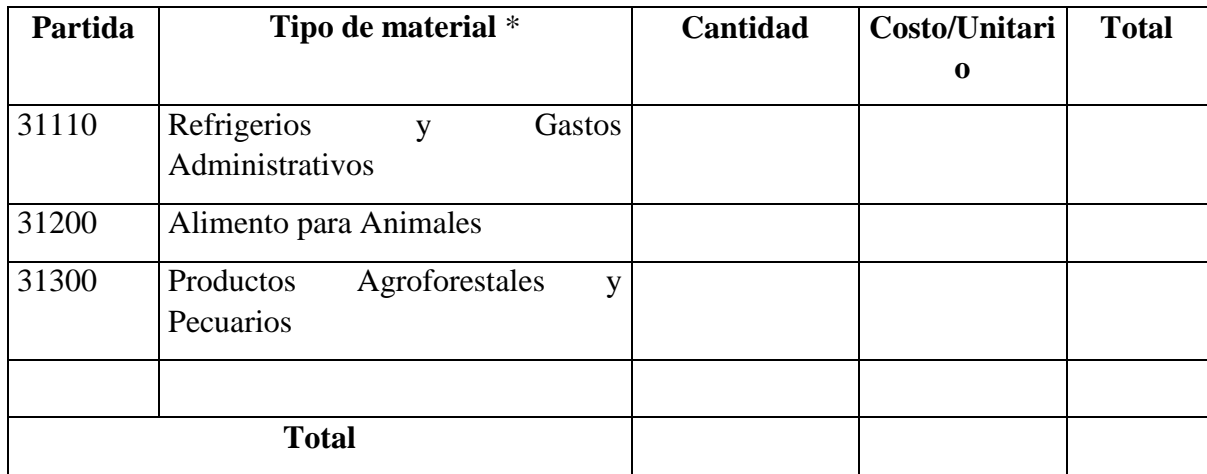

**Tabla 18: Sub Grupo 31000. Descripción de los Gastos Alimentos y Productos Agroforestales**

\* Se refiere a la adquisición de materiales y bienes como: alimentos y productos agroforestales, alimentos y bebidas para personas (indicar el total de refrigerios), alimentos para animales, productos pecuarios.

**h) SUB GRUPO 32000. Descripción del gasto de Productos de Papel, Cartón e Impresos**

| Partida      | Tipo de material *                             | Cantidad | Costo/Unitari | <b>Total</b> |
|--------------|------------------------------------------------|----------|---------------|--------------|
|              |                                                |          | $\bf{0}$      |              |
| 32100        | Papel de Escritorio                            |          |               |              |
| 32200        | Productos de Artes Gráficas, Papel<br>y Cartón |          |               |              |
| 32300        | Libros y Revistas                              |          |               |              |
| 32400        | Textos de Enseñanza                            |          |               |              |
| 32500        | Periódicos                                     |          |               |              |
| <b>Total</b> |                                                |          |               |              |

#### **Tabla 19: Sub Grupo 32000. Descripción del Gasto de Productos de Papel, Cartón e Impresos**

\* Se refiere a la adquisición de; papel y cartón en sus diversas formas y clases, impresos y publicaciones, periódicos, revistas, libros, fotocopias, etc.

**i) SUB GRUPO 33000. Descripción del gasto en textiles y vestuario**

| Partida      | Productos textiles y vestuarios | Cantidad | Costo/Unitari<br>$\bf{0}$ | <b>Total</b> |
|--------------|---------------------------------|----------|---------------------------|--------------|
| 33100        | Hilados y Telas                 |          |                           |              |
| 33200        | <b>Confecciones Textiles</b>    |          |                           |              |
| 33300        | Prendas de vestir               |          |                           |              |
| 33400        | Calzados                        |          |                           |              |
| <b>Total</b> |                                 |          |                           |              |

### **Tabla 20: Sub Grupo 33000. Descripción del Gasto en Textiles y Vestuario**

\* Se refiere principalmente a los gastos por vestuario uniformes, ropa de trabajo

## **j) SUB GRUPO 34000. Combustibles, Productos Químicos, Farmacéuticos y Otros**

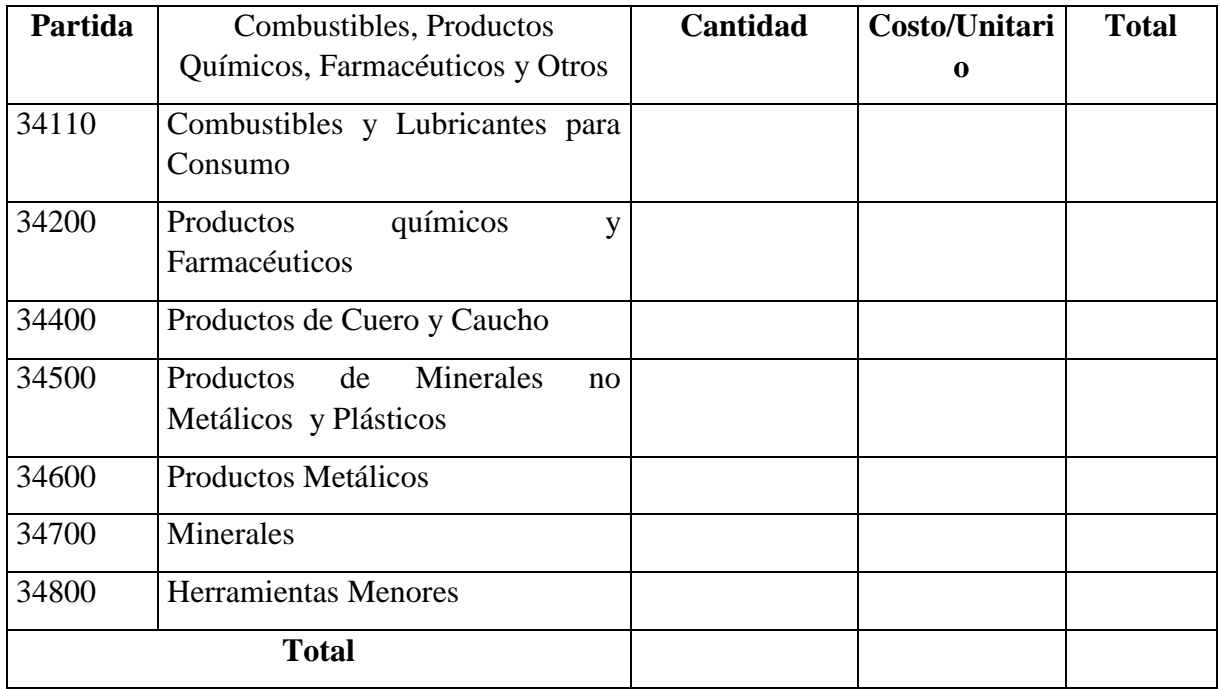

#### **Tabla 21: Sub Grupo 34000. Combustibles, Productos Químicos, Farmacéuticos y Otros**

\* Se refiere a gastos de combustibles, químicos, productos farmacéuticos, llantas etc.

## **k) SUB GRUPO 39000. Descripción del gasto en productos varios**

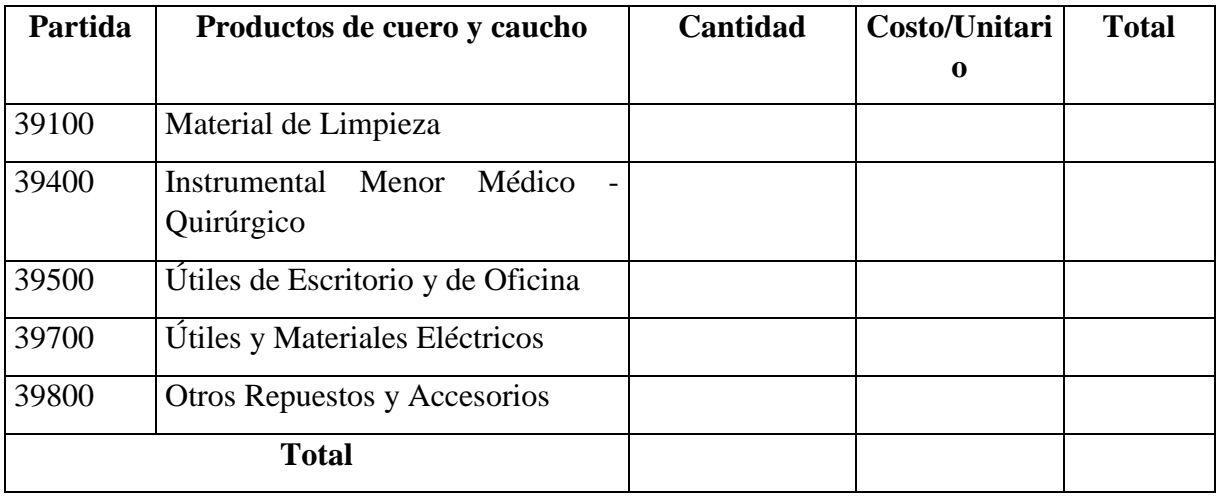

#### **Tabla 22: Sub Grupo 39000. Descripción del Gasto en Productos Varios**

\*Se refiere principalmente a los gastos por productos de limpieza, todo le referente a la funcionamiento de la oficina en material de escritorio.

## **1) GRUPO 40000. ACTIVOS REALES l) SUB GRUPO 43000. Descripción del gasto de Maquinaria y Equipo**

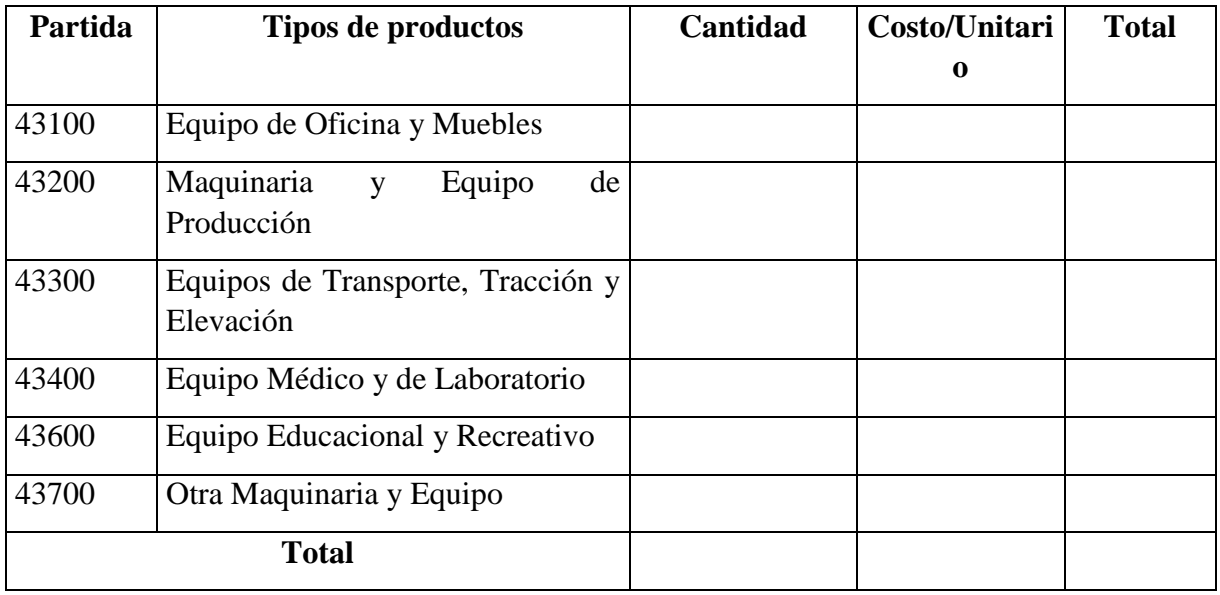

#### **Tabla 23: Sub Grupo 43000. Descripción del Gasto de Maquinaria y Equipo**

\* Se refiere principalmente a los gastos por muebles y enseres, equipo de oficina, comunicación, equipamiento.

## **m) SUB GRUPO 46000. Descripción de estudios y proyectos para inversión**

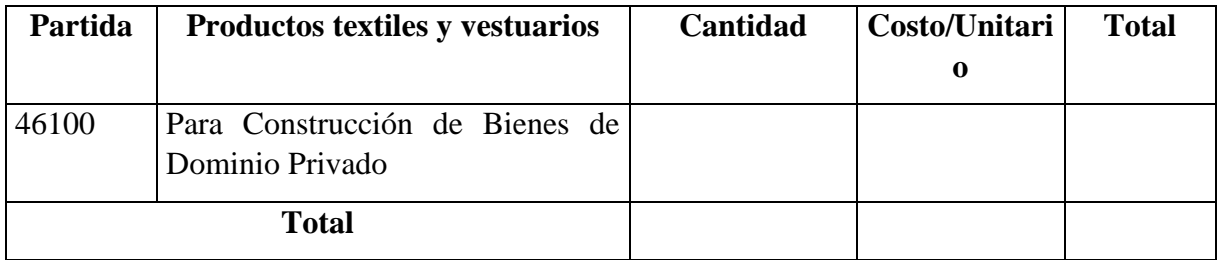

#### **Tabla 24: Sub Grupo 46000. Descripción de Estudios y Proyectos para Inversión**

\* Se refiere principalmente a los gastos por servicios de terceros para la realización de investigaciones y otras actividades técnico – Profesionales necesarias para la construcción y mejoramiento de bienes.

| Partida      | Tipos de productos *                                            | Cantidad | Costo/Unitari<br>$\bf{0}$ | <b>Total</b> |
|--------------|-----------------------------------------------------------------|----------|---------------------------|--------------|
| 49100        | <b>Activos Intangibles</b>                                      |          |                           |              |
| 49200        | Muebles<br>de<br><b>Bienes</b><br>Compra<br>Existentes (Usados) |          |                           |              |
| 49300        | Semovientes y otros Animales                                    |          |                           |              |
| 49900        | <b>Otros Activos</b>                                            |          |                           |              |
|              |                                                                 |          |                           |              |
| <b>Total</b> |                                                                 |          |                           |              |

**n) SUB GRUPO 49000. Descripción del gasto de Otros Activos**

## **Tabla 25: Sub Grupo 49000. Descripción Del Gasto De Otros Activos**

\* Se refiere a los gastos en la compra de software, licencias.

# **CAPITULO II COMPONENTES**

# **COMPONENTE I MEJORAMIENTO EN LA GESTIÓN DE COMPRA, VENTA, FACTURACIÓN E INVENTARIO DE LA LIBRERÍA BUENAS NUEVAS**

#### **II.1 Marco Teórico**

#### **II. 1.1 Introducción**

Este Plan de Desarrollo del Software es una versión preliminar preparada para ser incluida en la propuesta elaborada como respuesta al proyecto de la asignatura de Taller III de la Carrera de Ingeniería Informática de la Universidad Autónoma Juan Misael Saracho.

Internet ha cambiado nuestros hábitos de comunicación ya que su principal característica es la de transmitir, difundir y satisfacer las necesidades de los usuarios libremente con todo tipo de información digitalizada. Internet ha sufrido un cambio radical; de sólo proveer datos a llegado a convertirse en un factor estándar para el acceso a la información precisa y oportuna, esto es posible gracias a los sistemas informáticos.

En la actualidad el acceso a las nuevas tecnologías es más fácil y económico, por tanto el uso del mismo es una prioridad en los negocios de empresas y microempresas como educación y más.

Aplicar el desarrollo de las nuevas tecnologías de Internet es una gran oportunidad para las empresas y microempresas para su éxito futuro por lo cual se pretende desarrollar una página Web que funciona mediante la tecnología de intranet para la Librería Buenas Nuevas, con el fin de automatizar los recursos como compraventa de productos ayudando también en la difusión masiva de productos y servicios que ofrece por el ya popular Internet.

El sistema de gestión de compraventa de la librería, es una aplicación de las tecnologías de Internet para mejorar la administración y atención más rápida al cliente, el sistema funcionará en una red privada conocida como intranet, también tiene la posibilidad de conectarse exteriormente mediante Internet desde cualquier otro lugar para una administración remota por parte de los administradores. El proyecto está basado en una metodología de RationalUnifiedProcess en la que se procederá a cumplir

solamente con tres de las cuatro fases que marca la metodología, debido a que este plan de desarrollo de software se realiza únicamente con fines académicos.

Es importante destacar esto, puesto que utilizaremos la terminología Rup en este documento.

Se incluirá el detalle para las fases de Inicio, Elaboración y Construcción para dar una visión global de todo proceso.

#### **II .1.2. Antecedentes**

Existen programas especializado en la resolución de la gestión administrativa, comercial y productiva de vidrios en el Internet, la mayoría son de pago los demos son muy limitados y no cumplen totalmente con las expectativas de los clientes en nuestra casa de estudio no hay un proyecto o tesis de referencia de software para librerías.

#### **II.2.Metodología del desarrollo**

#### **II.2.1. Metodología RUP (Racional UnifiedProcess)**

**Definición.- RUP** es un marco del proyecto que describe una clase de los procesos que son iterativos e incrementales. Es un proceso de Ingeniería de software que captura las mejores prácticas del conocimiento de líderes en Ingeniería de Software y que provee un enfoque para asignar tareas y responsabilidades dentro de una organización de desarrollo.

Los procesos de RUP estiman tareas y horarios del plan midiendo la velocidad de iteraciones concerniente a sus estimaciones originales. Las iteraciones tempranas de proyectos conducidos por RUP se enfocan fuertemente sobre arquitectura del software; la puesta en práctica rápida de características se retrasa hasta que se ha identificado y se ha probado una arquitectura firme.

Nos permite realizar un levantamiento exhaustivo de requerimientos.

Las actividades de RUP se centran en crear y mantener modelos, utilizando UML, en forma efectiva.

- Busca detectar defectos en las fases iníciales.
- Intenta reducir el número de cambios tanto como sea posible.
- Realiza el Análisis y Diseño, tan completo como sea posible.
- Diseño genérico, intenta anticiparse a futuras necesidades.
- Las necesidades de clientes no son fáciles de discernir.
- Existe un contrato prefijado con los clientes.
- El cliente interactúa con el equipo de desarrollo mediante reuniones.

#### **Características esenciales:**

Los autores de RUP destacan que el proceso de software propuesto por RUP tiene tres características esenciales: está dirigido por los Casos de Uso, está centrado en la arquitectura, y es iterativo e incremental.

 **Está dirigido por los Casos de Uso:** Los Casos de Uso son una técnica de captura de requisitos que fuerza a pensar en términos de importancia para el usuario y no sólo en términos de funciones que sería bueno contemplar. Se define un Caso de Uso como un fragmento de funcionalidad del sistema que proporciona al usuario un valor añadido. Los Casos de Uso representan los requisitos funcionales del sistema.

Los Casos de Uso no sólo inician el proceso de desarrollo sino que proporcionan un hilo conductor, permitiendo establecer trazabilidad entre los artefactos que son generados en las diferentes actividades del proceso de desarrollo.

En RUP los Casos de Uso no son sólo una herramienta para especificar los requisitos del sistema. También guían su diseño, implementación y prueba.

 **Está Centrado en su Arquitectura:** La arquitectura de un sistema es la organización o estructura de sus partes más relevantes, lo que permite tener una visión común entre todos los involucrados (desarrolladores y usuarios) y
una perspectiva clara del sistema completo, necesaria para controlar el desarrollo.

La arquitectura involucra los aspectos estáticos y dinámicos más significativos del sistema, está relacionada con la toma de decisiones que indican cómo tiene que ser construido el sistema y ayuda a determinar en qué orden. Además la definición de la arquitectura debe tomar en consideración elementos de calidad del sistema, rendimiento, reutilización y capacidad de evolución por lo que debe ser flexible durante todo el proceso de desarrollo. La arquitectura se ve influenciada por la plataforma software, sistema operativo, gestor de bases de datos, protocolos, consideraciones de desarrollo como sistemas heredados. Muchas de estas restricciones constituyen requisitos no funcionales del sistema.

En el caso de RUP además de utilizar los Casos de Uso para guiar el proceso se presta especial atención al establecimiento temprano de una buena arquitectura que no se vea fuertemente impactada ante cambios posteriores durante la construcción y el mantenimiento. Cada producto tiene tanto una función como una forma. La función corresponde a la funcionalidad reflejada en los Casos de Uso y la forma la proporciona la arquitectura. Existe una interacción entre los Casos de Uso y la arquitectura, los Casos de Uso deben encajar en la arquitectura cuando se llevan a cabo y la arquitectura debe permitir el desarrollo de todos los Casos de Uso requeridos, actualmente y en el futuro. Esto provoca que tanto arquitectura como Casos de Uso deban evolucionar en paralelo durante todo el proceso de desarrollo de software.

 **Es Iterativo e Incremental:** Según el equilibrio correcto entre los Casos de Uso y la arquitectura es algo muy parecido al equilibrio de la forma y la función en el desarrollo del producto, lo cual se consigue con el tiempo. Para esto, la estrategia que se propone en RUP es tener un proceso iterativo e incremental en donde el trabajo se divide en partes más pequeñas o mini proyectos. Permitiendo que el equilibrio entre Casos de Uso y arquitectura se

vaya logrando durante cada mini proyecto, así durante todo el proceso de desarrollo. Cada mini proyecto se puede ver como una iteración (un recorrido más o menos completo a lo largo de todos los flujos de trabajo fundamentales) del cual se obtiene un incremento que produce un crecimiento en el producto.

Una iteración puede realizarse por medio de una cascada. Se pasa por los flujos fundamentales (Requisitos, Análisis, Diseño, Implementación y Pruebas), también existe una planificación de la iteración, un análisis de la iteración y algunas actividades específicas de la iteración. Al finalizar se realiza una integración de los resultados con lo obtenido de las iteraciones anteriores.

### **Fases en el ciclo de Desarrollo**

Este proceso de desarrollo considera que cualquier desarrollo de un sistema software debe pasar por cuatro fases que se describirán a continuación, la figura muestra las Fases de desarrollo y los diversos flujos de trabajo involucrados dentro de cada fase con una representación gráfica, en cuál de los flujos se hace mayor énfasis según la fase, cabe destacar el flujo de trabajo concerniente al negocio.

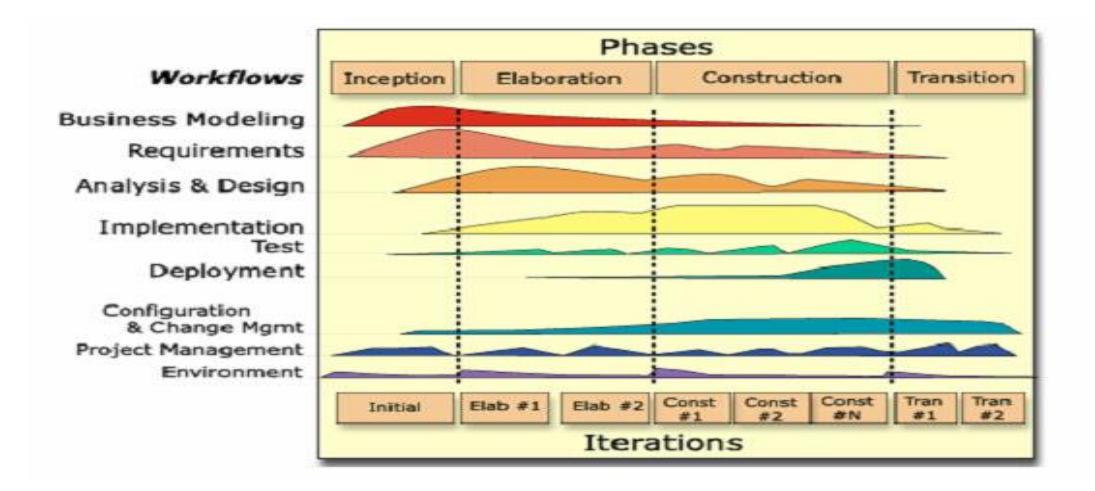

**Figura 4: Fases de Desarrollo de R.U.P.**

## **Fase 1: Preparación Inicial ("Incepción")**

Su objetivo principal es establecer los objetivos para el ciclo de vida del producto. En esta fase se establece el caso del negocio con el fin de delimitar el alcance del sistema, saber qué se cubrirá y delimitar el alcance del proyecto.

El caso de negocio incluye criterios de éxito, la evaluación de riesgos y la estimación de los recursos necesarios, y un plan de la fase que muestre las fechas previstas e hitos importantes.

## **Fase 2: Preparación Detallada ("Elaboración")**

Su objetivo principal es plantear la arquitectura para el ciclo de vida del producto. En esta fase se realiza la captura de la mayor parte de los requerimientos funcionales, manejando los riesgos que interfieran con los objetivos del sistema, acumulando la información necesaria para el plan de construcción y obteniendo suficiente información para hacer realizable el caso del negocio.

El resultado de la fase de elaboración es:

Un modelo de caso de uso (por lo menos 80% completo) - todos los casos de uso y actores deben haber sido identificados- y se han desarrollado la mayoría de las descripciones de casos de uso.

Requerimientos suplementarios que capturan los requerimientos no funcionales o cualquier requerimiento que no se asocie a un caso de uso específico.

## **Fase 3: Construcción ("Construcción")**

Su objetivo principal es alcanzar la capacidad operacional del producto. En esta fase a través de sucesivas iteraciones e incrementos se desarrolla un producto software, listo para operar, éste es frecuentemente llamado versión beta.

## **Fase 4: Transición ("Transición")**

Su objetivo principal es realizar la entrega del producto operando, una vez realizadas las pruebas de aceptación por un grupo especial de usuarios y habiendo efectuado los ajustes y correcciones que sean requeridos.

Éste incluye:

Operación en paralelo con un sistema anterior que el nuevo sistema esté sustituyendo.

La conversión de las bases de datos operacionales.

Entrenamientos y capacitación de los usuarios y la gente de mantenimiento.

## **II.2.1.2. UML (Lenguaje Unificado de Modelado).**

UML es ante todo un lenguaje. Un lenguaje proporciona un vocabulario y unas reglas para permitir una comunicación. En este caso, este lenguaje se centra en la representación gráfica de un sistema.

Se ha convertido en el estándar de facto de la industria, debido a que ha sido impulsado por los autores de los tres métodos más usados de orientación a objetos: Grady Booch, Ivar Jacobson y JimRumbaugh.

Este lenguaje nos indica cómo crear y leer los modelos, pero no dice cómo crearlos. Esto último es el objetivo de las Metodologías de desarrollo.

- a) Los objetivos de UML son muchos, pero se pueden sintetizar sus funciones:
	- **Visualizar:** UML permite expresar de una forma gráfica un sistema de forma que otro lo puede entender.
	- **Especificar:** UML permite especificar cuáles son las características de un sistema antes de su construcción.
	- **Construir:** A partir de los modelos especificados se pueden construir los sistemas diseñados.
	- **Documentar:** Los propios elementos gráficos sirven como documentación del sistema desarrollado que pueden servir para su futura revisión.

Aunque UML está pensado para modelar sistemas complejos con gran cantidad de software, el lenguaje es lo suficientemente expresivo como para modelar sistemas que

no son informáticos, como flujos de trabajo (workflow ) en una empresa, diseño de la estructura de una organización y por supuesto, en el diseño de hardware.

- b) Un modelo UML está compuesto por tres clases de bloques de construcción:
	- **Elementos:** Los elementos son abstracciones de cosas reales o ficticias (objetos, acciones, etc.)
	- **Relaciones:** relacionan los elementos entre sí.
	- **Diagramas**: Son colecciones de elementos con sus relaciones.
- c) UML es además un método formal de modelado. Esto aporta las siguientes ventajas:
	- Mayor rigor en la especificación.
	- Permite realizar una verificación y validación del modelo realizado.
	- Se pueden automatizar determinados procesos y permite generar código a partir de los modelos y a la inversa (a partir del código puede generar los modelos). Esto permite que el modelo y el código estén actualizados, con lo que siempre se puede mantener la visión en el diseño, de más alto nivel, de la estructura de un proyecto.
- d) UML cuenta con varios tipos de diagramas, los cuales muestran diferentes aspectos de las entidades representadas.

En UML 2.0 hay 13 tipos diferentes de diagramas. Para comprenderlos de manera concreta, es útil categorizarlos jerárquicamente.

Los **Diagramas de Estructura** enfatizan en los elementos que deben existir en el sistema modelado:

- Diagrama de clases, representan la estructura estática en términos de clases y relaciones.
- Diagrama de despliegue, representan el despliegue de los componentes sobre los dispositivos físicos.

- Diagrama de paquetes, muestra cómo un sistema está dividido en agrupaciones lógicas mostrando las dependencias entre esas agrupaciones.

**Los Diagramas de Comportamiento** enfatizan en lo que debe suceder en el sistema modelado:

- Diagrama de actividades, representan el comportamiento del sistema en términos de acciones.
- Diagrama de casos de uso, representan funcionalidad del sistema desde el punto de vista del usuario.

**Los Diagramas de Interacción** son un subtipo de diagramas de comportamiento, que enfatiza sobre el flujo de control y de datos entre los elementos del sistema modelado:

- Diagrama de secuencia, son una representación temporal de los objetos y sus interacciones.

### **II.2.1.3. Tipos de diagramas Utilizados**

#### **II.2.1.3.1 Diagrama de Clases**

Es un tipo de diagrama estático que describe la estructura de un sistema mostrando sus clases, atributos y las relaciones entre ellos. Los diagramas de clases son utilizados durante el proceso de análisis y diseño de los sistemas, donde se crea el diseño conceptual de la información que se manejará en el sistema, y los componentes que se encargarán del funcionamiento y la relación entre uno y otro.

### **II.2.1.3.2. Diagramas de Casos de Uso**

Que captura las interacciones de los casos de uso y los actores. Describe los requisitos funcionales del sistema, la forma en la que las cosas externas (actores) interactúan a través del límite del sistema y la respuesta del sistema.

#### **II.2.1.3.3. Diagrama de Actividades**

Un Diagrama de Actividades ha sido diseñado para mostrar una visión simplificada de lo que ocurre durante una operación o proceso. Es una Extensión de un diagrama de estados. El diagrama de estados muestra los estados de un objeto y representa las actividades como flechas que conectan a los estados.

### **II.2.1.3.4. Diagramas de Secuencias**

Que es una representación estructurada del comportamiento como una serie de pasos secuenciales a lo largo del tiempo. Se usa para representar el flujo de trabajo, el paso de mensajes y cómo los elementos en general cooperan a lo largo del tiempo para lograr un resultado.

### **II.2.1.3.5. Diagramas de Despliegue**

Muestra cómo y dónde se desplegará el sistema. Las máquinas físicas y los procesadores se representan como nodos, y la construcción interna puede ser representada por nodos o artefactos embebidos. Como los artefactos se ubican en los nodos para modelar el despliegue del sistema, la ubicación es guiada por el uso de las especificaciones de despliegue.

Un nodo es un recurso de ejecución tal como un computador, un dispositivo o memoria.

UML ofrece notación y semántica estándar: UML prescribe una notación estándar y semánticas esenciales para el modelado de un sistema orientado a objetos. Previamente, un diseño orientado a objetos podría haber sido modelado con cualquiera de la docena de metodologías populares, causando a los revisores tener que aprender las semánticas y notaciones de la metodología empleada antes que intentar entender el diseño en sí.

## **II.2.2. Herramientas de construcción del software**

**II.2.2.1. Hypertext Preprocessor (PHP)** 

PHP es un lenguaje Open Source interpretado de alto nivel, especialmente pensado para desarrollos web usado para generar paginas HTML. La mayoría de su sintaxis es similar a C, Java y Perl y es fácil de aprender. La meta de este lenguaje es permitir el desarrollo de páginas web, páginas dinámicas de una manera rápida y fácil, aunque su versatilidad hace que pueda emplearse en otros muchos ámbitos.

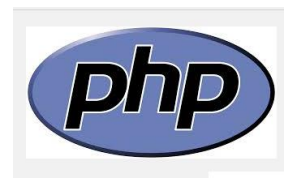

**Figura 5 php**

## **II.2.2.2. Scritp**

Un script es un programa que puede acompañar a un documento HTML o que puede estar incluido en él. El soporte de scripts de HTML es independiente del lenguaje de scripts.

Los scripts ofrece la posibilidad de extender los documentos HTML de maneras activas e interactivas, los scripts a medida que se carga el documento para modificar los contenidos del documento dinámicamente.

Los scripts pueden acompañar a un formulario para procesar los datos a medida.

Los scripts pueden ser llamados por eventos que afecten al documento, como la carga, la descarga, el movimiento del foco sobre los elementos, los movimientos del ratón, etc.

Los scripts pueden ser vinculados a controles de formulario (p.ej., botones) para producir elementos gráficos para la interfaz del usuario, también pueden asociarse a un documento HTML:

### **II.2.2.3. CSS**

Hoja de estilo en cascada o CSS (siglas en inglés de cascading style sheets) es un lenguaje usado para definir la presentación de un documento estructurado escrito en HTML o XML2 (y por extensión en XHTML). El World Wide Web Consortium (W3C) es el encargado de formular la especificación de las hojas de estilo que servirán de estándar para los agentes de usuario o navegadores.

La idea que se encuentra detrás del desarrollo de CSS es separar la estructura de un documento de su presentación.

La información de estilo puede ser definida en un documento separado o en el mismo documento HTML

### **II.2.2.4. HTML**

HTML, siglas de HyperText Markup Language («lenguaje de marcas de hipertexto»), hace referencia al lenguaje de marcado para la elaboración de páginas web. Es un estándar que sirve de referencia para la elaboración de páginas web en sus diferentes versiones, define una estructura básica y un código (denominado código HTML) para la definición de contenido de una página web, como texto, imágenes, entre otros. Es un estándar a cargo de la W3C, organización dedicada a la estandarización de casi todas las tecnologías ligadas a la web, sobre todo en lo referente a su escritura e interpretación.

El lenguaje HTML basa su filosofía de desarrollo en la referenciación. Para añadir un elemento externo a la página (imagen, vídeo, script, entre otros.), este no se incrusta directamente en el código de la página, sino que se hace una referencia a la ubicación de dicho elemento mediante texto. De este modo, la página web contiene sólo texto mientras que recae en el navegador web (interpretador del código) la tarea de unir todos los elementos y visualizar la página final. Al ser un estándar, HTML busca ser un lenguaje que permita que cualquier página web escrita en una determinada versión, pueda ser interpretada de la misma forma (estándar) por cualquier navegador web actualizado

#### **II.2.2.5. MySQL**

MySQL es el servidor de bases de datos relacionales más popular, desarrollado y proporcionado por MySQL AB. MySQL AB es una empresa cuyo negocio consiste en proporcionar servicios en torno al servidor de bases de datos MySQL.

MySQL es un sistema de administración de bases de datos. MySQL usa la licencia GPL (Licencia Pública General GNU), para definir qué es lo que se puede y no se puede hacer con el software para diferentes situaciones.

El software de bases de datos MySQL consiste de un sistema cliente/servidor que se compone de un servidor SQL multihilo, varios programas clientes y bibliotecas, herramientas administrativas, y una gran variedad de interfaces de programación (APIs). Se puede obtener también como una biblioteca multihilo que se puede enlazar dentro de otras aplicaciones para obtener un producto más pequeño, más rápido, y más fácil de manejar.

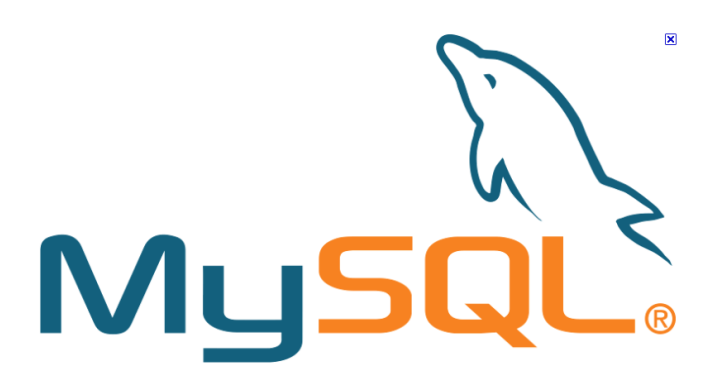

**Figura 6: MySQL**

#### **II.2.2.6. Servidor Web**

Un servidor web o servidor HTTP es un programa informático que procesa una aplicación del lado del servidor, realizando conexiones bidireccionales y/o unidireccionales y síncronas o asíncronas con el cliente y generando o cediendo una respuesta en cualquier lenguaje o Aplicación del lado del cliente. El código recibido por el cliente suele ser compilado y ejecutado por un navegador web. Para la transmisión de todos estos datos suele utilizarse algún protocolo. Generalmente se usa el protocolo HTTP para estas comunicaciones, perteneciente a la capa de aplicación del modelo OSI. El término también se emplea para referirse al ordenador que ejecuta el programa.

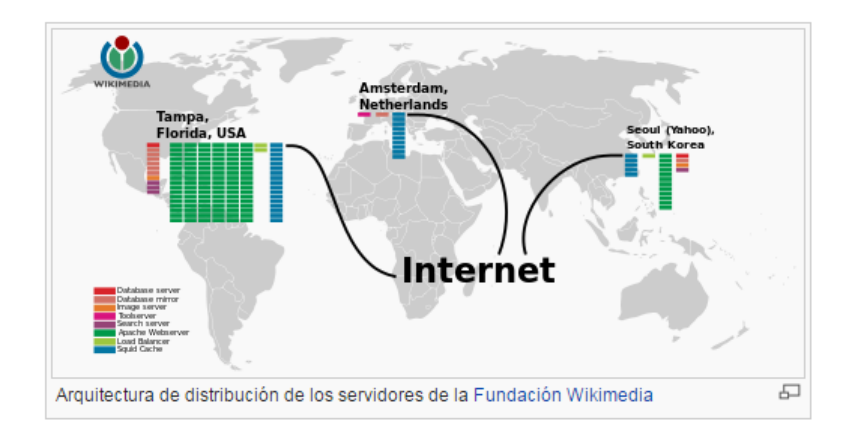

**Figura 7: Internet**

## **II.2.2.7. Ferozo**

El Panel de Control Ferozo es una herramienta que te permitirá administrar fácilmente tu espacio de hosting. el panel de control de un servidor web es un software que provee una interfaz gráfica para la gestión de usuarios y la administración de los servicios del servidor.

Generalmente son en sistemas operativos tipo unix, tal como GNU/Linux y BSD, sin embargo también existen en otras plataformas como por ejemplo Windows Server.

Algunas de las funciones que contienen los paneles de control son:

- Estadísticas de visitas.
- Detalles sobre la cuota de ancho de banda utilizada.
- Administración de archivos y directorios.
- Configuración de cuentas de correo electrónico.
- Administración de bases de datos.
- Administración de cuentas de usuarios de servidores FTP.
- Acceso a los archivos de registros del servidor.
- Manejo de subdominios.

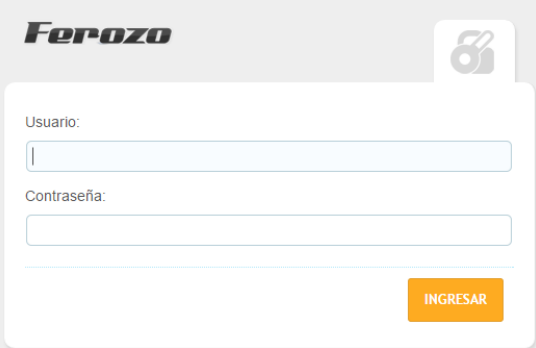

### **Figura 8: Ingresando a Ferozo**

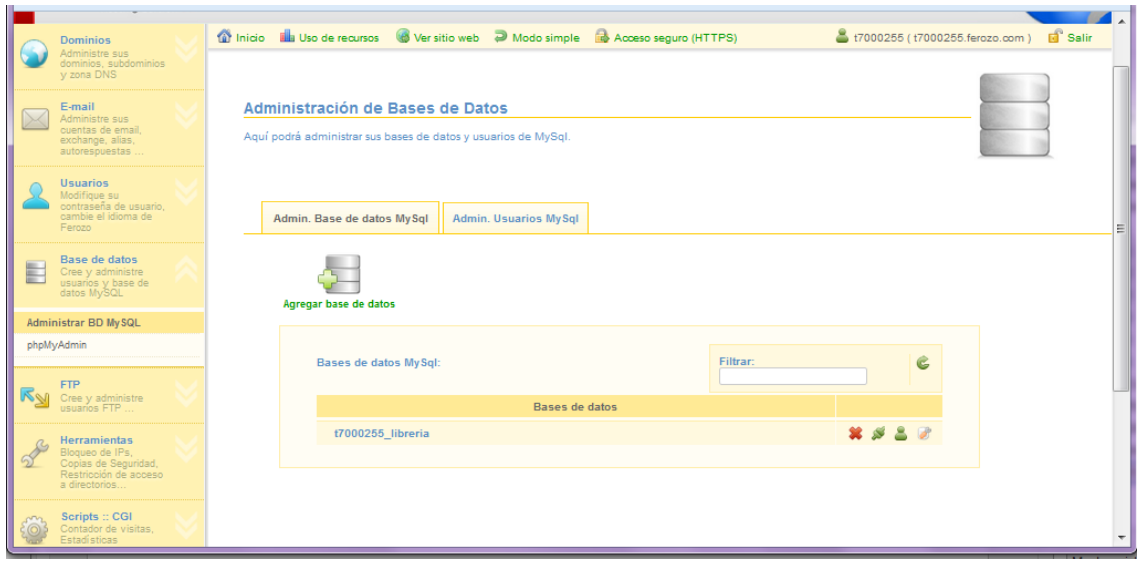

**Figura 9: Administrador de Base de Datos**

### **II.2.2.8. Dreaweaver CS6**

Adobe Dreamweaver es una aplicación en programa de estudio (basada en la forma de estudio de Adobe Flash) que está destinada a la construcción, diseño y edición de sitios, vídeos y aplicaciones Web basados en estándares. Creado inicialmente por Macromedia (actualmente producido por Adobe Systems) es uno de los programas más utilizados en el sector del diseño y la programación web por sus funcionalidades, su integración con otras herramientas como Adobe Flash y, recientemente, por su soporte de los estándares del World Wide Web Consortium.

Sus principales competidores son Microsoft Expression Web y BlueGriffon (que es de código abierto) y tiene soporte tanto para edición de imágenes como para animación a través de su integración con otras. Hasta la versión MX, fue duramente criticado por su escaso soporte de los estándares de la web, ya que el código que generaba era con frecuencia sólo válido para Internet Explorer y no validaba como HTML estándar. Esto se ha ido corrigiendo en las versiones recientes.

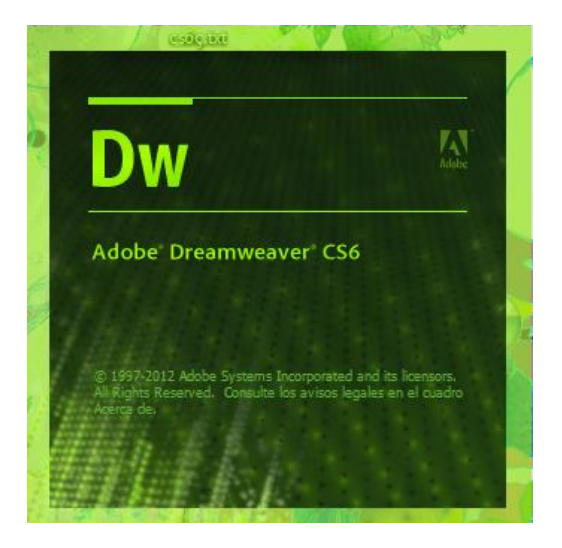

**Figura 10: Dreaweaver**

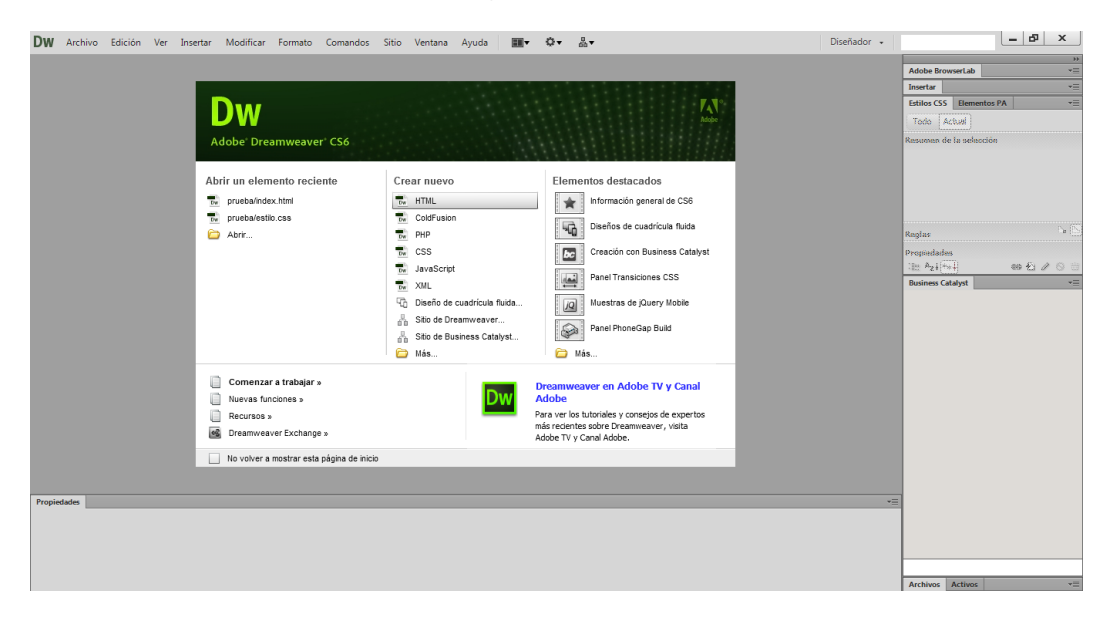

**Figura 11: Dreaweaver CS6**

#### **II.2.2.9. Base de Datos**

#### **II.2.2.9.1. Componentes principales de una Base de Datos**

Datos: Los datos son la Base de Datos propiamente dicha.

Hardware: Se refiere a los dispositivos de almacenamiento en donde reside la base de datos así como los dispositivos periféricos (Unidad de Control, Canales de Comunicación, etc.) necesarios para su uso.

Software: Está constituido por un conjunto de programas que se conoce como Sistema Manejador de Base de Datos (DBMS), manejando éste todas las solicitudes formuladas por los usuarios a la base de datos.

Usuarios: Normalmente identificándose 3 tipos:

- El programador de aplicaciones.
- El usuario Final.
- El Administrador de la Base de Datos quien se encarga del control general del Sistema de Base de Datos.

## **II.2.2.10. Sistema de Información Automatizado**

### **II.2.2.10.1. La Internet**

Algunos definen Internet como "La Red de Redes", y otros como "La Autopista de la Información".

Efectivamente, Internet es una Red de Redes porque está hecha a base de unir muchas redes locales de ordenadores, o sea de unos pocos ordenadores en un mismo edificio o empresa.

Por la Red Internet circulan constantemente cantidades increíbles de información. Por este motivo se le llama también La Autopista de la Información. Hay 50 millones de "Internautas", es decir, de personas que "navegan" por Internet en todo el Mundo. Se dice "navegar" porque es normal el ver información que proviene de muchas partes distintas del Mundo en una sola sesión.

Una de las ventajas de Internet es que posibilita la conexión con todo tipo de ordenadores, desde los personales, hasta los más grandes que ocupan habitaciones enteras. Incluso podemos ver conectados a la Red cámaras de vídeo, robots, y máquinas de refrescos, etc.

### **II.2.2.10.2. La World Wide Web**

La World Wide Web consiste en ofrecer una interface simple y consistente para acceder a la inmensidad de los recursos de Internet. Es la forma más moderna de ofrecer información. El medio más potente. La información se ofrece en forma de páginas electrónicas.

El World Wide Web o WWW o W3 o simplemente Web, permite saltar de un lugar a otro en pos de lo que no interesa. Lo más interesante es que con unas pocas ordenes se puede mover por toda la Internet.

La World Wide Web permite una manera más organizada de acceder a la información disponible en Internet, presentando una interfaz amigable con el usuario mediante navegadores como Netscape, Mosaic y Microsoft Internet Explorer, Mozilla FireFox.

El surgimiento de la World Wide Web ha ayudado a un crecimiento considerable de Internet en la actualidad. Compañías pequeñas, empresas grandes, ayuntamientos, estados, gobiernos de distintos países, universidades, bibliotecas, están presentes en Internet.

Es básicamente un medio de comunicación de texto, gráficos y otros objetos multimedia a través de Internet, es decir, la web es un sistema de hipertexto que utiliza Internet como su mecanismo de transporte o desde otro punto de vista, una forma gráfica de explorar Internet.

### **II.2.2.11. Sistemas de Información vía Web**

La evolución de Internet como red de comunicación global y el surgimiento y desarrollo del Web como servicio imprescindible para compartir información, creó un excelente espacio para la interacción del hombre con la información hipertextual, a la vez que sentó las bases para el desarrollo de una herramienta integradora de los

servicios existentes en Internet. Los sitios Web, como expresión de sistemas de información, deben poseer los siguientes componentes:

- Usuarios.
- Mecanismos de entrada y salida de la información.
- Almacenes de datos, información y conocimiento.
- Mecanismos de recuperación de información.

Pudiésemos definir entonces como sistema de información al conjunto de elementos relacionados y ordenados, según ciertas reglas que aporta al sistema objeto, es decir, a la organización a la que sirve y que marca sus directrices de funcionamiento, la información necesaria para el cumplimiento de sus fines; para ello, debe recoger, procesar y almacenar datos, procedentes tanto de la organización como de fuentes externas, con el propósito de facilitar su recuperación, elaboración y presentación. Actualmente, los sistemas de información se encuentran al alcance de las grandes masas de usuarios por medio de Internet; así se crean las bases de un nuevo modelo, en el que los usuarios interactúan directamente con los sistemas de información para satisfacer sus necesidades de información.

### **II.2.3. Plan de desarrollo del software**

### **II.2.3.1. Introducción**

Este Plan de Desarrollo del Software es una versión corregida para ser incluida en la propuesta elaborada como respuesta al proyecto de la asignatura de Taller III de la Carrera de Ingeniería Informática de la Facultad de Ciencias y Tecnología de la Universidad Autónoma Juan Misael Saracho. Este documento provee una visión global del enfoque de desarrollo propuesto.

El proyecto será desarrollado por la metodología de Rational Unified Process (RUP) en la que se procederá a cumplir con las cuatro fases que marca la metodología. Es importante destacar esto puesto que utilizaremos la terminología RUP en este documento. Se incluirá el detalle para las fases de Inicio y Elaboración,

adicionalmente se esbozarán las fases posteriores de Construcción para dar una visión global de todo proceso.

El enfoque del desarrollo propuesto constituye una configuración del proceso RUP de acuerdo a las características del proyecto, seleccionando los roles de los participantes, las actividades a realizar y los artefactos (entregables) que serán generados. Este documento es a su vez uno de los artefactos de RUP.

### **II.2.3.1.1. Propósito**

El propósito del Plan de Desarrollo de Software es dar a conocer la información necesaria para controlar el proyecto. En él se describe el enfoque de desarrollo del software.

Los usuarios del Plan de Desarrollo del Software son:

- El Director del proyecto lo utiliza para organizar la agenda y necesidades de recursos, y para realizar su seguimiento.
- Los miembros del equipo de desarrollo lo usan para entender lo qué deben hacer, cuándo deben hacerlo y qué otras actividades dependen de ello.
- El docente para evaluar el cumplimiento del proyecto.

## **II.2.3.1.2. Alcance**

Con el Plan de Desarrollo del Software se pretende analizar y elaborar un proyecto de gran magnitud abarcando todas las fases requeridas en la terminología RUP. Dichas fases tendrán un cronograma de cada una de las actividades a realizar. También se especificará los detalles de construcción del proyecto para los distintos roles que cumplen los desarrolladores.

### **II.2.3.1.3. Resumen**

Después de esta introducción, el resto del documento está organizado en las siguientes secciones:

- Vista General del Proyecto, proporciona una descripción del propósito, alcance y objetivos del proyecto, estableciendo los artefactos que serán producidos y utilizados durante el proyecto.
- Organización del Proyecto, describe la estructura organizacional del equipo de desarrollo.
- Gestión del Proceso, explica los costos y planificación estimada, define las fases e hitos del proyecto y describe cómo se realizará su seguimiento.
- Planes y Guías de aplicación, proporciona una vista global del proceso de desarrollo de software, incluyendo métodos, herramientas y técnicas que serán utilizadas.

## **II.2.3.2. Vista General del Proyecto**

### **II.2.3.2.1. Propósito, alcance y Objetivos**

La información que a continuación se incluye ha sido extraída de reuniones, entrevistas y charlas que se han realizado con la propietaria de la microempresa librería Buenas Nuevas.

### **II.2.3.2.2. Propósito**

Con el presente proyecto se pretende Mejorar en la gestión de Compra, Venta, Facturación de la librería "Buenas Nuevas".

### **II.2.3.2.3. Alcance**

El Plan de Desarrollo del Software describe el plan global usado para el desarrollo de Virtual un Sistema Informático que está comprendido por los siguientes Módulos:

### **Modelo De Requisitos**

#### **Descripción del problema**

### **Modulo Administrar Ventas**

### **Descripción del Modulo**

En este módulo se realiza toda la gestión ventas, para tener en orden las ventas que se realiza por orden de salida, se adiciona una venta cuando se selecciona un libro (producto) una venta no se puede modificar, si en una venta se presenta un error, esta venta tendrá que anularse y si no presenta ningún error podrá imprimirse.

### **Módulos Administrar Productos**

#### **Descripción del Modulo**

En este módulo se registraran los libros de acuerdo a la categoría de productos que ofrece la librería, para clasificar y poder adicionar libros en la categoría correspondiente.

#### **Modulo Administrar Clientes**

### **Descripción del Modulo**

En este módulo se administra a los clientes, La empresa posee dos tipos de clientes claramente diferenciados: los particulares que acercándose físicamente a la tienda de libros y los clientes anónimos vía la página Web. Este módulo contara con adicionar, modificar y eliminar.

### **Modulo Administrar Dosificaciones**

#### **Descripción del Modulo**

En este módulo se muestra los datos que nos pide la factura como ser: Número de Autorización, la llave que nos brinda impuesto y el número de Nit.

## **Modulo Administrar Proveedores**

## **Descripción del Modulo**

En este módulo se adiciona sus datos de los proveedores quienes nos proporcionan los libros.

## **Modulo Administrar Compras**

Descripción del Módulo compras o inventario que tenemos en almacén de diferentes productos.

## **Modulo Reportes**

Aquí tenemos los reportes de ventas de cada producto.

## **Descripción de la Pagina Web por Modulo**

- o Administrar Contenido de la Página
- o Administrar Órdenes de Compra
- o Administrar Usuarios

Analizando factores predominantes dentro de la microempresa, podemos llegar a la conclusión de que la implementación del sistema automatizado dará beneficios claramente perceptibles, dando soluciones a problemas que arrastra; este sistema proyectará una solución a mediano plazo que beneficiará a dicha institución, pero lo más importante mejorará el sistema actual.

Esta propuesta de sistema (Software) contiene una serie de alternativas de mejoramiento para las expectativas futuras de la institución, las cuales se detallan a continuación:

- Brindar seguridad al sistema mediante una clave de ingreso, permitiendo el acceso al mismo sólo al personal autorizado.
- Desarrollar un manual de usuario.

# **II.2.3.2.4. Objetivo**

# **II.2.3.2.4.1. Objetivo General**

Mejorar en la gestión de compra, venta, facturación de la Librería Buenas Nuevas" plataforma Web.

# **II.2.3.2.4.2. Objetivo Especifico**

- Sistema de Control de (Ventas y compras) Automatizado.
- Implementación de Publicidad vía Web. para información al cliente acerca de productos, promociones, ubicación del punto de venta, etc.
- Elaboración de informe de Pagos de compras a proveedores y ventas a los clientes.
- Capacitar al personal Involucrado con el Sistema Web de la Librería Buenas Nuevas y el control de ventas, para que este pueda hacer un buen uso.

# **II.2.3.2.5. Suposiciones y Restricciones**

Acontecimientos que deben ocurrir para que el proyecto sea ejecutado con éxito pero que están totalmente fuera del ámbito del control del equipo de proyecto.

## **II.2.3.2.5.1. Suposiciones**

Suponemos que la microempresa Librería Buenas Nuevas cuenta con:

- La librería dispone de un equipo de computación, que incluye un computador, impresora.
- Total disponibilidad del personal para proporcionar información.
- Personal con conocimientos básicos de computación.
- Interés de la microempresa para utilizar el Sistema.
- Tener una cobertura de internet para poder recibir y confirmar pedidos.
- Un servidor Web para la implementación del sistema.
- El administrador deberá contar con el conocimiento necesario para el manejo del sistema.

- Contar con un servidor Web que no presente las características mínimas para el correcto funcionamiento del sistema.

## **II.2.3.2.5.2. Restricciones**

Limitaciones generalmente fuera del ámbito de control del equipo de proyecto que pueden afectar negativamente a su alcance.

- El administrador deberá contar con el conocimiento necesario para el manejo del sistema.
- Contar con un servidor Web que presente las características mínimas para el correcto funcionamiento del sistema.
- El sistema será restringido, sólo usuarios privilegiados podrán acceder al sistema.
- Para la manipulación de la base de datos, sólo podrán acceder el personal autorizado.
- El sistema no abarca el control de la asistencia de los Empleados.

## **II.2.3.2.6. Entregables del Proyecto**

A continuación se indican y describen cada uno de los artefactos que serán generados y utilizados por el proyecto y que constituyen los entregables. Esta lista constituye la configuración de RUP desde la perspectiva de artefactos, y que proponemos para este proyecto.

Es preciso destacar que de acuerdo a la filosofía de RUP (y de todo proceso iterativo e incremental), todos los artefactos son objeto de modificaciones a lo largo del proceso de desarrollo, con lo cual, sólo al término del proceso podríamos tener una versión definitiva y completa de cada uno de ellos. Sin embargo, el resultado de cada iteración y los hitos del proyecto están enfocados a conseguir un cierto grado de completitud y estabilidad de los artefactos. Esto será indicado más adelante cuando se presenten los objetivos de cada iteración**.**

### **II.3. Plan de Desarrollo del Software**

Es el presente documento

#### **II.3.1. Diagrama de Caso de Uso del Negocio**

#### **II.3.1.1. Modelo del Negocio del cliente**

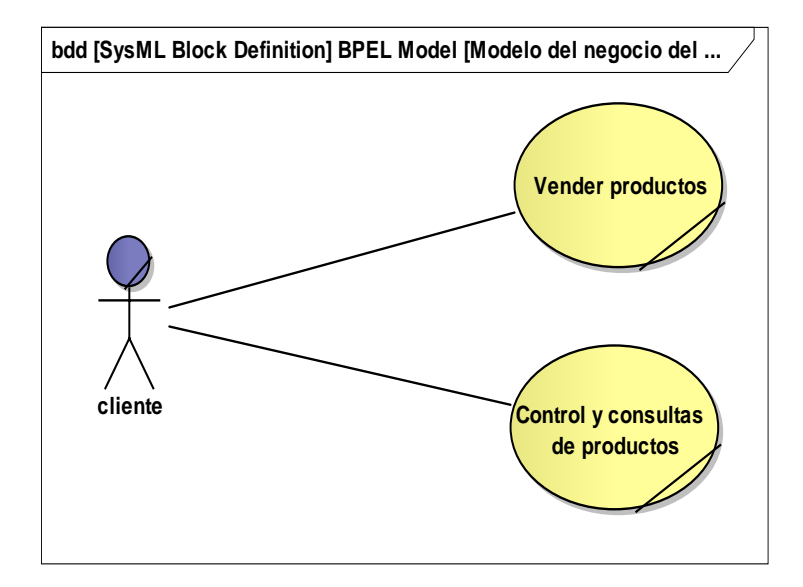

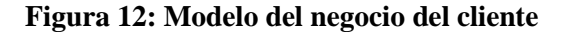

#### **II.3.1.2. Modelo de Objetos del Negocio**

Es un modelo que describe la realización de cada caso de uso del negocio, estableciendo los actores internos, la información que en términos generales manipulan y los flujos de trabajo (workflows) asociados al caso de uso del negocio. Para la representación de este modelo se utilizan Diagramas de Colaboración (para mostrar actores externos, internos y las entidades (información) que manipulan, un Diagrama de Clases para mostrar gráficamente las entidades del sistema y sus relaciones, y Diagramas de Actividad para mostrar los flujos de trabajo.

Modelar el proceso de negocio es una parte esencial de cualquier proceso de desarrollo de software. Permite al analista capturar el esquema general y los procedimientos que gobiernan el negocio. Este modelo provee una descripción de dónde se va a ajustar el sistema de software considerado dentro de la estructura organizacional y de las actividades habituales. También provee la justificación para la

construcción del sistema de software al capturar las actividades manuales y los procedimientos automatizados habituales que se incorporarán en nuevo sistema, con costos y beneficios asociados.

# **II.3.1.2.1. Introducción**

El Modelo de Modelo de Objetos del Negocio es un artefacto de la disciplina Requisitos en la metodología RUP la cual estamos implementando.

# **II.3.1.2.2. Propósito**

Comprender la Estructura dinámica de los Casos de Uso de Negocio.

# **II.3.1.2.3. Alcance**

Describe los procesos del negocio.

Identificar y definir los objetos de negocio.

# **II.3.1.2.4. Diagramas de Objetos del Negocio**

# **II.3.1.2.4.1. Modelo de Objeto del Negocio: Realizar Pedido**

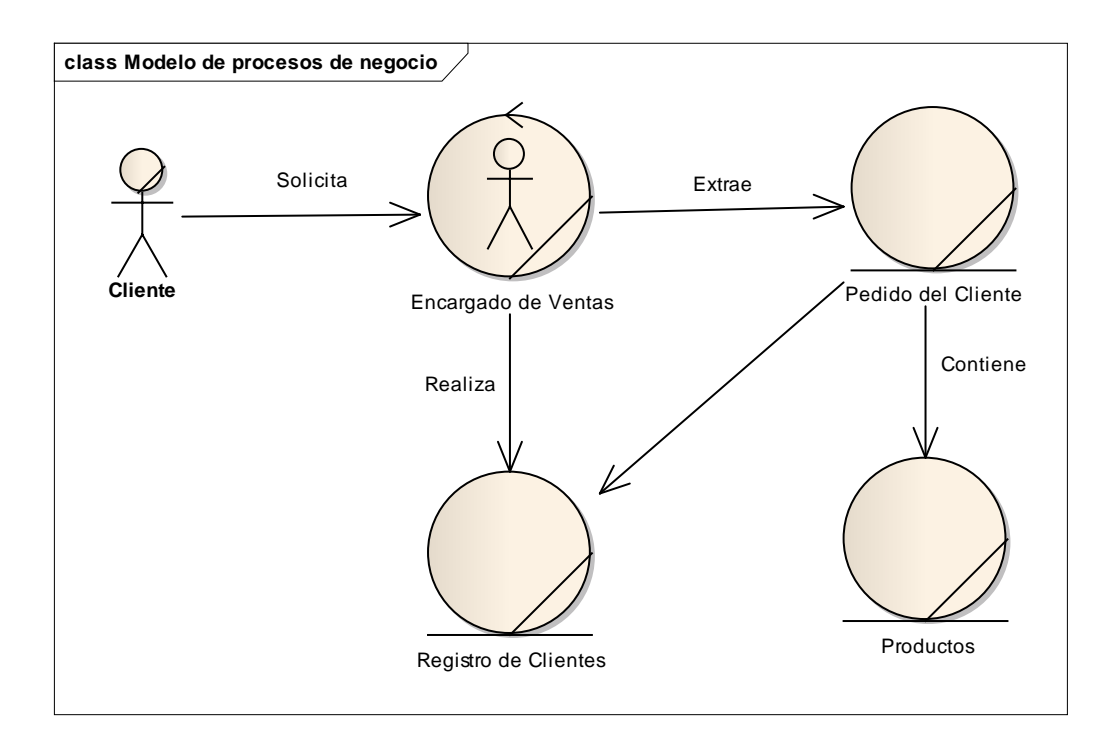

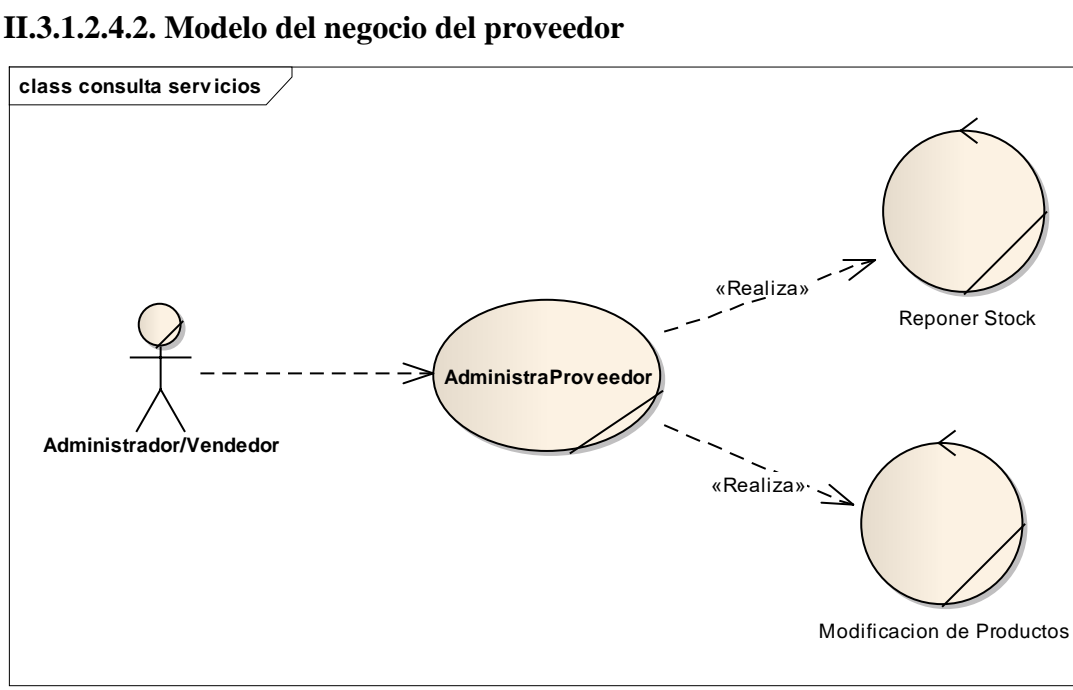

**Figura 14: Modelo del negocio del proveedor**

**II.3.1.2.4.3. Modelo de Objetos de Vender Productos**

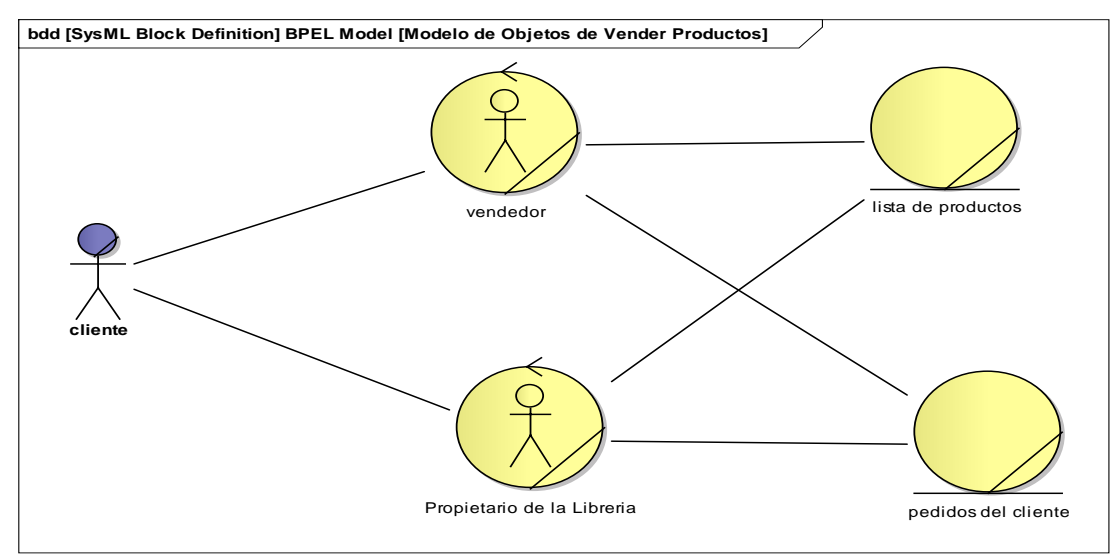

**Figura 15: Modelo de Objetos de Vender Productos**

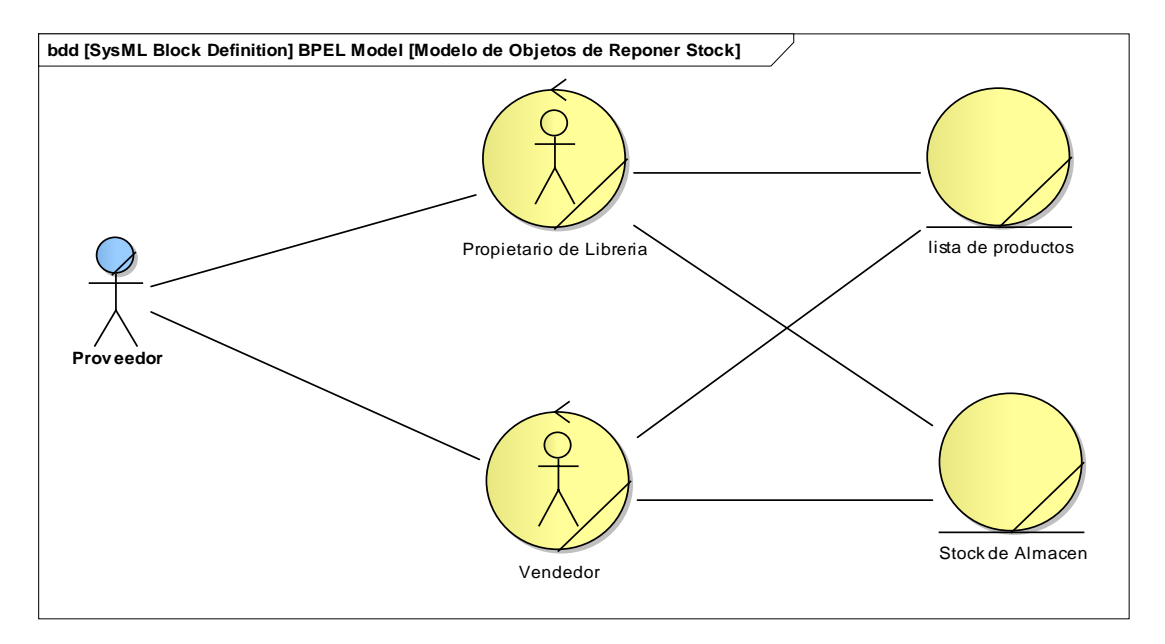

## **II.3.1.2.5. Modelo de Objetos de Reponer Stock**

### **Figura 16: Modelo de Objetos de Reponer Stock**

### **II.3.1.3. Glosario**

Es un documento que define los principales términos usados en el proyecto. Permite establecer una terminología consensuada.

## **II.3.1.3.1. Introducción**

El presente documento recoge los términos manejados durante la elaboración del proyecto de desarrollo del Sistema Informático para Mejoramiento de Afiliación. Se trata de un diccionario informal de datos y de definiciones de la nomenclatura que se maneja en la construcción del Sistema.

#### **II.3.1.3.2. Propósito**

El propósito del presente documente es definir la terminología manejada en el proyecto a desarrollar, también sirve como guía de consulta para la clarificación de los puntos conflictivos o poco esclarecidos del proyecto.

# **II.3.1.3.3. Alcance**

El alcance del presente documento se extiende a todo el proyecto en desarrollo.

# **II.3.1.3.4. Organización del Glosario**

El presente documento está organizado por definiciones de términos ordenados de forma ascendente según ordenación alfabética tradicional.

# **II.3.1.3.5. Definiciones**

# **II.3.1.3.5.1. Identificación y descripción de actores**

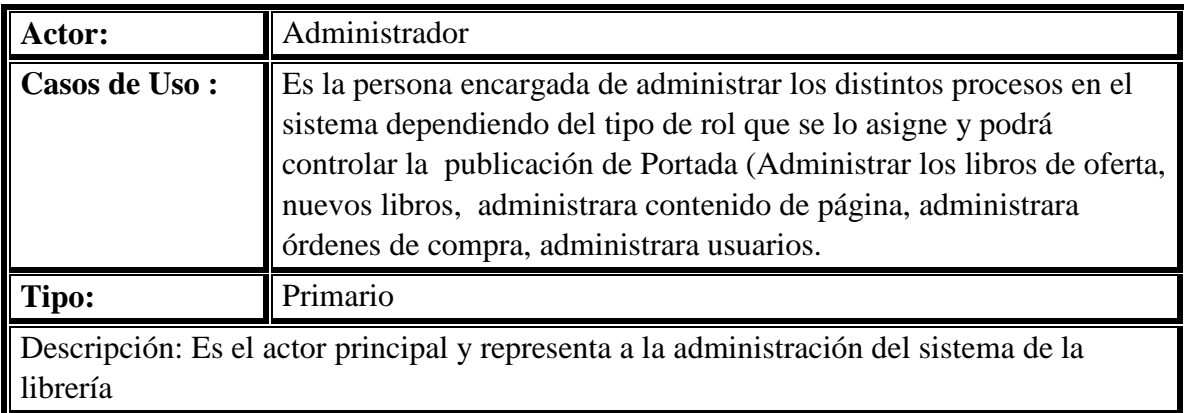

# **Tabla 26: Administrador**

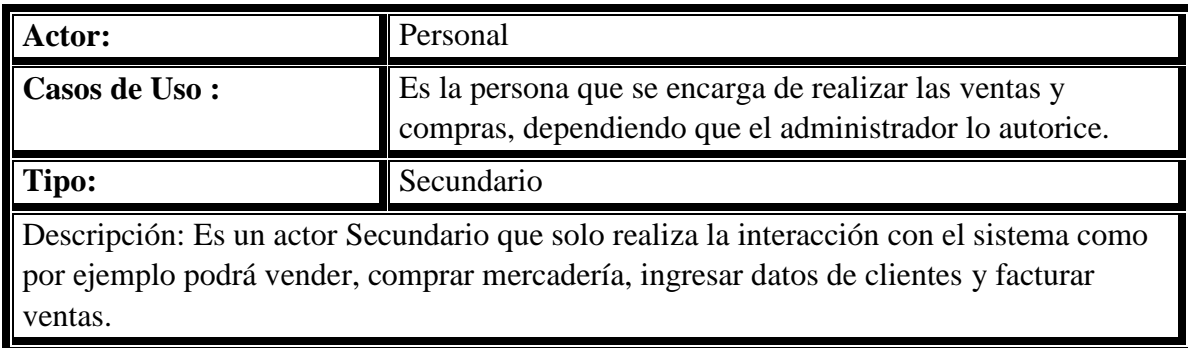

## **Tabla 27: Personal**

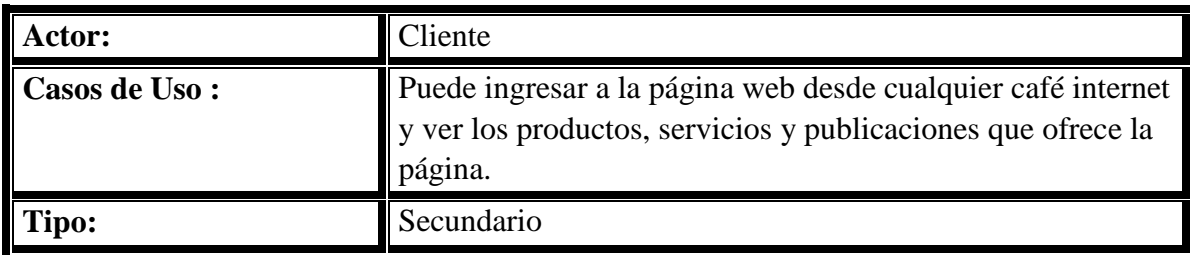

Descripción: Es un actor Secundario que solo realiza la interacción con el sistema como por ejemplo podrá comprar libros y explorar en la web de la librería.

**Tabla 28: Cliente**

**Diagrama: Actores** 

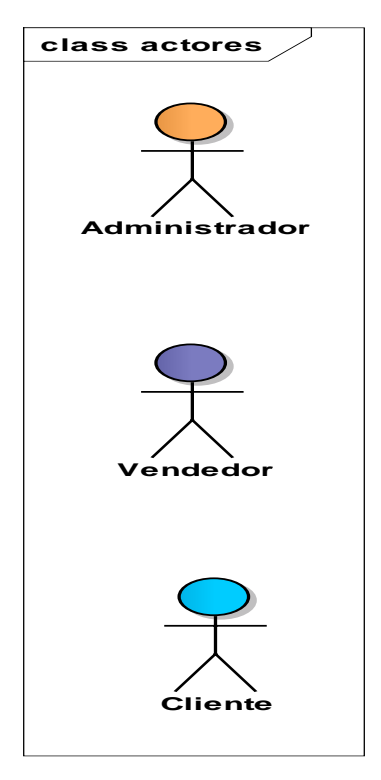

**Figura 17 : Diagrama de Actores**

# **II.3.1.3.6. Base de Datos**

Se encarga de almacenar información acerca de administradores, usuarios, y todo referente a las actividades de los usuarios, con el ordenador y componentes del sistema.

## **II.3.1.3.7. Diagrama**

Representación gráfica de un conjunto de elementos, representando la mayoría de las veces como un grafo conexo de nodos (elementos) y arcos (relaciones).

### **II.3.1.3.8. Interfaz de Usuario**

La interfaz de usuario (IU) es uno de los componentes más importantes de cualquier sistema computacional, pues funciona como el vínculo entre el humano y la máquina. La interfaz de usuario es un conjunto de protocolos y técnicas para el intercambio de información entre una aplicación computacional y el usuario. La IU es responsable de solicitar comandos al usuario, y de desplegar los resultados de la aplicación de una manera comprensible. La IU no es responsable de los cálculos de la aplicación, ni del almacenamiento, recuperación y transmisión de la información.

### **II.3.1.3.9. Modelo**

Abstracción que describe el sistema bajo estudio. (Un modelo puede consistir en diagramas más los textos, notaciones o aclaraciones necesarias para entenderlos).

#### **II.3.1.3.10. Negocio**

Satisfacer la necesidad de ofrecer y promocionar diversos productos que ofrece a través de un sistema de atención personalizada mediante el asesoramiento al cliente.

### **II.3.1.3.11. Producto**

Es el servicio que ofrece la micro-empresa librería buenas nuevas la venta de libros, revistas y las ofertas a su clientela.

### **II.3.1.3.12. Operador de Base de Datos**

Persona con acceso, a las interioridades de la BD.

#### **II.3.1.3.13. RUP**

RUP (Proceso Unificado de Rational) es un proceso de desarrollo de software y junto con el Lenguaje Unificado de Modelado UML, constituye la metodología estándar más utilizada para el análisis, implementación y documentación de sistemas orientados a objetos.

## **II.3.1.3.14. SQL**

Structured Query Language - Lenguaje Estructurado de Consultas. Lenguaje estándar interactivo para la consulta y actualización de bases de datos.

# **II.3.2. Modelo de Casos de Uso**

El modelo de Casos de Uso presenta las funciones del sistema y los actores que hacen uso de ellas. Se representa mediante Diagramas de Casos de Uso**.**

# **II.3.2.1. Introducción**

El presente documento es un artefacto de la disciplina Requisitos en la metodología RUP la cual estamos implementando.

# **II.3.2.2. Propósito**

- Comprender la estructura y la dinámica del sistema desarrollado.
- Identificar el nivel de complejidad del sistema.
- Identificar posibles mejoras.

# **II.3.2.3. Alcance**

Identificar y definir procesos del sistema según los objetivos de la organización.

Definir un Caso de Uso para cada proceso del sistema (el diagrama de caso de uso nos detalla el contexto y los límites de la organización.

Diagramas de Casos de Uso.

# **II.3.3. Diagramas de casos de uso**

## **II.3.3.1 Casos de Uso del Sistema General**

**II.3.3.1.1. Modelo Casos de Uso Del Módulo General**

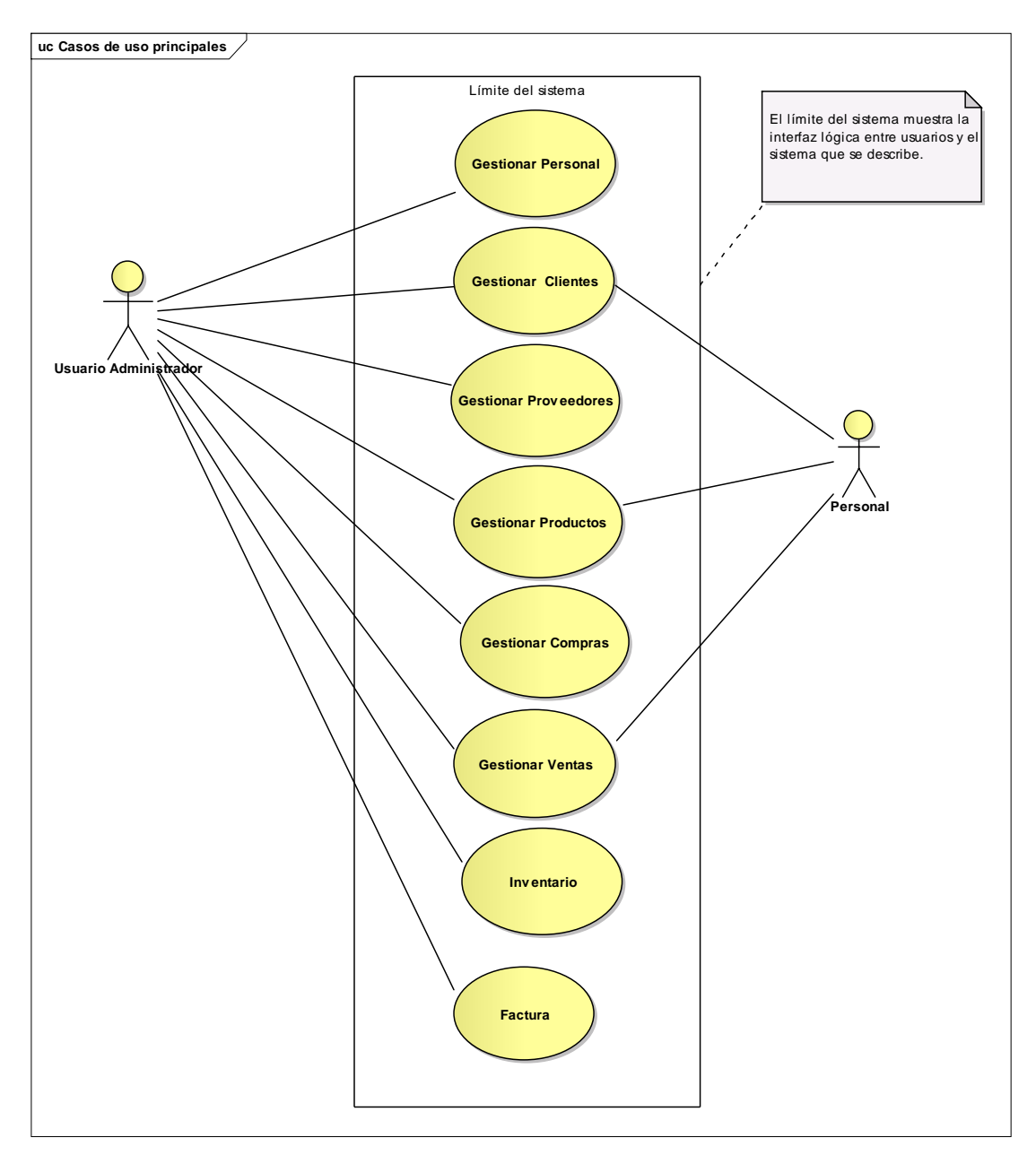

**Figura 18: Modelo Casos de Uso General**

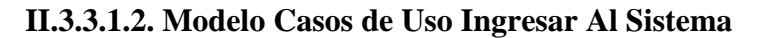

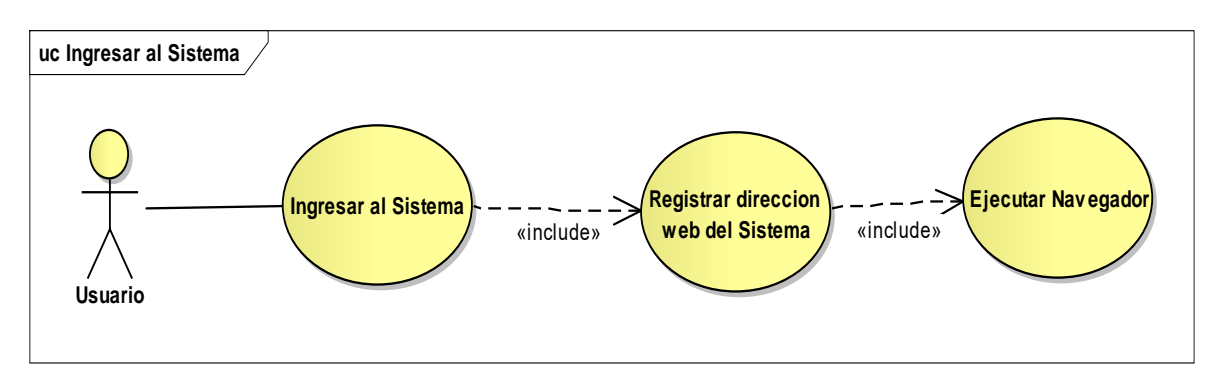

**Figura 19: Modelo Casos de Uso Ingresar Al Sistema**

# **II.3.3.1.3. Modelo Casos de Uso Administrar Sistema**

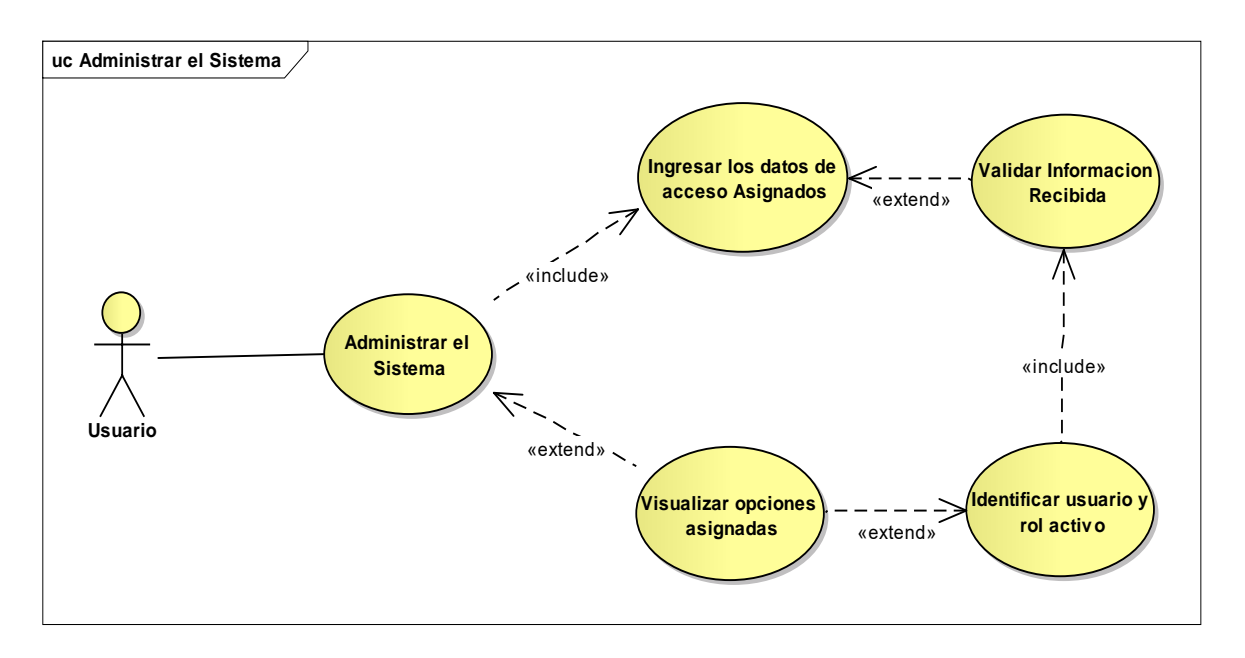

**Figura 20: Modelo Casos de Uso Administrar Sistema**

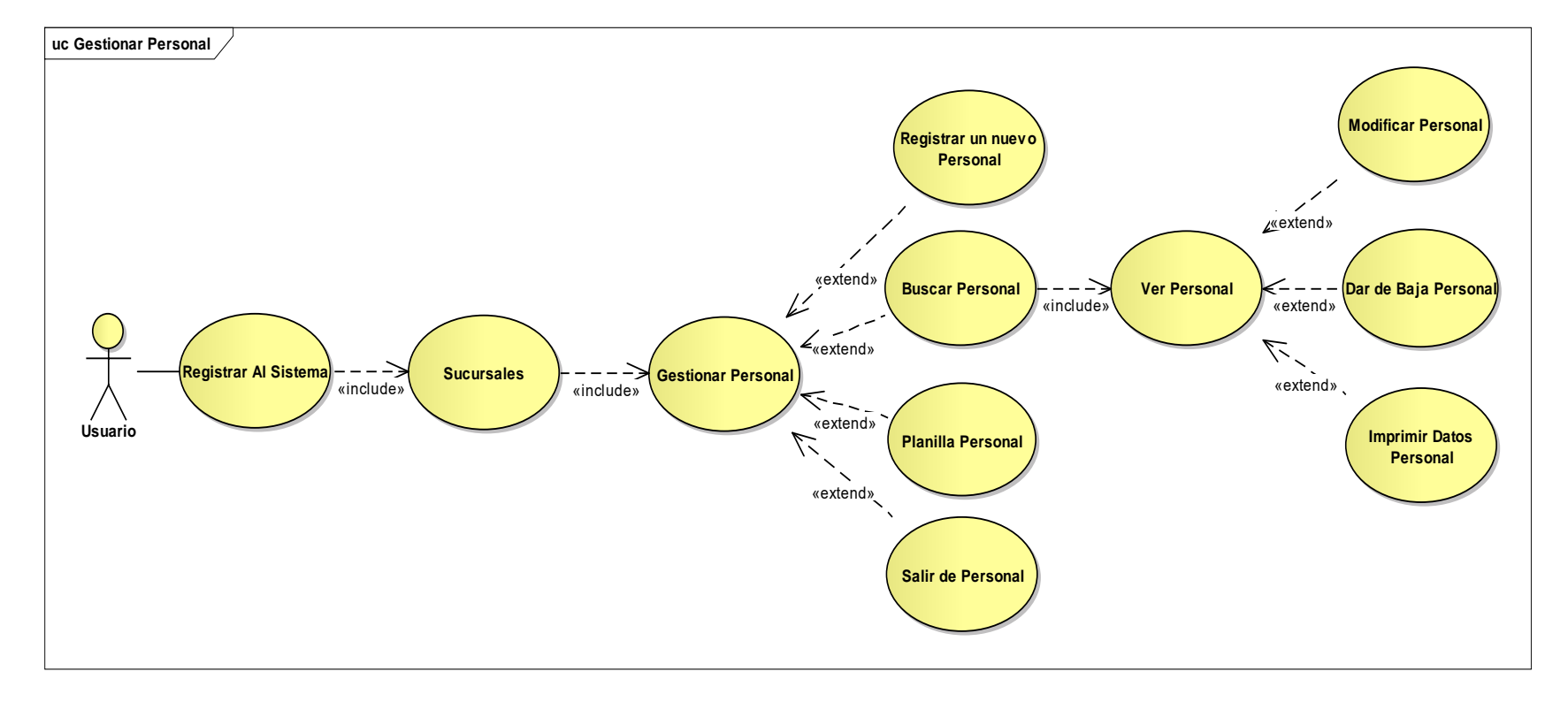

# **II.3.3.1.4. Modelo Casos de Uso Gestionar Personal**

**Figura 21: Modelo Casos de Uso asignado del Personal**

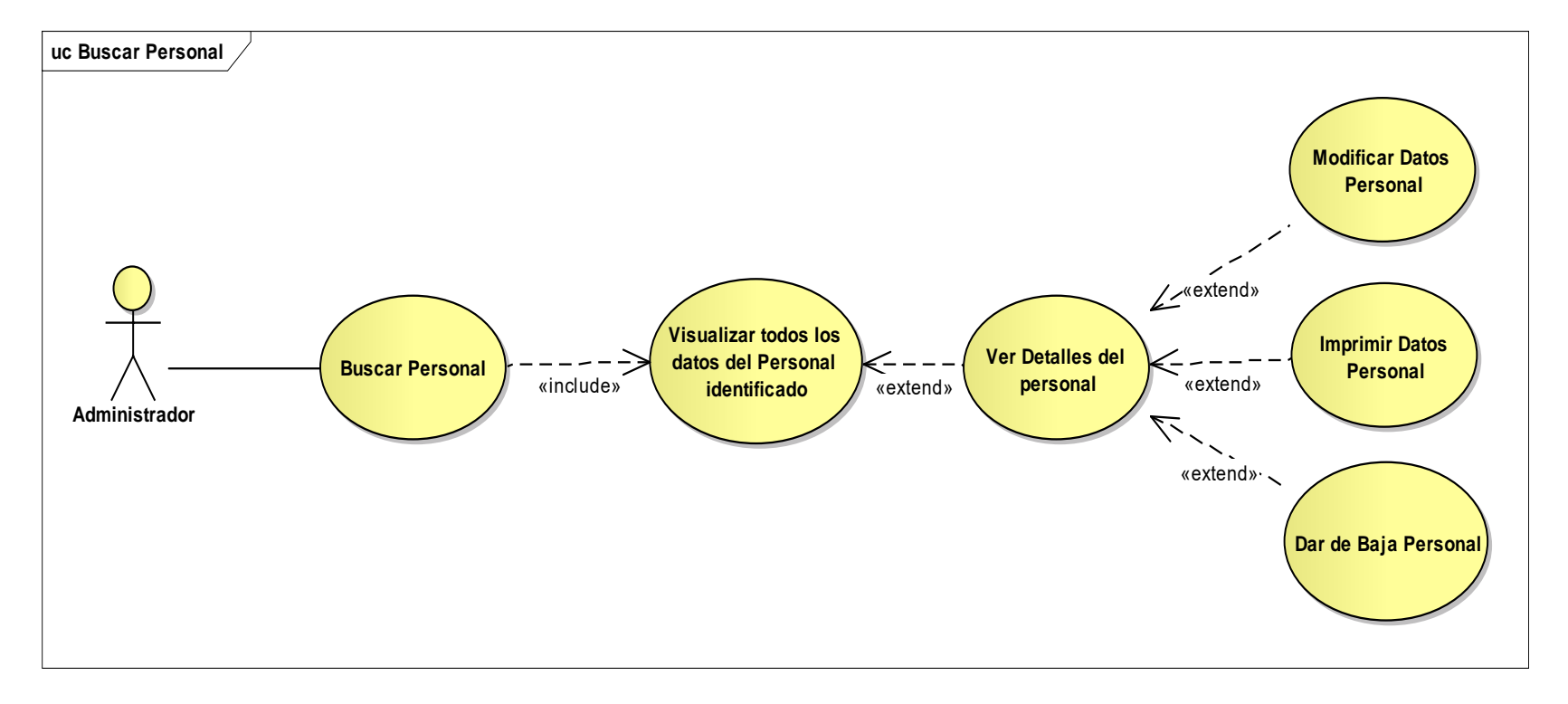

## **II.3.3.1.5. Modelo Casos de Uso Buscar Personal**

**Figura 22: Modelo Casos de Uso Buscar Personal**

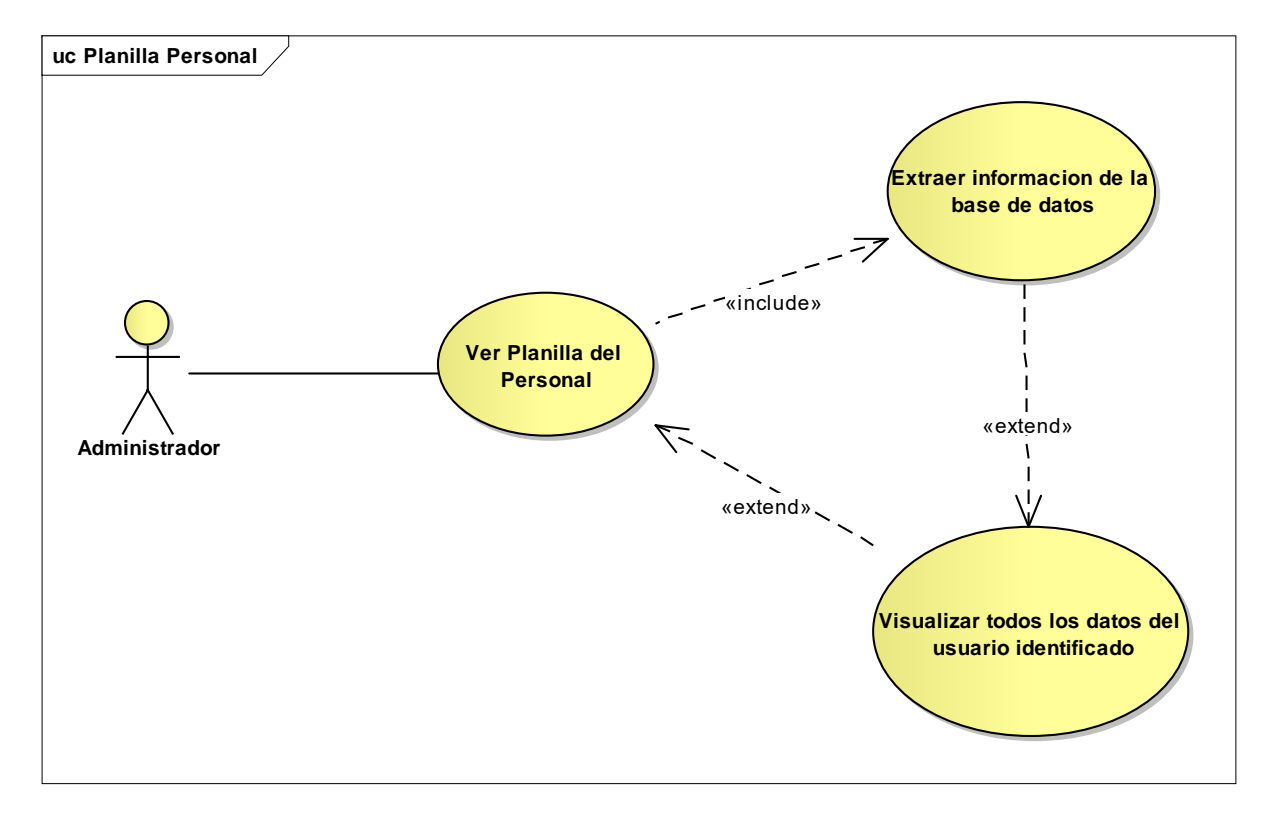

**Figura 23: Modelo Casos de Uso Planilla Personal**

### **II.3.3.1.7. Modelo Casos de Uso Nuevo Personal**

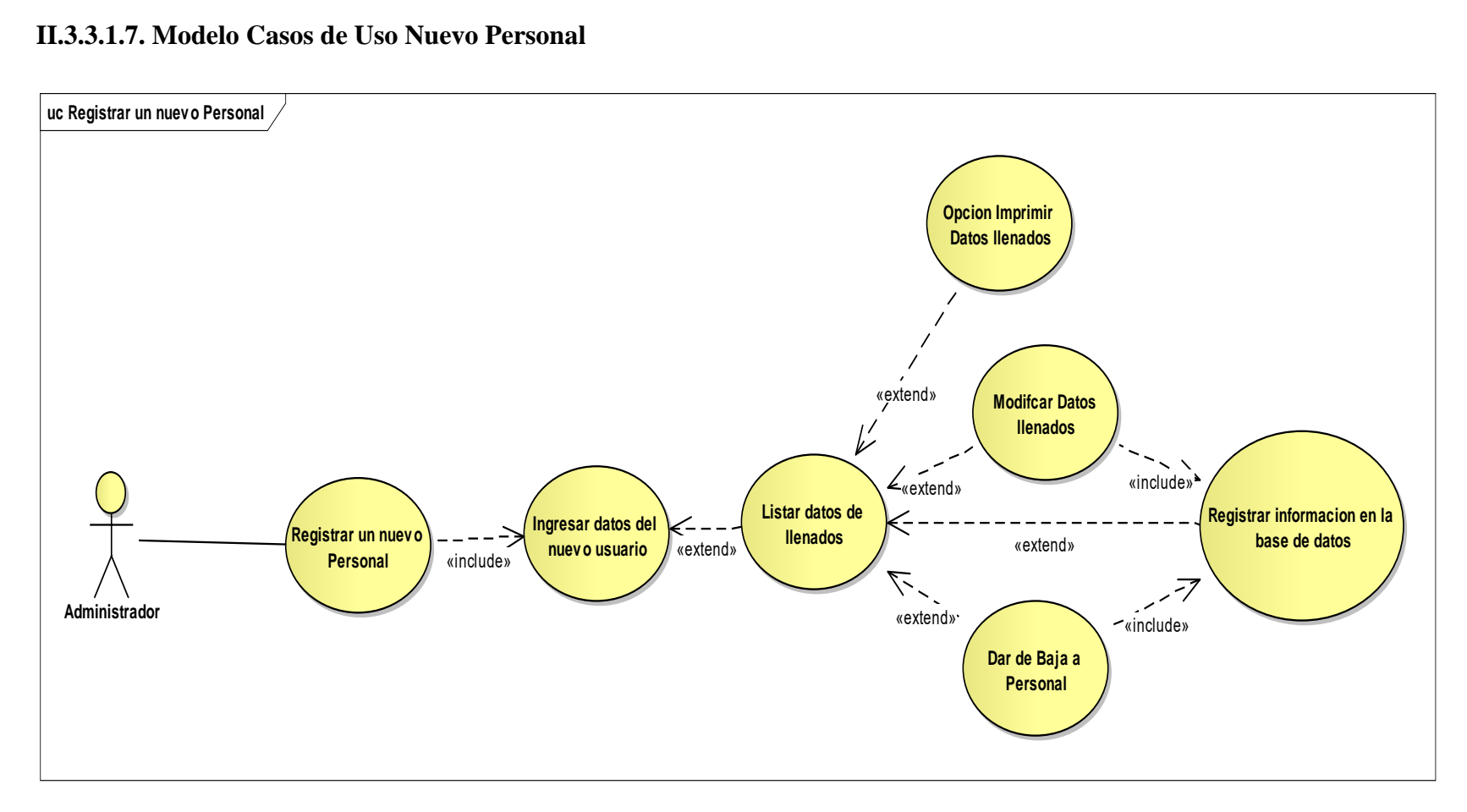

**Figura 24: Modelo Casos de Uso Nuevo Personal**
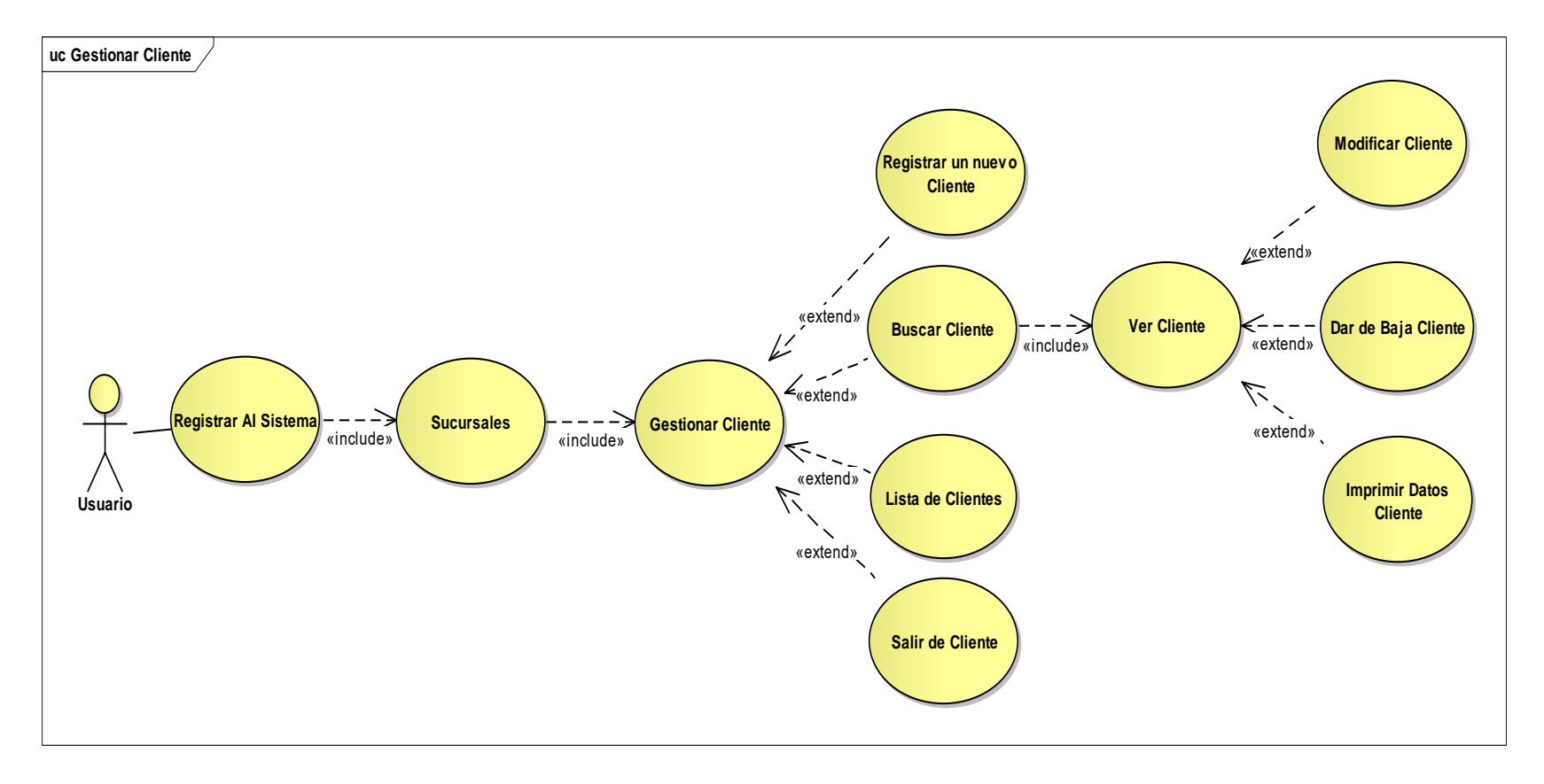

## **II.3.3.1.8. Modelo Casos de Uso Gestionar Clientes**

**Figura 25: Modelo Casos de Uso Gestionar Cliente**

**II.3.3.1.9. Modelo Casos de Uso Buscar Cliente**

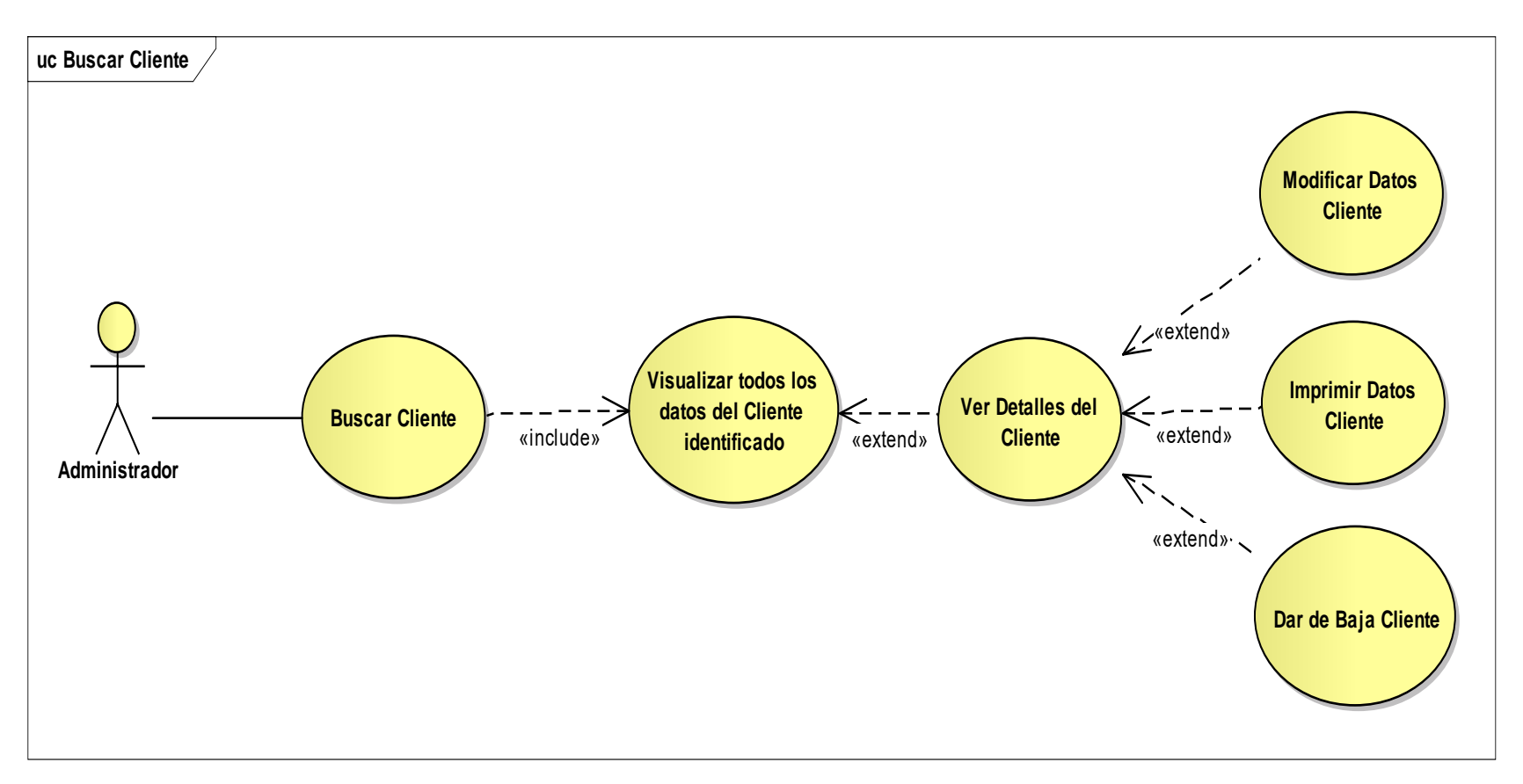

**Figura 26: Modelo Casos de Uso Buscar Cliente**

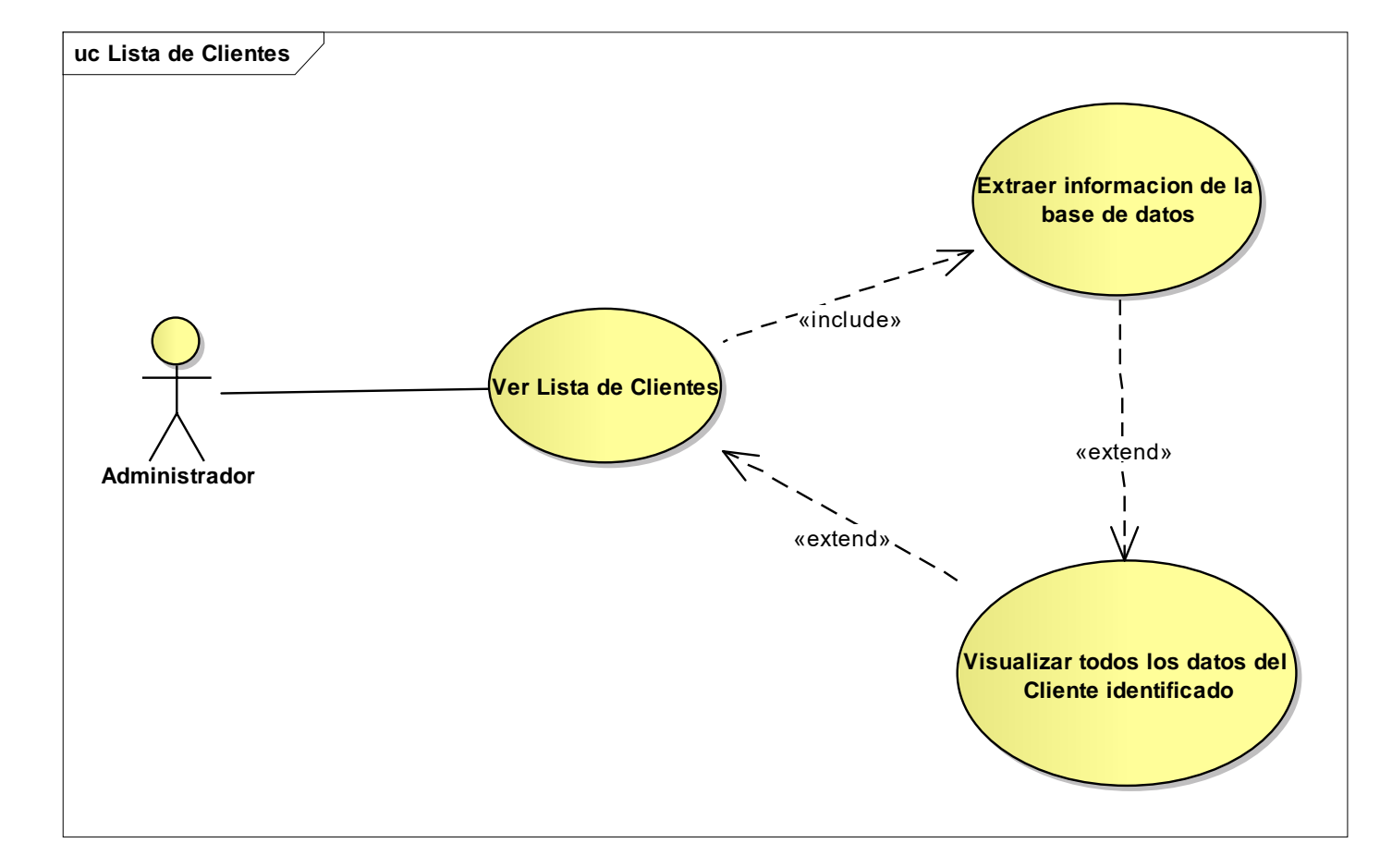

**II.3.3.1.10. Modelo Casos de Uso Listar Clientes**

**Figura 27: Modelo Casos de Uso Listar Clientes**

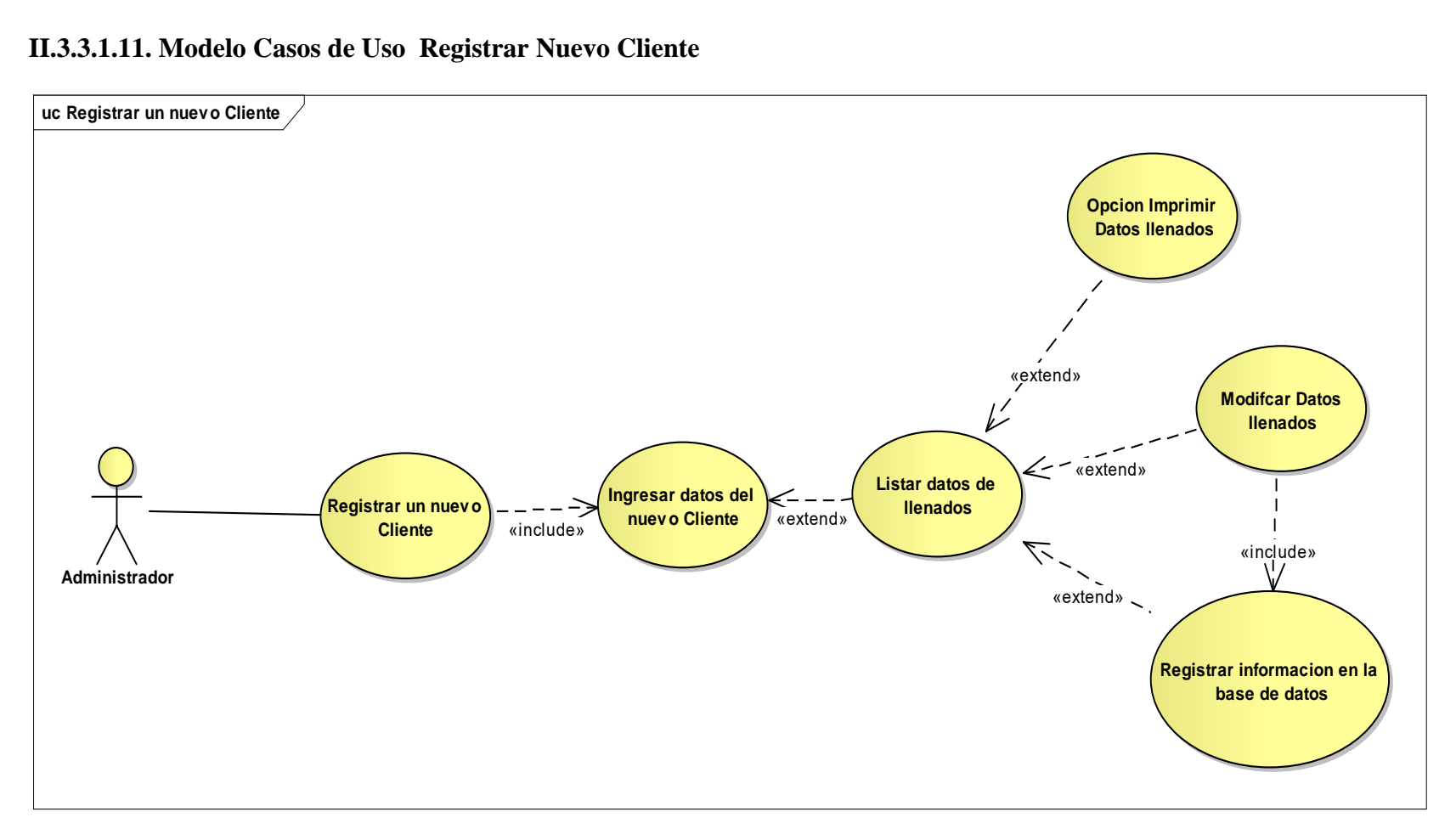

#### **II.3.3.1.11. Modelo Casos de Uso Registrar Nuevo Cliente**

**Figura 28: Modelo Casos de Uso Registrar Nuevo Cliente**

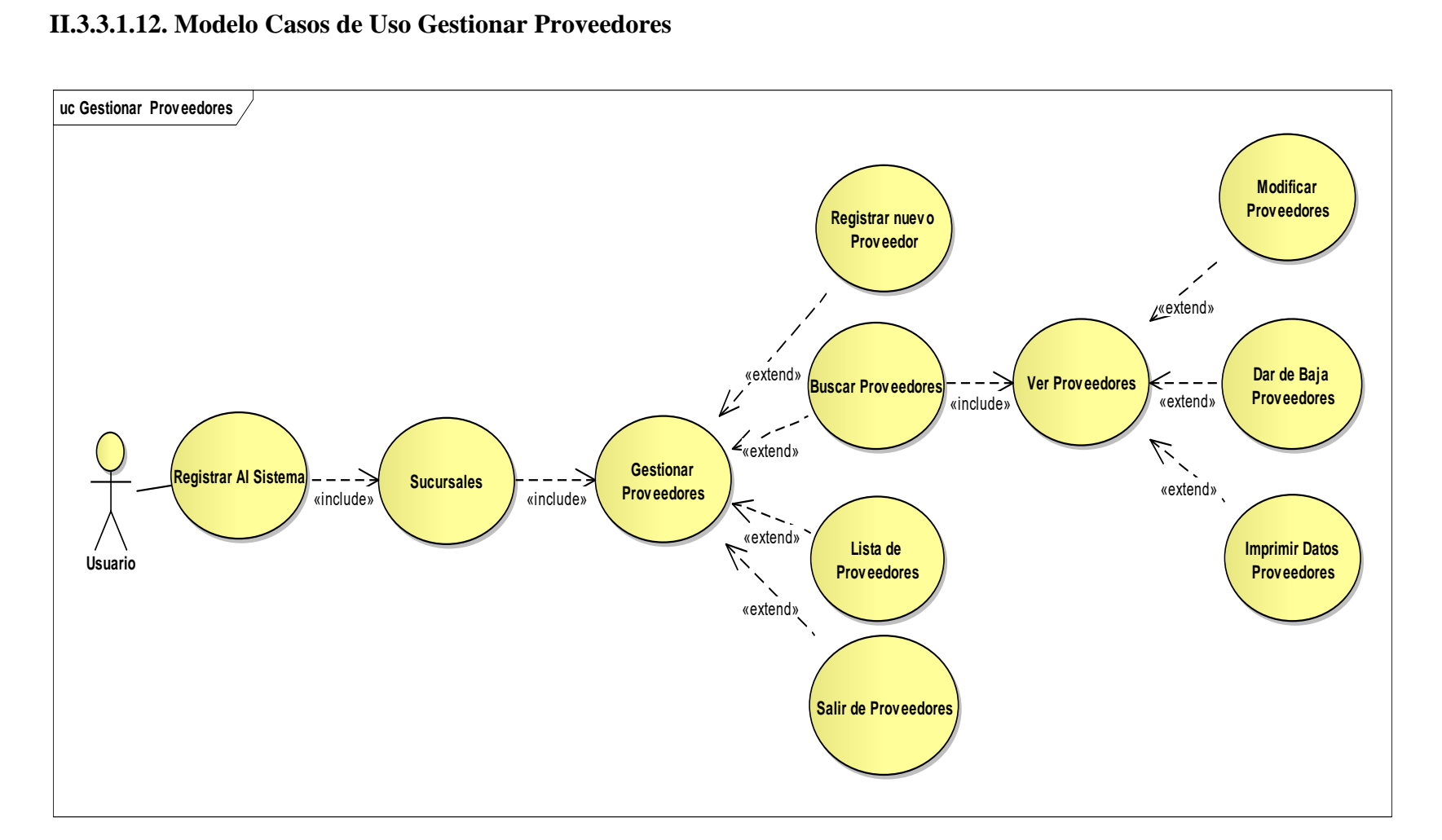

**Figura 29: Modelo Casos de Uso Gestionar Proveedores**

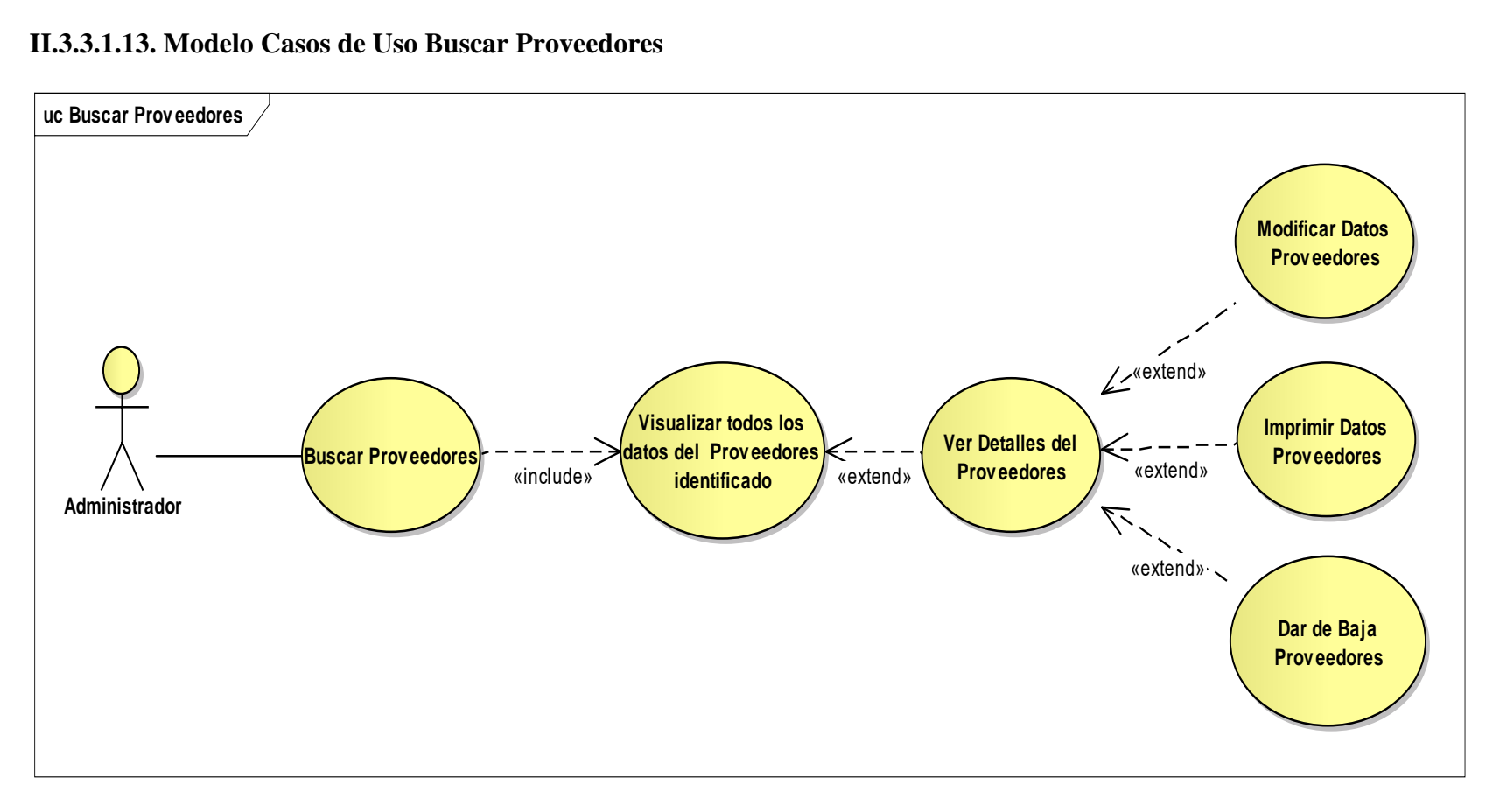

**II.3.3.1.13. Modelo Casos de Uso Buscar Proveedores**

**Figura 30: Modelo Casos de Uso Buscar Proveedores**

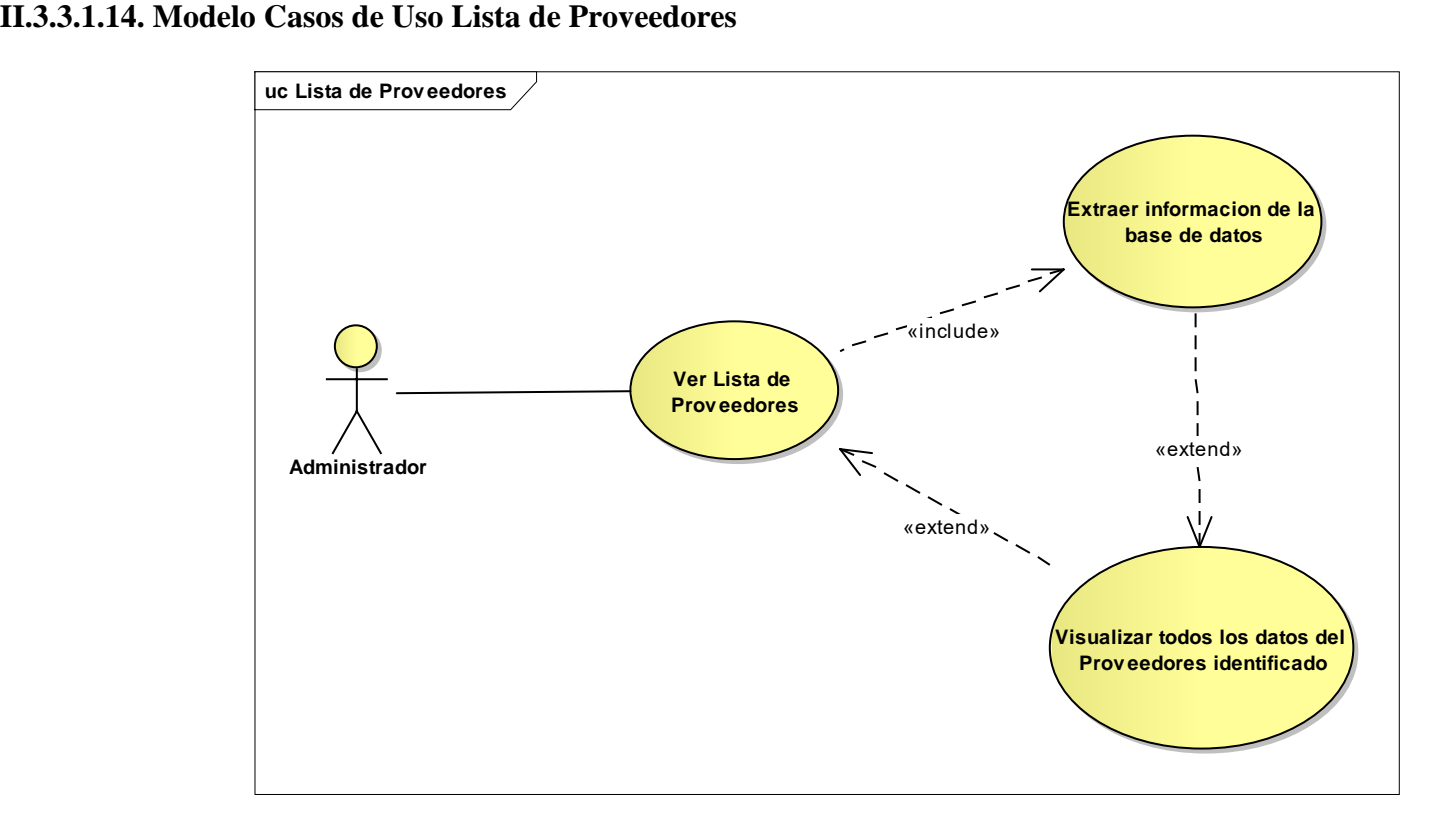

**Figura 31: Modelo Casos de Uso Lista Proveedores**

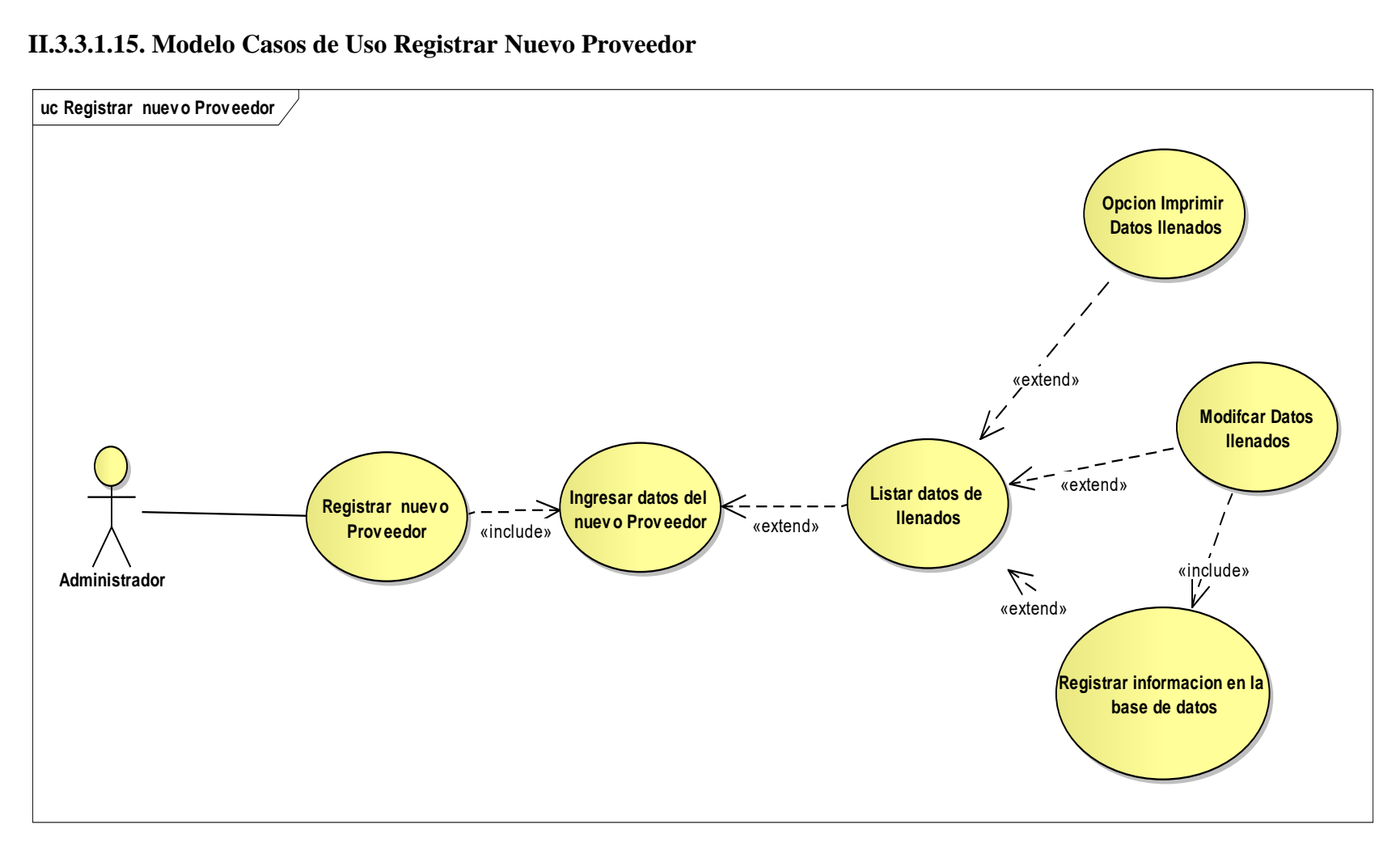

#### **II.3.3.1.15. Modelo Casos de Uso Registrar Nuevo Proveedor**

**Figura 32: Modelo Casos de Uso Registrar Nuevo Proveedor**

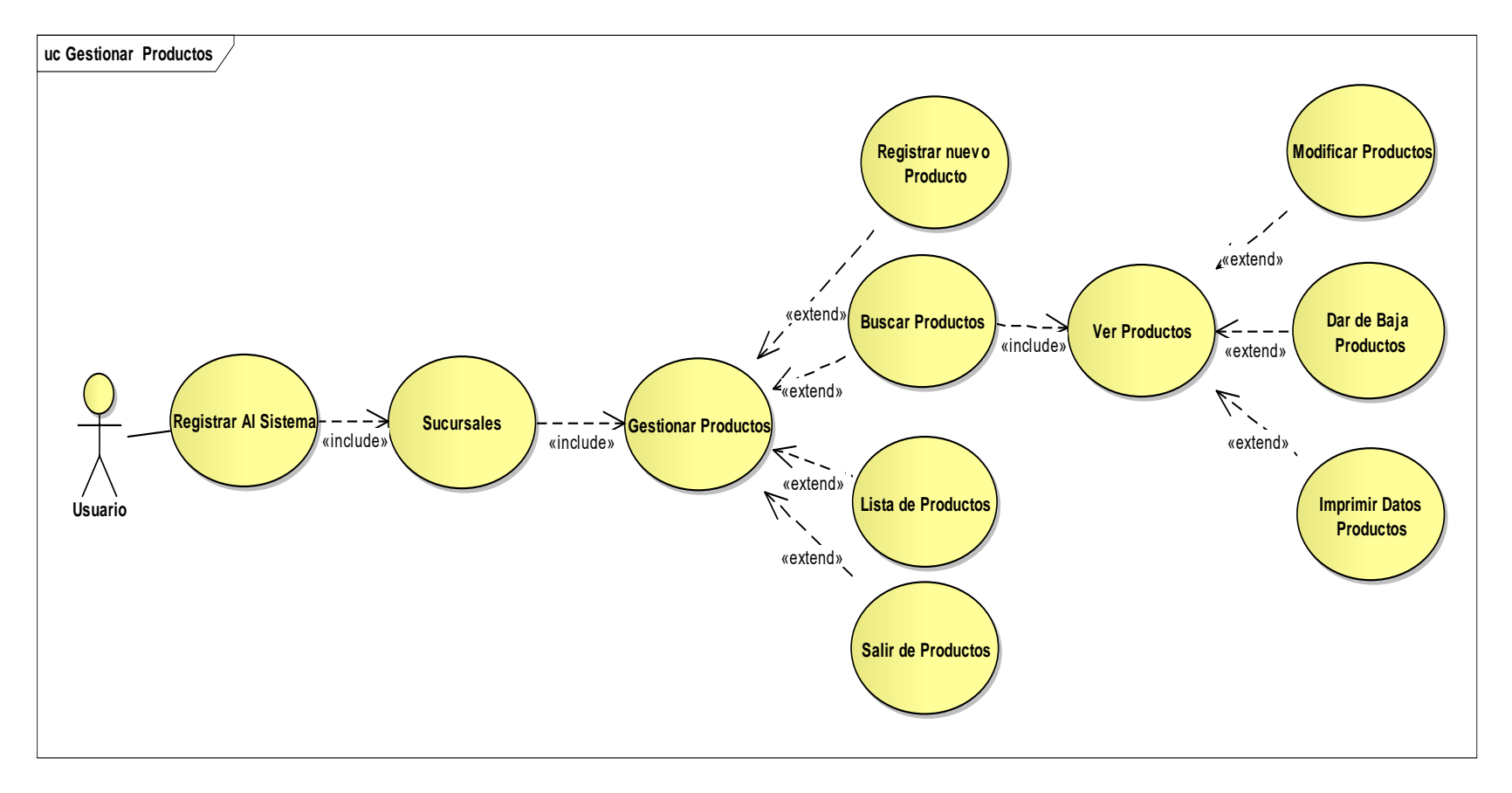

#### **II.3.3.1.16. Modelo Casos de Uso Gestionar Productos**

**Figura 33: Modelo Casos de Uso Gestionar Productos**

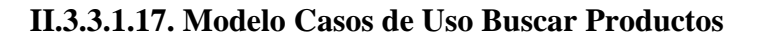

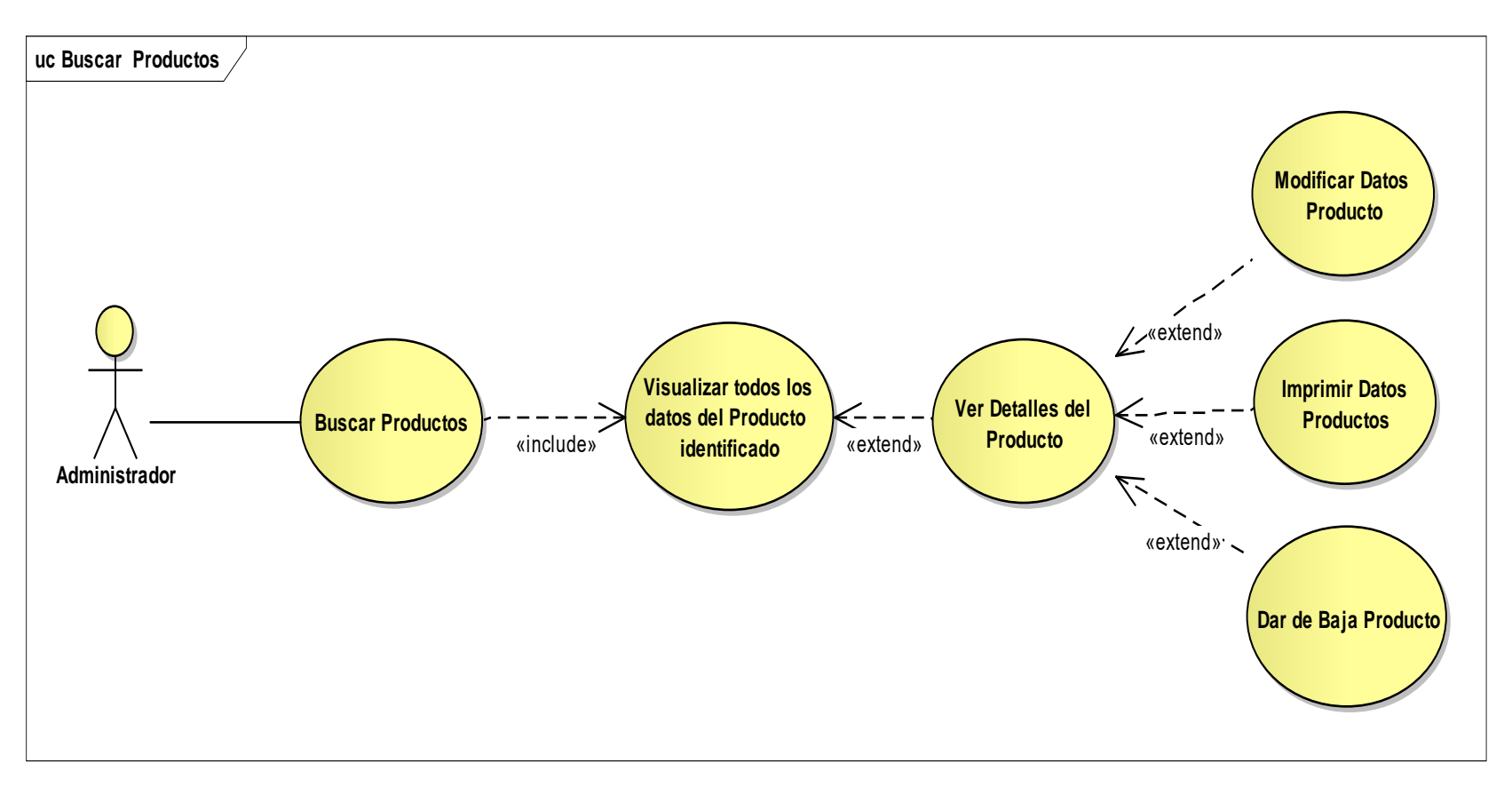

**Figura 34: Modelo Casos de Uso Buscar Productos**

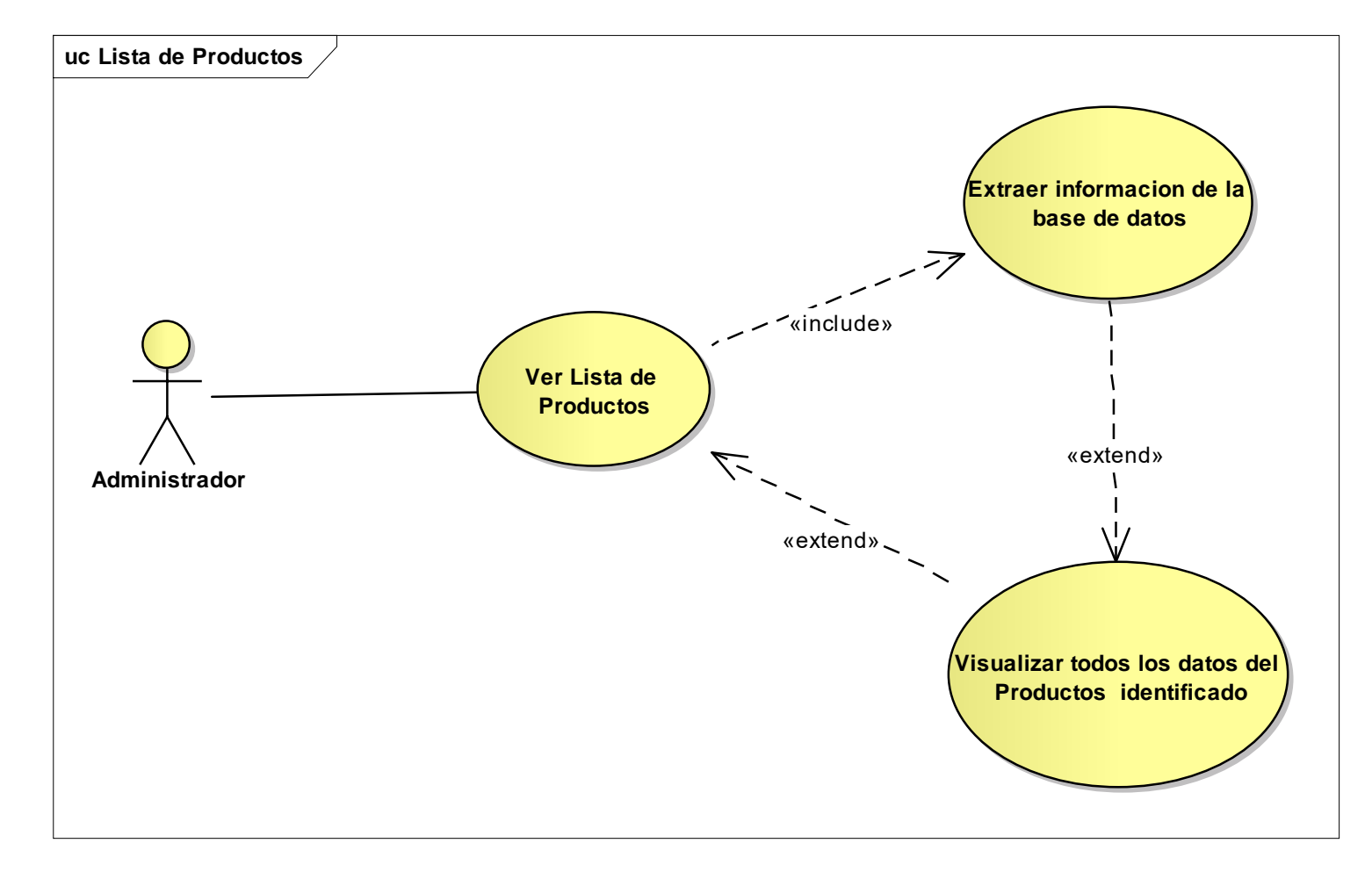

**II.3.3.1.18. Modelo Casos de Uso Lista de Productos**

**Figura 35: Modelo Casos de Uso Lista de Productos**

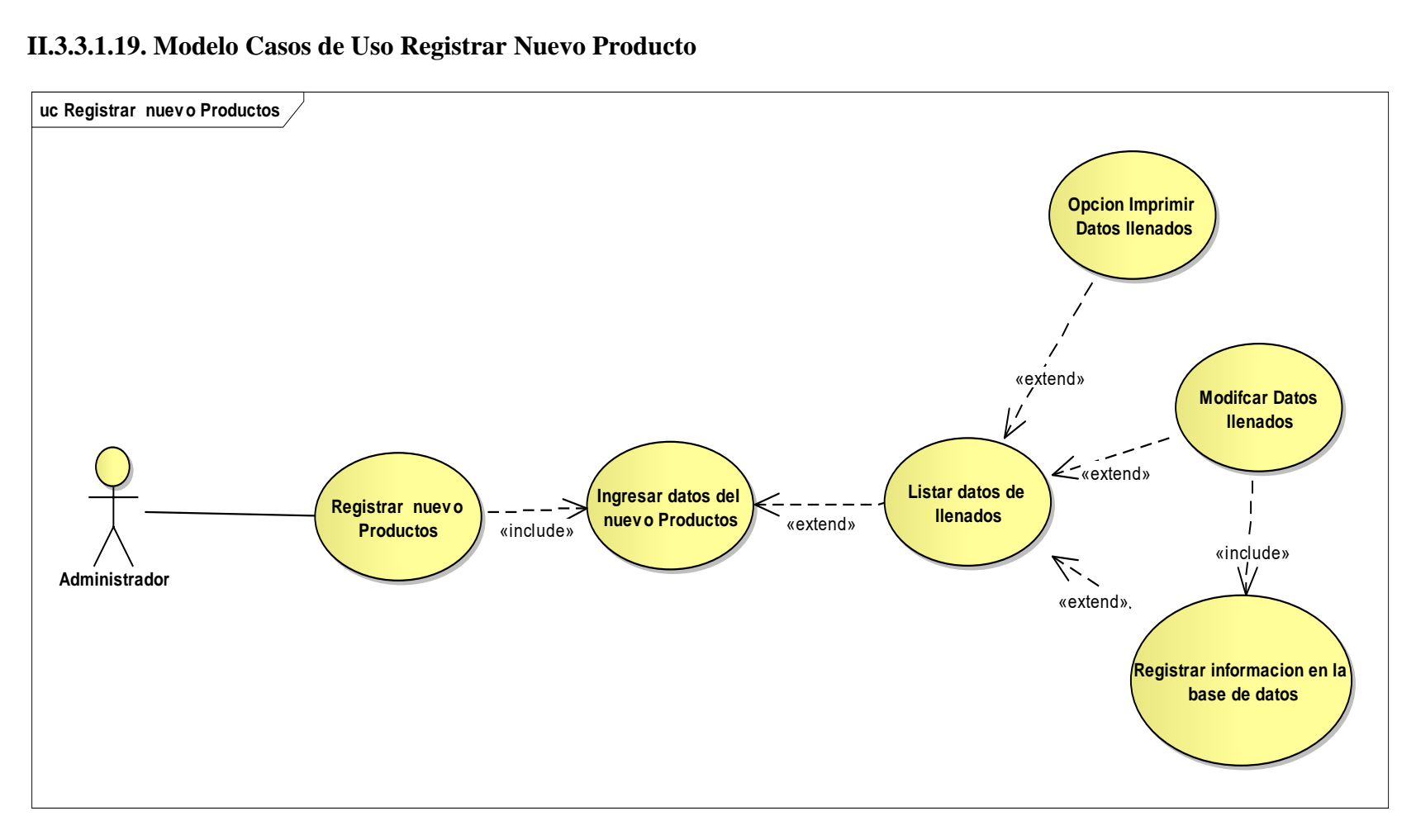

#### **II.3.3.1.19. Modelo Casos de Uso Registrar Nuevo Producto**

**Figura 36: Modelo Casos de Uso Registrar Nuevo Producto**

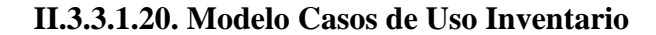

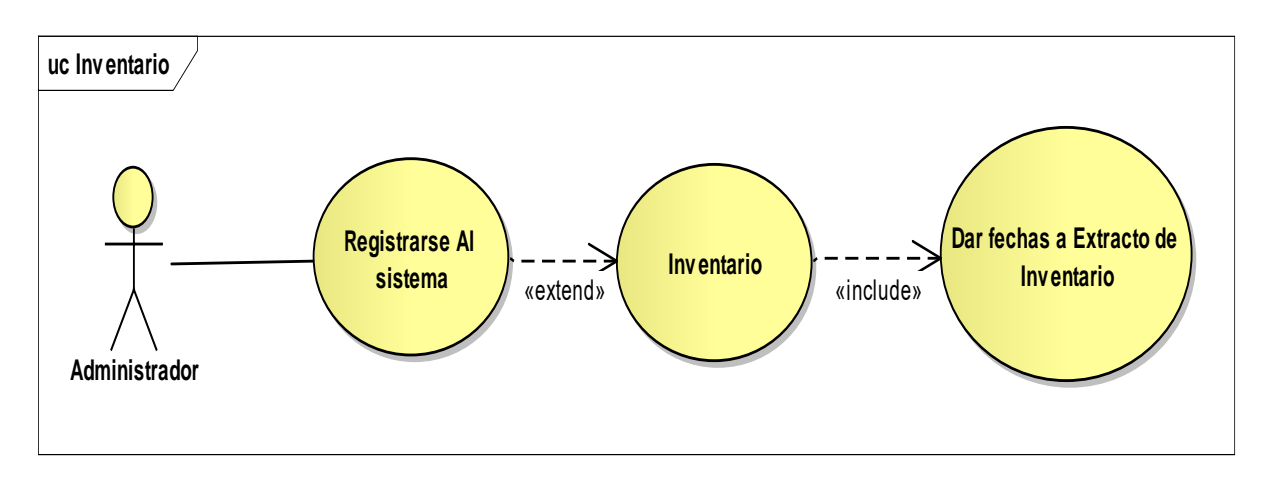

**Figura 37: Modelo Casos de Uso Inventario**

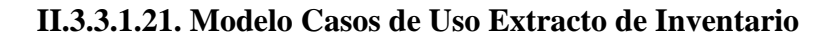

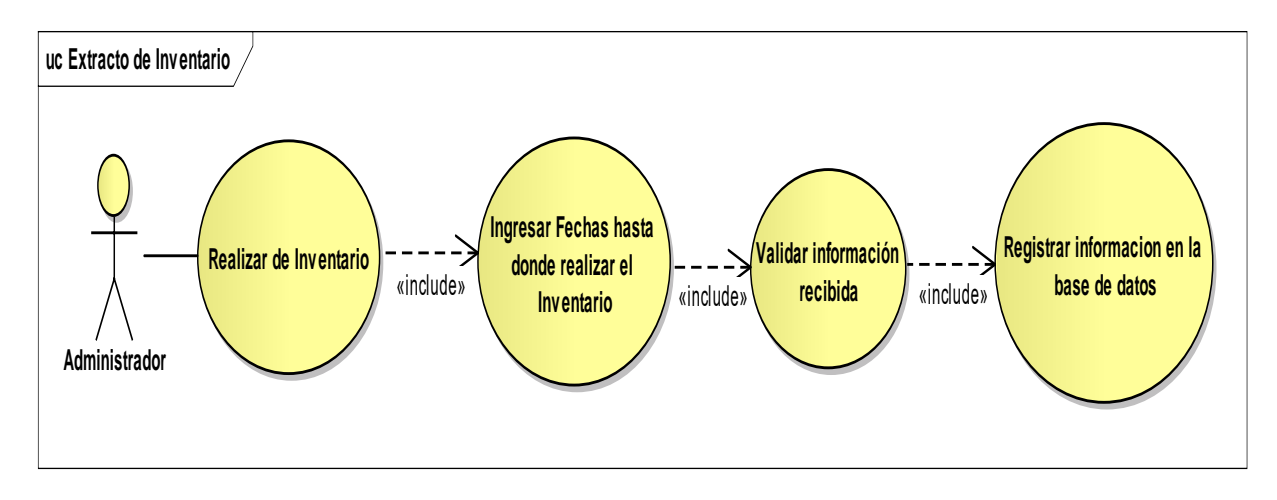

**Figura 38: Modelo Casos de Uso Registrar Nuevo Producto**

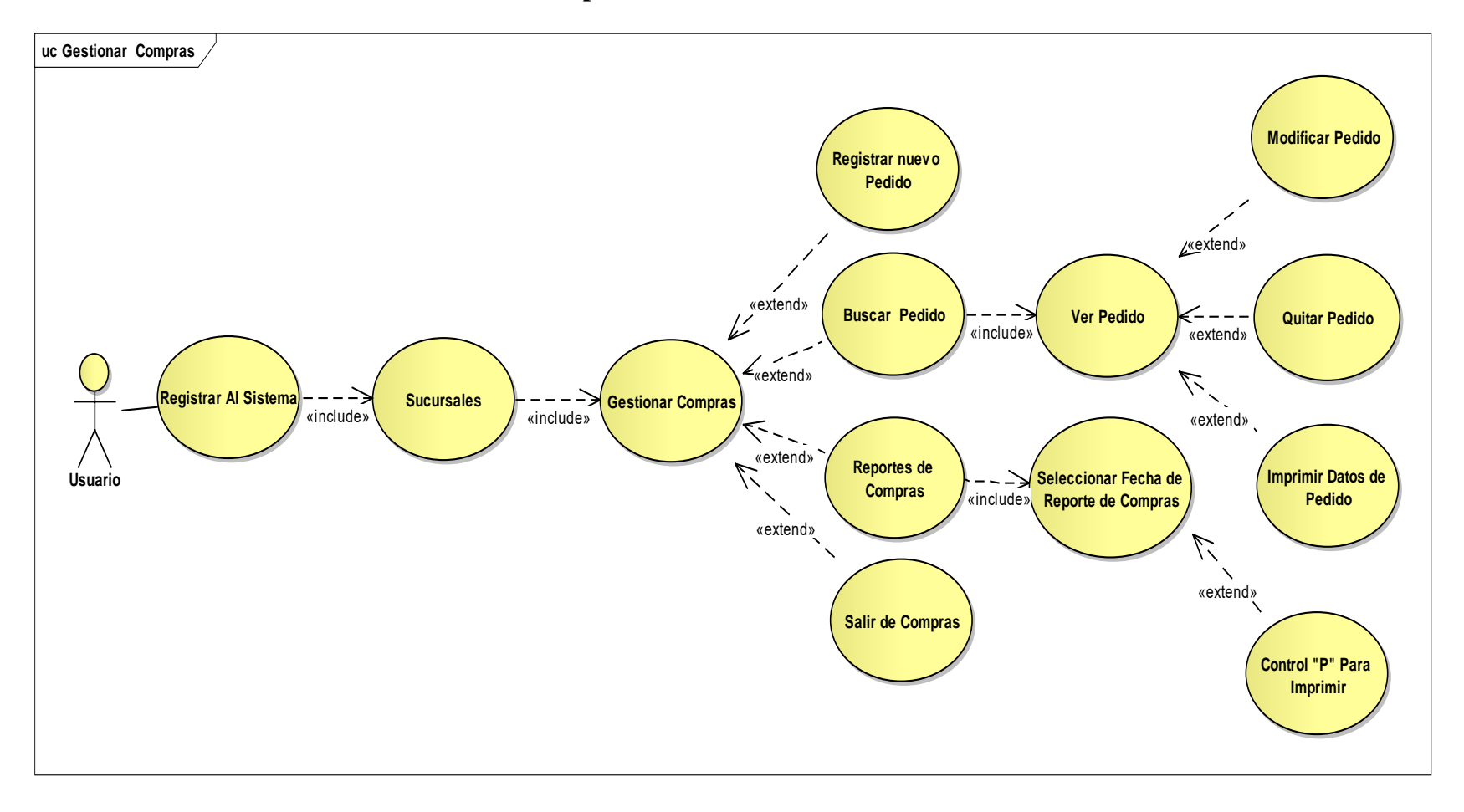

#### **II.3.3.1.22. Modelo Casos de Uso Gestionar Compras**

**Figura 39: Modelo Casos de Uso Registrar Gestionar Compras**

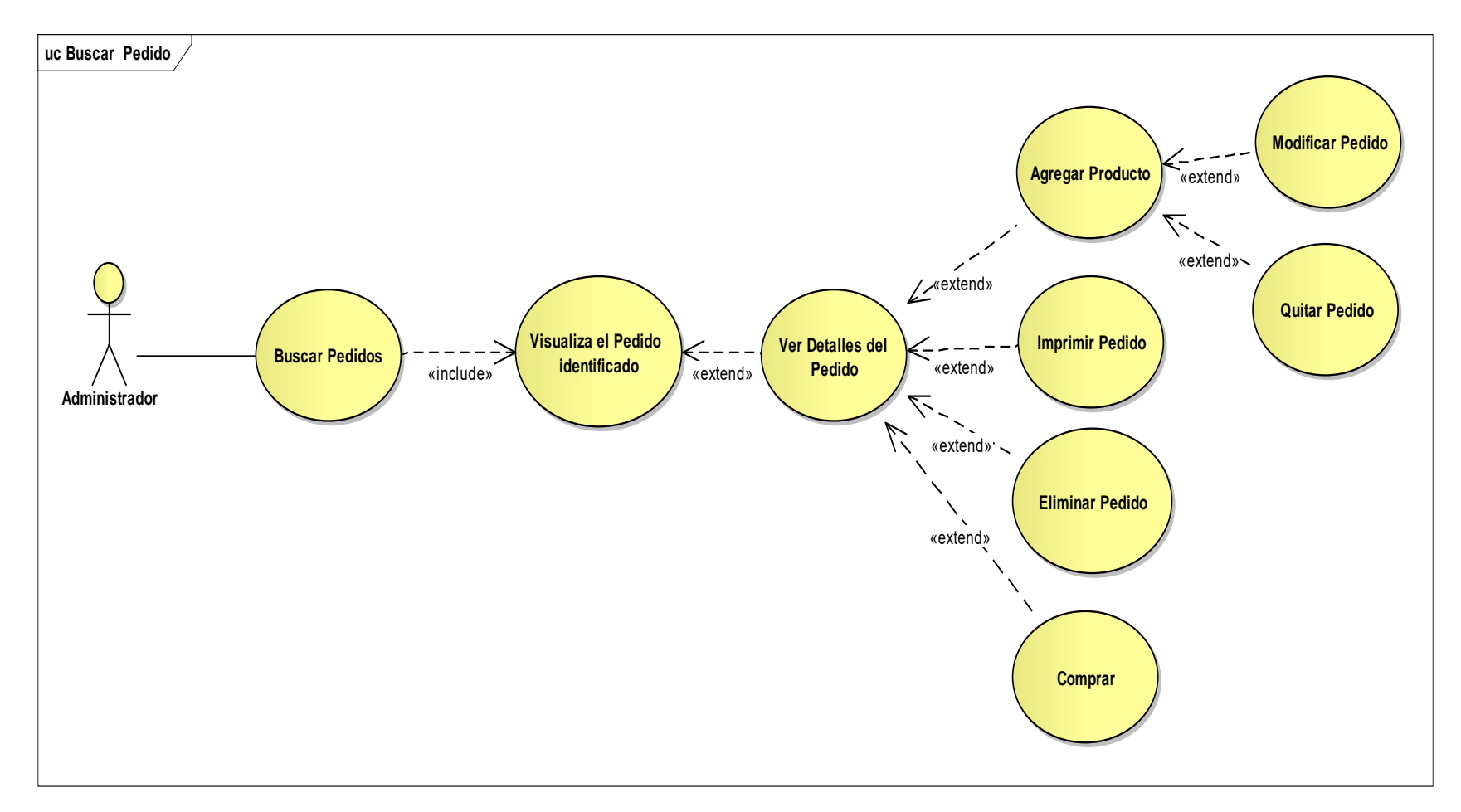

**II.3.3.1.23. Modelo Casos de Uso Buscar Pedido**

**Figura 40: Modelo Casos de Uso Buscar Pedido**

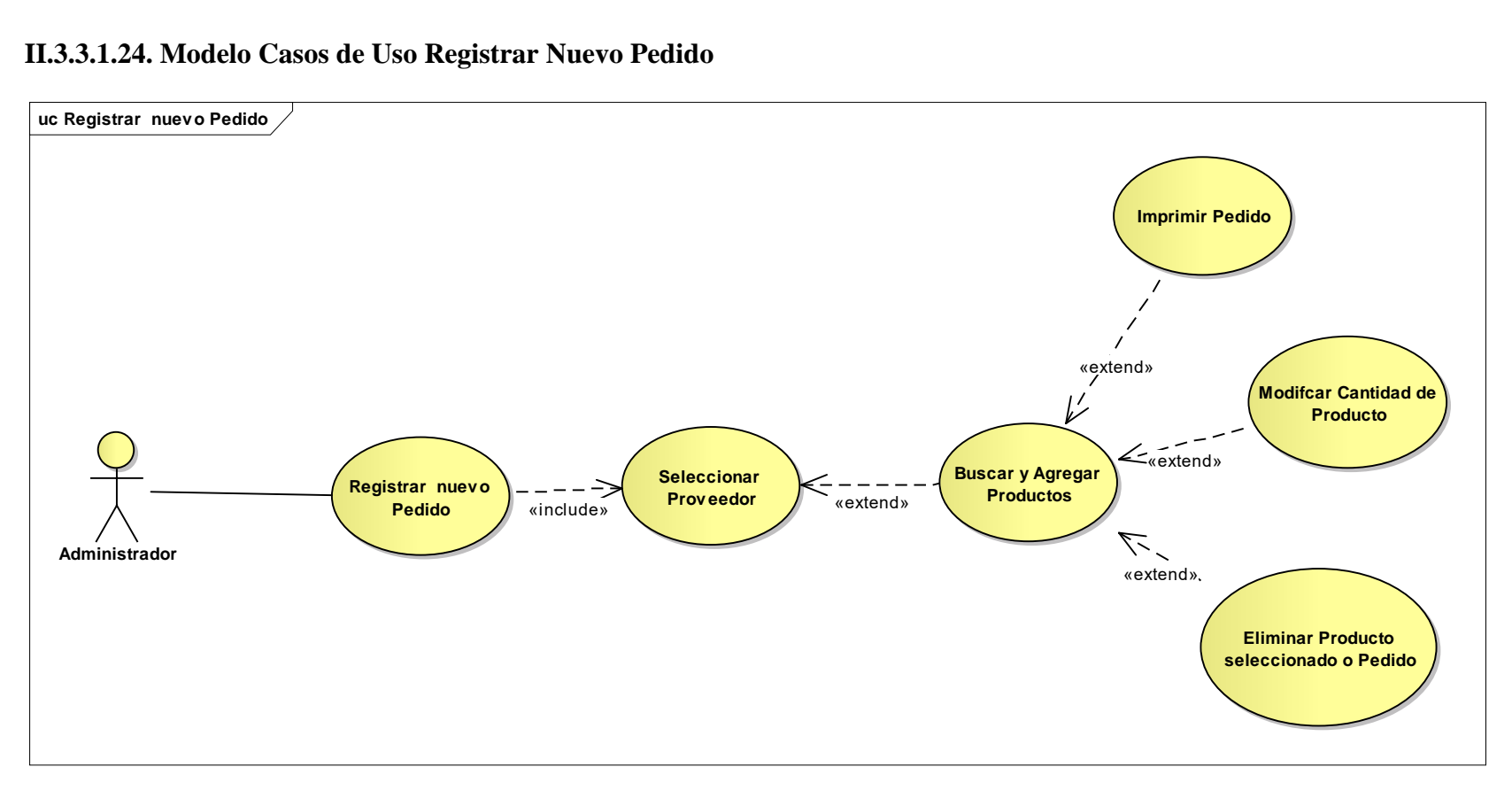

#### **II.3.3.1.24. Modelo Casos de Uso Registrar Nuevo Pedido**

**Figura 41: Modelo Casos de Uso Registrar Nuevo Pedido**

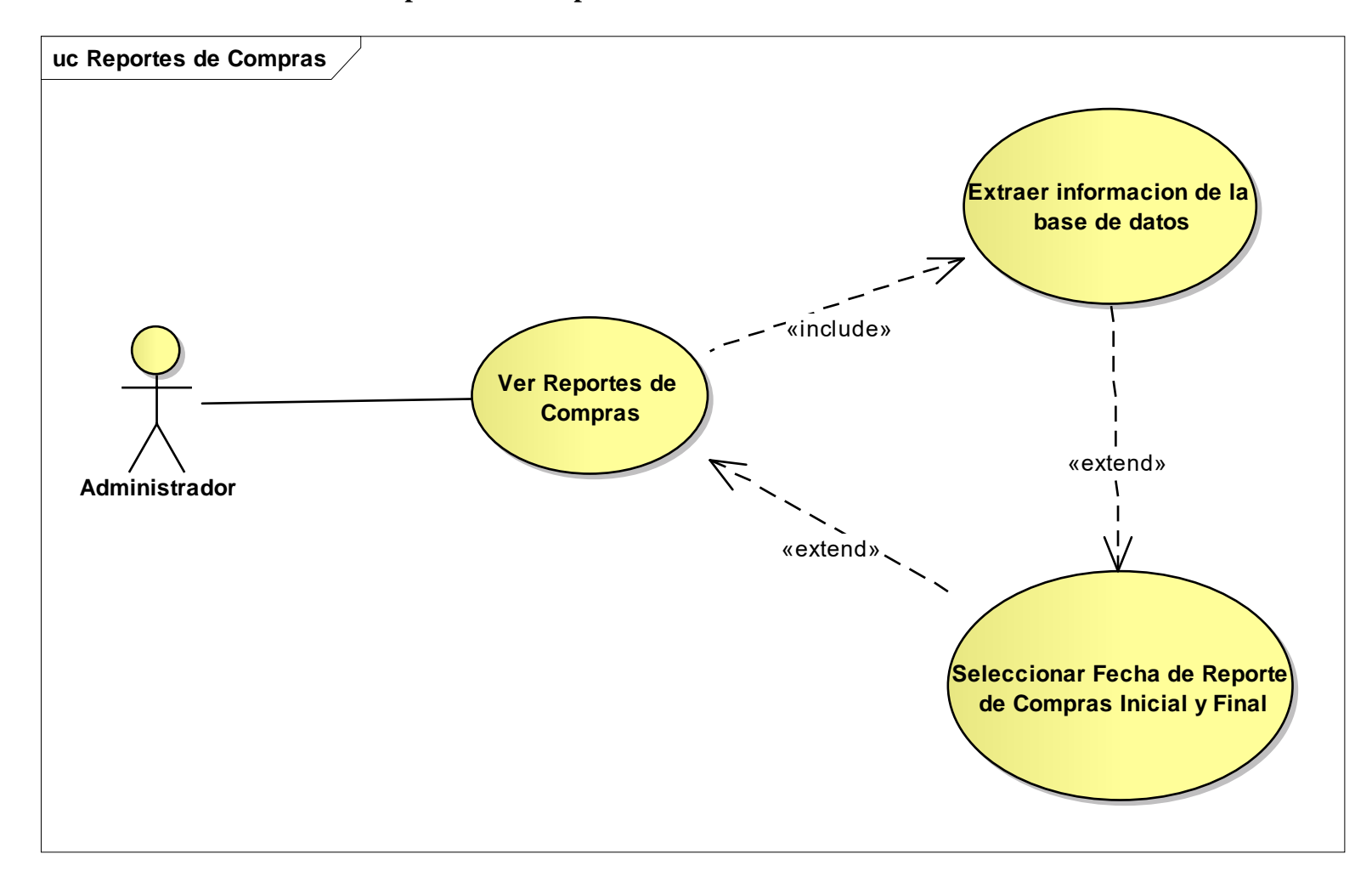

**II.3.3.1.25. Modelo Casos de Uso Reportes de Compras**

**Figura 42: Modelo Casos de Uso Reportes de Compras**

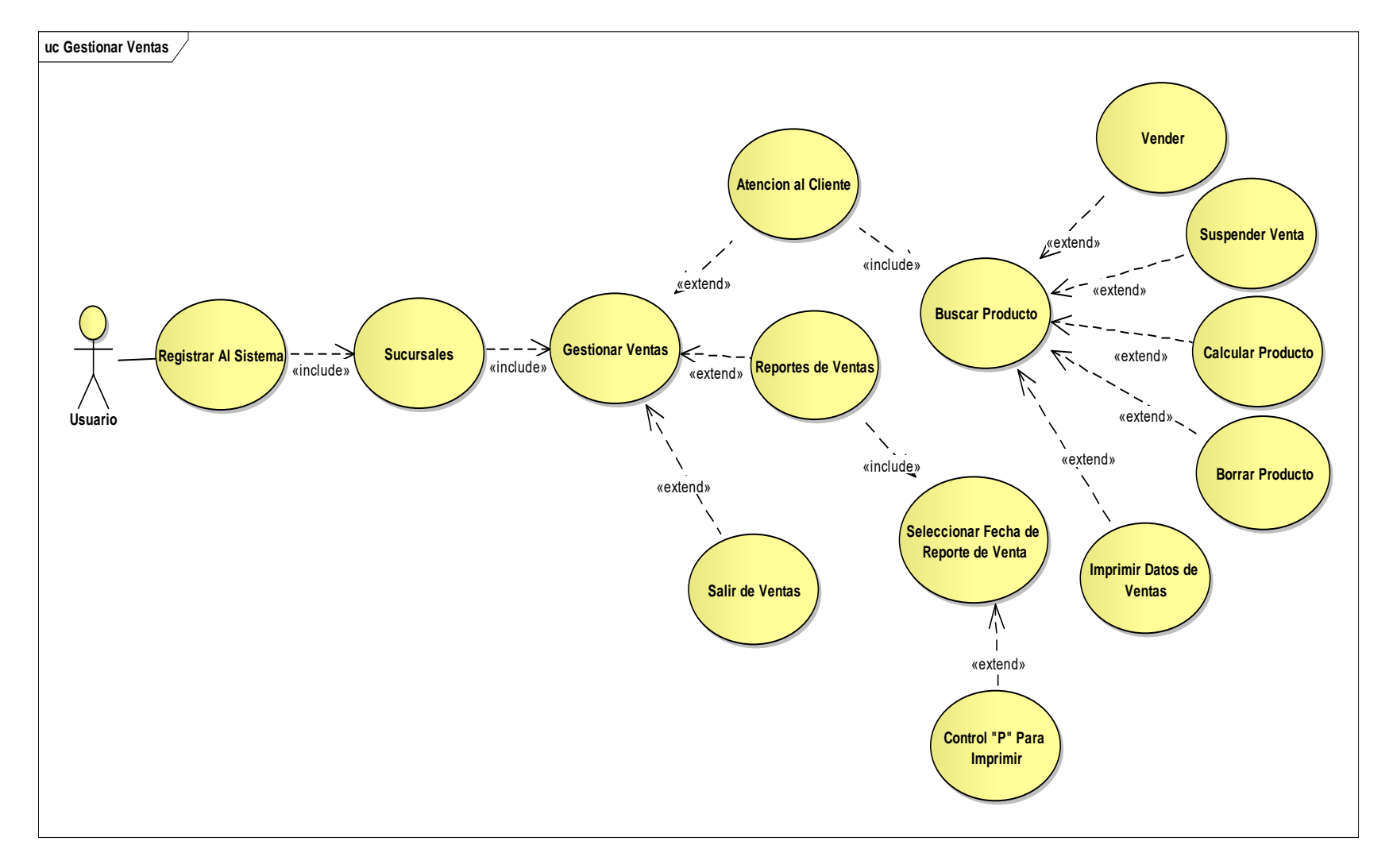

#### **II.3.3.1.26. Modelo Casos de Uso Gestionar Ventas**

**Figura 43: Modelo Casos de Uso Registrar Gestionar Ventas**

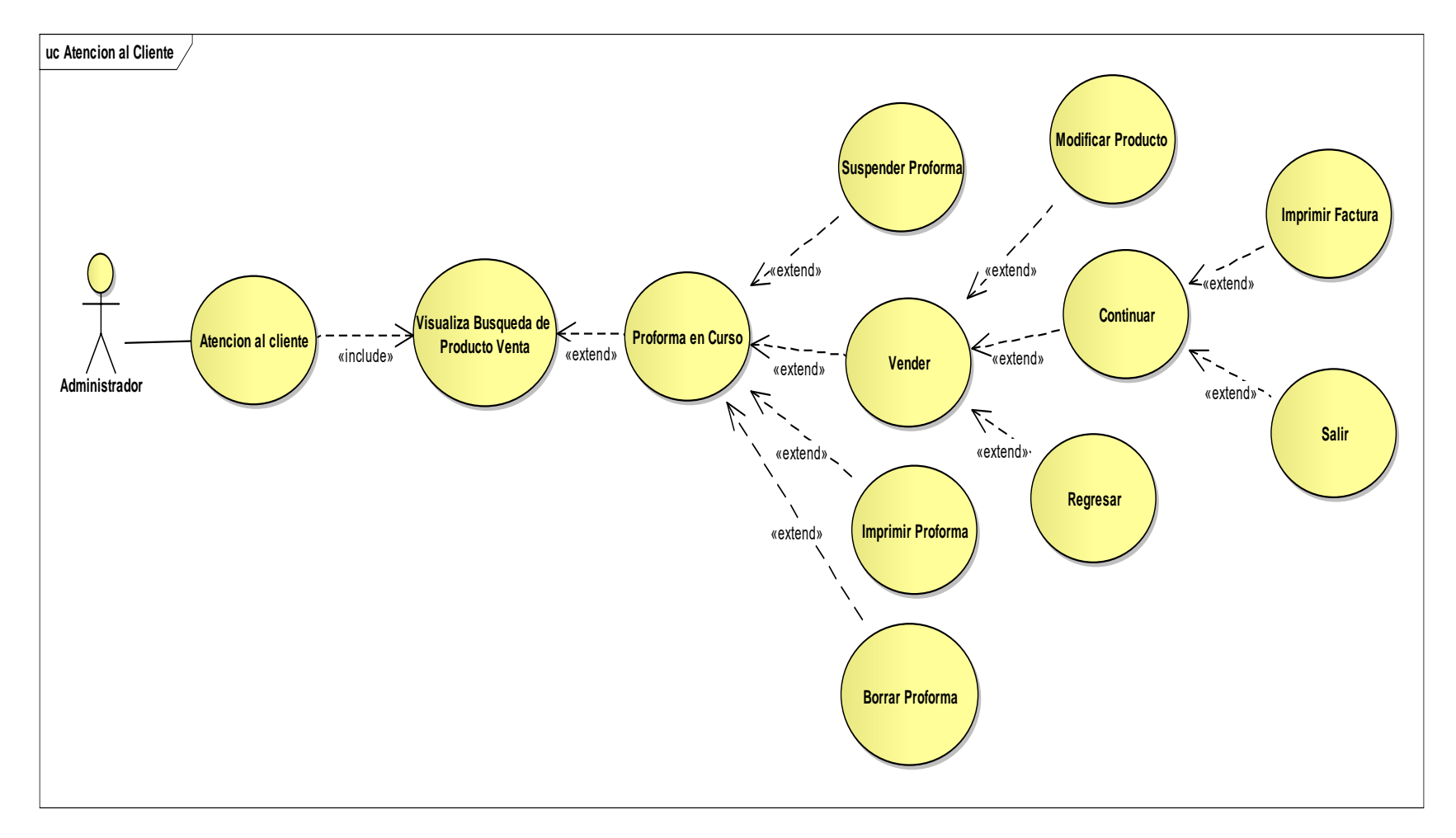

**II.3.3.1.27. Modelo Casos de Uso Atención al Cliente**

**Figura 44: Modelo Casos de Uso Atención al Clientes**

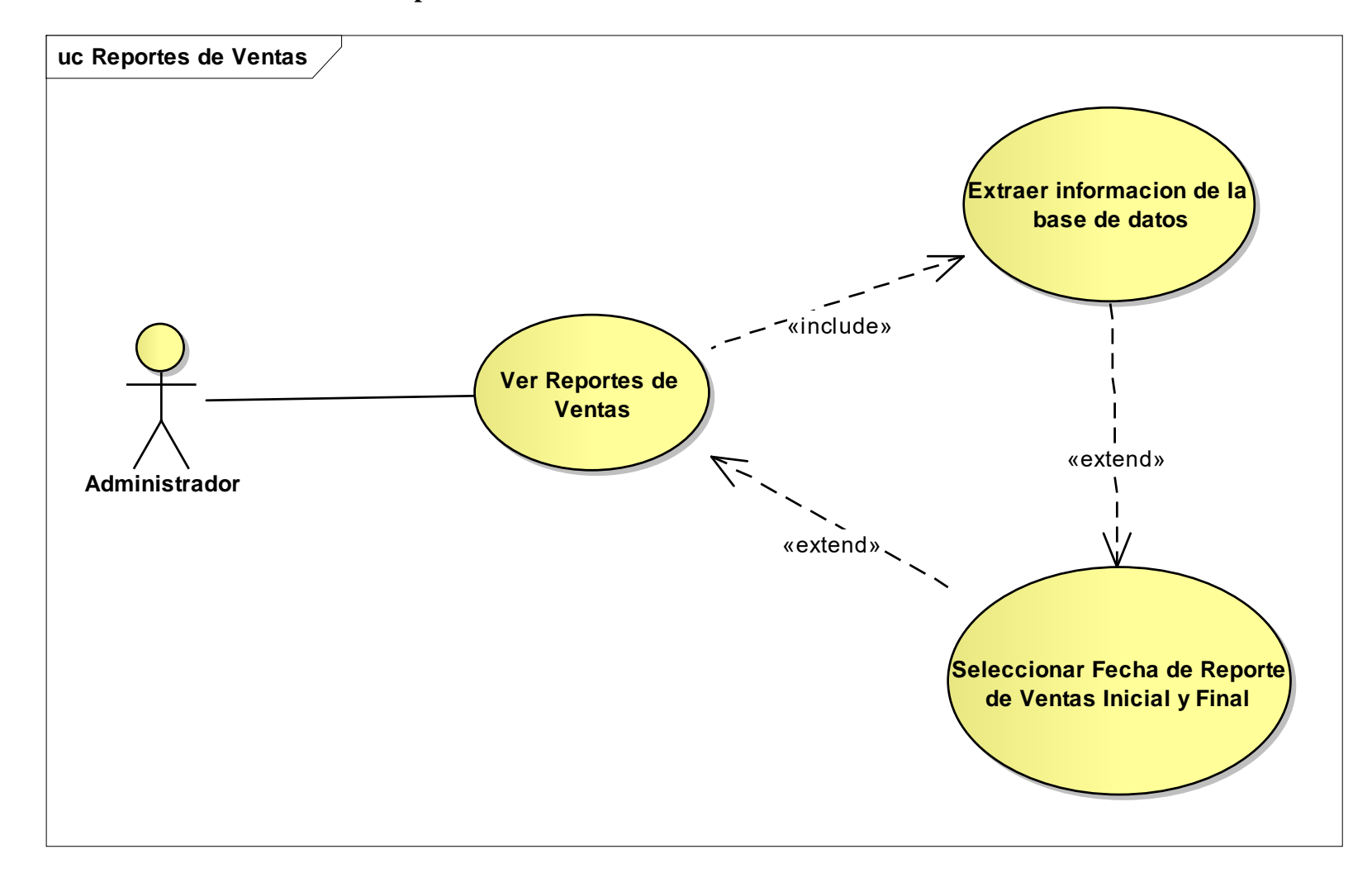

**II.3.3.1.28. Modelo Casos de Uso Reportes de Ventas**

**Figura 45: Modelo Casos de Uso Reportes de Ventas**

**II.3.3.1.29. Modelo Casos de Uso Factura** 

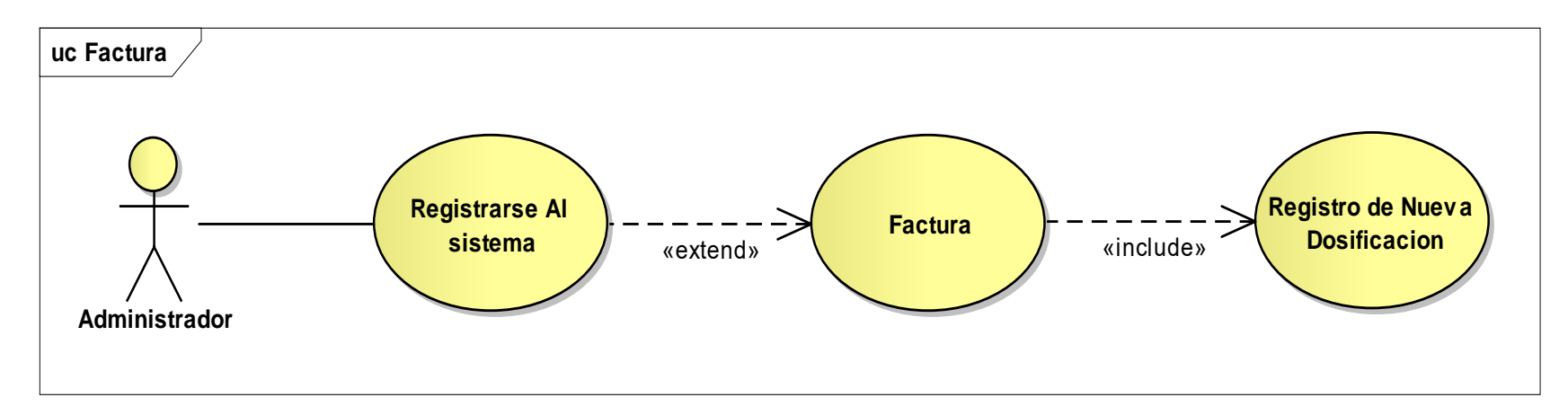

**Figura 46: Modelo Casos de Uso Factura**

**II.3.3.1.30. Modelo Casos de Uso Registrar Nueva Dosificación** 

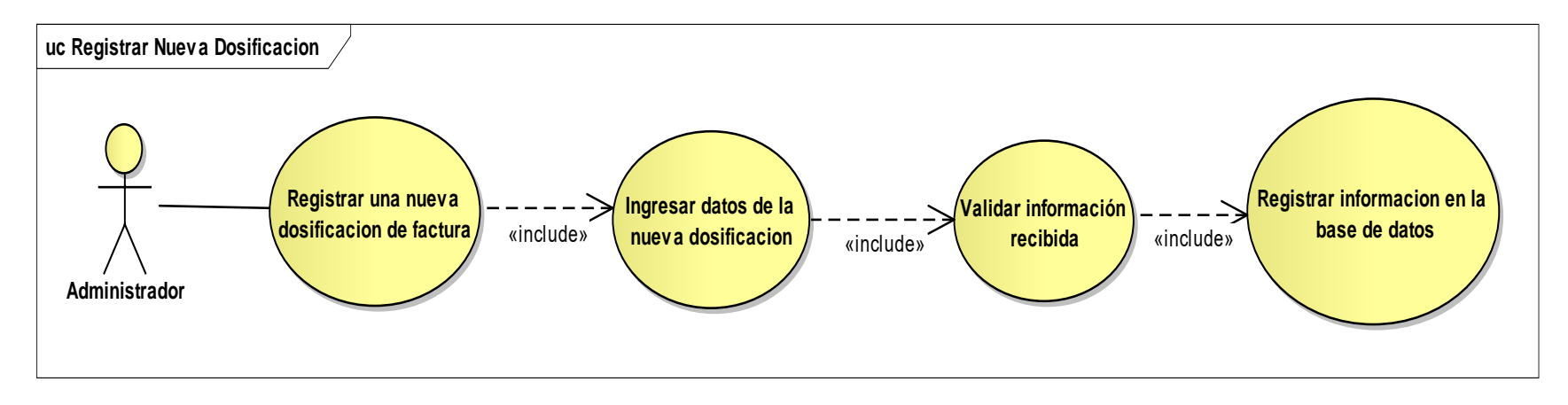

**Figura 47: Modelo Casos de Uso Registrar Nueva Dosificación** 

**II.3.3.1.31. Modelo Casos de Uso Web**

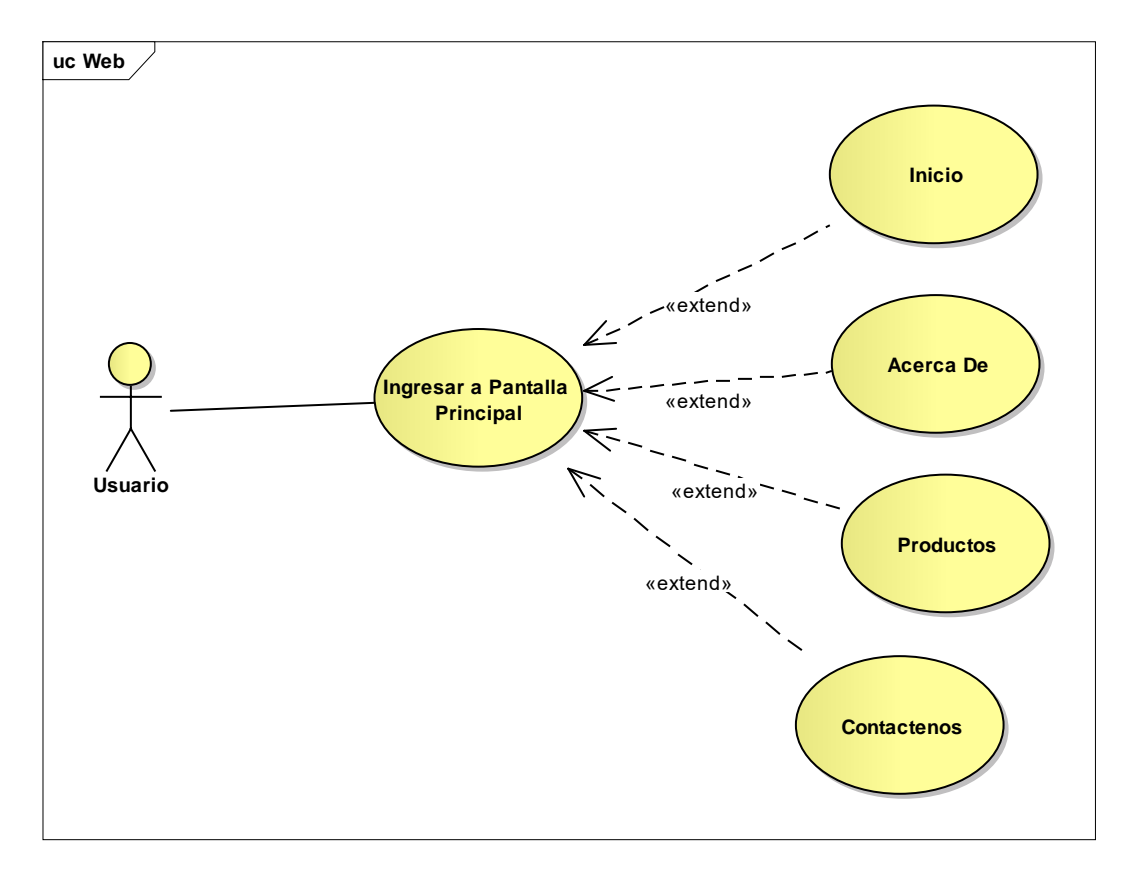

**Figura 48: Modelo Casos de Uso Web**

#### **II.3.4 Visión**

Este documento define la visión del producto desde la perspectiva del cliente, especificando las necesidades y características del producto. Constituye una base de acuerdo en cuanto a los requisitos del sistema.

#### **II.3.4.1. Introducción**

### **II.3.4.1.1. Propósito**

El propósito de éste documento es recoger, definir y analizar las necesidades más importantes y las características del desarrollo del Sistema Informático encargado del mejoramiento del control de ventas y difusión de la información de la empresa, con el objetivo de llevar a cabo un producto que tome en cuenta las estrategias necesarias para poder brindar información valedera para el Usuario final.

#### **II.3.4.1.2. Alcance**

El presente documento se ocupa de reunir todas las necesidades del Usuario, para así poder diseñar un Sistema que satisfaga a las mismas como ser:

- Contar con un medio de publicación, noticias y promociones.
- Contar con la información centralizada en una sola organización.
- Brindar una tienda virtual a la clientela.

### **II.3.4.1.3. Posicionamiento**

### **II.3.4.1.3.1. Oportunidad de Negocio**

Por lo tanto las ventajas de implementar un sistema informático el cual también registre y lleve un control seguro de las ventas y/o pedidos que se hagan vía Web nos asegurarán la integridad, veracidad y la organización de nuestra información.

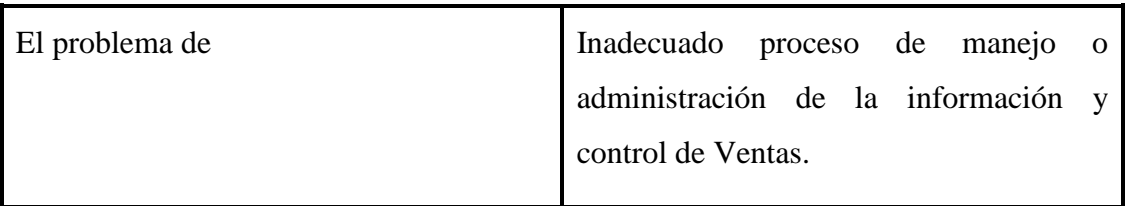

#### **II.3.4.1.3.2. Sentencia que define el problema**

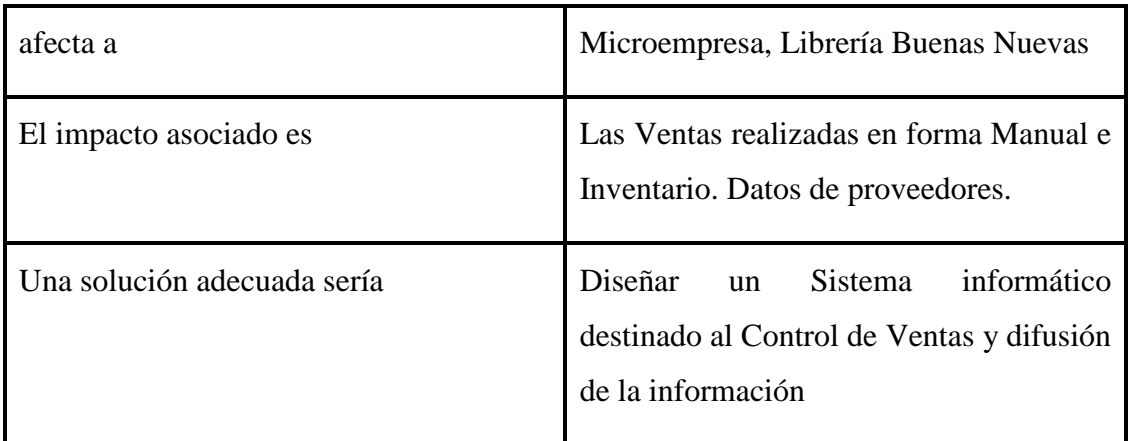

|  |  | Tabla 29: Sentencia que define el problema |  |
|--|--|--------------------------------------------|--|
|--|--|--------------------------------------------|--|

**II.3.4.1.3.3. Sentencia que define la posición del producto**

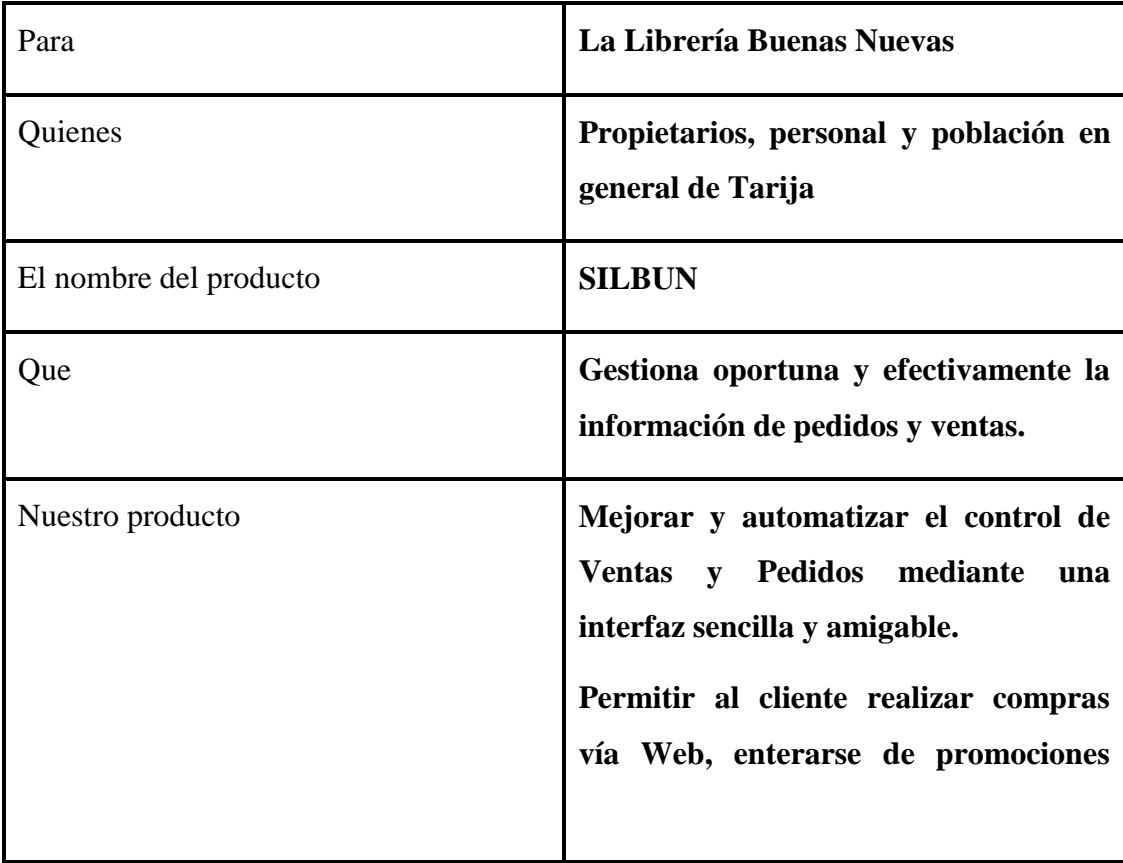

**Tabla 30: Sentencia que define la posición del producto**

#### **II.3.5. Perfil del Usuario**

# **II.3.5.1. Descripción de los Actores**

Hay *una observación* en cuanto a los actores estos pueden variar según el rol designado y los procesos que les asigne el administrador este son ajustables según los requerimientos del Administrador.

| <b>Actor</b> | Administrador                                                                                                    |
|--------------|----------------------------------------------------------------------------------------------------|
| Caso de uso  | - Ingresar el sistema Web.<br>-Administrar Personal<br>-Administrar Clientes<br>-Administrar Proveedores<br>-Administrar Productos<br>-Administrar Compras.<br>- Administrar Ventas.<br>- Inventario<br>-Factura                                                                                                    |
| <b>Tipo</b>  | Primario                                                                                                    |
| Descripción  | El Administrador de manera general es el que supervisa el<br>funcionamiento de la Librería Es actor principal que utiliza<br>el sistema, para Gestión las actividades diarias que realiza la<br>Librería como ser compra y venta Hay una observación en<br>cuanto a los actores estos pueden variar según el rol<br>designado y los procesos que les asigne el administrador<br>ajustables<br>según los requerimientos<br>del<br>estos<br>son |

**II.3.5.2. Descripción del Actor Administrador (Propietario)**

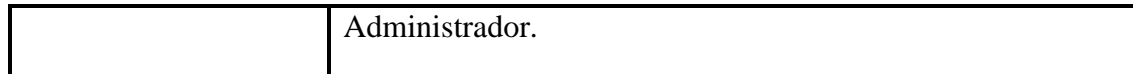

#### **Tabla 31: Descripción del Actor Administrador**

## **II.3.5.3. Descripción del Actor Cliente**

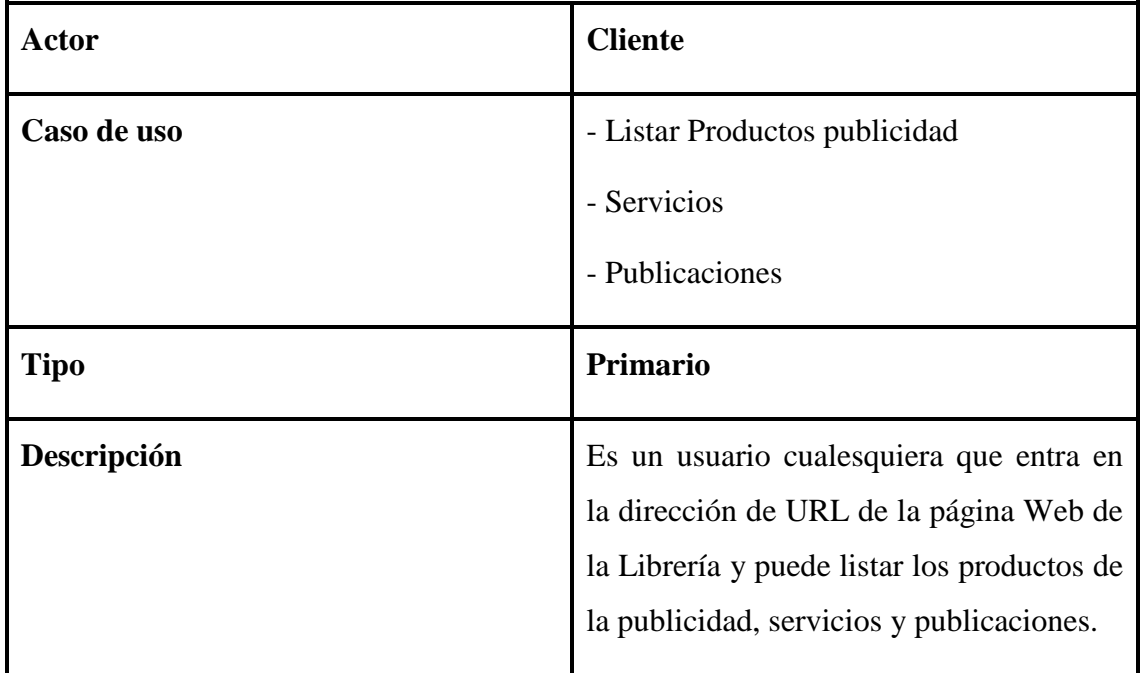

## **Tabla 32: Descripción de Actor Cliente**

## **II.3.5.4. Descripción del Actor Personal (Empleador)**

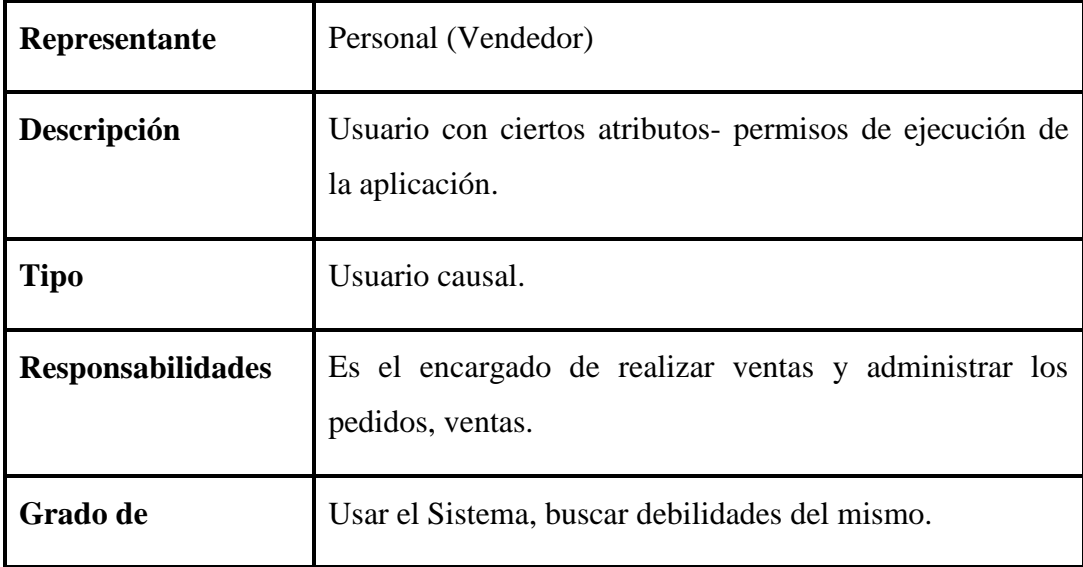

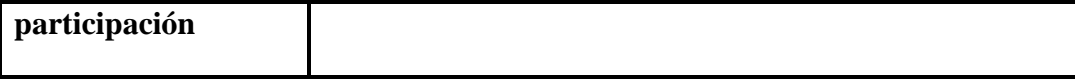

**Tabla 33: Descripción de Actor Personal**

#### **II.3.5.5. Descripción Global del Proyecto**

Debido a la creciente demanda de las nuevas tecnologías de información y comunicación y el impacto sociocultural que causan en nuestro entorno, elaboramos el proyecto "SILBUN".

Los beneficios de la utilización de nuevas tecnologías de comunicación como ser el Internet nos aseguran la integridad, veracidad y la organización de nuestra información.

### **II.3.5.6. Especificaciones de Casos de Usos**

Para los casos de uso que lo requieran (cuya funcionalidad no sea evidente o que no baste con una simple descripción narrativa) se realiza una descripción detallada utilizando una plantilla de documento, donde se incluyen: precondiciones, post-condiciones, flujo de eventos, requisitos no-funcionales asociados. También, para casos de uso cuyo flujo de eventos sea complejo podrá adjuntarse una representación gráfica mediante un Diagrama de Actividad.

#### **II.3.5.7. Introducción**

Las Especificaciones de los casos de Uso es una descripción detallada de los casos de uso del sistema.

#### **II.3.5.8. Propósito**

Interpretar y describir los casos de uso.

#### **II.3.5.9. Alcance**

Describe los procesos internos de los casos de uso.

Detalla los flujos de los casos de uso según lo establecido por la organización.

## **II.3.5.10. Especificación de los Casos de Uso**

## **II.3.5.10.1. Especificación de Caso de Uso Ingresar al Sistema**

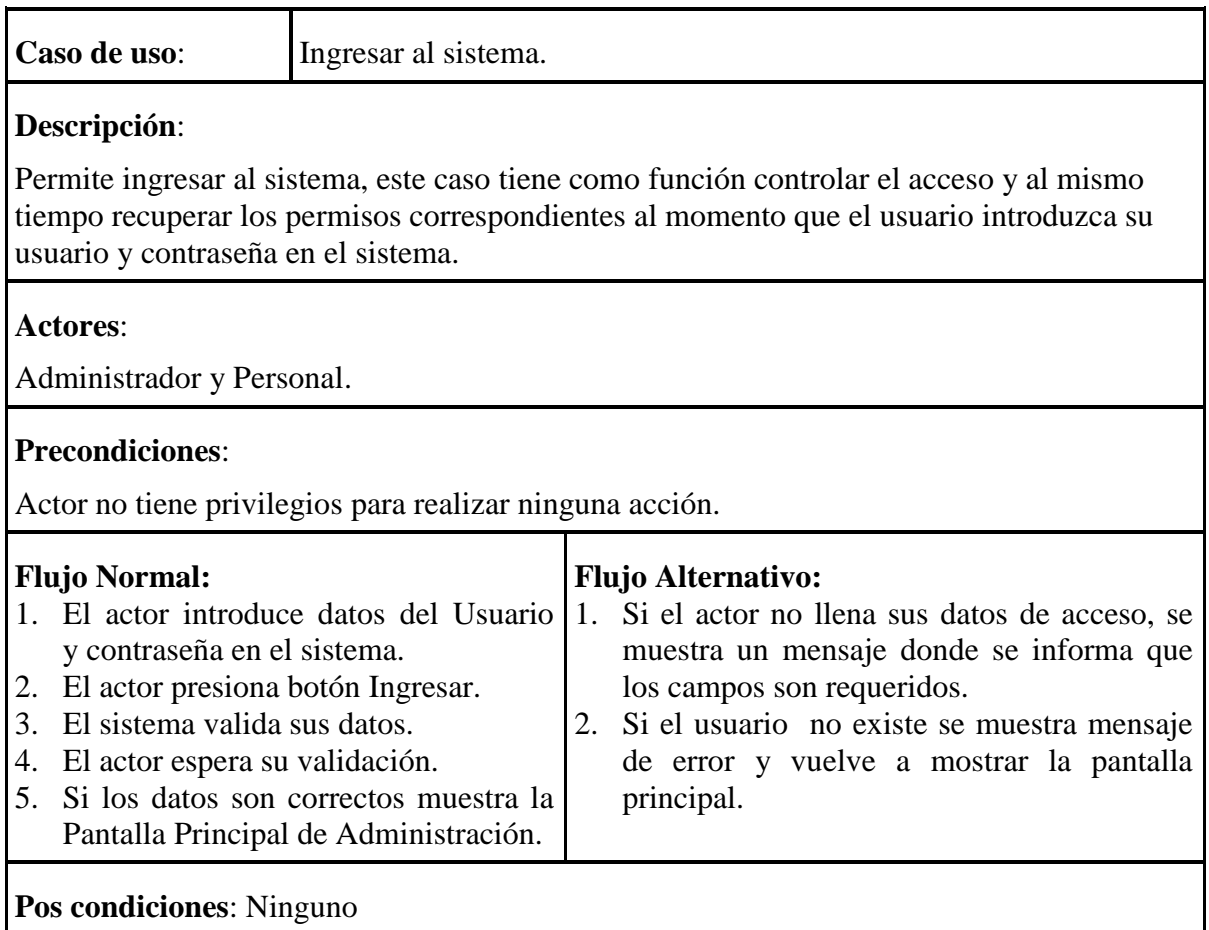

## **Tabla 34: Descripción de Caso de Uso Ingresar al sistema**

## **II.3.5.10.2. Especificación de Caso de Uso Administrar Sistema**

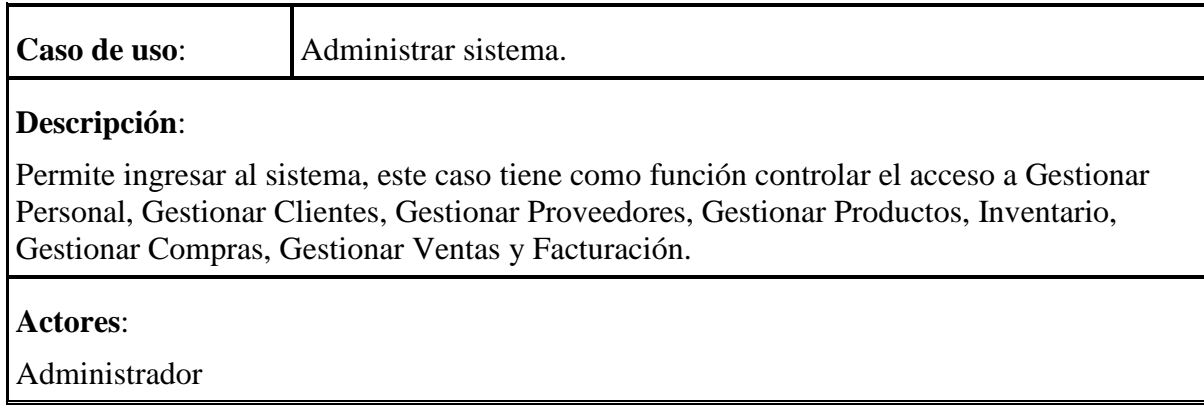

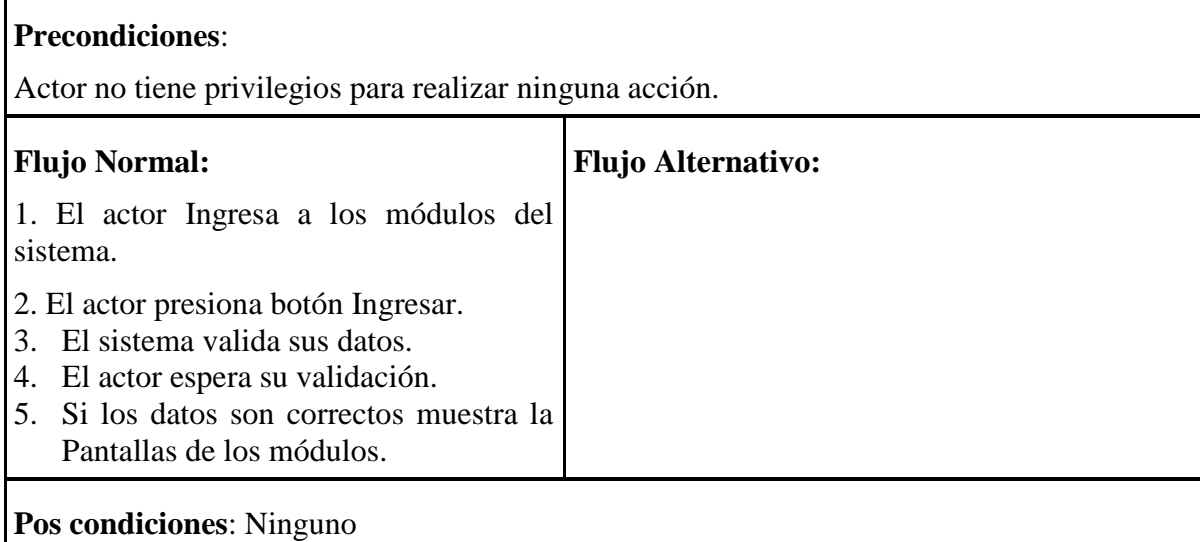

## **Tabla 35: Descripción de Caso de Uso Administrar Sistema**

# **II.3.5.10.3. Especificación de Caso de Uso Administrar Personal**

Ē

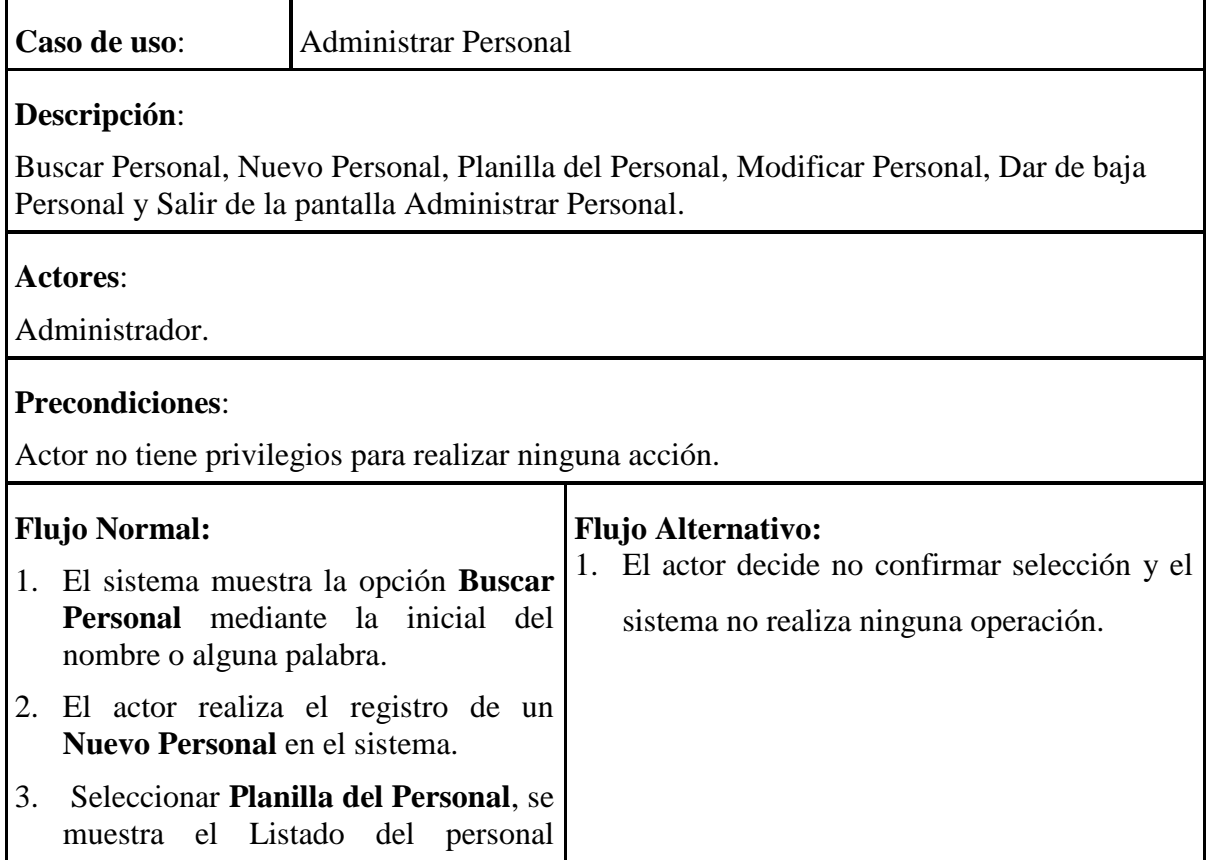

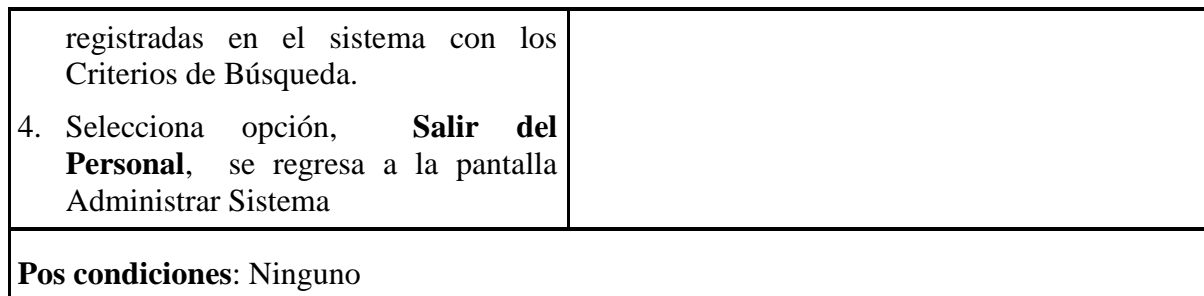

## **Tabla 36: Especificación Caso de Uso: Administrar Personal**

# **II.3.5.10.3.1 Especificación de Caso de Uso Buscar Personal**

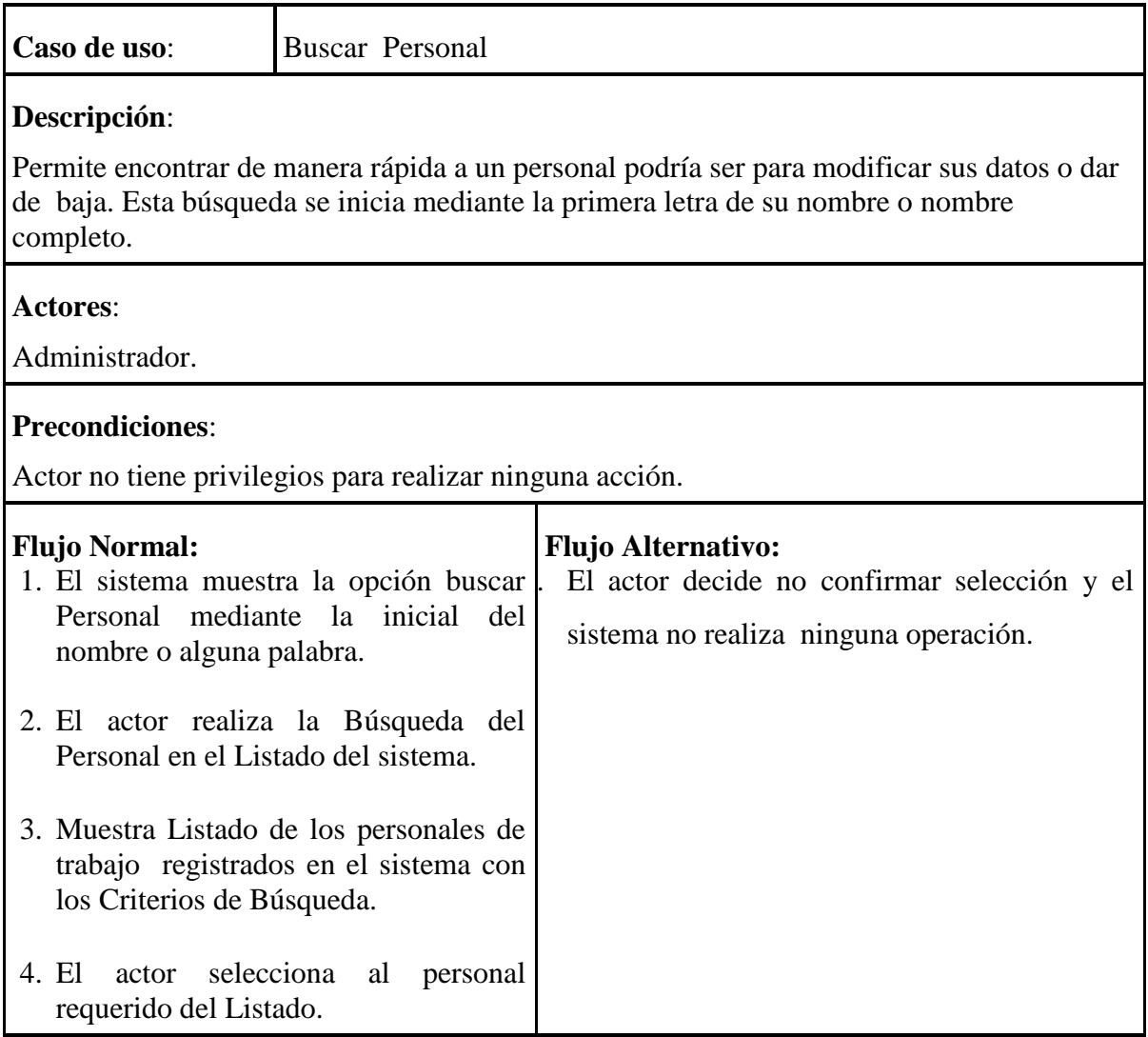

**Pos condiciones**: Ninguno

## **Tabla 37: Especificación Caso de Uso: Buscar Personal**

## **II.3.5.10.3.2. Especificación de Caso de Uso Nuevo Personal**

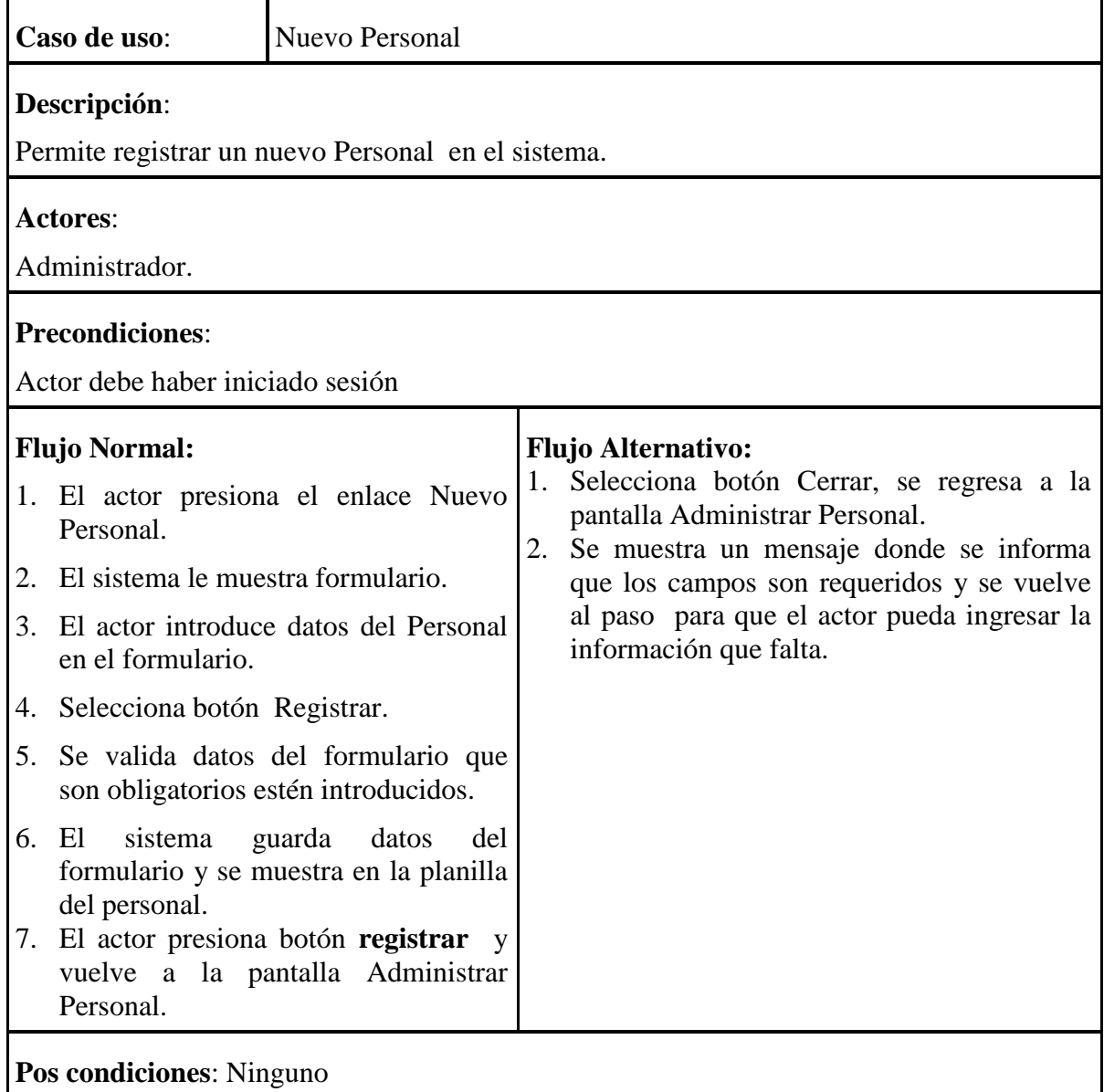

**Tabla 38: Especificación Caso de Uso: Nuevo Personal**

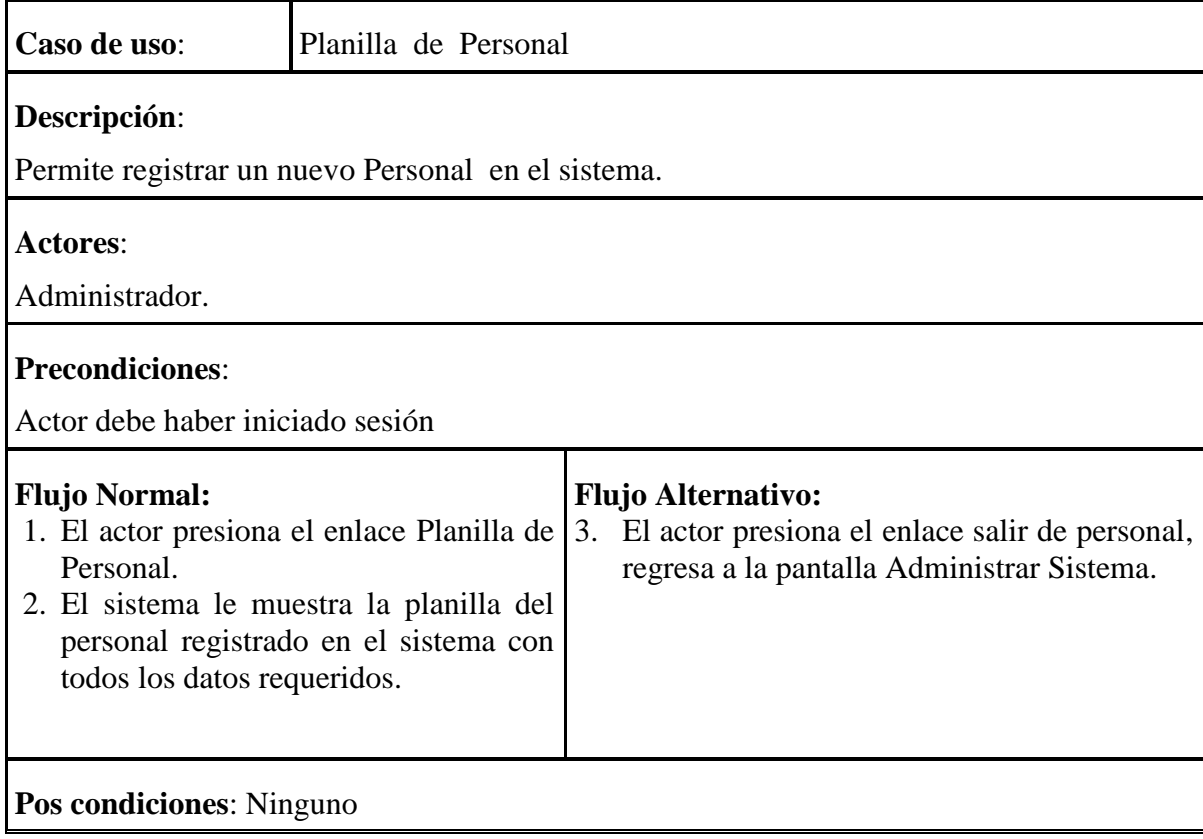

## **II.3.5.10.3.3. Especificación de Caso de Uso Planilla de Personal**

**Tabla 39 Especificación Caso de Uso: Planilla de Personal**

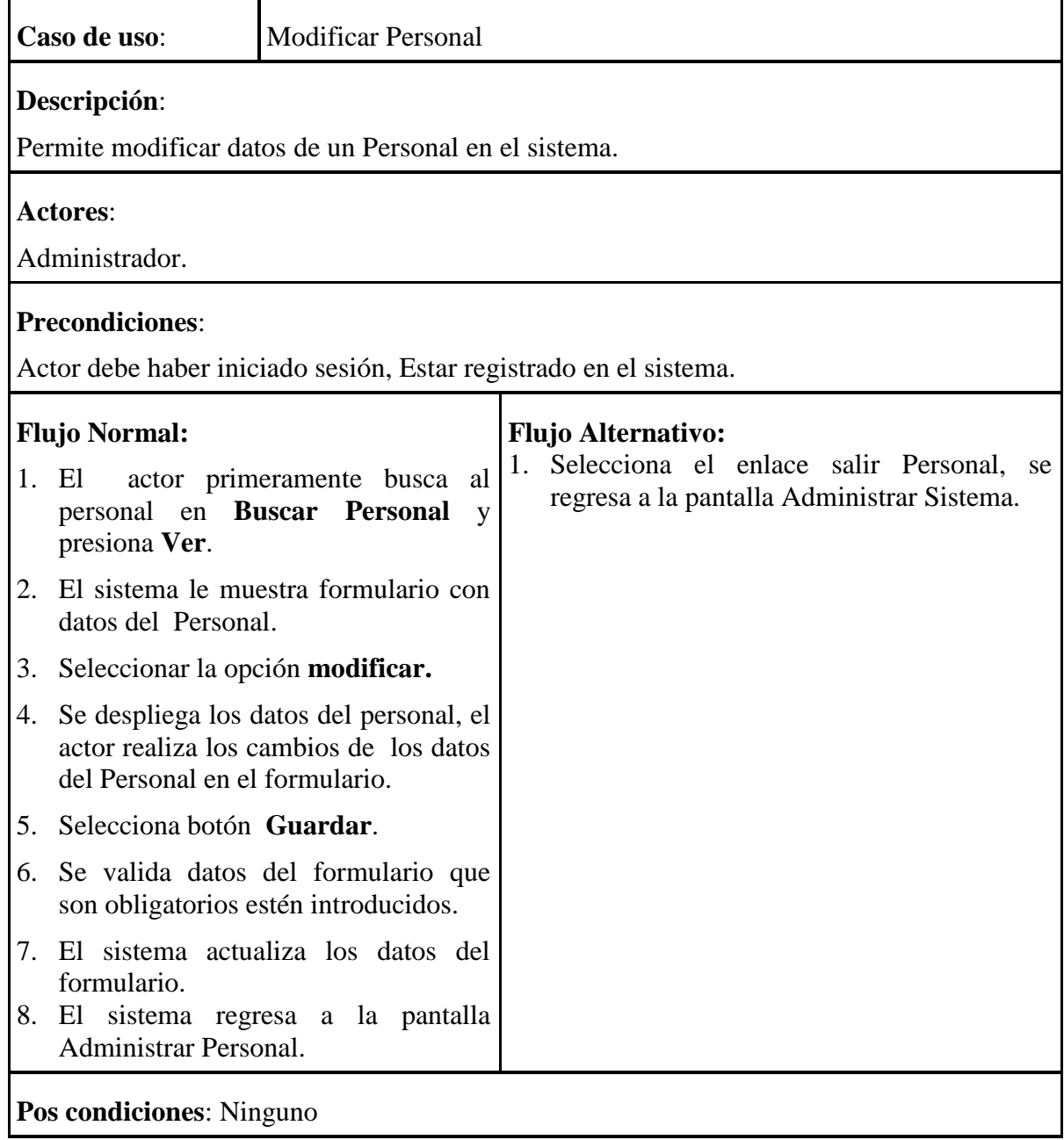

## **II.3.5.10.3.4. Especificación de Caso de Uso Modificar Personal**

**Tabla 40: Especificación Caso de Uso: Modificar Personal**

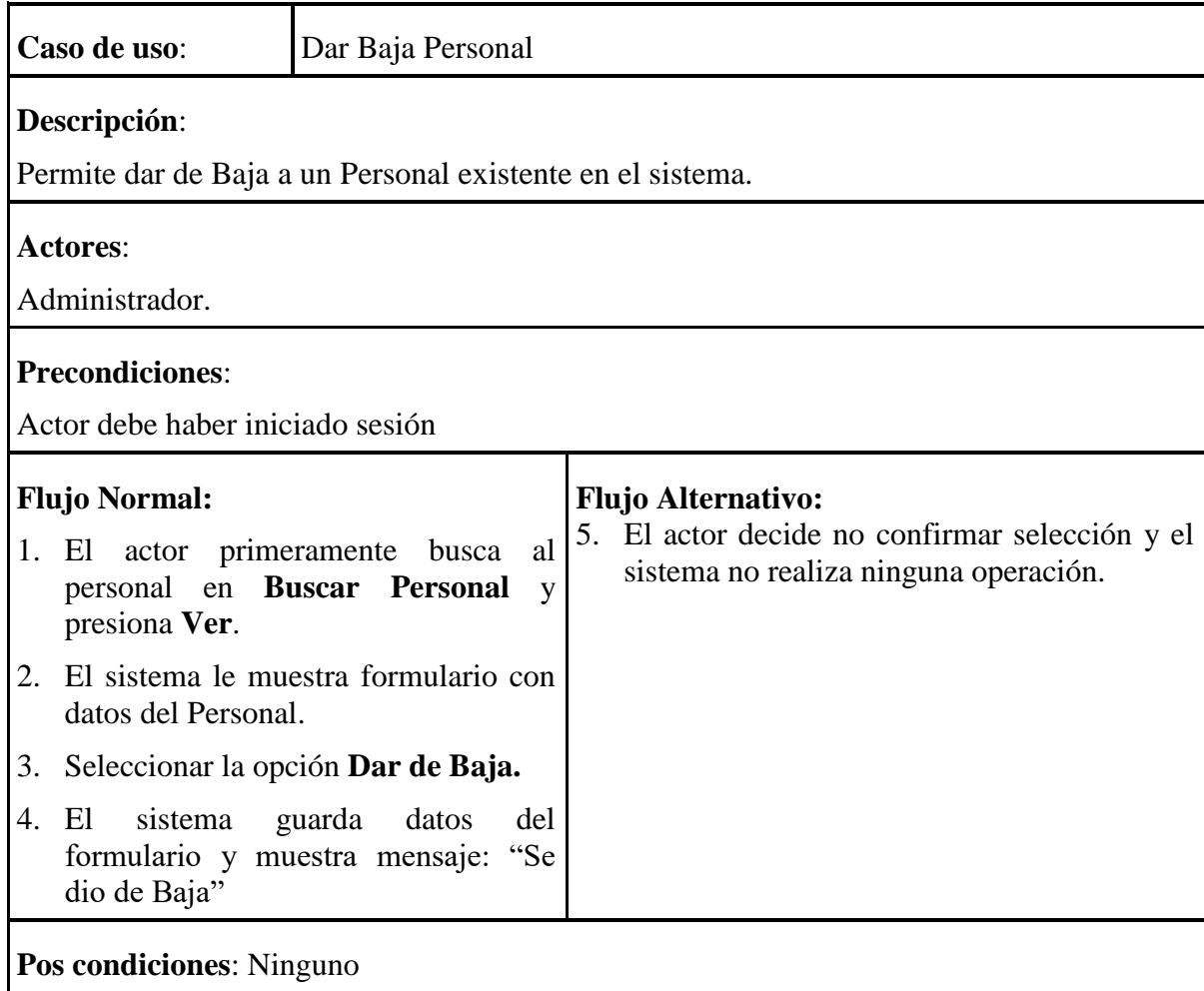

## **II.3.5.10.3.5. Especificación de Caso de Uso Dar de Baja Personal**

## **Tabla 41: Especificación de Caso de Uso: Dar Baja Personal**

## **II.3.5.10.3.6. Especificación de Caso de Uso Salir de Personal**

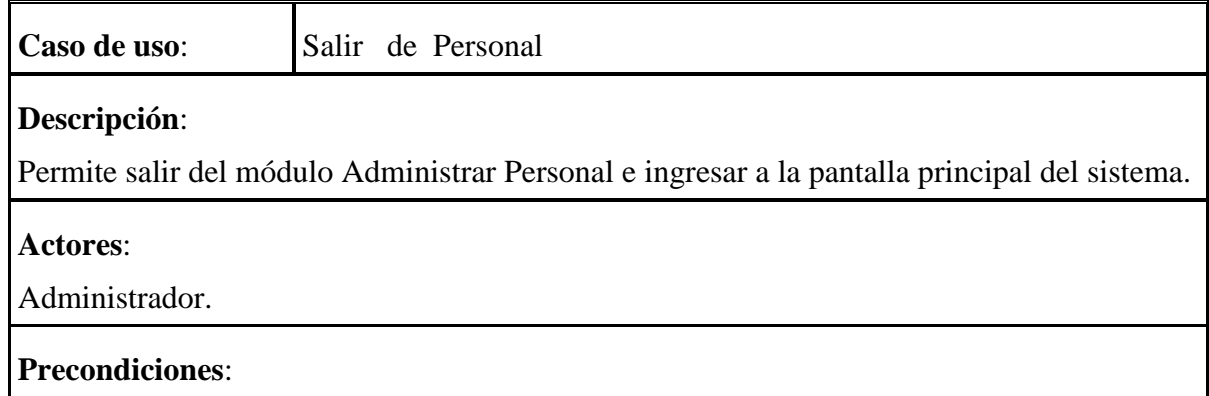

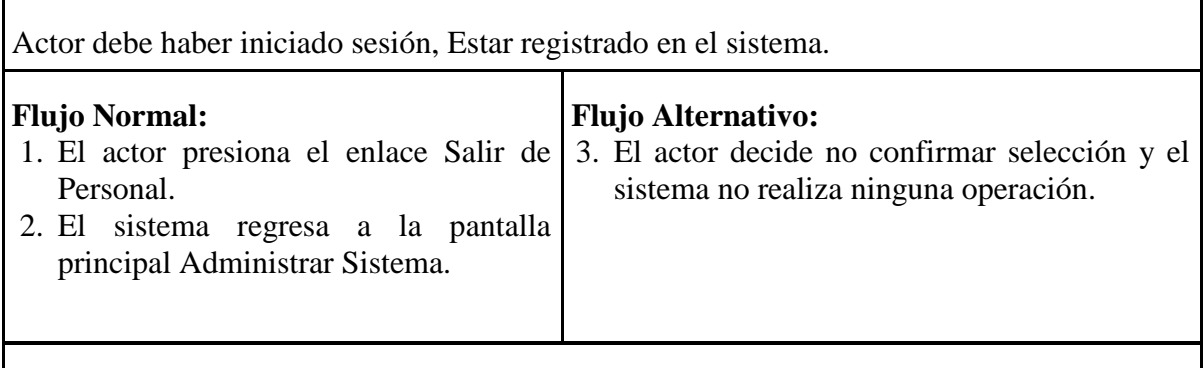

**Pos condiciones**: Ninguno

## **Tabla 42 Especificación Caso de Uso: Salir de Personal**

## **II.3.5.10.4. Especificación de Caso de Uso Administrar Cliente**

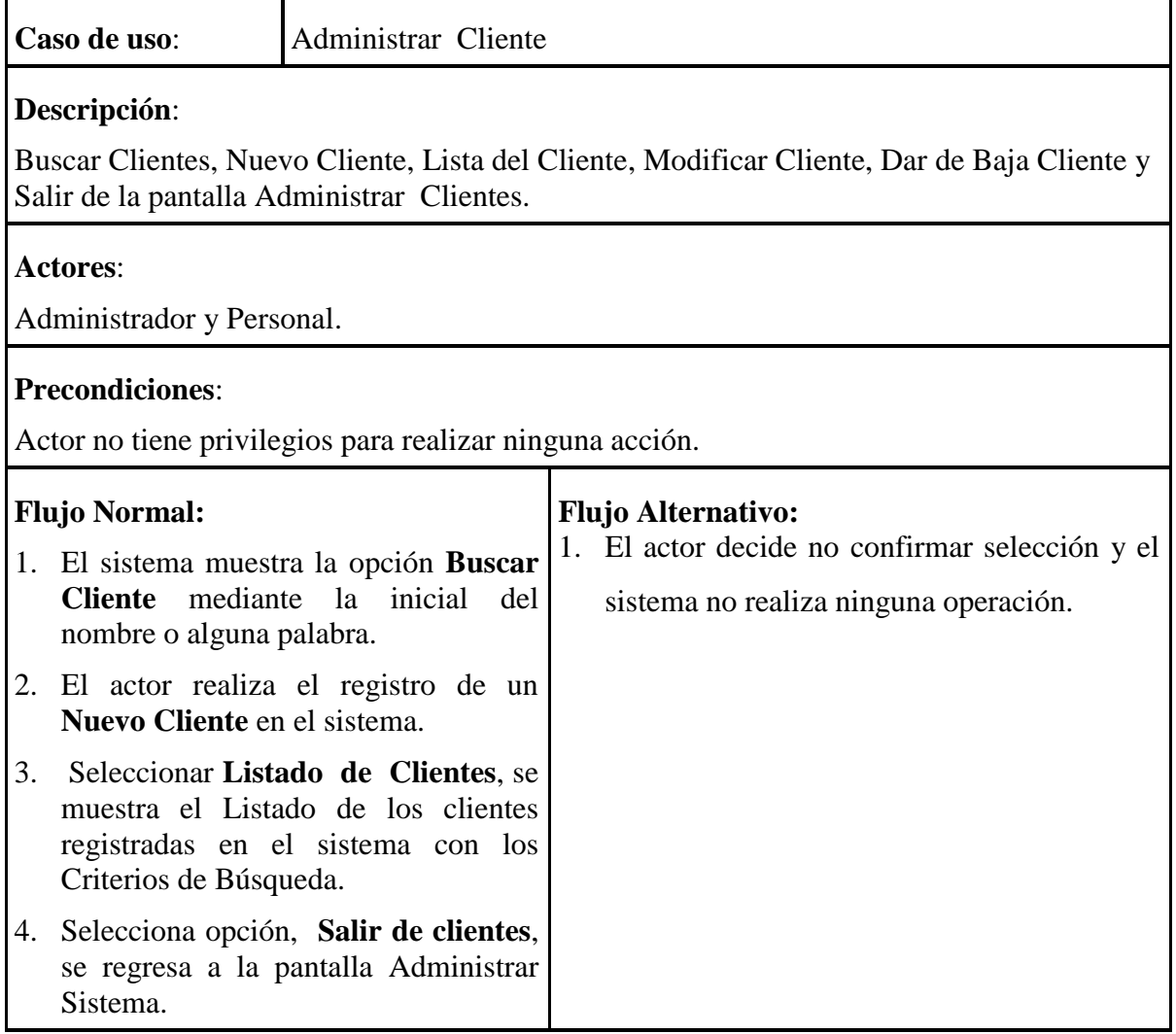
# **Pos condiciones**: Ninguno

#### **Tabla 43: Especificación Caso de Uso: Administrar Cliente**

## **II.3.5.10.4.1. Especificación de Caso de Uso Buscar Cliente**

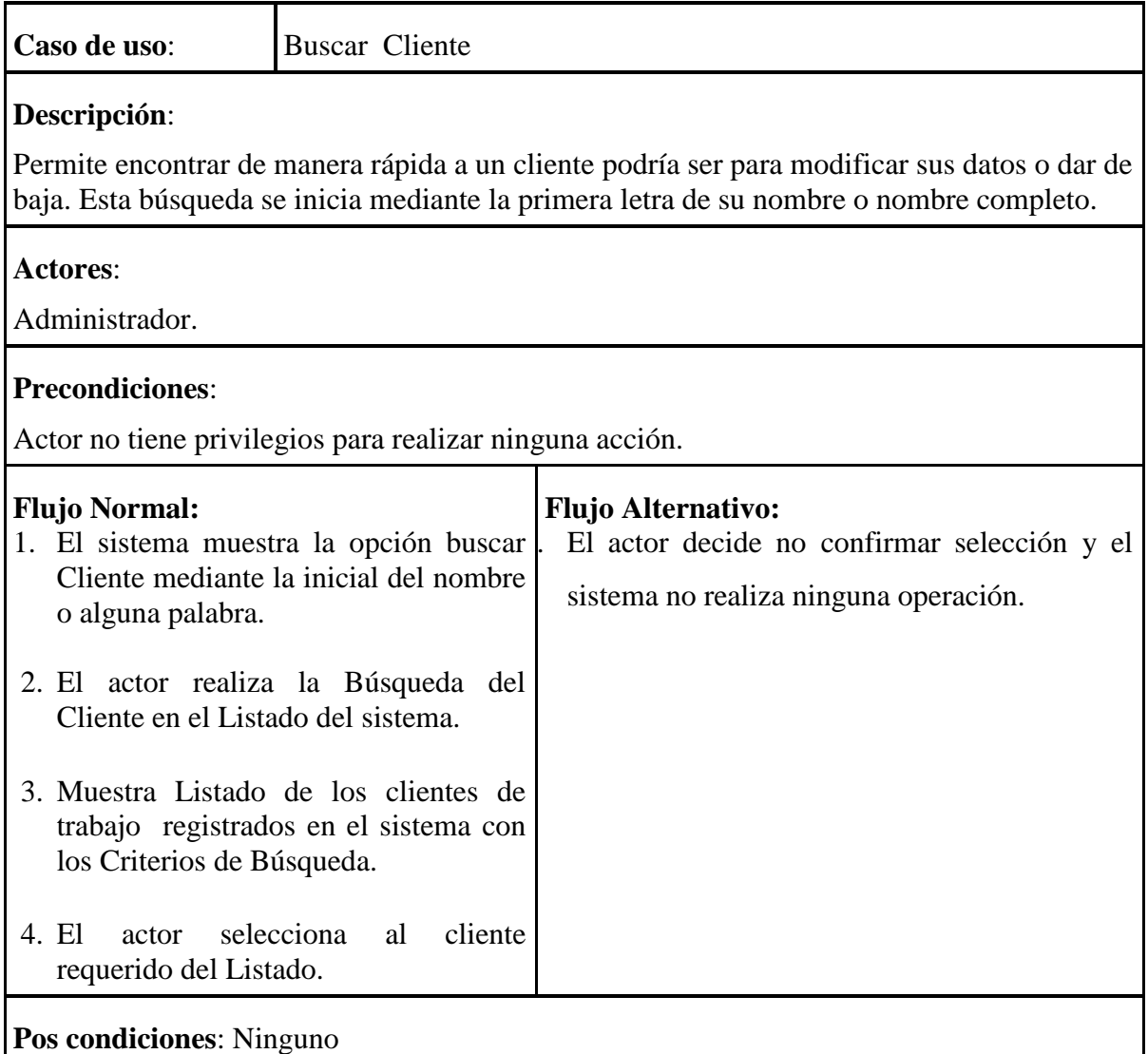

#### **Tabla 44: Especificación Caso de Uso: Buscar Cliente**

#### **II.3.5.10.4.2. Especificación de Caso de Uso Nuevo Cliente**

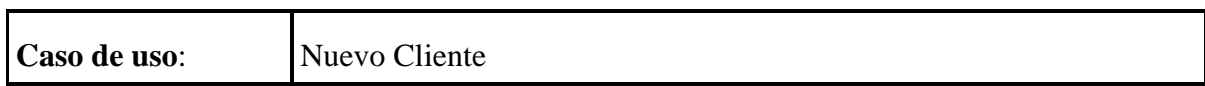

| Descripción:                                                                                      |                                                                                                    |
|---------------------------------------------------------------------------------------------------|----------------------------------------------------------------------------------------------------|
| Permite Adicionar y registrar a un nuevo Cliente en el sistema.                                   |                                                                                                    |
| <b>Actores:</b>                                                                                   |                                                                                                    |
| Administrador y Personal                                                                          |                                                                                                    |
| <b>Precondiciones:</b><br>Actor debe haber iniciado sesión                                        |                                                                                                    |
| <b>Flujo Normal:</b>                                                                              | <b>Flujo Alternativo:</b>                                                                                                  |
| 1. El actor presiona el enlace Nuevo<br>Cliente.                                                  | 1. Selecciona botón Cerrar, se regresa a la<br>pantalla Gestionar Cliente.<br>Se muestra un mensaje donde se informa<br>2. |
| 2. El sistema le despliega un formulario.                                                         | que los campos son requeridos y se vuelve                                                                                  |
| El actor introduce datos del Cliente en<br>3.<br>el formulario.                                   | al paso 3 para que el actor pueda ingresar la<br>información que falta.                                                    |
| Selecciona botón Registrar.<br>4.                                                                 |                                                                                                    |
| Se valida datos del formulario que<br>5.<br>son obligatorios estén introducidos.                  |                                                                                                    |
| 6. El sistema registra guarda los datos<br>del formulario y muestra en el listado<br>de Clientes. |                                                                                                    |
| 7. El actor presiona botón <b>registrar</b> y<br>vuelve a la pantalla Administrar<br>Cliente.     |                                                                                                    |
| <b>Pos condiciones:</b> Ninguno                                                                   |                                                                                                    |

**Tabla 45: Especificación Caso de Uso: Nuevo Cliente**

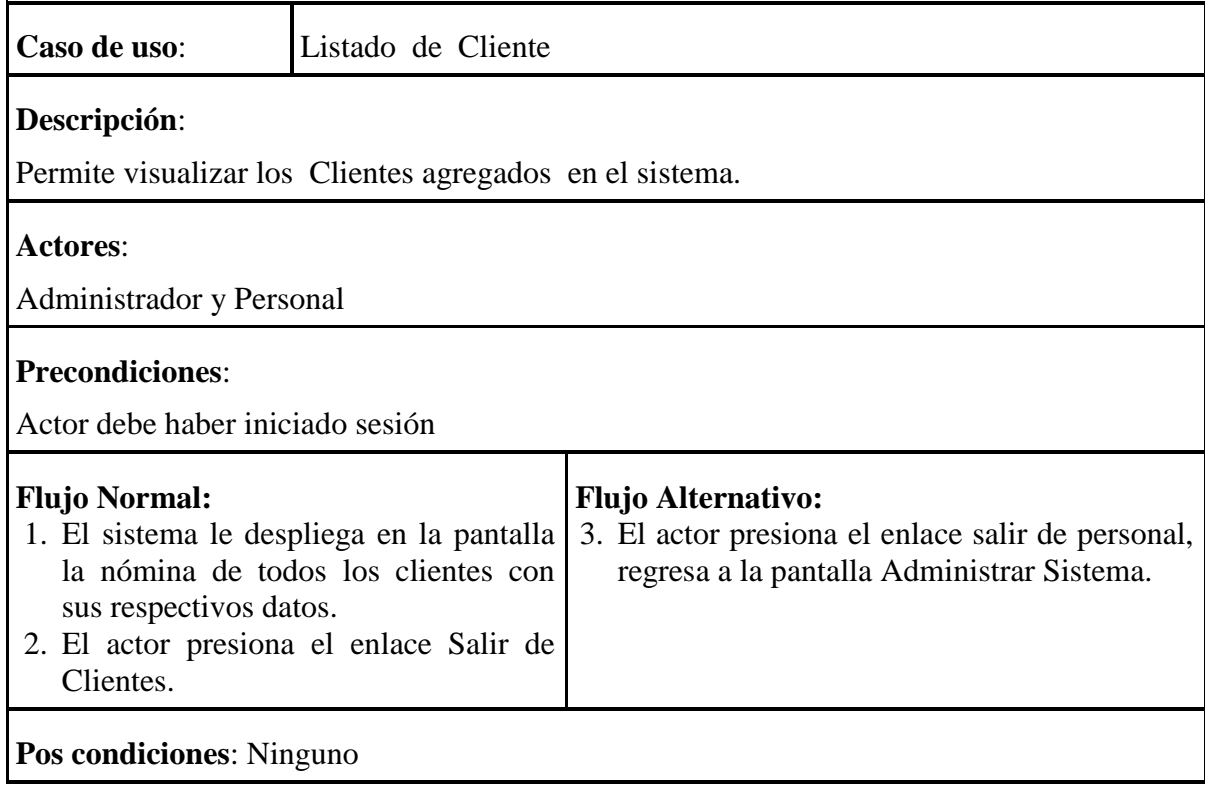

# **II.3.5.10.4.3. Especificación de Caso de Uso Listado de Cliente**

## **Tabla 46: Especificación Caso de Uso: Listado de Cliente**

# **II.3.5.10.4.4. Especificación de Caso de Uso Modificar Cliente**

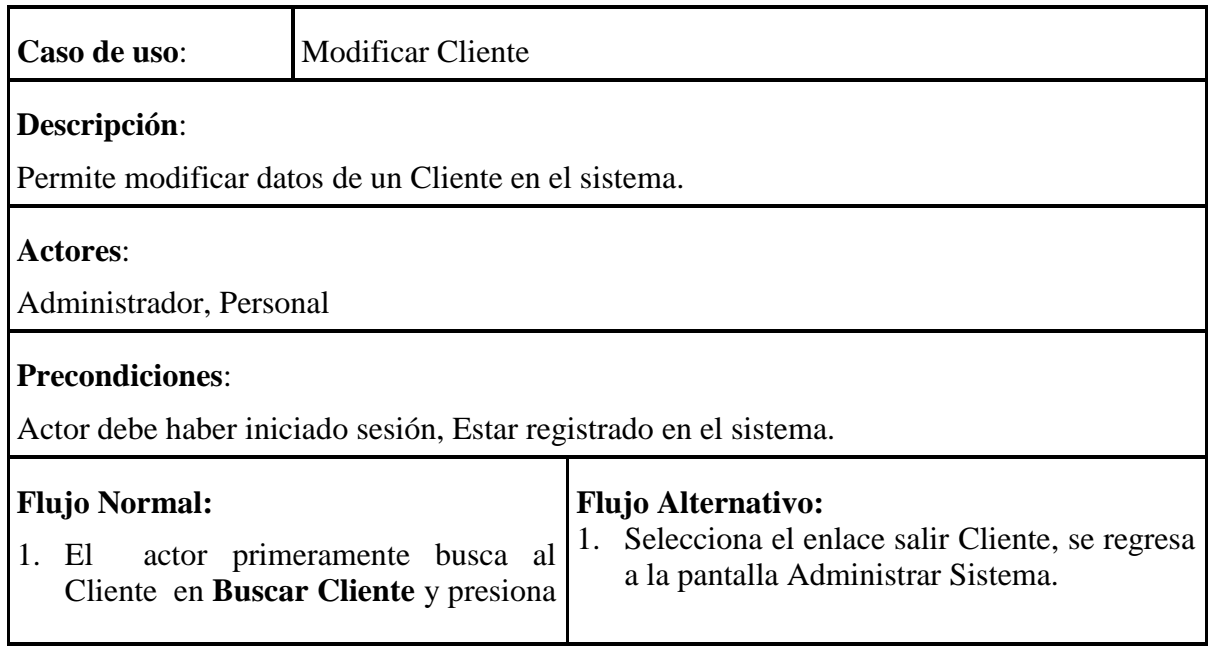

#### **Ver**.

- 2. El sistema le muestra formulario con datos del Cliente.
- 3. Seleccionar la opción **modificar.**
- 4. Se despliega los datos del Cliente, el actor realiza los cambios de los datos del cliente en el formulario.
- 5. Selecciona botón **Guardar**.
- 6. Se valida datos del formulario que son obligatorios estén introducidos.
- 7. El sistema actualiza los datos del formulario.
- 8. El sistema regresa a la pantalla Administrar Cliente.

**Pos condiciones**: Se Modificó Satisfactoriamente

#### **Tabla 47: Especificación Caso de Uso: Modificar Cliente**

#### **II.3.5.10.4.5. Especificación de Caso de Uso Dar de Baja Cliente**

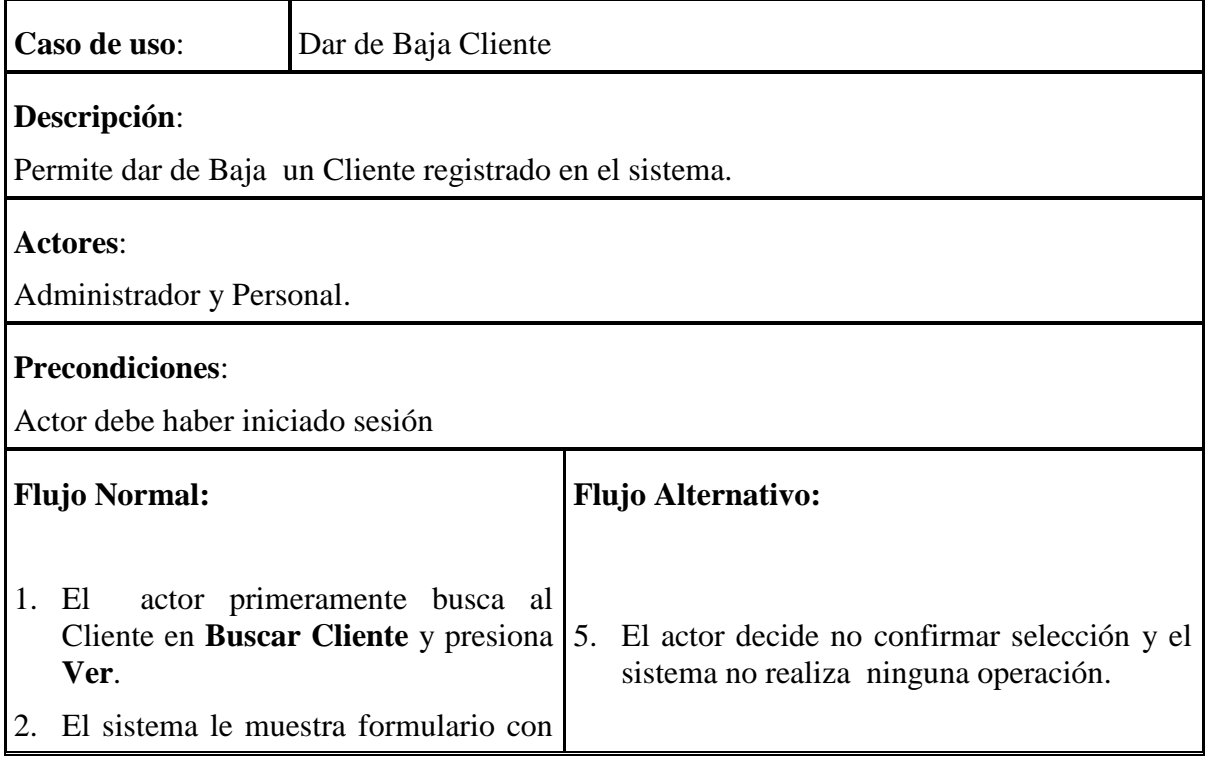

datos del Cliente.

- 3. Seleccionar la opción **Dar de Baja.**
- 4. El sistema guarda datos del formulario y muestra mensaje: "Se dio de Baja"

**Pos condiciones**: Se Dio de baja Satisfactoriamente

#### **Tabla 48: Especificación Caso de Uso: Dar de Baja a Cliente**

#### **II.3.5.10.4.6. Especificación de Caso de Uso Salir de Cliente**

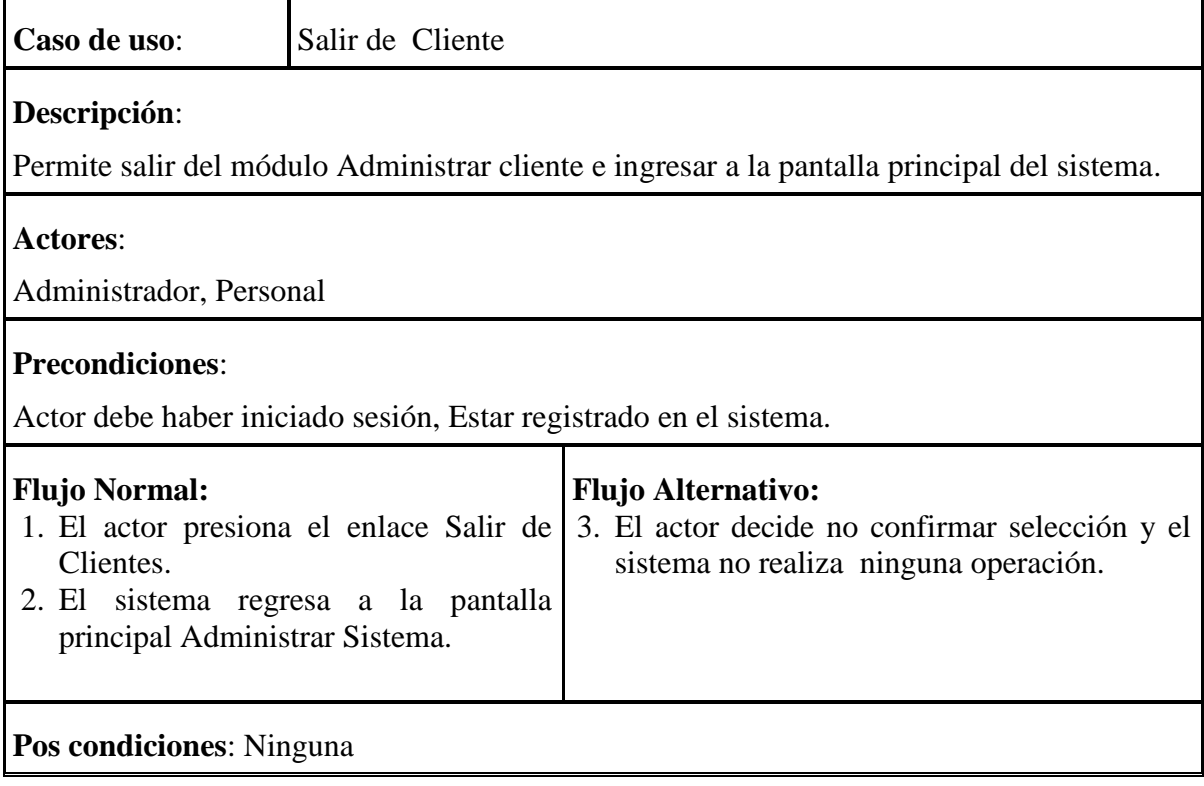

**Tabla 49: Especificación Caso de Uso: Salir de Cliente**

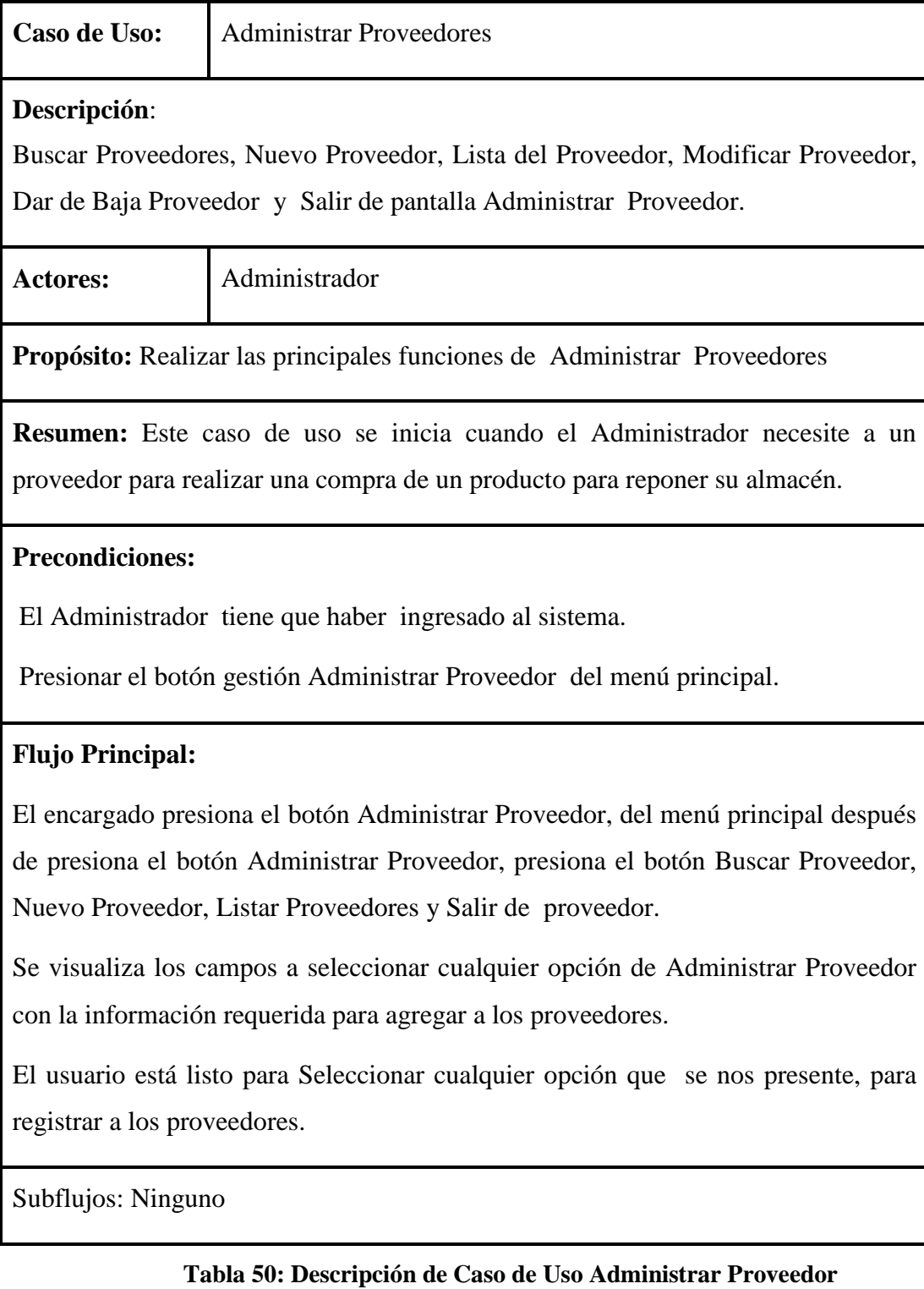

# **II.3.5.10.5. Especificación de Caso de uso Administrar Proveedores**

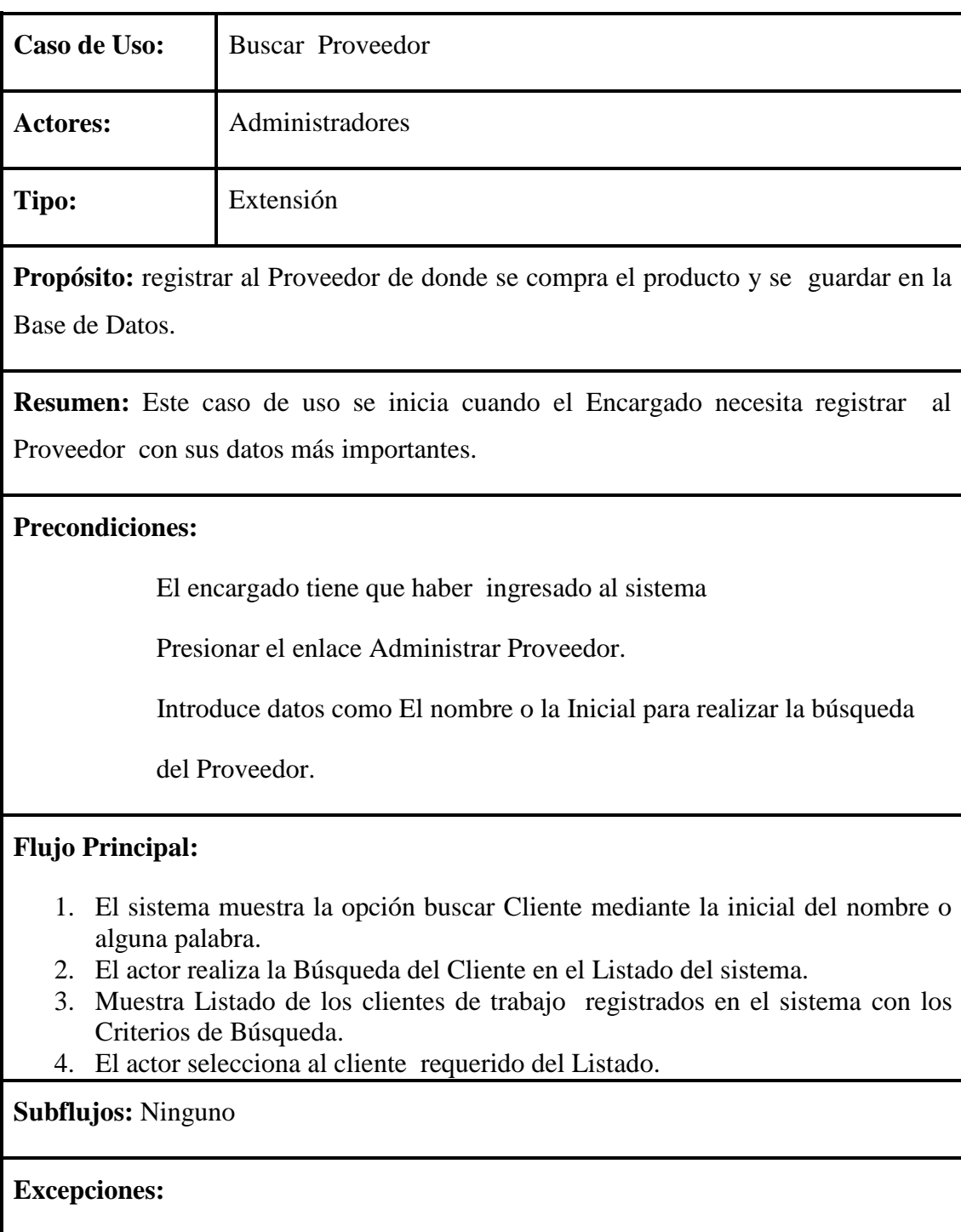

# **II.3.5.10.5.1. Especificación de Caso de uso Buscar Proveedor.-**

**Tabla 51: Descripción de Caso de Uso Buscar Proveedor**

| Caso de Uso:                | Nuevo Proveedor                                                                     |
|-----------------------------|-------------------------------------------------------------------------------------|
| <b>Actores:</b>             | Administradores                                                                     |
| Tipo:                       | Extensión                                                                           |
|                             | Propósito: registrar un Nuevo Proveedor y guardar en el Base de Datos               |
|                             | Resumen: Este caso de uso se inicia cuando el Encargado necesita registrar datos de |
|                             | su proveedor (Nombre, Dirección, Nit, Teléfono, Correo Electrónico, País,           |
|                             | Departamento, Ciudad, Número de Cuenta).                                            |
| <b>Precondiciones:</b>      |                                                                                     |
|                             | El encargado tiene que haber ingresado al sistema                                   |
|                             | Presionar el Enlace Nuevo Proveedor.                                                |
|                             | Llenar datos del formulario.                                                        |
|                             | Presionar el botón agregar.                                                         |
| <b>Flujo Principal:</b>     |                                                                                     |
|                             | El actor presiona el enlace Nuevo Proveedor.                                        |
|                             | El sistema le despliega un formulario.                                              |
|                             | El actor introduce datos del Proveedor en el formulario.                            |
| Selecciona botón Registrar. |                                                                                     |
|                             | Se valida datos del formulario que son obligatorios estén introducidos              |
| Proveedor.                  | El sistema registra guarda los datos del formulario y muestra en el listado de      |
|                             | El actor presiona botón registrar y vuelve a la pantalla Administrar Proveedor.     |
| <b>Subflujos: Ninguno</b>   |                                                                                     |
| <b>Excepciones:</b>         |                                                                                     |
|                             |                                                                                     |

**II.3.5.10.5.2. Especificación de Caso de uso Nuevo Proveedor** 

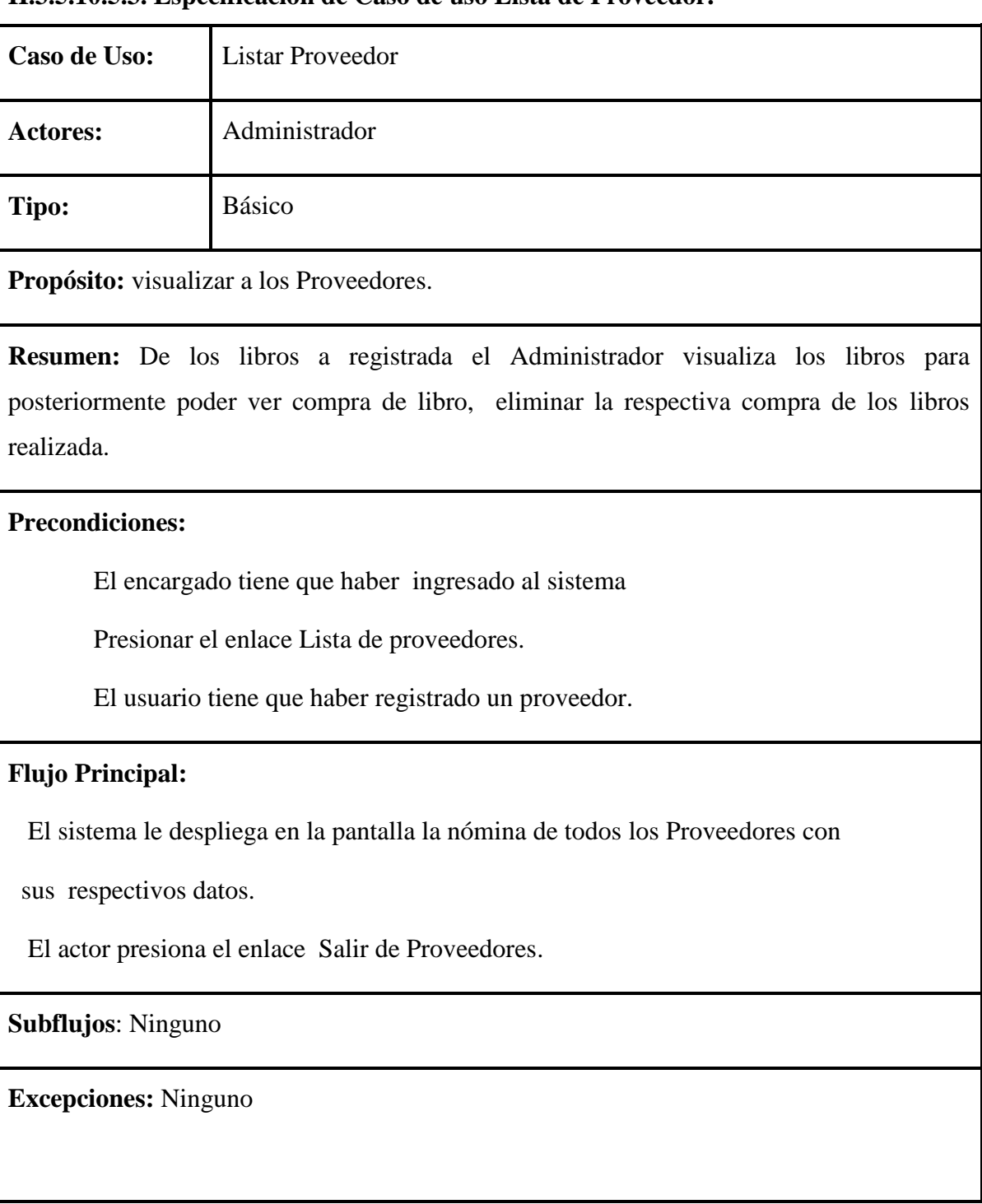

#### **II.3.5.10.5.3. Especificación de Caso de uso Lista de Proveedor.-**

**Tabla 53: Descripción de Caso de Uso Listar Proveedor**

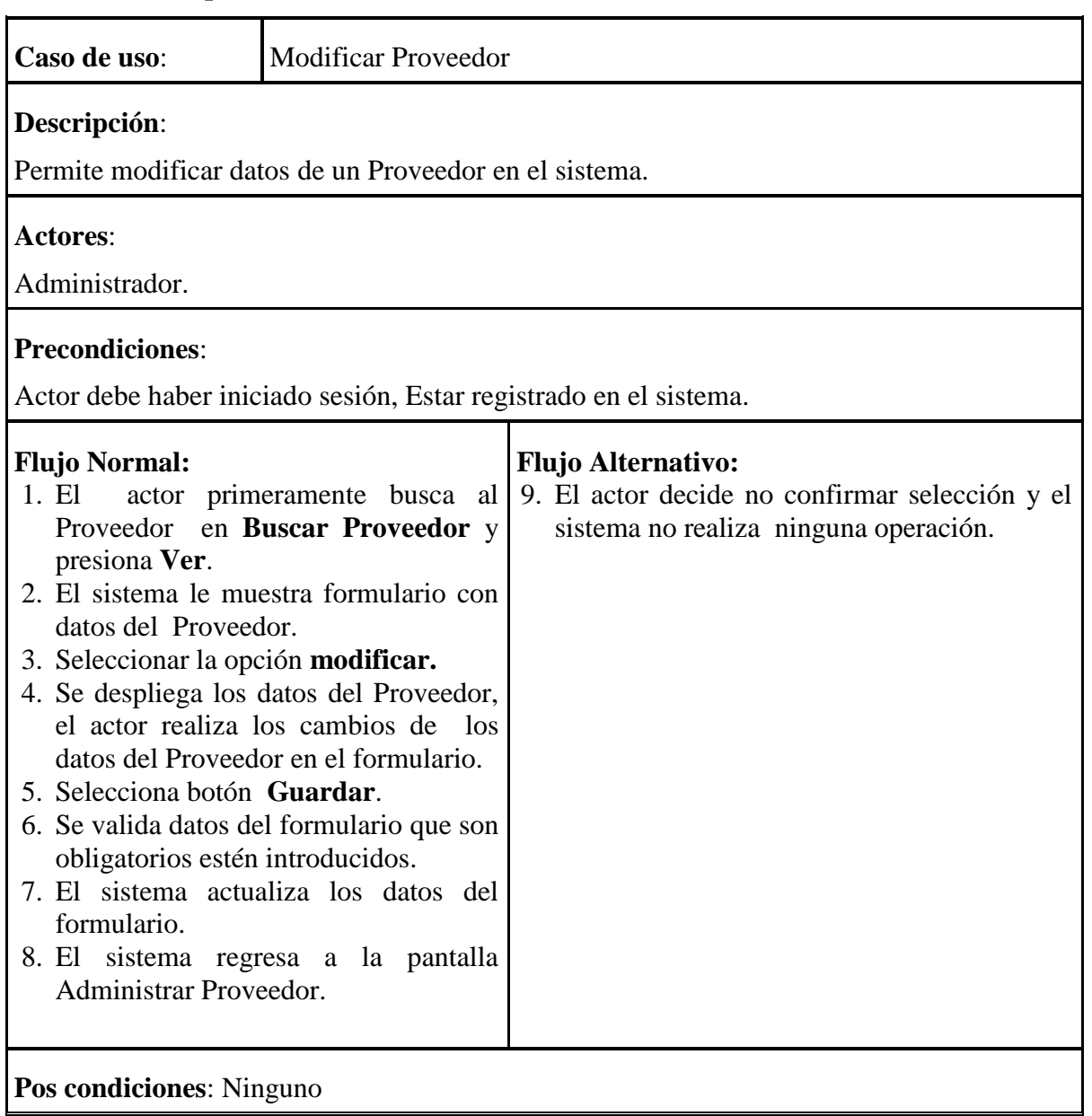

# **II.3.5.10.5.4. Especificación de Caso de Uso Modificar Proveedor**

**Tabla 54: Especificación Caso de Uso: Modificar Proveedor**

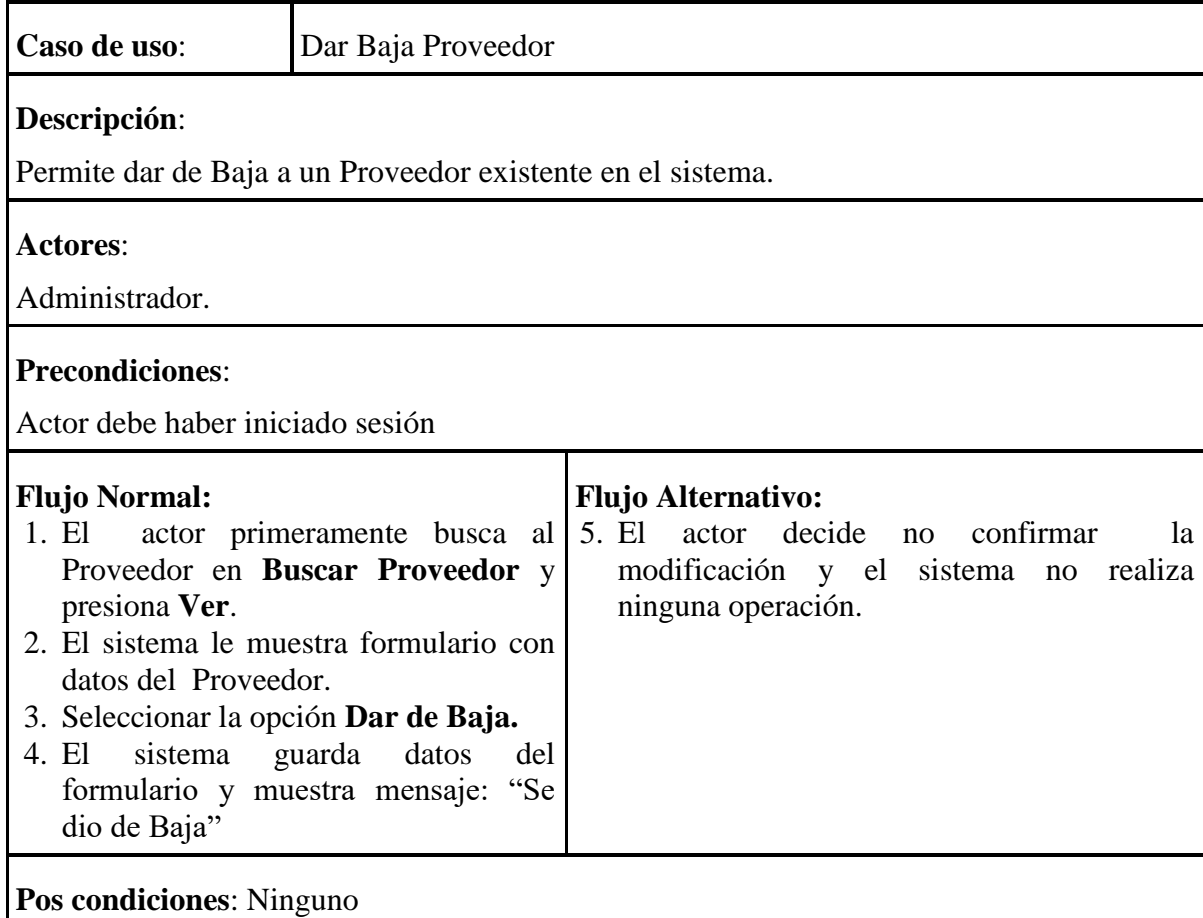

# **II.3.5.10.5.5. Especificación de Caso de Uso Dar de Baja Proveedor**

**Tabla 55: Especificación de Caso de Uso: Dar Baja Proveedor**

# **II.3.5.10.5.6. Especificación de Caso de uso Salir de Proveedor.-**

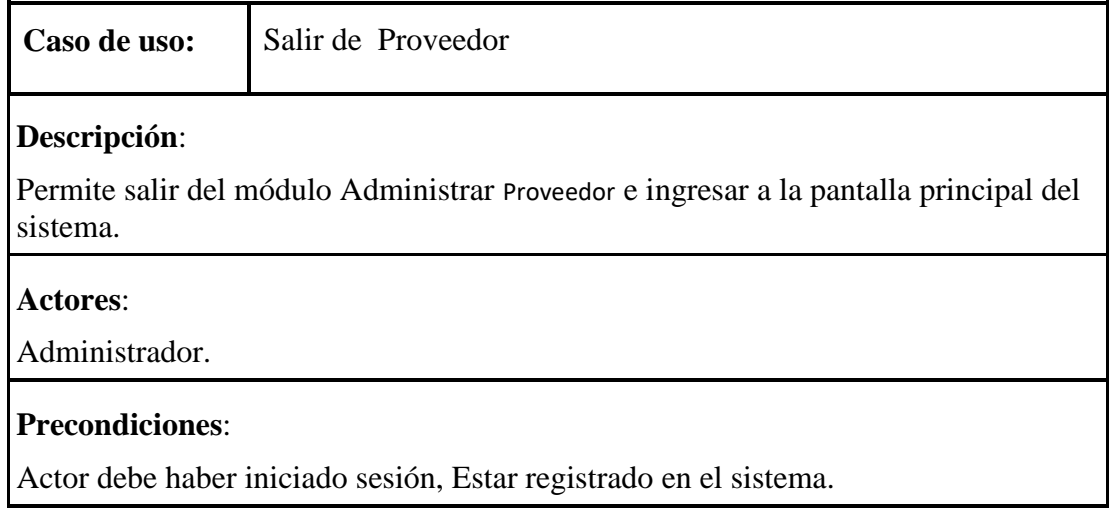

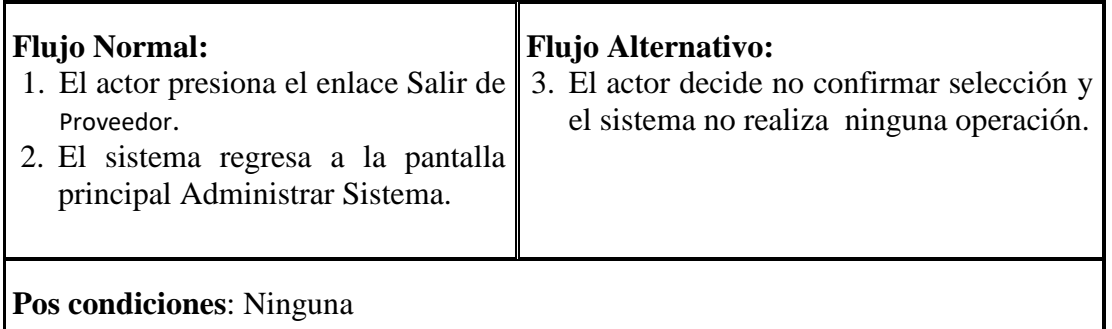

# **Tabla 56: Descripción de Caso de Uso Salir de Proveedor**

# **II.3.5.10.6. Especificación de Caso de Uso Administrar Producto**

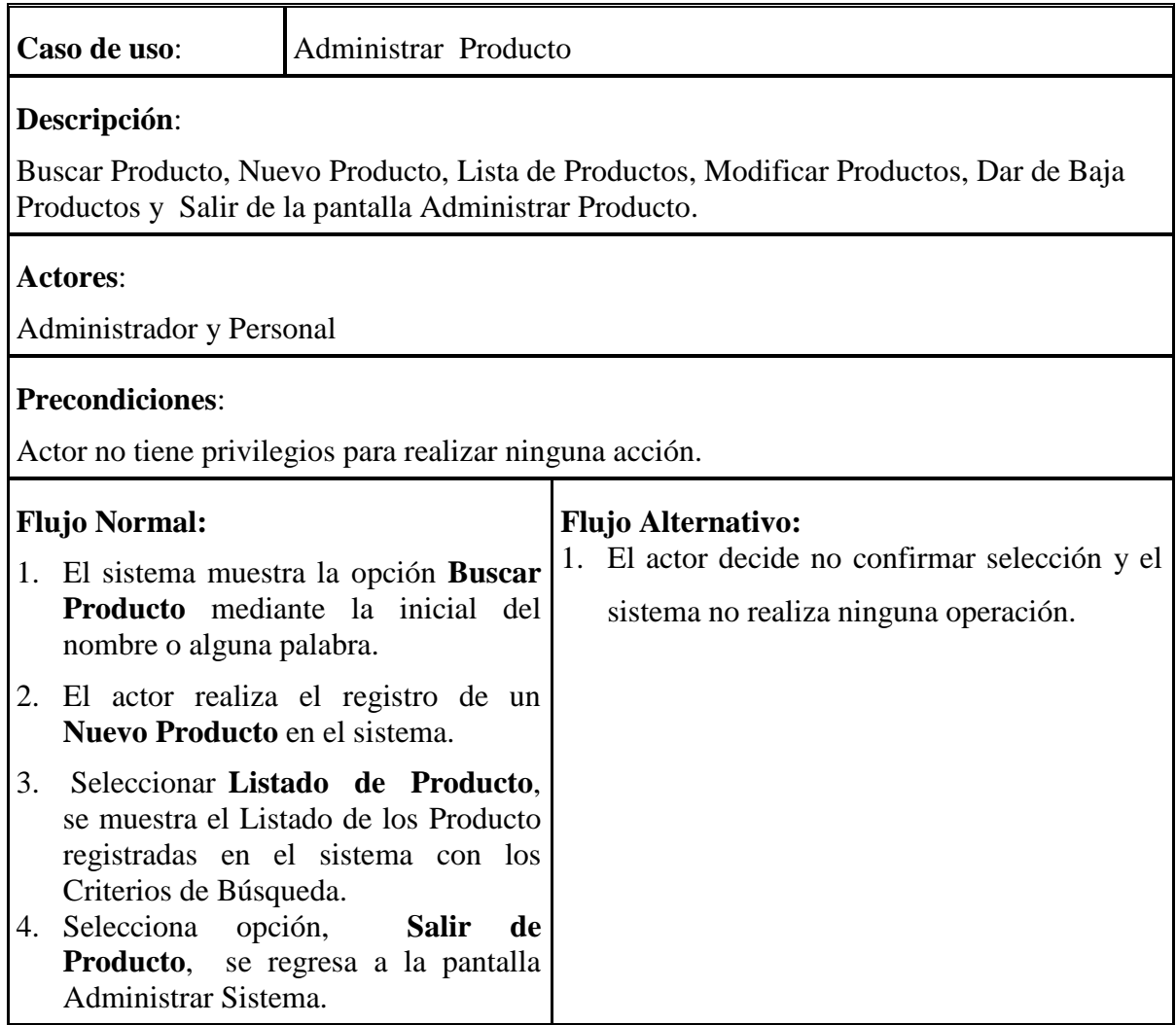

**Pos condiciones**: Ninguno

#### **Tabla 57: Especificación Caso de Uso: Administrar Producto**

# **II.3.5.10.6.1. Especificación de Caso de Uso Buscar Producto**

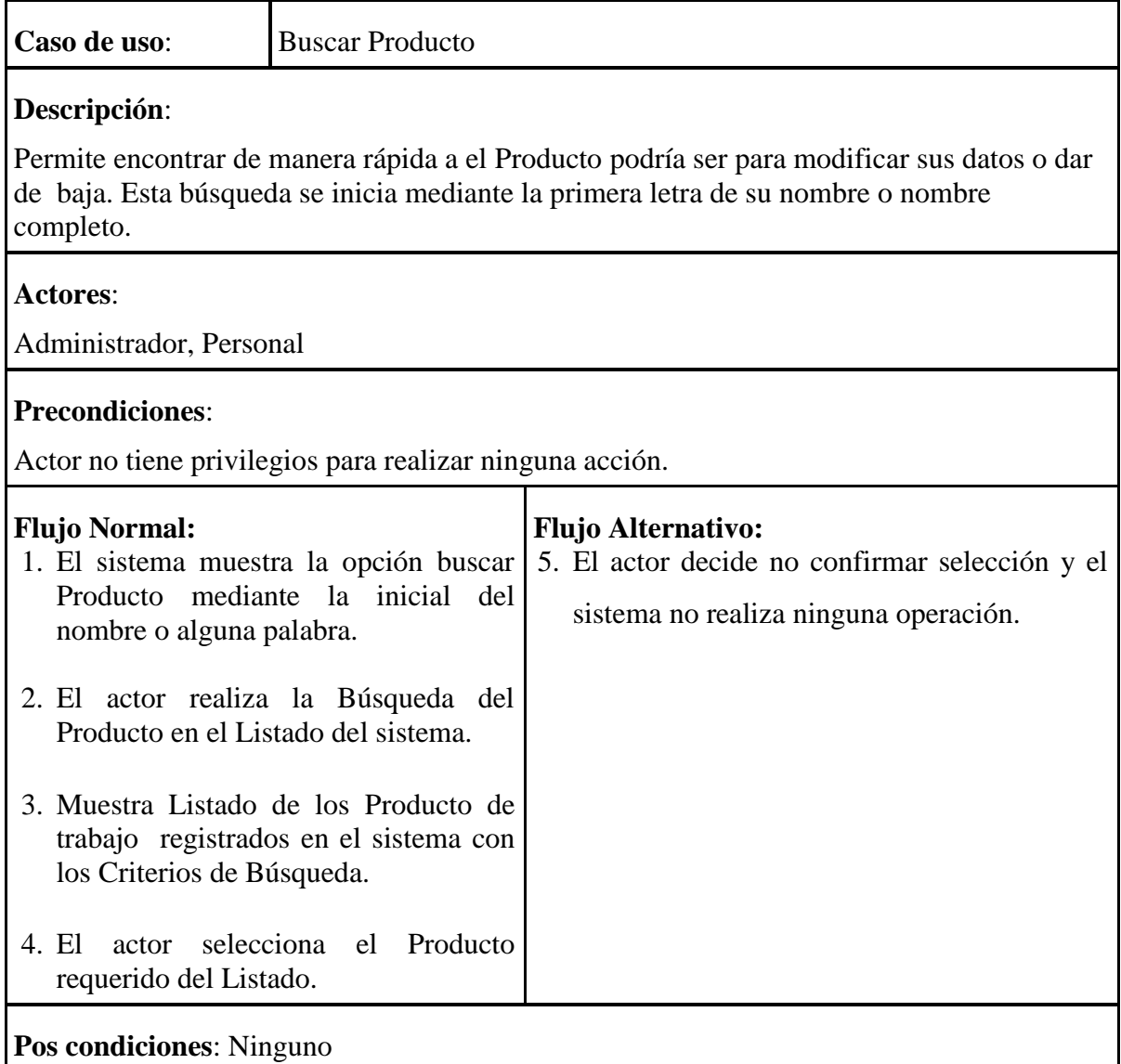

#### **Tabla 58: Especificación Caso de Uso: Buscar Producto**

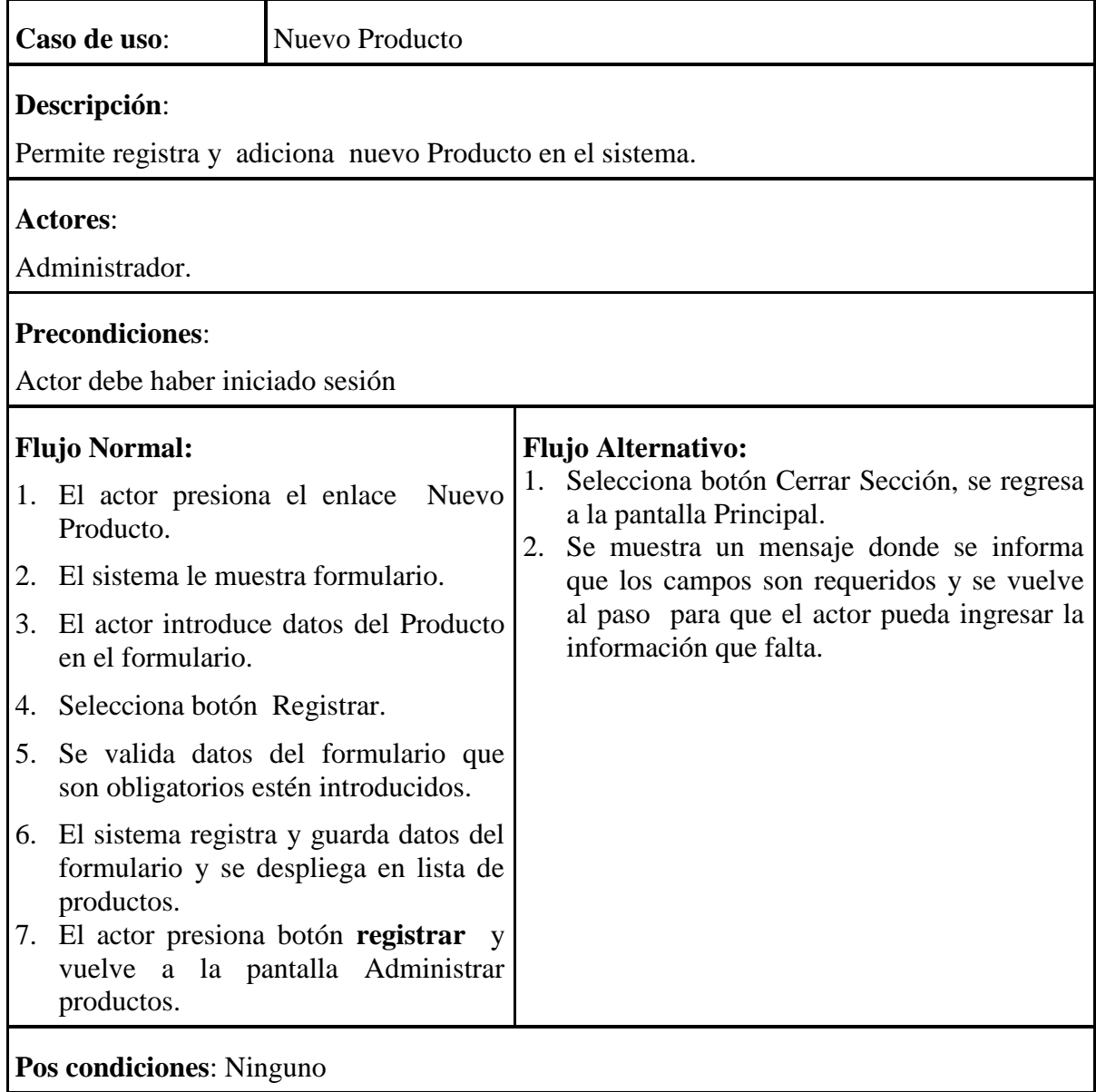

# **II.3.5.10.6.2. Especificación de Caso de Uso Nuevo Producto**

**Tabla 59: Especificación Caso de Uso: Nuevo Producto**

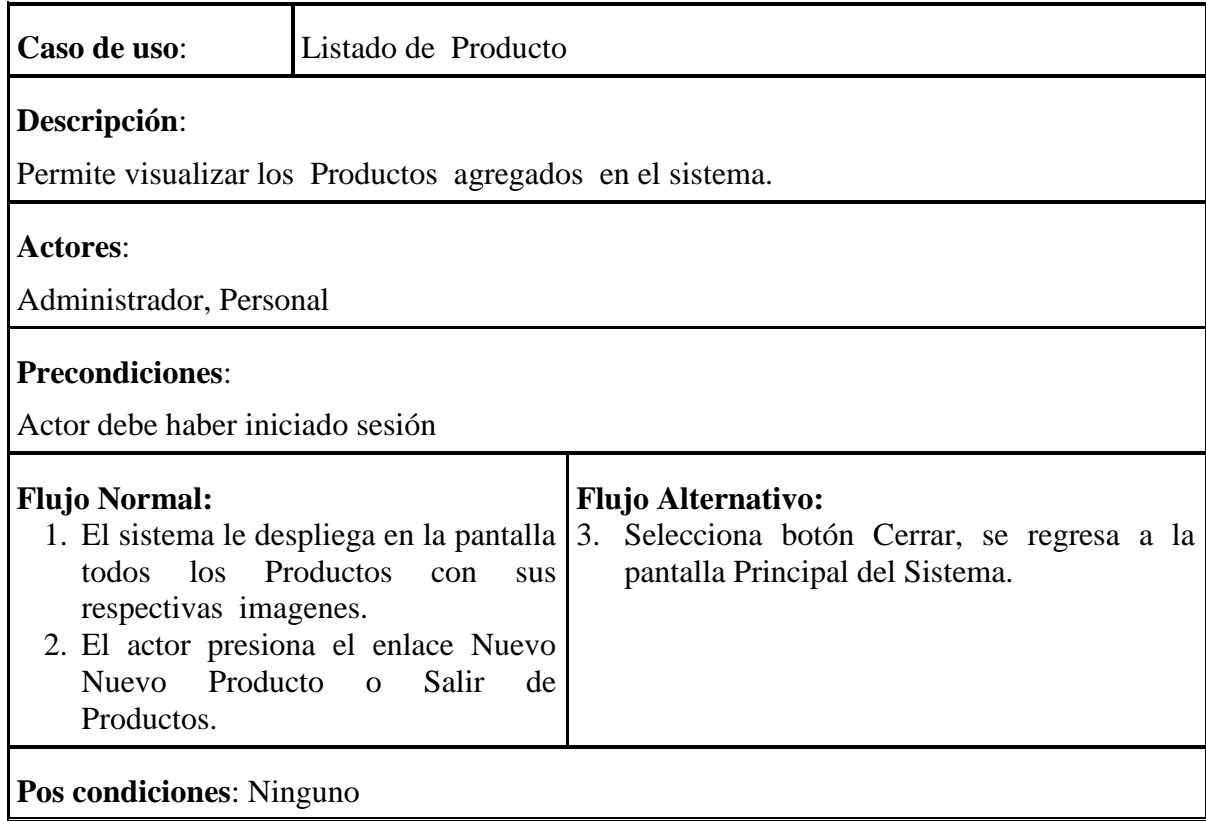

# **II.3.5.10.6.3. Especificación de Caso de Uso Listado de Producto**

## **Tabla 60: Especificación Caso de Uso: Listado de Producto**

# **II.3.5.10.6.4. Especificación de Caso de Uso Modificar Producto**

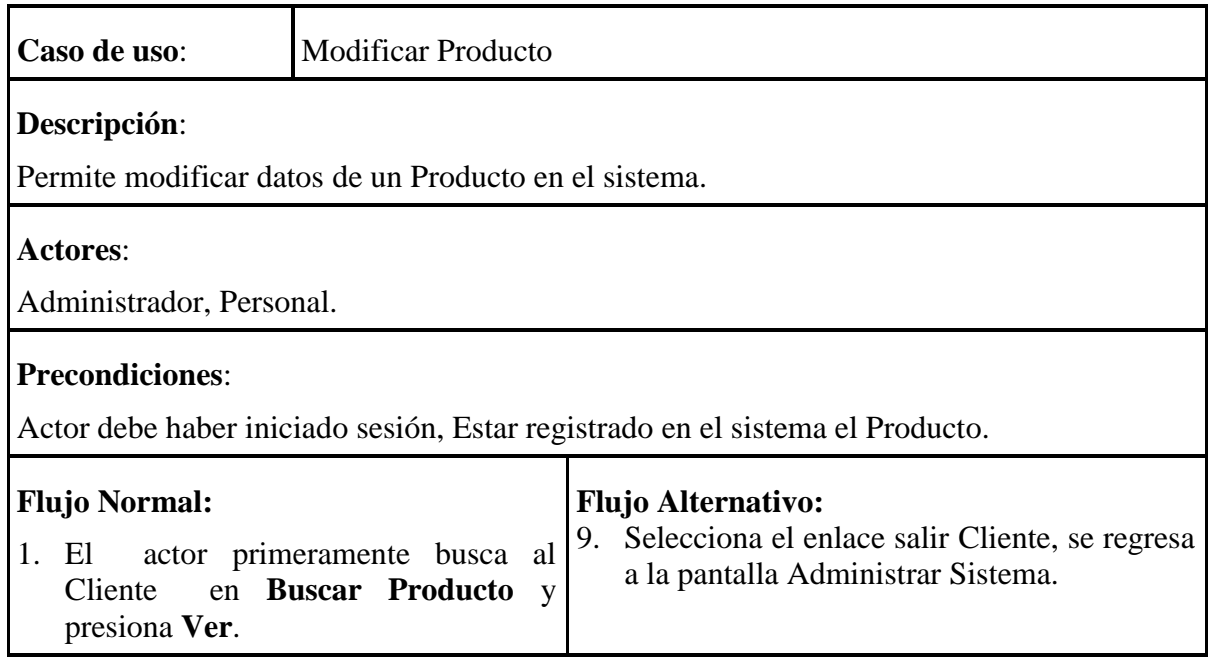

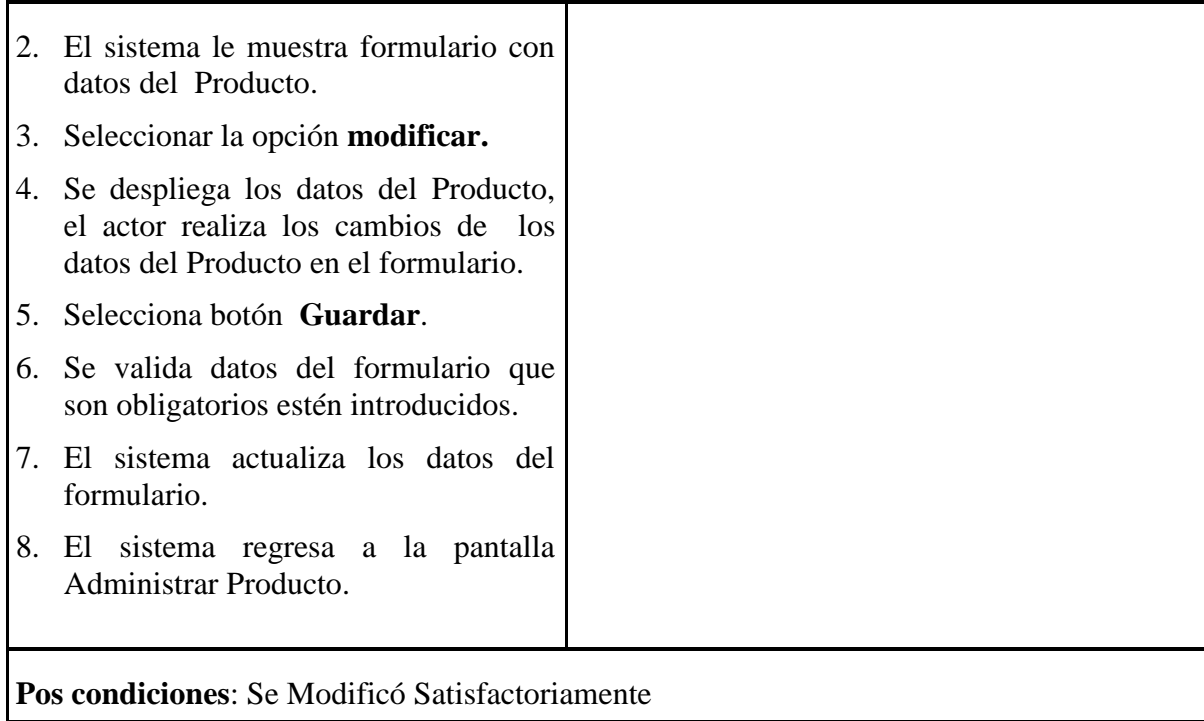

# **Tabla 61: Especificación Caso de Uso: Modificar Producto**

# **II.3.5.10.6.5. Especificación de Caso de Uso Dar de Baja Producto**

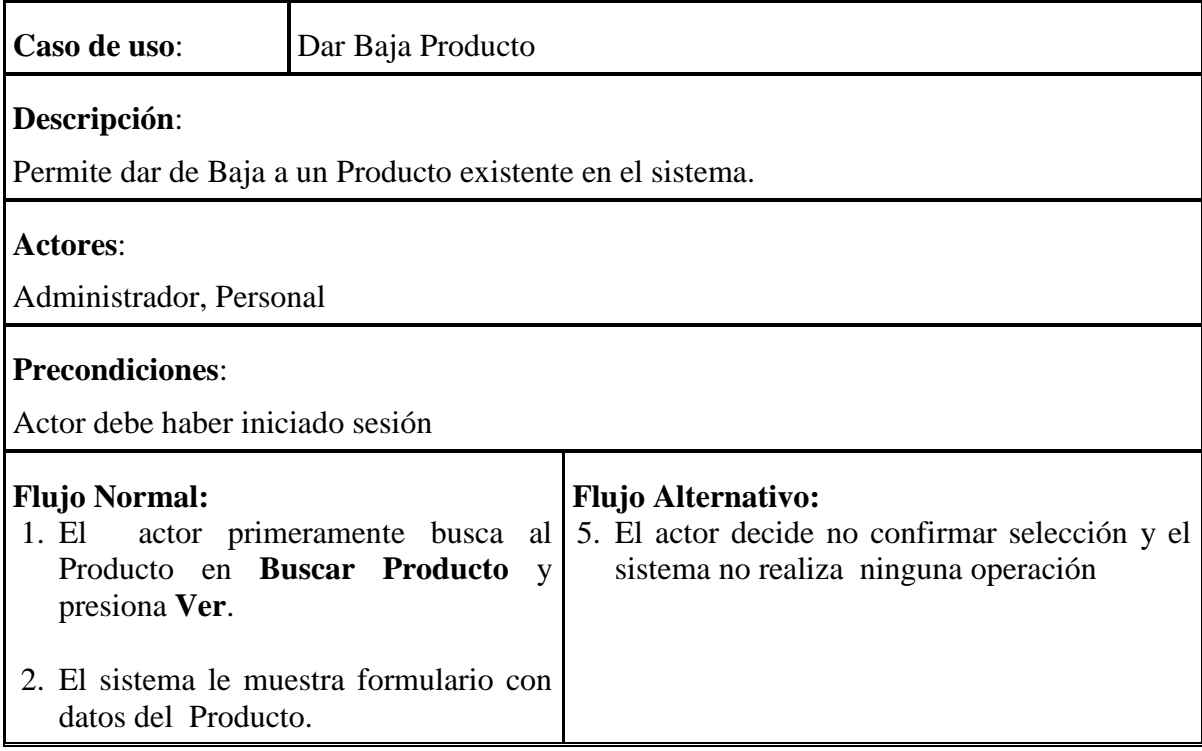

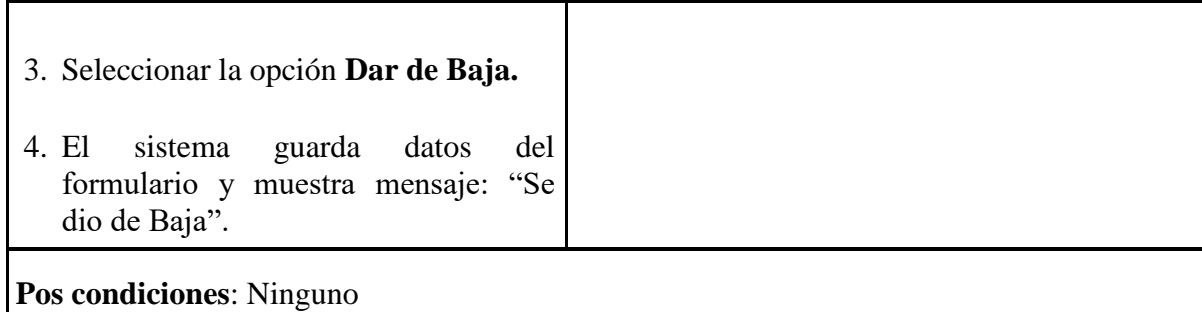

#### **Tabla 62: Especificación de Caso de Uso: Dar Baja Producto**

# **II.3.5.10.6.6. Especificación de Caso de Uso Salir de Producto**

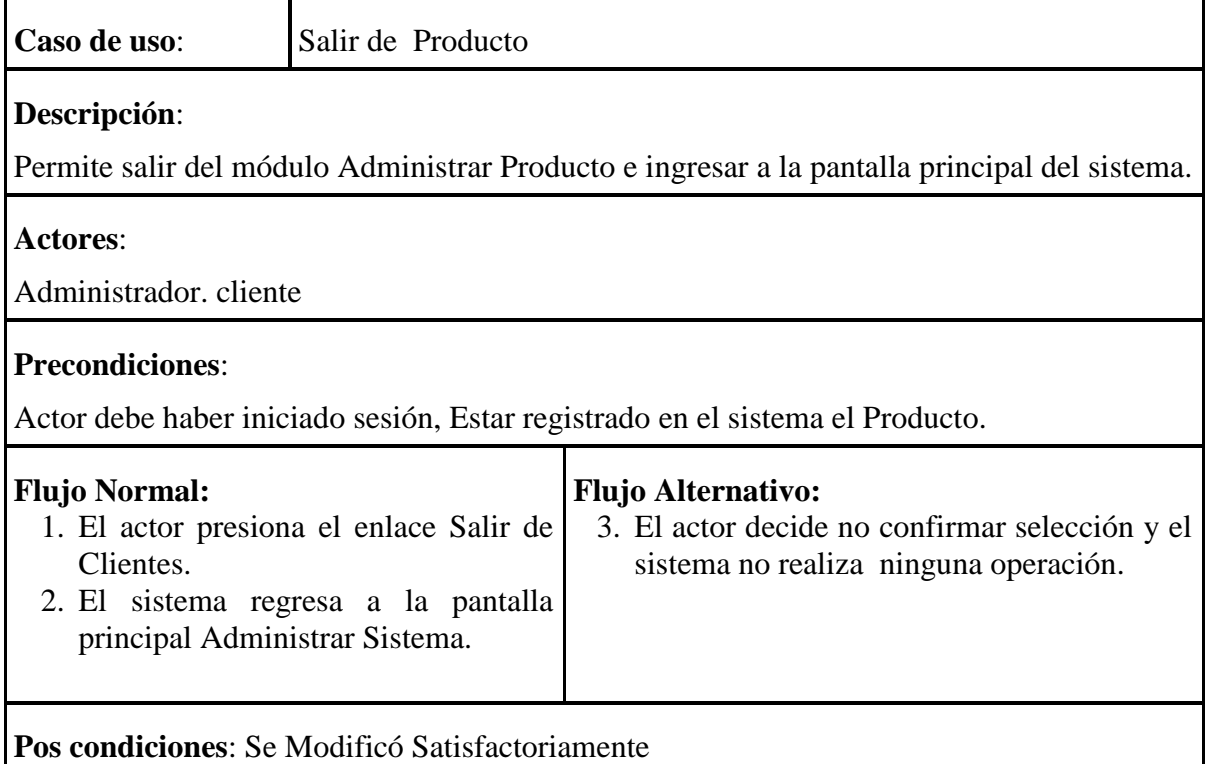

**Tabla 63: Especificación Caso de Uso: Salir de Producto**

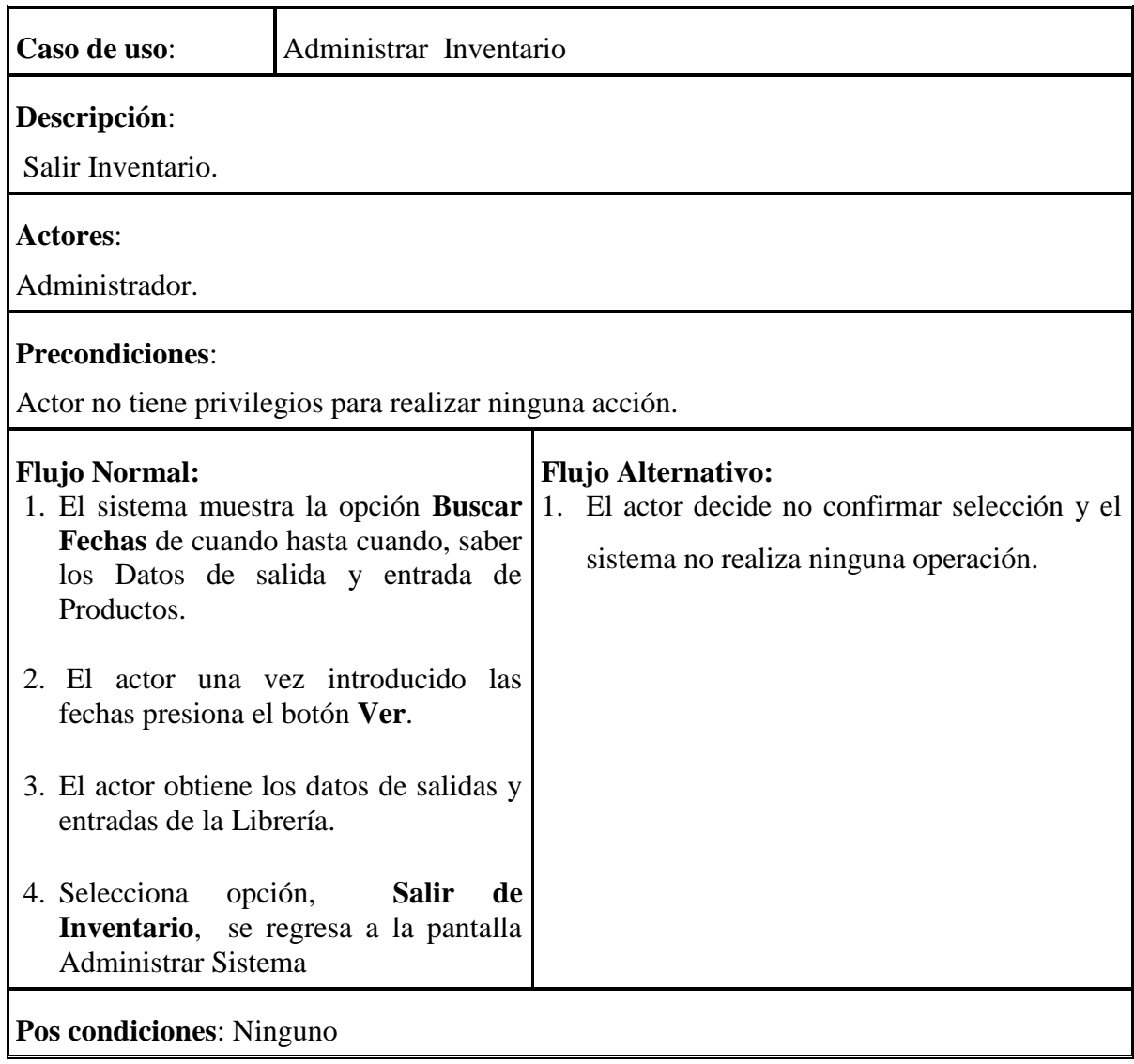

## **II.3.5.10.7. Especificación de Caso de Uso Inventario**

## **Tabla 64: Especificación Caso de Uso: Inventario**

# **II.3.5.10.7.1. Especificación de Caso de Uso Obtener Inventario**

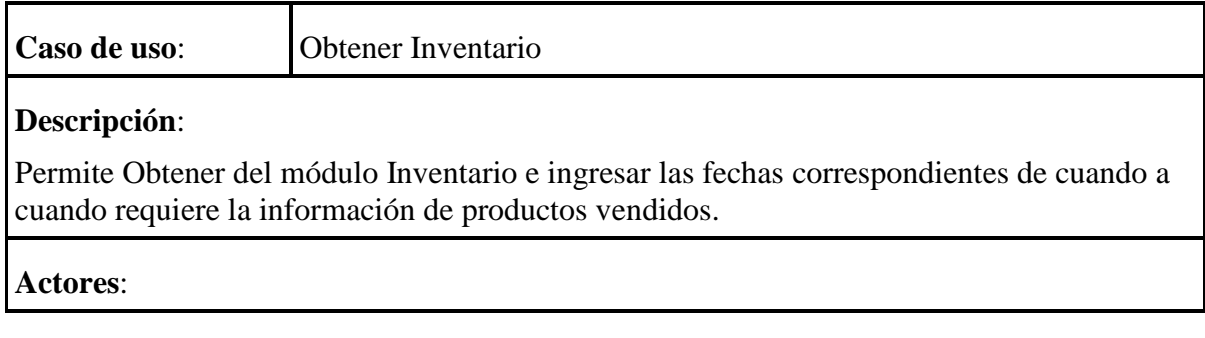

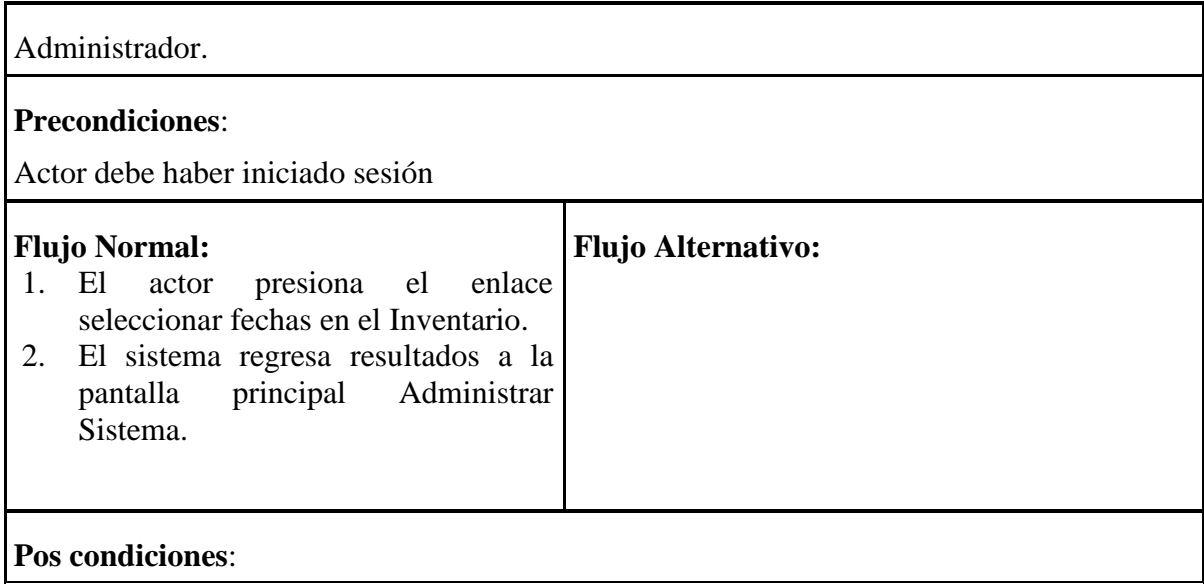

# **Tabla 65: Especificación Caso de Uso: Obtener Inventario**

# **II.3.5.10.8. Especificación de Caso de Uso Administrar Compras**

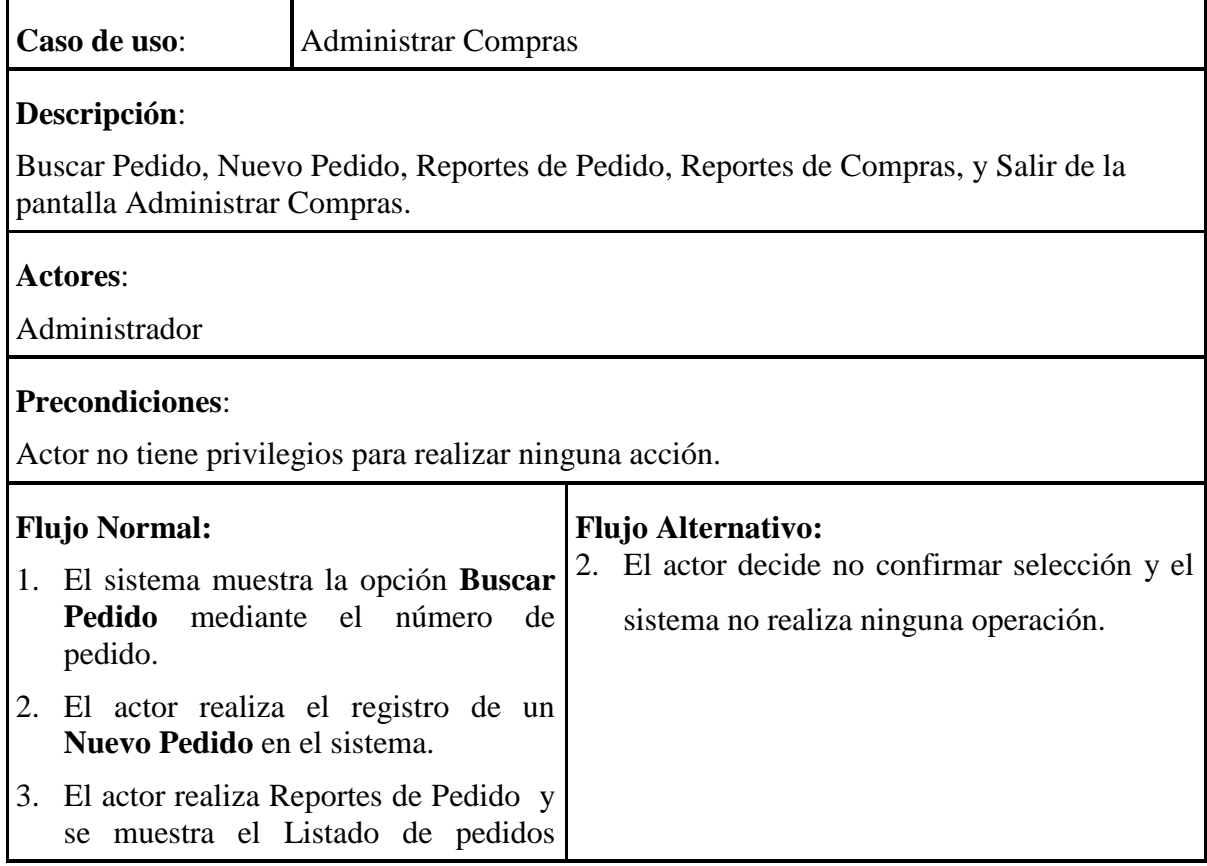

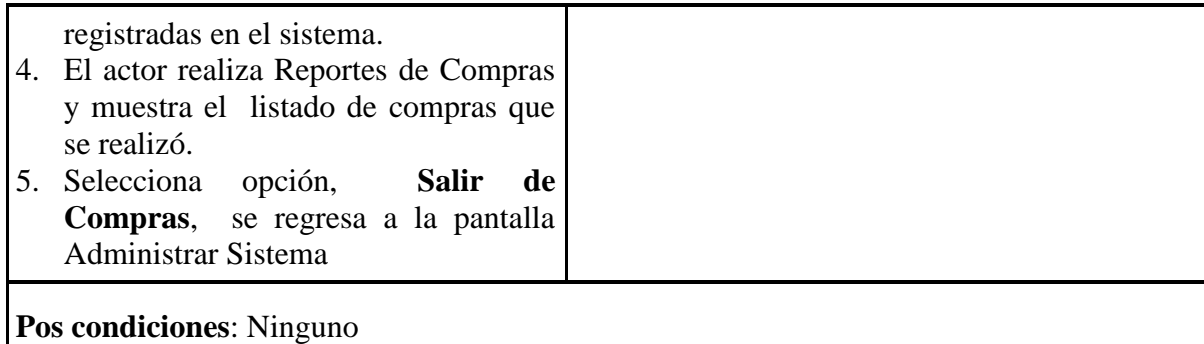

## **Tabla 66: Especificación Caso de Uso: Administrar Compras**

# **II.3.5.10.8.1. Especificación de Caso de Uso Buscar Pedido**

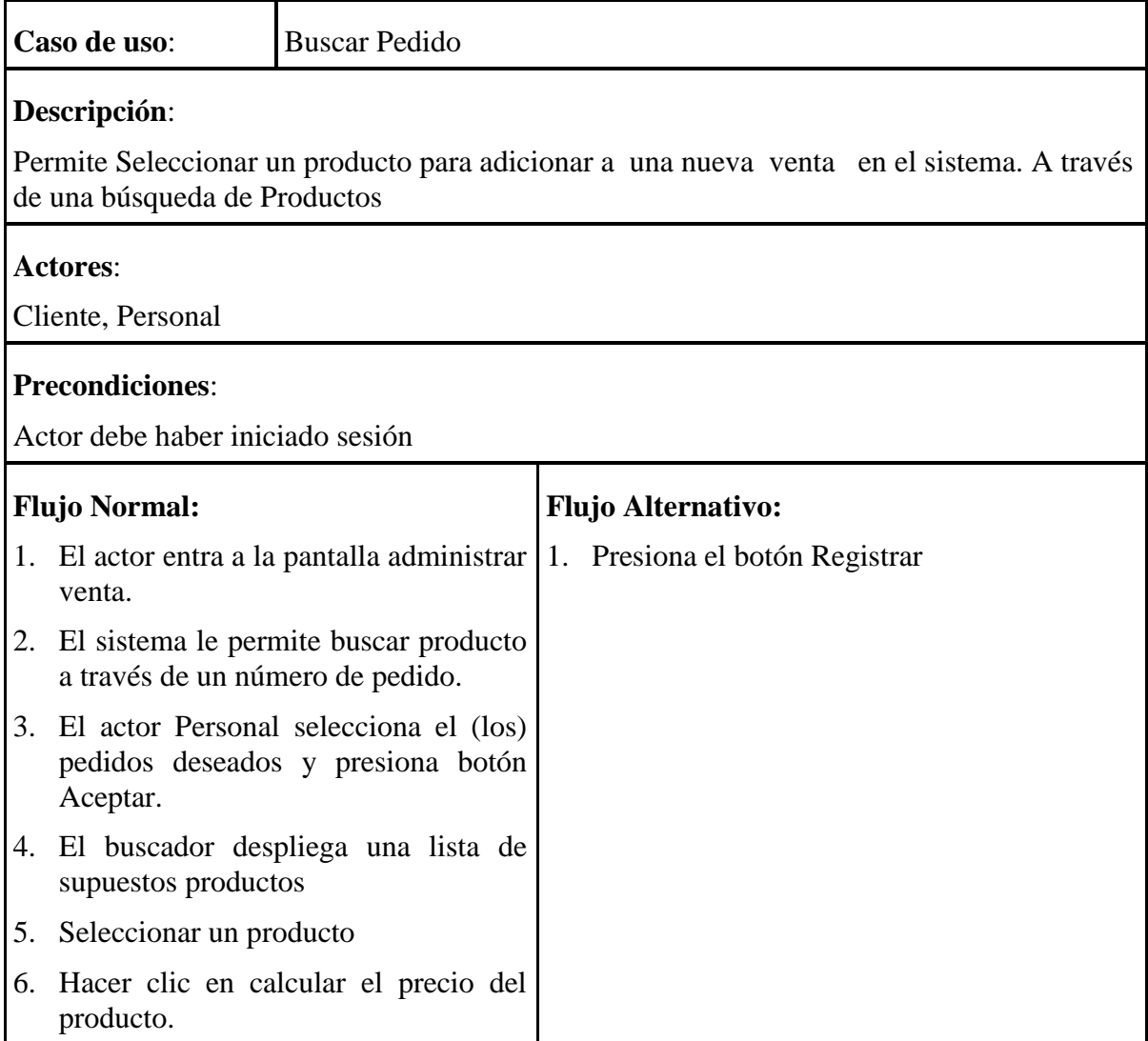

| 7. Despliega una pantalla donde se<br>asigna la cantidad del producto y<br>agregar el precio total.         |  |
|----------------------------------------------------------------------------------------------------|--|
| Se presiona el botón aceptar carrito<br>8.<br>para confirmar la proforma de Venta.                          |  |
| El Personal de ventas seleccionara<br>9.<br>las opciones de suspender ventas,<br>vender, imprimir y borrar. |  |
| 10. El<br>Personal de Ventas<br>debe<br>seleccionar en el enlace continuar<br>con las ventas.               |  |
| 11. Se abre un nuevo enlace seleccionar<br>cliente.                                                         |  |
| 12. Agregar comentario en Observación.                                                                      |  |
| 13. Agregar el Total de Cancelado<br>en<br>Ventas del producto.                                             |  |
| 14. Seleccionar Confirmar<br>Ventas,<br>Cancelar Ventas.                                                    |  |
| <b>Pos condiciones:</b>                                                                                     |  |

**Tabla 67: Especificación Caso de Uso: Buscar Pedido**

# **II.3.5.10.8.2. Especificación de Caso de Uso Nuevo Pedido**

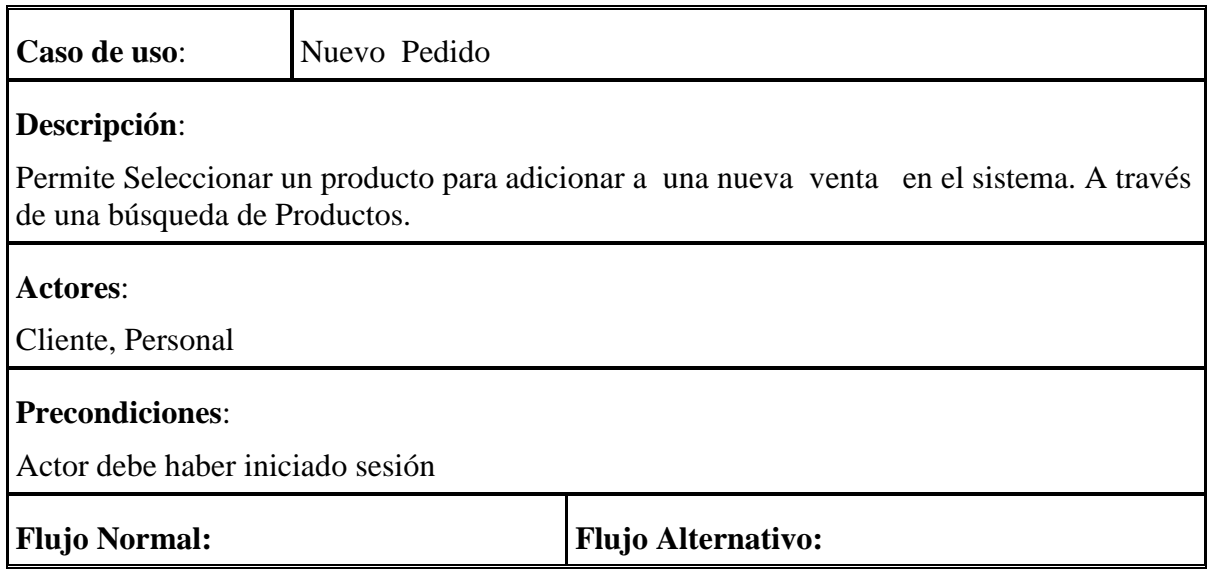

| 1. El actor entra a la pantalla administrar                      | 15. Presiona el botón Registrar |
|------------------------------------------------------------------|---------------------------------|
| venta.                                                           |                                 |
| 2. El sistema le permite buscar al<br>Proveedor y seleccionarlo. |                                 |
| 3. El actor Buscar el producto, por                              |                                 |
| nombre y seleccionar el producto<br>y                            |                                 |
| agregar los pedidos deseados<br>y                                |                                 |
| presiona el enlace comprar.                                      |                                 |
| 4. El buscador despliega una lista de                            |                                 |
| supuestos productos                                              |                                 |
| 5. Seleccionar un producto.                                      |                                 |
| 6. Hacer clic en calcular el precio del                          |                                 |
| producto.                                                        |                                 |
| 7. Despliega una pantalla donde<br>se                            |                                 |
| asigna la cantidad del producto y                                |                                 |
| agregar el precio total.                                         |                                 |
| 8. Se presiona el botón aceptar carrito                          |                                 |
| para confirmar la proforma de Venta.                             |                                 |
| 9. El Personal de ventas seleccionara las                        |                                 |
| opciones de suspender ventas, vender,                            |                                 |
| imprimir y borrar.<br>10. El Personal<br>de<br>Ventas<br>debe    |                                 |
| seleccionar en el enlace continuar                               |                                 |
| con las ventas.                                                  |                                 |
| 11. Se abre un nuevo enlace seleccionar                          |                                 |
| cliente.                                                         |                                 |
| 12. Agregar comentario en Observación.                           |                                 |
| 13. Agregar el Total de Cancelado<br>en                          |                                 |
| Ventas del producto.                                             |                                 |
| 14. Seleccionar Confirmar<br>Ventas,                             |                                 |
| Cancelar Ventas.                                                 |                                 |
| <b>Pos condiciones:</b>                                          |                                 |

**Tabla 68: Especificación Caso de Uso: Nuevo Pedido**

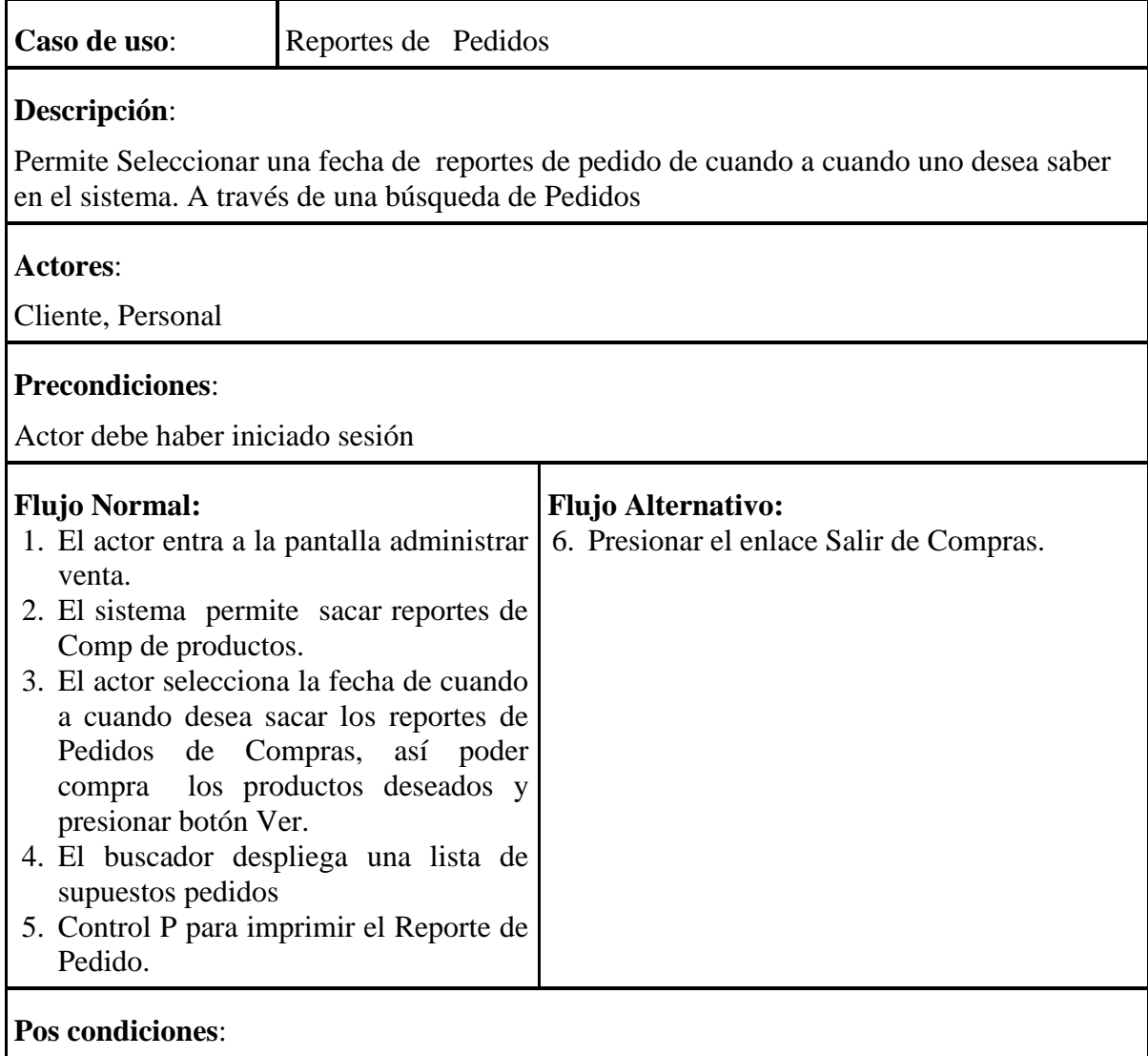

# **II.3.5.10.8.3. Especificación de Caso de Uso Reportes de Pedidos**

**Tabla 69: Especificación Caso de Uso: Reportes de Pedidos**

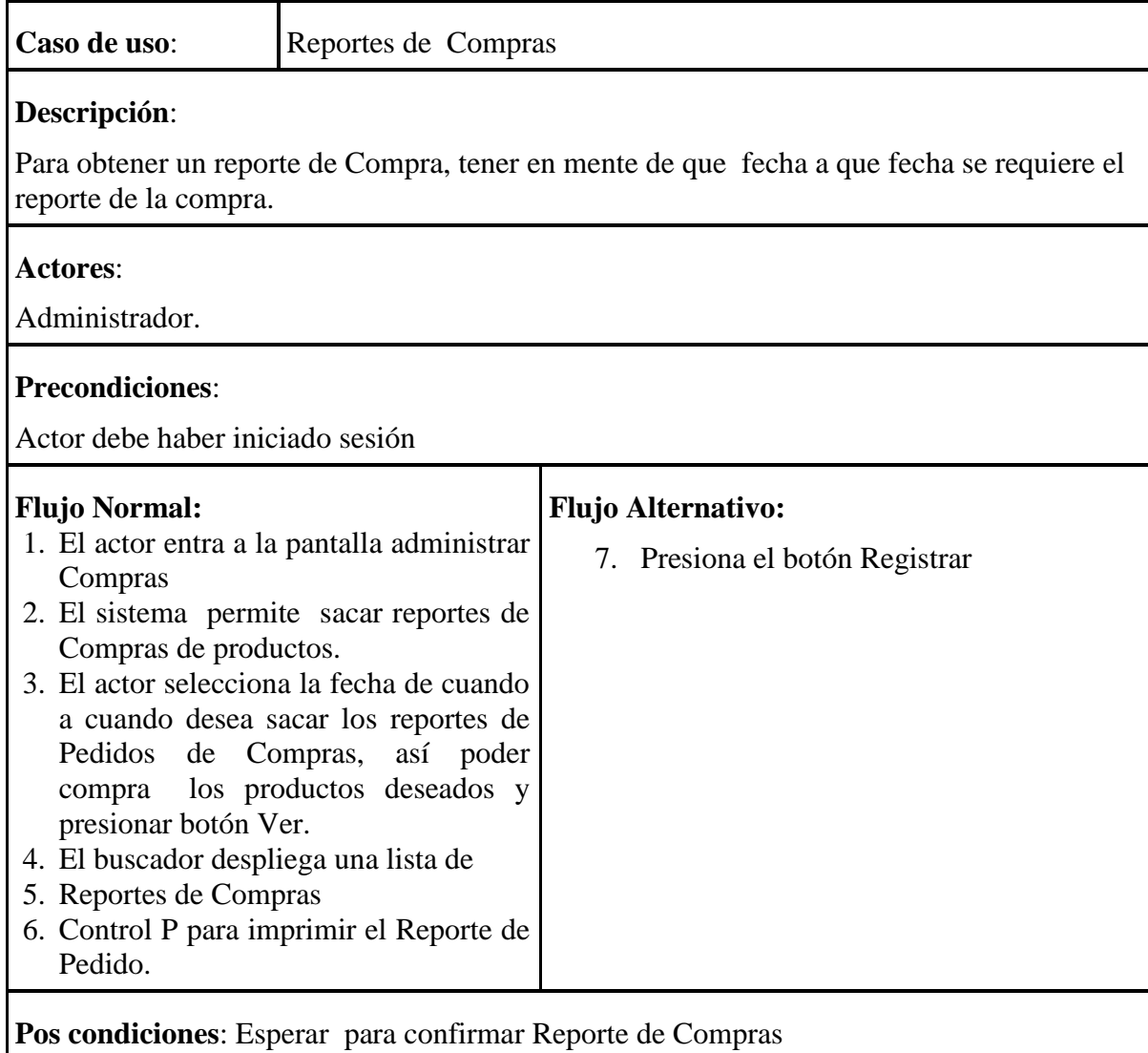

# **II.3.5.10.8.4. Especificación de Caso de Uso Reportes de Compras**

**Tabla 70: Especificación Caso de Uso: Reportes de Compras**

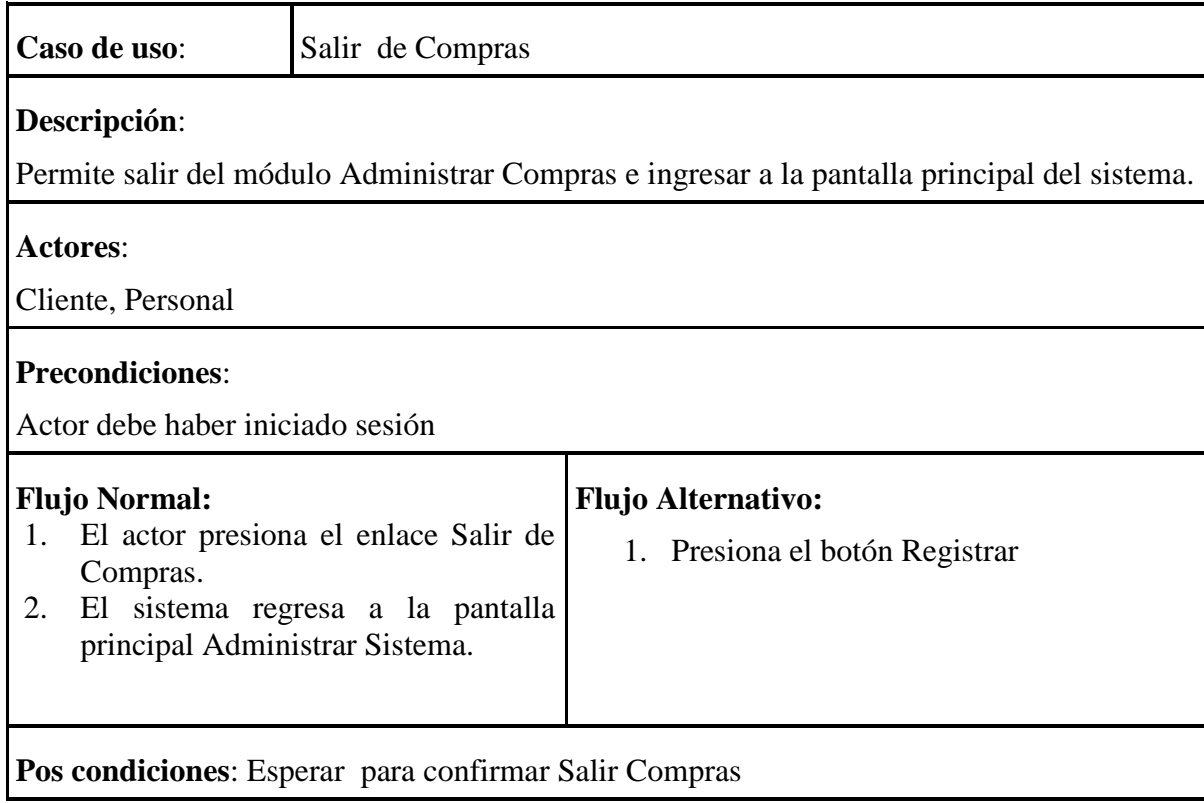

# **II.3.5.10.8.5. Especificación de Caso de Uso Salir de Compras**

#### **Tabla 71: Especificación Caso de Uso: Salir de Compras**

# **II.3.5.10.9. Especificación de Caso de Uso Administrar Venta**

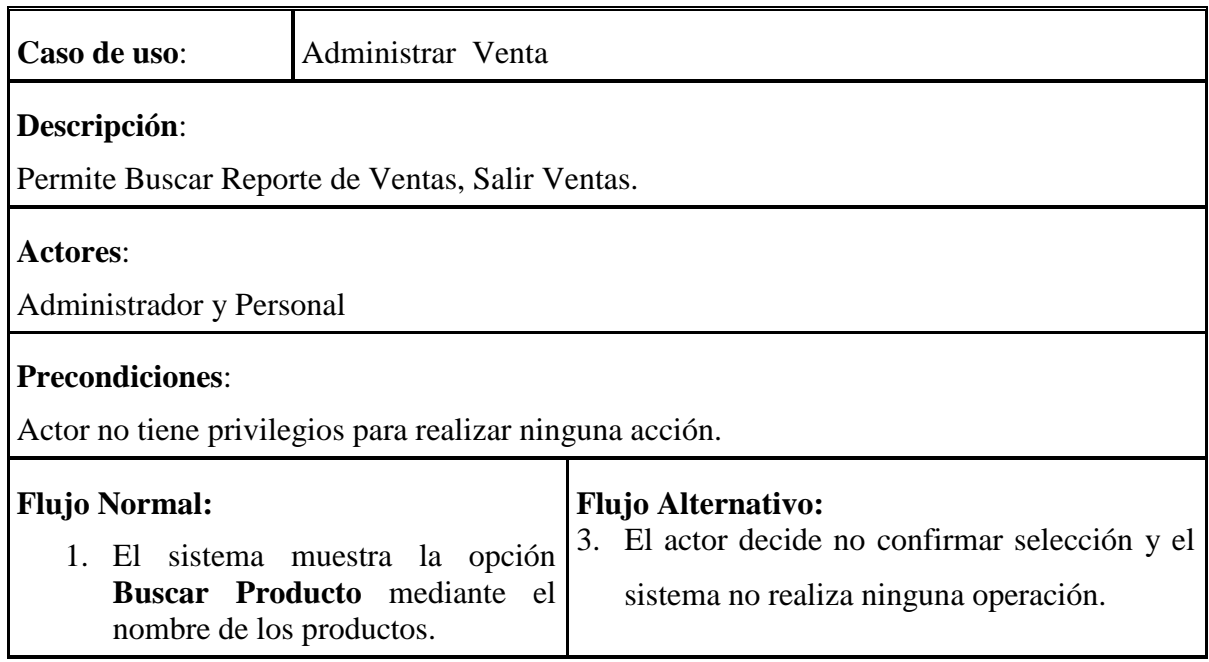

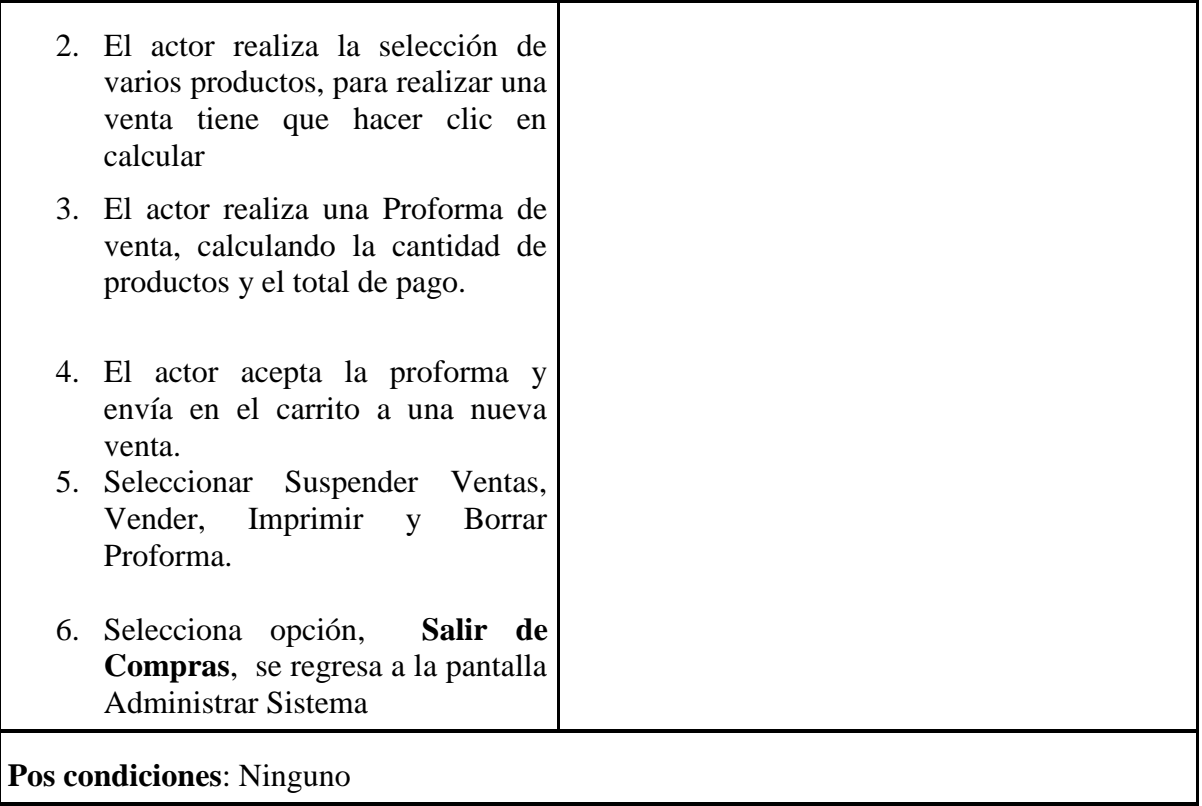

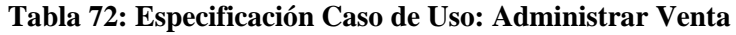

# **II.3.5.10.9.1. Especificación de Caso de Uso Reportes de Ventas**

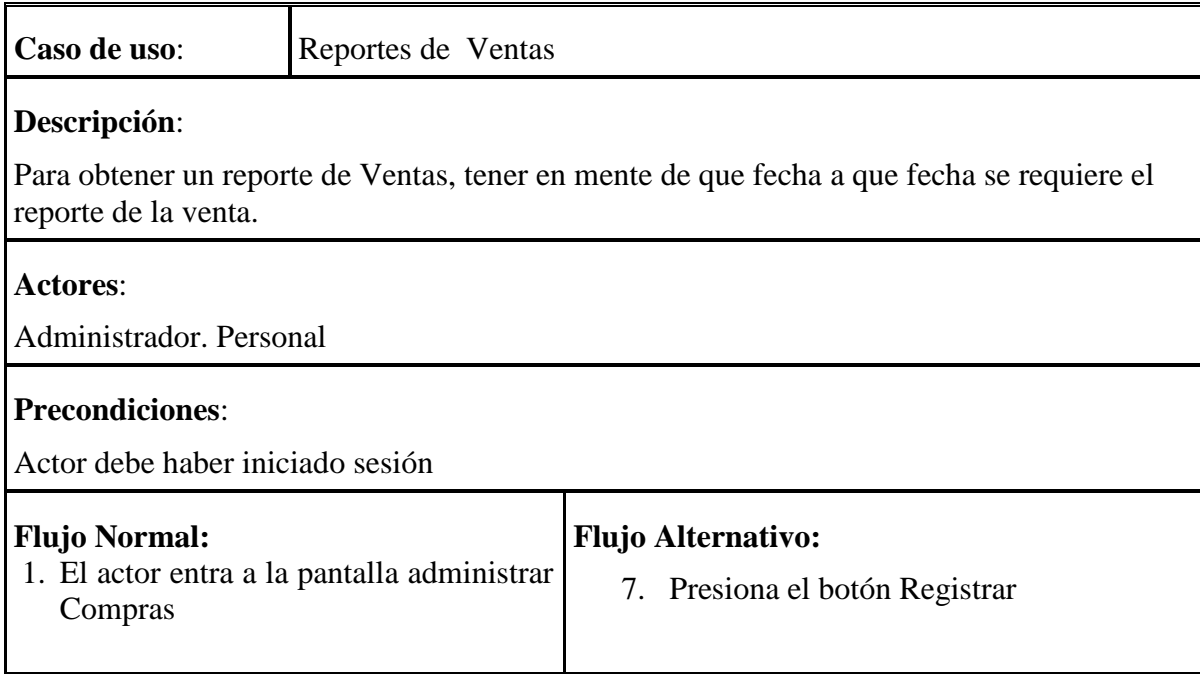

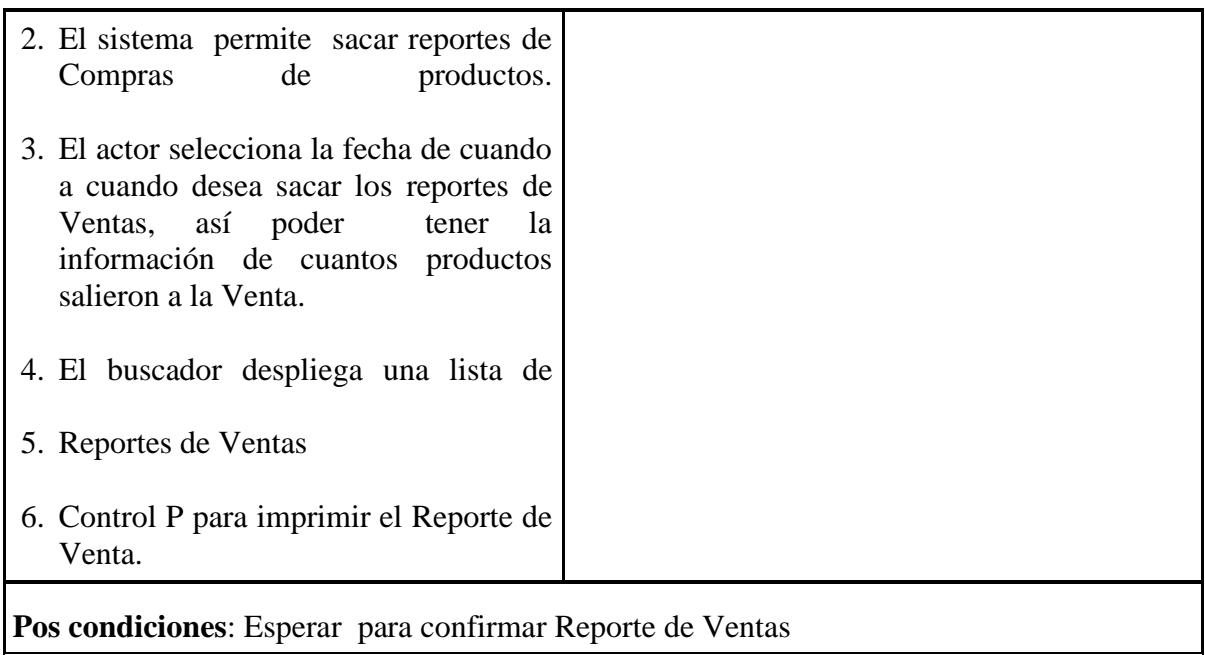

#### **Tabla 73: Especificación Caso de Uso: Reportes de Ventas**

# **II.3.5.10.9.2. Especificación de Caso de Uso Salir de Ventas**

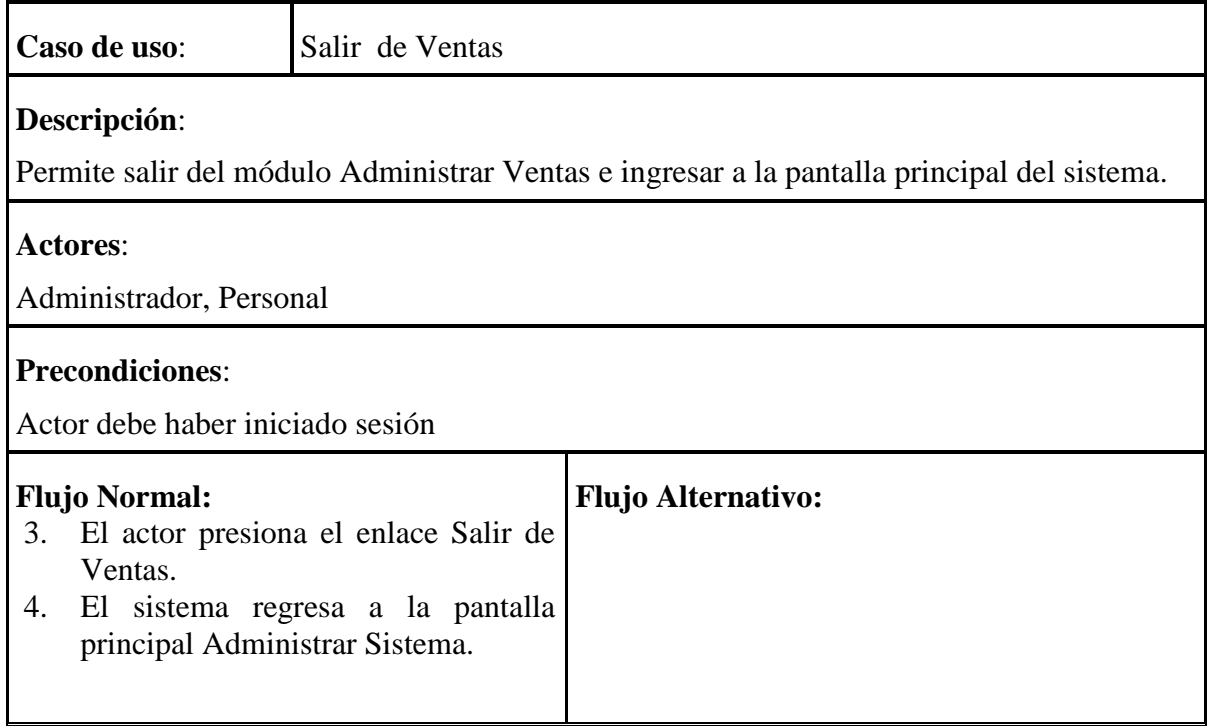

**Pos condiciones**:

#### **Tabla 74: Especificación Caso de Uso: Salir de Ventas**

# **II.3.5.10.10. Especificación de Caso de Uso Generar Factura**

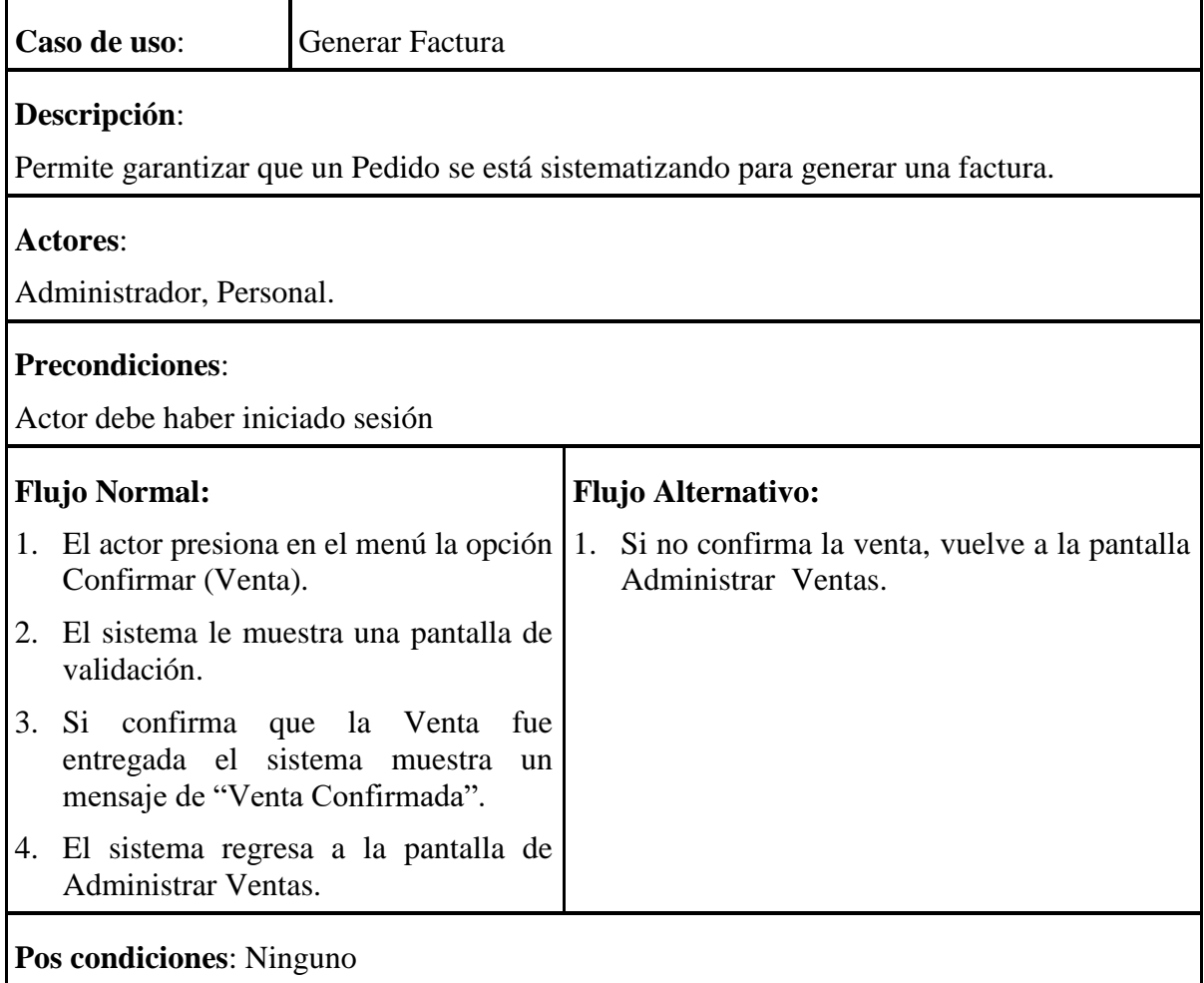

**Tabla 75: Especificación Caso de Uso: Generar Factura de Factura**

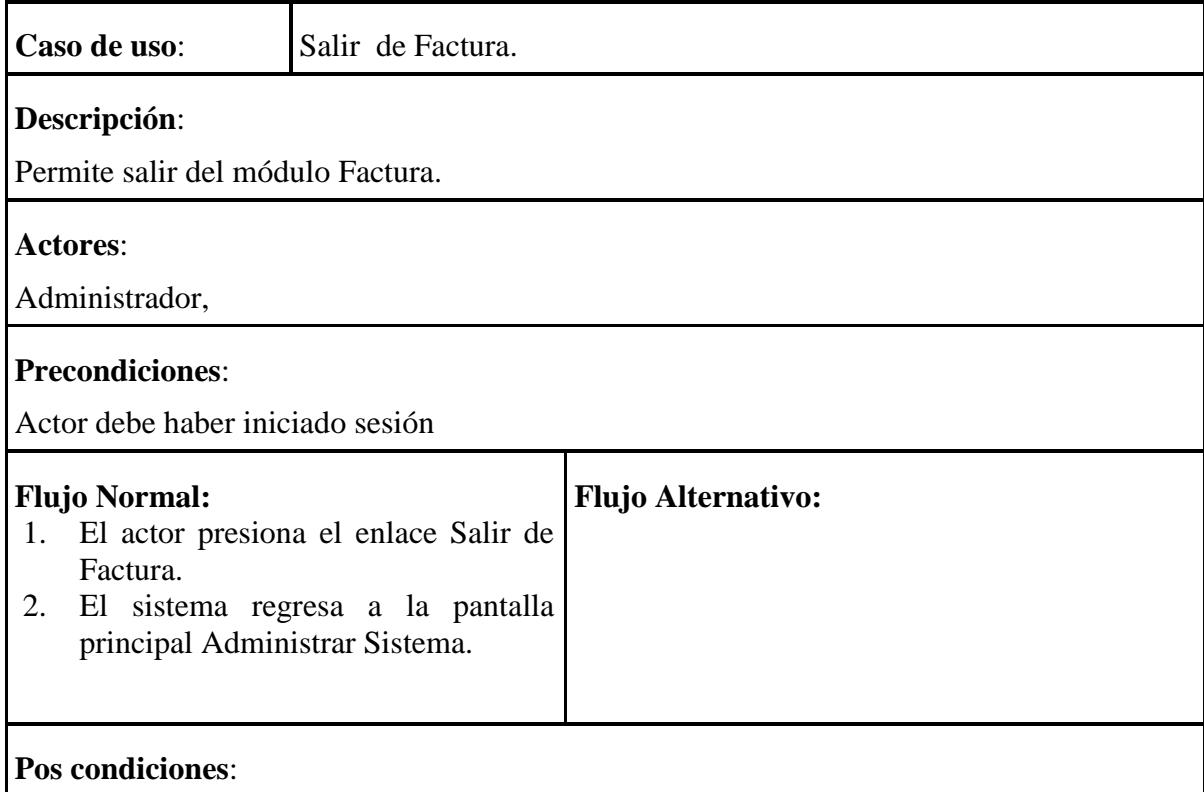

#### **II.3.5.10.10.1. Especificación de Caso de Uso Salir de Factura**

**Tabla 76: Especificación Caso de Uso: Salir de Factura**

#### **II.3.6. Especificaciones Adicionales**

Este documento capturará todos los requisitos que no han sido incluidos como parte de los casos de uso y se refieren requisitos no-funcionales globales. Dichos requisitos incluyen: requisitos legales o normas, aplicación de estándares, requisitos de calidad del producto, tales como: confiabilidad, desempeño, etc., u otros requisitos de ambiente, tales como: sistema operativo, requisitos de compatibilidad, etc.

#### **II.3.6.1. Prototipos de Interfaces de Usuario**

#### **II.3.6.1.1. Introducción**

Se trata de prototipos que permiten al usuario hacerse una idea más o menos precisa de las interfaces que proveerá el sistema y así, conseguir retroalimentación de su parte respecto a los requisitos del sistema. Estos prototipos se realizarán como: dibujos a mano en papel,

dibujos con alguna herramienta gráfica o prototipos ejecutables interactivos, siguiendo ese orden de acuerdo al avance del proyecto. Sólo los de este último tipo serán entregados al final de la fase de Elaboración, los otros serán desechados. Asimismo, este artefacto, será desechado en la fase de Construcción en la medida que el resultado de las iteraciones vayan desarrollando el producto final

#### **II.3.6.1.2. Propósito**

Presentar los prototipos de pantallas para que el usuario tenga una idea de la interfaz que se presentaran en el Sistema.

## **II.3.6.1.3. Alcance**

Mostrar los Prototipos de Pantallas, sujeto a modificaciones a lo largo del desarrollo del Sistema.

## **II.3.6.1.4. Prototipo de Pantallas**

**II.3.6.1.4.1. Sistema Web SILBUN**

## **II.3.6.1.4.2. Sistema de Escritorio SILBUN VIRTUAL**

**II.3.6.1.4.2.1. Pantalla Ingresar al Sistema**

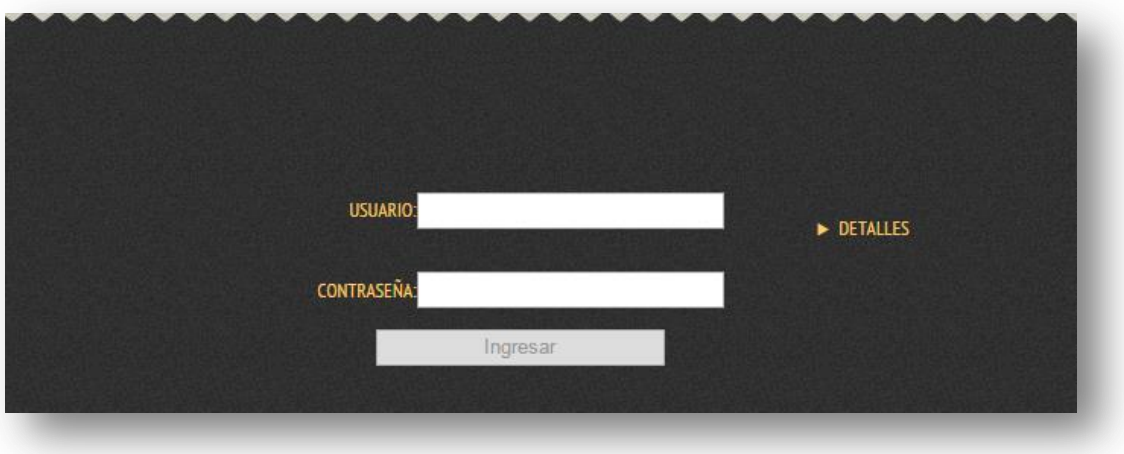

#### **Figura 49. Pantalla Ingresar Al Sistema**

Descripción: En esta pantalla los usuarios pueden registrarse al sistema, para poder realizar los procesos asignados por el administrador.

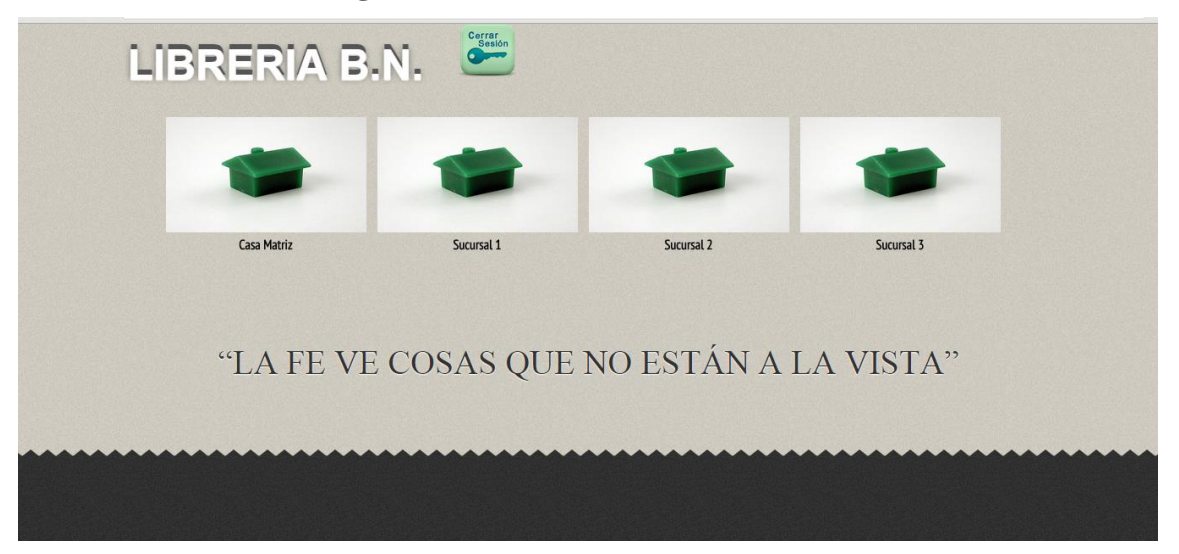

#### **II.3.6.1.4.2.2. Pantalla Ingresar como Administrador**

**Figura 50: Pantalla Ingresar como Administrador**

## **II.3.6.1.4.2.3. Pantalla Administrar Sistema**

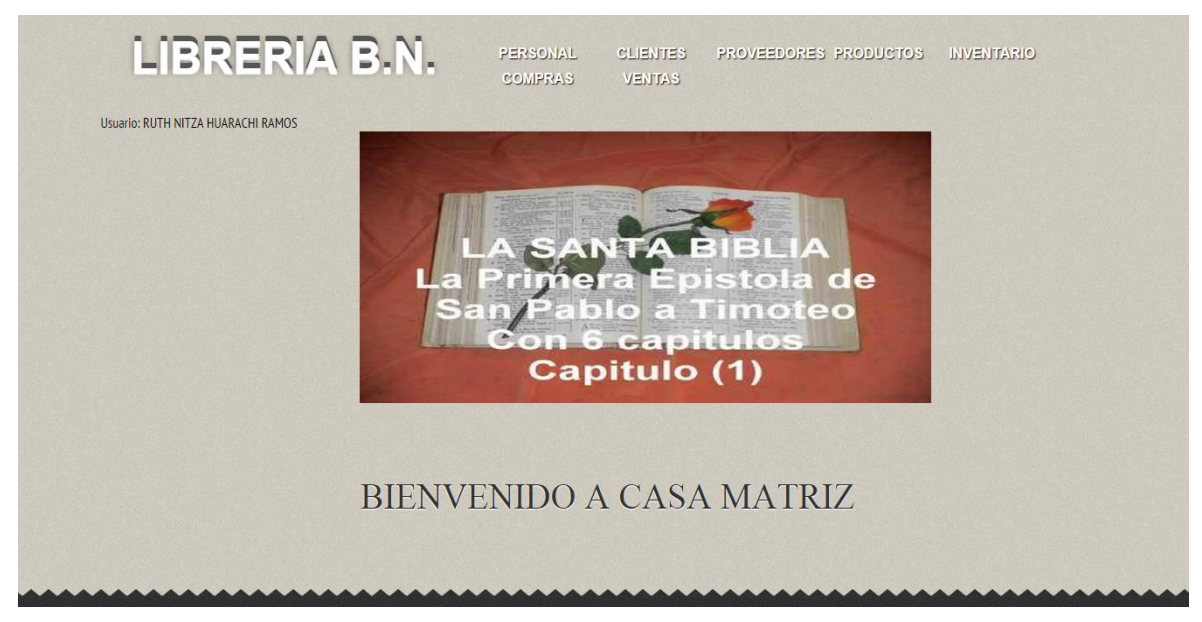

#### **Figura 51. Pantalla Gestión Sistema**

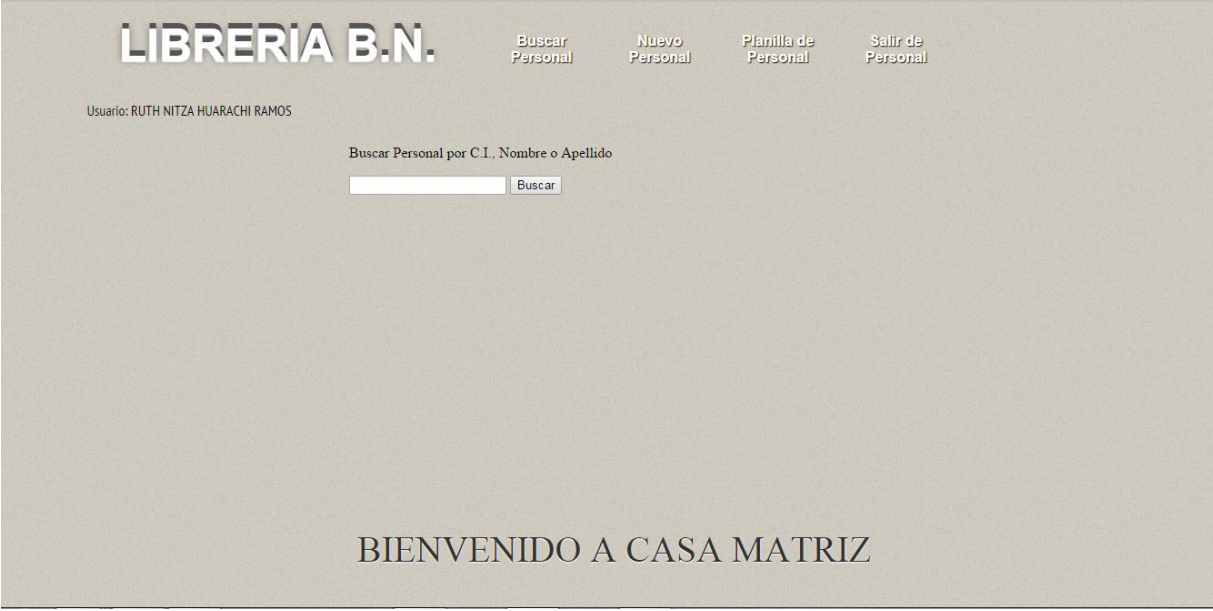

#### **II.3.6.1.4.2.4. Pantalla Administrar Personal**

#### **Figura 52. Pantalla Administras Personal**

**Descripción:** En la pantalla Gestión Sistema podrán acceder los usuarios Administradores que cuentan con su usuario y contraseña, una vez validados en el sistema se les mostrará los distintos procesos que pueden realizar.

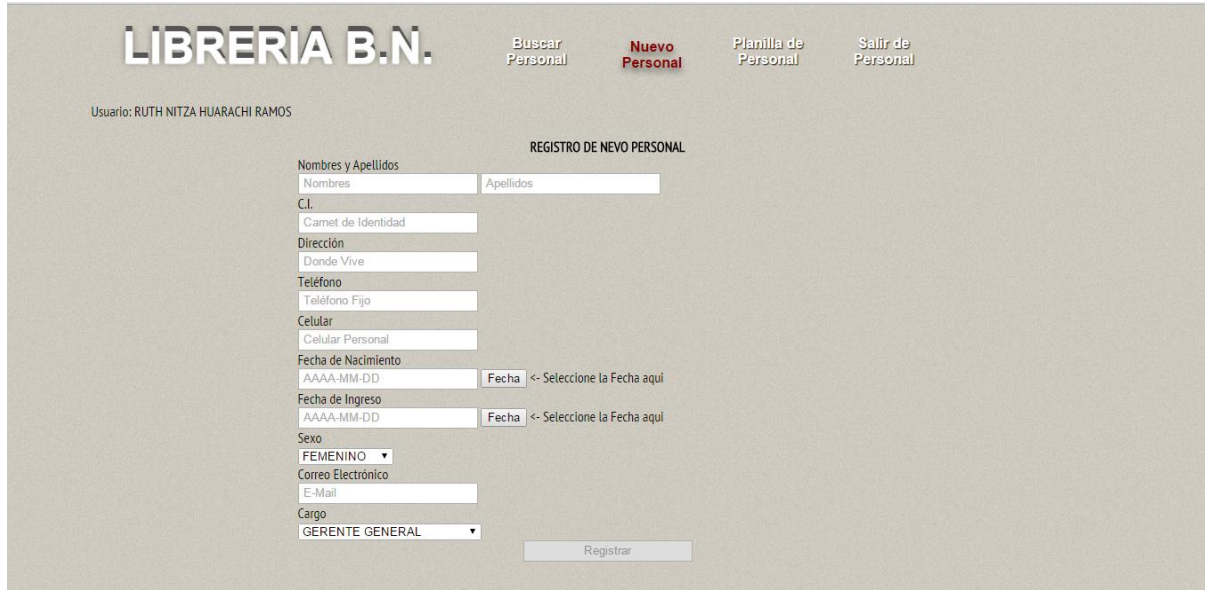

**II.3.6.1.4.2.5. Pantalla Administrar Nuevo Personal**

**Figura 53. Pantalla Administras Nuevo Personal**

**Descripción:** En la pantalla Gestión Sistema podrán acceder los usuarios Administradores que cuentan con su usuario y contraseña, una vez validados en el sistema se les mostrará los distintos procesos que pueden realizar.

| <b>NOMBREY</b><br><b>N°</b><br><b>APELLIDO</b> | CELULAR  | CARGO                                | <b>CORREO ELECTRONICO</b>                 | <b>ESTADO</b> |  |
|------------------------------------------------|----------|--------------------------------------|-------------------------------------------|---------------|--|
| CAMBIADO NUEVO 1234                            |          | <b>GERENTE</b><br><b>GENERAL</b>     | mod@odw,com                               | Inhabilitado  |  |
| <b>ELVIS ESQUITE</b><br><b>BELTRAN</b>         | 71489013 | <b>ENCARGADO</b><br><b>DE VENTAS</b> | elvis_esquite@hotmail.com                 | Inhabilitado  |  |
| <b>ELVIS ESOUITE</b><br><b>BELTRAN</b>         | 71489013 | <b>ENCARGADO</b><br><b>DE VENTAS</b> | elvis esquite@hotmail.com                 | Habilitado    |  |
| <b>LORENA MARISEL</b><br><b>LAIME AGUIRRE</b>  | 60254108 | <b>ENCARGADO</b><br><b>DE VENTAS</b> | lorena marisel90@hotmail.com Inhabilitado |               |  |
| <b>LUIS GERMAN</b><br><b>OUISPE HANCO</b>      | 77173721 | <b>GERENTE</b><br><b>GENERAL</b>     | luigy hq@hotmail.com                      | Habilitado    |  |
| <b>Richard Arias</b>                           | 67905761 | <b>GERENTE</b>                       | wilsariasch@hotmail.com                   | Habilitado    |  |
| <b>RUTH NITZA</b><br><b>HUARACHI RAMOS</b>     | 72603097 | <b>GERENTE</b><br><b>GENERAL</b>     | ruth.nitza@qmail.com                      | Habilitado    |  |
|                                                |          |                                      | <b>BIENVENIDO A CASA MATRIZ</b>           |               |  |

**II.3.6.1.4.2.6. Pantalla Administrar Planilla de Personal**

#### **Figura 54. Pantalla Administras Planilla de Personal**

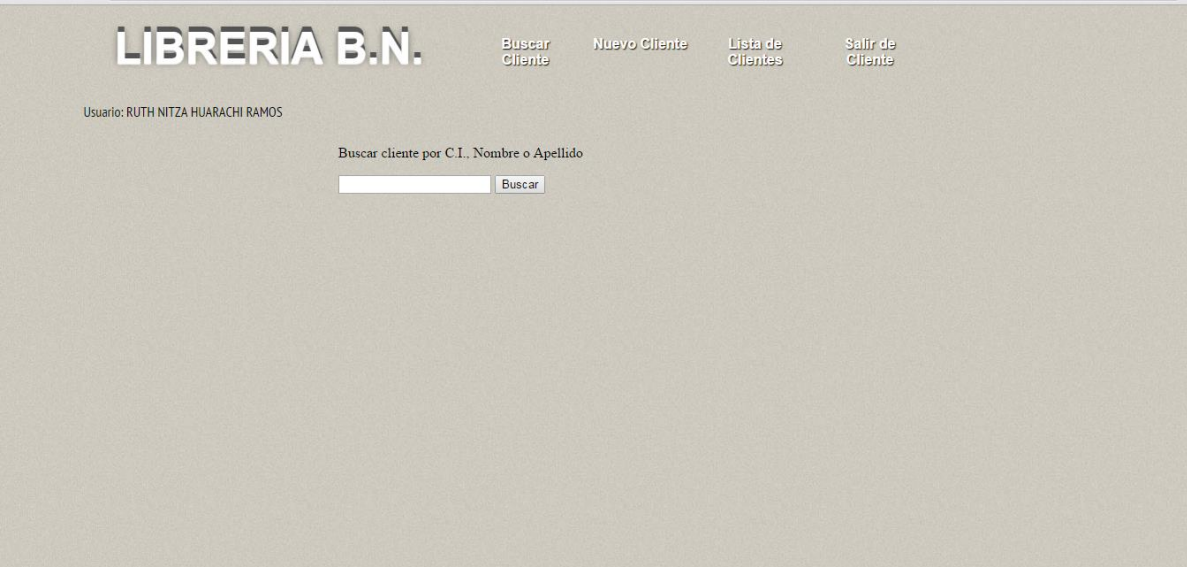

## **II.3.6.1.4.2.7. Pantalla Administrar Clientes**

#### **Figura 55. Pantalla Administras Clientes**

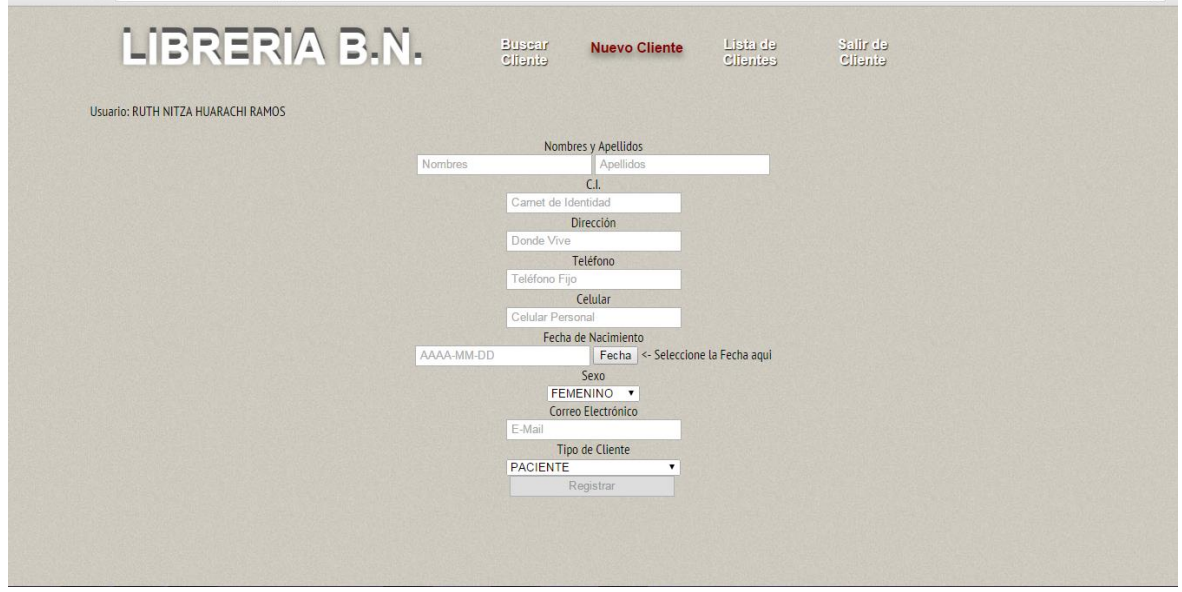

**II.3.6.1.4.2.8. Pantalla Administrar Nuevo Cliente**

**Figura 56. Pantalla Nueva Clientes**

**Descripción:** En la pantalla Gestión Sistema podrán acceder los usuarios Administradores que cuentan con su usuario y contraseña, una vez validados en el sistema se les mostrará los distintos procesos que pueden realizar.

| LIBRERIA B.N.                      |    |                                             | efnetto        |                       | eineilo<br><b>Clientes</b>             |
|------------------------------------|----|---------------------------------------------|----------------|-----------------------|----------------------------------------|
| Usuario: RUTH NITZA HUARACHI RAMOS |    |                                             |                |                       |                                        |
|                                    | N° | <b>NOMBRE Y APELLIDO</b>                    | <b>CELULAR</b> | <b>DIRECCION</b>      | <b>CORREO ELECTRONICO</b>              |
|                                    |    | <b>ALVARO TRUJILLO</b>                      | 70470992       | <b>BOLIVAR Nº 100</b> |                                        |
|                                    |    | <b>ANAHI SANCHEZ</b>                        | 77477519       | <b>CAMACHO #154</b>   |                                        |
|                                    |    | <b>DSFDS DSFS</b>                           | 3453           | <b>DFGD</b>           |                                        |
|                                    |    | <b>FANNY VERGARA</b>                        | 72902587       |                       | B/ 4TO CENTENARIO FANNY 17@HOTMAIL.COM |
|                                    |    | <b>FERNANDO ARAPA</b>                       | 72413344       | VILLAZON #255         |                                        |
|                                    |    | <b>HGGHGJK KJHJKH</b>                       | $\Omega$       | <b>CFVGFV</b>         |                                        |
|                                    |    | <b>MARCOS ABEL DURAN</b><br><b>HUARACHI</b> | 77176721       | <b>B/CONSTRUCTOR</b>  | marquitos@hotmail.com                  |
|                                    |    | <b>MARIA CHAVEZ</b>                         | 77477510       | H. VARGAS S/N         |                                        |
|                                    |    | <b>MARTA YUCRA</b>                          | 878787897      | <b>JKLJKLJK</b>       |                                        |
|                                    | 10 | Primerizo Del sistema                       | 70700000       | en su casa            | primerizodelsistema@hotmail.com        |
|                                    | 11 | <b>TIMMOTY MAS</b>                          | 4543534        | CALLE <sub>2</sub>    |                                        |
|                                    | 12 | ZARIEL GONZALES                             | 79433513       | MEJILLONES#167        |                                        |

**II.3.6.1.4.2.9. Pantalla Administrar Listar Cliente**

**Figura 57. Pantalla Lista Clientes**

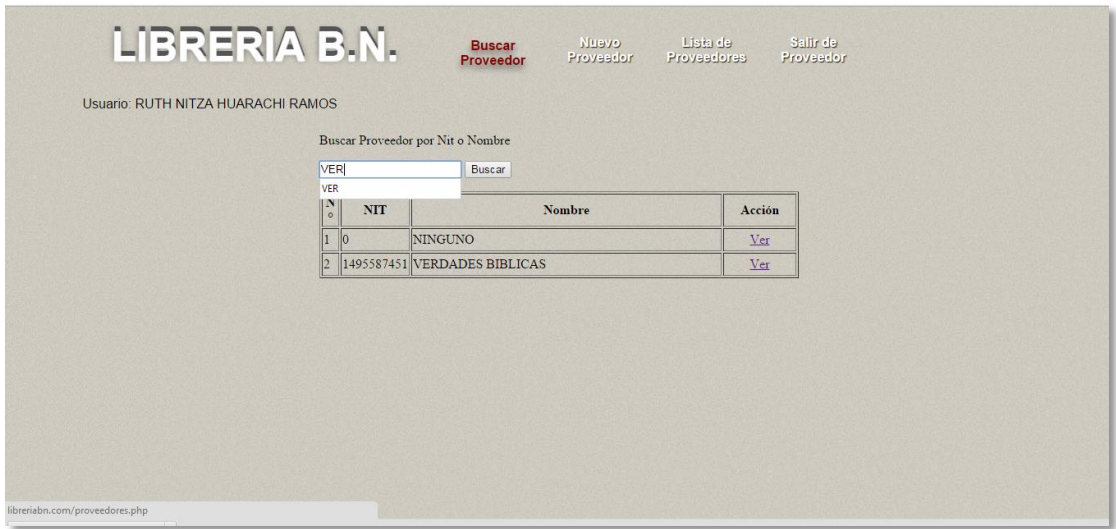

#### **II.3.6.1.4.2.10. Pantalla Administrar Proveedores**

#### **Figura 58. Pantalla Administrar Proveedores**

**Descripción:** En esta pantalla el Administrador puede realizar las gestiones de proveedores de la librería como adicionar un proveedor, modificar proveedor, eliminar un proveedor buscar proveedor y listar proveedores.

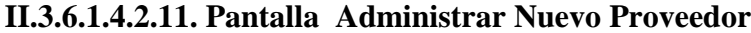

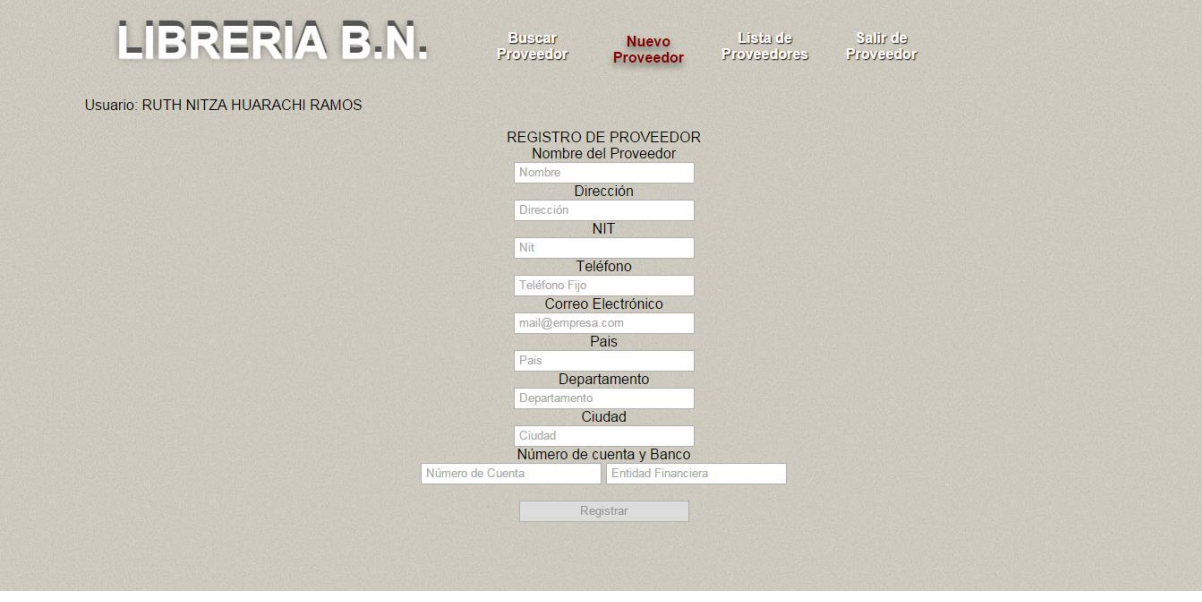

**Figura 59. Pantalla Nuevo Proveedor**
**Descripción:** En la pantalla Gestión Sistema podrán acceder los usuarios Administradores que cuentan con su usuario y contraseña, una vez validados en el sistema se les mostrará los distintos procesos que pueden realizar.

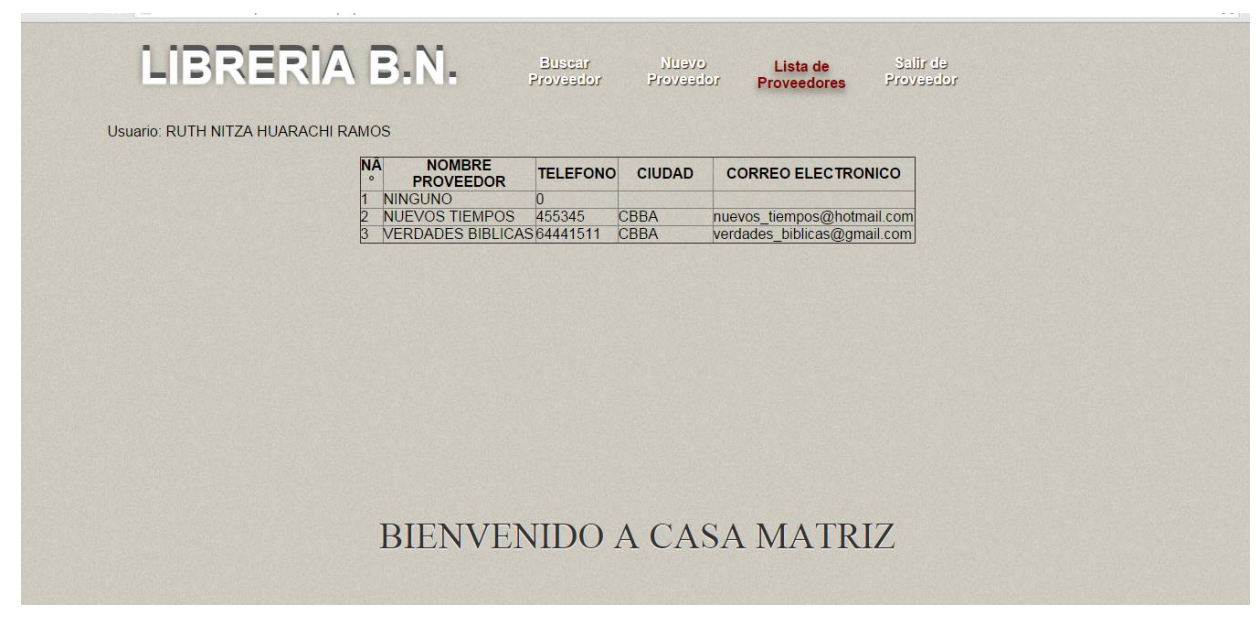

**II.3.6.1.4.2.12. Pantalla Administrar Listar Proveedor**

## **Figura 60. Pantalla Lista Proveedor**

**Descripción:** En la pantalla Gestión Sistema podrán acceder los usuarios Administradores que cuentan con su usuario y contraseña, una vez validados en el sistema se les mostrará los distintos procesos que pueden realizar.

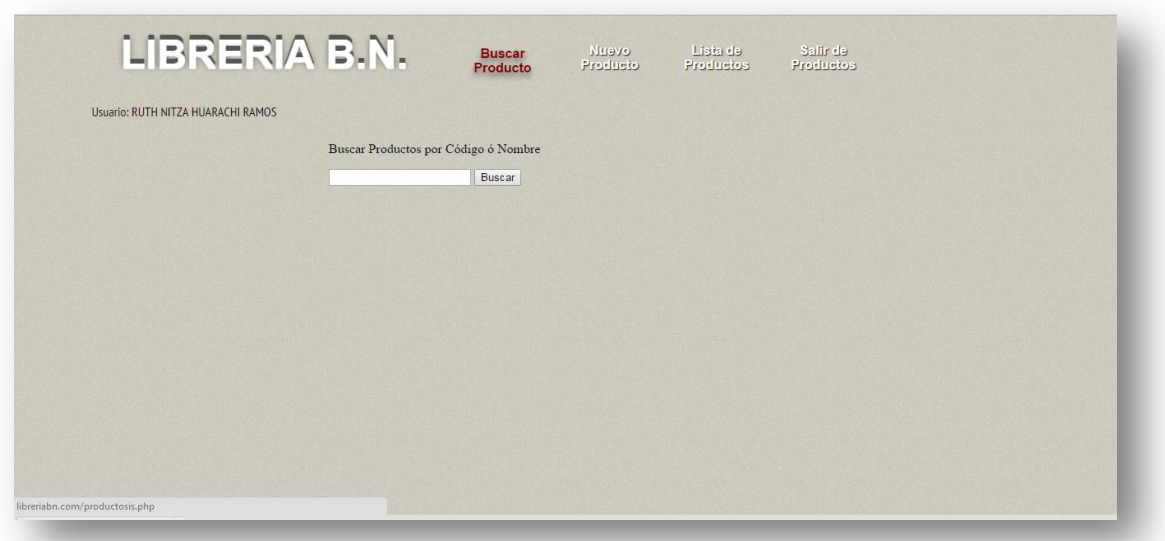

## **II.3.6.1.4.2.13. Pantalla Administrar Producto**

# **Figura 61. Pantalla Administrar Productos**

Descripción: En esta pantalla el Administrador puede realizar las gestiones de productos de la Librería como adicionar un libro, modificar, eliminar listar libros.

**II.3.6.1.4.2.14. Pantalla Administrar Nuevo Producto**

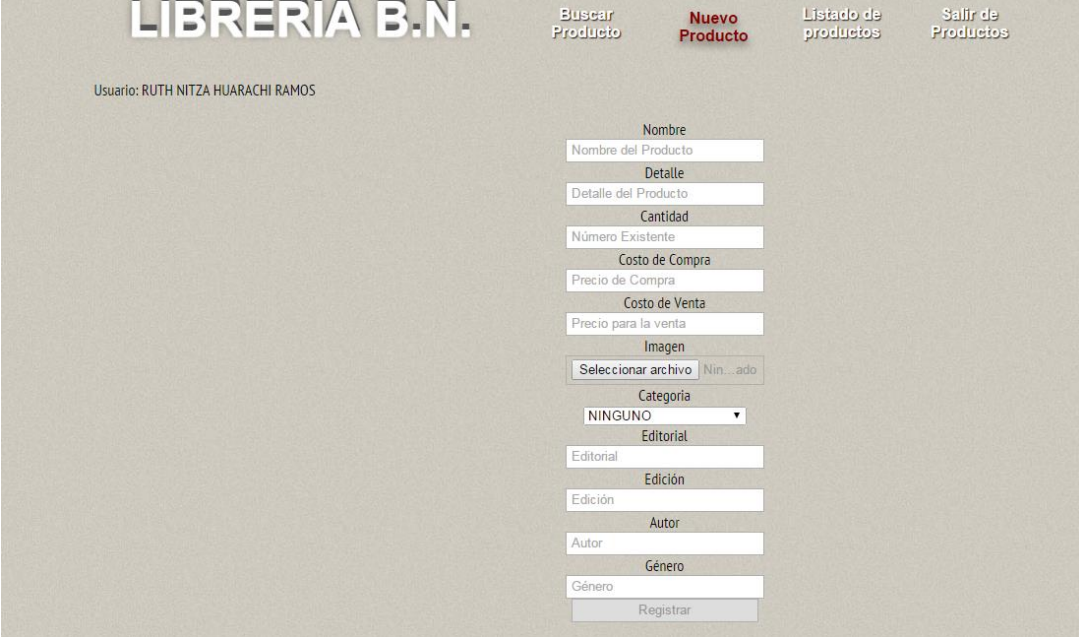

**Figura 62. Pantalla Nuevo Producto**

**Descripción:** En la pantalla Gestión Sistema podrán acceder los usuarios Administradores que cuentan con su usuario y contraseña, una vez validados en el sistema se les mostrará los distintos procesos que pueden realizar.

| LIBRERIA B.N.                      |                |                        | <b>Busear</b><br>Producto          | <b>Nuevo</b><br>Producto | Listado de<br>productos    | Saltr de<br>Productos |
|------------------------------------|----------------|------------------------|------------------------------------|--------------------------|----------------------------|-----------------------|
| Usuario: RUTH NITZA HUARACHI RAMOS |                |                        |                                    |                          |                            |                       |
|                                    | N°             | <b>CODIGO PRODUCTO</b> | NOMBRE PRODUCTO                    | <b>CATEGORIA</b>         | <b>PORTADA</b>             |                       |
|                                    | $\mathbf{1}$   | 2000                   | <b>BIBLIAS</b>                     | <b>BIBLIAS</b>           | imagen<br>no<br>disponible |                       |
|                                    | $\overline{2}$ | 2001                   | <b>CRUZADOS</b>                    | <b>HISTORIAS</b>         |                            |                       |
|                                    | $\overline{3}$ | 2002                   | MARTIR DE LAS CATACUMBAS HISTORIAS |                          | CI marcir                  |                       |
|                                    | 4              | 2003                   | MI PEOUENA NELLY                   | <b>NINGUNO</b>           | <b>Amigos</b>              |                       |
|                                    |                |                        |                                    |                          | <b>ABUNARIO</b>            |                       |

**II.3.6.1.4.2.15. Pantalla Administrar Listar Producto**

#### **Figura 63. Pantalla Lista Producto**

**Descripción:** En la pantalla Gestión Sistema podrán acceder los usuarios Administradores que cuentan con su usuario y contraseña, una vez validados en el sistema se les mostrará los distintos procesos que pueden realizar.

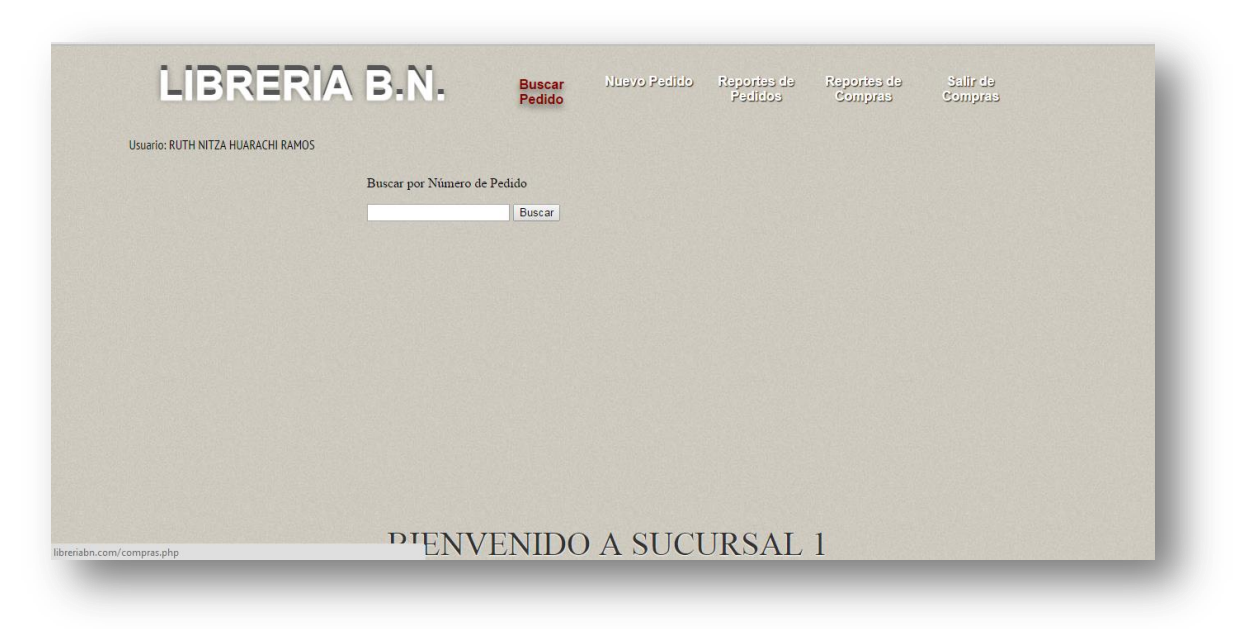

# **II.3.6.1.4.2.16. Pantalla Administrar Compras**

### **Figura 64. Pantalla: Administrar Compras**

**Descripción:** En esta pantalla el Administrador puede realizar las gestiones de compra de material o productos para la Librería podrá adicionar una compra, modificar, anular y listar compras.

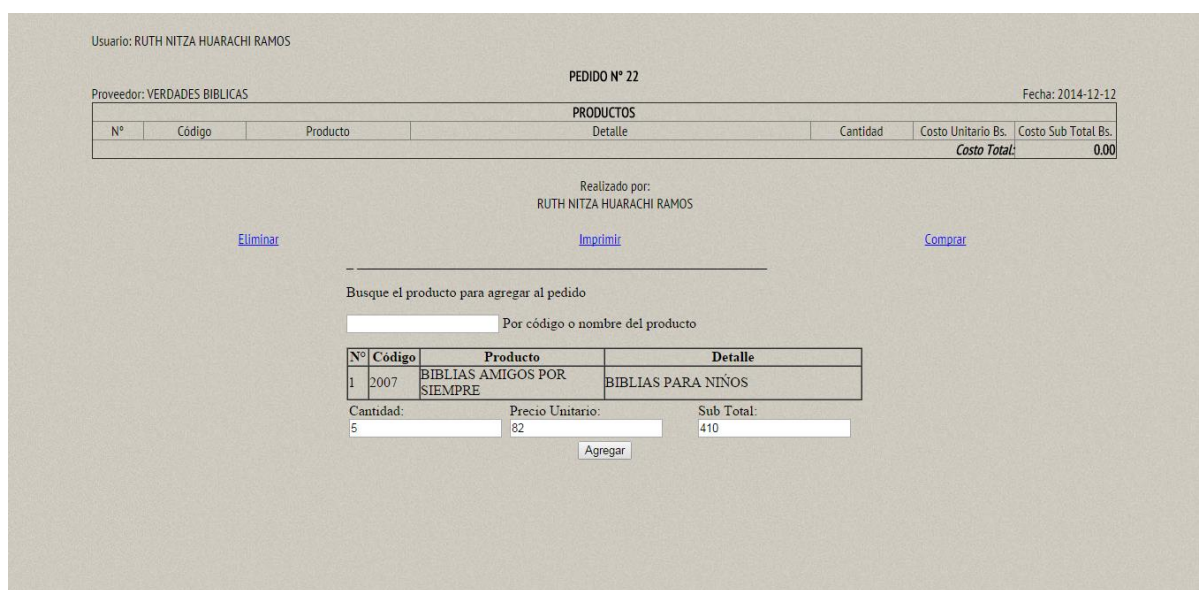

# **II.3.6.1.4.2.17. Pantalla Nuevo Pedido**

**Descripción:** En esta pantalla el Administrador puede realizar las gestiones de compra de material o productos para la Librería podrá adicionar una compra, modificar, anular y listar compras.

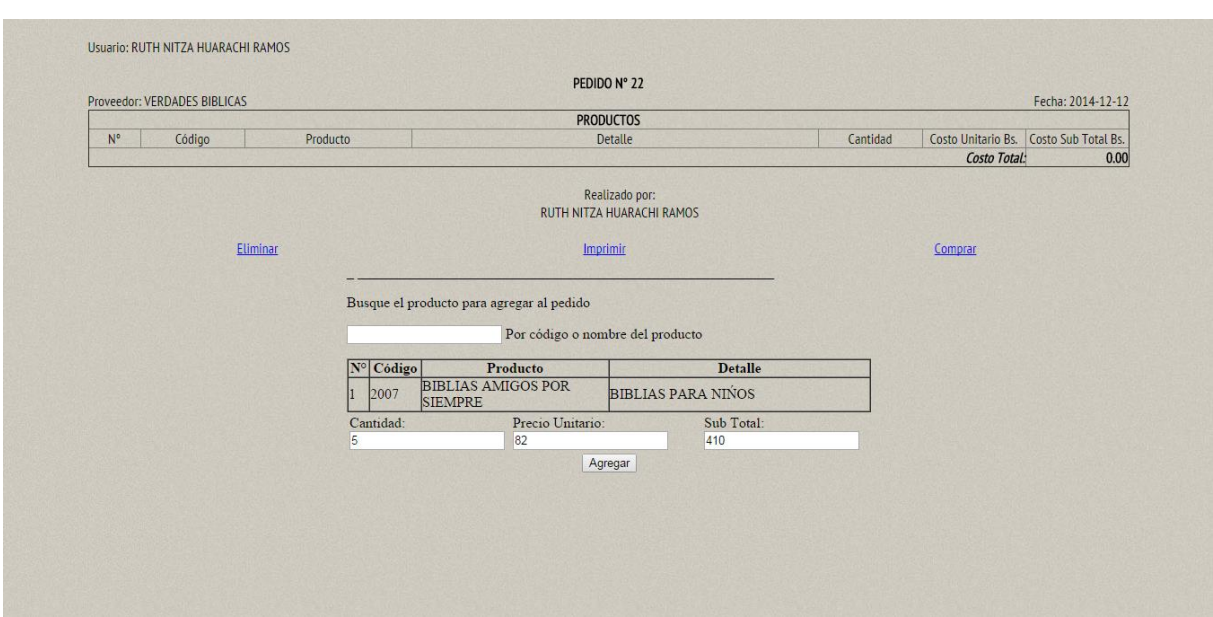

**II.3.6.1.4.2.18. Pantalla Nuevo Pedido**

**Figura 66. Pantalla: Nuevo Pedido**

**Descripción:** En esta pantalla el Administrador puede realizar las gestiones de compra de material o productos para la Librería podrá adicionar una compra, modificar, anular y listar compras.

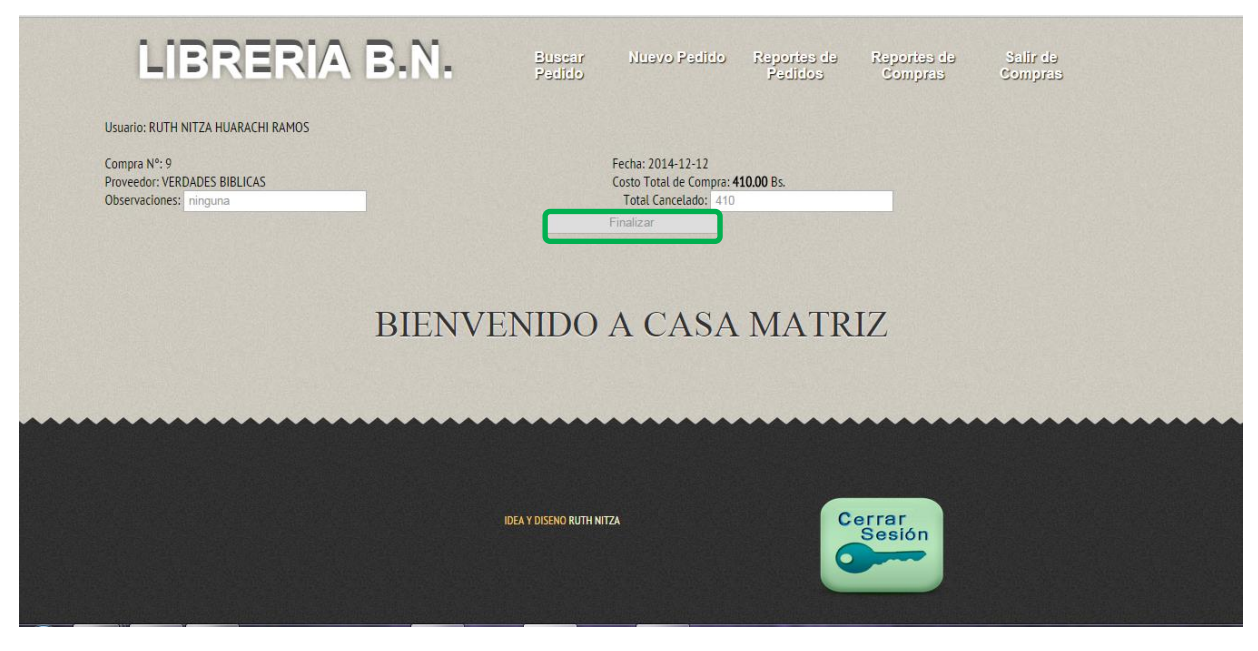

# **II.3.6.1.4.2.19. Pantalla confirmando Compra**

**Figura 67. Pantalla: Confirmando Compra**

**Descripción:** En esta pantalla el Administrador puede realizar las gestiones de compra de material o productos para la Librería podrá adicionar una compra, modificar, anular y listar compras.

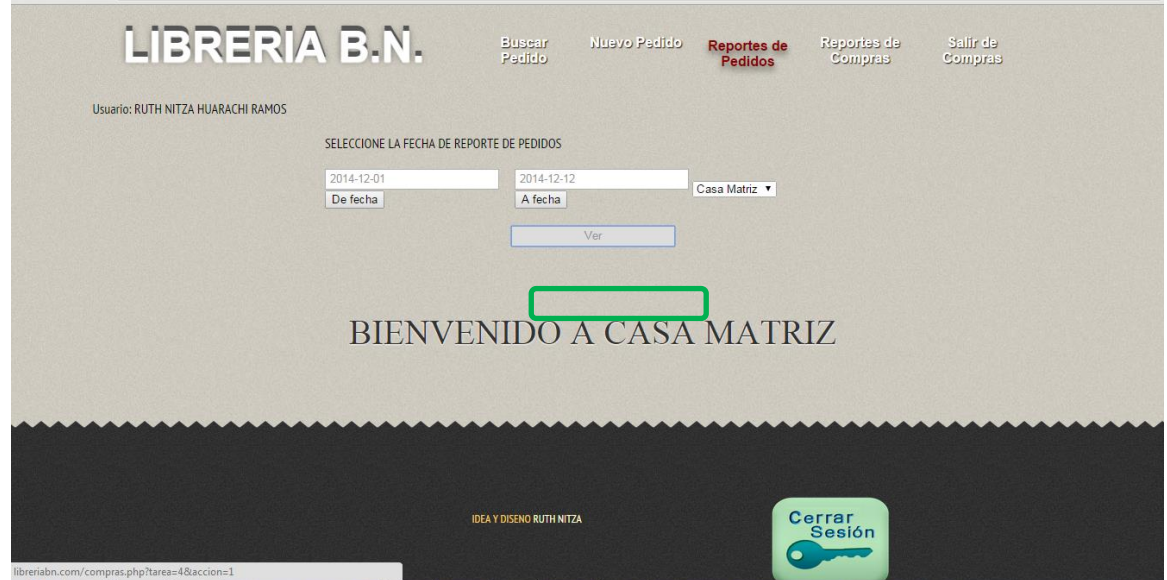

**II.3.6.1.4.2.20. Pantalla Reporte de Pedido**

**Figura 68. Pantalla: Reporte de Pedido**

**Descripción:** En esta pantalla el Administrador puede realizar las gestiones de compra de material o productos para la Librería podrá adicionar una compra, modificar, anular y listar compras.

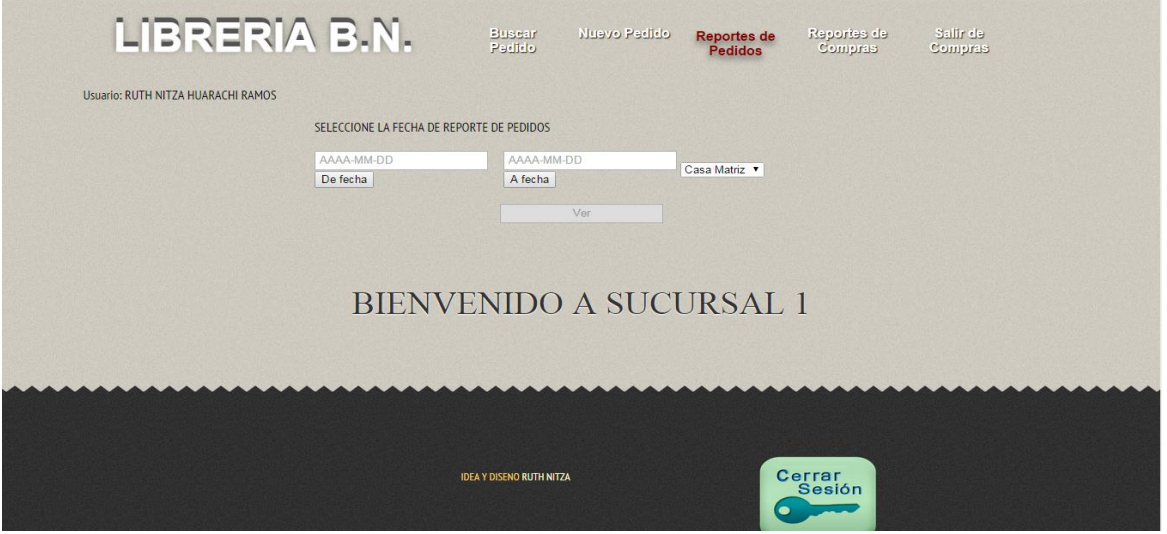

**II.3.6.1.4.2.21. Pantalla Reporte de Pedido**

**Figura 69. Pantalla: Reporte de Pedido**

**Descripción:** En esta pantalla el Administrador puede realizar los reportes de Compras introduciendo fechas de cuando se quiere saber la compra.

# **II.3.6.1.4.2.22. Pantalla Reporte de Compra**

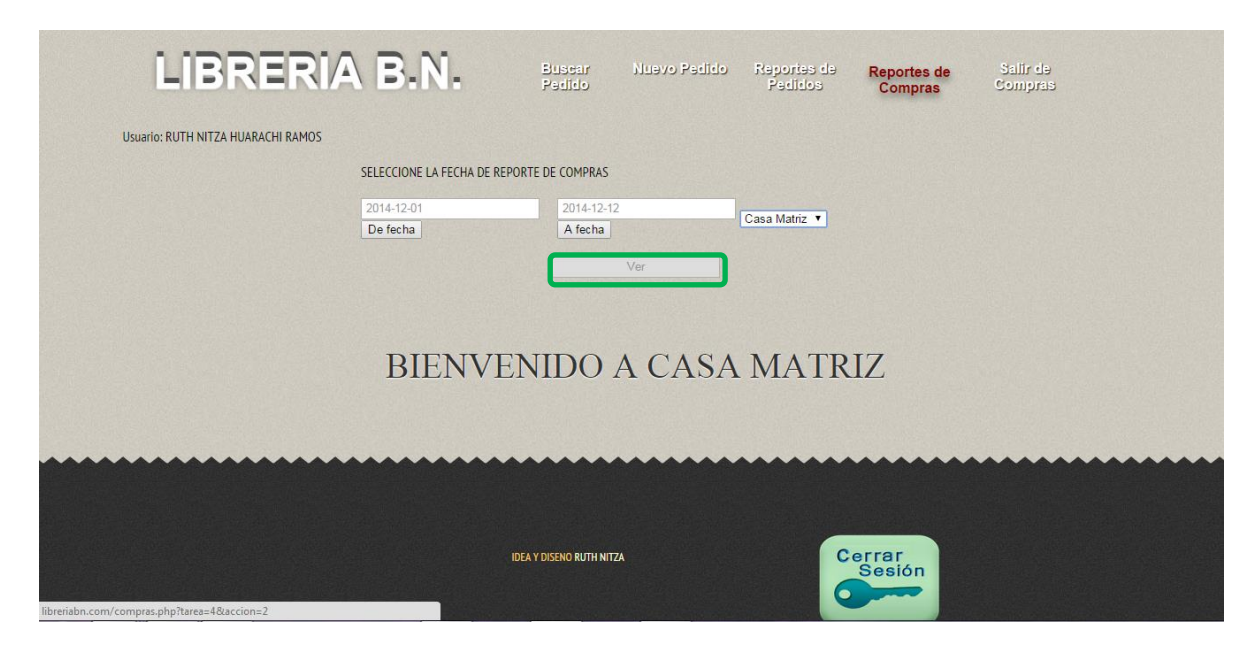

**Figura 70. Pantalla: Reporte de Compra**

**Descripción:** En esta pantalla el Administrador puede realizar las gestiones de compra de material o productos para la Librería podrá adicionar una compra, modificar, anular y listar compras.

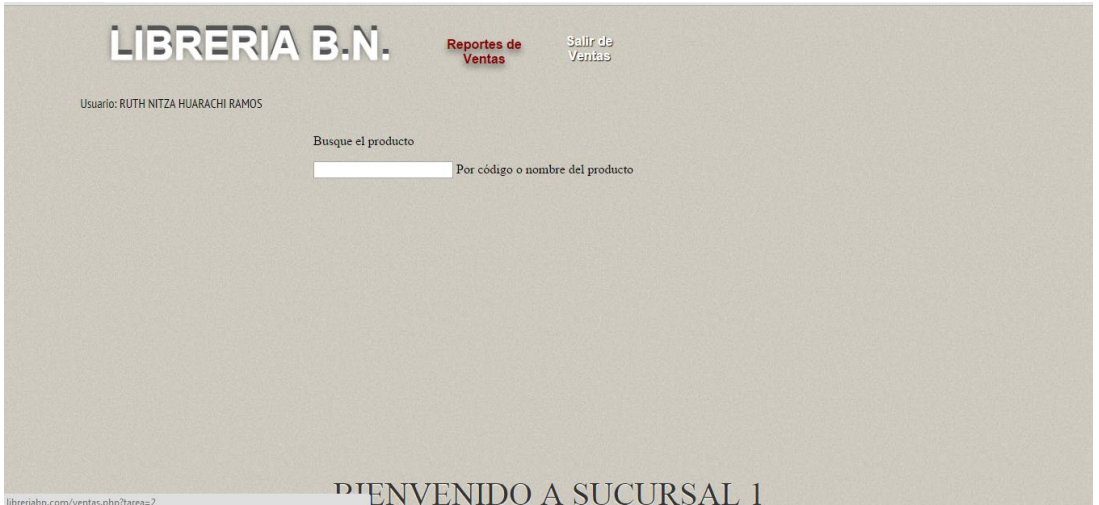

### **II.3.6.1.4.2.23. Pantalla Administrar Ventas**

**Figura 71. Pantalla: Administrar Ventas**

**Descripción:** En esta pantalla el Administrador puede realizar las gestiones de ventas de la librería como adicionar una venta, listar e imprimir y anular.

**II.3.6.1.4.2.24. Pantalla Adicionar Ventas**

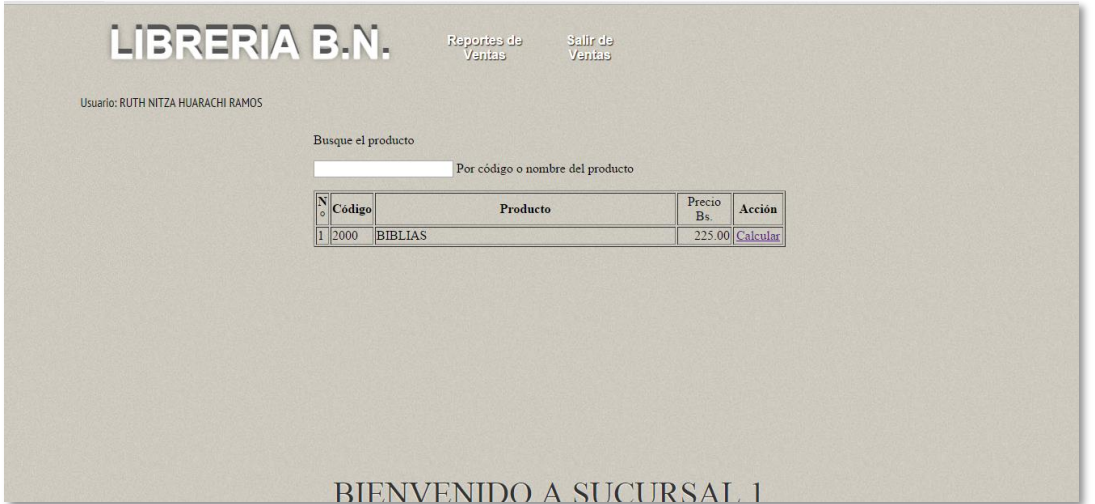

#### **Figura 72. Pantalla: Adicionar Ventas**

**Descripción:** En esta pantalla el Administrador/vendedor puede realizar las gestiones del Detalle Venta de la librería como adicionar los datos de formulario para que se visualice en la factura.

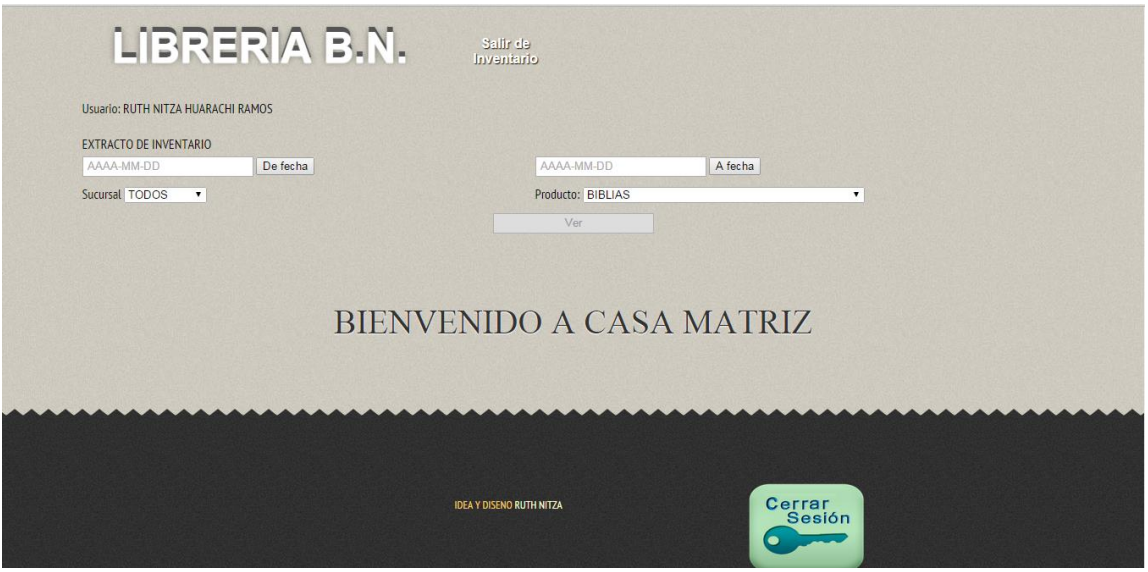

## **II.3.6.1.4.2.25. Pantalla: Administrar Inventarios**

**Figura 73. Pantalla: Administrar Inventario** 

**Descripción**: En esta pantalla el Administrador puede recibir información de cuantas ventas se realizaron y diferentes fechas, de la misma forma de las compras por producto.

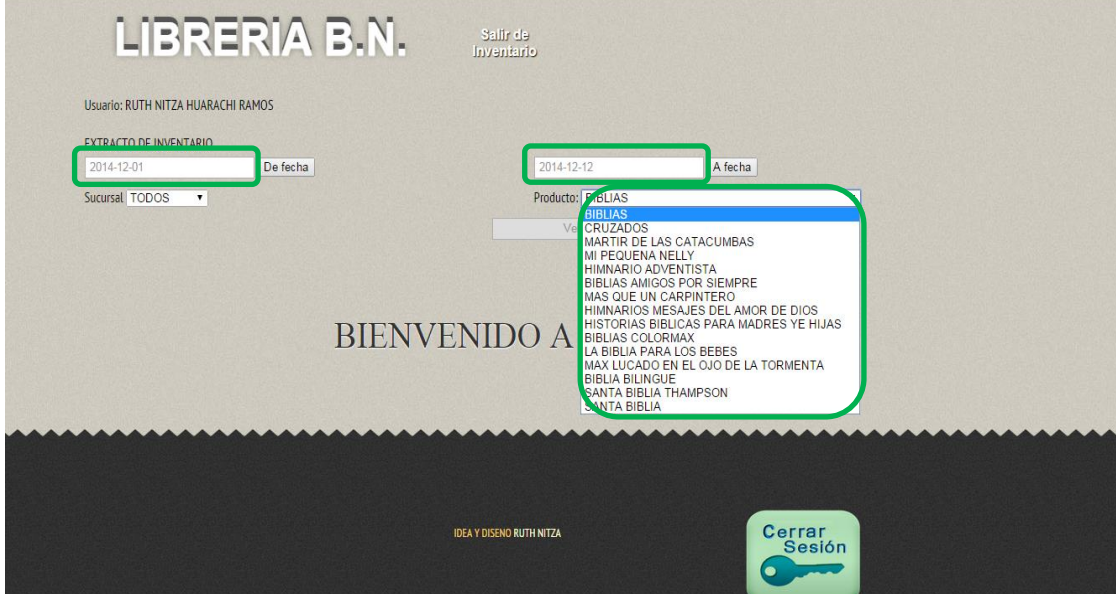

**II.3.6.1.4.2.26. Pantalla: Inventario**

**Figura 74. Pantalla: Inventario**

**Descripción**: En esta pantalla el Administrador puede ingresar datos para recibir información de ingresos de productos como de salidas de producto.

### **II.3.6.1.4.2.27. Pantalla: Inventario**

| <b>EXTRACTO DE INVENTARIO DE:</b><br>2000 BIBLIAS          |            |            |                 |     |                  |          |                |                  |                       |  |  |  |
|------------------------------------------------------------|------------|------------|-----------------|-----|------------------|----------|----------------|------------------|-----------------------|--|--|--|
| $N^{\circ}$<br>Sucursal                                    |            | Fecha      | Ingreso         |     |                  | Salida   |                |                  |                       |  |  |  |
|                                                            |            |            | Cantidad        | P/U | <b>Sub Total</b> | Cantidad | P <sub>U</sub> | <b>Sub Total</b> | <b>Cantidad Total</b> |  |  |  |
| Disponibilidad del producto anterior a la fecha consultada |            |            |                 |     |                  |          |                |                  |                       |  |  |  |
|                                                            | Sucursal 2 | 2014-12-06 | 10 <sup>1</sup> | 190 | 1900             |          |                |                  | 14                    |  |  |  |

**Figura 75. Pantalla: Inventario**

**Descripción**: En esta pantalla el Administrador recibe información por producto.

#### **II.3.6.1.4.2.28. Pantalla: Factura**

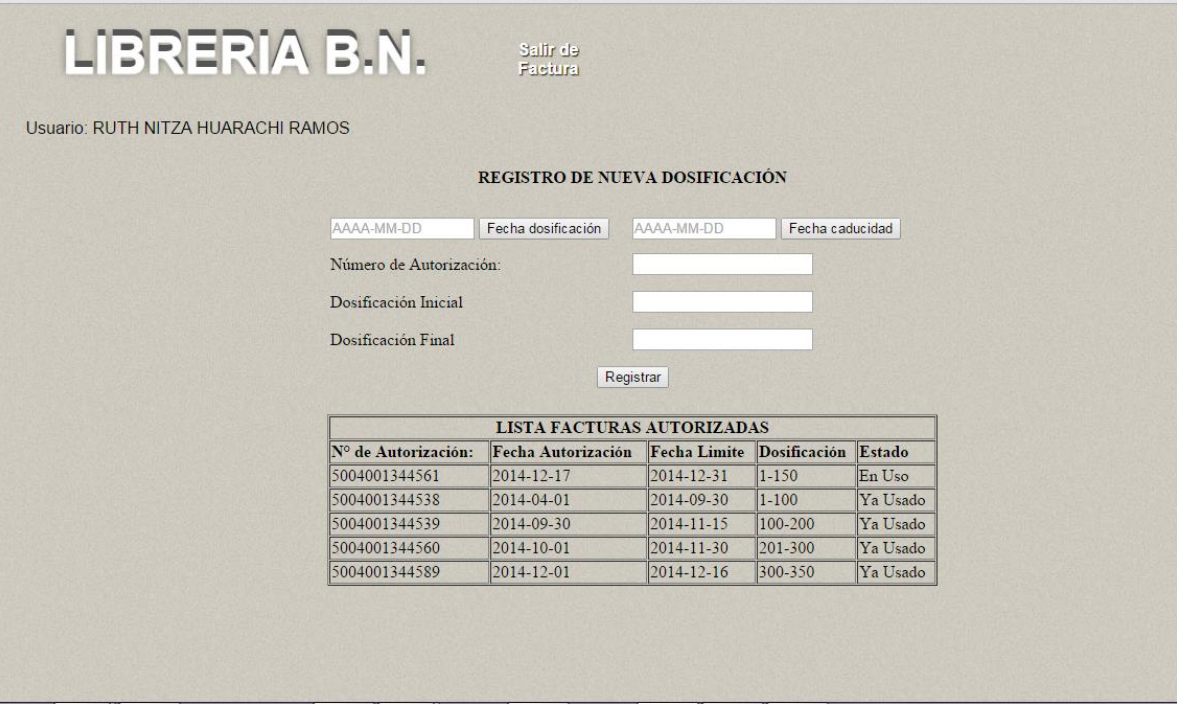

**Figura 76. Pantalla: Factura**

**Descripción:** En esta pantalla el Administrador Registra la nueva dosificación, llenando los datos del número de autorización, Dosificación Inicial y Dosificación Final. Y agregamos una nueva dosificación poniendo en ya usado los anteriores datos.

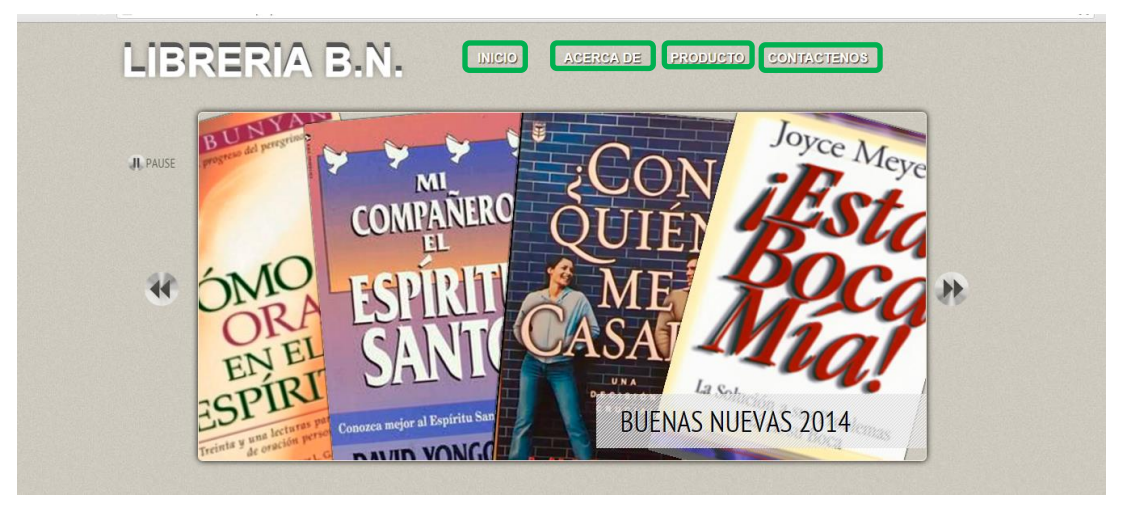

**II.3.6.1.4.2.29. Pantalla: Principal Pagina web**

**Figura 77: Pantalla Principal Pagina web**

**Descripción:** En esta pantalla el Administrador Registra la nueva dosificación, llenando los datos del número de autorización, Dosificación Inicial y Dosificación Final. Y agregamos una nueva dosificación poniendo en ya usado los anteriores datos.

# **II.3.6.1.4.2.30. Pantalla Ingresar a la Sistema Web**

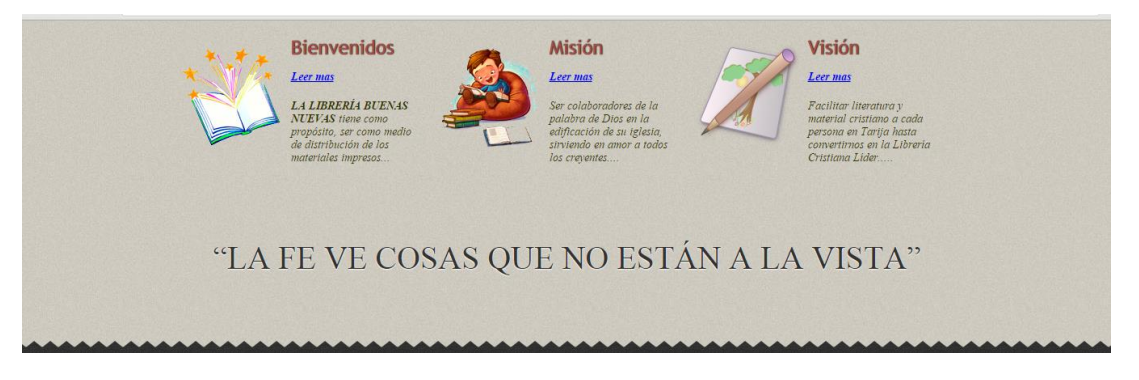

**Figura 78: Pantalla Ingresar a la Sistema Web**

**Descripción:** En esta pantalla el Administrador Registra la nueva dosificación, llenando los datos del número de autorización, Dosificación Inicial y Dosificación Final. Y agregamos una nueva dosificación poniendo en ya usado los anteriores datos.

### **II.3.6.1.4.2.31. Pantalla Acerca De**

LA LIBRERÍA BUENAS NUEVAS tiene como propósito, ser como medio de distribución de los materiales impresos cristianos disponemos de toda literatura cristiana y podemos satisfacer las necesidades de todos nuestros clientes. Si no encuentra lo que está buscando, se lo pedimos al momento y a los pocos días le podremos ofrecer la lectura que buscaba. Como crecimiento espiritual, liderazgo, doctrina, comentarios, devocional, matrimonio, familia, juventud, noviazgo o para ese regalo especial.

Nuestro equipo especializado está a su disposición y puede ayudarle a elegir el libro adecuado.

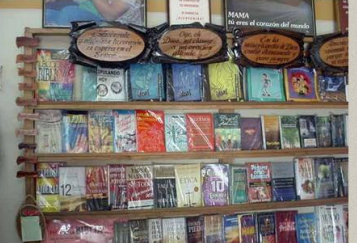

**Figura 79: Pantalla Acerca De**

#### **II.3.6.1.4.2.32. Pantalla Productos**

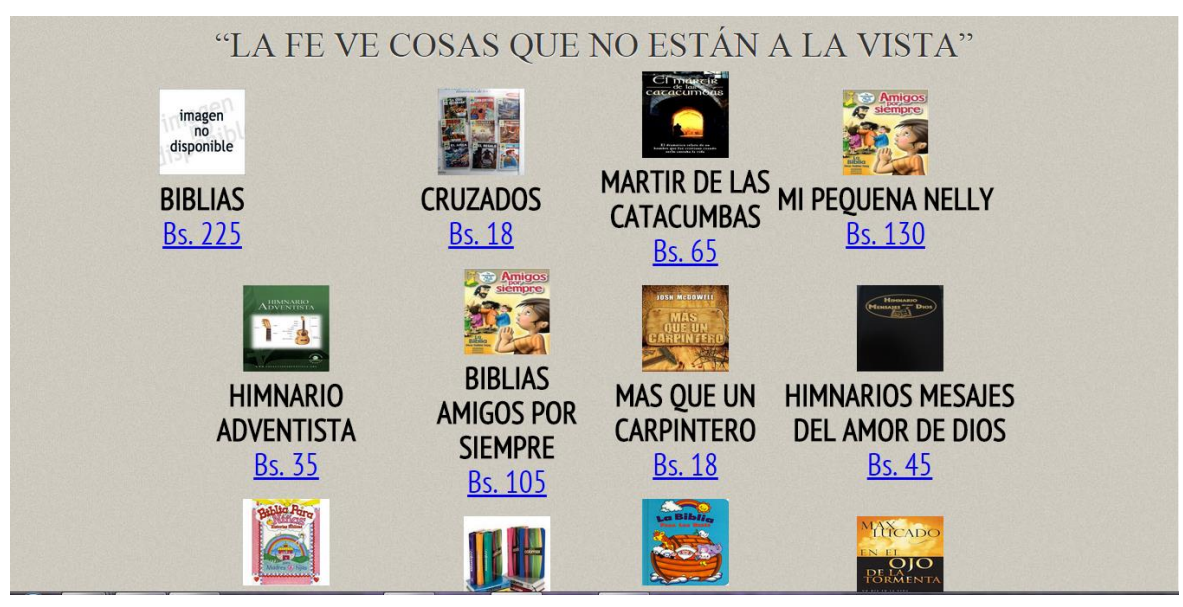

**Figura 80: Pantalla Listar Productos**

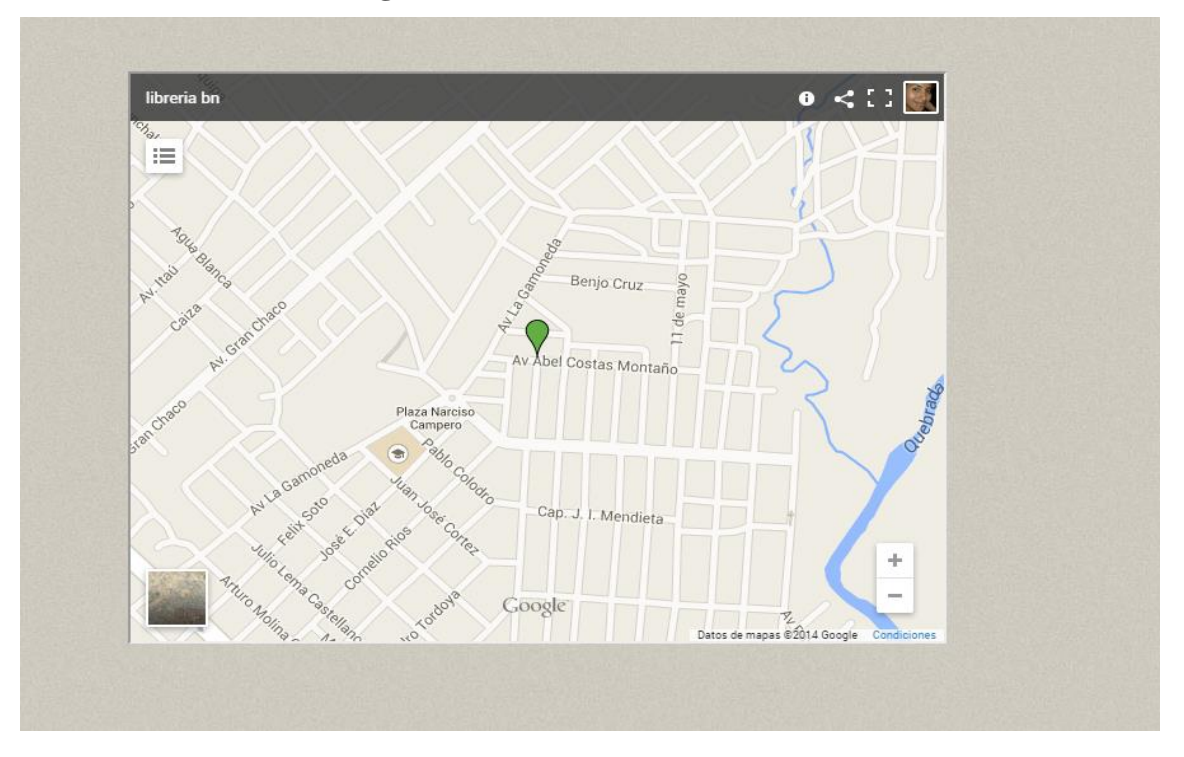

**II.3.6.1.4.2.33. Pantalla Pagina Web Contáctenos**

**Figura 81: Pantalla Página Web Contactos**

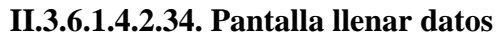

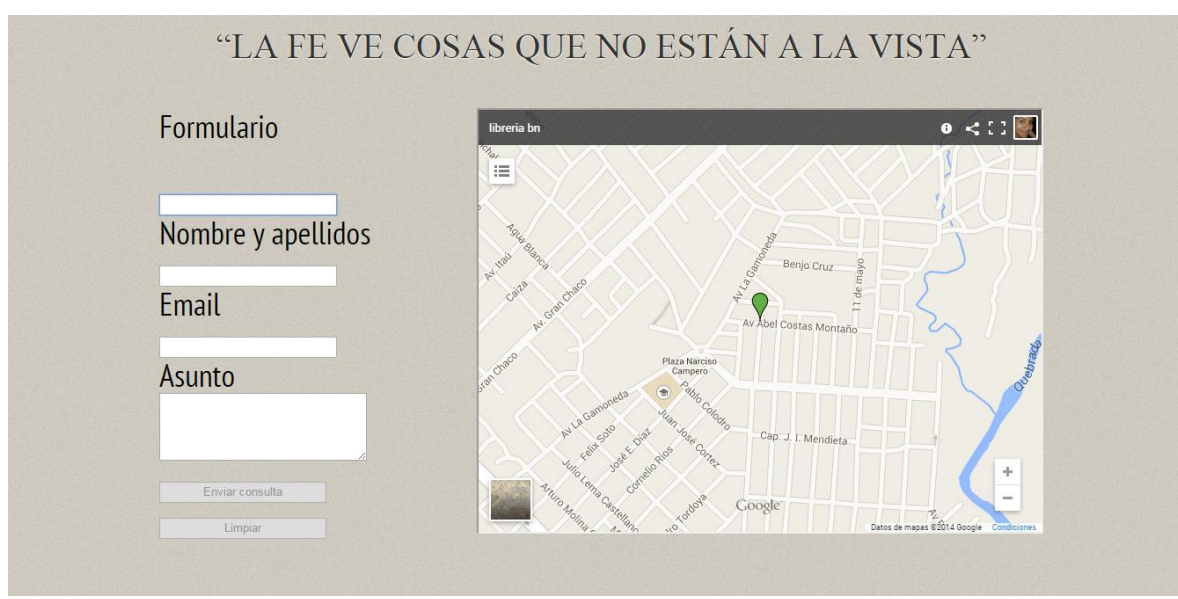

**Figura 82: Pantalla llenar datos**

#### **II.3.7. Modelo de Análisis y Diseño**

Este modelo establece la realización de los casos de uso en clases y pasando desde una representación en términos de análisis (sin incluir aspectos de implementación) hacia una de diseño (incluyendo una orientación hacia el entorno de implementación), de acuerdo al avance del proyecto.

## **II.3.7.1. Modelado de Diagrama de Actividades**

## **II.3.7.1.1. Introducción**

El diagrama de Actividades es un artefacto de la disciplina Análisis de Sistemas en la metodología RUP la cual estamos implementando.

Los Diagramas de Actividades se Utilizan para modelar aspectos dinámicos de un Sistema, esto implica modelar los pasos secuenciales de un proceso.

## **II.3.7.1.2. Propósito**

Comprender la estructura y dinámica del sistema deseado.

Identificar posibles mejoras del sistema.

## **II.3.7.1.3. Alcance**

Describir los procesos del sistema y clientes

Identificar y definir los procesos de los casos de uso según los objetivos de la organización.

Definir un diagrama de actividad para cada caso de uso del sistema.

### **II.3.7.1.4. Diagrama de Actividades**

# **II.3.7.1.4.1. Diagrama de Actividades: Ingresar al Sistema**

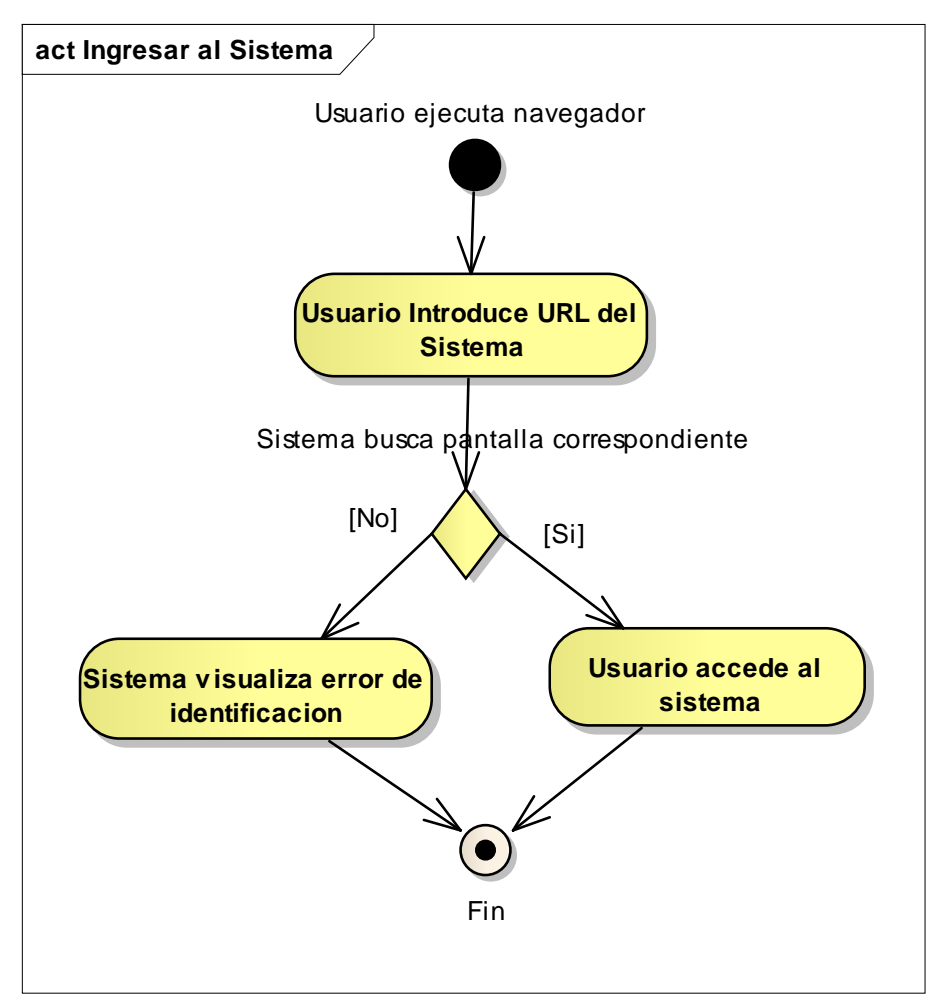

**Figura 83: Diagrama de Actividades: Ingresar al Sistema** 

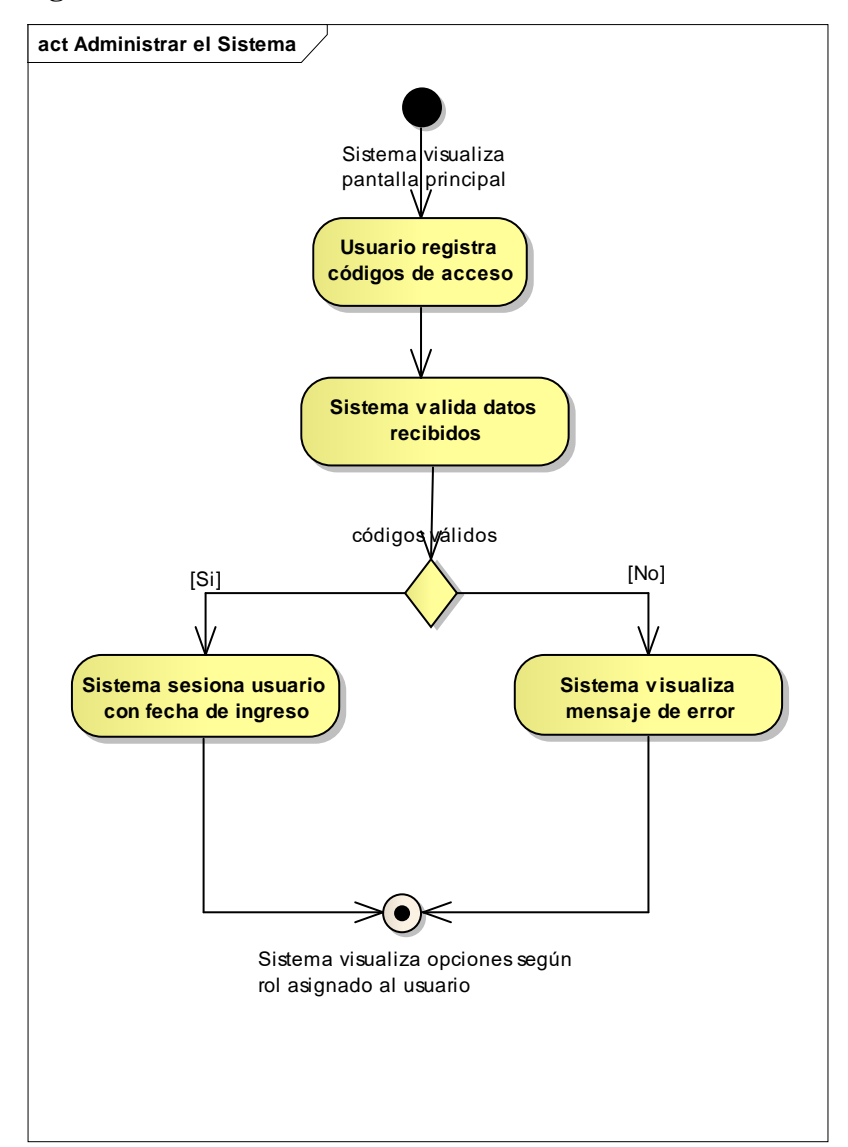

**II.3.7.1.4.2. Diagrama de actividades: Administrar Sistema**

**Figura 84: Diagrama de actividades: Administrar Sistema**

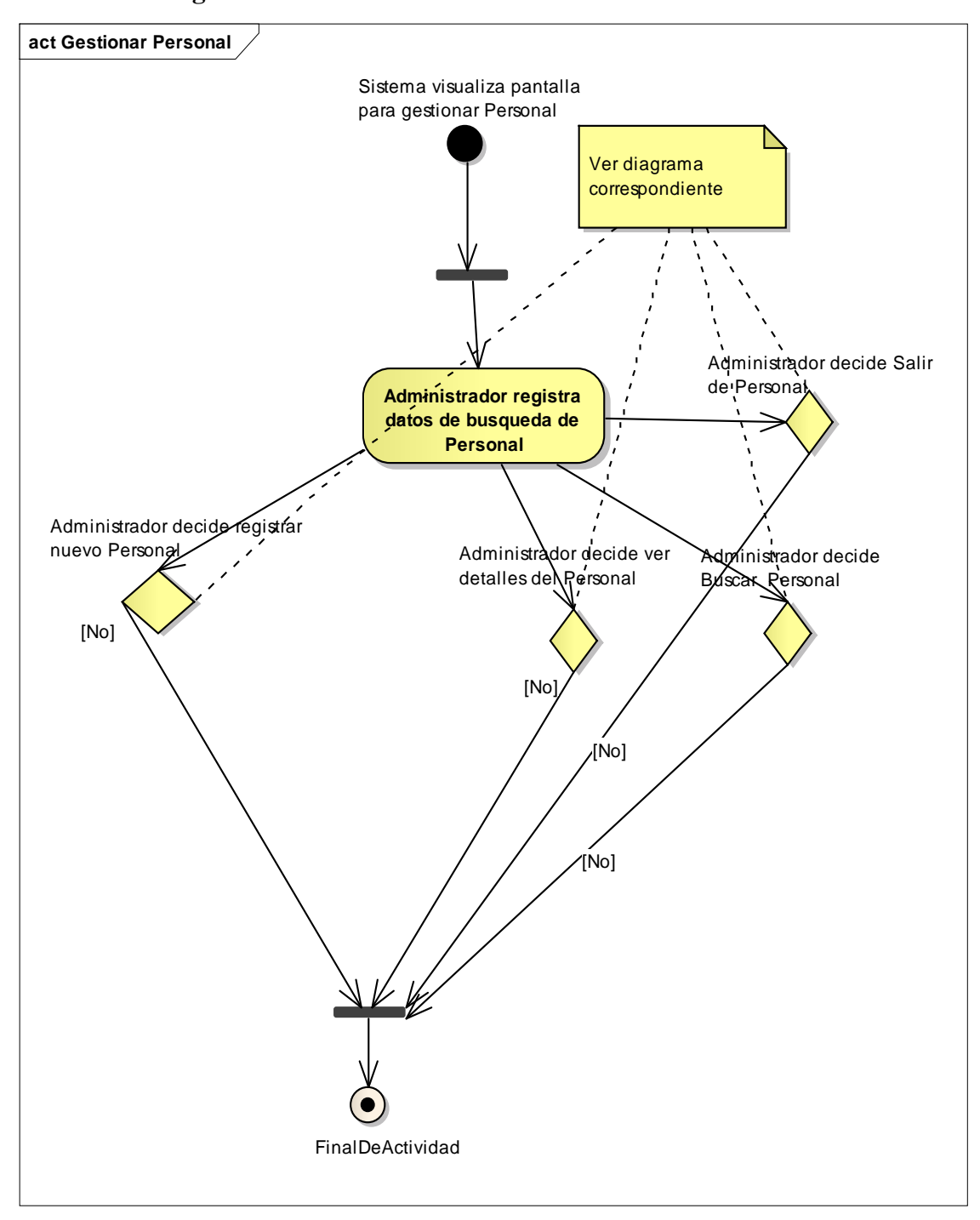

**II.3.7.1.4.3. Diagrama de actividades: Gestionar Personal**

**Figura 85: Diagrama de actividades: Gestionar Personal**

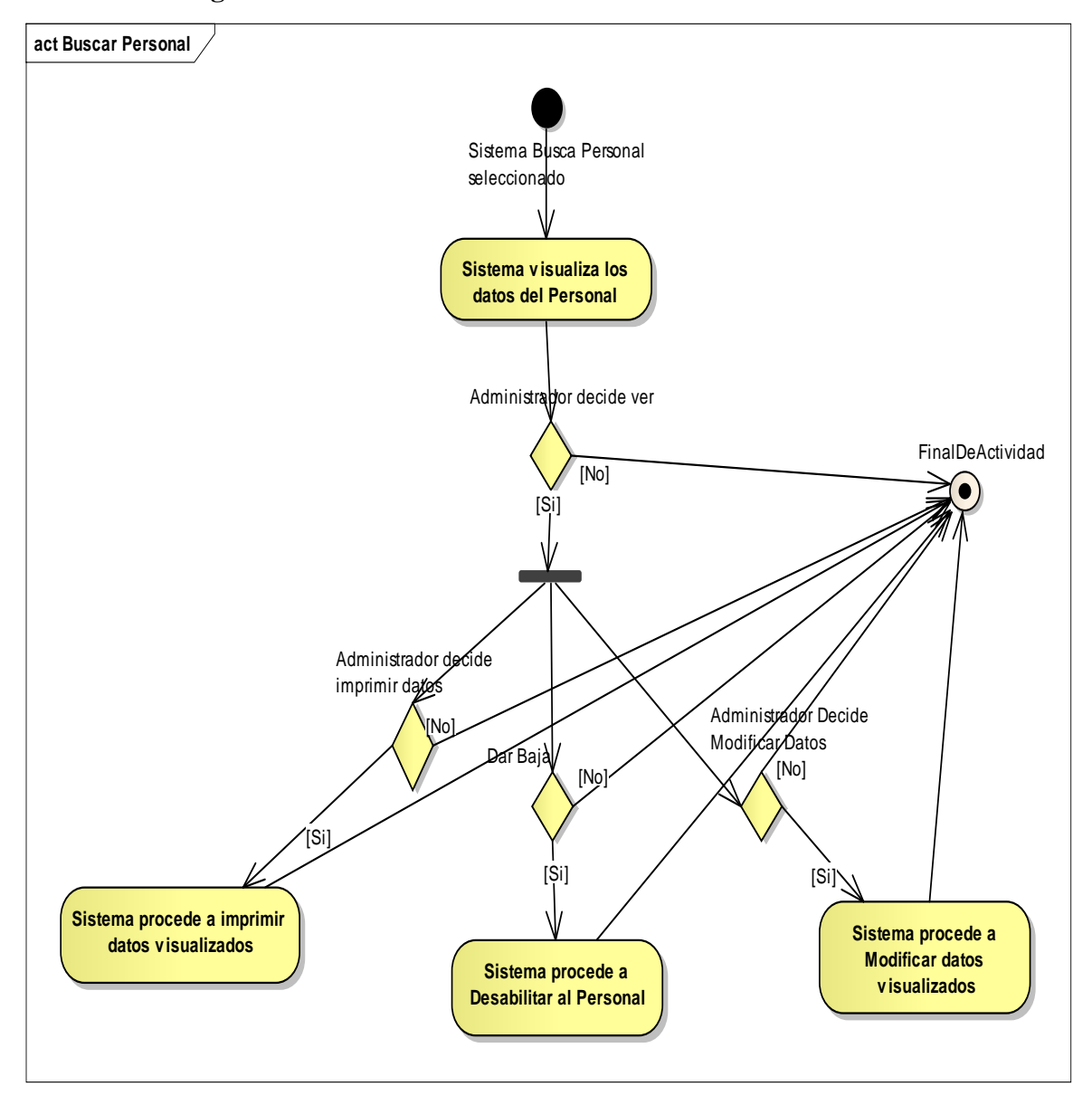

**II.3.7.1.4.4. Diagrama de actividades: Buscar Personal**

**Figura 86: Diagrama de actividades: : Buscar Personal**

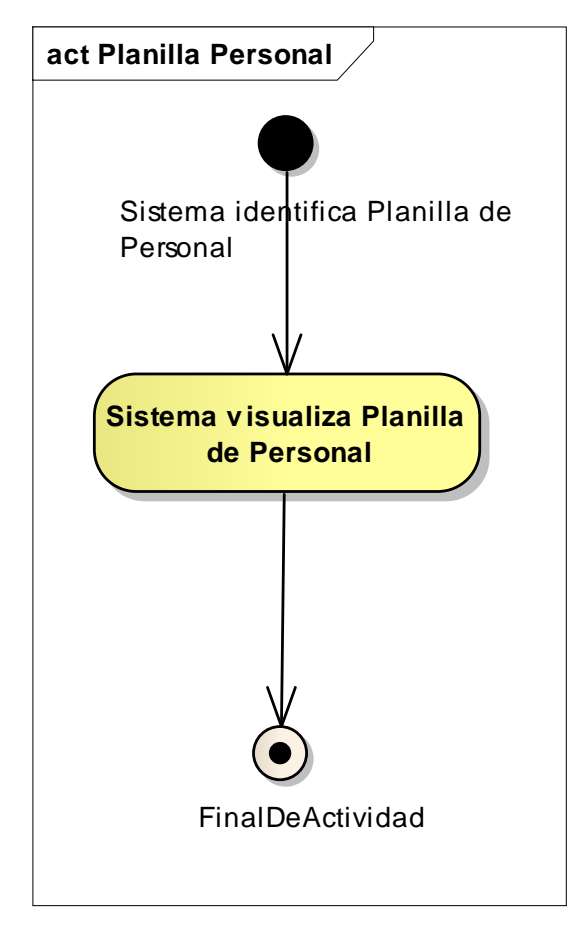

# **II.3.7.1.4.5. Diagrama de actividades: Planilla Personal**

**Figura 87: Diagrama de actividades: Planilla Personal**

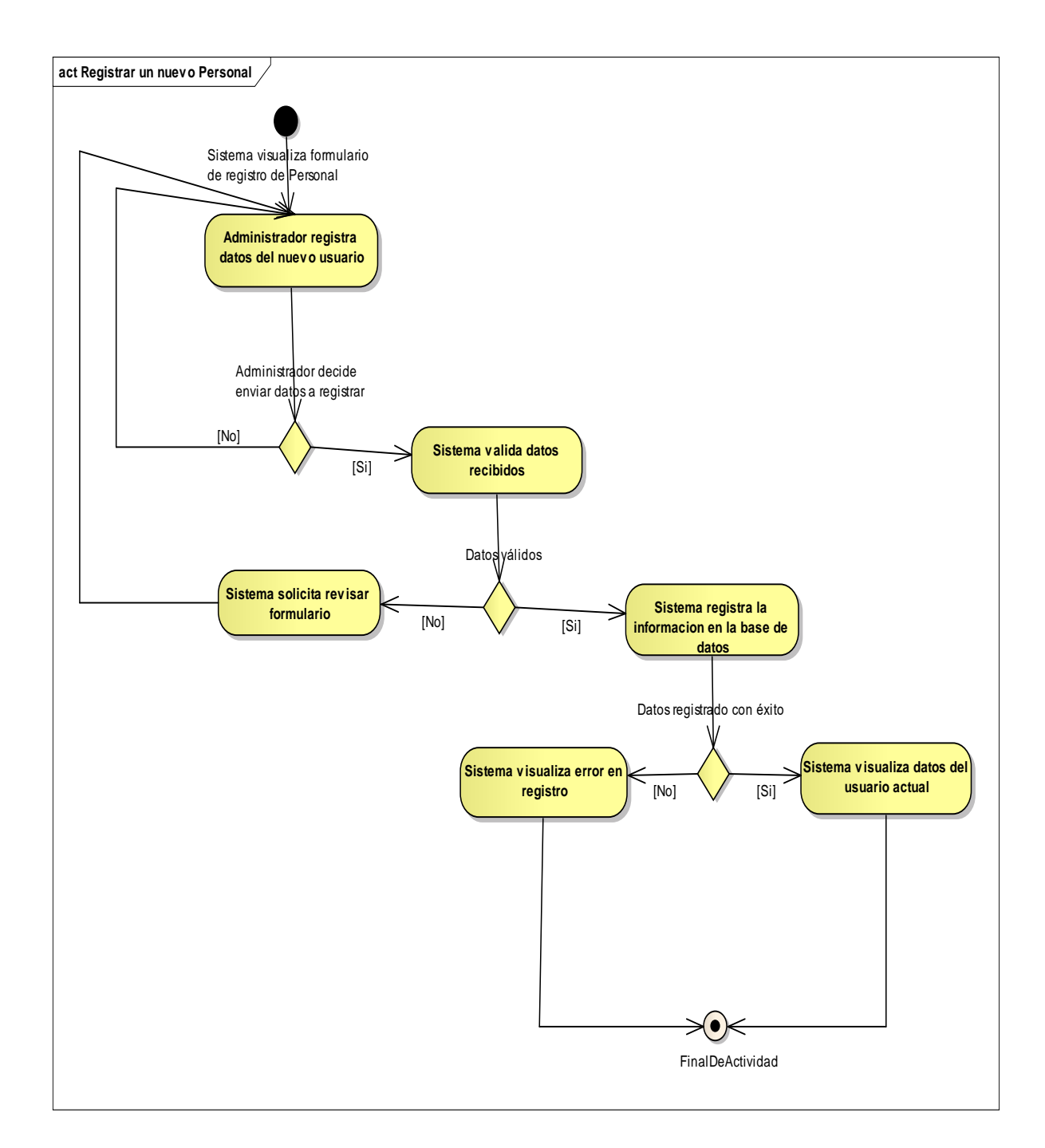

### **II.3.7.1.4.6. Diagrama de actividades: Registrar Nuevo Personal**

**Figura 88: Diagrama de actividades: Registrar Nuevo Personal**

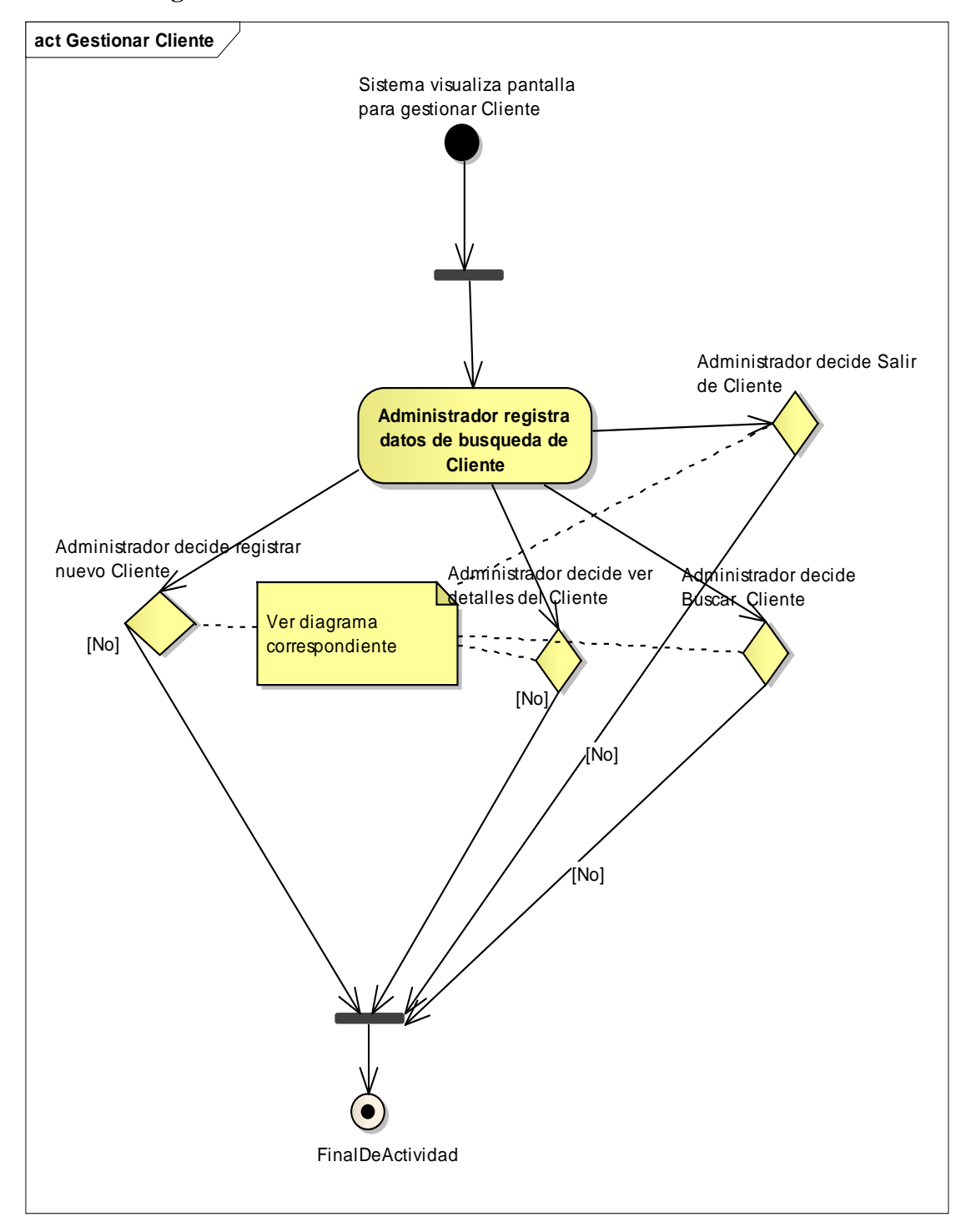

**II.3.7.1.4.7. Diagrama de actividades: Gestionar Cliente**

**Figura 89: Diagrama de actividades: Gestionar Cliente**

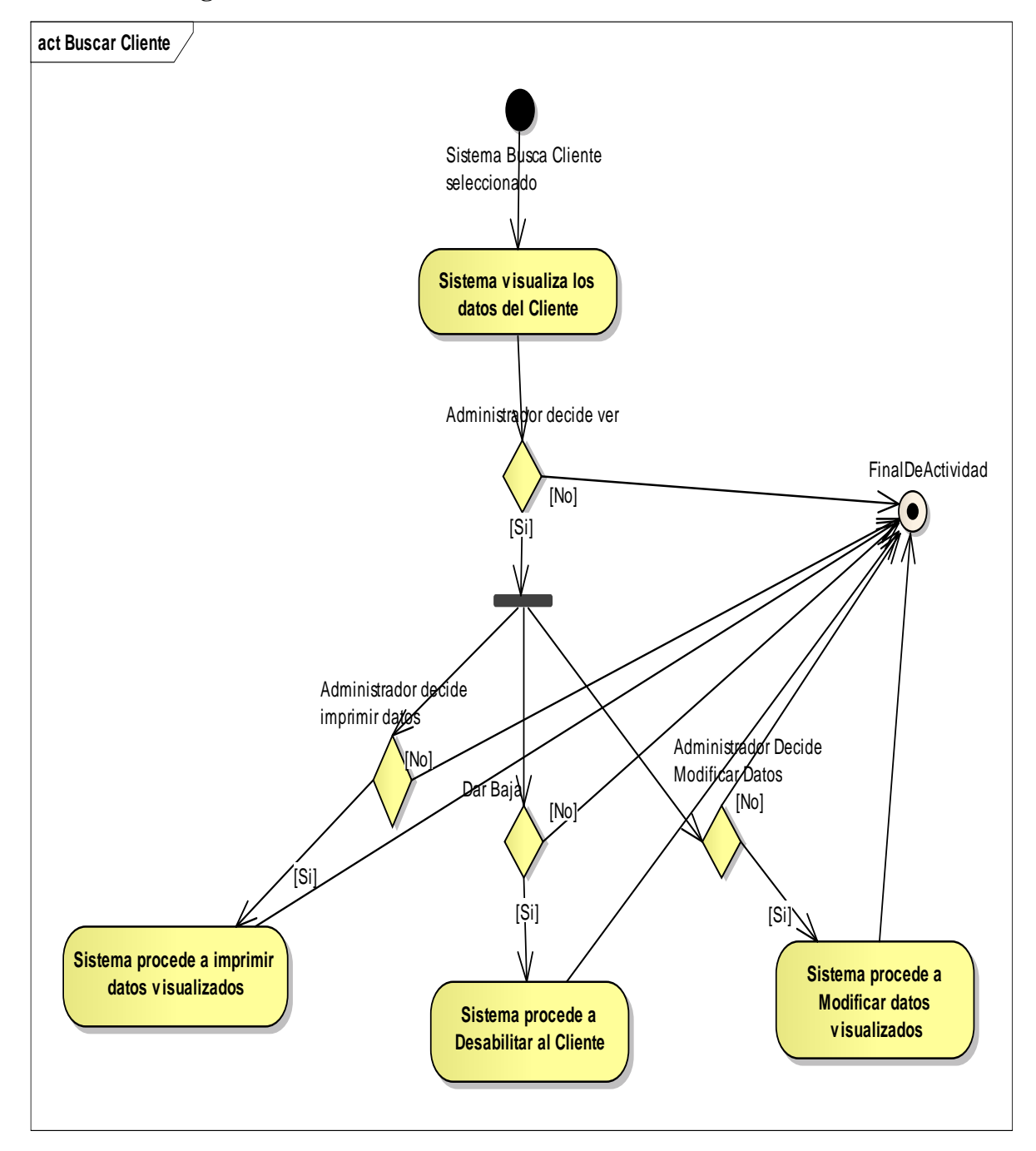

**II.3.7.1.4.8. Diagrama de actividades: Buscar Cliente**

**Figura 90: Diagrama de actividades: Buscar Cliente**

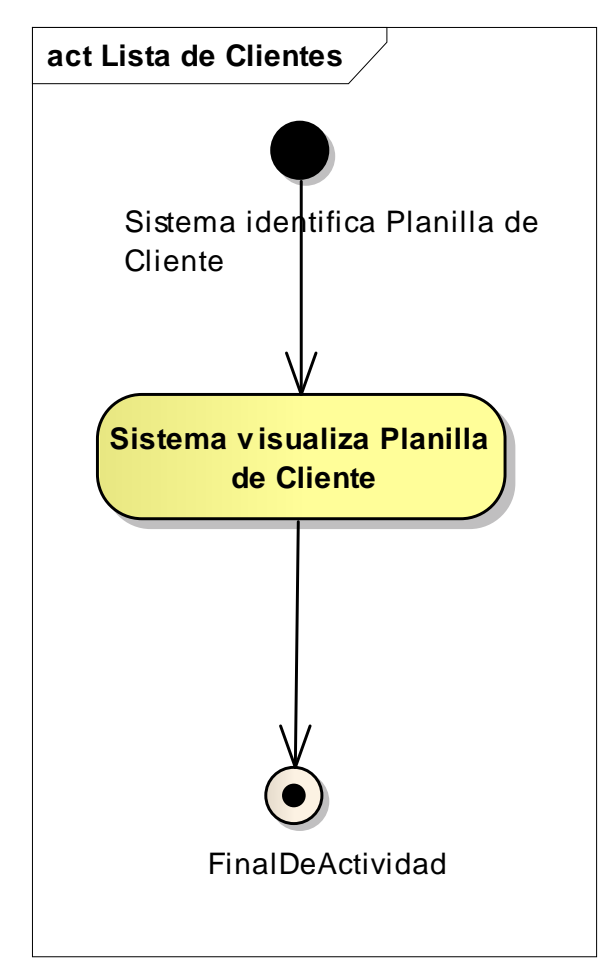

**II.3.7.1.4.9. Diagrama de actividades: Listar Clientes**

**Figura 91: Diagrama de actividades: Listar Clientes**

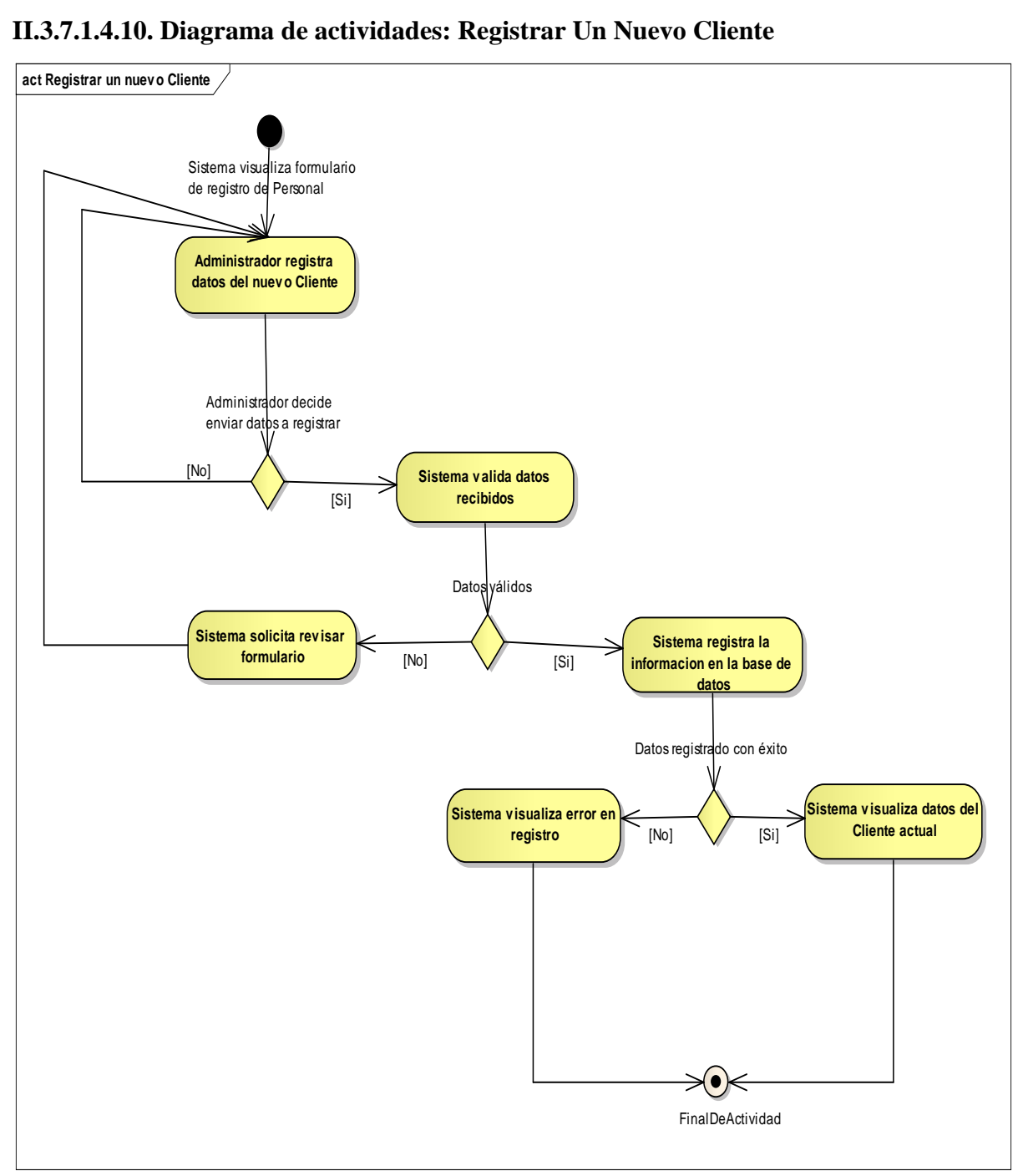

**II.3.7.1.4.10. Diagrama de actividades: Registrar Un Nuevo Cliente**

**Figura 92: Diagrama de actividades: Registrar Un Nuevo Cliente**

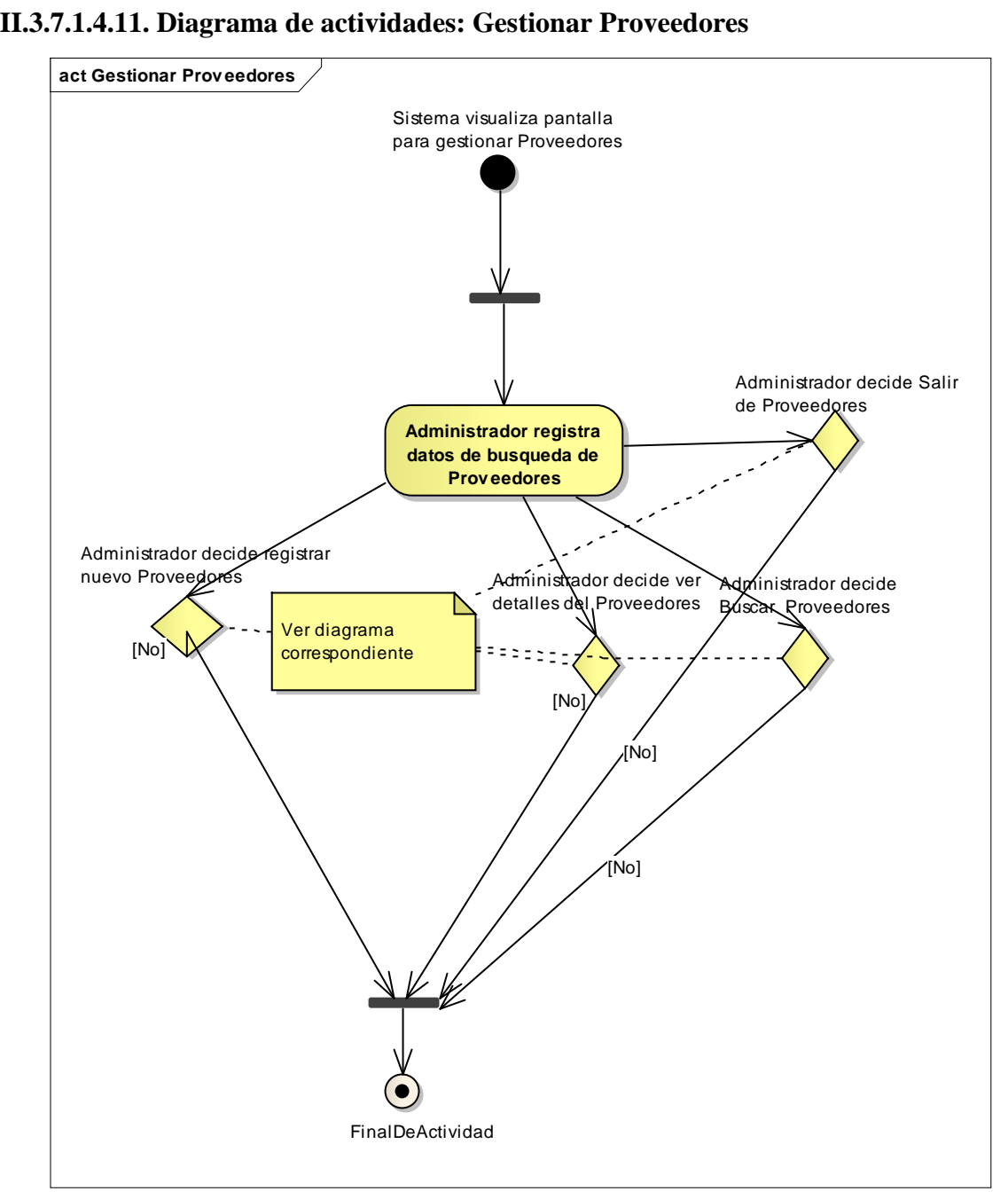

**Figura 93: Diagrama de actividades: Gestionar Proveedores**

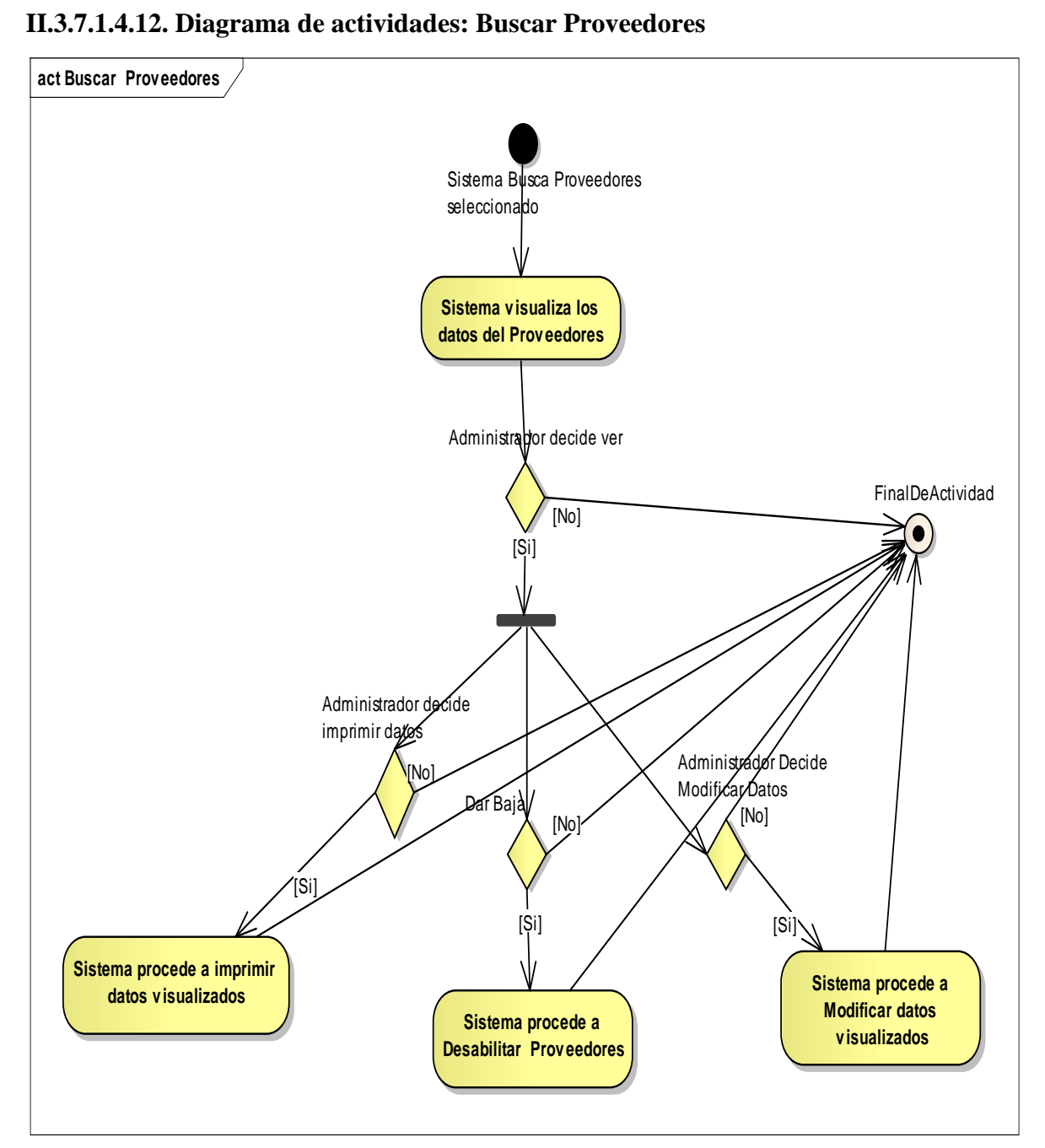

**Figura 94: Diagrama de actividades: Buscar Proveedores**

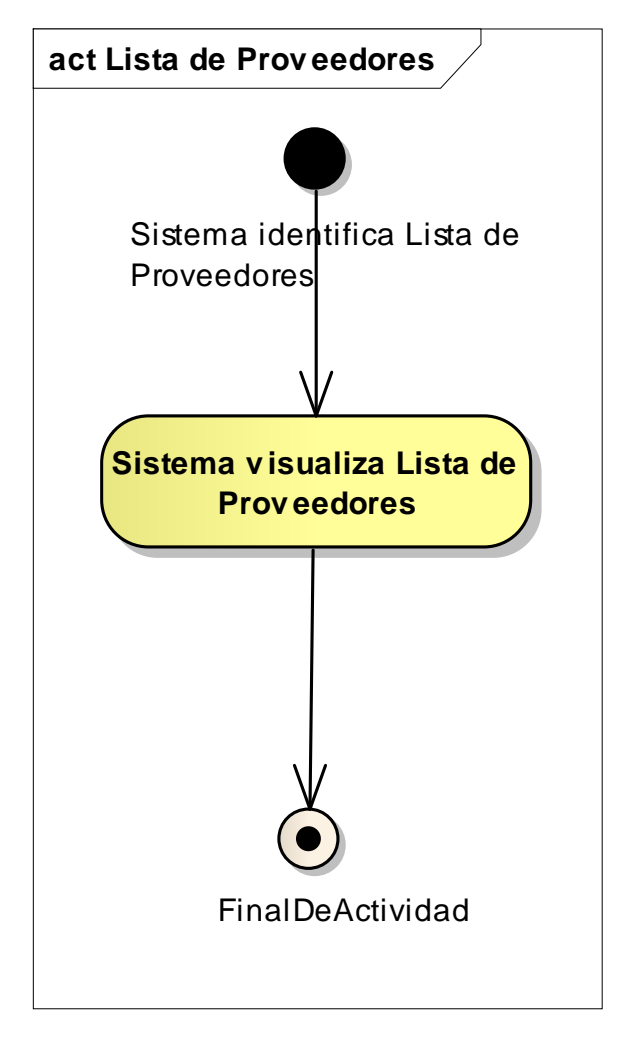

# **II.3.7.1.4.13. Diagrama de actividades: Listar Proveedores**

**Figura 95: Diagrama de actividades: Listar Proveedores**

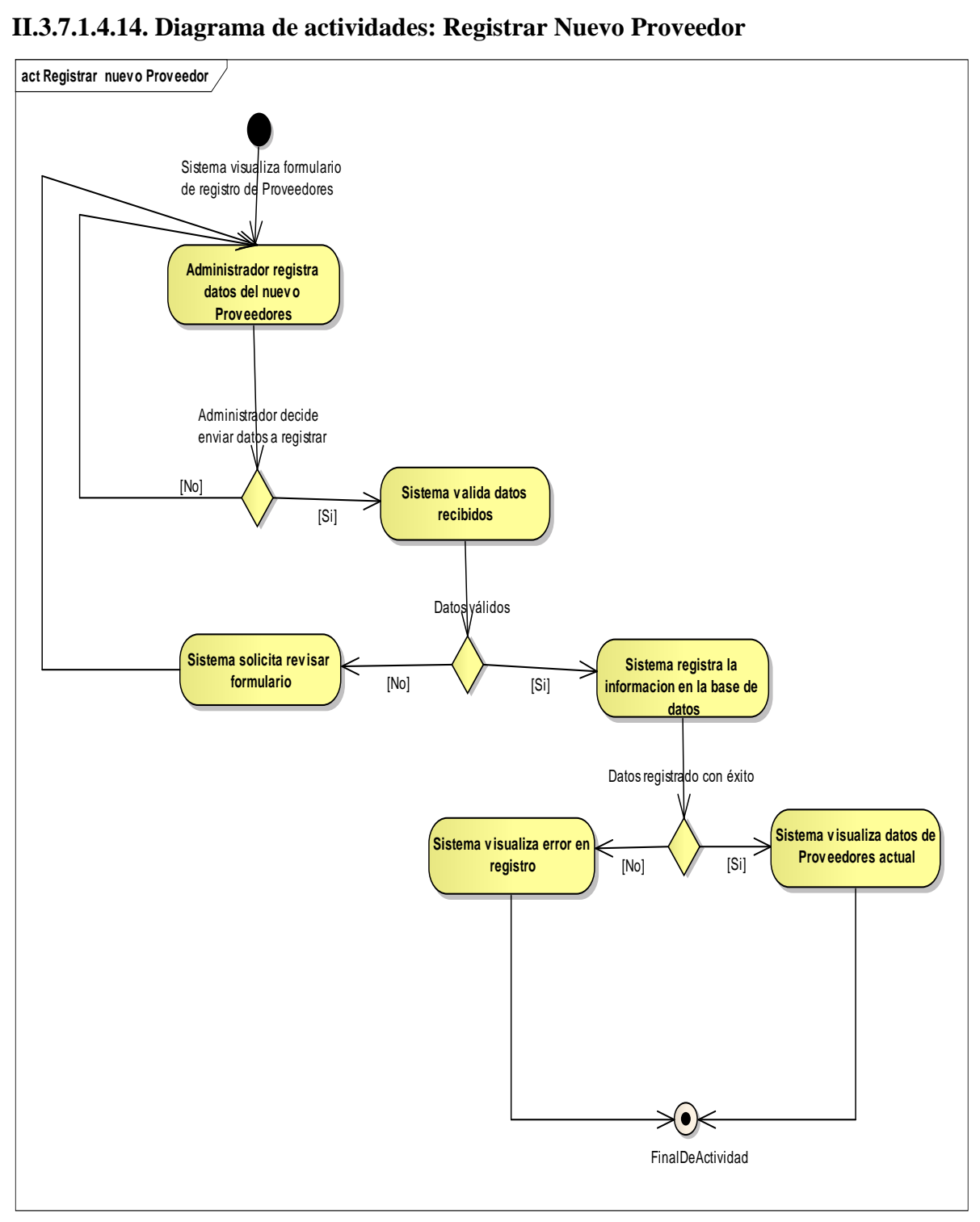

**Figura 96: Diagrama de actividades: Registrar Nuevo Proveedor**

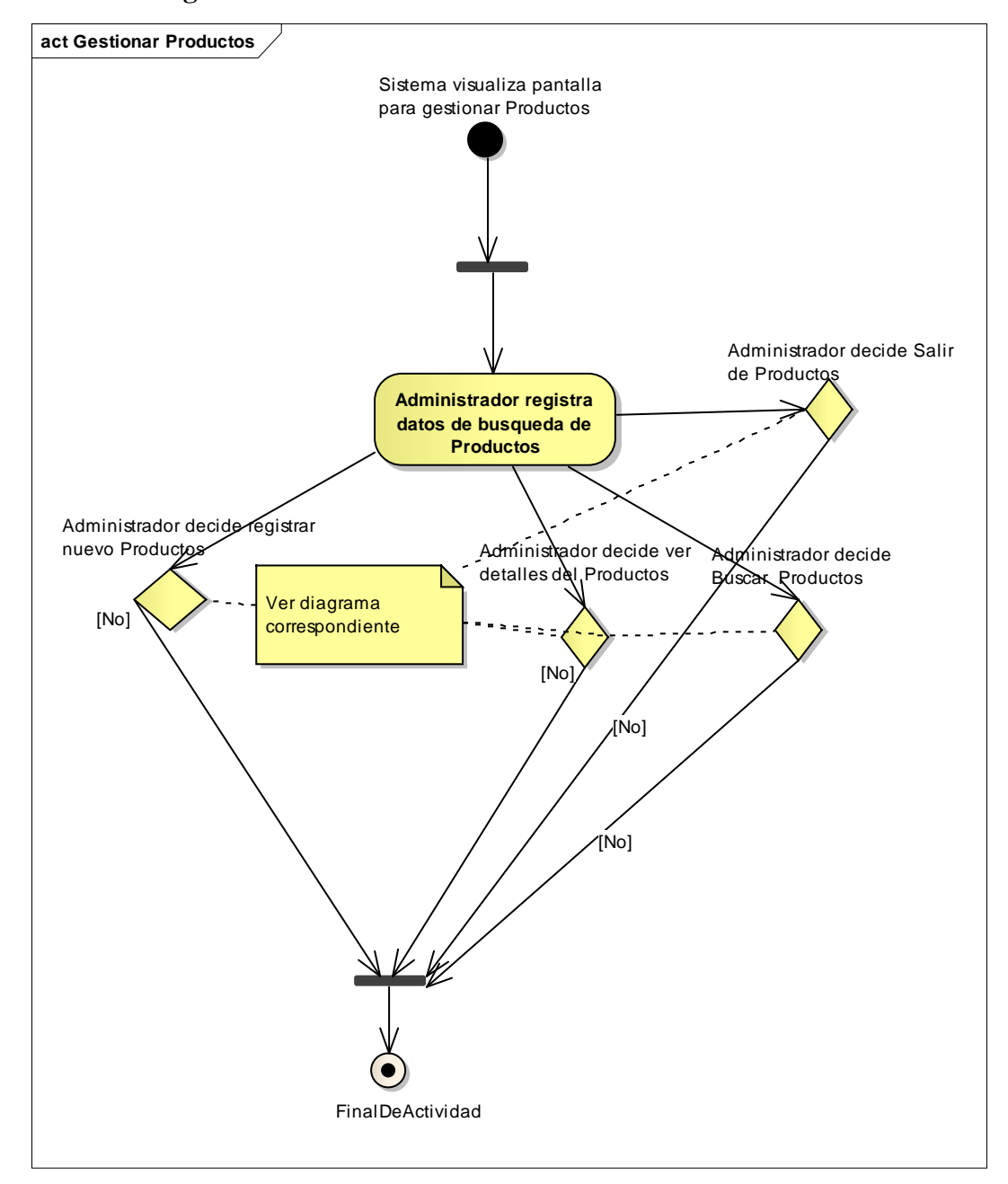

**II.3.7.1.4.15. Diagrama de actividades: Gestionar Productos**

**Figura 97: Diagrama de actividades: Gestionar Productos**

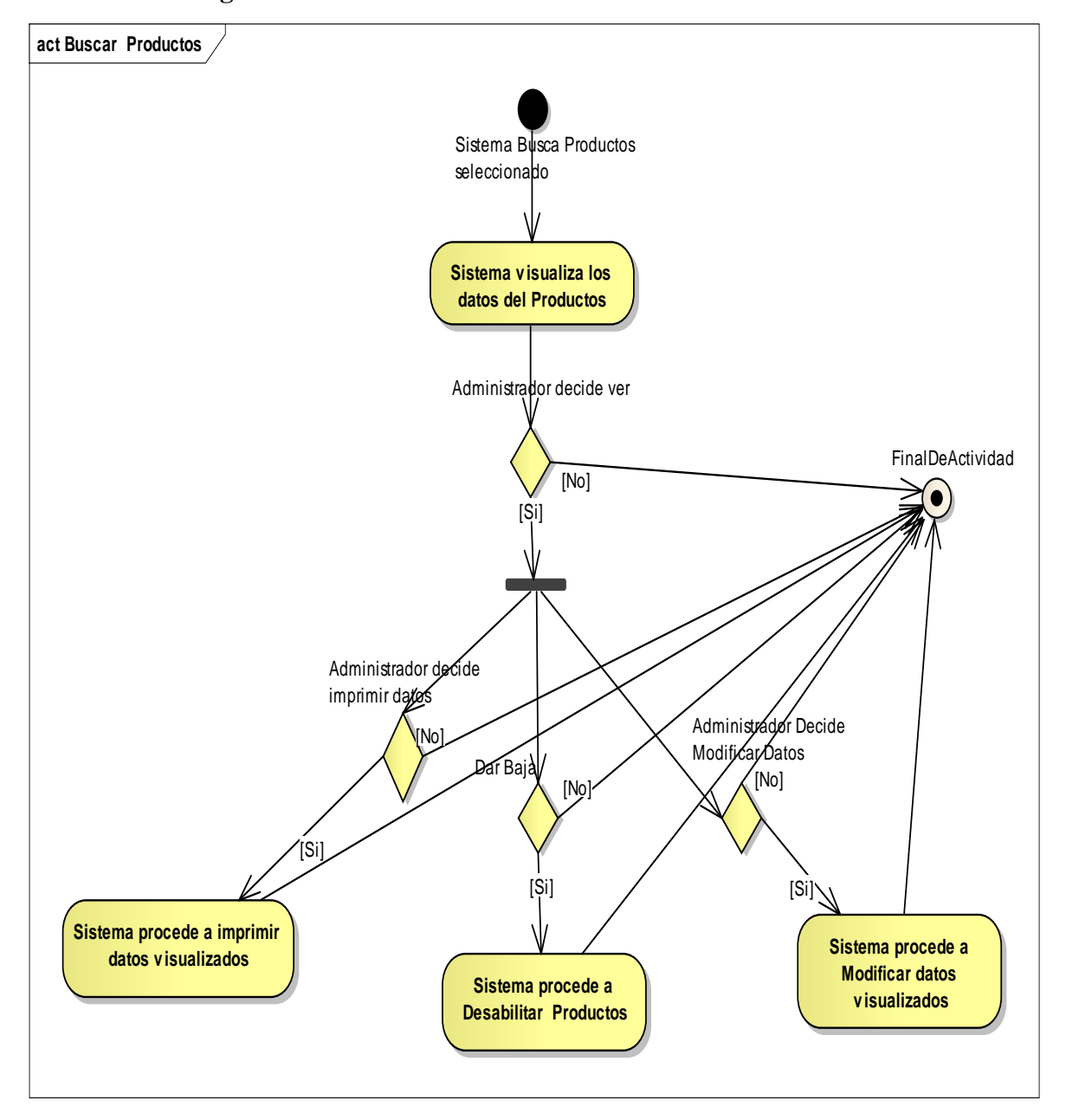

**II.3.7.1.4.16. Diagrama de actividades: Buscar Productos**

**Figura 98: Diagrama de actividades: Buscar Productos**

# **II.3.7.1.4.17. Diagrama de actividades: Listar Productos**

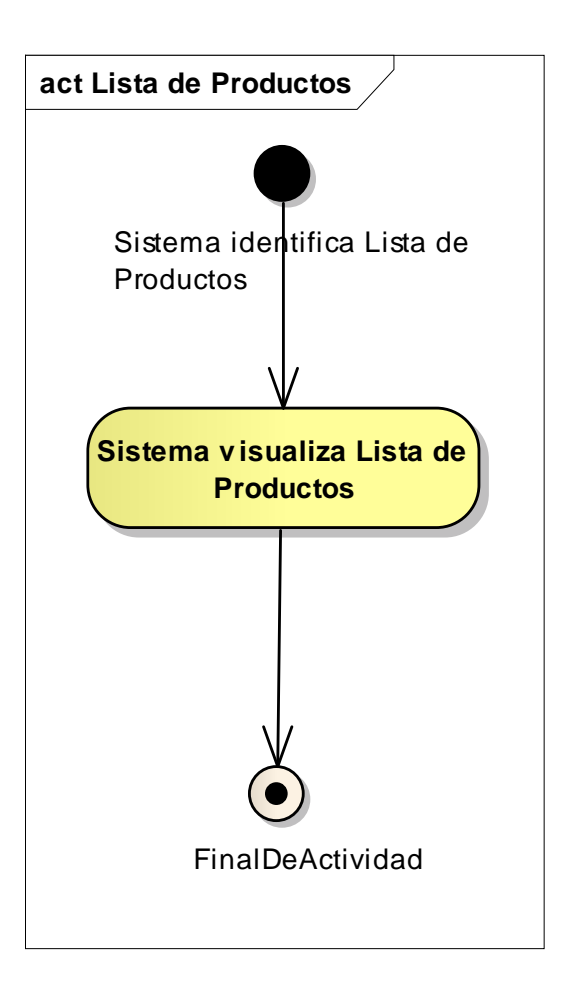

**Figura 99: Diagrama de actividades: Listar Productos**

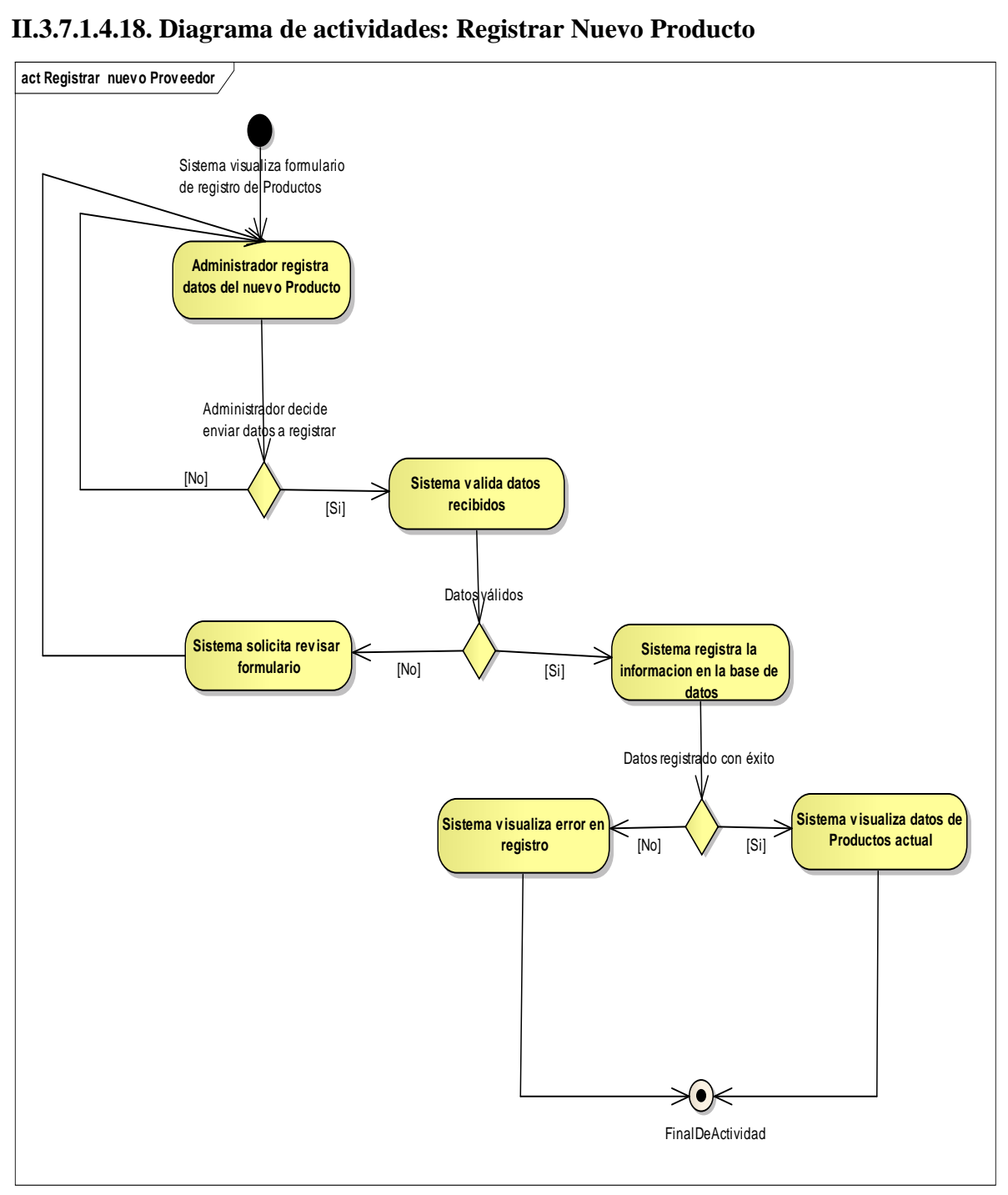

**Figura 100: Diagrama de actividades: Registrar Nuevo Producto**

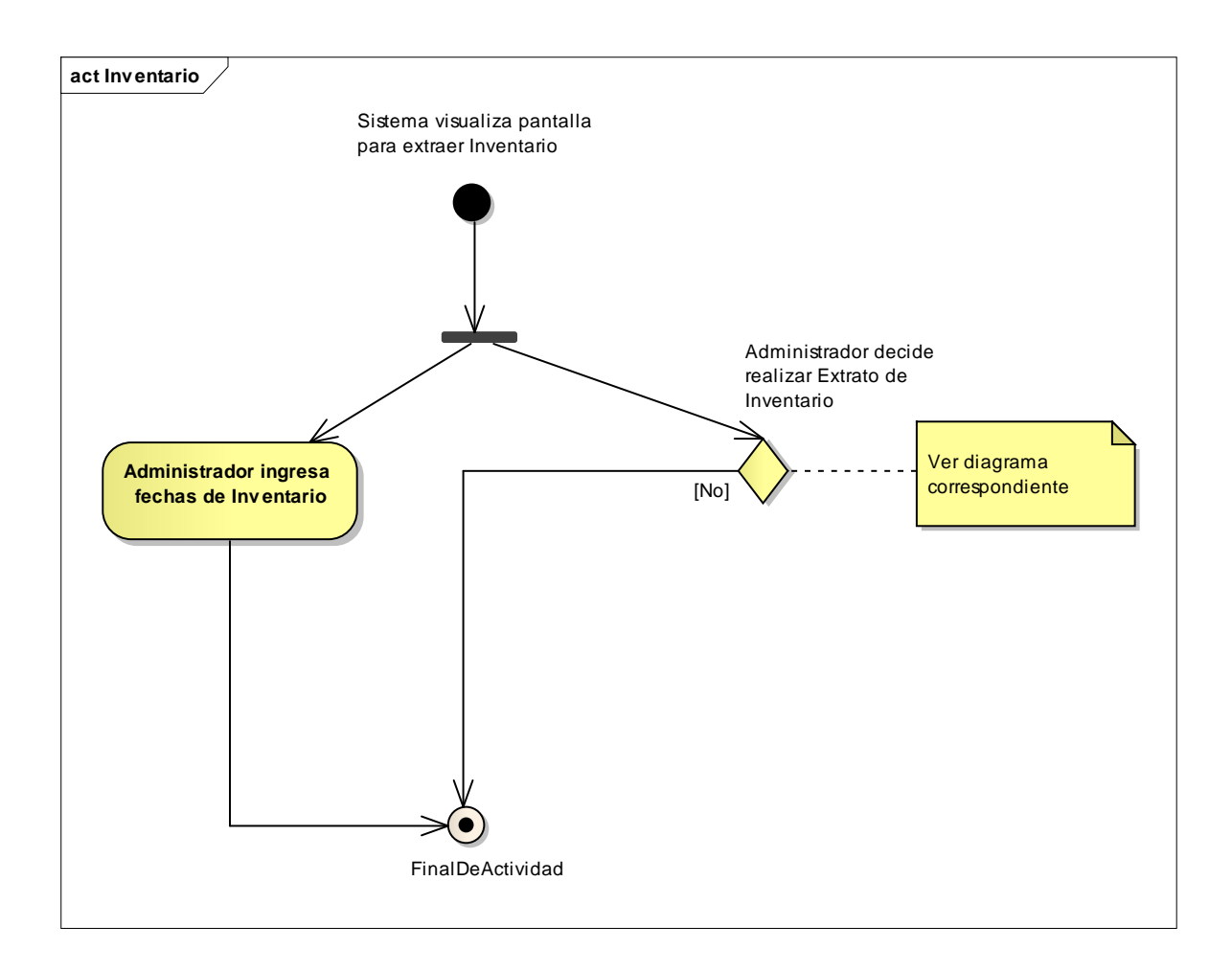

# **II.3.7.1.4.19. Diagrama de actividades: Inventario**

**Figura 101: Diagrama de actividades: Inventario**

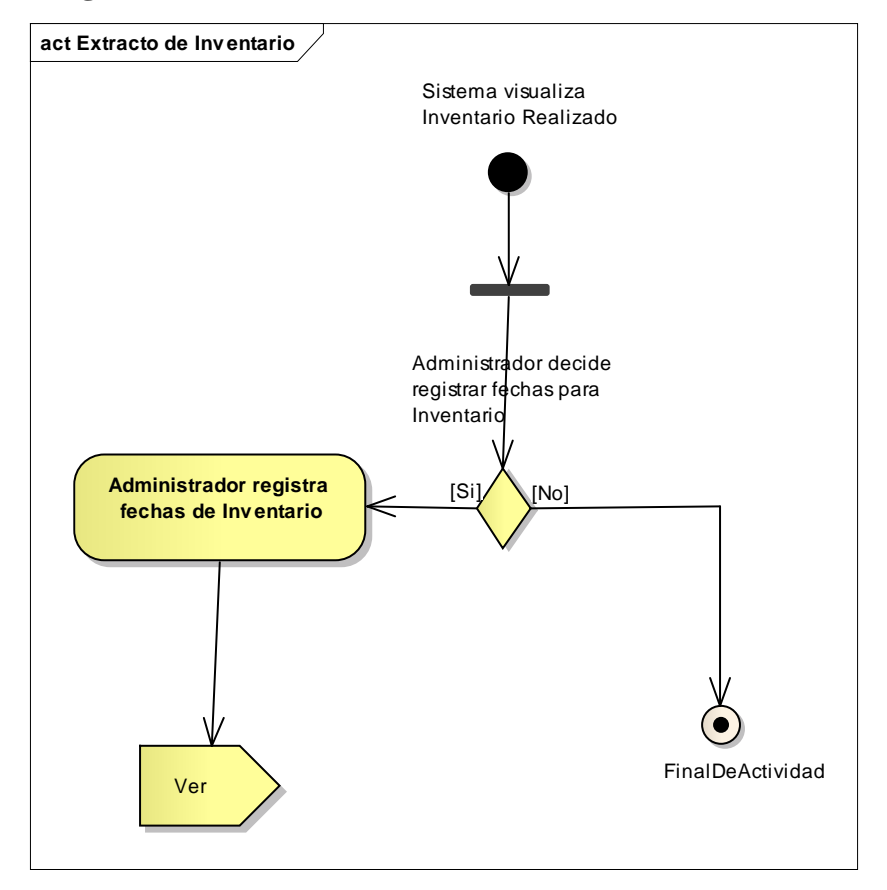

# **II.3.7.1.4.20. Diagrama de actividades: Extracto de Inventario**

**Figura 102: Diagrama de actividades: Extracto de Inventario**

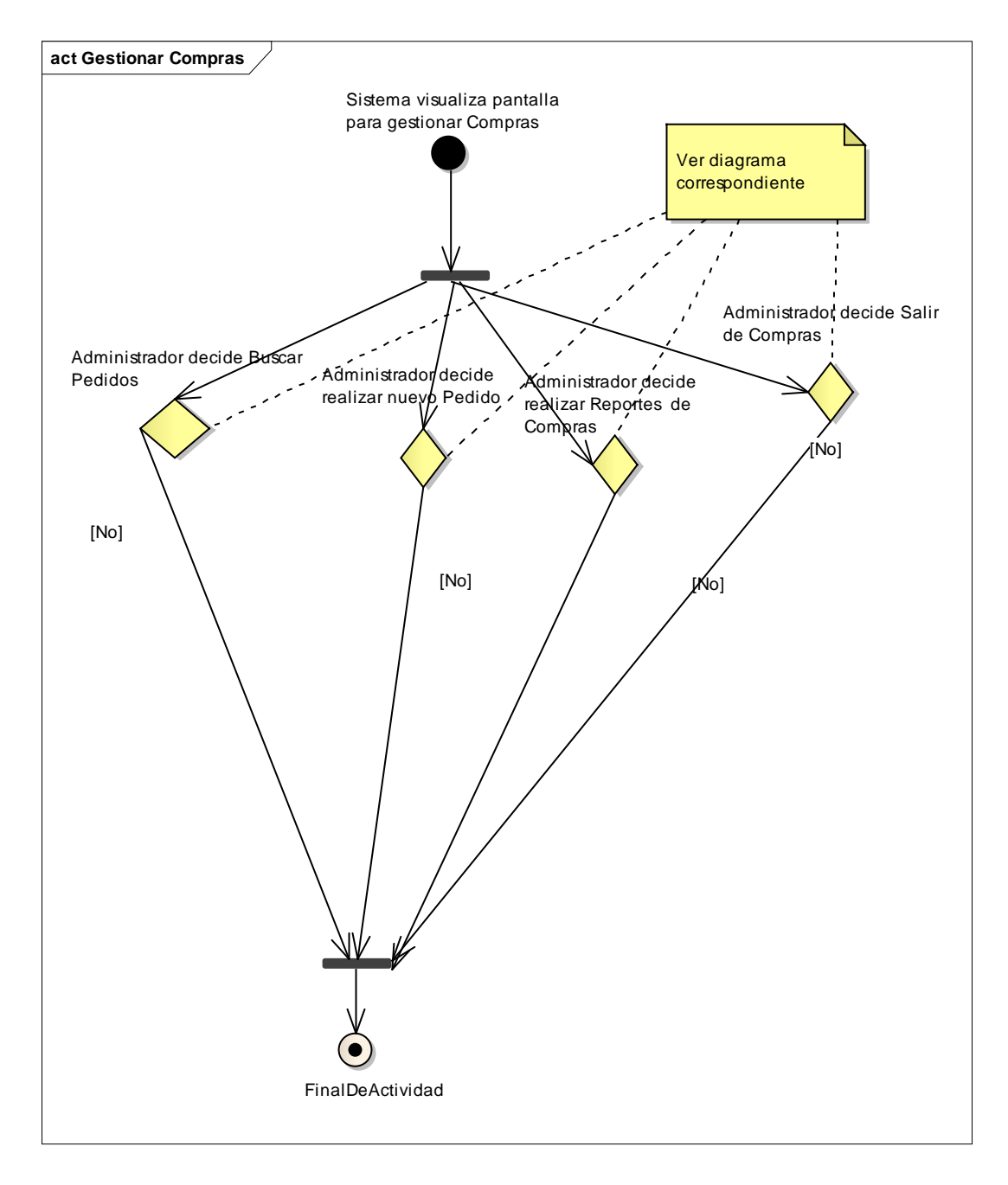

# **II.3.7.1.4.21. Diagrama de actividades: Gestionar Compras**

**Figura 103: Diagrama de actividades: Gestionar Compras**
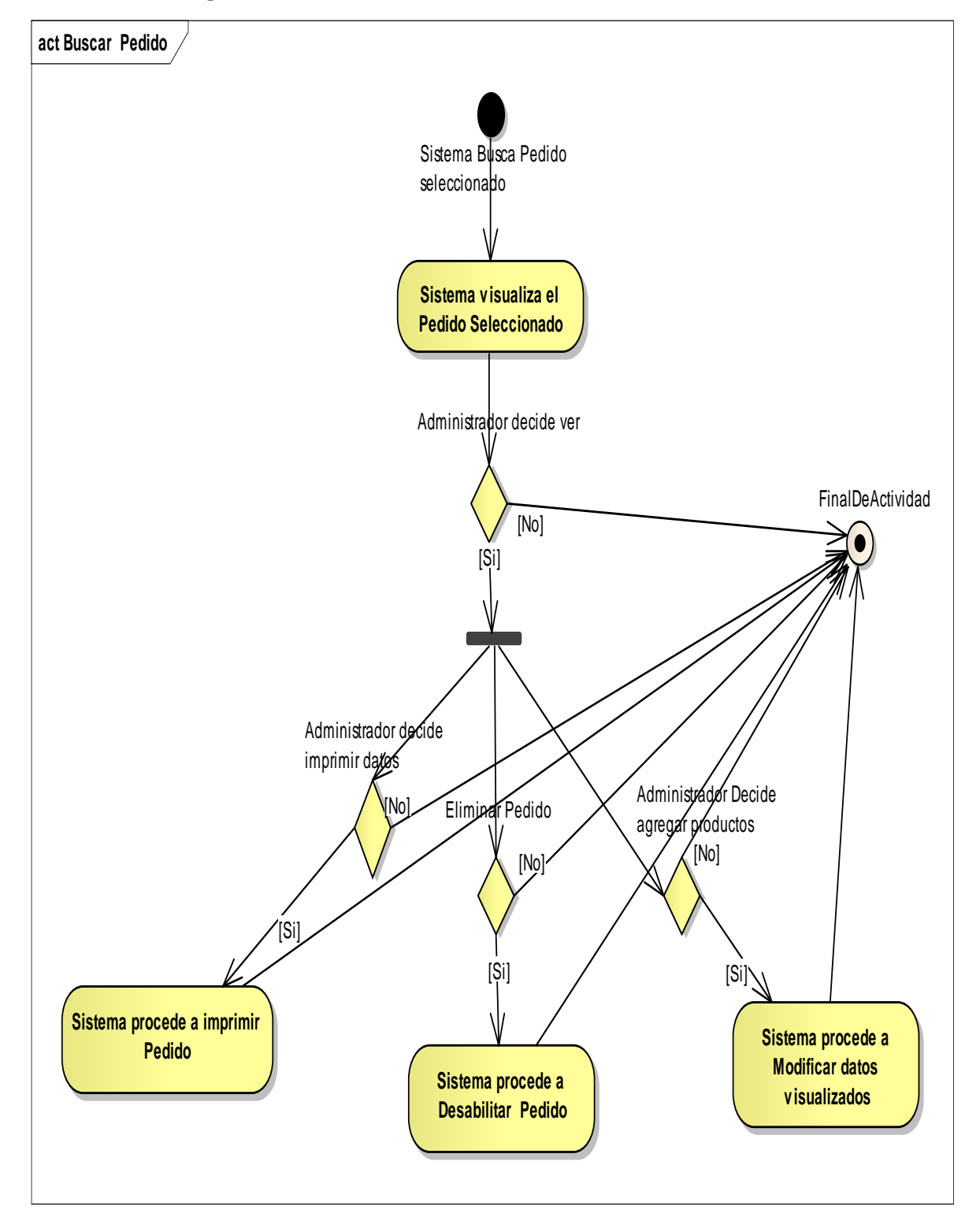

**II.3.7.1.4.22. Diagrama de actividades: Buscar Pedido**

**Figura 104: Diagrama de actividades: Gestionar Compras**

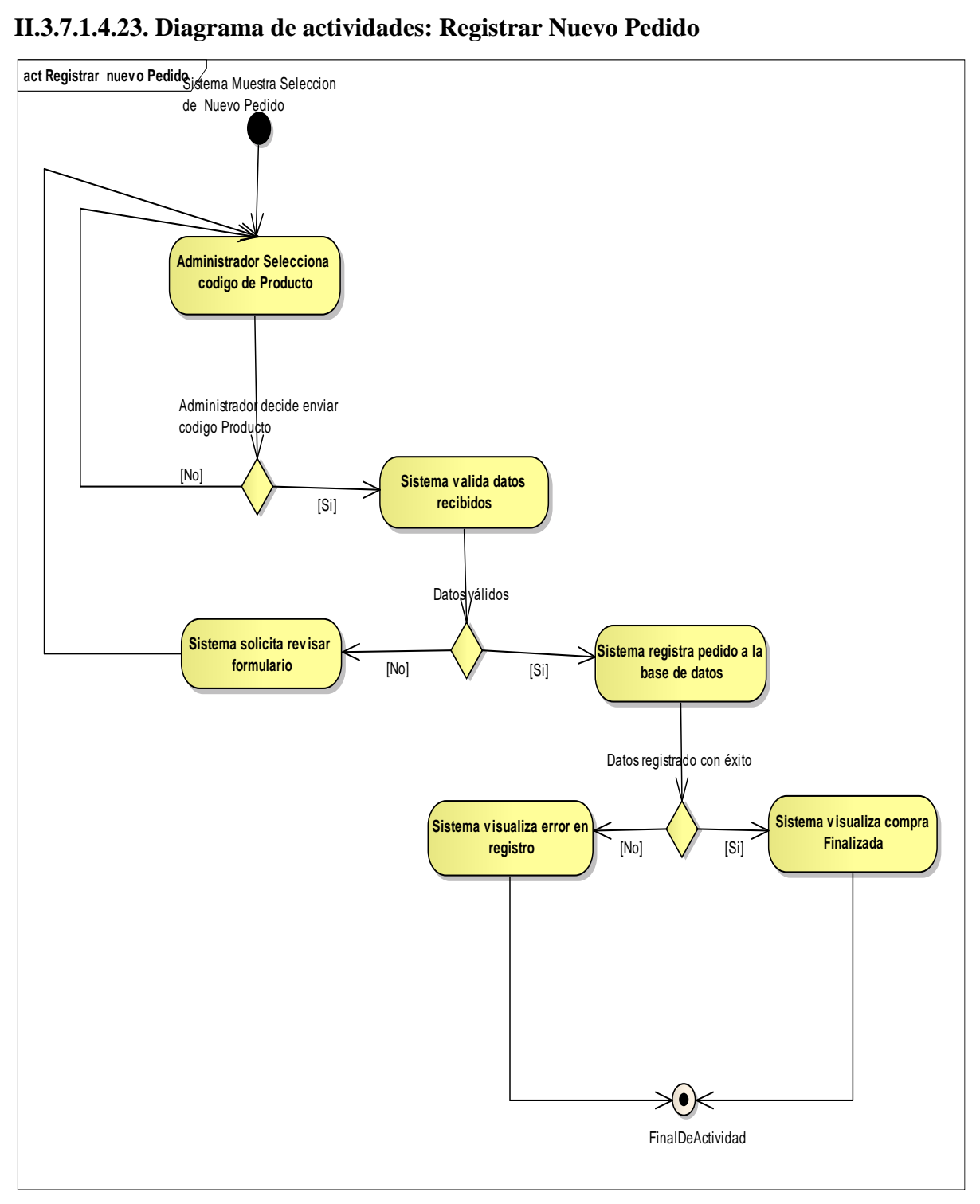

**Figura 105: Diagrama de actividades: Registrar Nuevo Pedido**

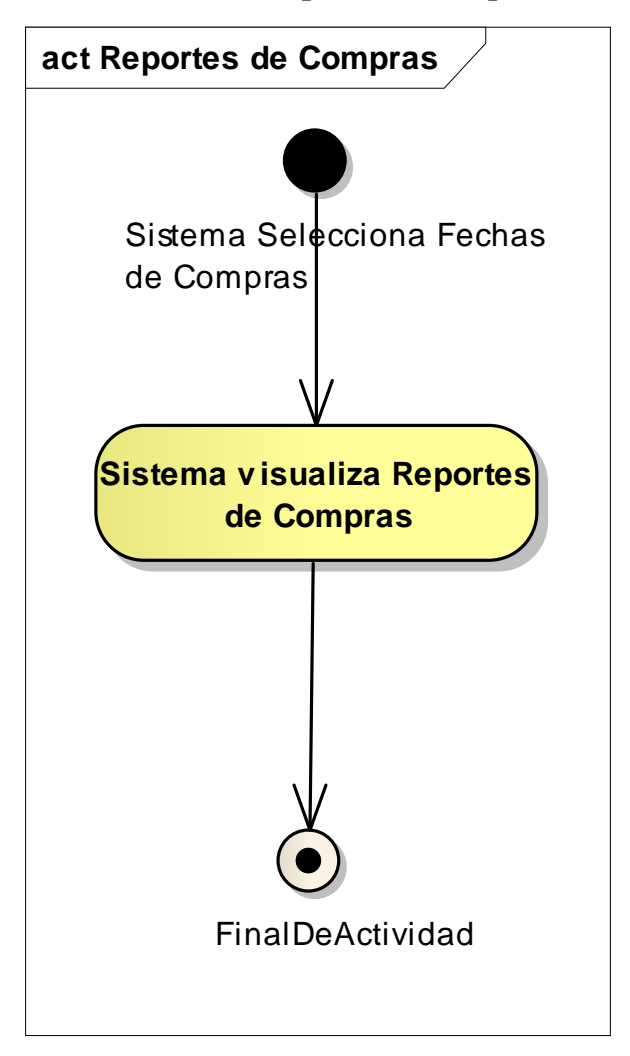

**II.3.7.1.4.24. Diagrama de actividades: Reporte de Compras**

**Figura 106: Diagrama de actividades: Reporte de Compras**

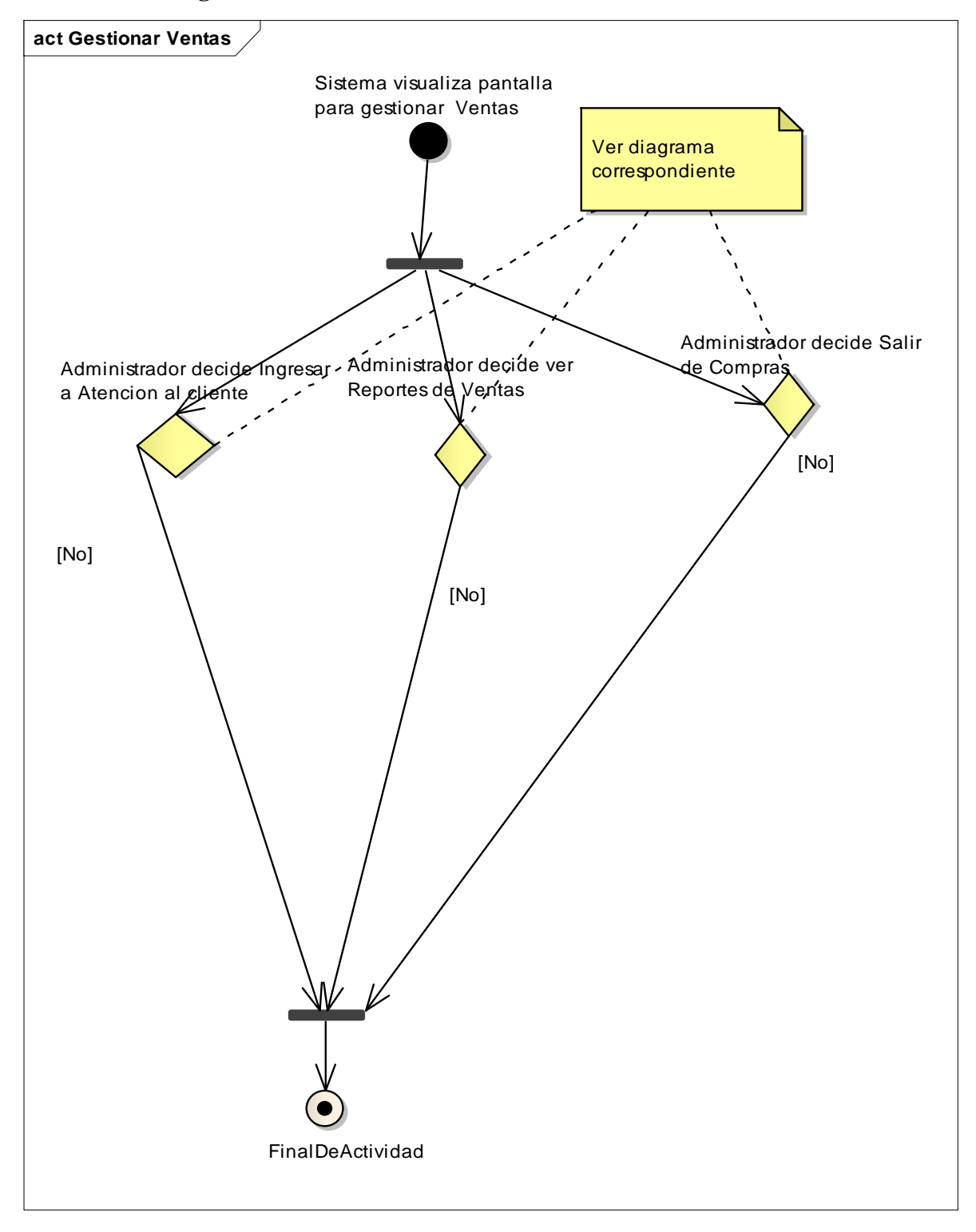

**II.3.7.1.4.25. Diagrama de actividades: Gestionar Ventas**

**Figura 107: Diagrama de actividades: Gestionar Ventas**

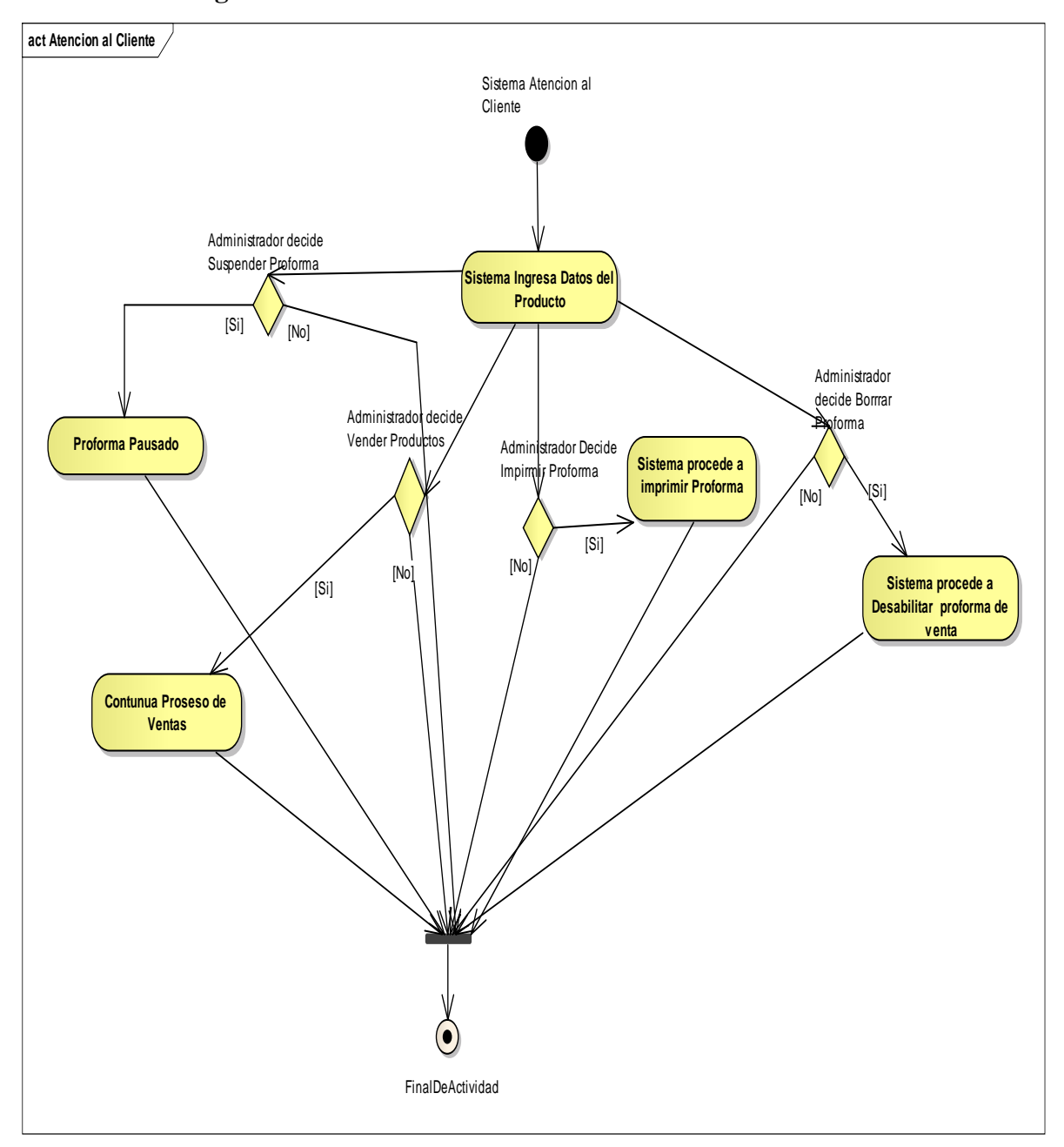

**II.3.7.1.4.26. Diagrama de actividades: Atención Al Cliente**

**Figura 108: Diagrama de actividades: Atención Al Cliente**

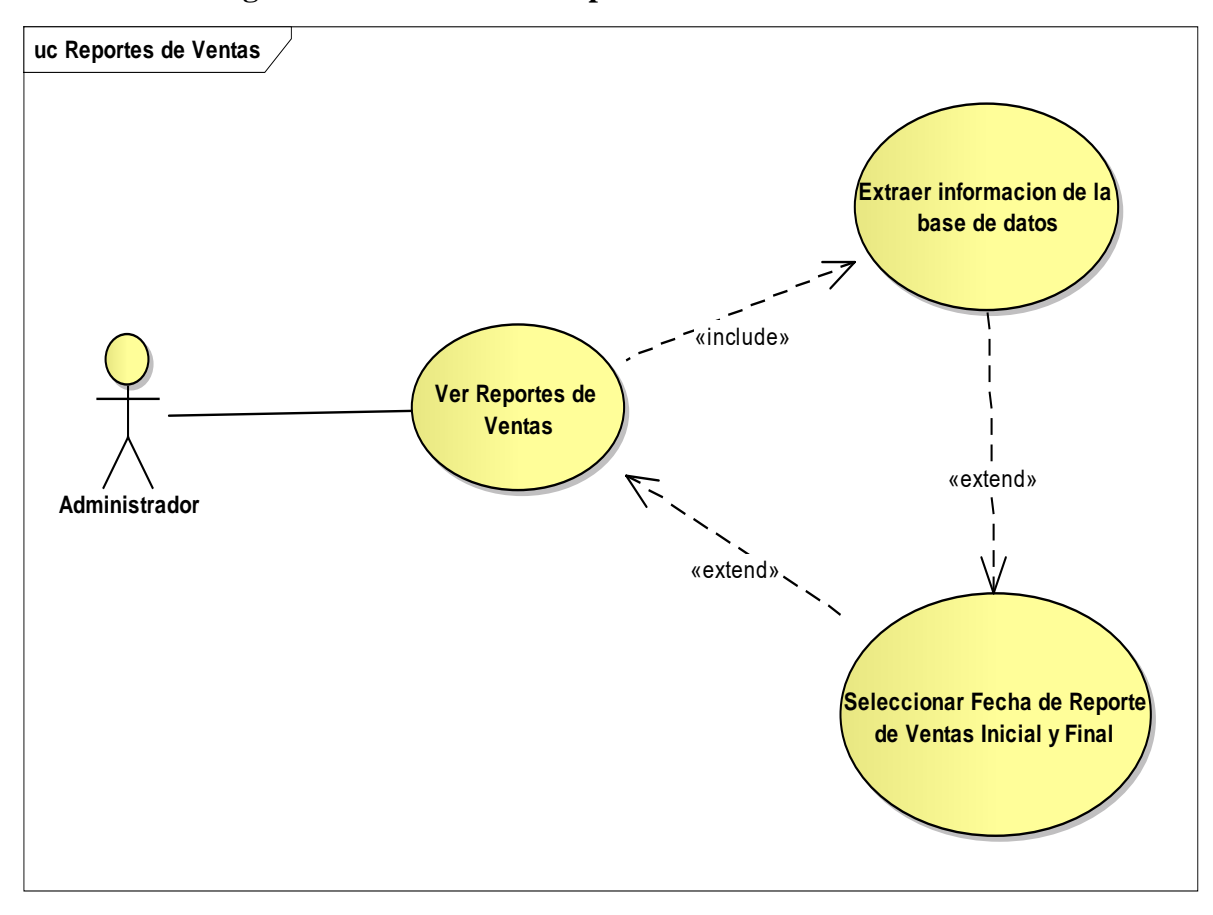

**II.3.7.1.4.27. Diagrama de actividades: Reportes de Ventas**

**Figura 109: Diagrama de actividades: Reportes de Ventas**

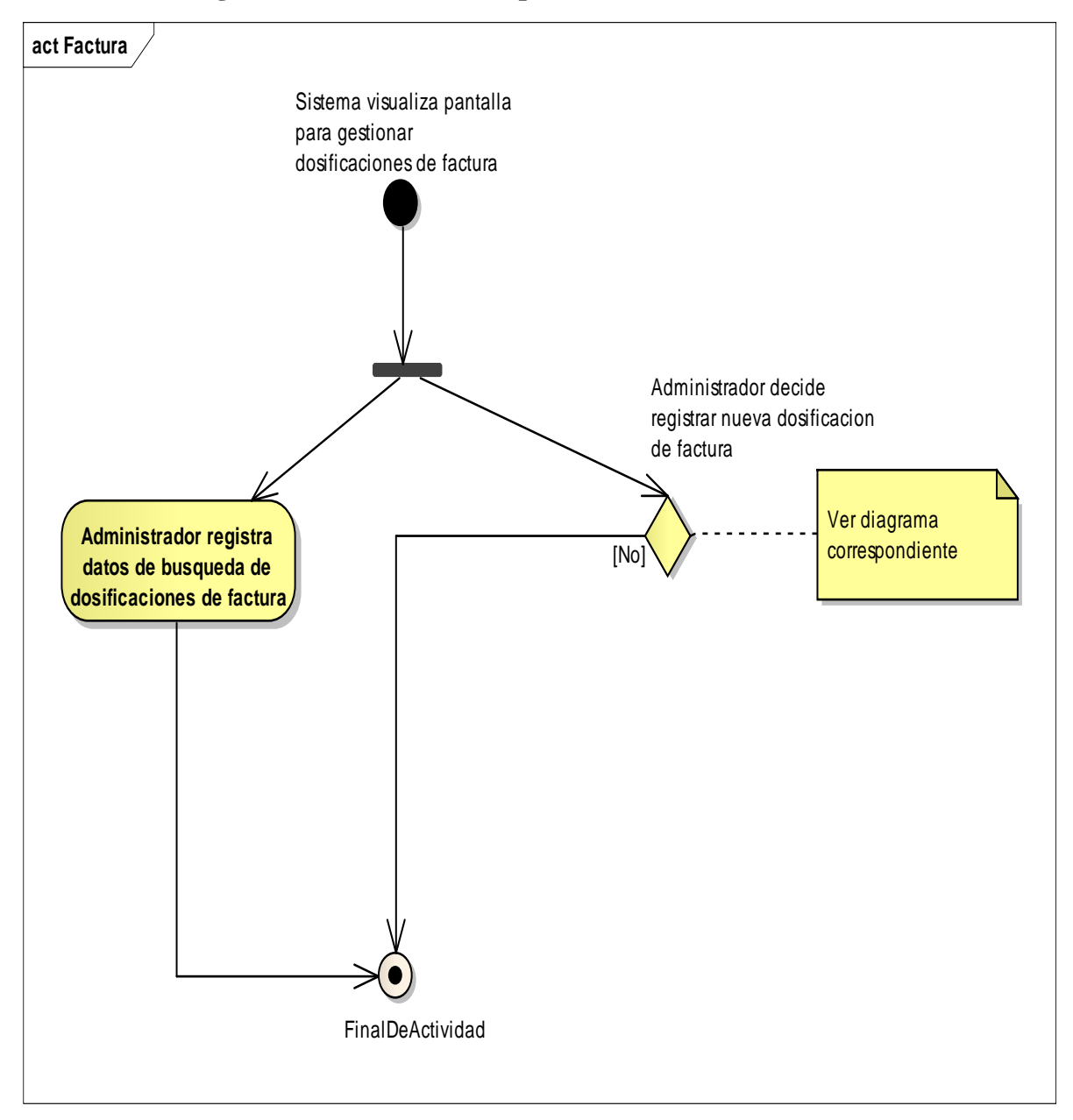

**II.3.7.1.4.28. Diagrama de actividades: Reportes de Ventas**

**Figura 110: Diagrama de actividades: Reportes de Ventas**

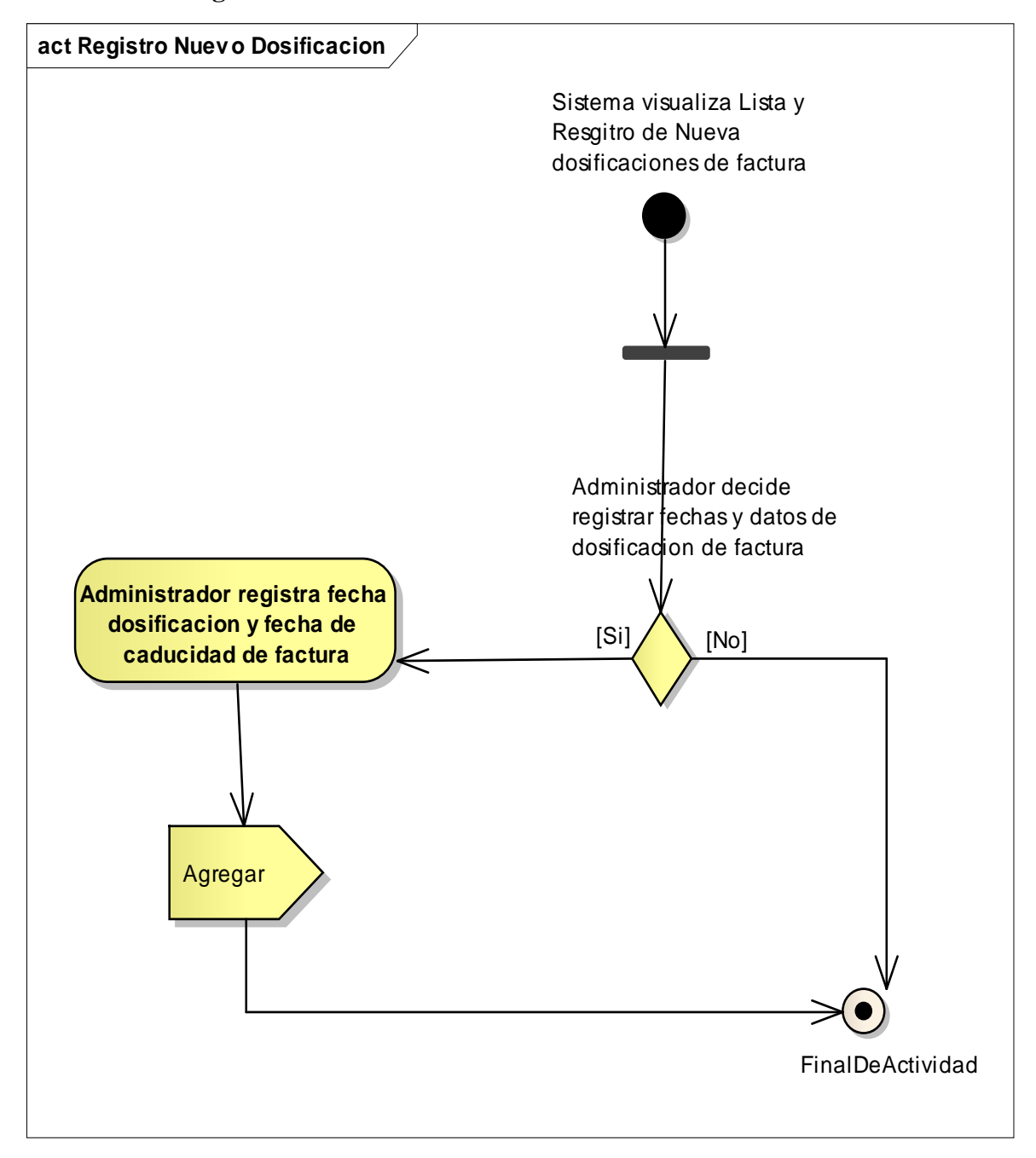

**II.3.7.1.4.29. Diagrama de actividades: Nueva Dosificación**

**Figura 111: Diagrama de actividades: Nueva Dosificación**

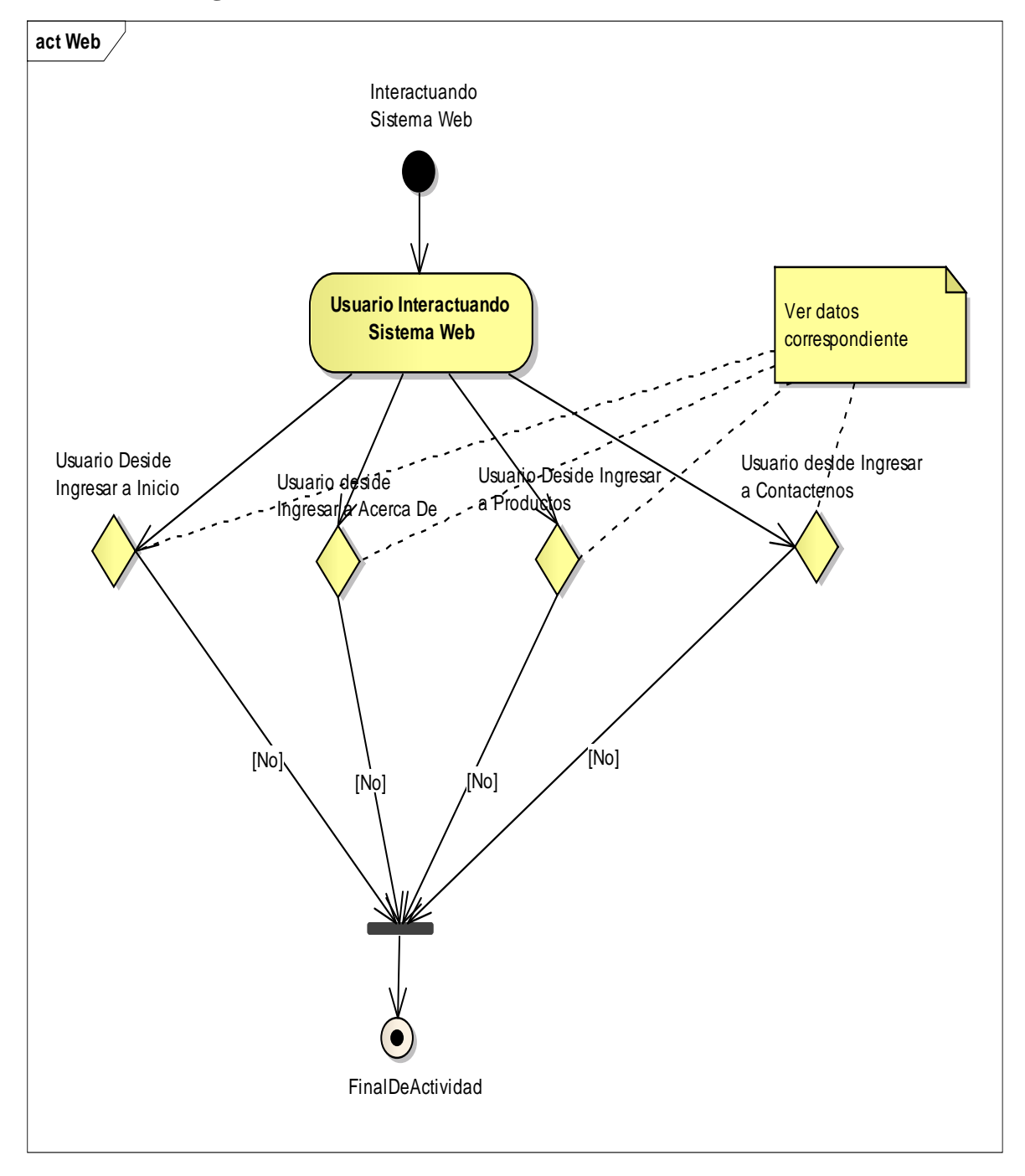

**II.3.7.1.4.30. Diagrama de actividades: Web**

**Figura 112: Diagrama de actividades: Web**

#### **II.4. Modelo de Análisis y Diseño**

Este modelo establece la realización de los casos de uso en clases, pasando desde una representación en términos de análisis (sin incluir aspectos de implementación) hacia una de diseño (incluyendo una orientación hacia el entorno de implementación), de acuerdo al avance del proyecto.

#### **II.4.1. Diagramas de Secuencia**

#### **II.4.1.1. Introducción**

Los diagramas de interacción consisten en un conjunto de objetos y sus relaciones, incluyendo los mensajes que se pueden enviar entre ellos y muestra la forma en que los objetos se comunican entre sí al transcurrir el tiempo. El diagrama muestra, los objetos participando en la interacción y la secuencia de mensajes intercambiados. Un diagrama de secuencia contiene: Objetos con sus "líneas de vida", Mensajes intercambiados entre objetos en una secuencia ordenada y la Línea de Vida Activa (opcional)

#### **II.4.1.2. Propósito**

- Comprender la dinámica del sistema deseado para la organización
- Identificar clases de análisis y diseño

#### **II.4.1.3. Alcance**

- Describir la dinámica de sistema en el tiempo de vida de las clases u objetos
- Definir un diagrama de secuencia para cada caso de uso del usuario Administrador.

# **II.4.2. Diagramas de Secuencia en el Sistema**

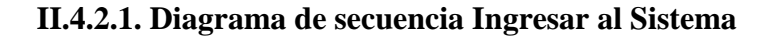

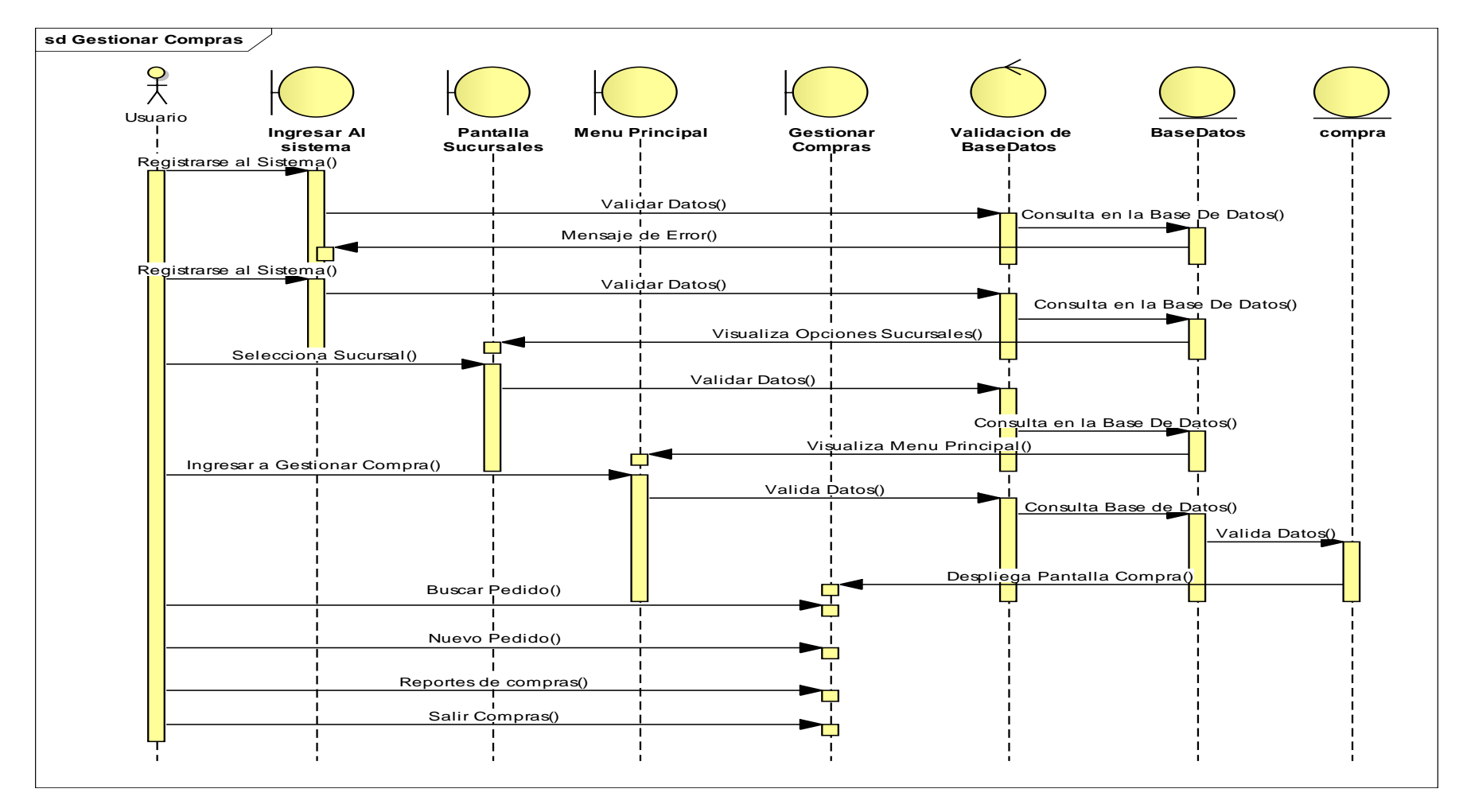

**Figura 113: Diagrama de secuencia Ingresar al Sistema**

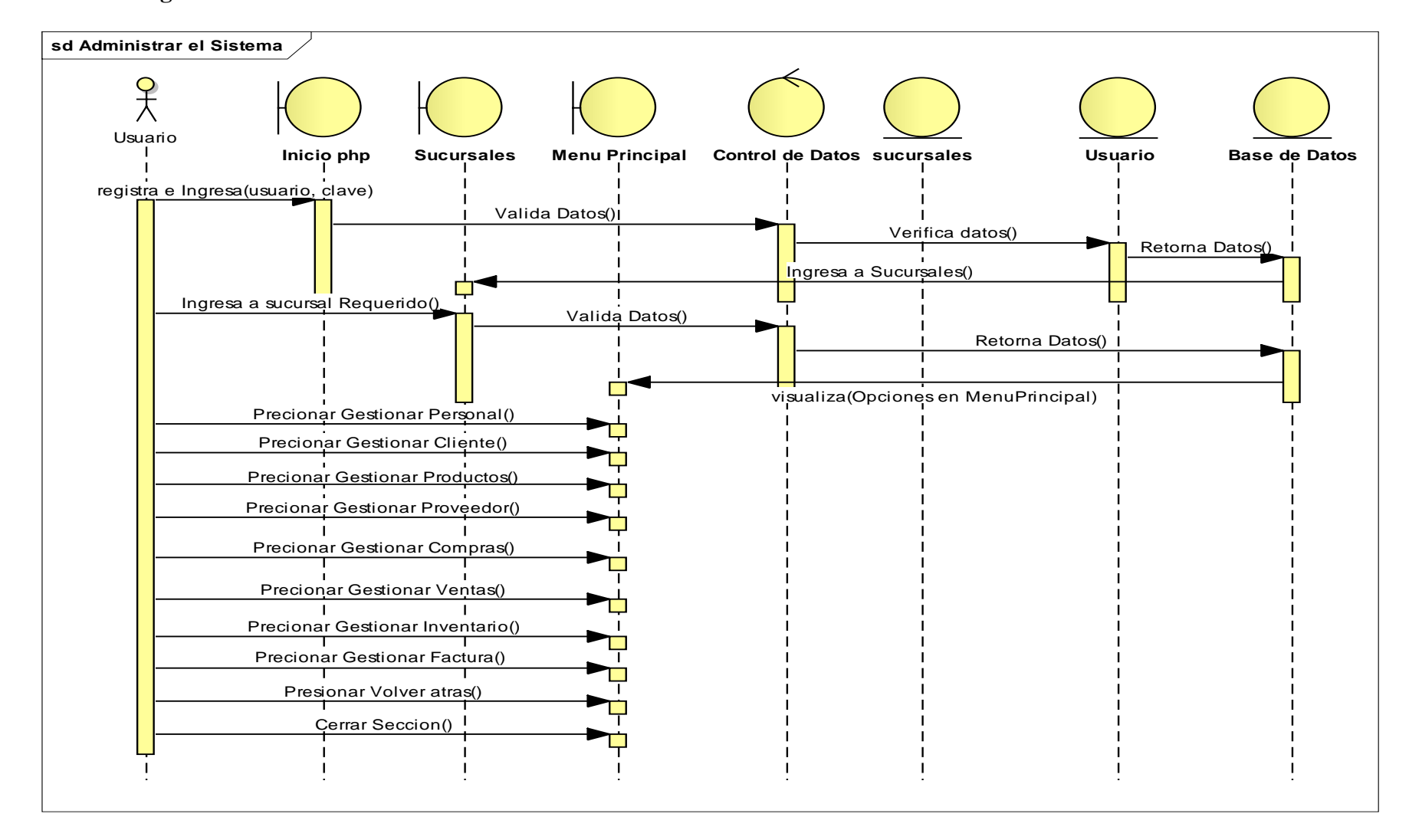

## **II.4.2.2. Diagrama de secuencia Administrar Sistema**

**Figura 114: Diagrama de secuencia Administrar Sistema** 

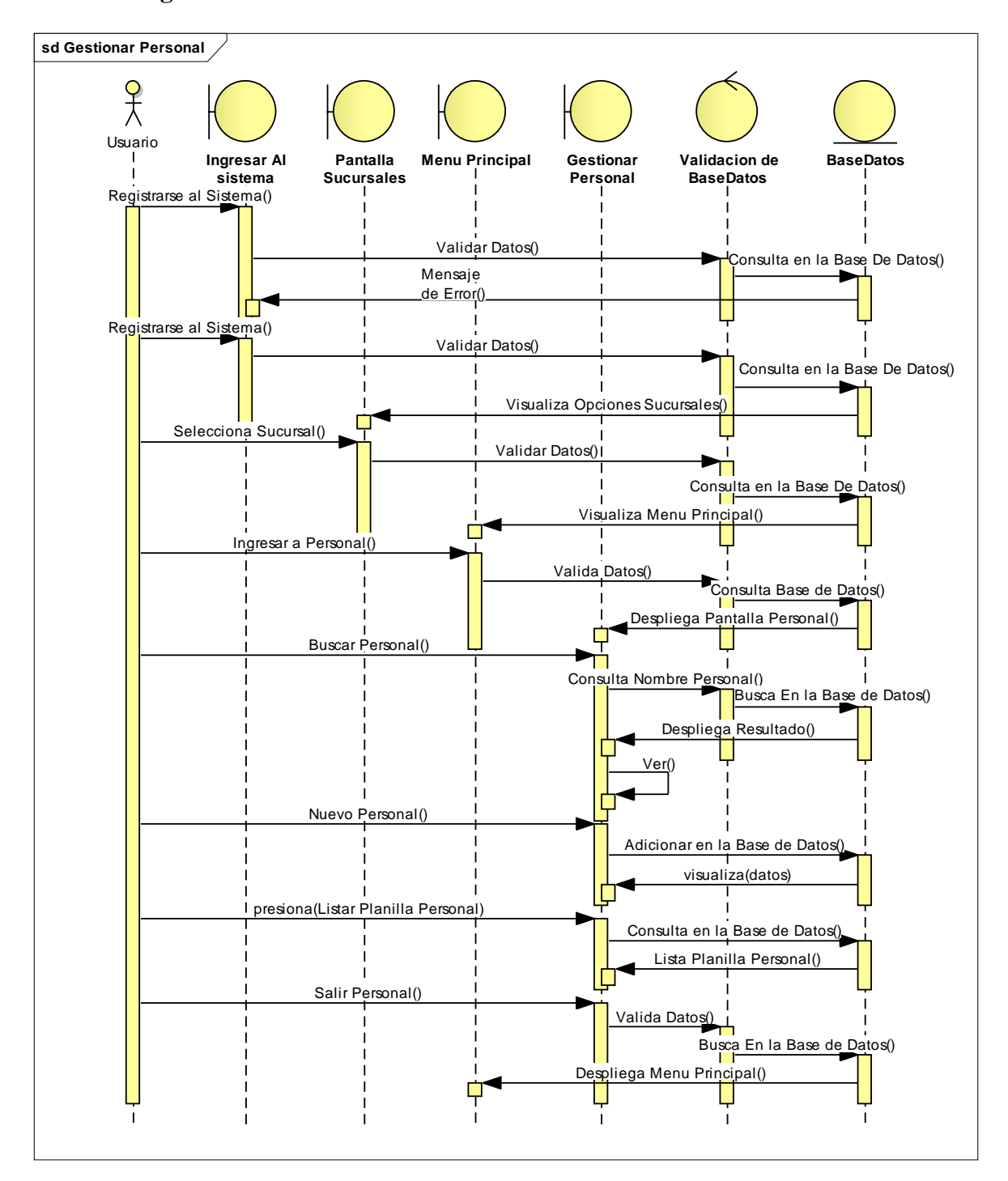

**II.4.2.3. Diagrama de secuencia Gestionar Personal**

**Figura 115: Diagrama de secuencia Gestionar Personal**

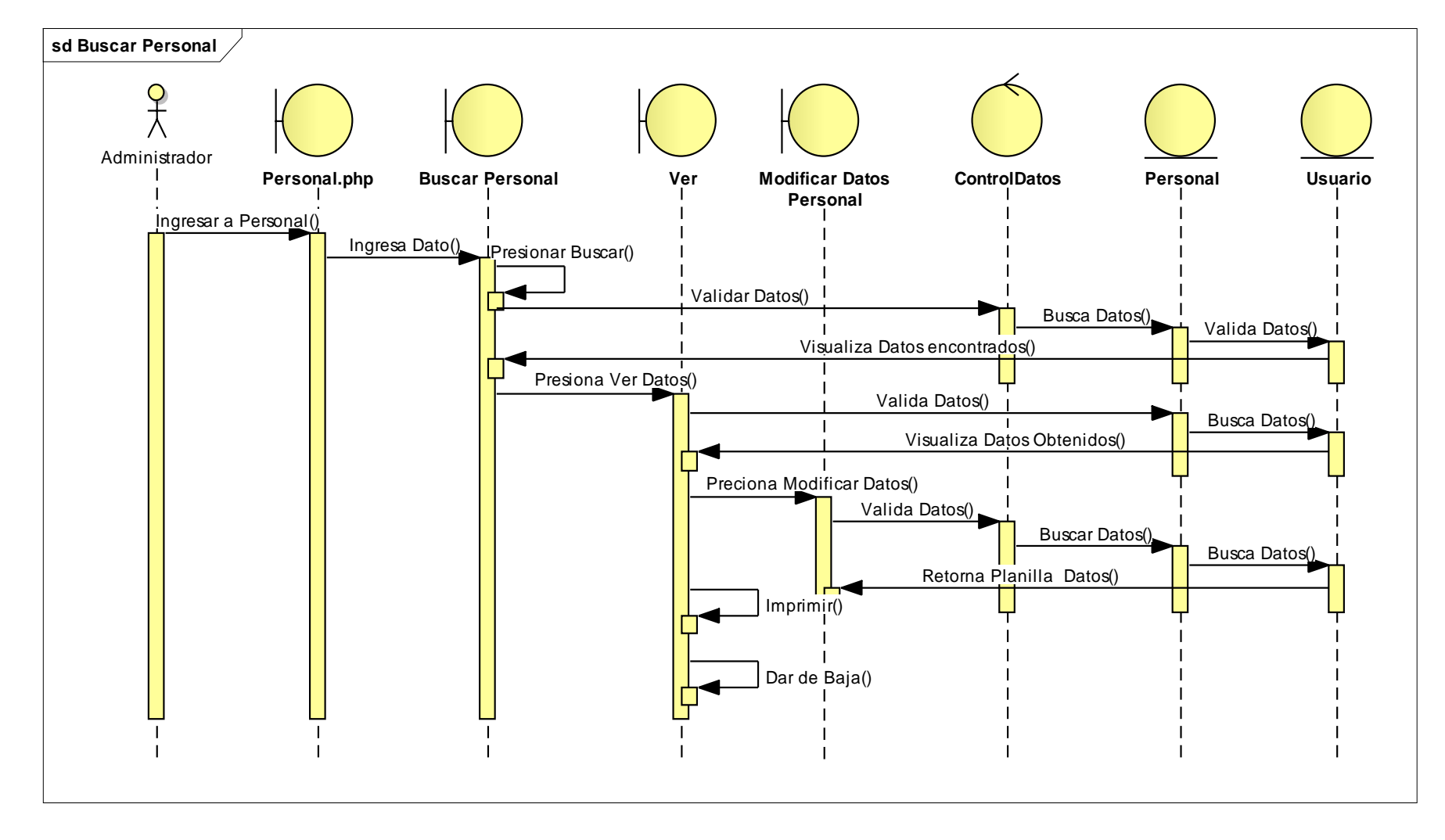

## **II.4.2.4. Diagrama de secuencia Buscar Personal**

**Figura 116: Diagrama de secuencia Buscar Personal**

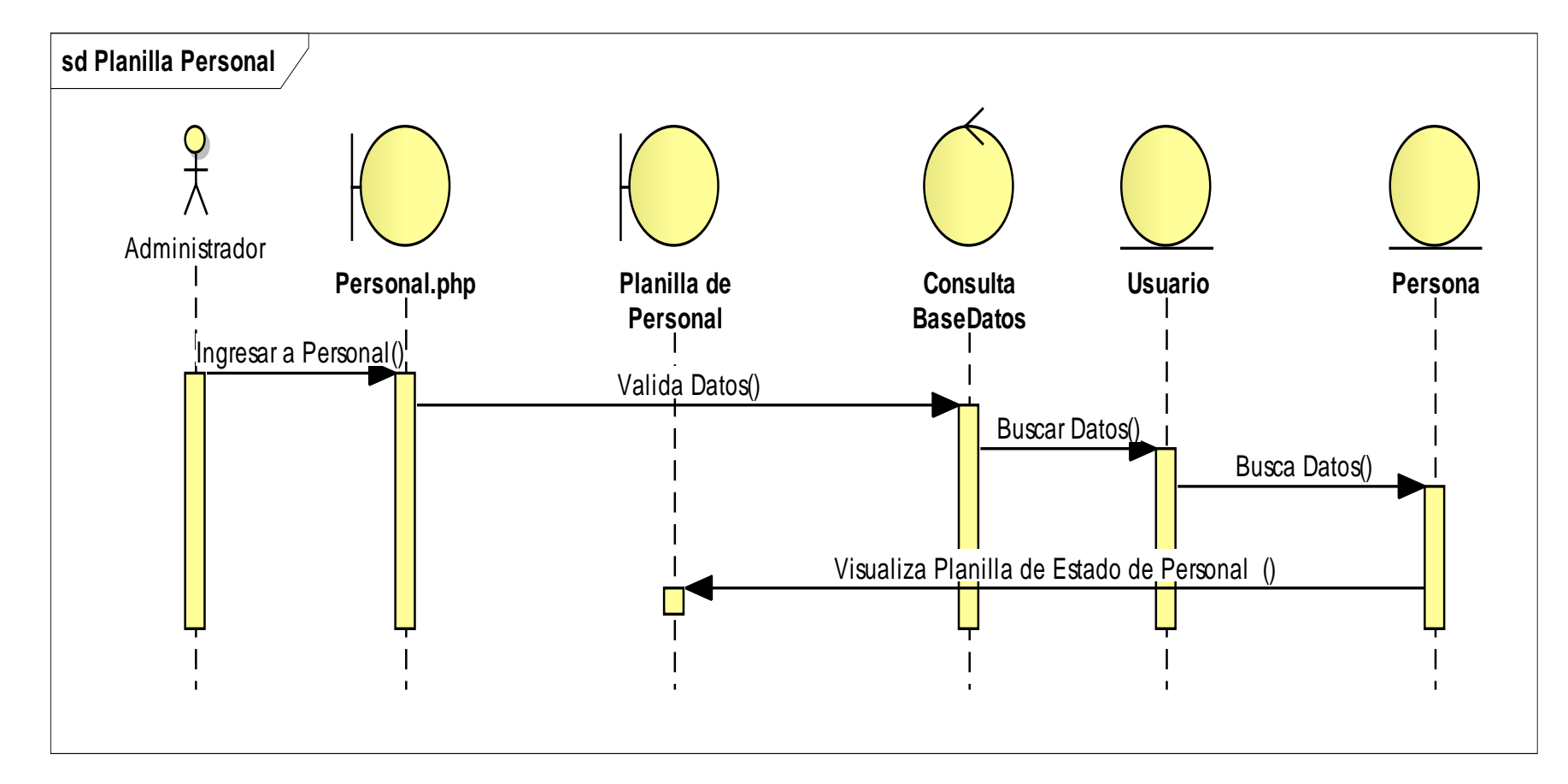

**II.4.2.5. Diagrama de secuencia Planilla Personal**

**Figura 117: Diagrama de secuencia Planilla Personal**

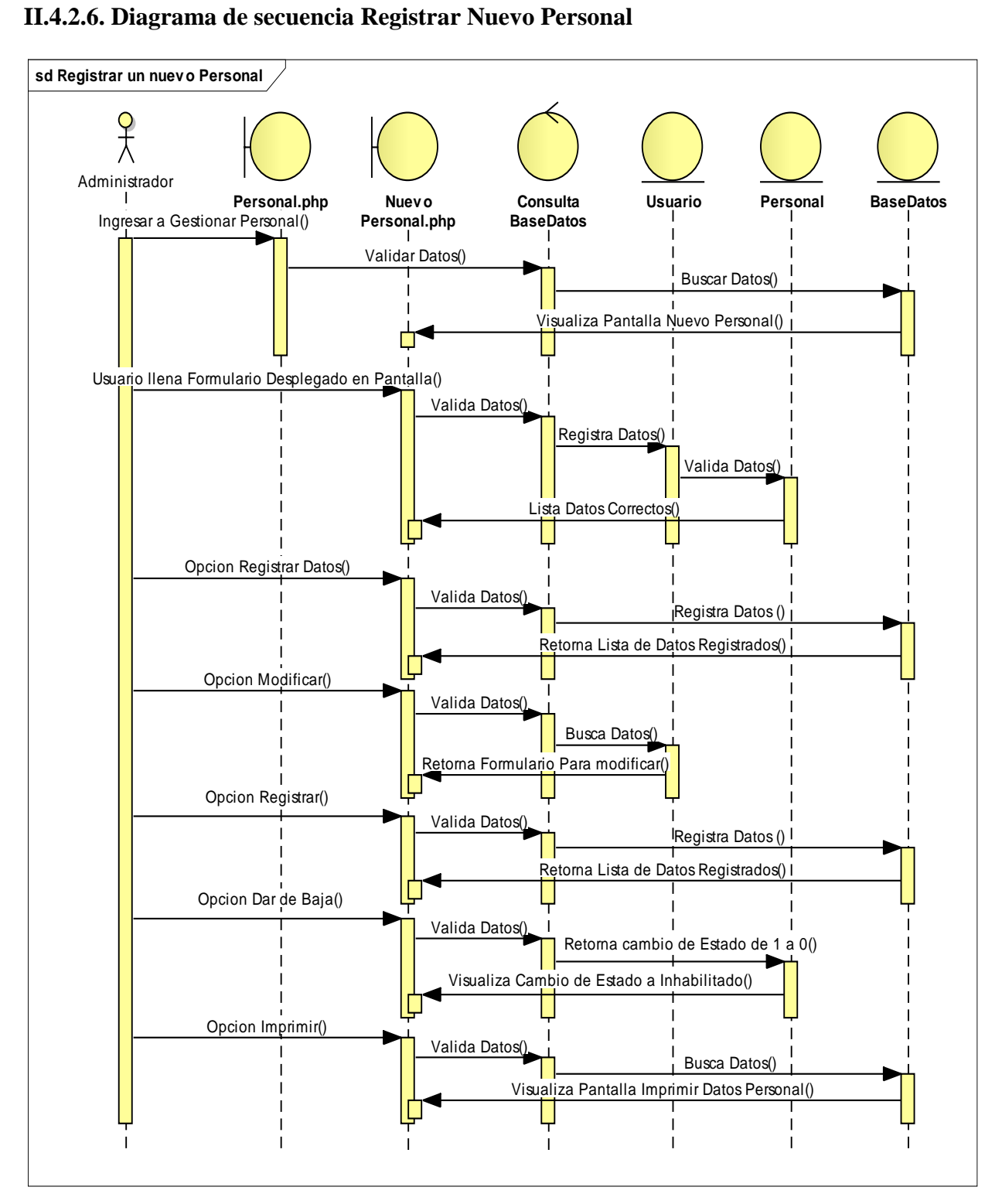

**Figura 118: Diagrama de secuencia Ver Compras**

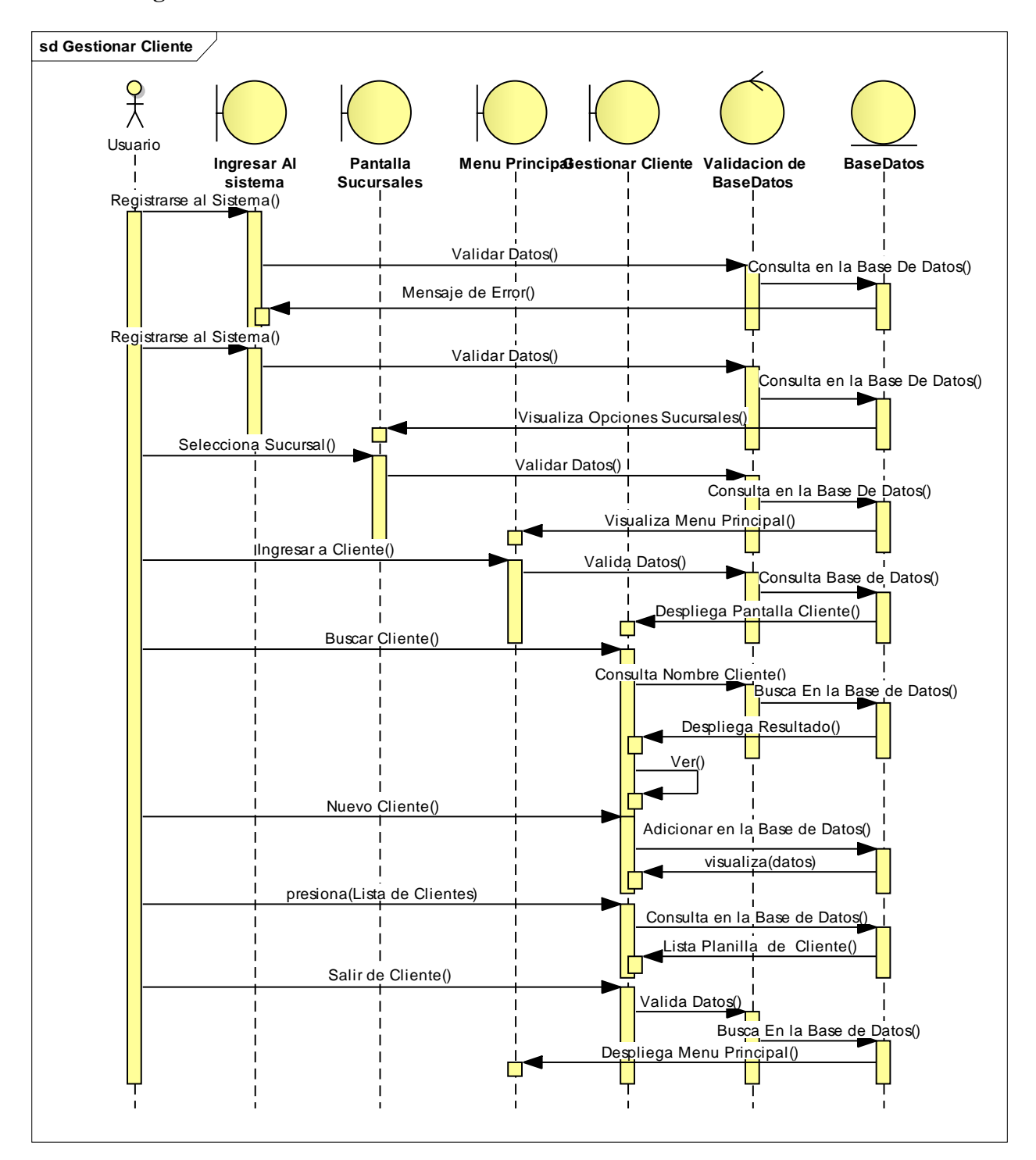

**II.4.2.7. Diagrama de Secuencia Gestionar Clientes**

**Figura 119: Diagrama de secuencia Gestionar Clientes**

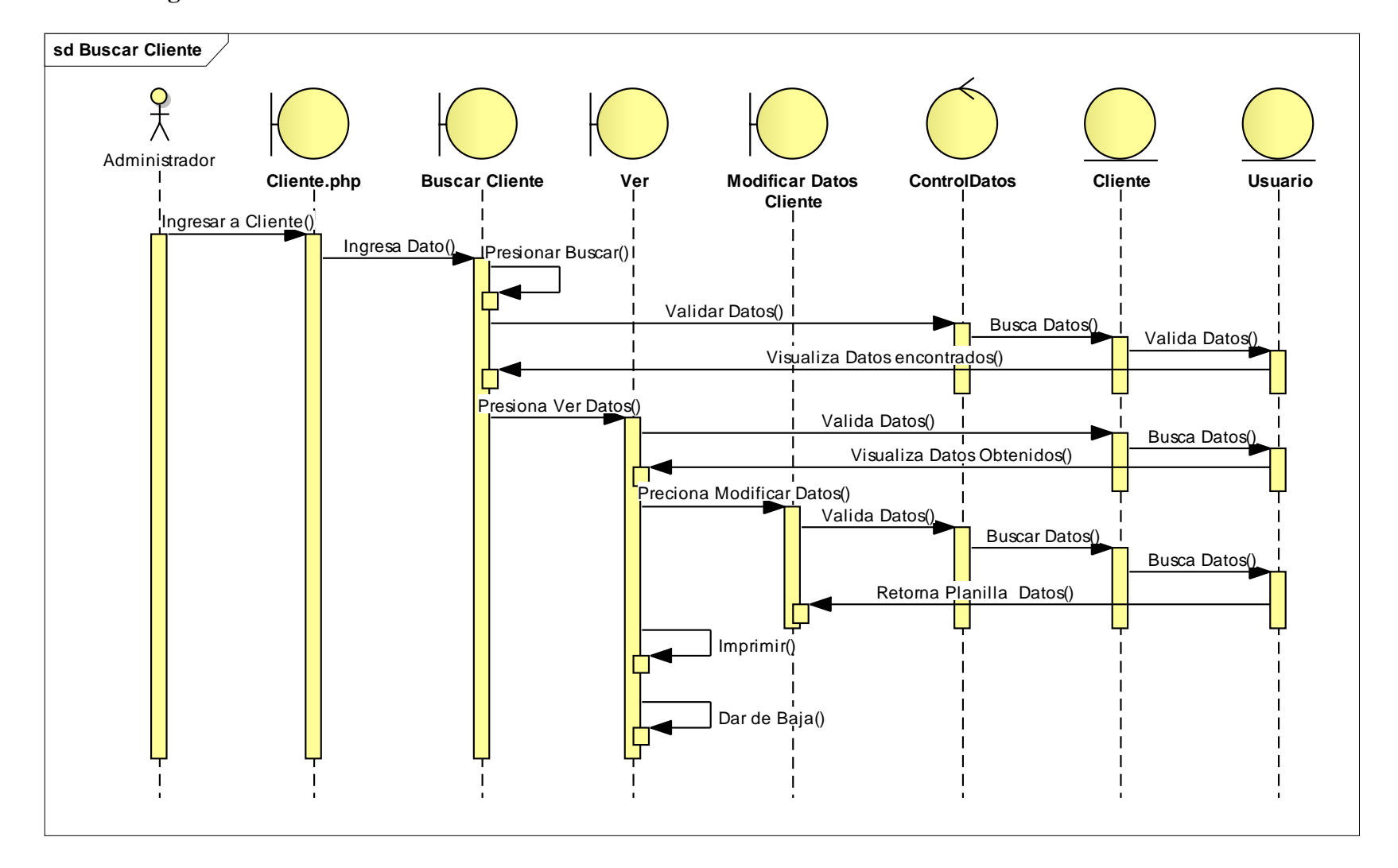

## **II.4.2.8. Diagrama de Secuencia Buscar Clientes**

**Figura 120: Diagrama de secuencia Adicionar Ventas**

**II.4.2.9. Diagrama de Secuencia Lista Clientes**

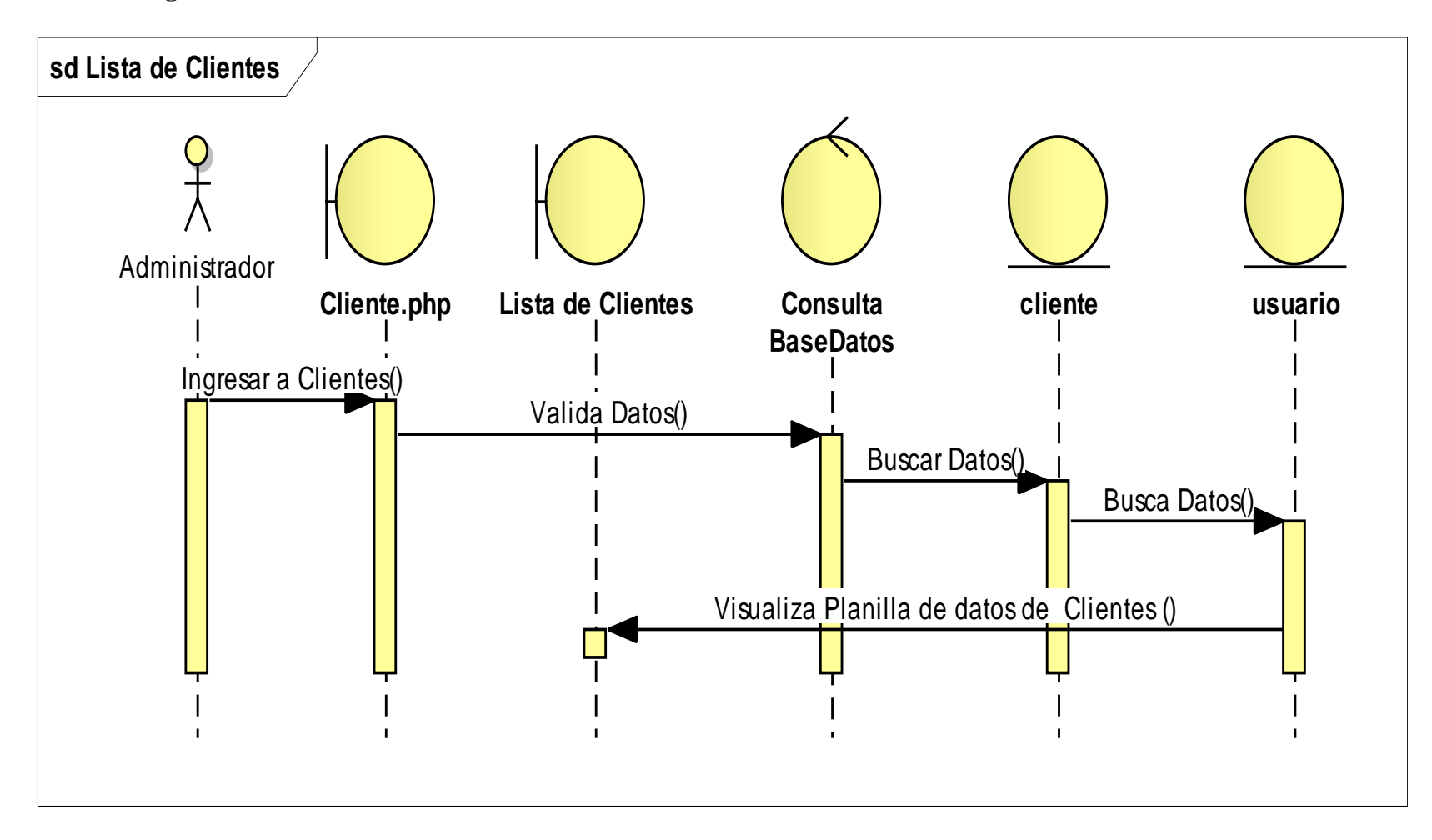

**Figura 121: Diagrama de secuencia Listar Clientes**

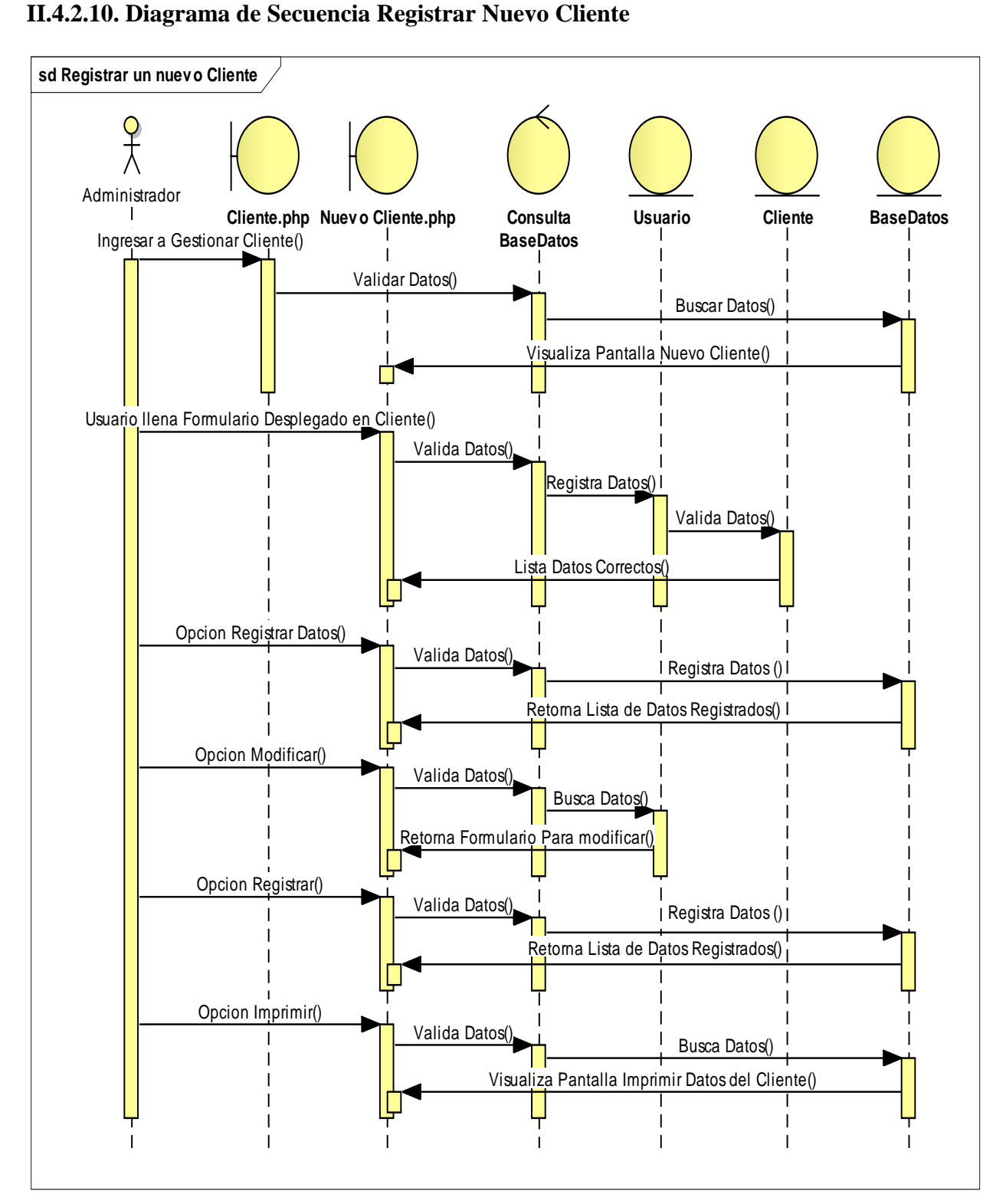

**Figura 122: Diagrama de Secuencia Registrar Nuevo Cliente**

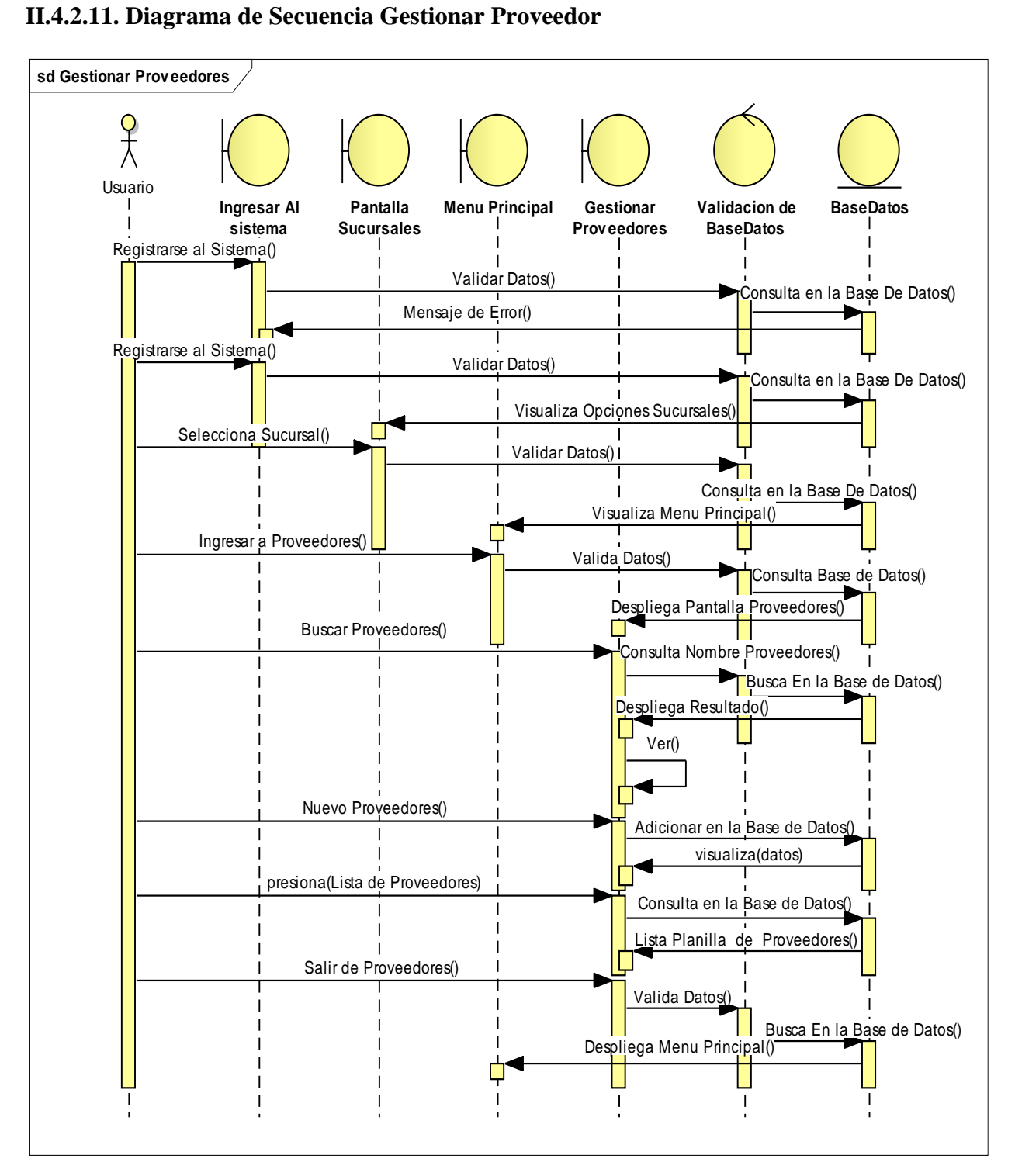

**Figura 123: Diagrama de Secuencia Gestionar Proveedor**

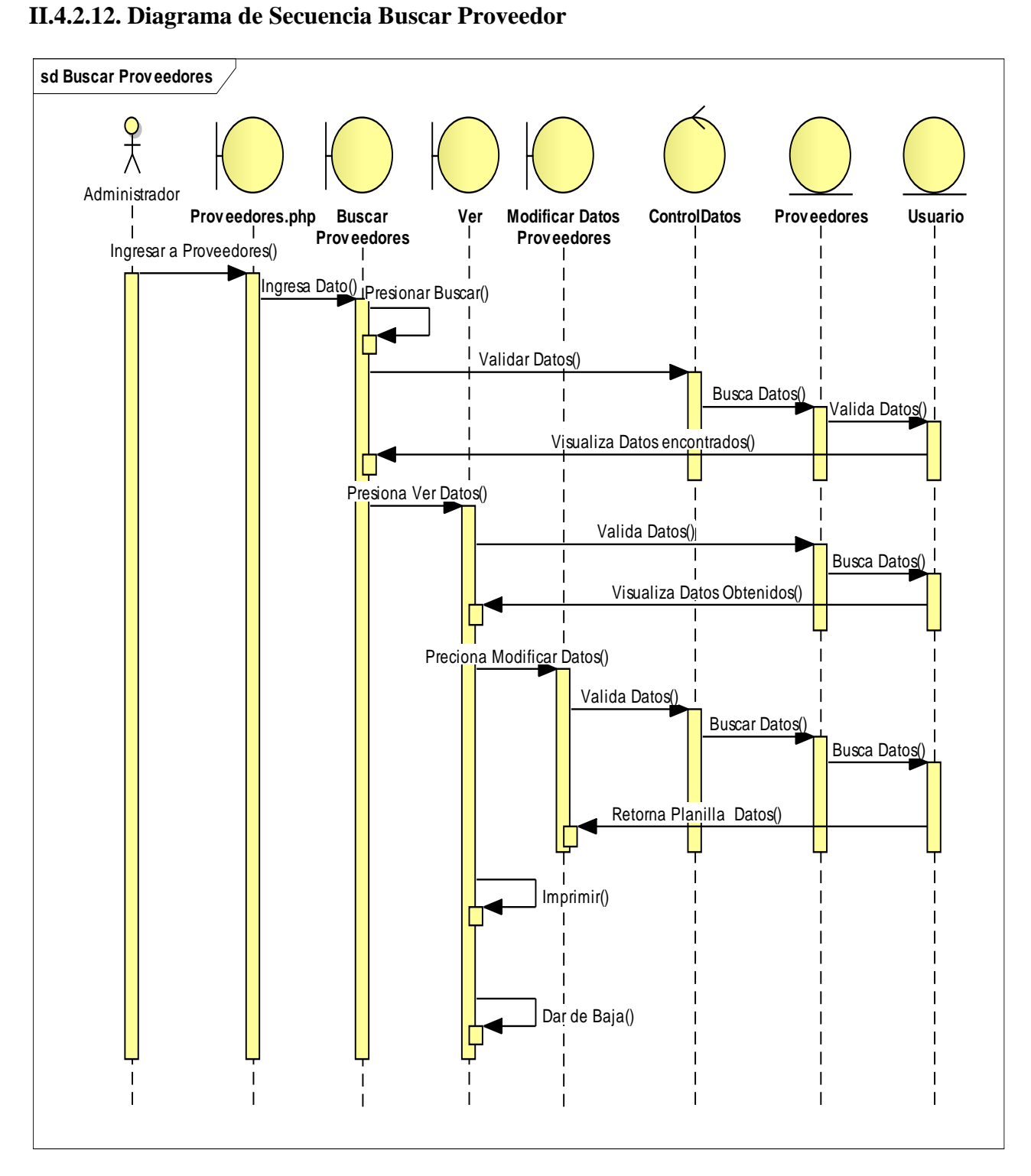

**Figura 124: Diagrama de Secuencia Buscar Proveedor**

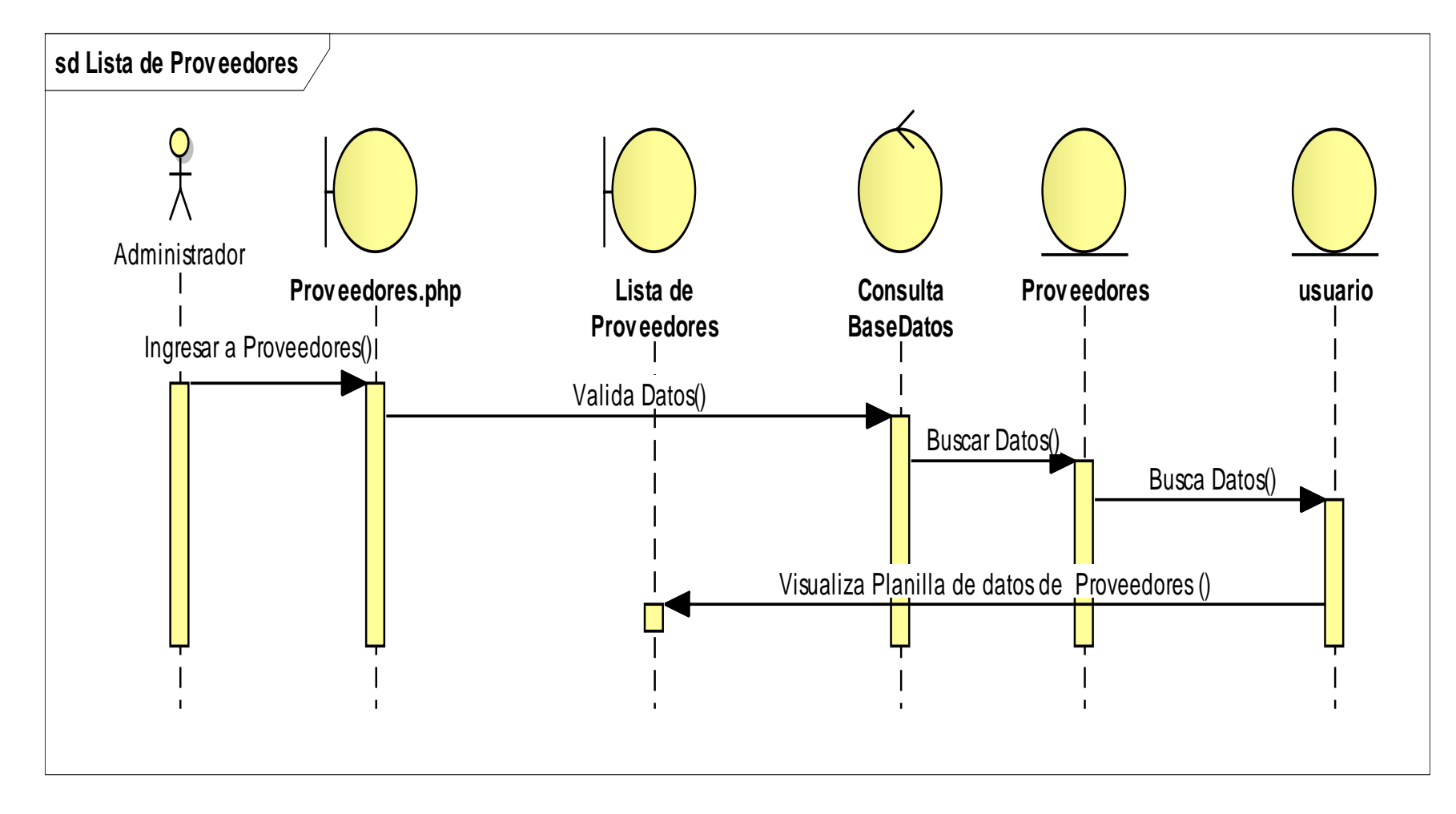

**II.4.2.13. Diagrama de Secuencia Listar Proveedor**

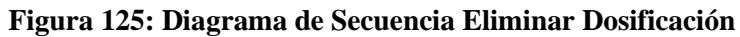

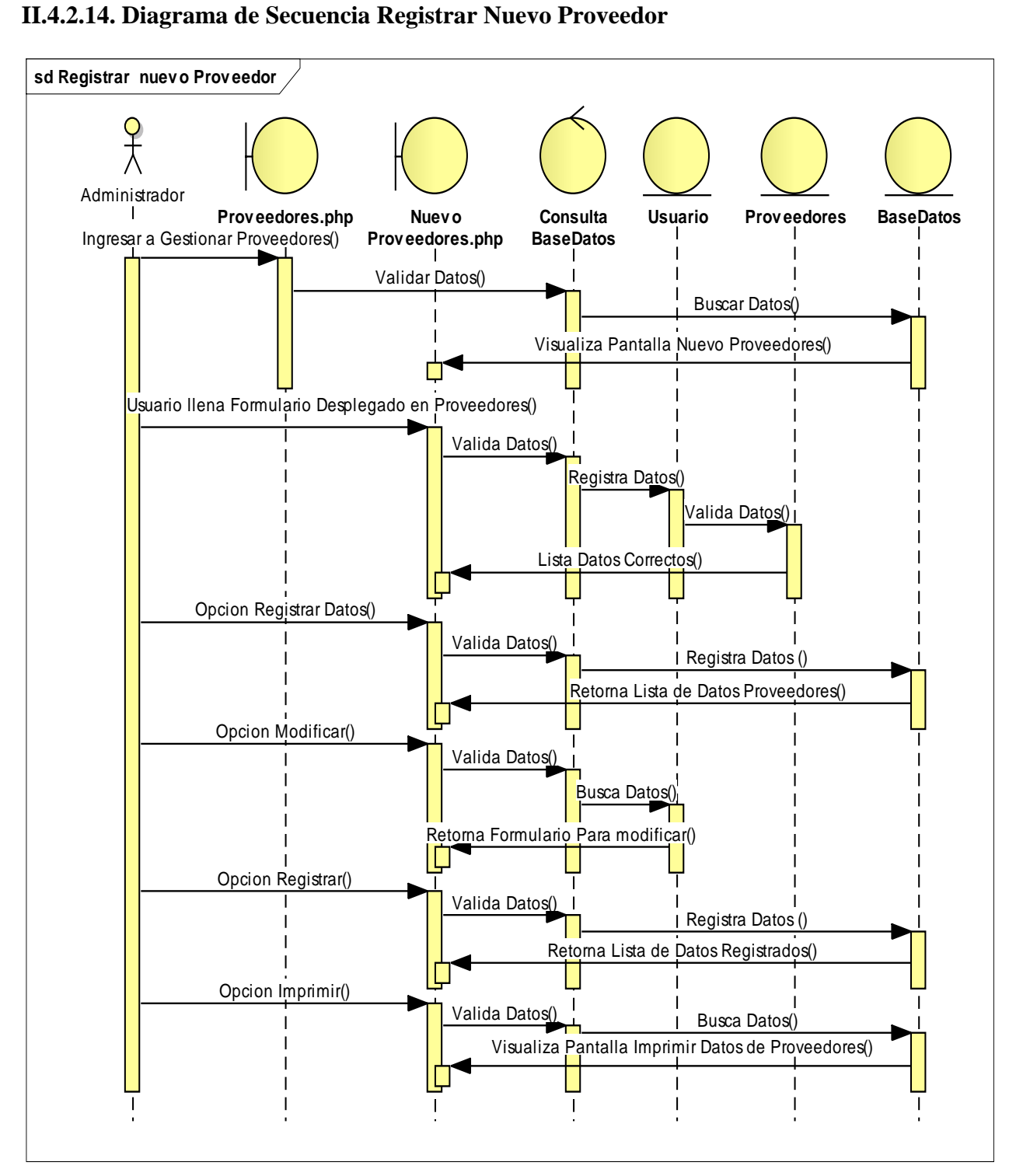

**Figura 126: Diagrama de Secuencia Registrar Nuevo Proveedor**

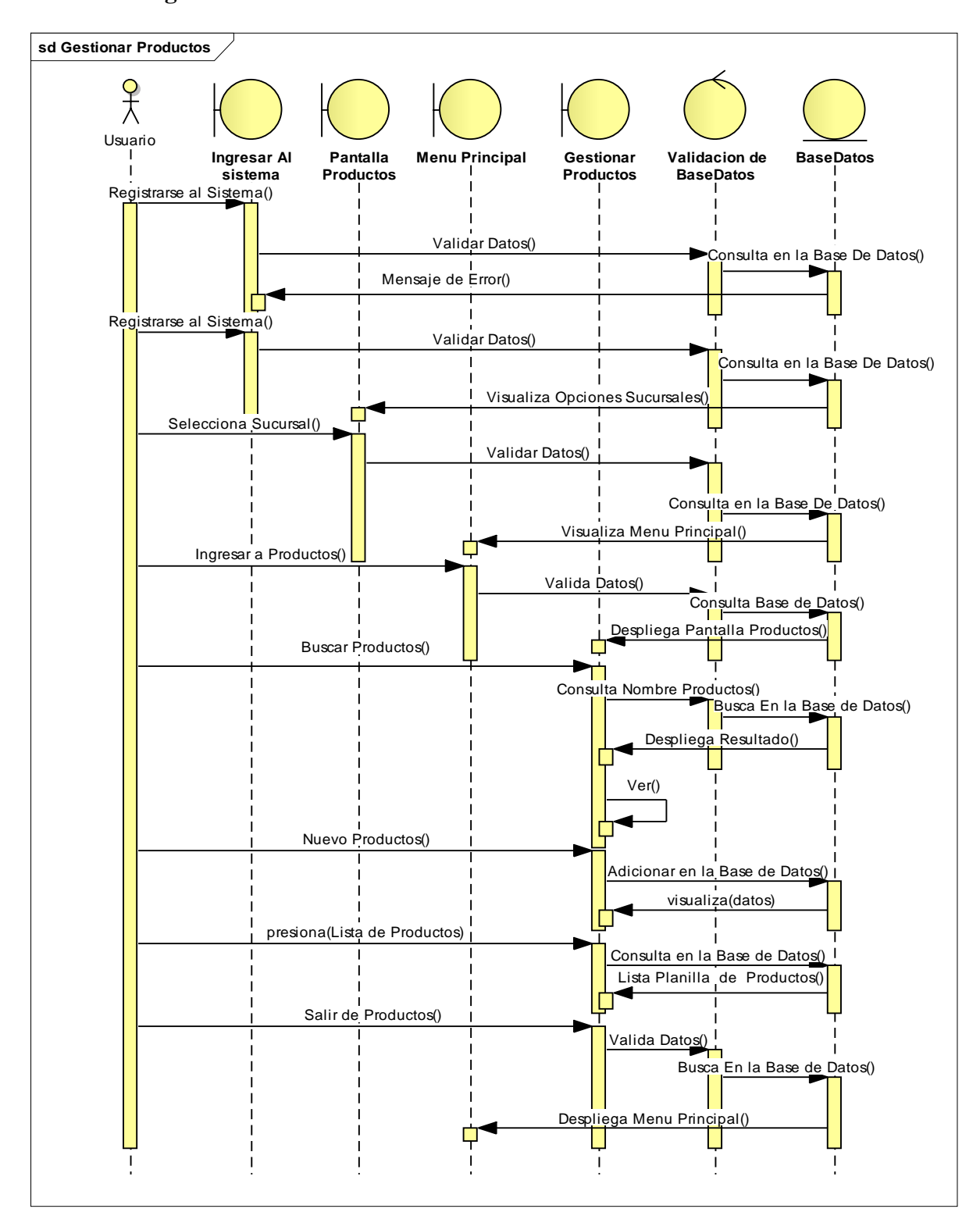

**II.4.2.15. Diagrama de Secuencia Gestionar Productos**

**Figura 127: Diagrama de Secuencia Gestionar Productos**

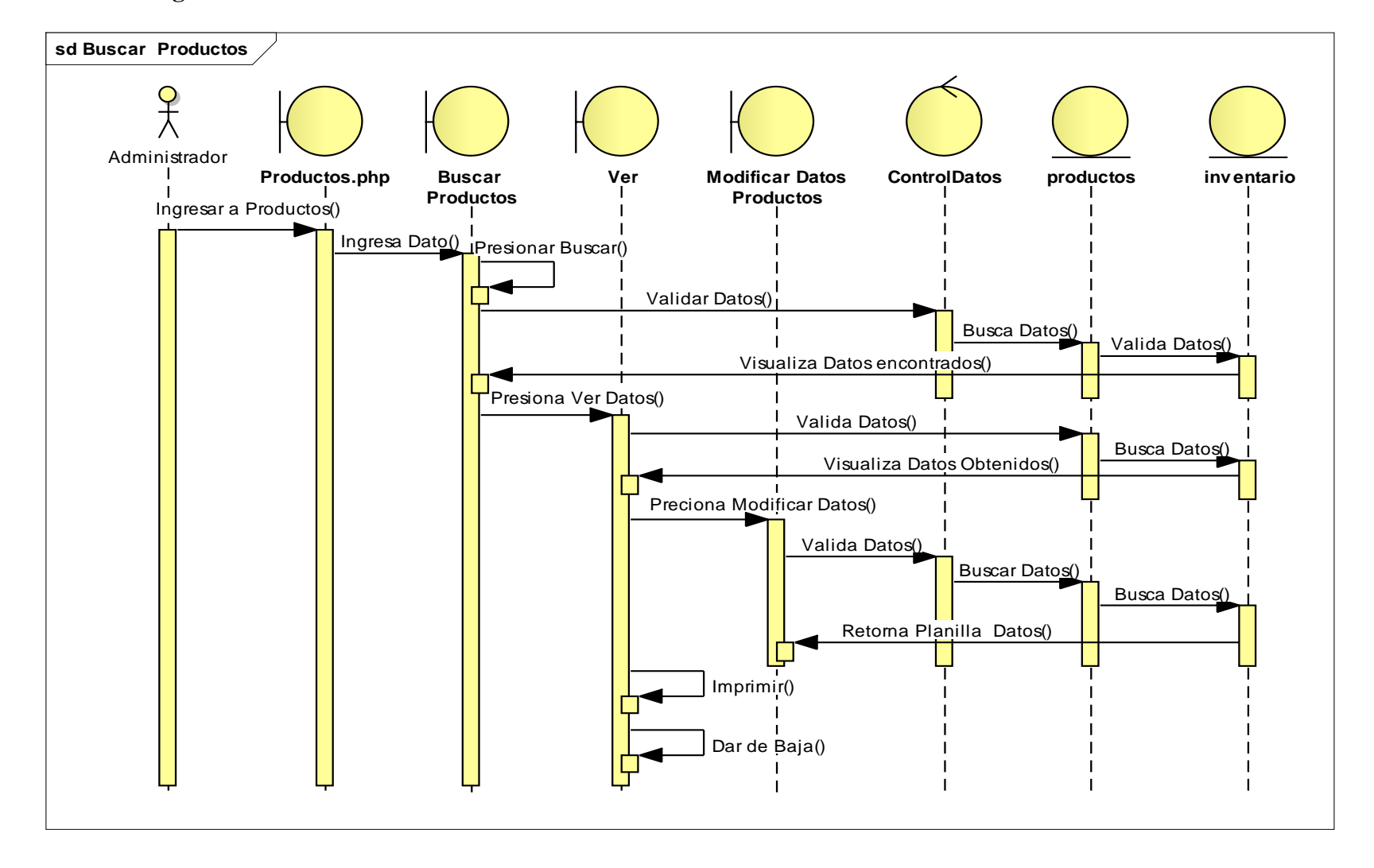

## **II.4.2.16. Diagrama de Secuencia Buscar Productos**

**Figura 128: Diagrama de Secuencia Buscar Productos**

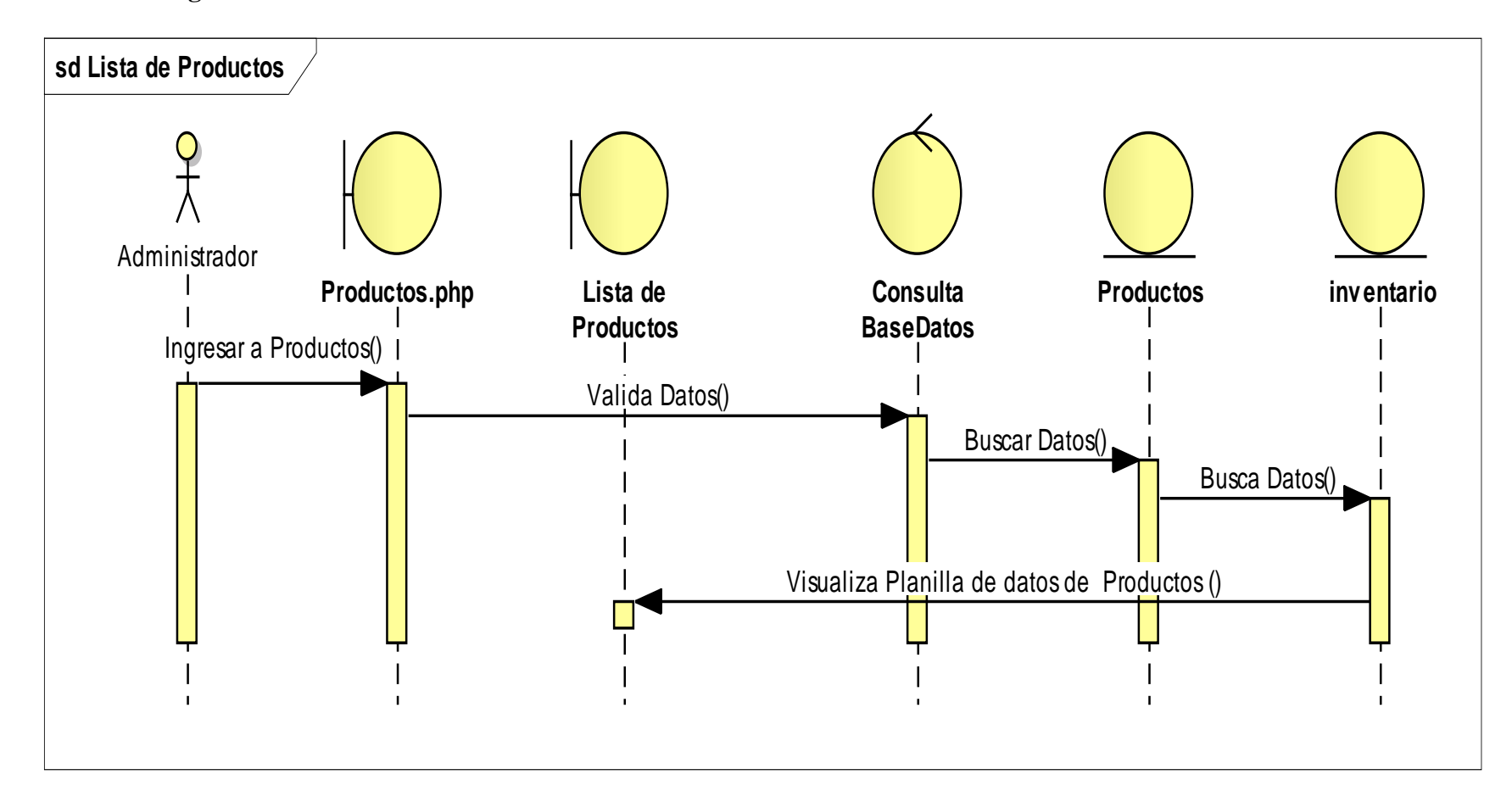

**II.4.2.17. Diagrama de Secuencia Lista de Productos**

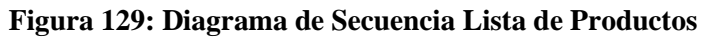

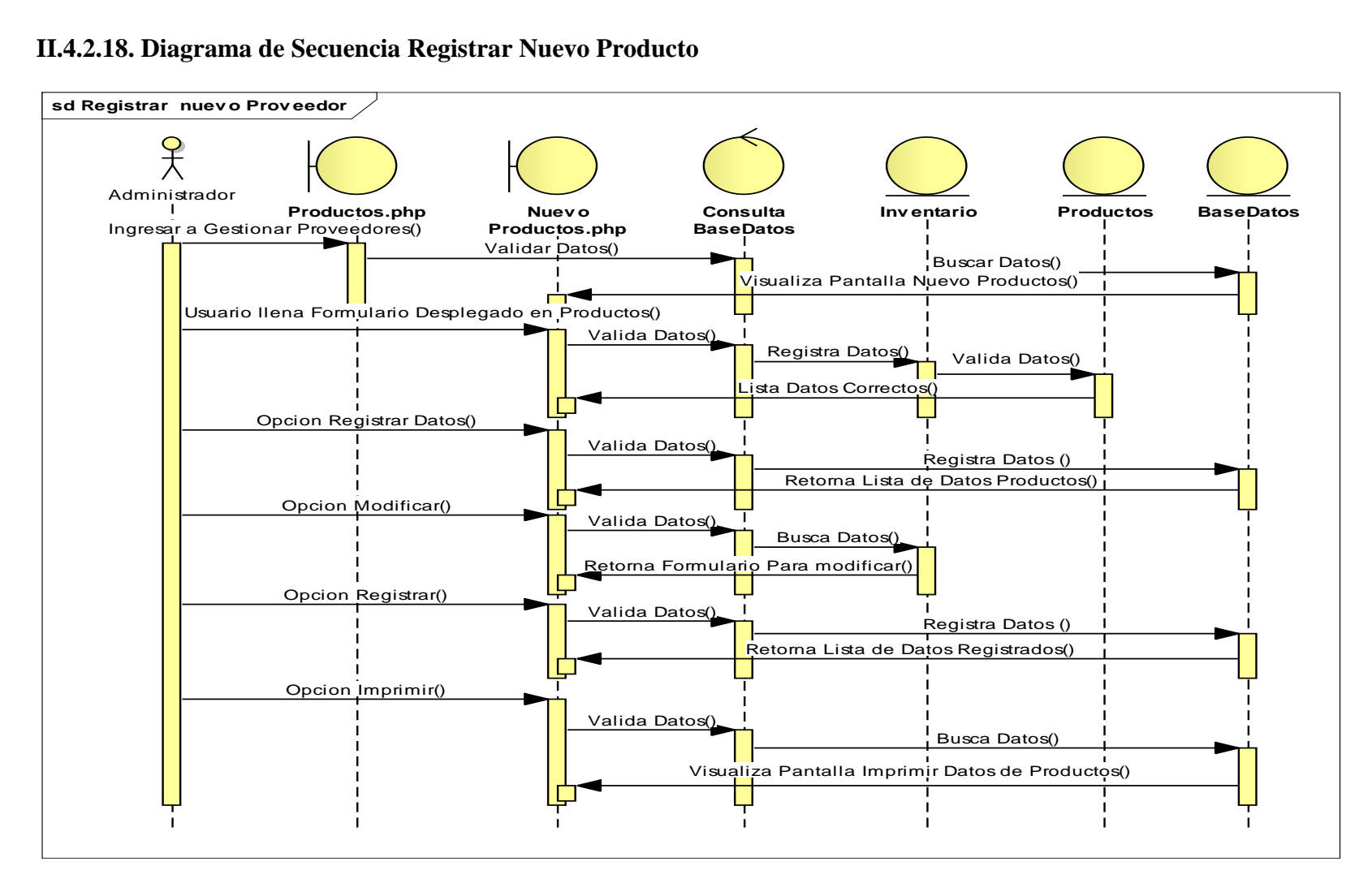

### **II.4.2.18. Diagrama de Secuencia Registrar Nuevo Producto**

**Figura 130: Diagrama de Secuencia Registrar Nuevo Producto**

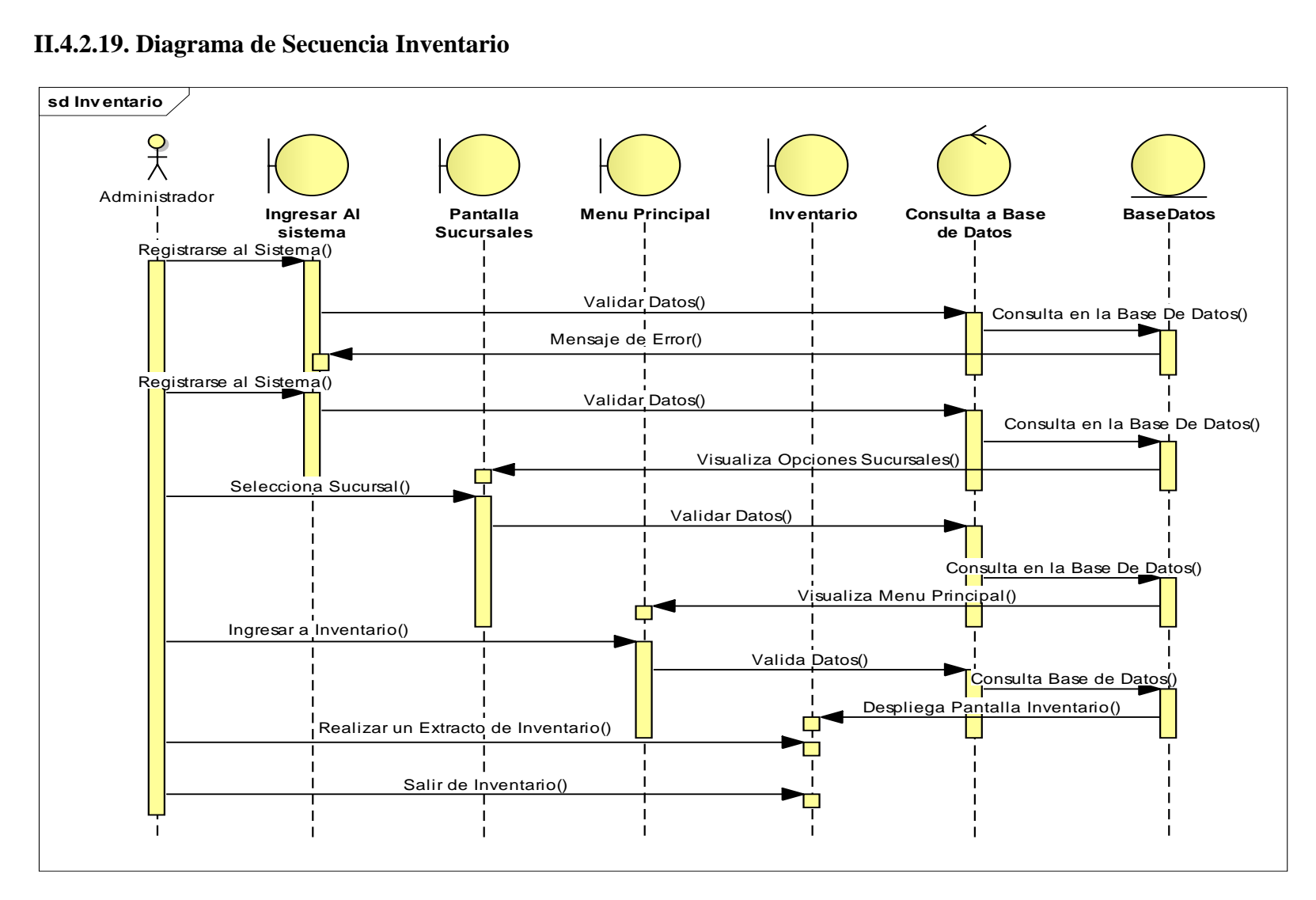

#### **II.4.2.19. Diagrama de Secuencia Inventario**

**Figura 131: Diagrama de Secuencia Gestionar proveedor**

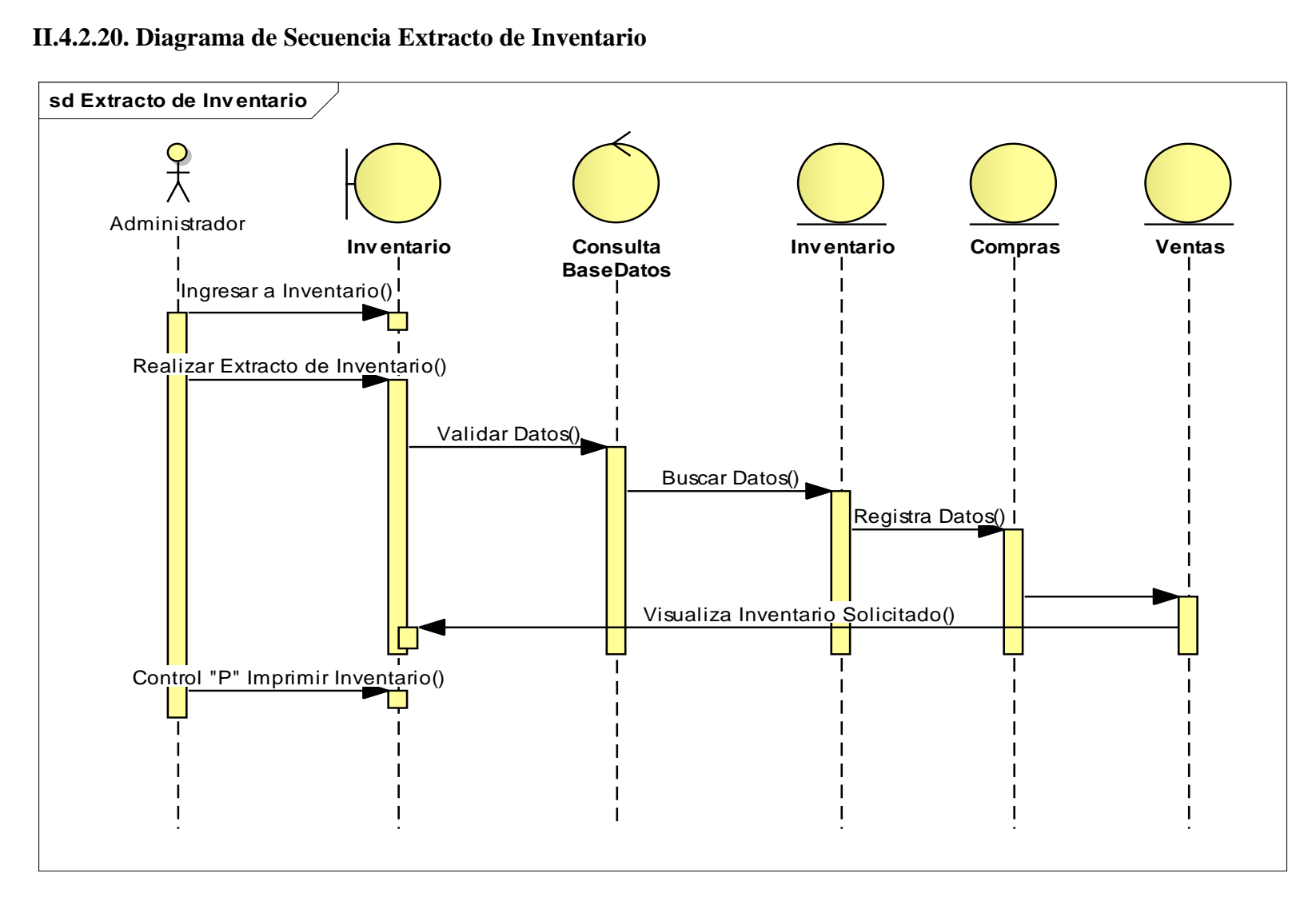

#### **II.4.2.20. Diagrama de Secuencia Extracto de Inventario**

**Figura 132: Diagrama de Secuencia Extracto de Inventario**

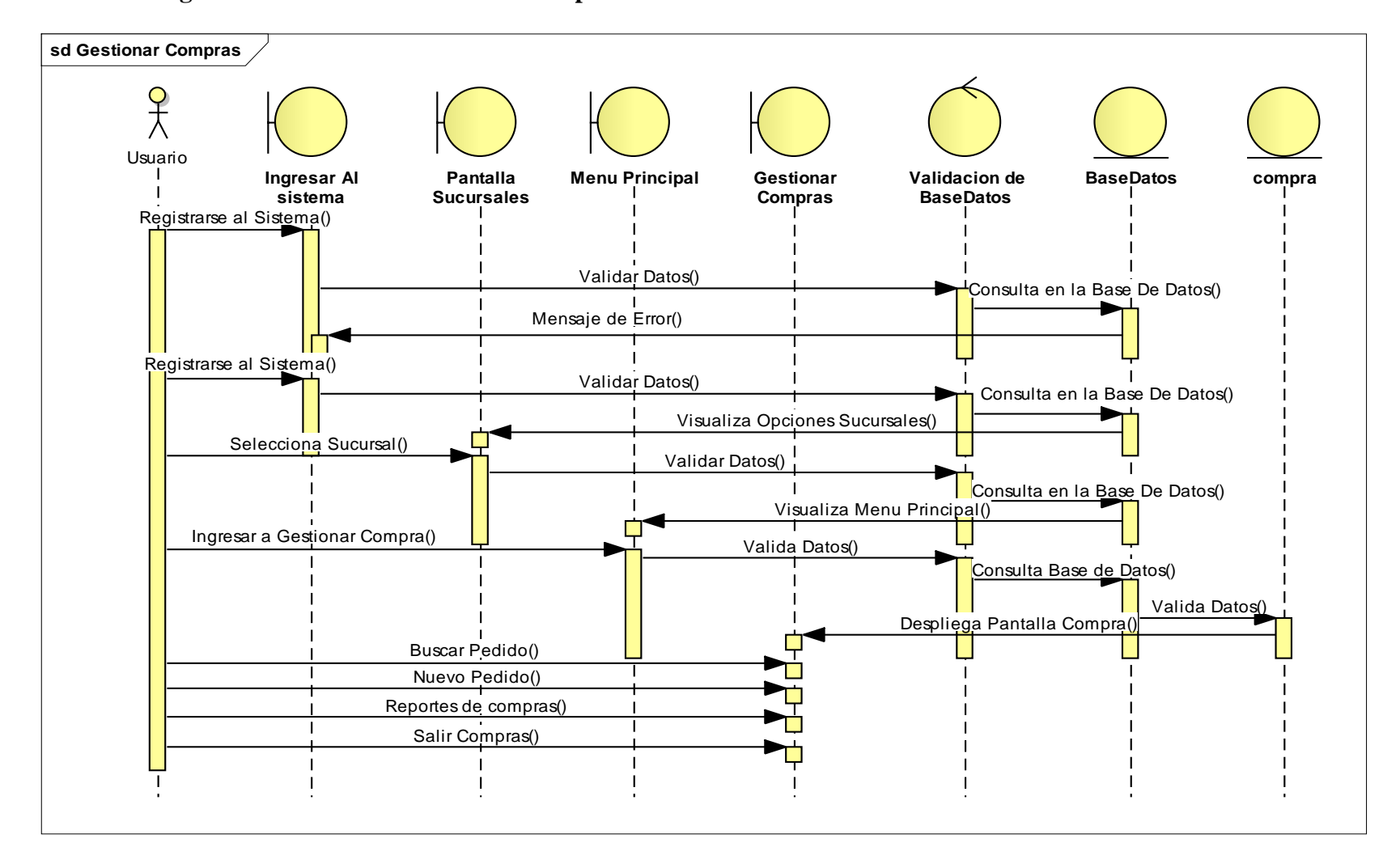

#### **II.4.2.21. Diagrama de Secuencia Gestionar Compras**

**Figura 133: Diagrama de Secuencia Gestionar Compras**

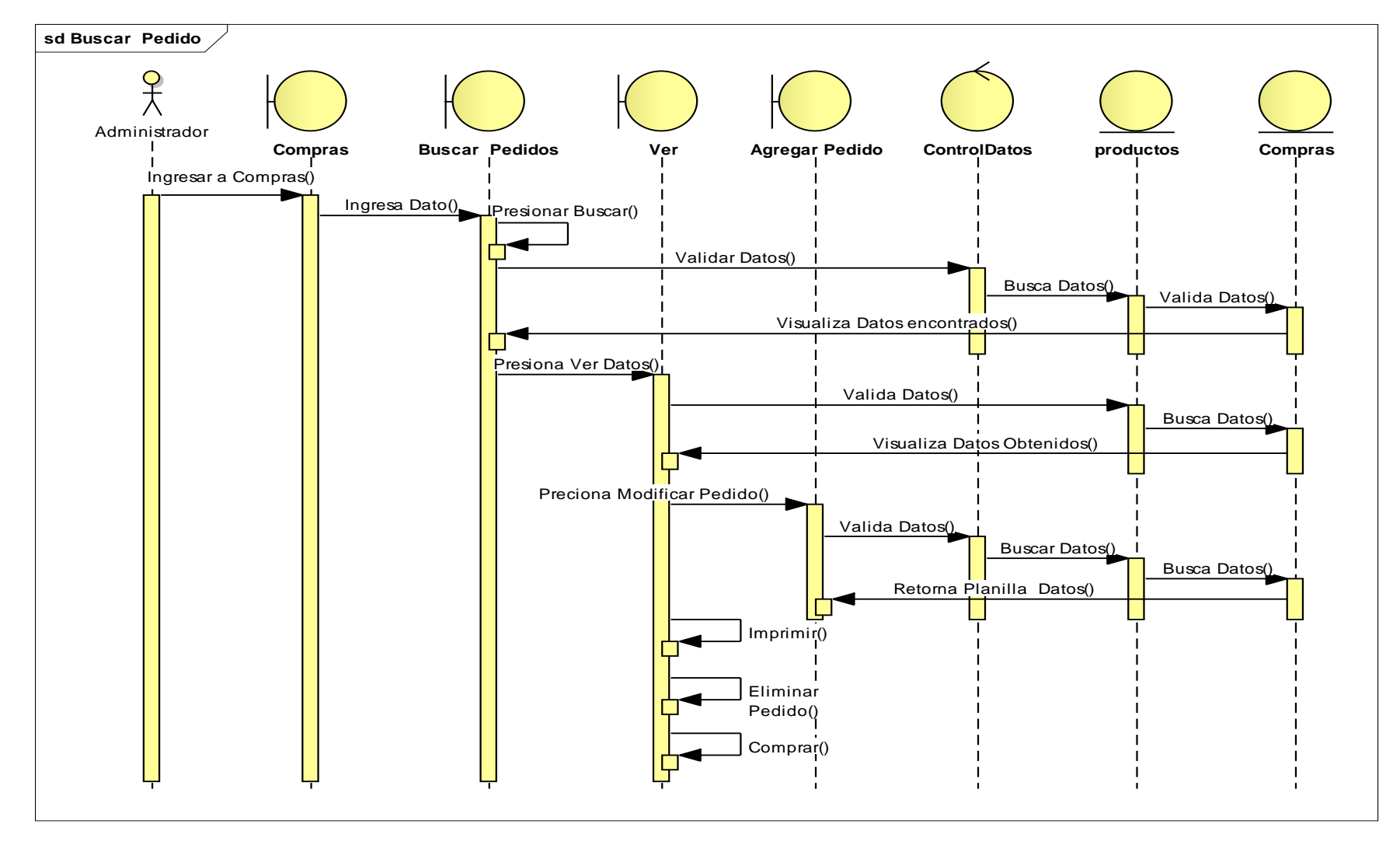

## **II.4.2.22. Diagrama de Secuencia Buscar Pedido**

**Figura 134: Diagrama de Secuencia Gestionar usuario**

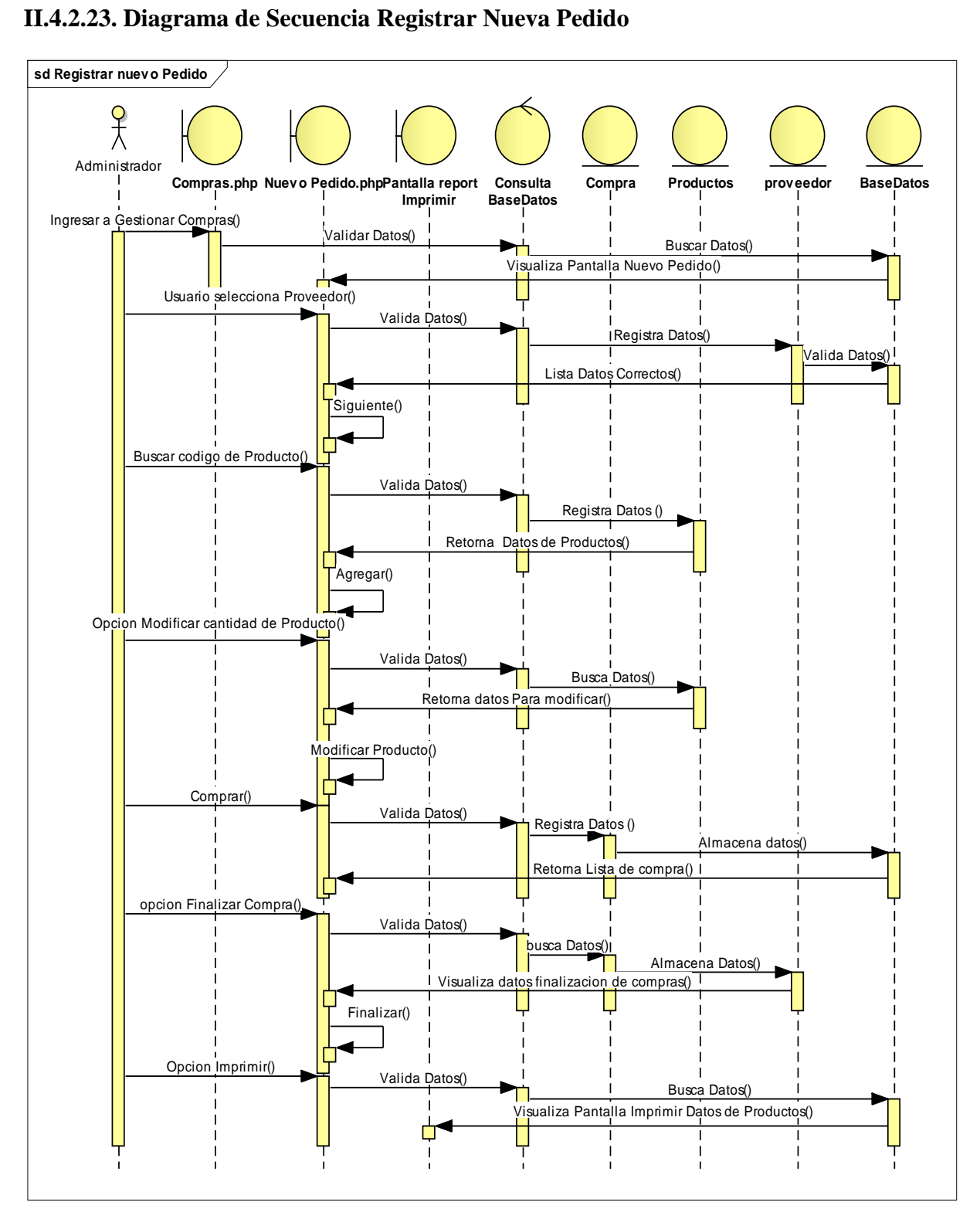

**Figura 135: Diagrama de Secuencia Registrar Nueva Pedido**

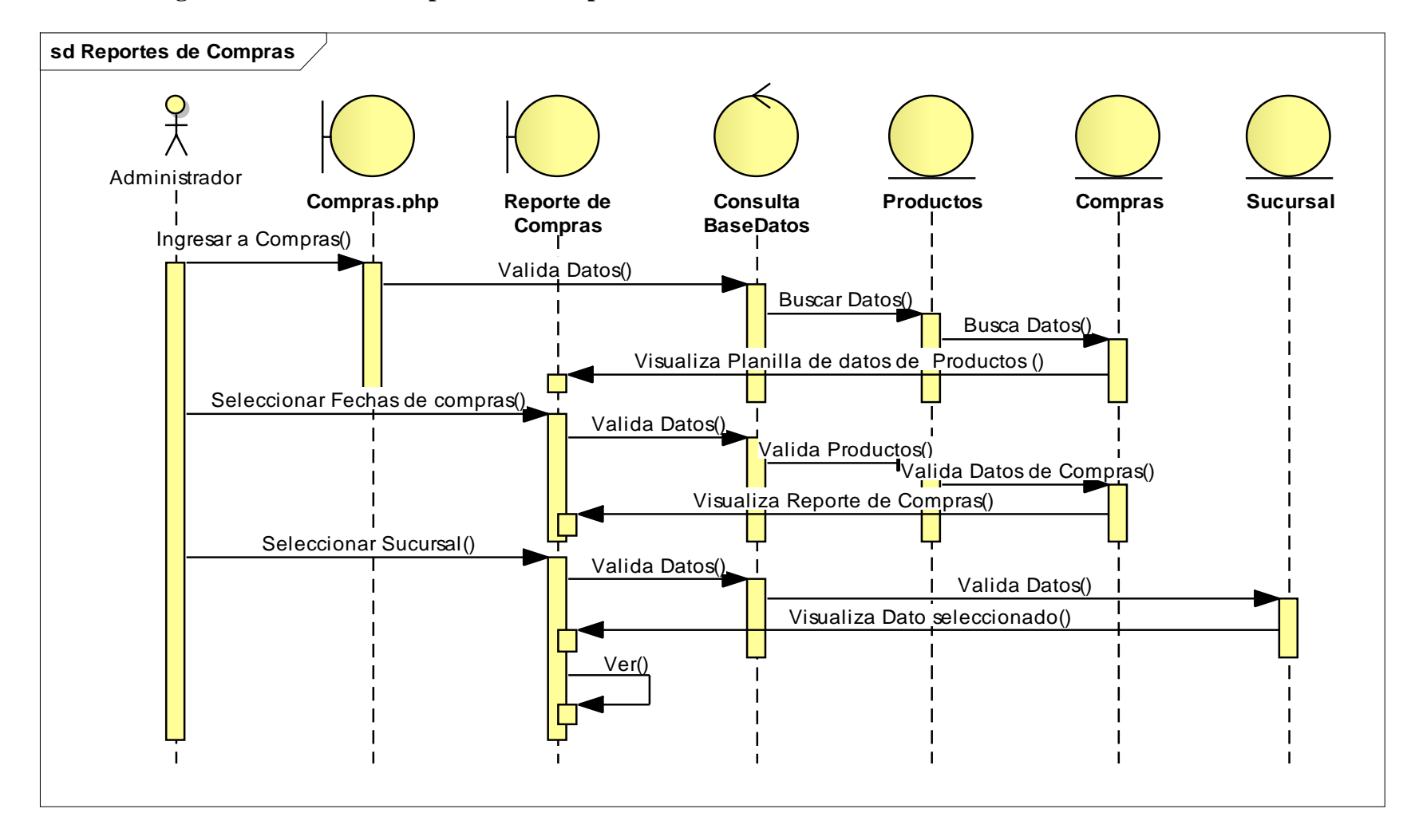

## **II.4.2.24. Diagrama de Secuencia Reportes de Compras**

**Figura 136: Diagrama de Secuencia Reportes de Compras**

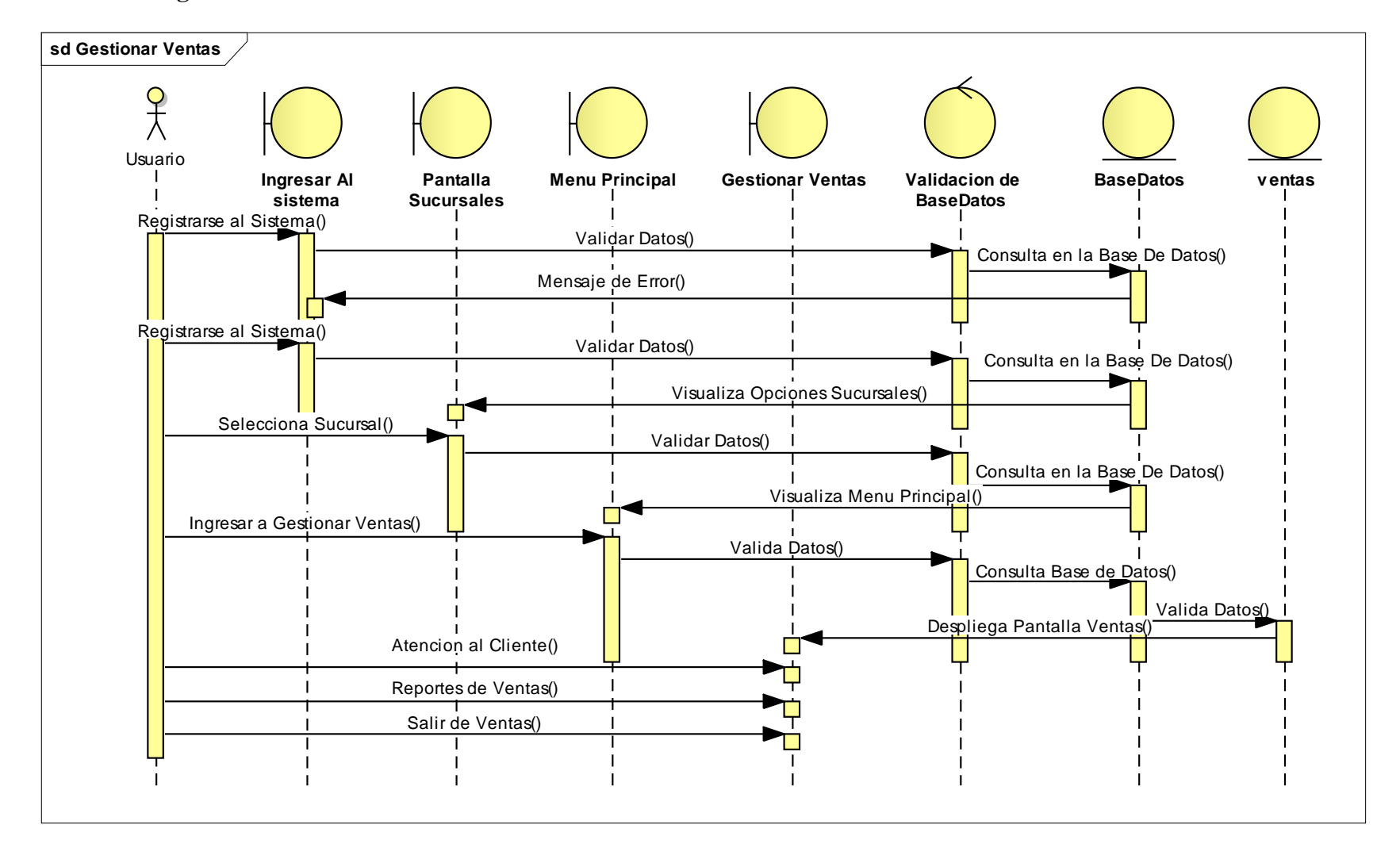

### **II.4.2.25. Diagrama de Secuencia Gestionar Ventas**

**Figura 137: Diagrama de Secuencia Gestionar Ventas**

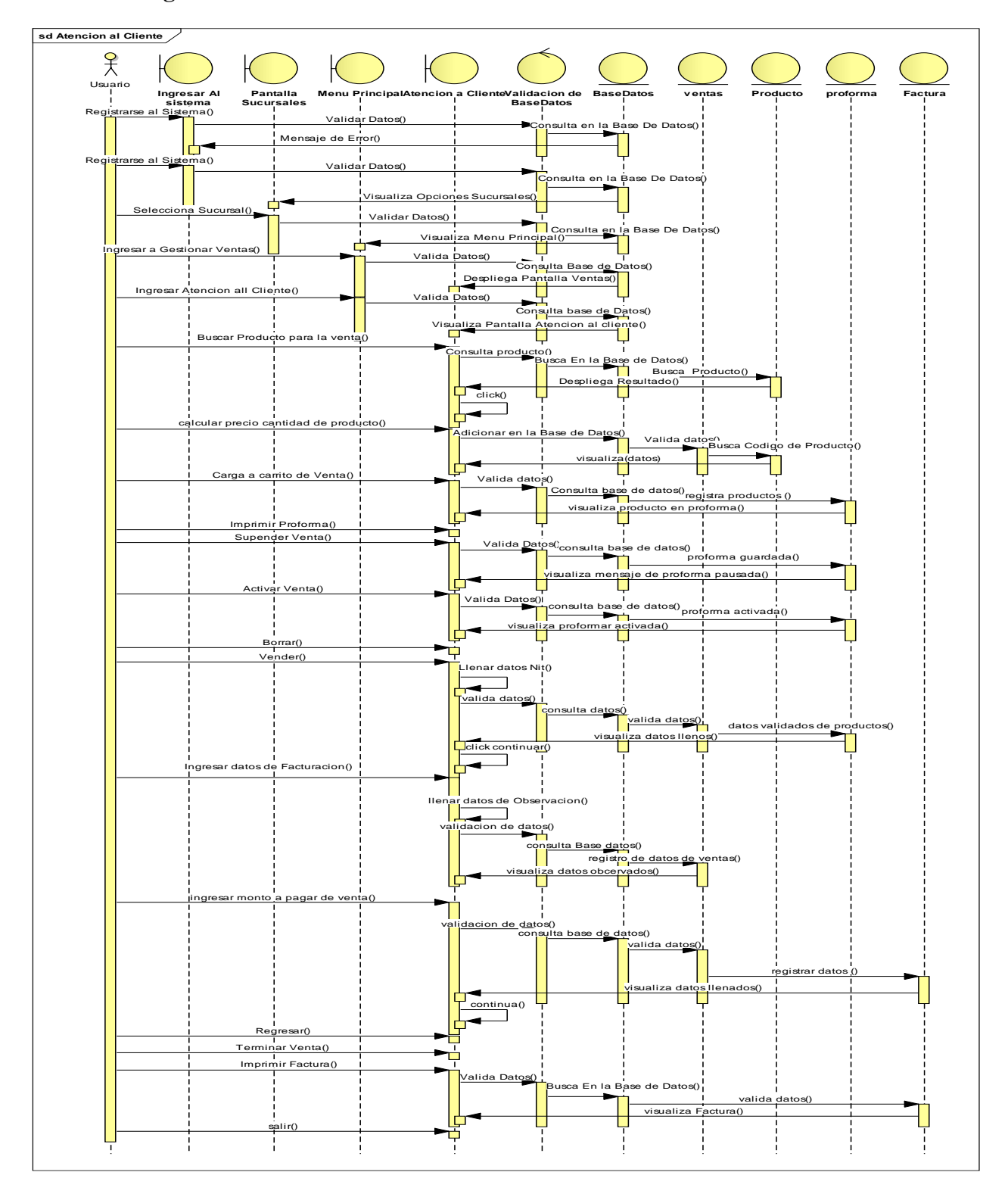

**II.4.2.26. Diagrama de Secuencia Atención al Cliente**

**Figura 138: Diagrama de Secuencia Atención al Cliente**
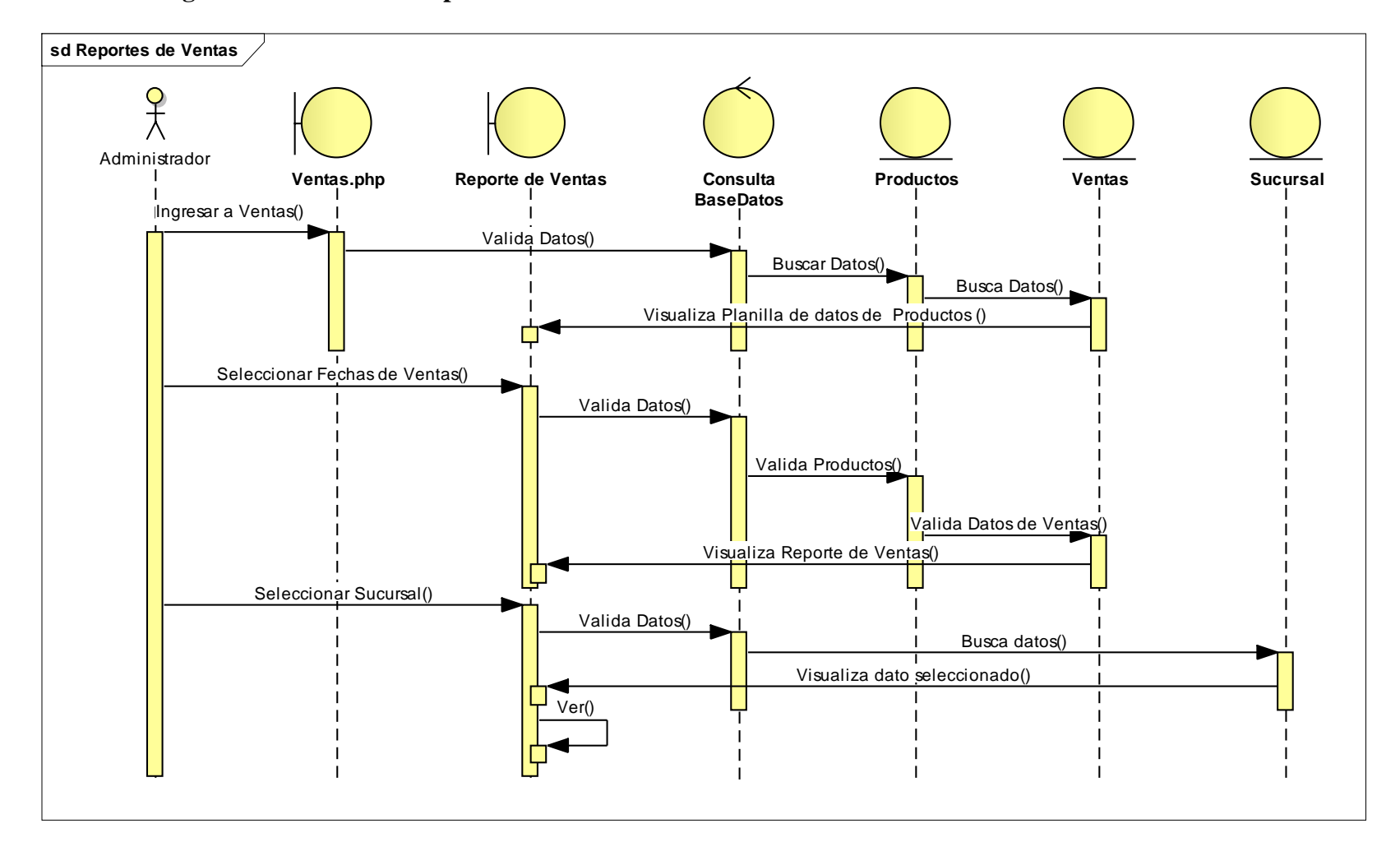

## **II.4.2.27. Diagrama de Secuencia Reportes de Ventas**

**Figura 139: Diagrama de Secuencia Reportes de Ventas**

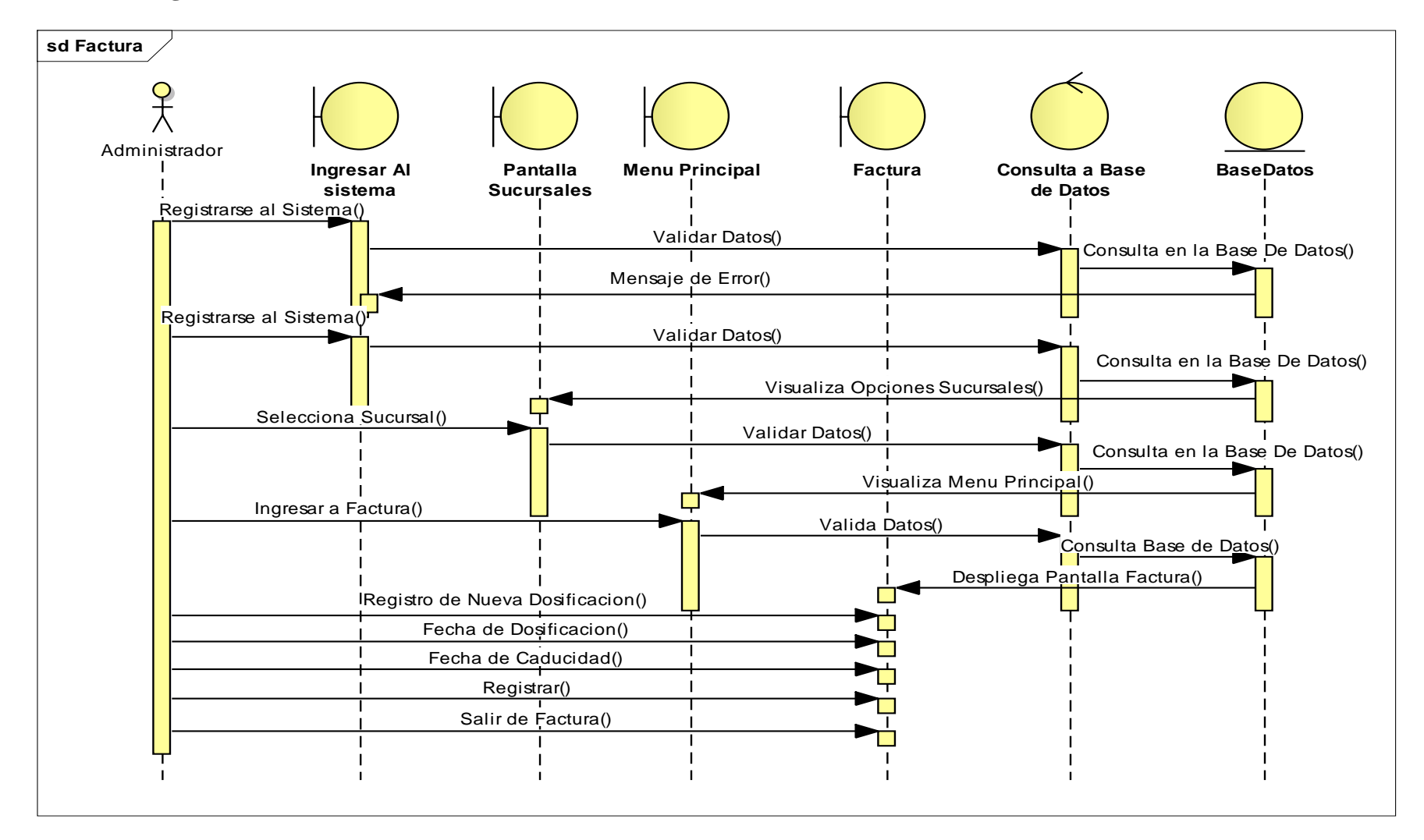

## **II.4.2.28. Diagrama de Secuencia Factura**

**Figura 140: Diagrama de Secuencia Factura**

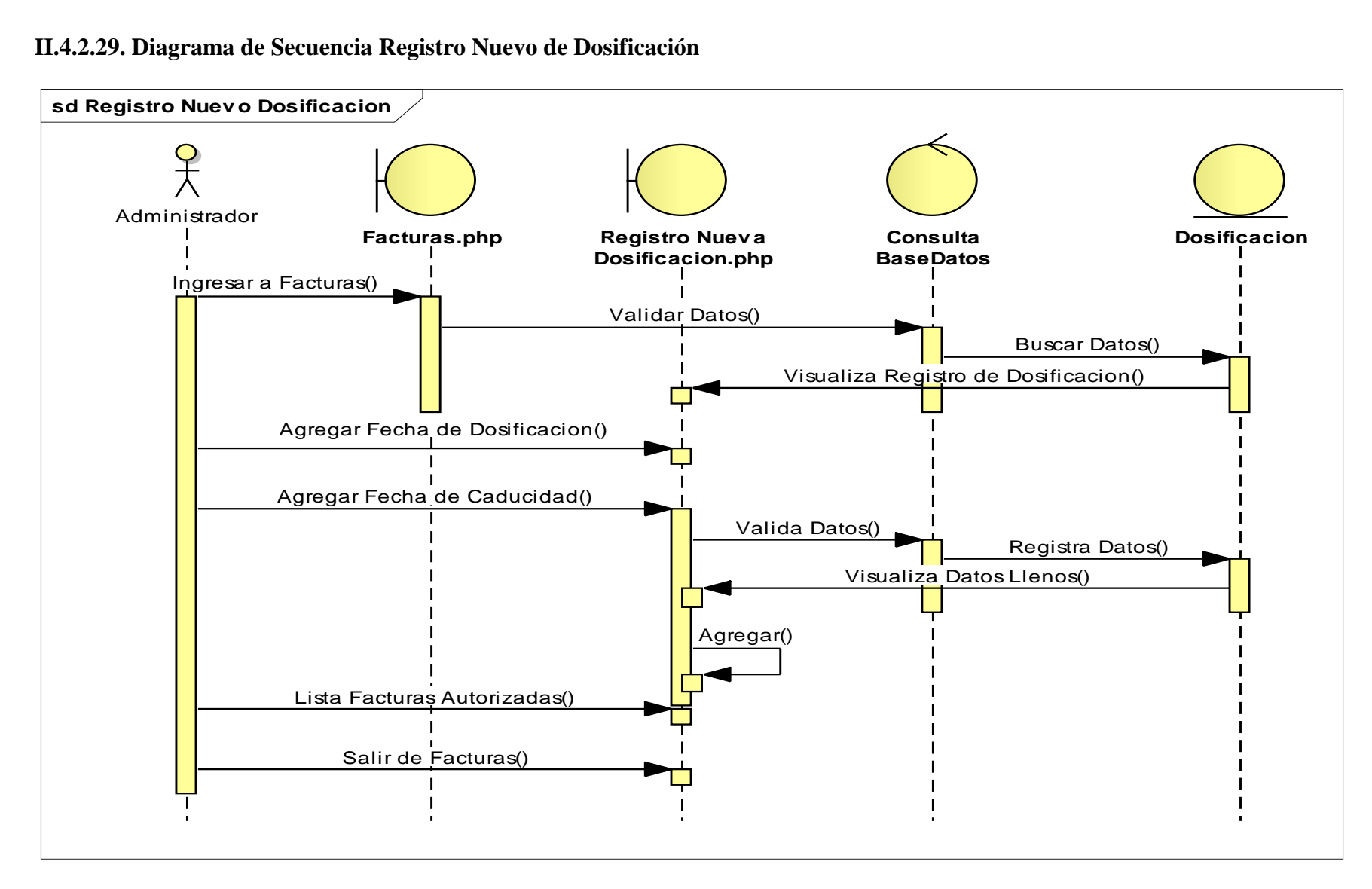

#### **II.4.2.29. Diagrama de Secuencia Registro Nuevo de Dosificación**

**Figura 141: Diagrama de Secuencia Reportes de Compras**

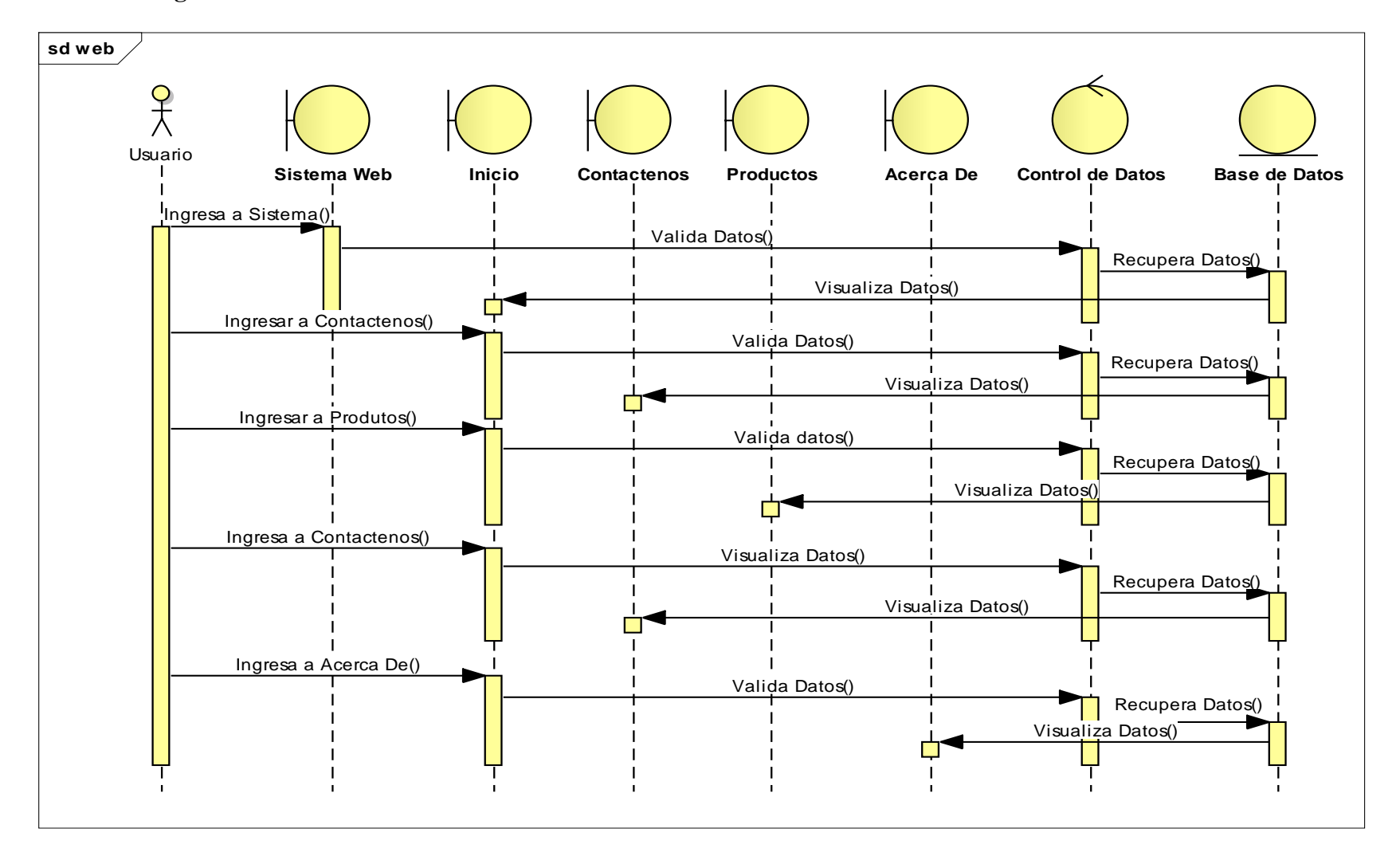

**II.4.2.30. Diagrama de Secuencia Web**

**Figura 142: Diagrama de Secuencia Web**

### **II.4.3. Modelado De Diagrama De Clases**

## **II.4.3.1. Introducción**

El Modelado de Diagrama de Clases es uno más de los diagramas requeridos en la fase de Análisis/Diseño de la metodología XP la cual estamos implementando.

## **II.4.3.2. Propósito**

- Comprender la estructura del sistema deseado para la organización
- Identificar clases de análisis y diseño

# **II.4.3.3. Alcance**

- Describir las clases y objetos de diseño del sistema en su segunda iteración
- Identificar y definir los objetos del sistema según los objetivos del sistema deseado aprobado por la organización.

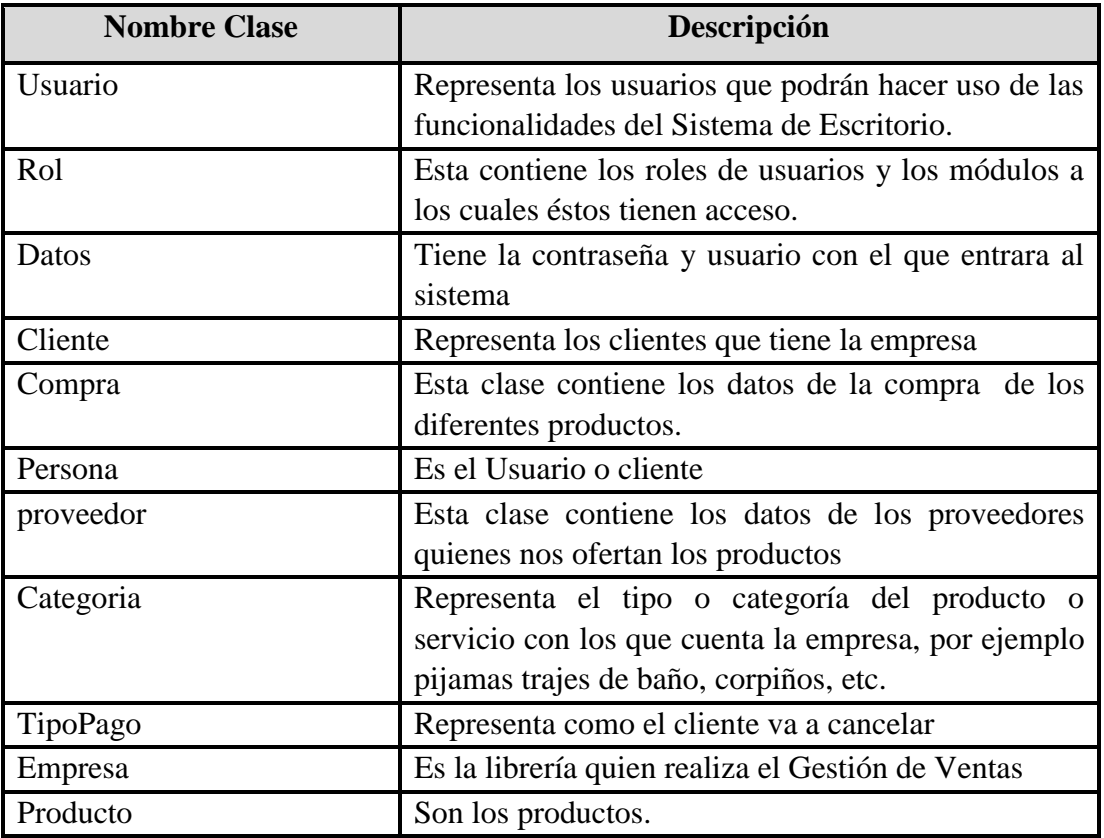

## **II.4.3.4. Descripción De Las Clases**

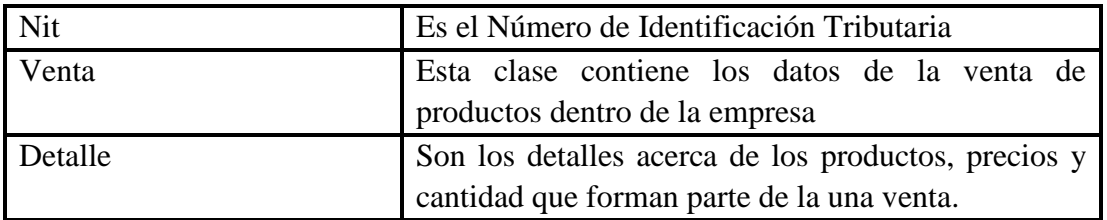

# **Tabla 77: Descripción de clases**

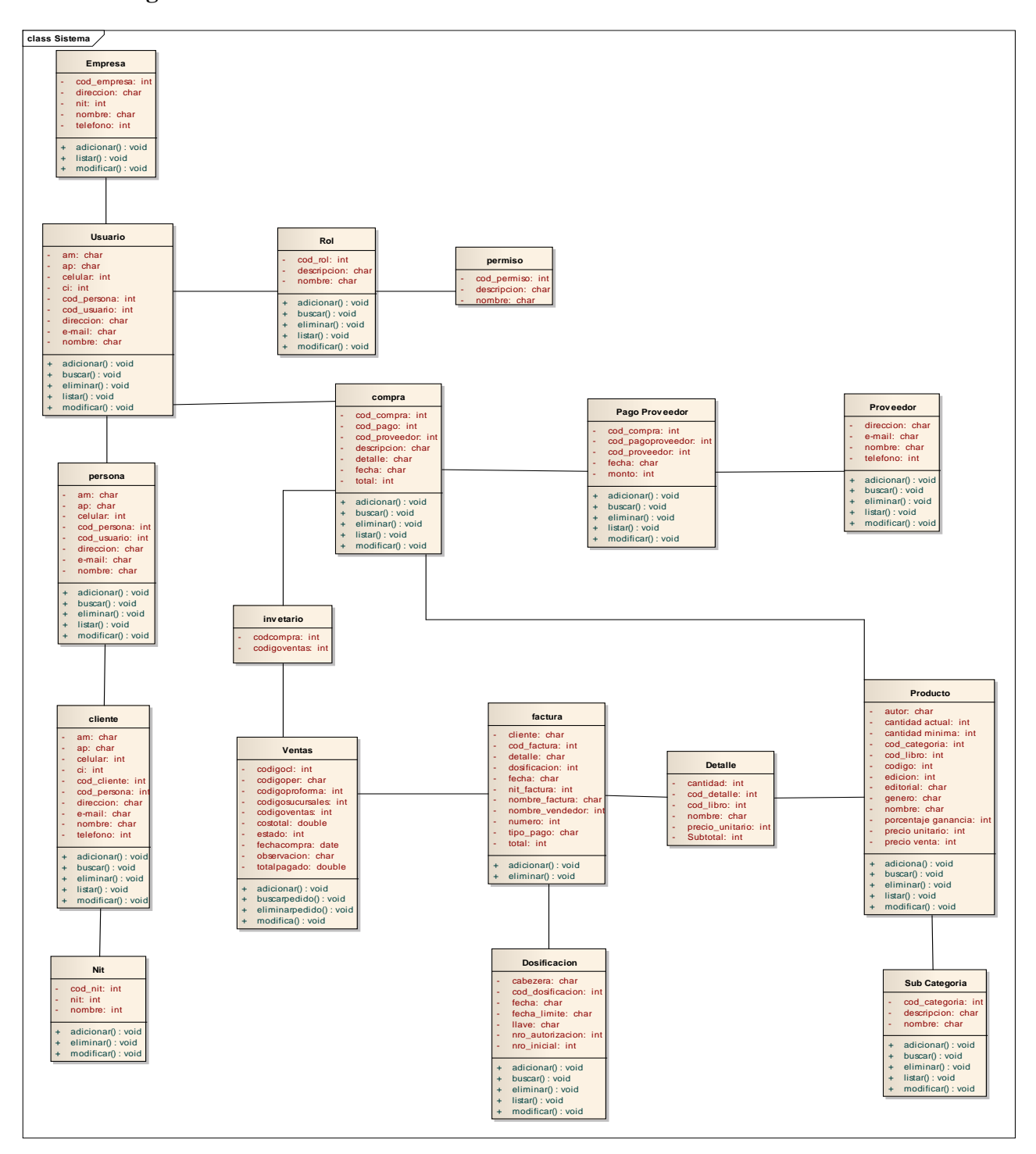

**Figura 143: Diagrama de Clases**

### **II.4.4. Modelo de Datos**

A continuación se describe la creación de la base de datos del Software, apuntando su característica orientada a objetos. Para expresar este modelo se utiliza un Diagrama de Clases de Objetos y luego su correspondiente implementación en el lenguaje utilizado para el desarrollo del proyecto el cual es JAVA.

## **II.4.4.1. Implementación de la clase Web en el MySQL**

### **Estructura de tabla para la tabla `carrito`**

CREATE TABLE IF NOT EXISTS `carrito` ( `codigocarrito` int(11) NOT NULL AUTO\_INCREMENT, `codigoper` varchar(12) COLLATE utf8\_unicode\_ci NOT NULL, `codigosucursales` int(11) NOT NULL, `estadocarrito` int(11) NOT NULL, `nombre` varchar(300) COLLATE utf8\_unicode\_ci NOT NULL, `fecha` date NOT NULL, PRIMARY KEY (`codigocarrito`) ) ENGINE=InnoDB DEFAULT CHARSET=utf8 COLLATE=utf8\_unicode\_ci AUTO\_INCREMENT=28 ;

### **Volcado de datos para la tabla `carrito`**

INSERT INTO `carrito` (`codigocarrito`, `codigoper`, `codigosucursales`, `estadocarrito`, `nombre`, `fecha`) VALUES (1, '10000', 1, 2, 'Ruth', '2014-12-16'), (25, '10001', 2, 0, '', '0000-00-00'), (26, '10000', 1, 1, '', '0000-00-00');

### **Estructura de tabla para la tabla `clientes`**

CREATE TABLE IF NOT EXISTS `clientes` ( `codigocl` varchar(8) NOT NULL, `nombrescl` varchar(50) NOT NULL, `apellidos` varchar(60) NOT NULL, `cicl` varchar(12) NOT NULL, `direccioncl` varchar(100) NOT NULL, `telefonocl` int(11) NOT NULL, `celularcl` int(11) NOT NULL, `fechanacimientocl` date NOT NULL, `sexocl` varchar(20) NOT NULL, `mailcl` varchar(100) NOT NULL, PRIMARY KEY (`codigocl`)

## ) ENGINE=InnoDB DEFAULT CHARSET=latin1;

### **Estructura de tabla para la tabla `compras`**

CREATE TABLE IF NOT EXISTS `compras` ( `codigocompra` int(8) NOT NULL AUTO\_INCREMENT, `codigoper` varchar(12) COLLATE utf8\_unicode\_ci NOT NULL, `codigoped` int(11) NOT NULL, `codigosucursales` int(11) NOT NULL, `codigop` varchar(12) COLLATE utf8\_unicode\_ci NOT NULL, `costototal` double NOT NULL, `fechacompra` date NOT NULL, `observacion` varchar(200) COLLATE utf8\_unicode\_ci NOT NULL, `pagado` double NOT NULL, `estado` int(11) NOT NULL, `bandera` varchar(1) COLLATE utf8\_unicode\_ci NOT NULL, PRIMARY KEY (`codigocompra`) ) ENGINE=InnoDB DEFAULT CHARSET=utf8 COLLATE=utf8\_unicode\_ci AUTO\_INCREMENT=13 ;

## **Estructura de tabla para la tabla `detallecarrito`**

CREATE TABLE IF NOT EXISTS `detallecarrito` ( `coddetcarrito` int(11) NOT NULL AUTO\_INCREMENT, `codigocarrito` int(11) NOT NULL, `codigoprod` int(11) NOT NULL, `cantidad` int(11) NOT NULL, `costounitario` double NOT NULL, `costoparcial` double NOT NULL, PRIMARY KEY (`coddetcarrito`) ) ENGINE=InnoDB DEFAULT CHARSET=utf8 COLLATE=utf8\_unicode\_ci AUTO\_INCREMENT=32 ;

### **Estructura de tabla para la tabla `detallecompra`**

CREATE TABLE IF NOT EXISTS `detallecompra` ( `coddetcompra` int(11) NOT NULL AUTO\_INCREMENT, `codigocompra` int(11) NOT NULL, `codigoprod` int(11) NOT NULL, `cantidadcom` int(11) NOT NULL, `preciounicom` double NOT NULL, `costoparcialcom` double NOT NULL, PRIMARY KEY (`coddetcompra`) ) ENGINE=InnoDB DEFAULT CHARSET=utf8 COLLATE=utf8\_unicode\_ci AUTO\_INCREMENT=20 ;

#### **Estructura de tabla para la tabla `detallepedido`**

CREATE TABLE IF NOT EXISTS `detallepedido` ( `codetpedido` int(11) NOT NULL AUTO\_INCREMENT, `codigoped` int(11) NOT NULL, `codigoprod` int(11) NOT NULL, `cantidadped` int(11) NOT NULL, `costouniped` double NOT NULL, `costoparcialped` double NOT NULL, PRIMARY KEY (`codetpedido`) ) ENGINE=InnoDB DEFAULT CHARSET=utf8 COLLATE=utf8\_unicode\_ci AUTO\_INCREMENT=24 ;

#### **Estructura de tabla para la tabla `detalleventa`**

CREATE TABLE IF NOT EXISTS `detalleventa` ( `coddetventa` int(11) NOT NULL AUTO\_INCREMENT, `codigoventa` int(11) NOT NULL, `codigoprod` int(11) NOT NULL, `cantidadcom` int(11) NOT NULL, `preciounicom` double NOT NULL, `costoparcialcom` double NOT NULL, PRIMARY KEY (`coddetventa`) ) ENGINE=InnoDB DEFAULT CHARSET=utf8 COLLATE=utf8\_unicode\_ci AUTO\_INCREMENT=4 ;

Estructura de tabla para la tabla `facturacion`

CREATE TABLE IF NOT EXISTS `facturacion` ( `nautorizacion` varchar(100) NOT NULL, `fechainicio` date NOT NULL, `fechafin` date NOT NULL, `dosificacionincio` int(11) NOT NULL, `dosificacionfin` int(11) NOT NULL, `estadofactura` int(11) NOT NULL, PRIMARY KEY (`nautorizacion`) ) ENGINE=InnoDB DEFAULT CHARSET=latin1;

#### **Estructura de tabla para la tabla `facturas`**

CREATE TABLE IF NOT EXISTS `facturas` ( `codfactura` int(11) NOT NULL AUTO\_INCREMENT, `nautorizacion` varchar(100) NOT NULL, `codigoventa` int(11) NOT NULL, `numfactura` int(11) NOT NULL, `codigocontro` varchar(50) NOT NULL, `estado` int(11) NOT NULL, PRIMARY KEY (`codfactura`) ) ENGINE=InnoDB DEFAULT CHARSET=latin1 AUTO\_INCREMENT=1 ;

Estructura de tabla para la tabla `pedidos`

CREATE TABLE IF NOT EXISTS `pedidos` ( `codigoped` int(11) NOT NULL AUTO\_INCREMENT, `codigoper` varchar(12) COLLATE utf8\_unicode\_ci NOT NULL, `codigop` varchar(12) COLLATE utf8\_unicode\_ci NOT NULL, `codigosucursales` int(11) NOT NULL, `costototal` double NOT NULL, `fecha` date NOT NULL, `estado` int(11) NOT NULL, PRIMARY KEY (`codigoped`) ) ENGINE=InnoDB DEFAULT CHARSET=utf8 COLLATE=utf8\_unicode\_ci AUTO\_INCREMENT=27 ;

#### **Estructura de tabla para la tabla `personal`**

CREATE TABLE IF NOT EXISTS `personal` ( `codigoper` varchar(12) NOT NULL, `nombreper` varchar(60) NOT NULL, `apellidoper` varchar(70) NOT NULL, `ciper` varchar(12) NOT NULL, `direccionper` varchar(100) NOT NULL, `telefonoper` int(11) NOT NULL, `celularper` int(11) NOT NULL, `fechanacimientoper` date NOT NULL, `fechaingreso` date NOT NULL, `sexoper` varchar(20) NOT NULL, `mailper` varchar(100) NOT NULL, `cargo` varchar(50) NOT NULL, `usuarioper` varchar(15) NOT NULL, `passper` varchar(15) NOT NULL, `NivelP` int(11) NOT NULL, PRIMARY KEY (`codigoper`)

### ) ENGINE=InnoDB DEFAULT CHARSET=latin1;

### **Estructura de tabla para la tabla `productos`**

CREATE TABLE IF NOT EXISTS `productos` ( `codigoprod` int(11) NOT NULL, `nombreprod` varchar(100) COLLATE utf8\_unicode\_ci NOT NULL, `detalleprod` varchar(200) COLLATE utf8\_unicode\_ci NOT NULL, `costocompra` float NOT NULL, `costoventa` float NOT NULL, `cantidadprod` int(11) NOT NULL, `imagenprod` varchar(600) COLLATE utf8\_unicode\_ci NOT NULL, `categoria` varchar(50) COLLATE utf8\_unicode\_ci NOT NULL, `editorial` varchar(100) COLLATE utf8\_unicode\_ci NOT NULL, `edicion` varchar(100) COLLATE utf8\_unicode\_ci NOT NULL, `autor` varchar(200) COLLATE utf8\_unicode\_ci NOT NULL, `genero` varchar(200) COLLATE utf8\_unicode\_ci NOT NULL, PRIMARY KEY (`codigoprod`) ) ENGINE=InnoDB DEFAULT CHARSET=utf8 COLLATE=utf8\_unicode\_ci;

### **Estructura de tabla para la tabla `propietario`**

CREATE TABLE IF NOT EXISTS `propietario` ( `codigopr` int(11) NOT NULL AUTO\_INCREMENT, `nombrepr` varchar(50) NOT NULL, `apellidospr` varchar(60) NOT NULL, `cipr` varchar(12) NOT NULL, `direcionpr` varchar(100) NOT NULL, `telefonopr` int(11) NOT NULL, `celularpr` int(11) NOT NULL, `fechanacimientopr` date NOT NULL, `sexopr` varchar(20) NOT NULL, `mailpr` varchar(100) NOT NULL, PRIMARY KEY (`codigopr`) ) ENGINE=InnoDB DEFAULT CHARSET=latin1 AUTO\_INCREMENT=1 ;

#### **Estructura de tabla para la tabla `proveedor`**

CREATE TABLE IF NOT EXISTS `proveedor` ( `codigop` varchar(12) NOT NULL, `nombrep` varchar(100) NOT NULL, `direccionp` varchar(100) NOT NULL, `nitp` int(11) NOT NULL, `telefonop` int(11) NOT NULL, `mailp` varchar(100) NOT NULL,

 `paisp` varchar(80) NOT NULL, `departamentop` varchar(80) NOT NULL, `ciudadp` varchar(100) NOT NULL, `ncuenta` varchar(20) NOT NULL, `banco` varchar(200) NOT NULL, `codigopr` varchar(10) NOT NULL, PRIMARY KEY (`codigop`) ) ENGINE=InnoDB DEFAULT CHARSET=latin1;

### **Estructura de tabla para la tabla `subcategoria`**

CREATE TABLE IF NOT EXISTS `subcategoria` ( `codigo` int(11) NOT NULL AUTO\_INCREMENT, `nombresub` varchar(200) CHARACTER SET utf8 COLLATE utf8\_spanish2\_ci NOT NULL, PRIMARY KEY (`codigo`) ) ENGINE=InnoDB DEFAULT CHARSET=utf8 COLLATE=utf8\_unicode\_ci AUTO\_INCREMENT=26 ;

#### **Estructura de tabla para la tabla `sucursales`**

CREATE TABLE IF NOT EXISTS `sucursales` ( `codigosucursales` int(11) NOT NULL AUTO\_INCREMENT, `descripcion` varchar(100) COLLATE utf8\_unicode\_ci NOT NULL, `direccion` varchar(100) COLLATE utf8\_unicode\_ci NOT NULL, `telefono` int(11) NOT NULL, `ciudad` varchar(100) COLLATE utf8\_unicode\_ci NOT NULL, PRIMARY KEY (`codigosucursales`) ) ENGINE=InnoDB DEFAULT CHARSET=utf8 COLLATE=utf8\_unicode\_ci AUTO\_INCREMENT=5 ;

#### **Estructura de tabla para la tabla `ventas`**

CREATE TABLE IF NOT EXISTS `ventas` ( `codigoventa` int(11) NOT NULL AUTO\_INCREMENT, `codigoproforma` int(11) NOT NULL, `codigoper` varchar(12) COLLATE utf8\_unicode\_ci NOT NULL, `codigosucursales` int(11) NOT NULL, `codigocl` varchar(8) COLLATE utf8\_unicode\_ci NOT NULL, `costotoal` double NOT NULL, `fechacompra` date NOT NULL, `observacion` varchar(200) COLLATE utf8\_unicode\_ci NOT NULL, `totalpagado` double NOT NULL, `estado` int(11) NOT NULL, `bandera` varchar(1) COLLATE utf8\_unicode\_ci NOT NULL,

 PRIMARY KEY (`codigoventa`) ) ENGINE=InnoDB DEFAULT CHARSET=utf8 COLLATE=utf8\_unicode\_ci AUTO\_INCREMENT=5 ;

### **II.4.5. Diccionario de Datos**

### **II.4.5.1. Sucursales**

Estructura de tabla para la tabla Sucursales

| codigosucursales descripcion direccion |              |                                              | telefono ciudad |  |
|----------------------------------------|--------------|----------------------------------------------|-----------------|--|
|                                        |              | 1 Casa Matriz   Av. Mons Abel Costas Nº 2239 | 6664505 Tarija  |  |
|                                        | 2 Sucursal 1 | Sindireccion                                 | 6667680 Tarija  |  |
|                                        |              | 3 Sucursal 2 Prueba de direccion             | 6667978 Tarija  |  |

**Tabla 78: Especificación de Tabla: Sucursales**

# **II.4.5.2. Personal**

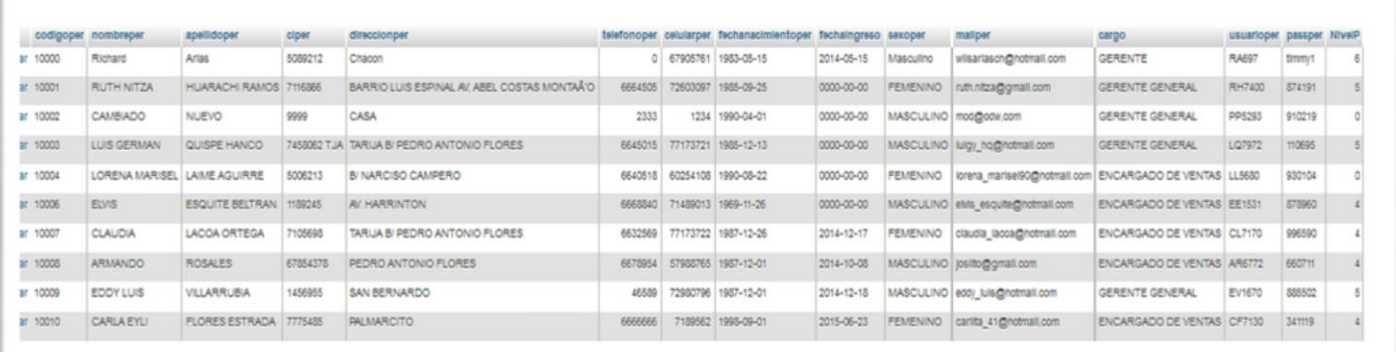

Estructura de tabla para la tabla Personal

**Tabla 79: Especificación de Tabla: Personal**

# **II.4.5.3. Cliente**

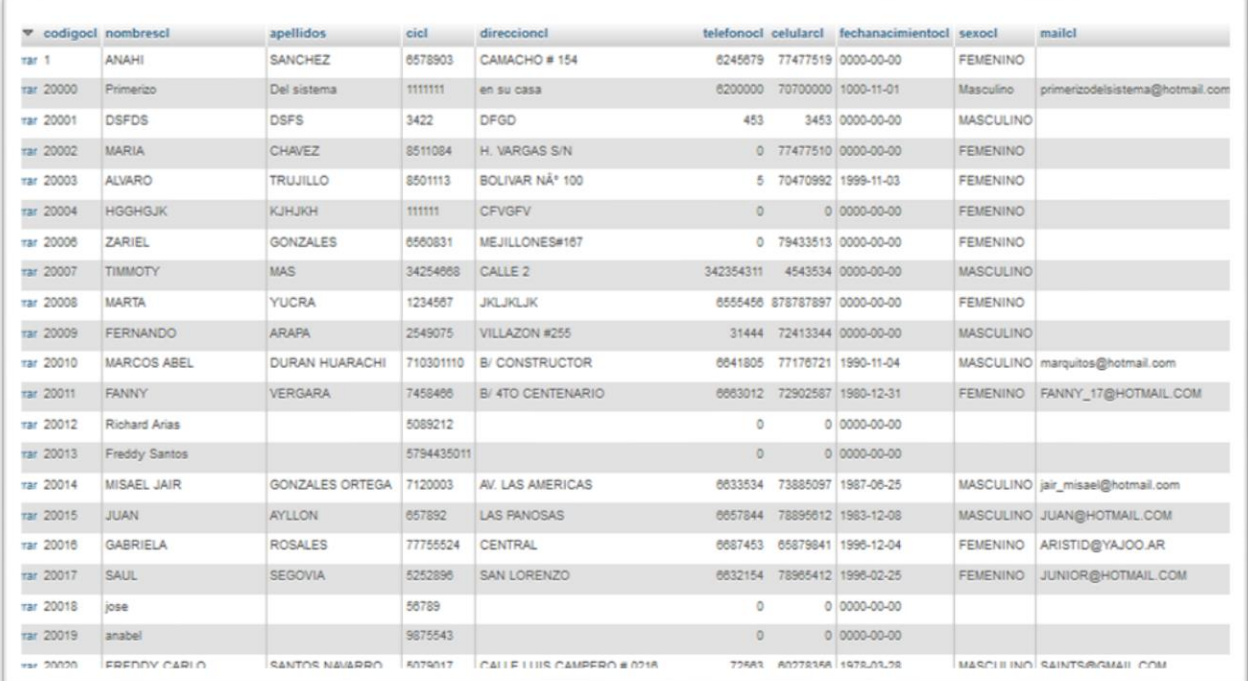

Estructura de tabla para la tabla clientes

# **Tabla 80: Especificación de Tabla: Cliente**

## **II.4.5.4. Proveedores**

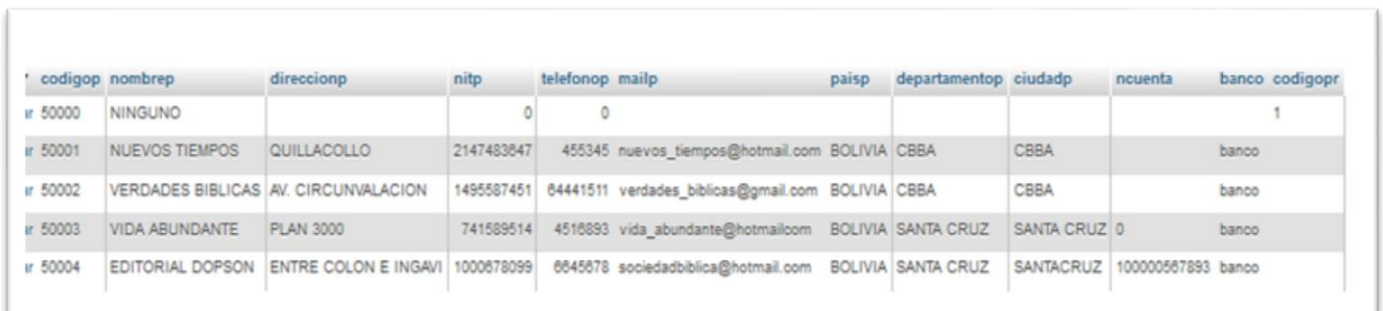

Estructura de tabla para la tabla Proveedores

**Tabla 81: Especificación de Tabla: Proveedores**

# **II.4.5.5. Productos**

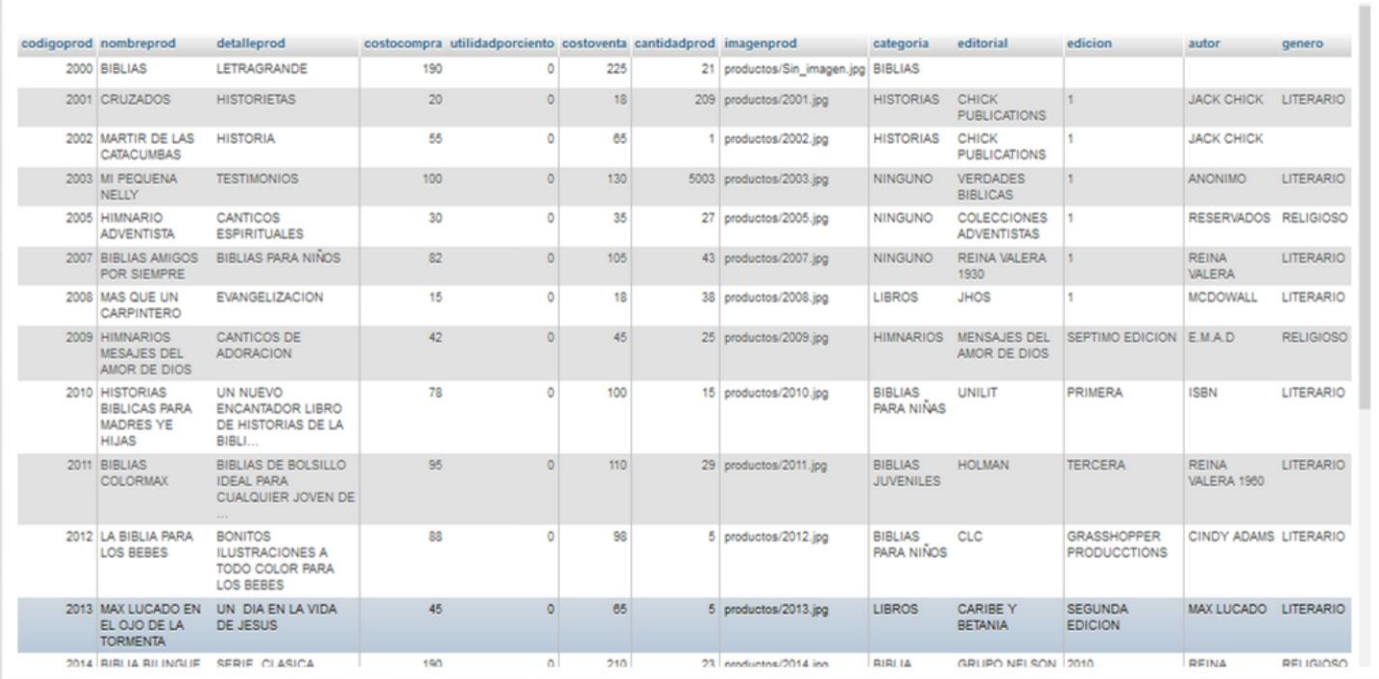

Estructura de tabla para la tabla Productos

# **Tabla 82: Especificación de Tabla Productos**

## **II.4.5.6. Categoría Producto**

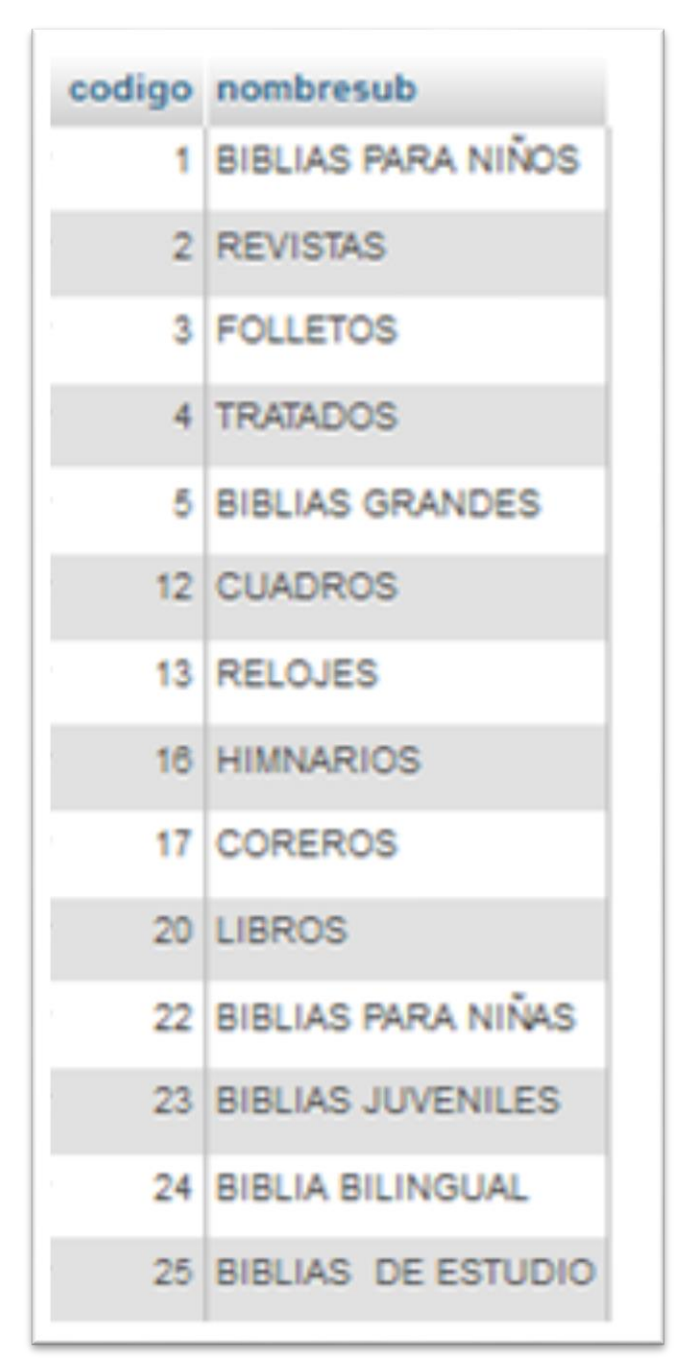

Estructura de tabla para la tabla categoría producto

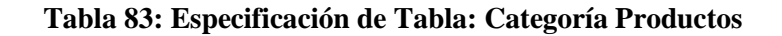

# **II.4.5.7. Compra**

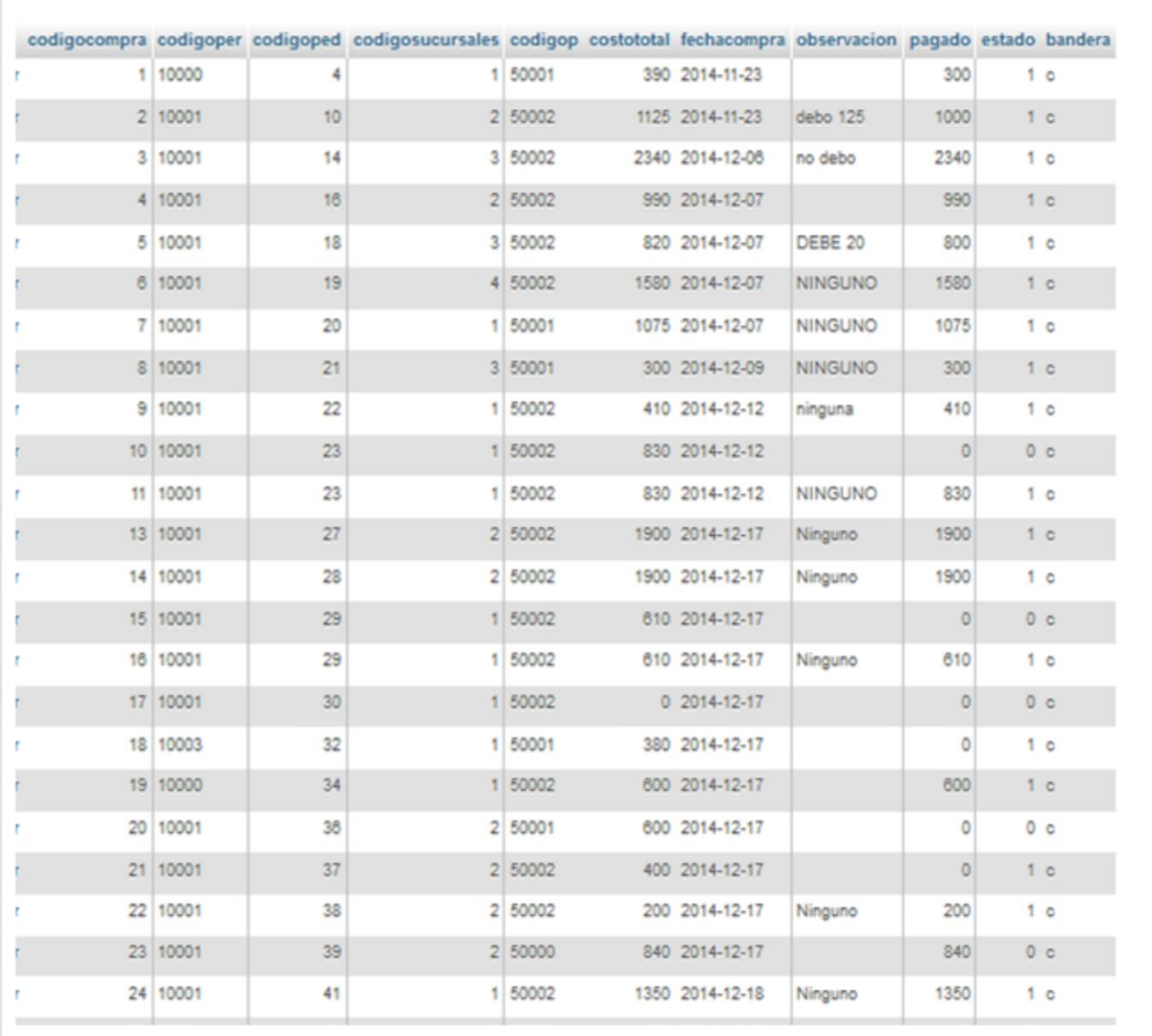

Estructura de tabla para la tabla compra

**Tabla 84: Especificación de Tabla: Compra**

# **II.4.5.8. Detalle Compra**

Estructura de tabla para la tabla detalle compra

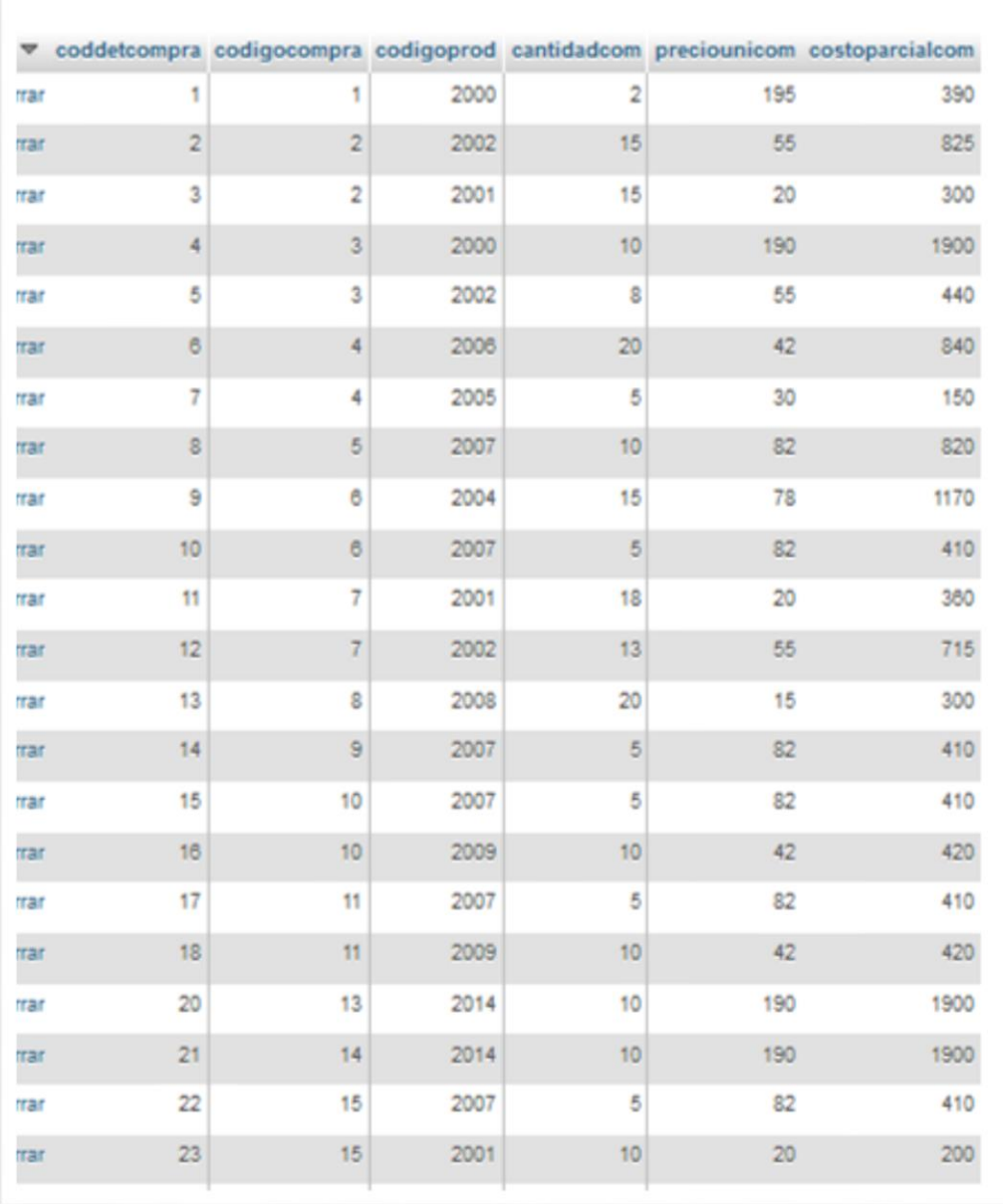

**Tabla 85: Especificación de Tabla Detalle compra**

**II.4.5.9. Pedido**

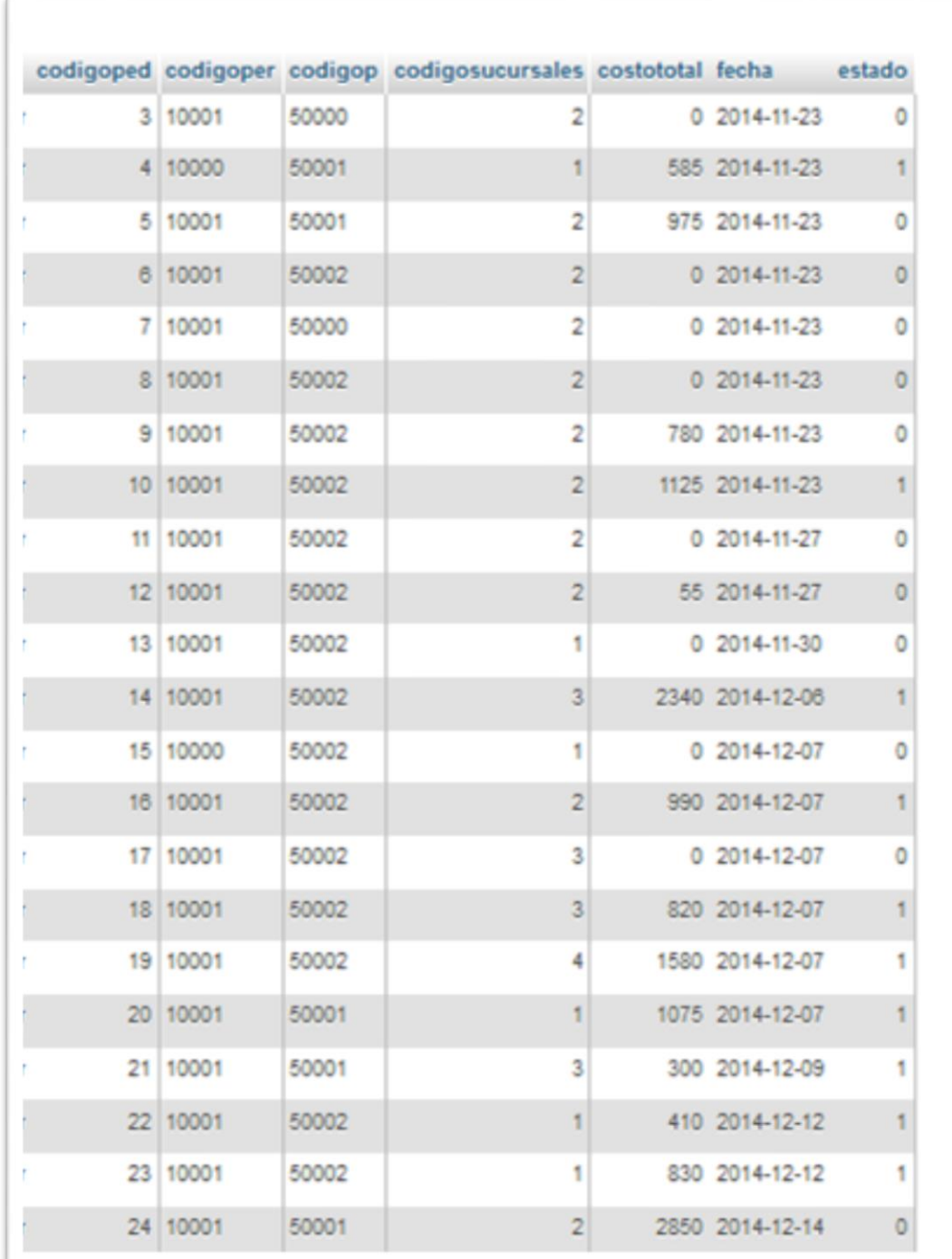

Estructura de tabla para la tabla Pedido

# **Tabla 86: Especificación de Tabla Pedido**

# **II.4.5.10. Detalle Pedido**

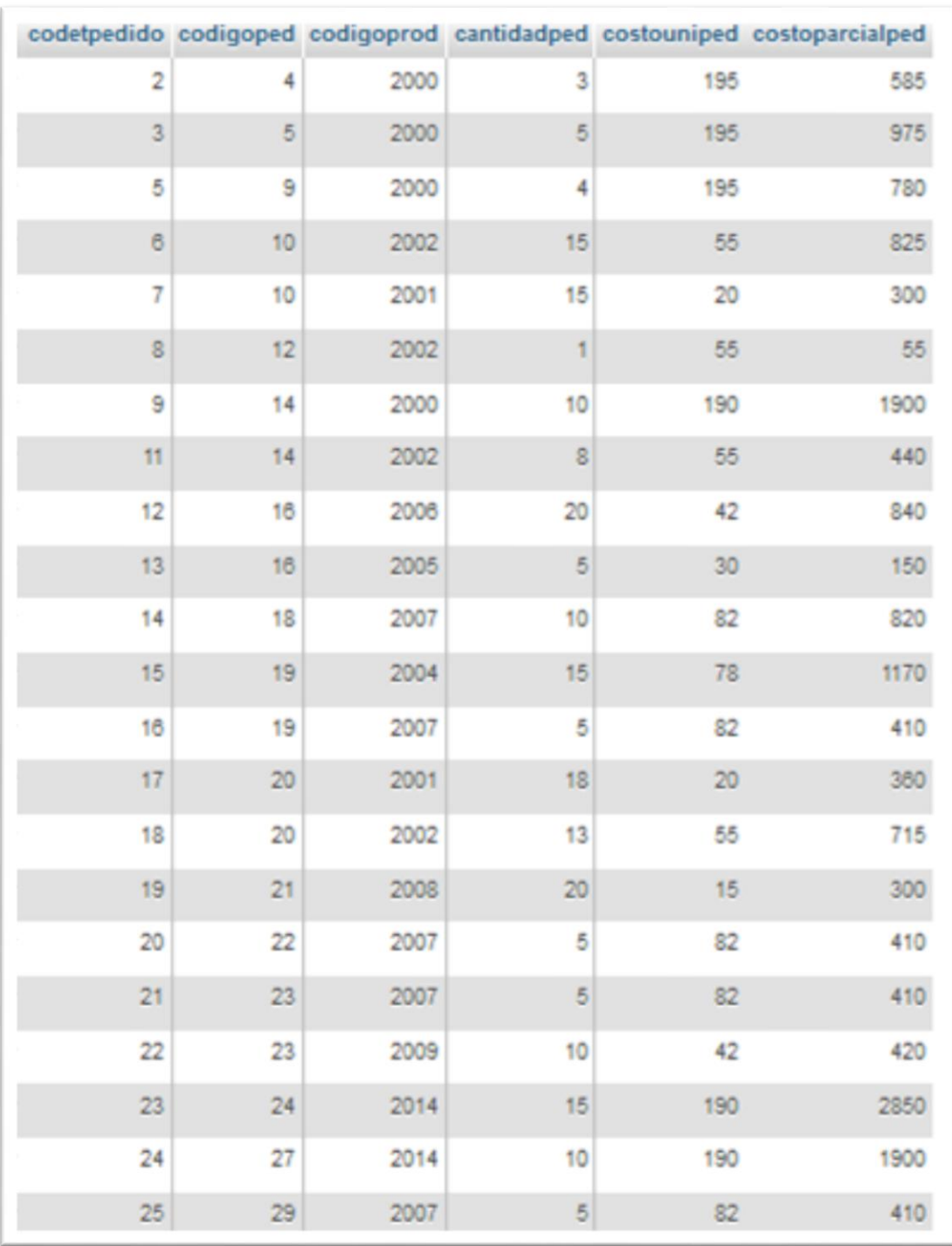

Estructura de tabla para la tabla Detalle Pedido

# **Tabla 87: Especificación de Tabla Detalle pedido**

# **II.4.5.11 Carrito**

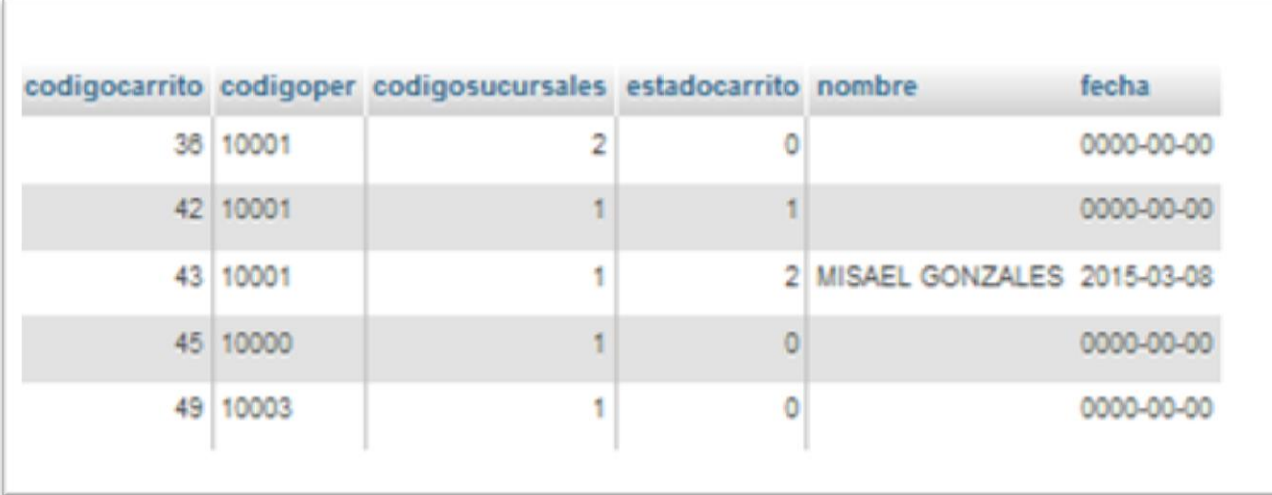

Estructura de tabla para la tabla carrito

# **Tabla 88: Especificación de Tabla Carrito**

# **II.4.5.12. Detalle Carrito**

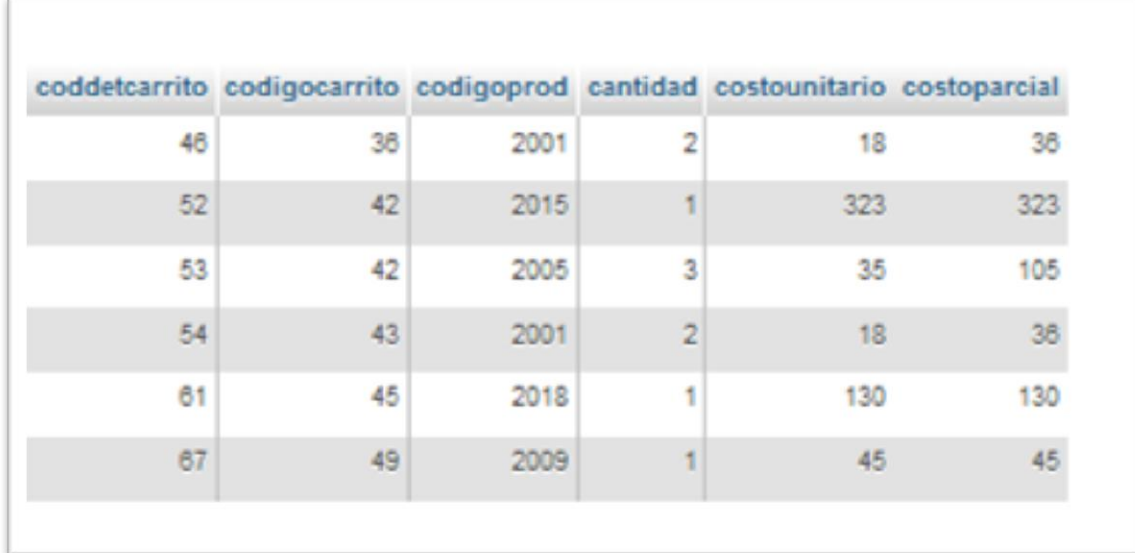

Estructura de tabla para la tabla detalle carrito

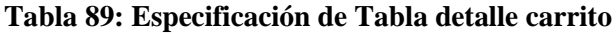

# **II.4.5.13. Ventas**

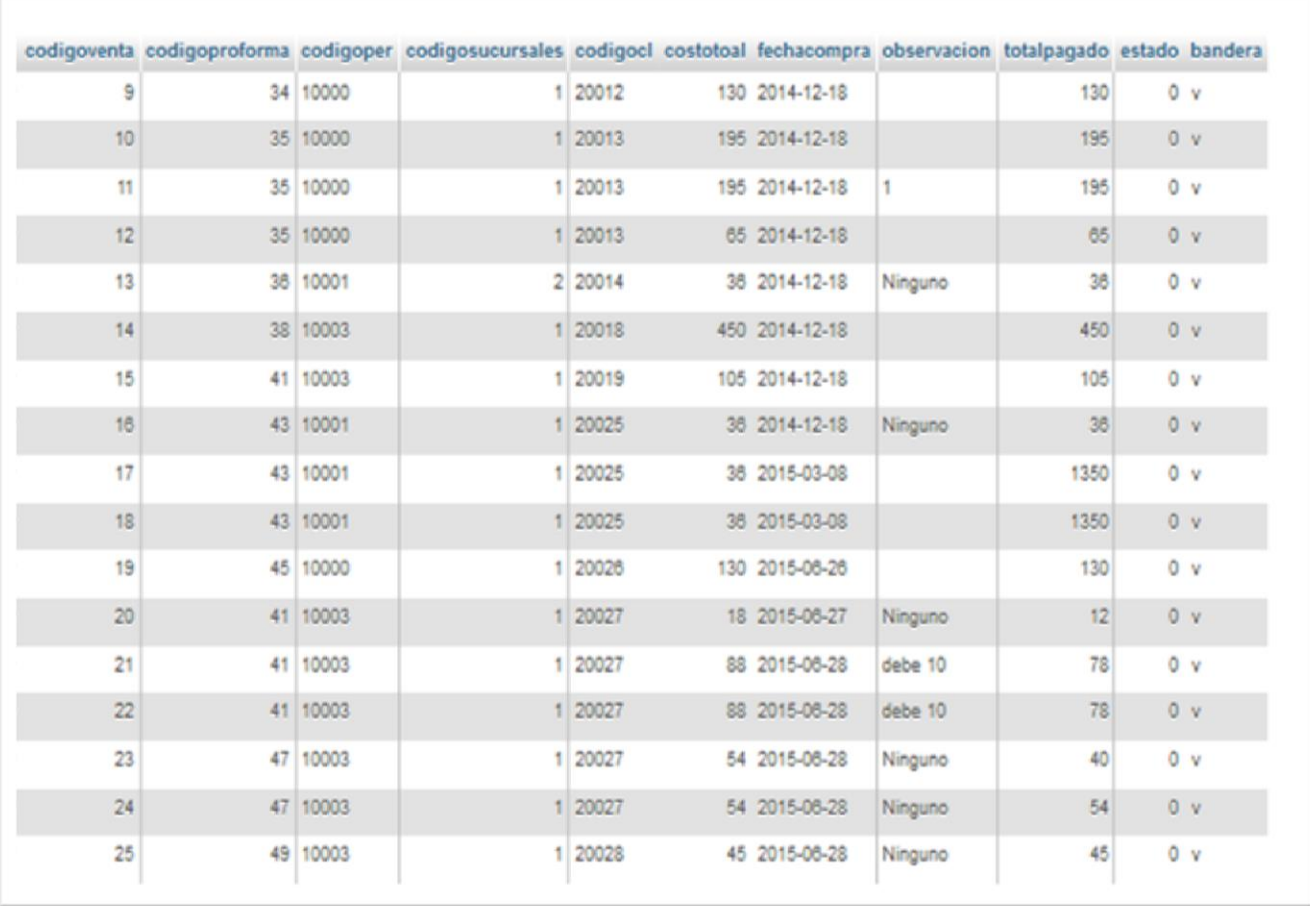

Estructura de tabla para la tabla ventas

**Tabla 90: Especificación de Tabla Ventas**

# **II.4.5.14. Detalle Ventas**

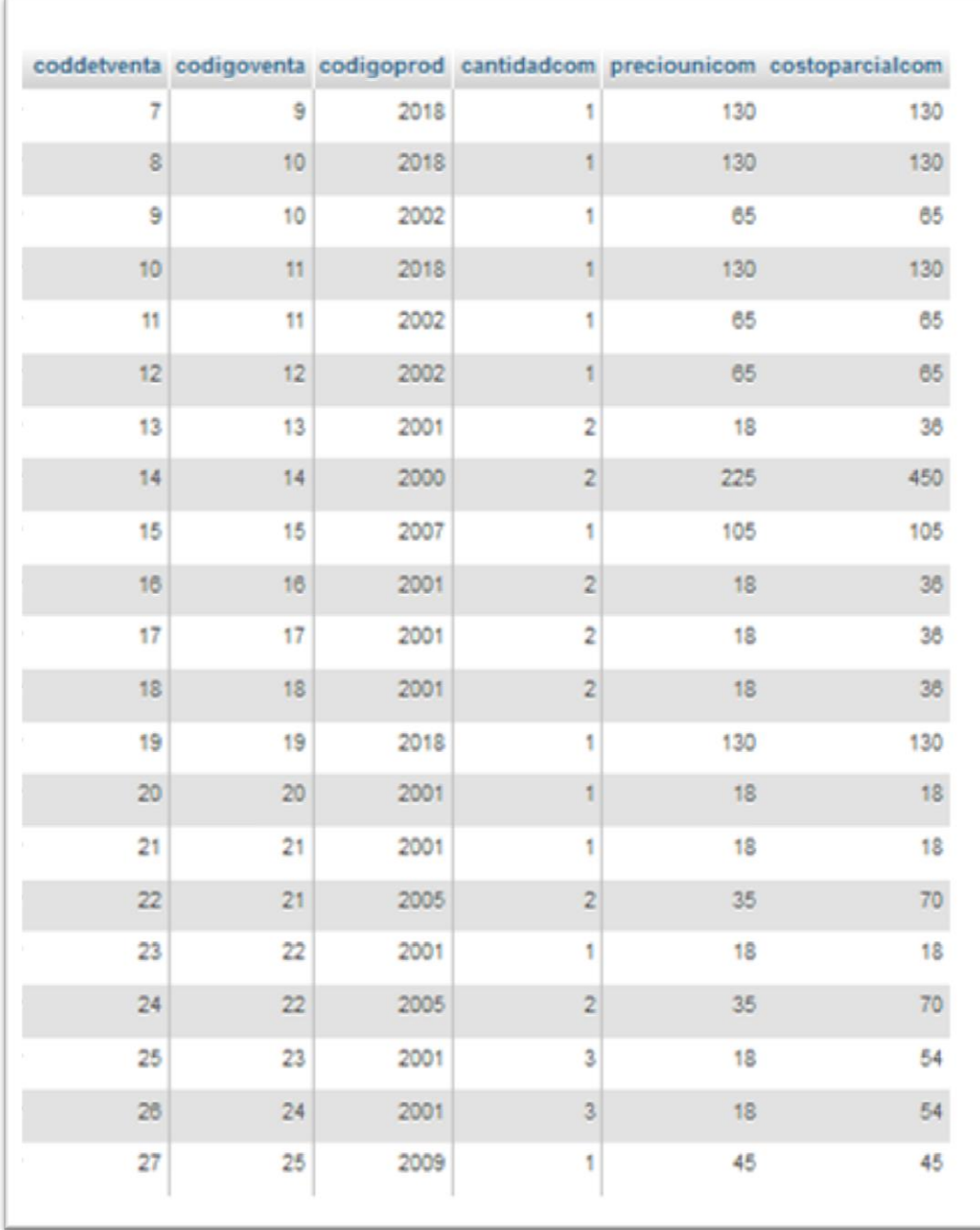

Estructura de tabla para la tabla detalle ventas

# **Tabla 91: Especificación de Tabla Detalle Venta**

# **II.4.5.15. Detalle Factura**

Estructura de tabla para la tabla Factura

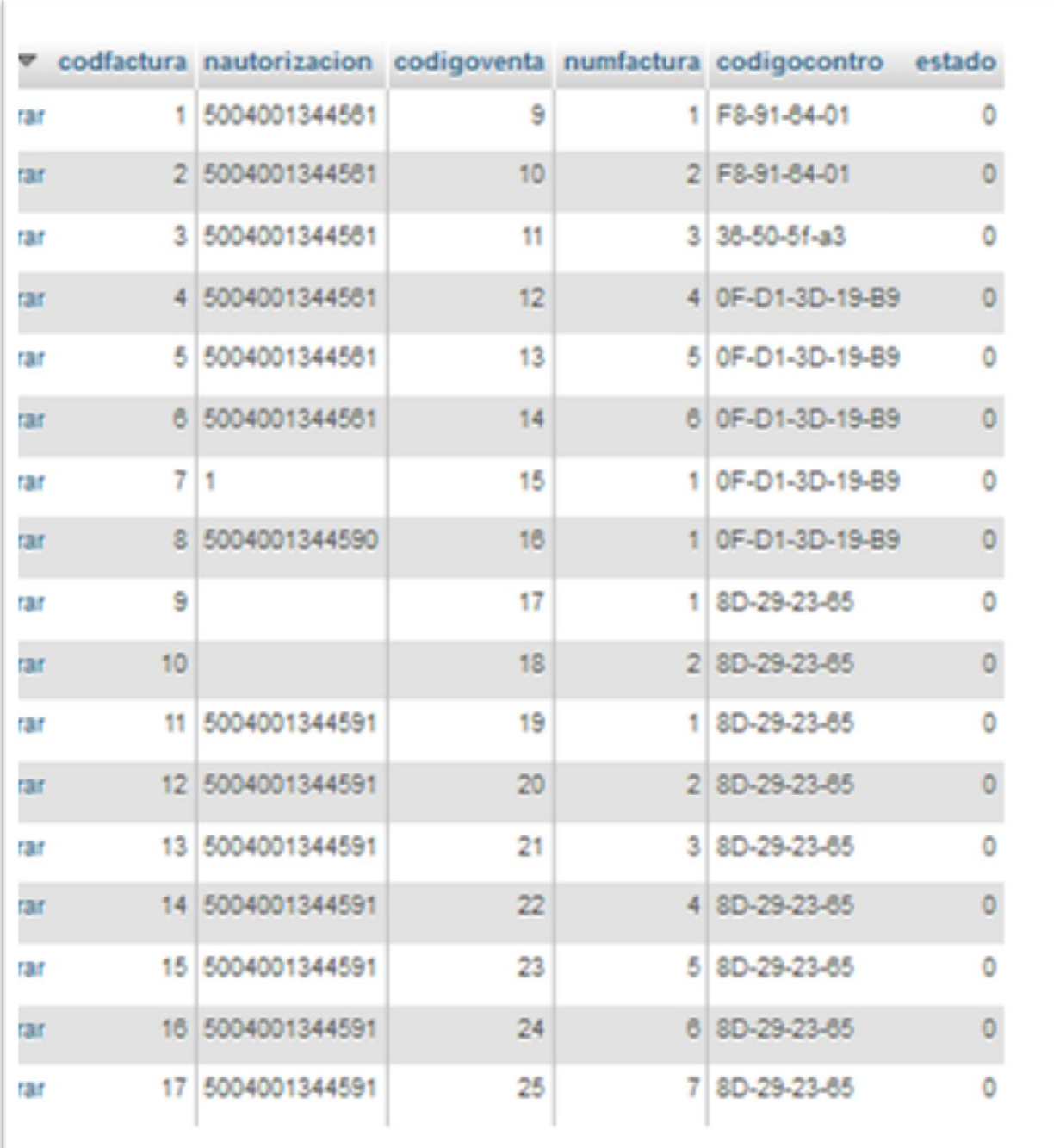

**Tabla 92: Especificación de Tabla Factura**

# **II.4.5.16. Detalle Facturación (Dosificación)**

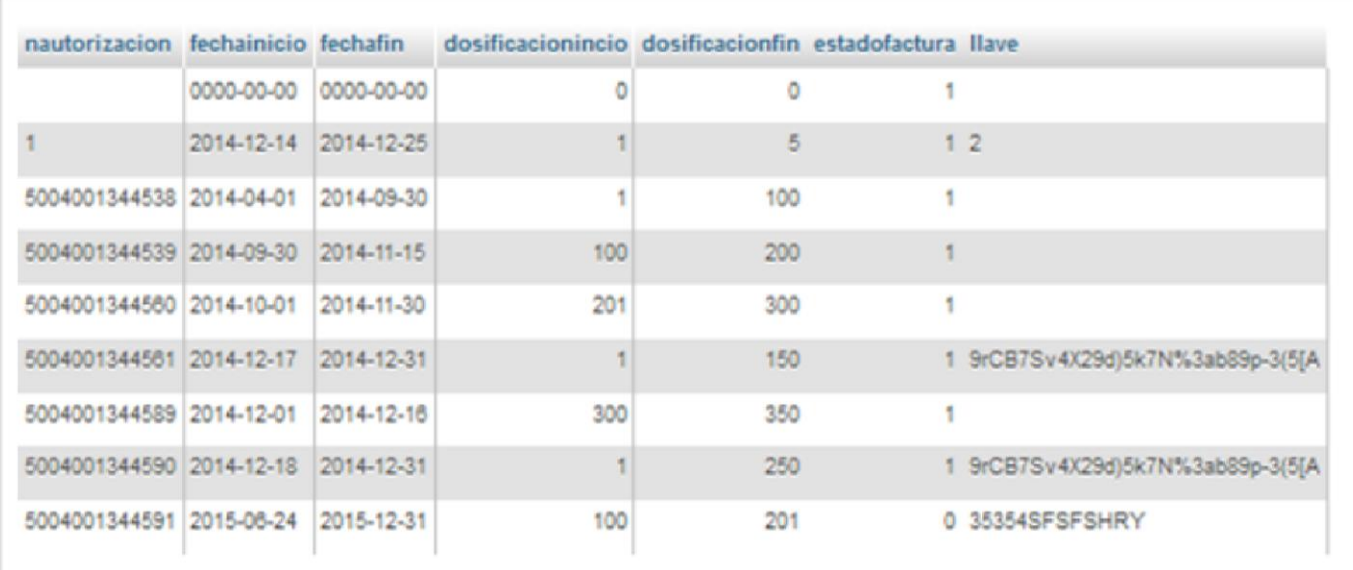

Estructura de tabla para la tabla facturación

# **Tabla 93: Especificación de Tabla Facturación**

### **II.4.6. Modelo de Implementación**

Este modelo es una colección de componentes y los subsistemas que los contienen. Estos componentes incluyen: ficheros ejecutables, ficheros de código fuente, y todo otro tipo de ficheros necesarios para la implantación y despliegue del sistema. (Este modelo es sólo una versión preliminar al final de la fase de Elaboración, posteriormente tiene bastante refinamiento).

## **II.4.6.1. Modelado de Diagrama de Paquetes**

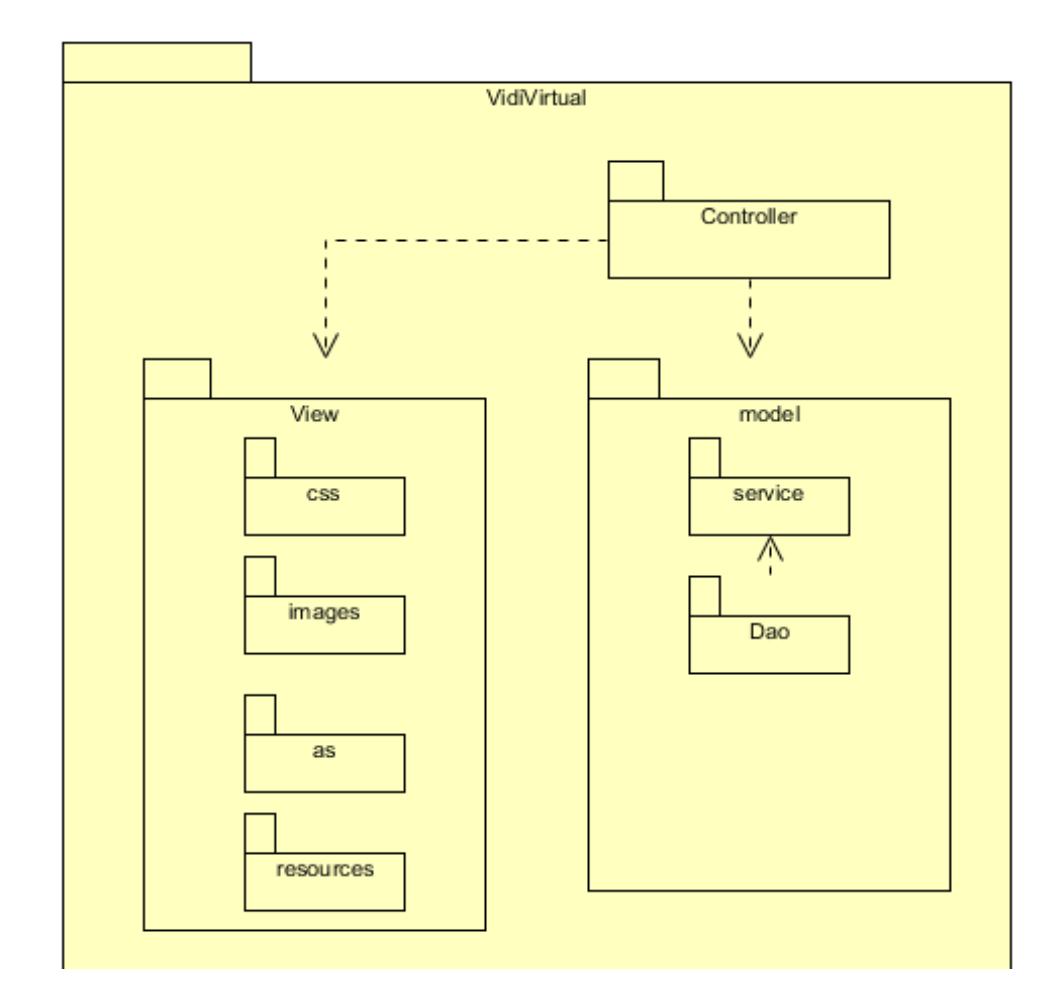

## **II.4.6.1.1. Diagrama de Paquetes**

**Figura 144: Diagrama de Paquetes**

### **II.4.6.1.2. Modelo de Despliegue**

Este modelo muestra el despliegue la configuración de tipos de nodos del sistema, en los cuales se hará el despliegue de los componentes.

## **II.4.7. Modelado de Diagrama de Despliegue**

## **II.4.7.1. Diagrama de despliegue**

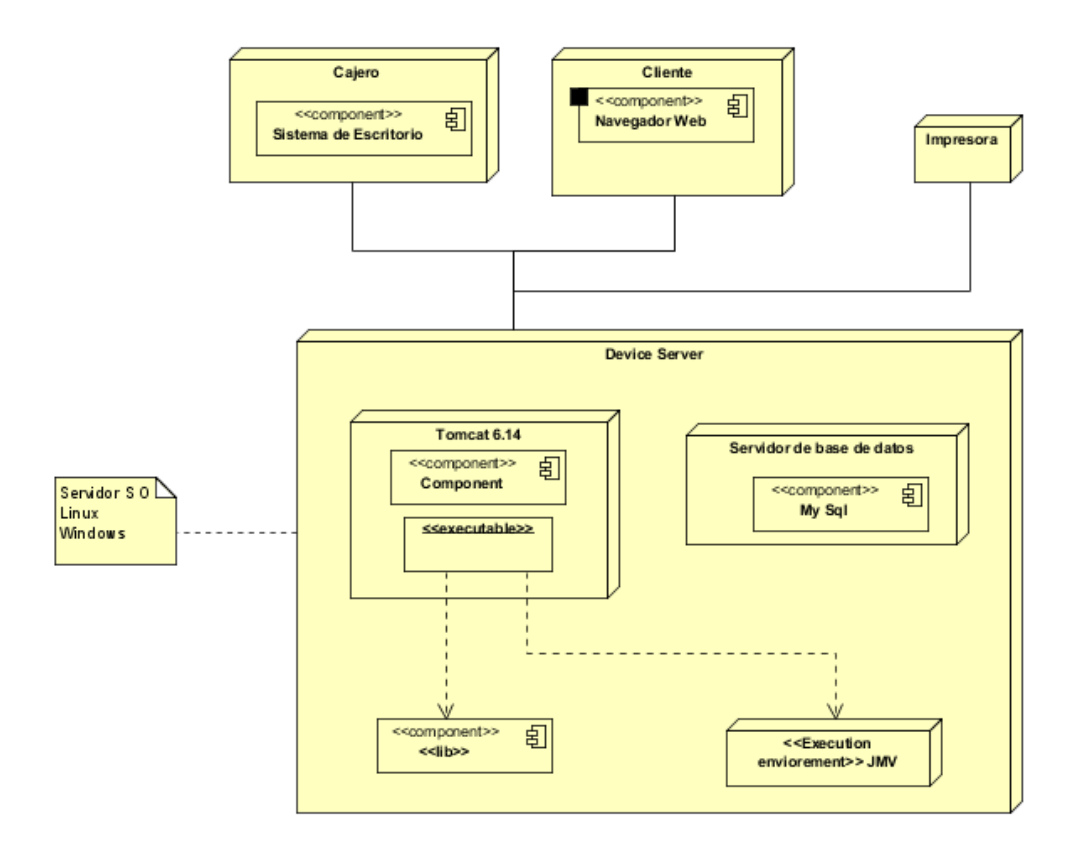

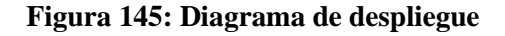

### **II.4.7.2 Casos de Prueba**

Cada prueba es especificada mediante un documento que establece las condiciones de ejecución, las entradas de la prueba, y los resultados esperados. Estos casos de prueba son aplicados como pruebas de regresión en cada iteración. Cada caso de prueba llevará asociado un procedimiento de prueba con las instrucciones para realizar la prueba, y dependiendo del tipo de prueba dicho procedimiento podrá ser automatizable mediante un script de prueba.

#### **II.4.7.3. Plan de Pruebas**

### **II.4.7.3.1. Descripción de Aspectos Generales**

Esta sección establece el alcance y el objetivo del Plan de Pruebas. Es aquí donde se describen los aspectos fundamentales del esfuerzo que se hará para probar cada uno de los módulos que conforman el sistema descrito en este Plan de Desarrollo de Software, independiente las características y tamaño que ésta pueda tener.

### **II.4.7.3.2. Objetivo**

Este Plan de Pruebas fue desarrollado con el fin de guiar el proceso de pruebas al proyecto Vidi Virtual para el Mejoramiento en el control de ventas y difusión de información desarrollado por nuestro grupo de trabajo, esto con el fin de asegurar una excelente calidad del software desarrollado, encontrando para ello errores que puedan perjudicar en el funcionamiento de este, los cuales una vez corregidos, se podrá elaborar un documento que presente las evaluaciones correspondientes en el plazo más corto posible.

### **II.4.7.3.3. Entorno o Marco**

La necesidad de aplicar este plan de pruebas radica en la necesidad de obtener un software de calidad, que cumpla con los requerimientos de la empresa de comida rápida VidiVidi, además que sea aprobado por la comunidad de usuarios finales des sistema.

#### **II.4.7.3.4. Arquitectura Técnica**

Para la realización de las pruebas se tomará en cuenta los módulos desarrollados en la fase de construcción y los diagramas realizados en la fase de elaboración.

# **II.4.7.3.5. Especificaciones del Software y Hardware**

Corresponde a una lista individualizada de todo el hardware y el software que utiliza la aplicación, incluyendo proveedores y versiones.

# HARDWARE

Computadora con la suficiente capacidad de soportar el software

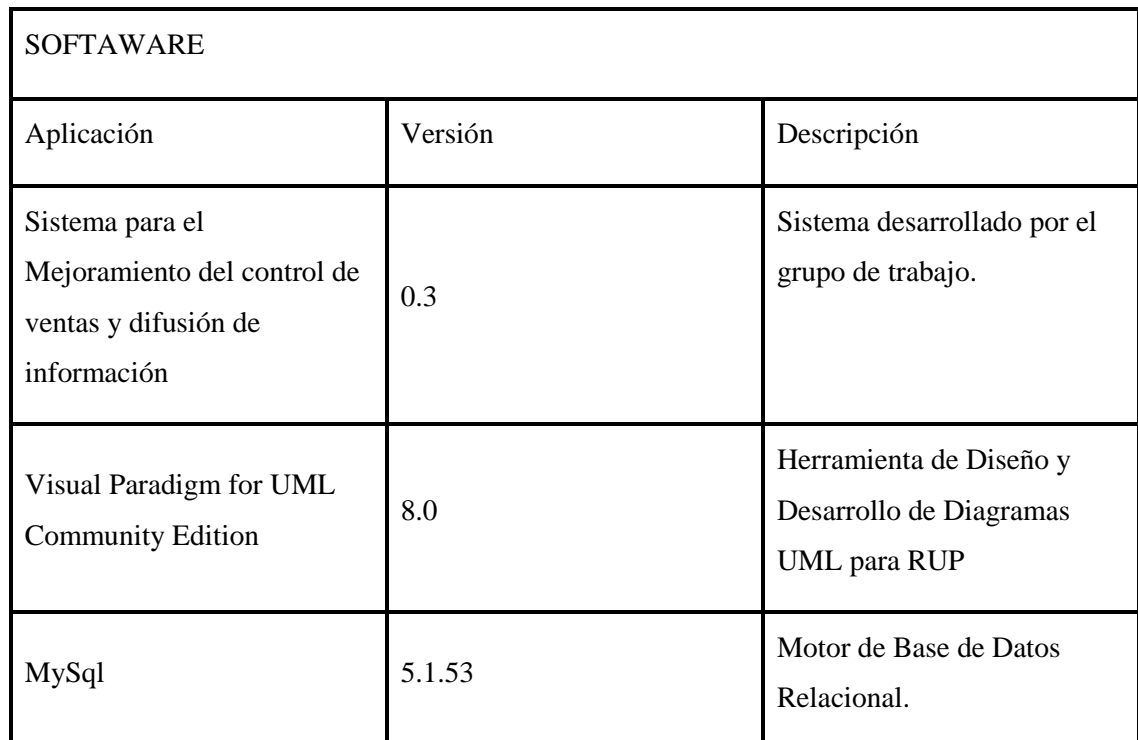

### **Tabla 94: Hardware**

**Tabla 95: Software**

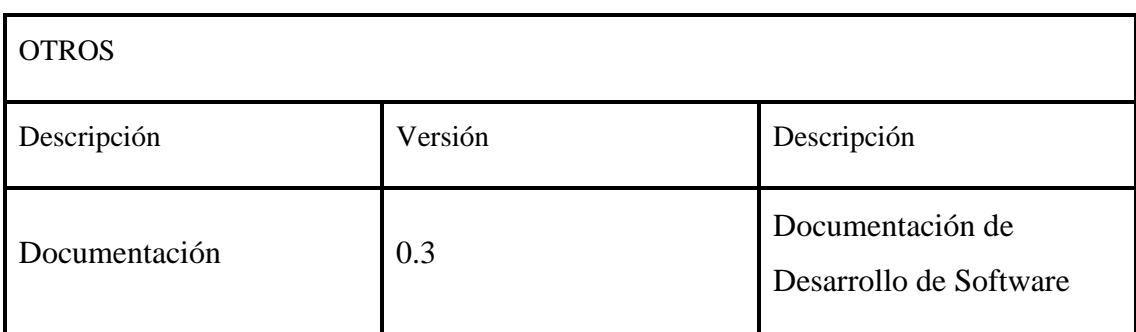

**Tabla 96: Otros**

### **II.4.7.3.6. Alcance**

Este plan describe las pruebas del sistema, que serán aplicadas a los componentes del Sistema Informático para el Mejoramiento del control de ventas y difusión de información.

Se asume que antes de probar cada módulo habrá una revisión informal y solo el código que ha sido revisado como exitoso será probado.

Las unidades de prueba serán realizadas a través del programa manejador de pruebas que ejecuta el chequeo de los límites y las pruebas básicas de caja negra.

Las siguientes medidas de desempeño serán probadas:

Validación correcta de las Entradas de Datos.

Tiempo de respuesta de carga del Sitio Web.

Tiempo de respuesta y Pool de conexiones a la Base de Datos.

## **II.4.7.3.7. Referencias**

Glosario del Proyecto.

Plan de Desarrollo de Software.

## **II.4.7.3.8. Descripción de las Pruebas Planeadas**

## **II.4.7.3.9. Descripción de las pruebas incluidas**

Las siguientes pruebas serán realizadas a todo el Sistema de Informático:

- Pruebas de Pool de Conexiones.
- Pruebas funcionales.
- Pruebas de Validación de Datos.
- Pruebas de Perfiles de desempeño.

## **II.4.7.3.10. Planeación de la Ejecución de las Pruebas**

La siguiente es una descripción de los tipos y técnicas de pruebas que se harán sobre el Sistema Informático, junto con la manera en la que éstas se ejecutarán.

# **II.4.7.3.11. Tipos y Técnicas de pruebas**

## **II.4.7.3.12. Pruebas de Pool de Conexiones**

Las pruebas de pooling de conexiones serán realizadas para asegurar que los datos no son corruptos, dentro de las estructuras de datos internas. Estas pruebas son realizadas de forma independiente de la Interfaz de Usuario, en forma de pruebas de caja negra.

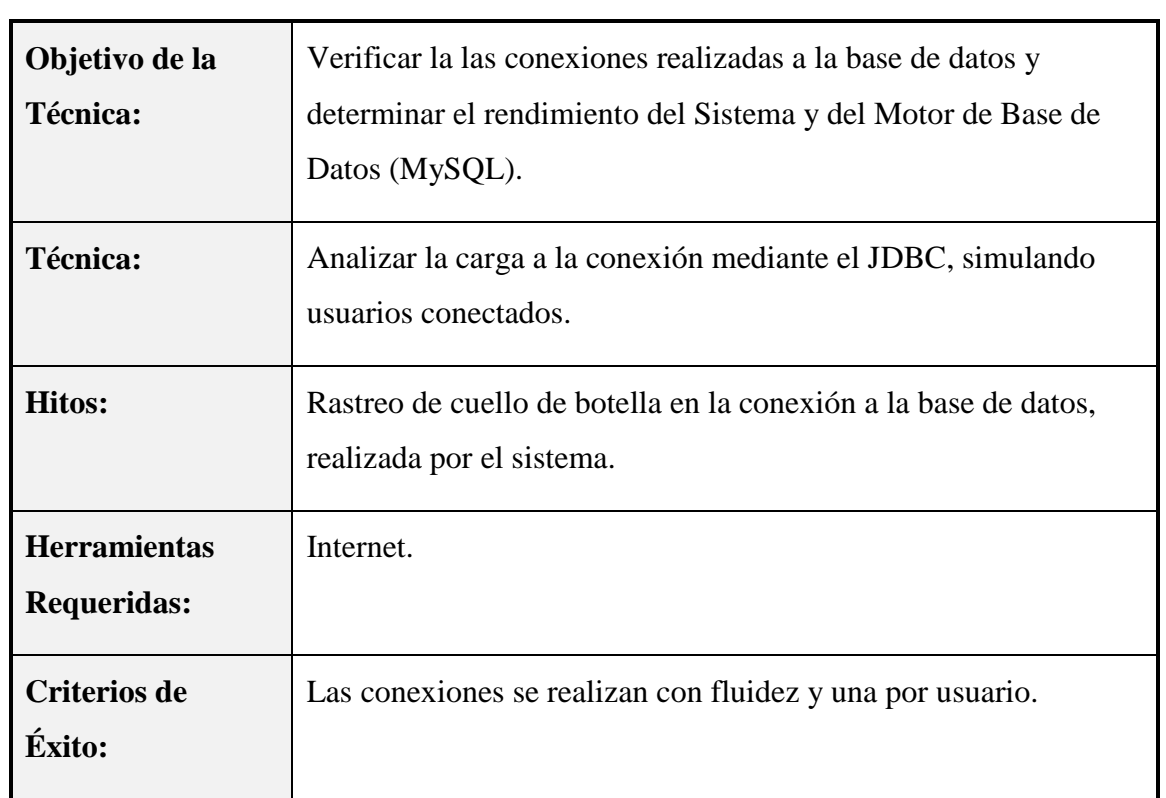

**Tabla 97: Pruebas de Pool de Conexiones**

## **II.4.7.3.13. Pruebas Funcionales**

Las pruebas funcionales serán realizadas para verificar que todos los requerimientos funcionales se cumplen satisfactoriamente. Estas serán cumplidas a través de pruebas de caja negra.

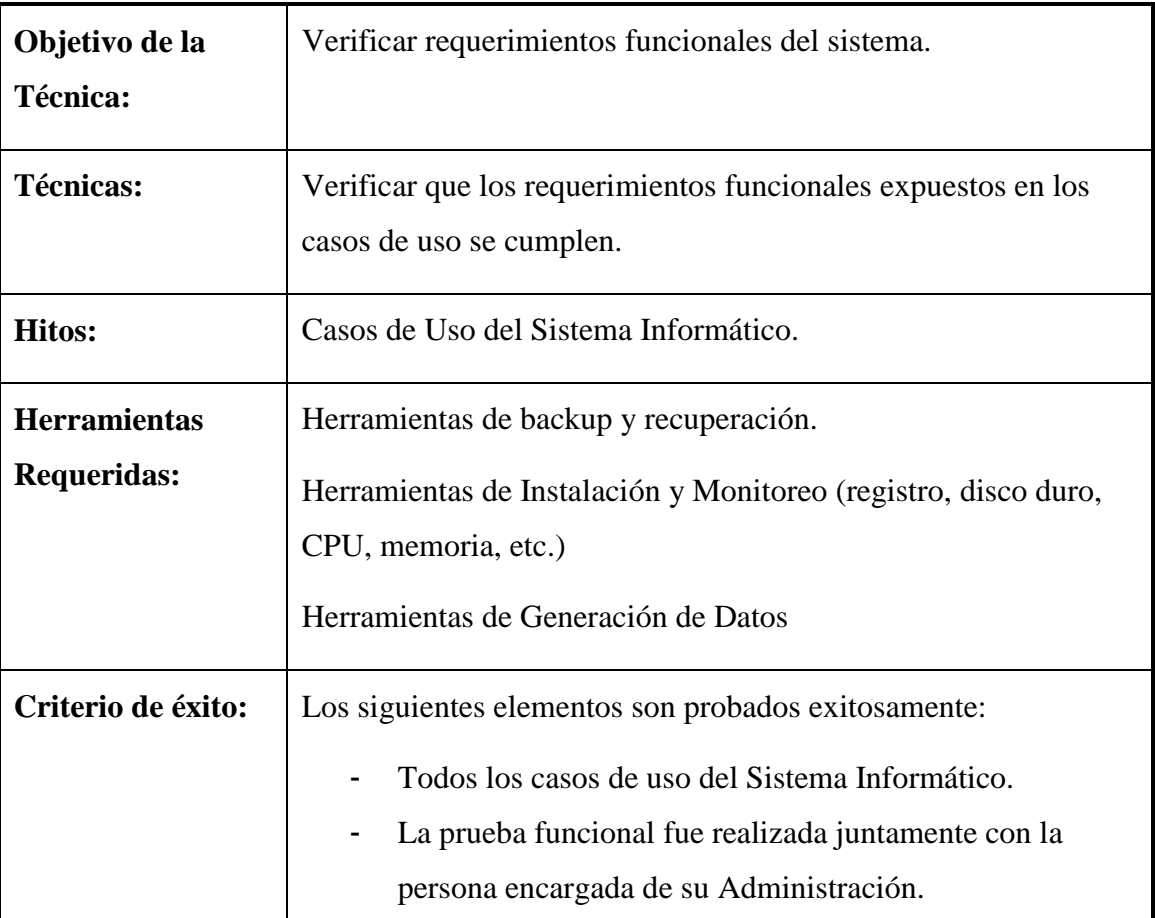

### **Tabla 98: Pruebas Funcionales**

## **II.4.7.3.14. Pruebas de Validación de Datos**

Las pruebas de validación de datos verifican la interacción del usuario con el software y la información que introduce. El objetivo de las pruebas de la interfaz de usuario es asegurar que dicha interfaz proporciona al usuario el acceso y validación a todos los datos introducidos por el Usuario con motivo de dar Integridad a la información.

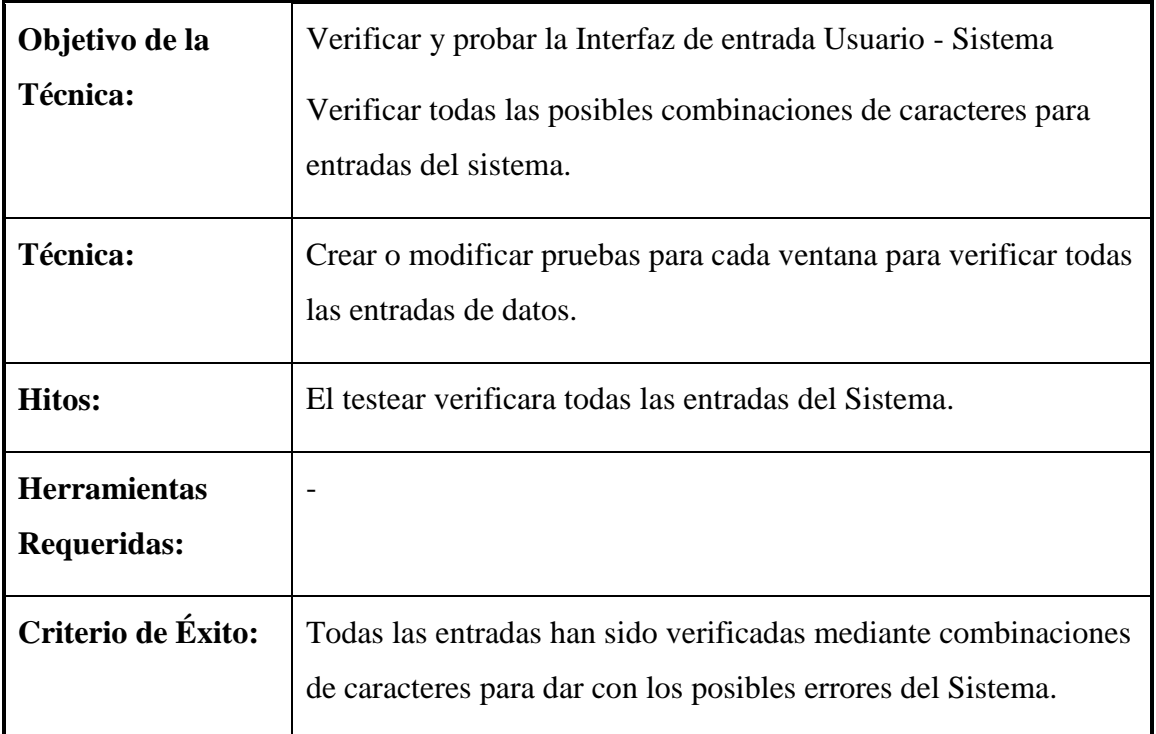

## **Tabla 99: Pruebas de Validación de Datos**

## **II.4.7.3.15. Pruebas de Perfiles de Desempeño**

Los perfiles de desempeño prueban tiempos de respuesta, tasas de transacción y otros requerimientos sensibles al tiempo son medidos y evaluados. El objetivo de los perfiles de desempeño es verificar el desempeño con el que los requerimientos se han cumplido. Un perfil de desempeño es implementado y ejecutado para refinar el desempeño y comportamiento de los elementos objetivo de las pruebas.

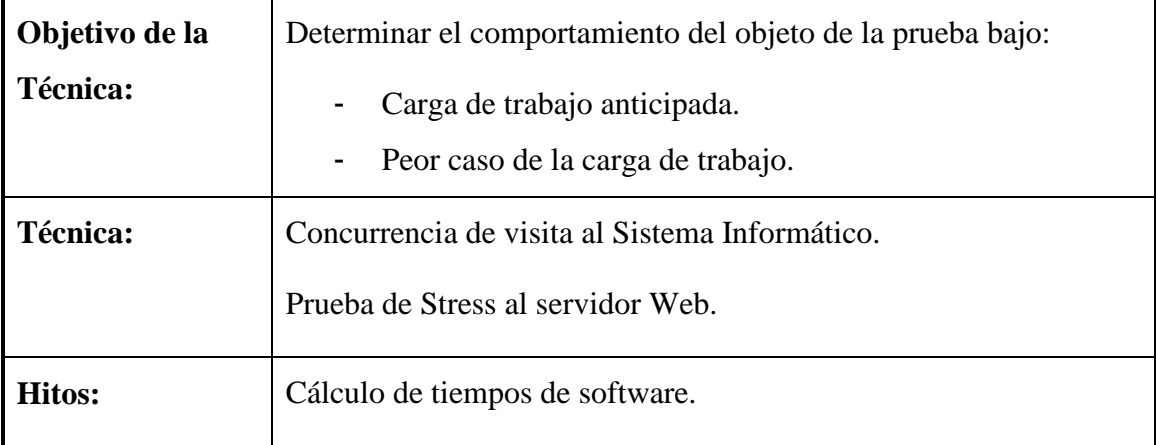
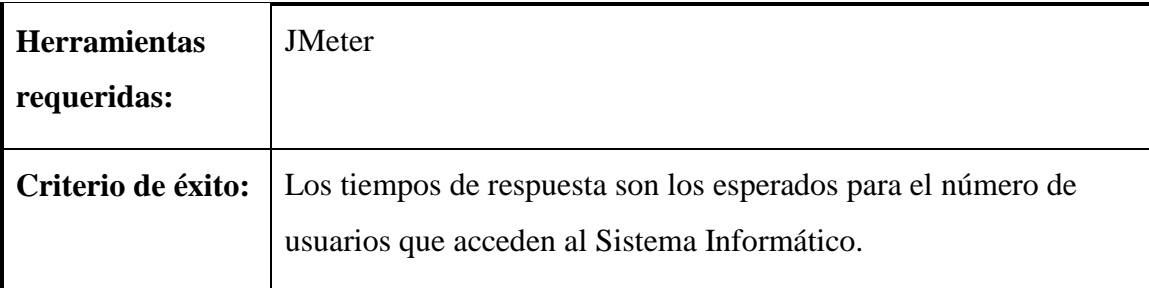

# **Tabla 100: Pruebas de Perfiles de Desempeño**

# **II.4.8. Ejecución de las Pruebas**

# **II.4.8.1. Demostración y Resultados de la prueba de Validación de Datos**

# **II.4.8.2. Partición Equivalente: Casos de Prueba Caja Negra**

# **Interfaz: Ingresar al Sistema.**

El software captura los datos de la siguiente forma:

**Usuario:** Numérico, tamaño 6

**Clave:** numérico y caracteres, tamaño 6.

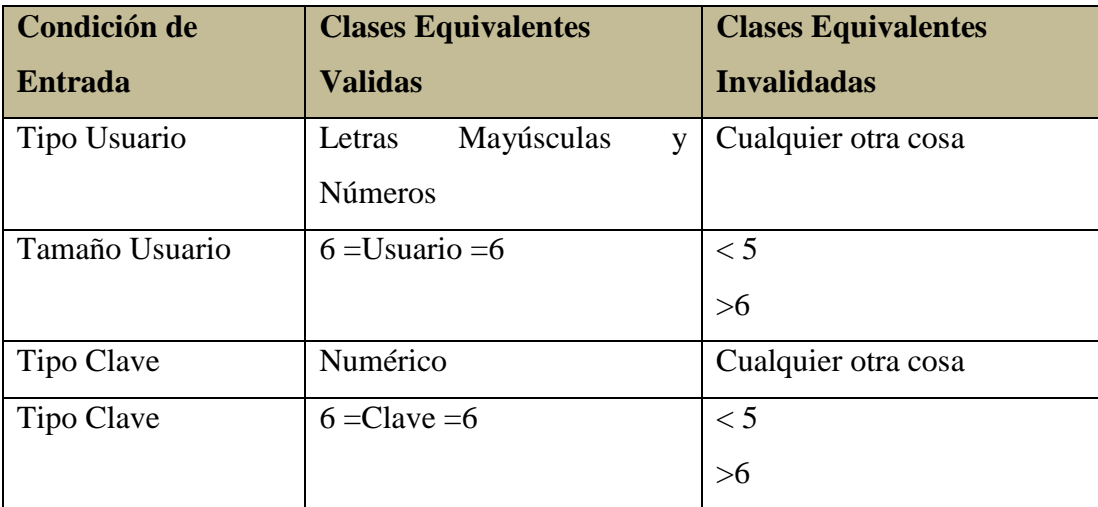

 **Identificación de los Casos de Prueba que cubran uno o más clases de equivalencia.**

# **Clases Válidas:**

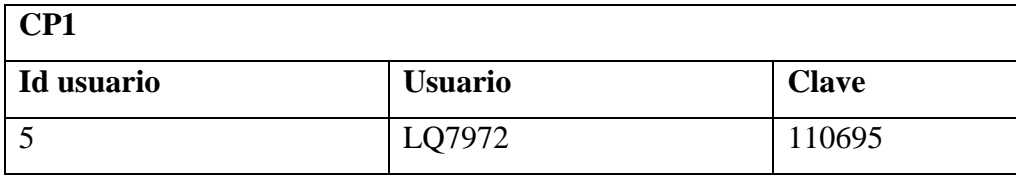

Cubre las clases de equivalencias validadas: 1, 3, 6, 8.

**Clases No Válidas:** 

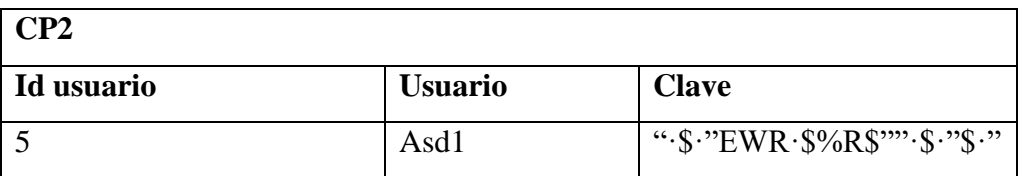

Cubre las clases de equivalencias validadas: 2, 4, 7, 9.

**Clases No Válidas:** 

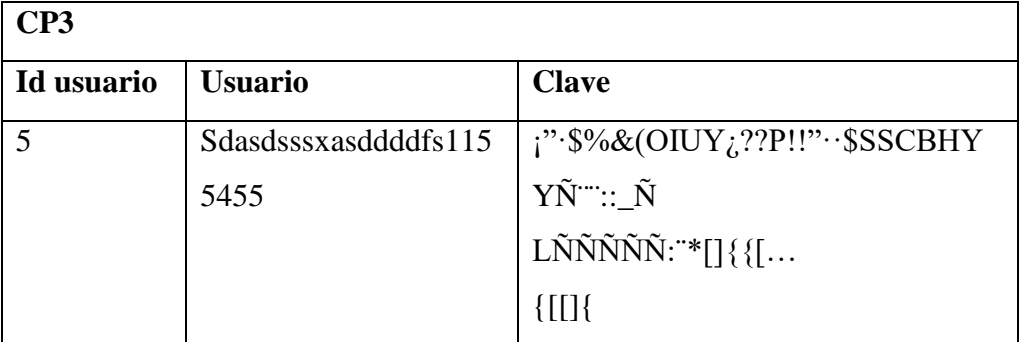

Cubre las clases de equivalencias validadas: 7, 10.

# **Interfaz: Registrar Personal.**

El software captura los datos de la siguiente forma:

**Nombres:** Letra y espacio vacío, tamaño 30 caracteres.

**Apellidos**: Letra y espacio vacío, tamaño 50 caracteres.

**CI:** Numérico y letras, tamaño 11 dígitos.

**Dirección:** letra, tamaño 250.

**Teléfono**: Numero, tamaño 25.

**Celular**: Numero, tamaño 15

**Fecha de Nacimiento**: Número, tamaño 8

**Fecha de Ingreso:** Número, tamaño 8

**Correo Electrónico:** Alfanumérico

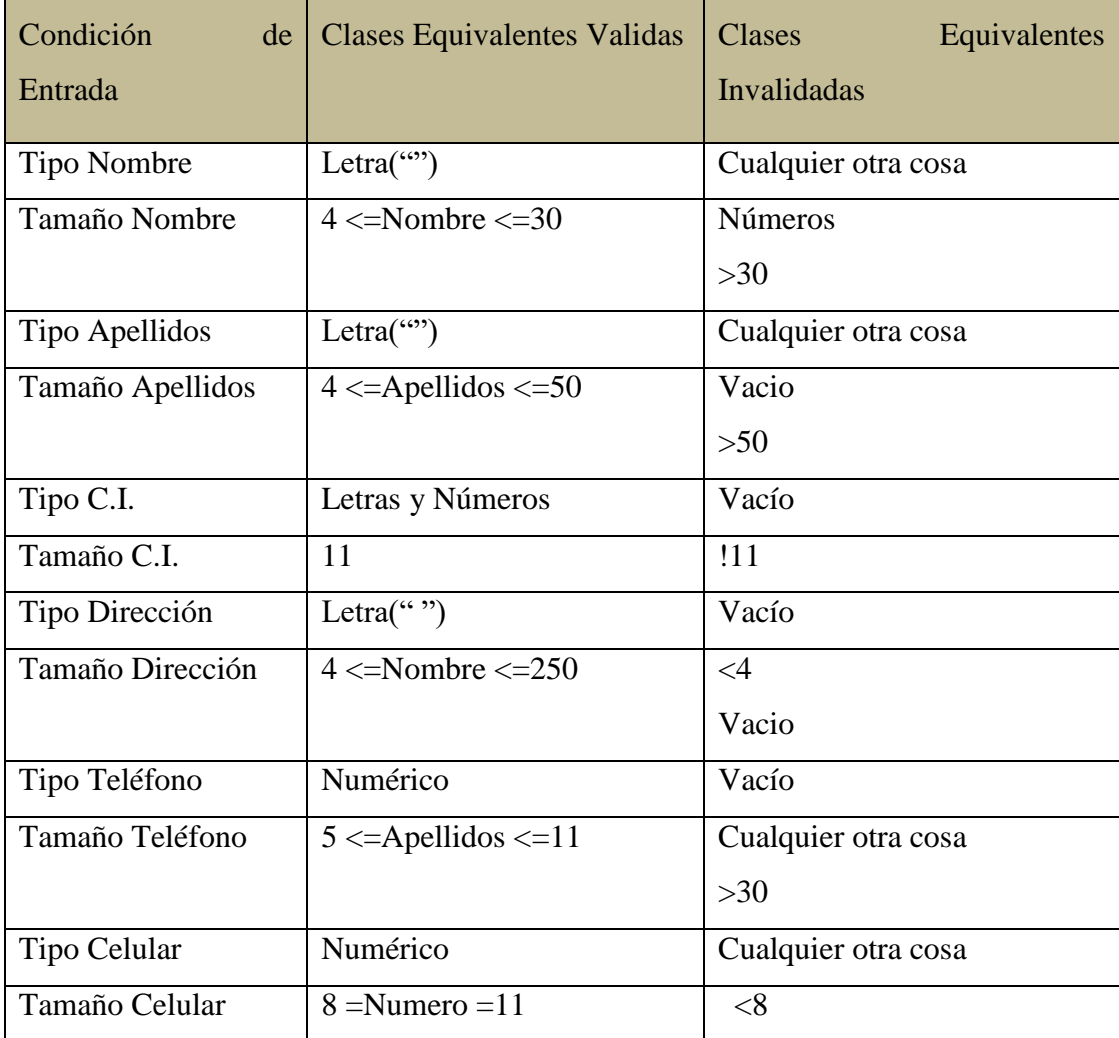

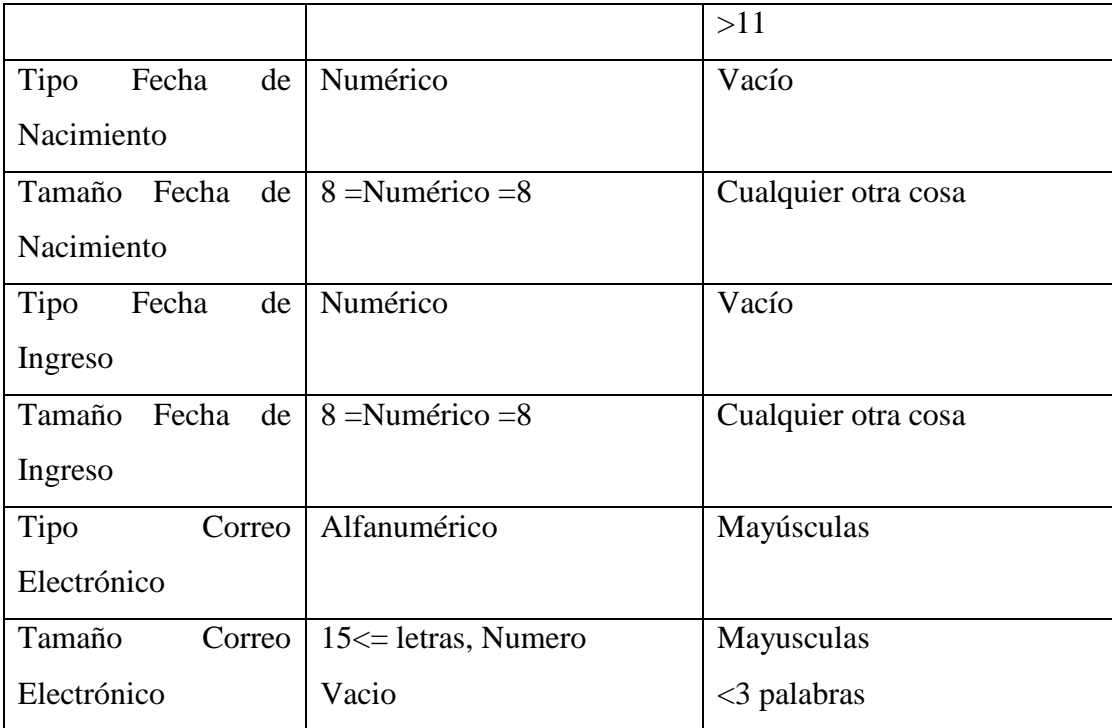

 **Identificación de los Casos de Prueba que cubran uno o más clases de equivalencia. Clases Válidas:**

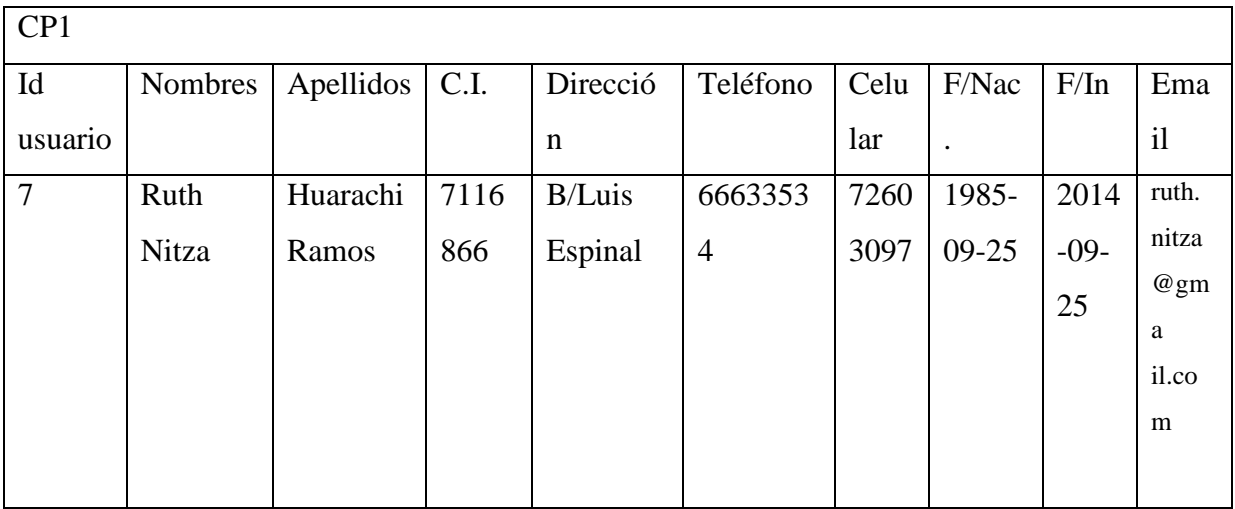

**Cubre las clases de equivalencias validadas: 1, 3, 6, 8, 11, 13, 15, 17, 20, 22, 25, 27, 30, 32, 34, 36, 38,40.**

**Clases No Válidas:**

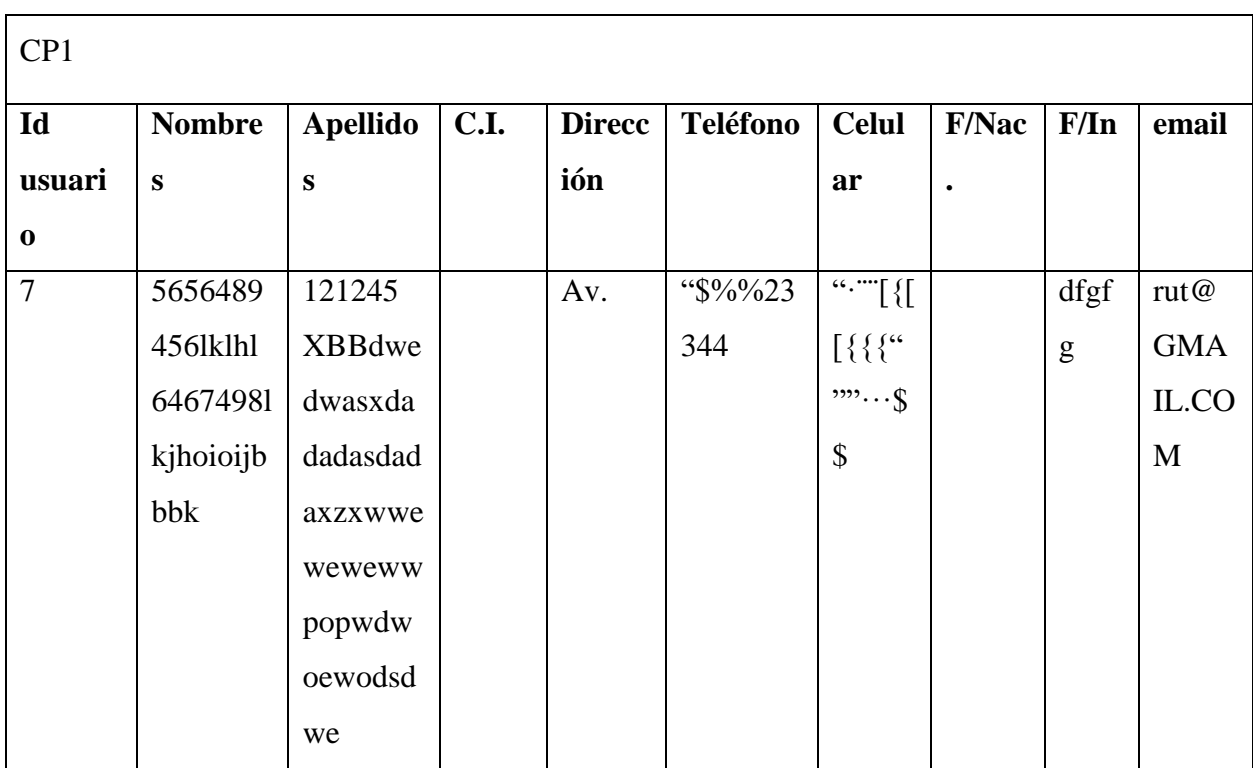

Cubre las clases de equivalencias validadas: 2, 5, 7, 10, 12, 18, 19, 23, 24, 26, 28, 29, 31,  $37,42.$ 

**Clases No Válidas:** 

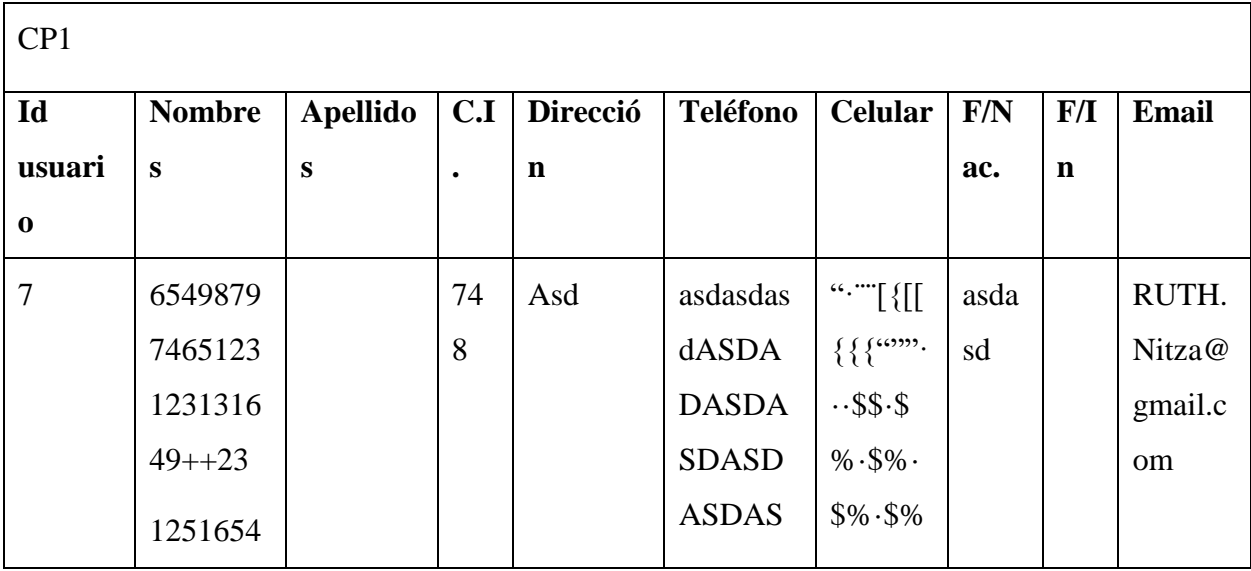

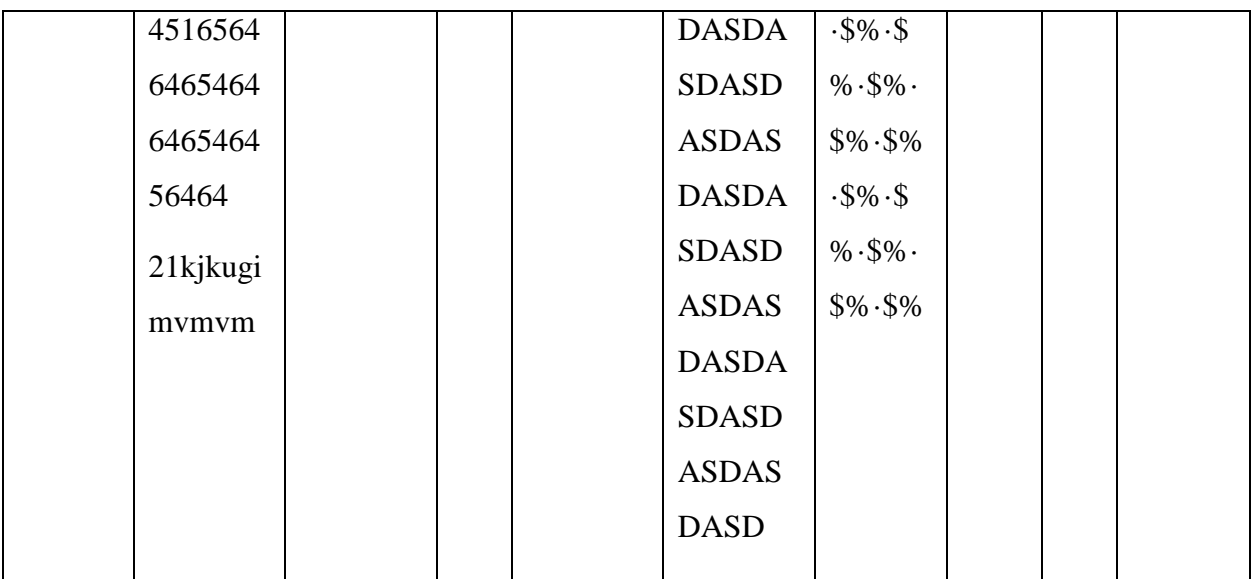

**Cubre las clases de equivalencias validadas: 2, 9, 14, 18, 23, 26, 33, 35, 39.**

# **Interfaz: Registrar Cliente**

El software captura los datos de la siguiente forma:

**Nombres:** Letra y espacio vacío, tamaño 30 caracteres.

**Apellidos:** Letra y espacio vacío, tamaño 50 caracteres.

**CI:** Numérico y letras, tamaño 11 dígitos.

**Dirección:** letra, tamaño 250.

**Teléfono**: Numero, tamaño 25.

**Celular:** Numero, tamaño 15

#### **Fecha de Nacimiento:** Número, tamaño 8

**Correo Electrónico**: Alfanumérico

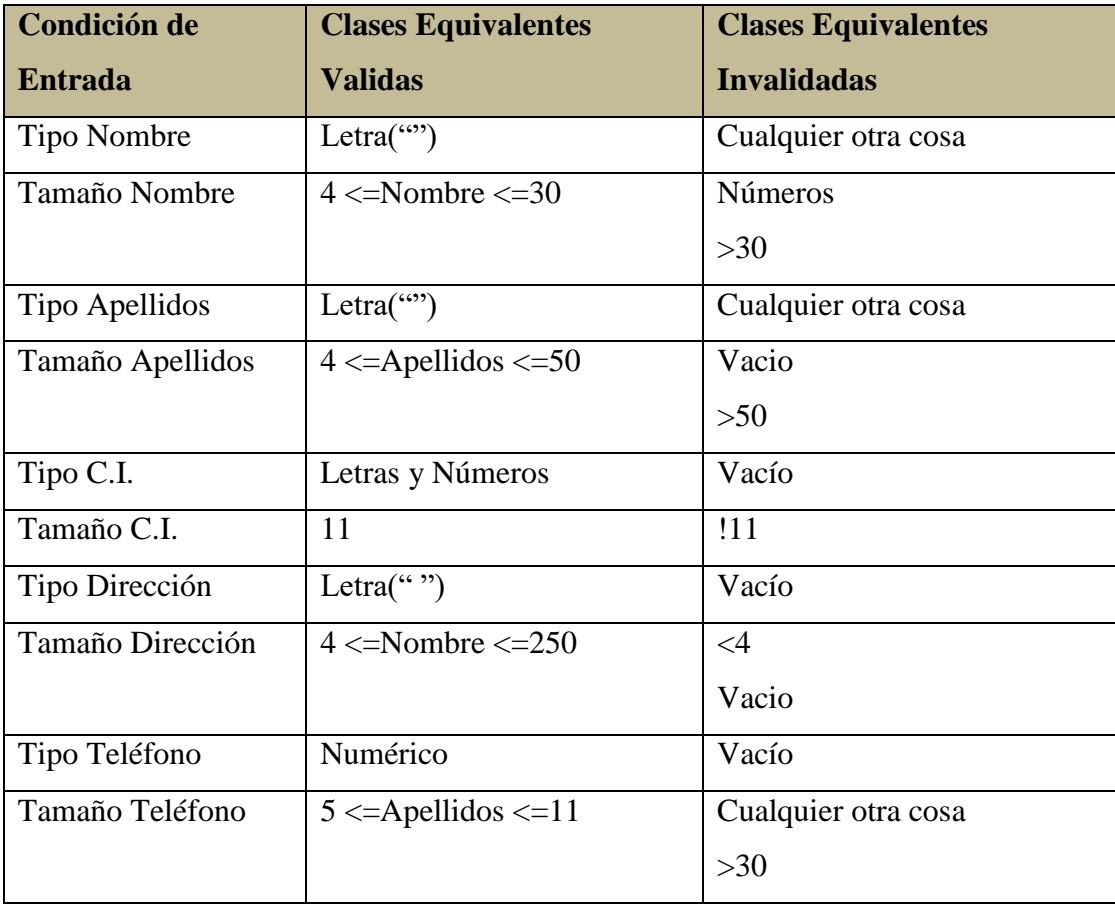

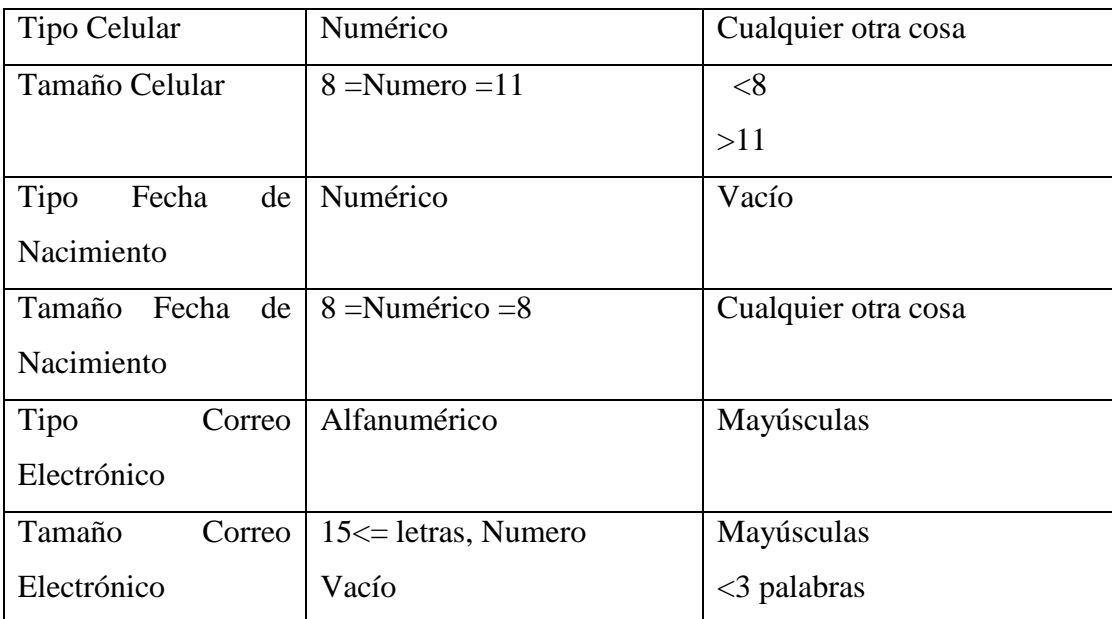

 **Identificación de los Casos de Prueba que cubran uno o más clases de equivalencia. Clases Válidas:**

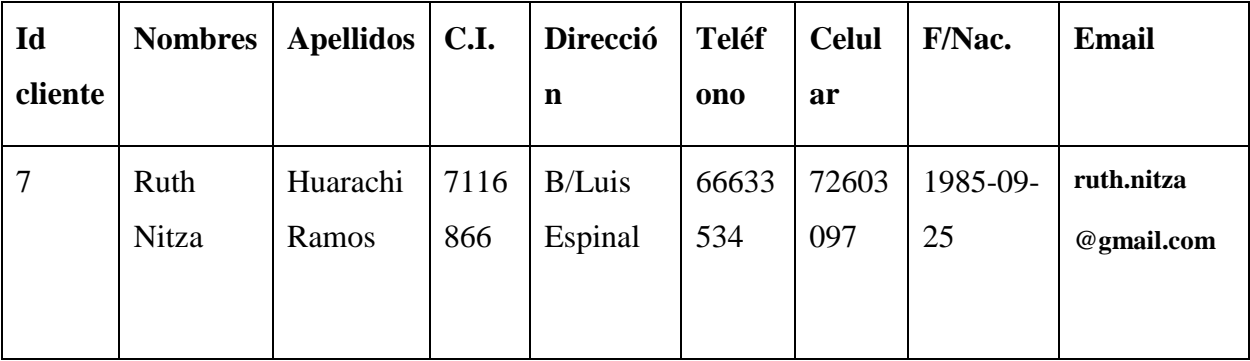

**Cubre las clases de equivalencias validadas: 1, 3, 6, 8, 11, 13, 15, 17, 20, 22, 25, 27, 30, 32, 34, 36.**

**Clases No Válidas:**

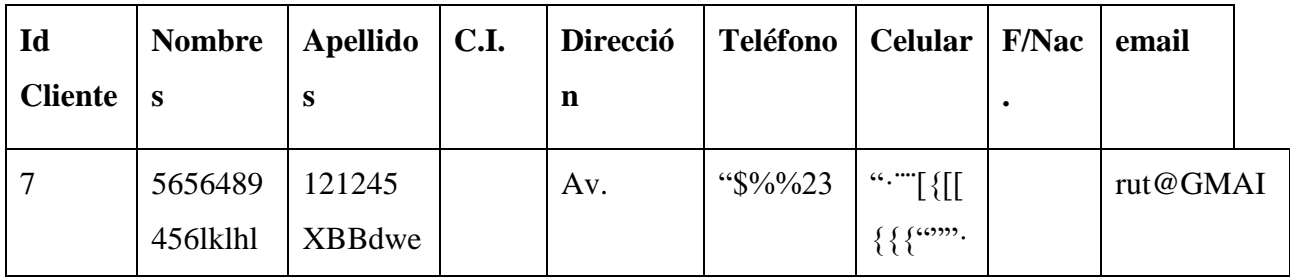

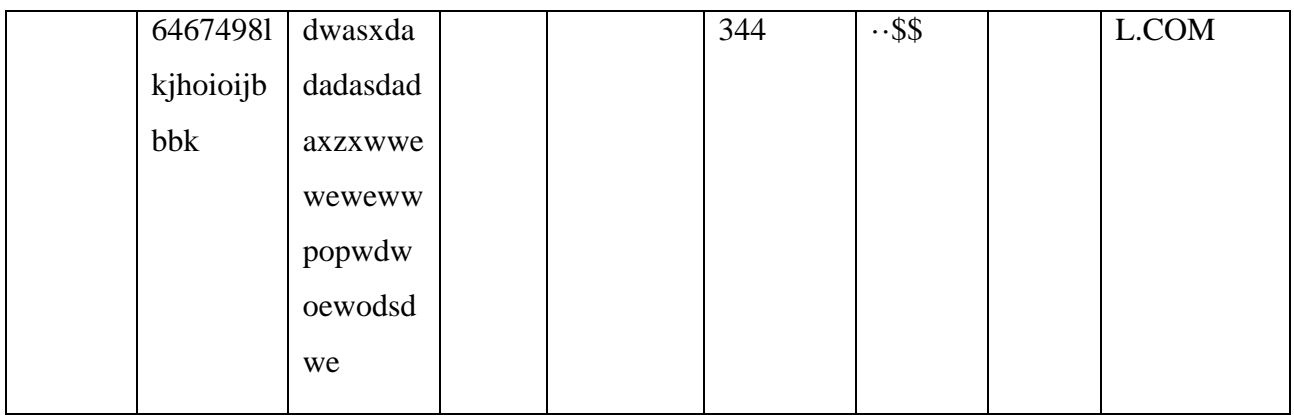

Cubre las clases de equivalencias validadas: 2, 5, 7, 10, 12, 18, 19, 23, 24, 26, 28, 29, 31. 38.

**Clases No Válidas:** 

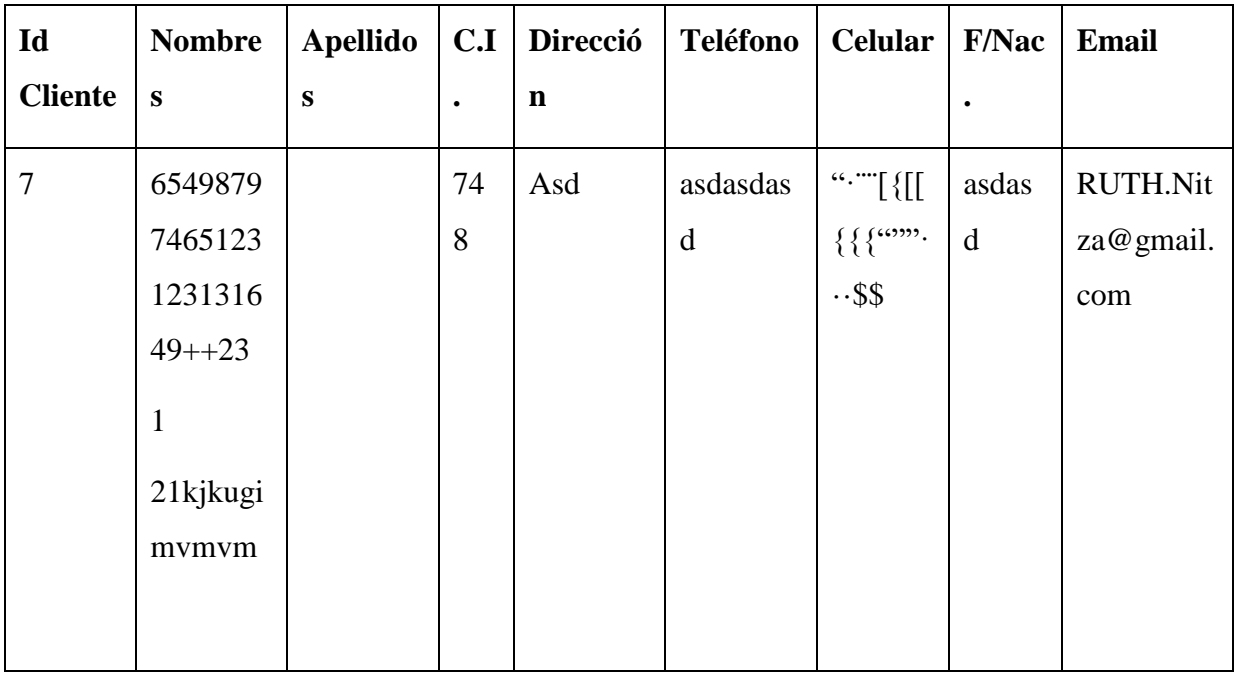

Cubre las clases de equivalencias validadas: 2, 9, 14, 18, 23, 26, 33, 35, 39.

# **Interfaz: Registrar Proveedor**

El software captura los datos de la siguiente forma:

**Nombre Completo de Proveedor**: Letra y espacio vacío, tamaño 50 caracteres.

**Dirección:** letra, tamaño 250.

**NIT:** Numérico y letras, tamaño 11 dígitos.

**Teléfono:** Numero, tamaño 25.

**Correo Electrónico**: Alfanumérico

**País:** Letra, Tamaño 25.

**Departamento:** Letra, Tamaño 30.

**Ciudad:** Letra, Tamaño 30.

**Numero Cuenta:** Número, tamaño 25

**Entidad Financiera:** Letra, Tamaño 30.

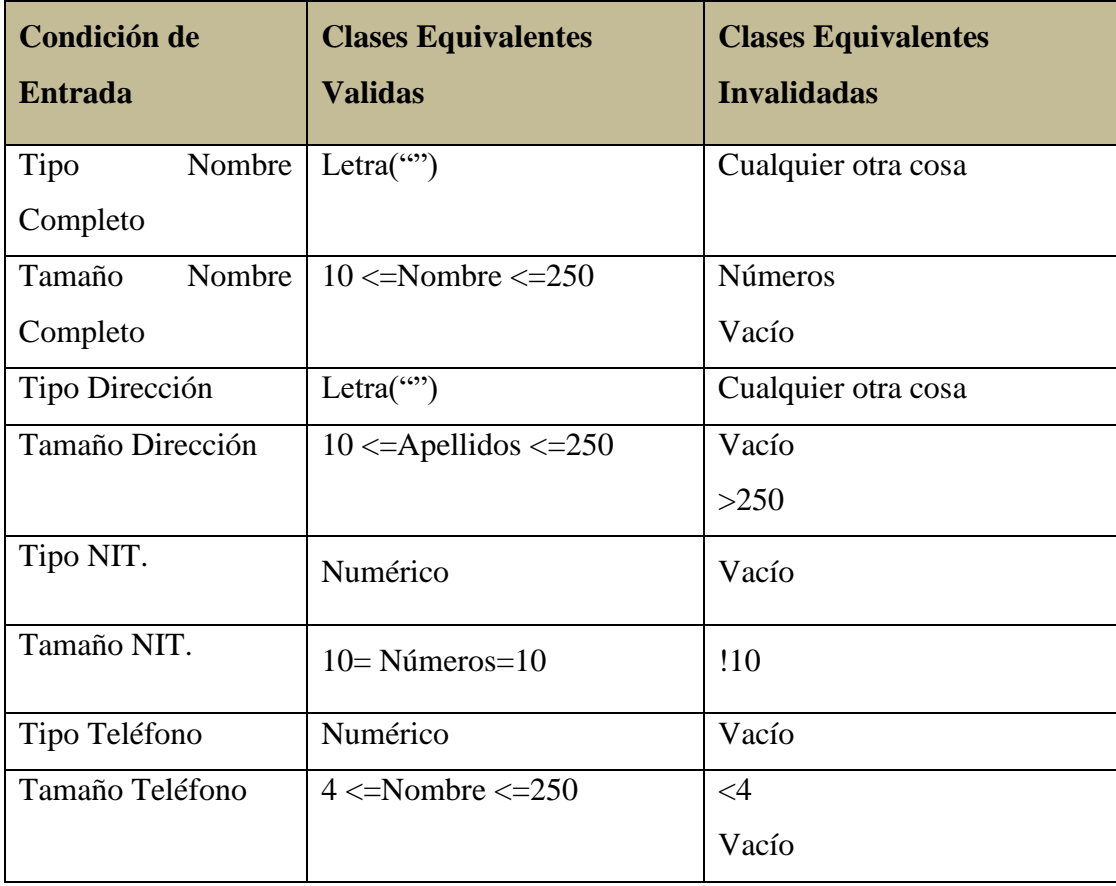

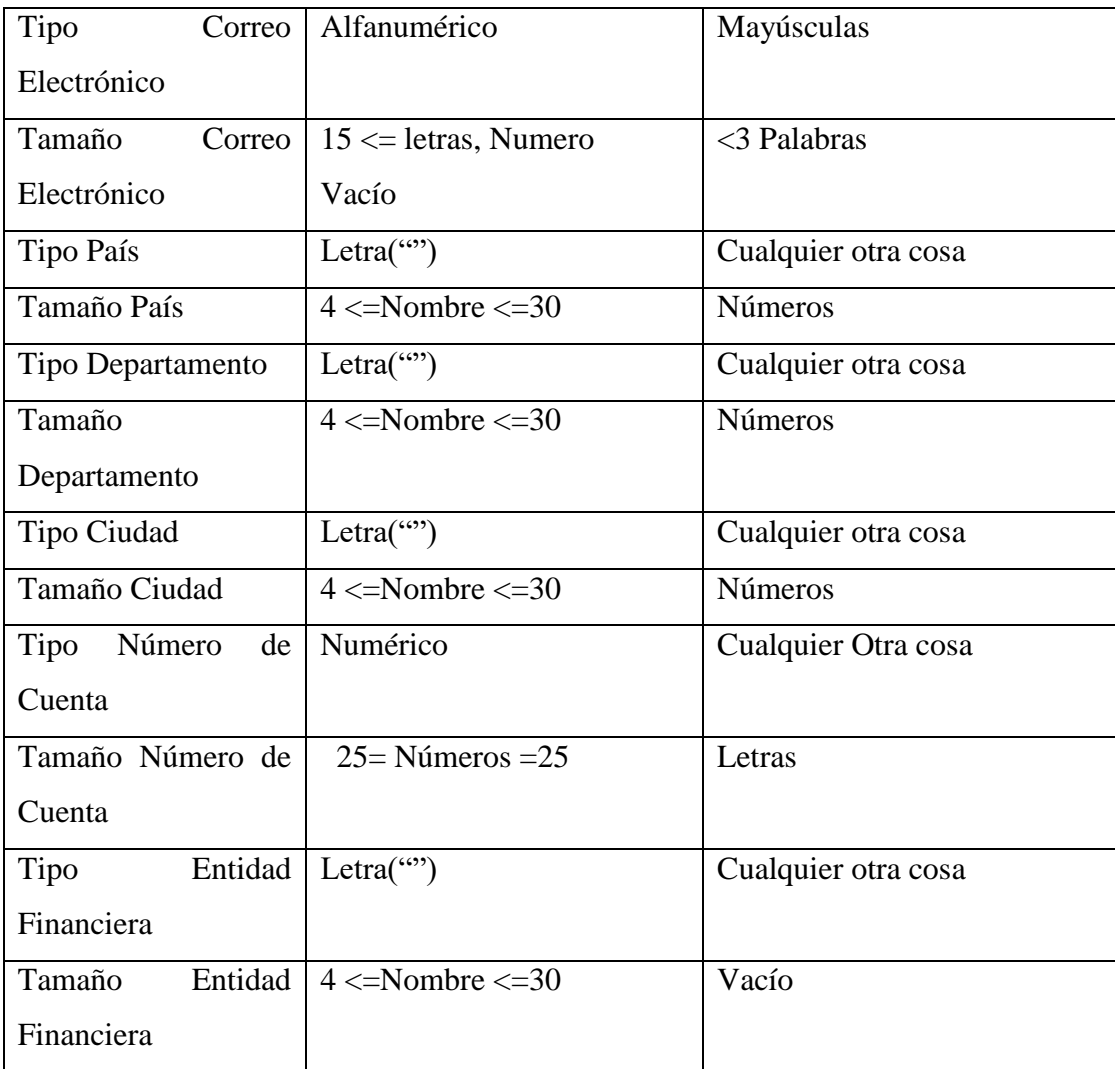

Identificación de los Casos de Prueba que cubran uno o más clases de equivalencia.

**Clases Válidas:** 

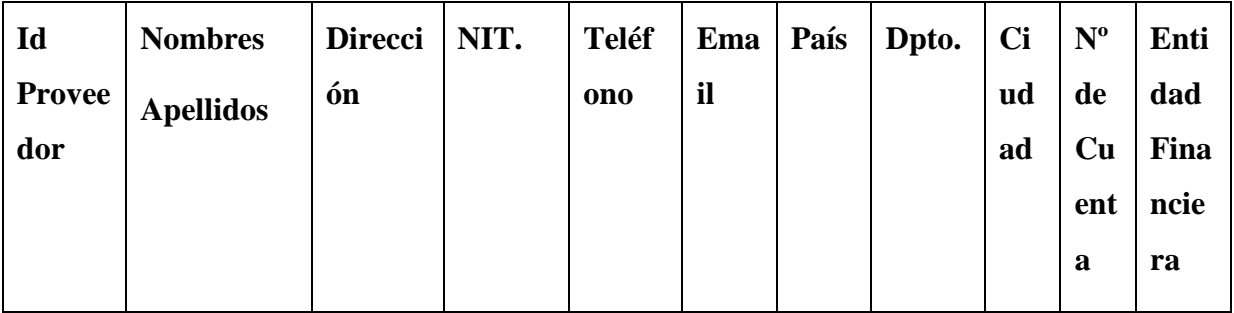

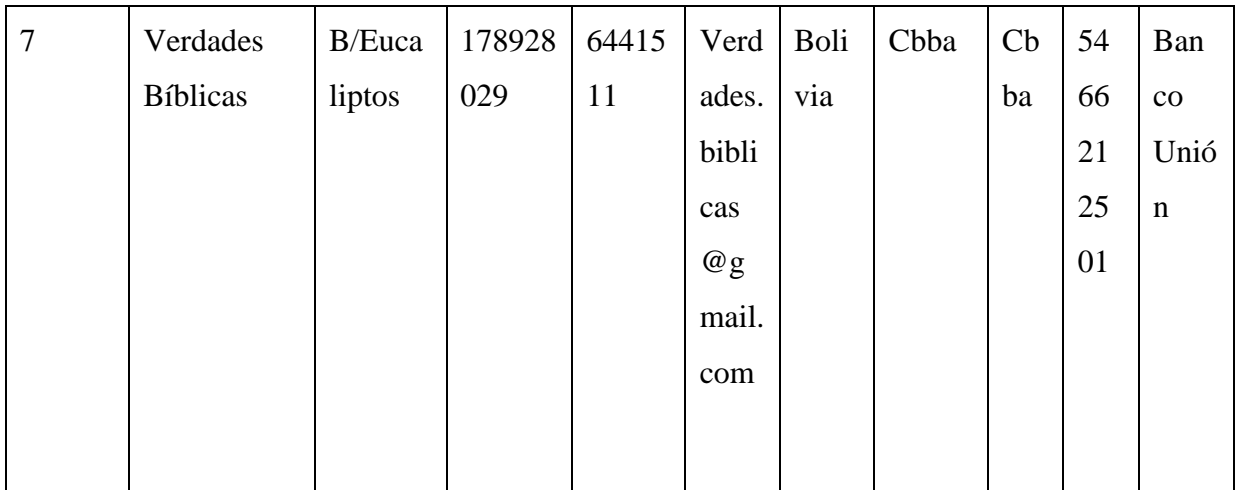

Cubre las clases de equivalencias validadas: 1, 3, 6, 8, 11, 13, 15, 17, 20, 22, 25, 27, 29 31, 33, 37, 39, 41, 43.

**Clases No Válidas:** 

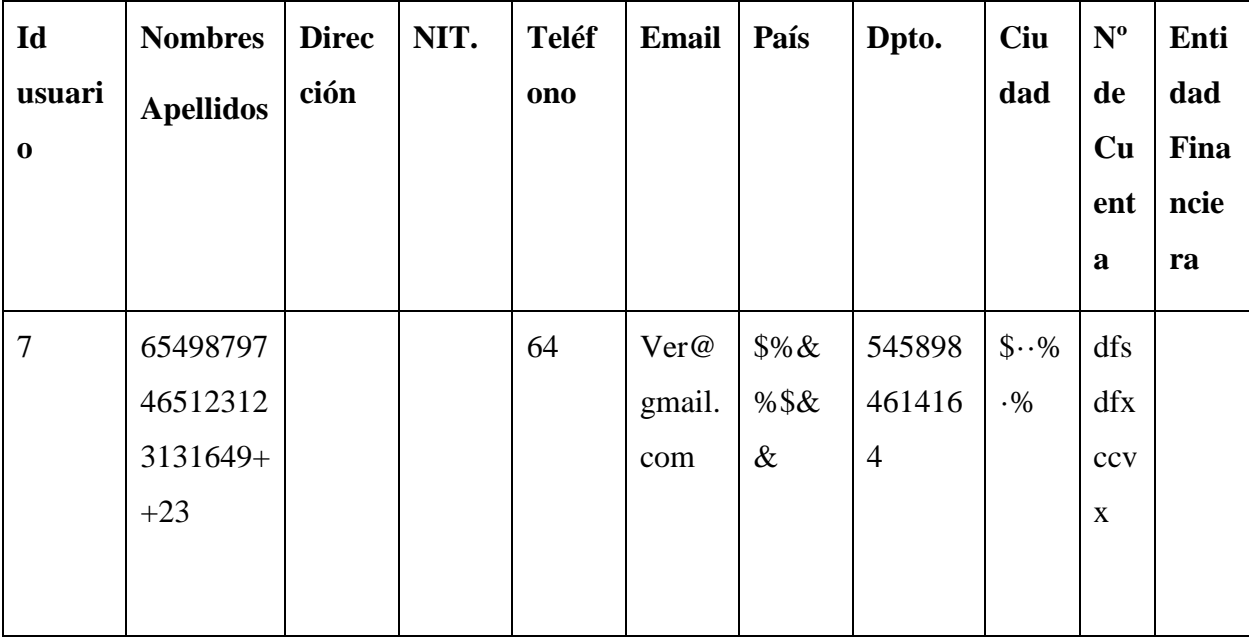

Cubre las clases de equivalencias validadas: 2, 4, 9, 12, 18, 19, 21, 24, 26, 28, 32, 34, 42.

**Clases No Válidas:** 

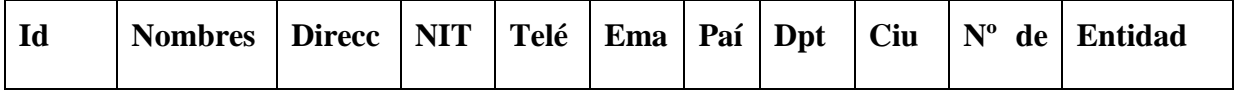

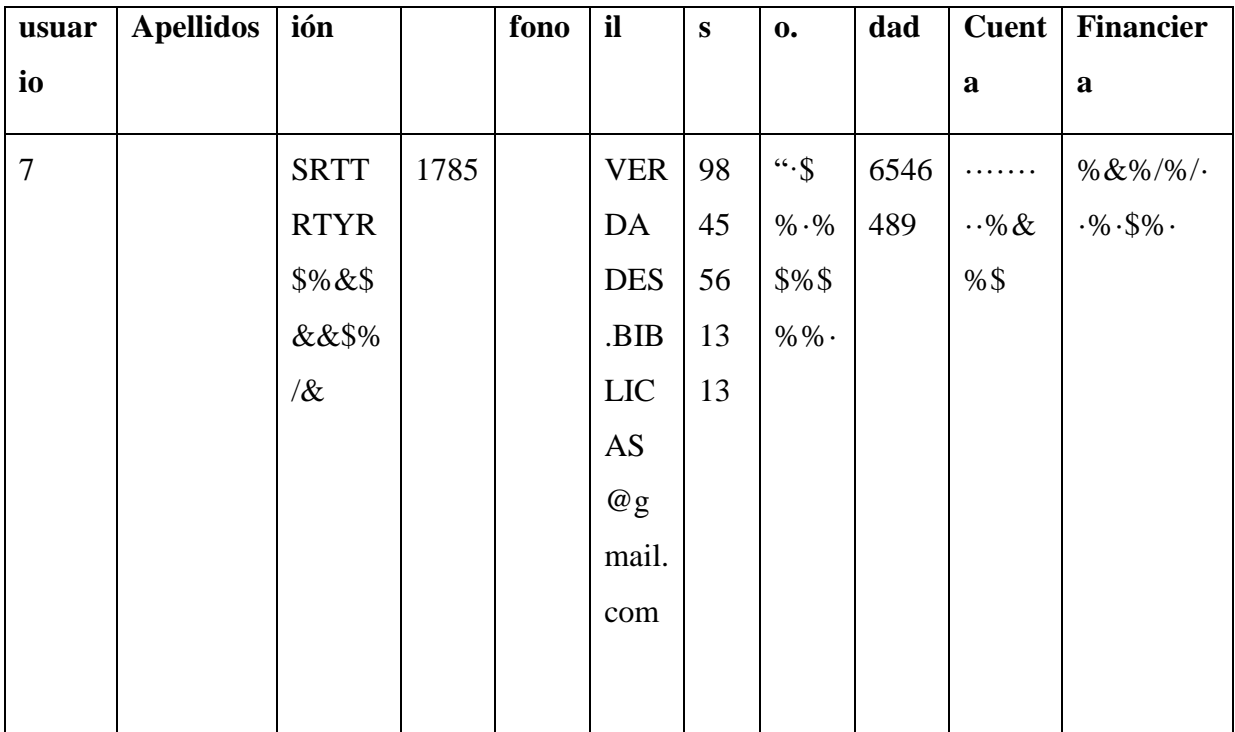

Cubre las clases de equivalencias validadas: 5, 7, 14, 16, 24, 28, 30, 36, 38, 42.

# **Interfaz: Registrar Productos**

El software captura los datos de la siguiente forma:

**Nombre del Producto**: Letra y espacio vacío, tamaño 50 caracteres.

**Detalle:** letra, tamaño 250.

**Cantidad:** Numérico y letras, tamaño 9 dígitos.

**Costo de Compra:** Número, tamaño 9 dígitos.

**Costo de Venta:** Número, tamaño 9 dígitos.

**Editorial:** Letra, Tamaño 250.

**Edición:** Letra, Tamaño 250.

**Autor:** Letra, Tamaño 250.

**Género:** Letra, Tamaño 250.

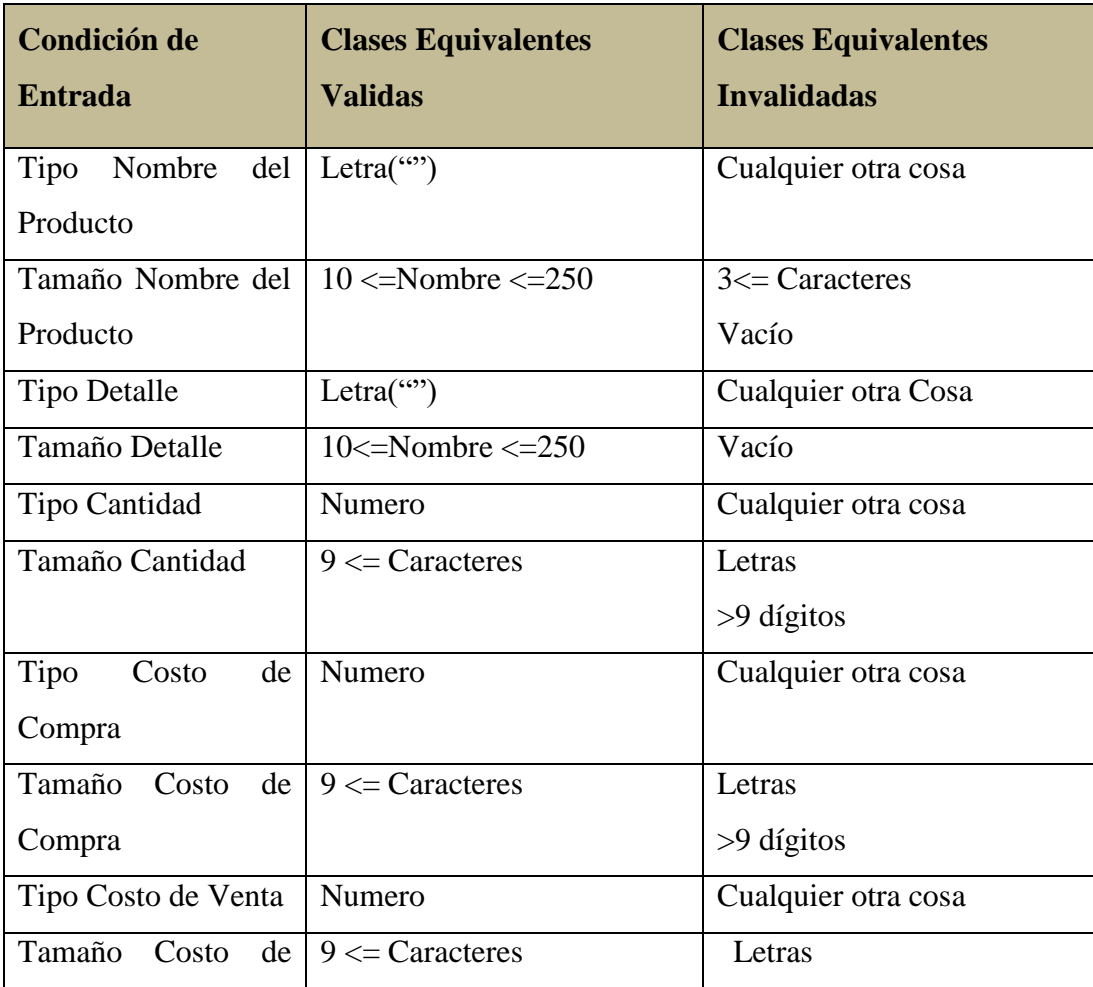

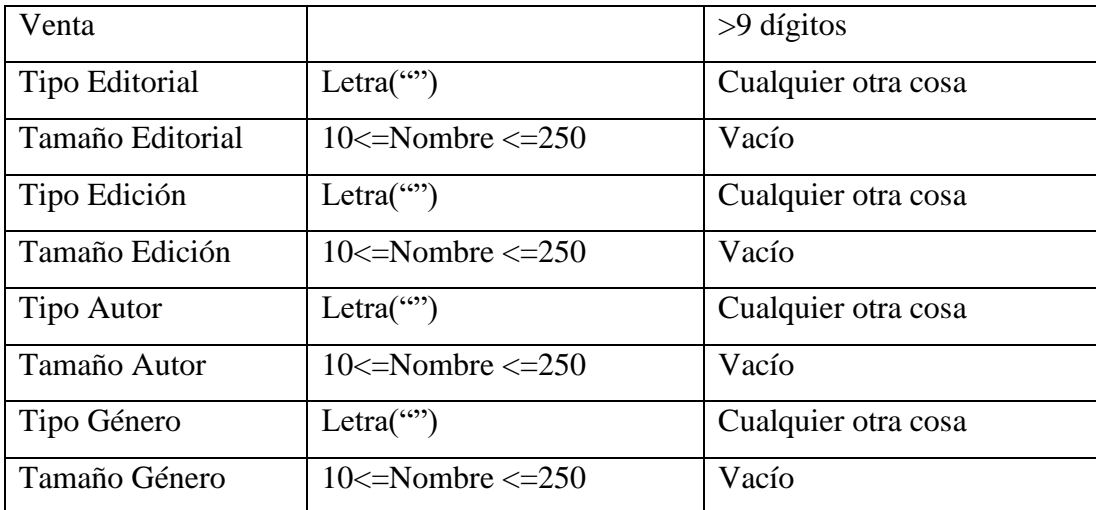

 **Identificación de los Casos de Prueba que cubran uno o más clases de equivalencia.**

**Clases Válidas:**

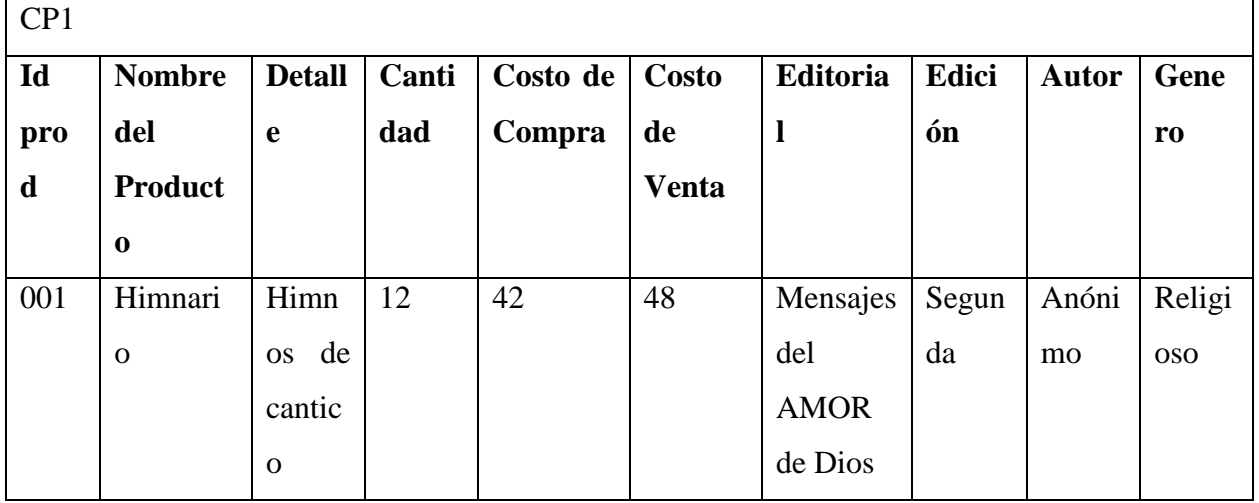

**Cubre las clases de equivalencias validadas: 1, 3, 6, 8, 10 12, 15, 17, 20, 22, 25, 27, 29, 31, 33, 35, 37, 39.**

# **Clases No Válidas:**

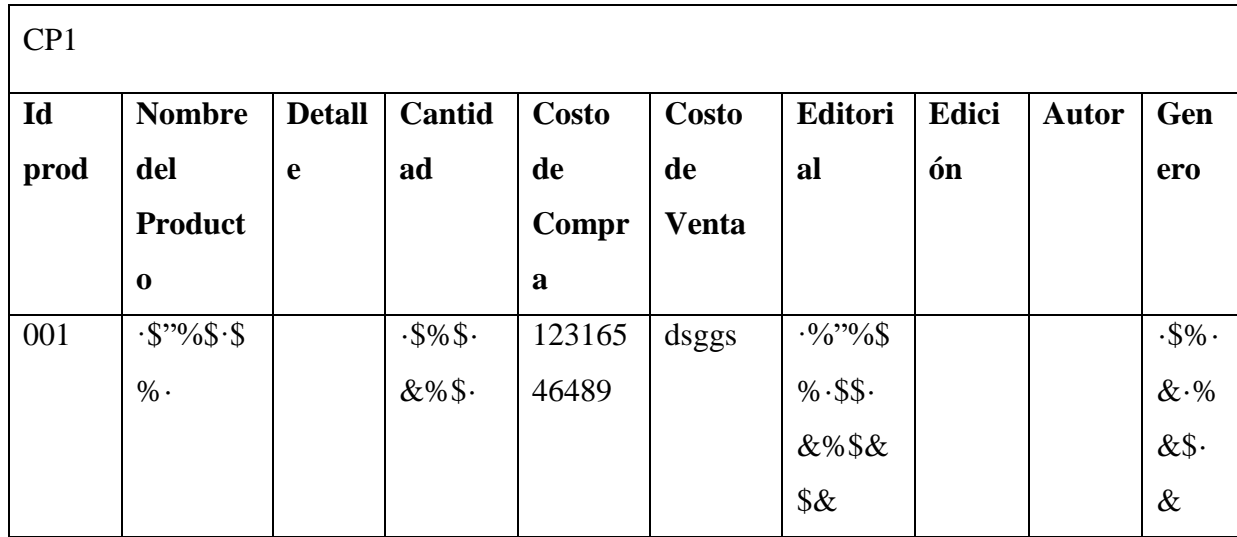

Cubre las clases de equivalencias validadas: 2, 4, 9, 11, 19, 23, 30, 32, 36, 38.

**Clases No Válidas:** 

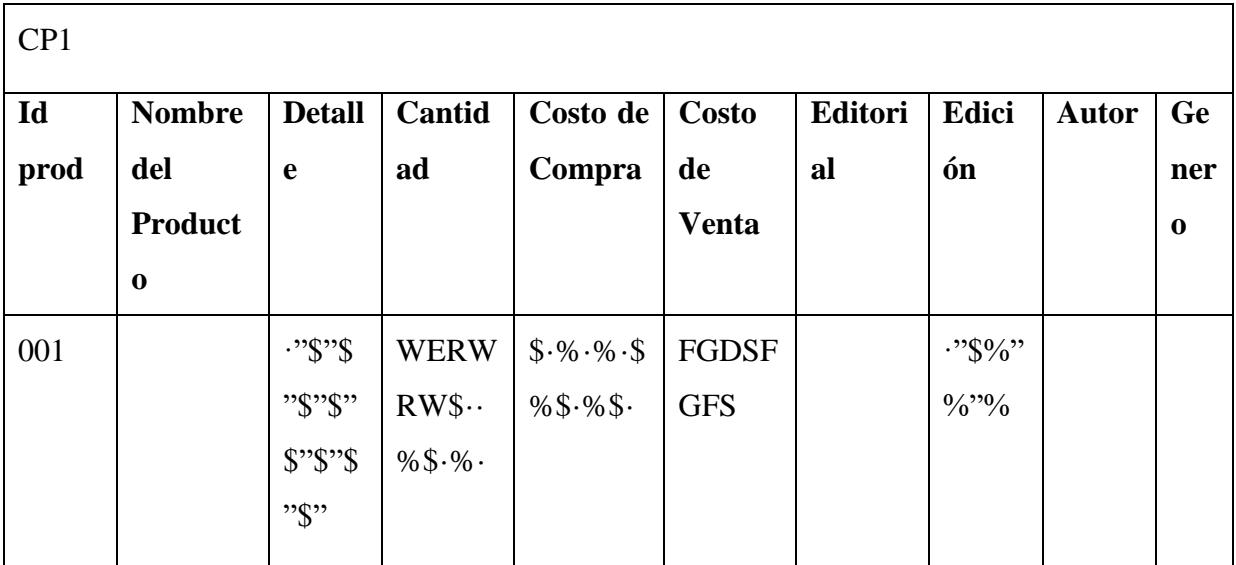

Cubre las clases de equivalencias validadas: 5, 7, 9, 11, 13, 16, 18, 23, 28, 30, 36, 40.

#### **Interfaz: Registrar Dosificación o Facturación**

El software captura los datos de la siguiente forma:

**Numero de Autorización:** Numérico y letras, tamaño 5-13 dígitos o caracteres.

**Dosificación Inicial:** Numérico, tamaño 3-13 dígitos o caracteres.

**Dosificación Final:** Numérico, tamaño 3-13 dígitos o caracteres.

**Llave de Dosificación:** Alfanumérico, tamaño 30 dígitos o caracteres.

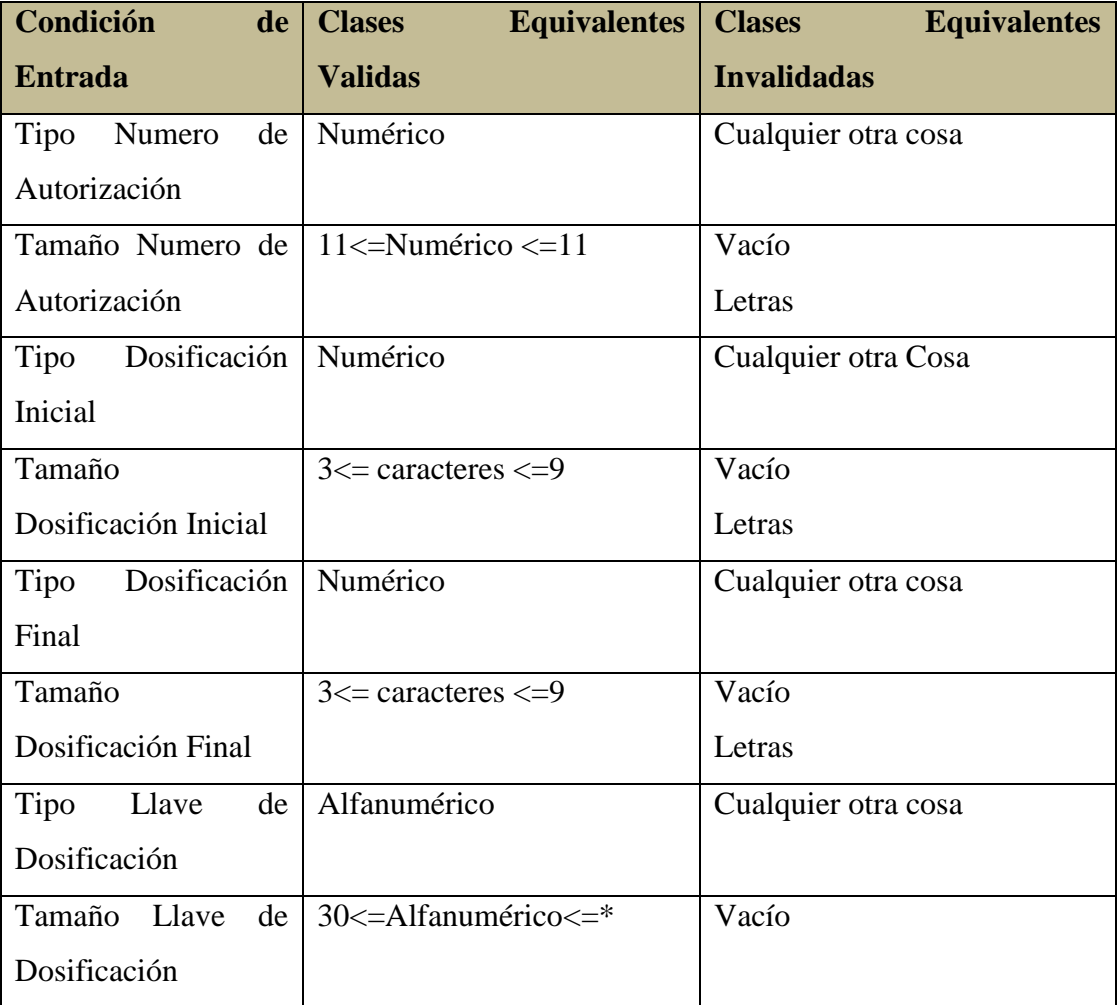

 **Identificación de los Casos de Prueba que cubran uno o más clases de equivalencia.**

# **Clases Validas**

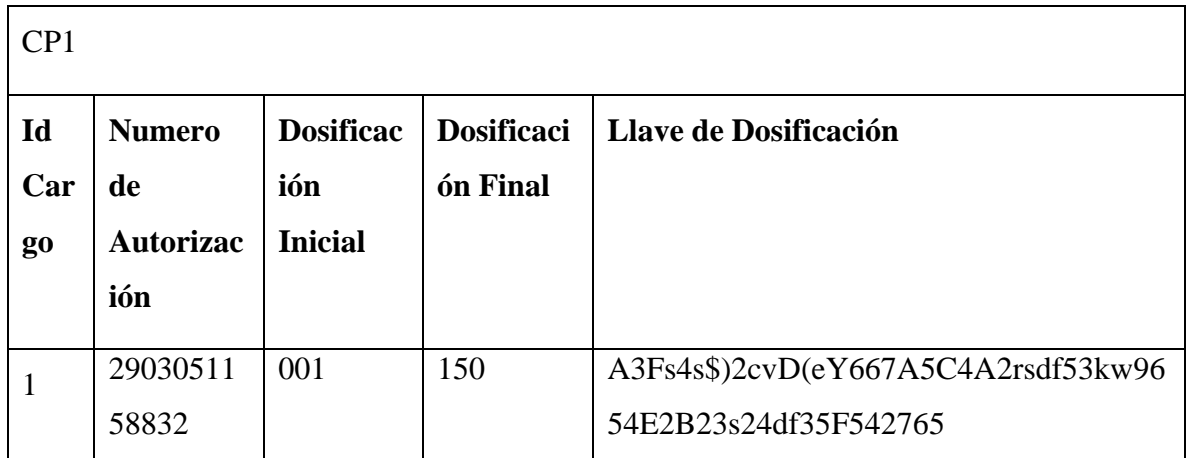

**Cubre las clases de equivalencias validadas: 1, 3, 6, 8, 11, 13, 16, 18.**

**Clases No Válidas:**

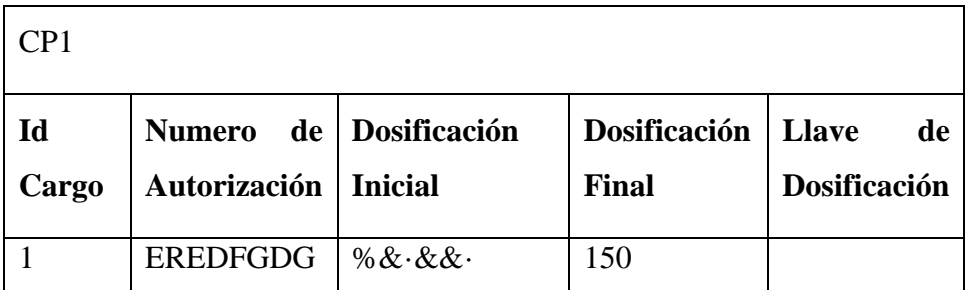

**Cubre las clases de equivalencias validadas: 5, 7, 14, 19.**

**Clases No Válidas:**

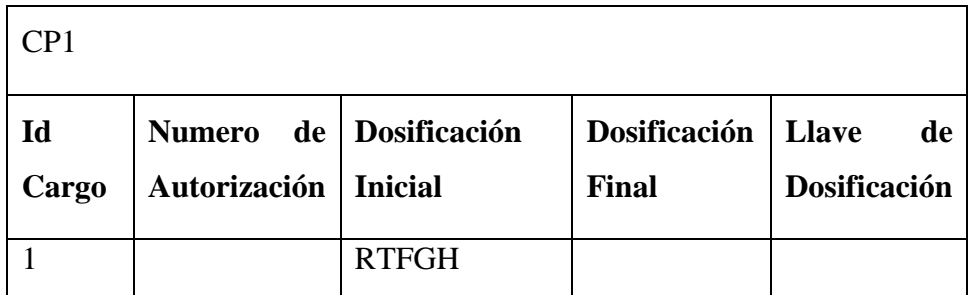

**Cubre las clases de equivalencias validadas: 4, 10, 14, 19.**

# **COMPONENTE II CAPACITACIÓN AL PERSONAL**

#### **III.5. Capacitación en el uso del Sistema Informático**

#### **III.5.1.- Introducción**

El objetivo de este componente es capacitar a los usuarios en el uso del sistema "Mejoramiento En La Gestión De Compra Venta, Facturación E Inventario De La Librería Buenas Nuevas" según el nivel de los mismos empleando métodos y medios de enseñanza – aprendizajes adecuados.

El propósito del proyecto es "Mejorar en La Gestión De Compra Venta, Facturación E Inventario De La Librería Buenas Nuevas", la capacitación en el uso del sistema informático al personal afectado por el proyecto se convierte en un componente fundamental para el logro del mismo.

El componente capacitación, se encamina hacia el siguiente objetivo: usar adecuadamente el sistema informático **SILBUN,** por el personal de la Librería "Buenas Nuevas".

La Capacitación será presencial dada la corta duración de la misma, la disponibilidad de ambientes, de materiales didácticos y la importancia de posibilitar que el alumno (usuario) reciba asesoramiento oportuno ante cualquier consulta.

# **III.5.2.- Contexto**

La Capacitación se desarrollará en dos partes: la primera parte tiene como objetivo que el personal a capacitar conozca en forma global los alcances y beneficios que el sistema informático **SILBUN** aporta a la Librería "Buenas Nuevas" así como los cambios positivos y responsabilidades que esto implica para la empresa.

Se realizarán actividades de capacitación personalizadas de acuerdo al rol que a cada uno le compete.

En este contexto el Capacitador confeccionó la Guía para Capacitación tomando en cuenta los diferentes niveles de preparación del usuario final.

El rol del capacitador estará en función a las categorías de los usuarios según el siguiente detalle:

#### **Nivel ejecutivo:**

 Se mostrará la importancia de la capacitación, objetivos y participación del personal seleccionado.

#### **Personal Técnico**

Se realizarán actividades de capacitación acorde a las siguientes categorías:

- Personal de soporte técnico al usuario final (si corresponde)
- Personal de administración de servicios (si corresponde)
- Personal de desarrollo (si corresponde)

Usuarios Finales

#### **III.5.3. Propuesta Pedagógica**

La propuesta pedagógica a utilizar dada las características de los usuarios del sistema SILBUN, tendrá en cuenta sus particularidades, el rol que juega dentro de la organización y niveles de conocimiento.

Los métodos de enseñanza a utilizar pondrán su énfasis principalmente en tres teorías de aprendizajes: la cognitiva, con su máximo exponente en el constructivismo, la colaborativa, fundamentalmente para ser explotada con intensidad en la formación del personal técnico y finalmente la significativa aunque también estará presente en la formación del personal de las categorías de nivel ejecutivo y de usuarios finales. El aprendizaje colaborativo se entiende como el proceso en el que los alumnos aprenden mientras proponen y comparten ideas para resolver una tarea, favoreciéndose con el diálogo y la reflexión sobre las propuestas propias y las de sus compañeros.

Finalmente se pone de manifiesto el aprendizaje significativo porque el alumno tiene que incorporar los nuevos conocimientos en forma sustantiva en su estructura cognitiva. Esto se logra cuando el alumno relaciona los nuevos conocimientos con los anteriormente adquiridos; pero también es necesario que el alumno se interese por aprender lo que se le está mostrando. De esta forma el alumno no solo obtendrá resultados satisfactorios en un

trabajo final, sino que será capaz de enfrentarse a diversas situaciones donde podrá aplicar los conocimientos adquiridos.

# **III.5.4. Contenidos de la Capacitación**

Tema 1: Capacitación I Librería Buenas Nuevas "Tecnologías de Internet"

Tema 2: Capacitación II Librería Buenas Nuevas "Capacitación del Sistema Web"

# **1.- Plan de Clases**

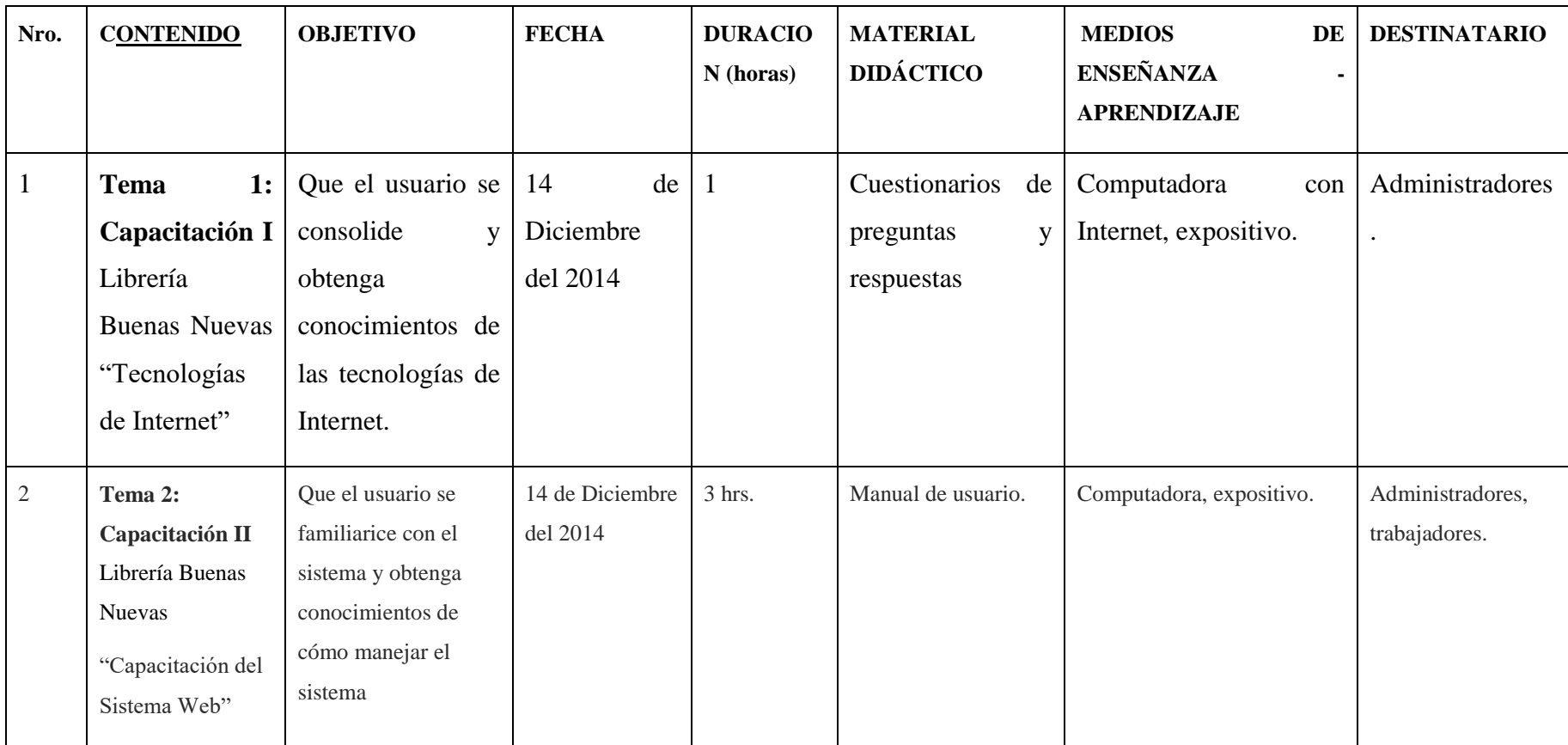

**Tabla 101: Plan de Clases**

# **III.5.5. Resultados esperados**

Al finalizar el proyecto el 16 Diciembre de 2014 el 85% del personal de la Librería ha sido capacitado en el manejo del sistema web.

- En fecha 25 Junio de 2014 propietarios de la Librería han sido capacitados en tecnologías de internet.

# **III.5.6. Medios de Verificación del Componente**

- Certificados de Asistencia de la capacitación del sistema avalados por el director del proyecto.

**-** Documento de asistencia a la capacitación de las tecnologías de internet.

# **COMPONENTE 2 CAPACITACIÓN AL PERSONAL**

#### **Capacitación Librería Buenas Nuevas**

#### **Tecnologías de Internet**

#### **1.- ¿Que son las TIC?**

TIC es una sigla que significa Tecnología de la Información y la Comunicación. Constan de equipos de programas informáticos y medios de comunicación para reunir, almacenar, procesar, transmitir y presentar información en cualquier formato es decir voz, datos, textos e imágenes.

#### **2.- ¿Que es internet?**

Internet es una gran colección de redes agrupando a millones de máquinas de diferentes tipos por todo el mundo (todas ellas usando protocolos TCP/IP) conectadas entre sí de tal manera que los usuarios de cualquiera de las redes puedan usar los servicios de red proporcionados por TCP/IP para conectar usuarios de cualquiera de las otras redes del mundo.

#### **3.- ¿Que es un navegador?**

Un navegador web, navegador de Internet o explorador web (browser) es un programa (aplicación de software) que permite al usuario recuperar y visualizar la información que contiene una página web desde servidores web de todo el mundo a través de Internet. Esta red de documentos es denominada World Wide Web (WWW). Cualquier navegador actual permite mostrar o ejecutar gráficos, secuencias de vídeo, sonido, animaciones y programas diversos además del texto y los hipervínculos o enlaces.

www significa World Wide Web, literalmente su traducción al español sería "Telaraña alrededor del mundo" o "Red alrededor del mundo"

El significado informático de www sería "Red global mundial" refiriéndose a una red de computadoras. Esta Red global mundial es un sistema de hipervínculos que son accesibles a través de Internet, estos hipervínculos permiten a las personas que mediante el uso de un

navegador, se pueda ir de una página a otra siguiendo las direcciones que indican los hipervínculos (o hipertexto).

#### **4.- ¿Que es un Buscador?**

Un motor de búsqueda, también conocido como buscador, es un sistema informático que busca archivos almacenados en servidores web gracias a su «spider» .Un ejemplo son los buscadores de Internet cuando se pide información sobre algún tema. Las búsquedas se hacen con palabras clave o con árboles jerárquicos por temas; el resultado de la búsqueda es un listado de direcciones web en los que se mencionan temas relacionados con las palabras clave buscadas.

#### **5.- ¿Que es un sitio Web?**

Un sitio web es un sitio (localización) en la World Wide Web que contiene documentos (páginas web) organizados jerárquicamente. Cada documento (página web) contiene texto y o gráficos que aparecen como información digital en la pantalla de un ordenador. Un sitio puede contener una combinación de gráficos, texto, audio, vídeo, y otros materiales dinámicos o estáticos.

#### **6.- ¿Qué es un Virus?**

Un virus es una secuencia de código llamado programa que tiene por objeto alterar el normal funcionamiento de la computadora, sin el permiso o el conocimiento del usuario, Ejemplo (fichero de programas como Word, Excel y arranque del sistema). Está diseñado para propagarse a través de los distintos canales de comunicación con el exterior, ya sea a través de medios magnéticos como un disco rígido, disquetes, etc... o bien a través del aplicaciones que permiten la transacción de archivos como el INTERNET, EMAIL, CHAT, PROGRAMAS.

# **Talleres de Capacitación Implementado**

**III.6. Marco Teórico**

# **III.6.2. Propuesta del Componente 2 "Talleres de Capacitación Implementado"**

# **III.6.2.1. Información general de capacitación:**

**Fecha:** Del 24 de febrero del 2014

**Ubicación:** Ciudad de Tarija, Barrio Luis Espinal #2239

**Destinatarios:** Sra. Eunice Choque Martínez, dueña de la empresa Librería Buenas Nuevas **Encargados:**

Universitaria Ruth Nitza Huarachi quién desarrolló el proyecto.

# **III.6.2.2. Planteamiento del Problema**

Mediante un cuestionario realizado en Junio del 2013 se pudo evidenciar que la señora Eunice Choque M. dueña de la empresa no tenían amplio conocimiento sobre los medios tecnológicos como el uso de la computadora.

# **III.6.2.3. Objetivo**

Capacitar a la dueña y Vendedor de la empresa Librería "Buenas nuevas" difundir el uso de sistemas de gestión.

# **III.6.3. Alcances y limitaciones**

# **III.6.3.1. Alcances**

- \* Capacitar a la Sra. Eunice Choque que es la dueña de la Empresa
- \* Capacitación sobre el manejo del sistema de gestión y no así el desarrollo del mismo.

# **III.6.3.2. Limitaciones**

- Sólo se capacitará a la dueña y/o vendedor de la empresa Librería Buenas Nuevas
- Los talleres no serán obligatorios.
- Las clases de capacitación se realizan en castellano.

# **III.6.3.3. Justificación**

La razón por la cual creemos que es costosas la adquisición de sistemas de gestión.

# **III.6.4.Técnicas y Métodos De Enseñanza**

# **III.6.4.1. Principios Didácticos**

Los métodos y técnicas de la enseñanza, independiente de las teorías que los originen deben sujetarse a algunos principios comunes, teniendo en cuenta el desarrollo y madurez pedagógica alcanzada hasta el presente. Algunos de ellos son [3]:

- Principio de proximidad: Integrar la enseñanza lo más cerca posible en la vida cotidiana del educando.
- Principio de dirección: Tornar claros y precisos los objetivos a alcanzar.
- Principio de marcha propia y continúa: Procura respetar las diferencias individuales, no exigiendo la misma realización de todos los educandos.
- Principio de ordenamiento: Con el establecimiento de un orden se busca facilitar la tarea de aprendizaje.
- Principio de adecuación: Es necesario que las tareas y objetivos de la enseñanza sean acordes con las necesidades del educando.
- Principio de eficiencia: El ideal: mínimo esfuerzo máxima eficiencia en el aprendizaje.
- Principio de realidad psicológica: Previene que no se debe perder de vista la edad evolutiva de los alumnos, así como tampoco sus diferencias individuales.
- Principio de dificultad o esfuerzo: Es preciso tener el cuidado de no colocar al educando ante situaciones de las que tenga Posibilidades de salir bien. Pues el fracaso continuado es peor veneno para la criatura humana.
- Principio de participación: El educando es parte activa y dinámica del proceso.
- Principio de espontaneidad: Cualquier proceso emprendido debe favorecer las manifestaciones naturales del educando.
- Principio de transparencia: El conocimiento aprendido debe replicarse en otras situaciones de la vida diaria.
- Principio de evaluación: Con un proceso continuo de evaluación, el docente podrá identificar a tiempo dificultades en el proceso de aprendizaje.
- Principio reflexión: Inducir al pensamiento reflexivo en el alumno como parte integral de actuar del ser humano.
- Principio de responsabilidad: Encaminar todo el proceso de enseñanza de modo que el educando madure en cuanto a comportamiento responsable.

# **III.6.4.2.Métodos de Enseñanza**

# **III.6.4.2.1. Métodos de Enseñanza individualizada**

Su objetivo máximo es ofrecer oportunidades de desenvolvimiento individual más eficiente, y llevar al educando a un completo desarrollo de sus posibilidades personales.

# **Método de Proyectos**

Lleva al alumno a la realización efectiva de algo, es activo y lo lleva para que realice, actúe es en suma determinar una tarea y que el alumno la realice. Ofrece pasos para solucionar problemas con la solución para la realización que da experiencia al alumno.

- $\checkmark$  Solución de problemas por realización.
- $\checkmark$  Carácter general o global abarca conjunto de disciplinas.
- $\checkmark$  Restringido abarca una o dos disciplinas.
- $\checkmark$  Desenvuelve espíritu de iniciativa, responsabilidad, solidaridad y libertad.
- $\checkmark$  Cadena organizada de actividades para realizar algo.

#### **Plan Dalton**

Este plan se basa en la actividad individual y la libertad. El objetivo consiste en desenvolver la actividad individual e incentiva la iniciativa al dejar al alumno escoger los trabajos y el momento de realizarlos.

El alumno hace contratos semanales en lo que está interesado, trabajando inmediatamente a su ritmo y posibilidades.

Este método tiene como particularidades que se dan conferencias del profesor con alumnos para organizar trabajos, también un boletín mural donde el profesor consigna instrucciones y la hoja de tareas como documento esencial del plan que contiene explicaciones sobre trabajos, ejercicios e indicaciones de fuentes de consulta.

Algunos inconvenientes que se presentan con este método es que acentúa exageradamente la individualidad. Tiene un carácter esencialmente individual. [3]

#### **Técnica Winnetka**

Busca conjugar las ventajas del trabajo individual con las del trabajo colectivo, sin perder las diferencias individuales.

#### **Enseñanza por unidades o Plan Morrison**

Las fases del plan empiezan por la exploración, donde se sondean los conocimientos, luego una presentación donde se expone el tema, sigue la fase de asimilación, en la cual el alumno amplia su conocimiento y continua con una fase de organización, que es el trabajo de integración para culminar con una recitación, que es la presentación oral de la unidad.

#### **Enseñanza programada**

Es el método más reciente para individualizar y permitir que cada alumno trabaje según su propio ritmo y posibilidades.

#### **Enseñanza personalizada**

Defiende la tesis que cada educando debe desarrollarse y estudiar a su propio ritmo de aprendizaje.

#### **III.6.4.2.2. Métodos de Enseñanza Socializada**

Tiene por objeto la integración social, sin descuidar la individualización.

#### **El estudio en grupo**

Se basa en los siguientes principios [3]:

- Crear un ambiente de estudio
- Creación de liderazgo distribuido
- Formulación de objetivos
- Permitir el consenso
- Facilitar la comprensión del proceso
- Asegurar una evaluación permanente

#### **Método de la discusión**

Sirve de orientación a la clase para realizar de forma cooperativa el estudio de una unidad o tema. Se designan un coordinador y un secretario y el resto de grupo de clase.

#### **Método de la asamblea**

Toma la misma forma de una discusión ampliada pero con la diferencia como si fuera un cuerpo colegiado gubernamental: por ejemplo asamblea de estudiantes por la paz.

#### **Método de panel**

Es una reunión de especialistas para la discusión general de un tema determinado, el cual es el área de dominio de los participantes. Hay tres formas básicas, panel simple, simple con alternativa y el panel de interrogadores.

#### **III.6.4.2.3. Técnicas de Enseñanza**

Hay muchas técnicas para hacer llegar nuestro conocimiento y lograr un aprendizaje apropiado [3]:

#### **Técnica expositiva**

Consiste en la exposición oral, por parte del profesor; esta debe estimular la participación del alumno en los trabajos de la clase, requiere una buena motivación para atraer la atención de los educandos. Esta técnica favorece el desenvolvimiento del autodominio, y el lenguaje.

# **Técnica del dictado**

Consiste en que el profesor hable pausadamente en tanto los alumnos van tomando nota de lo que él dice.

Este constituye una marcada pérdida de tiempo, ya que mientras el alumno escribe no puede reflexionar sobre lo que registra en sus notas

# **Técnica biográfica**

Consiste en exponer los hechos o problemas a través del relato de las vidas que participan en ellos o que contribuyen para su estudio. Es más común en la historia, filosofía y la literatura.

# **Técnica exegética**

Consiste en la lectura comentada de textos relacionados con el asunto en estudio, requiere la consulta de obras de autores.

Su finalidad consiste en acostumbrar a leer las obras representativas de un autor, de un tema o una disciplina.

# **Técnica cronológica**

Esta técnica consiste en presentar o desenvolver los hechos en el orden y la secuencia de su aparición en el tiempo.

Esta técnica puede ser progresiva o regresiva-progresiva cuando los hechos Son abordados partiendo desde el pasado hasta llegar al presente.

Regresiva cuando esos mismos hechos parten desde el presente en sentido inverso hacia el pasado.

# **Técnica del interrogatorio**

Uno de los mejores instrumentos del campo didáctico como auxiliar en la acción de educar, este permite conocer al alumno y resaltar sus aspectos positivos. Puede ser empleado para:

Motivación de la clase.

- Estímulo para la reflexión.
- Recapitulación y síntesis de lo aprendido.

# **Técnica del diálogo**

El gran objetivo del diálogo es el de orientar al alumno para que reflexione, piense y se convenza que puede investigar valiéndose del razonamiento.

# **Técnica de la discusión**

Exige el máximo de participación de los alumnos en la elaboración de conceptos y en la elaboración misma de la clase.

Consiste en la discusión de un tema, por parte de los alumnos, bajo la dirección del profesor y requiere preparación anticipada.

# **Técnica del debate**

Puede versar sobre:

- Temas que hayan provocado divergencias durante el desarrollo de una clase
- Tópicos del programa
- Dudas surgidas y no aclaradas
- Temas de actualidad social.

# **Técnica del seminario**

El seminario es una técnica más amplia que la discusión o le debate, pudiéndose incluir ambas en su desarrollo.

- El profesor expone lo fundamental del tema.
- Los estudiantes exponen los resultados de sus estudios, donde los llevan al debate.
- Cuando no se queda aclarado el profesor presta ayuda en el tema.
- Al final son coordinadas las conclusiones, con el auxilio del profesor
- Para un seminario eficiente todos los estudiantes deben prepararse para dicho tema.

#### **Técnica del estudio de casos**

- Consiste en la presentación de un caso o problema para que la clase sugiera o presente soluciones.
- El profesor es orientador
- La presentación de un caso es presentado por el profesor, un alumno, o una autoridad.
- La participación puede llevarse: las opiniones pueden ser dadas individualmente, por los alumnos el tema es subdividido en subtemas que serán dados a grupos para estudiarlos.

# **Técnica de problemas**

Estudia los problemas de las diversas disciplinas en el orden en que van surgiendo y evolucionando, tiene por objeto desarrollar el razonamiento del alumno, a fin de prepararlo para enfrentar situaciones problemáticas que la vida puede presentarle a cada instante.

# **Técnica de la demostración**

Es el procedimiento más deductivo y puede asociarse a cualquier otra técnica de enseñanza cuando sea necesario comprobar afirmaciones no muy evidentes o ver cómo funciona, en la práctica, lo que fue estudiado teóricamente.

Esta técnica tiene por objetivos:

- $\checkmark$  confirmar explicaciones orales o escritas
- $\checkmark$  ilustrar lo que fue expuesto teóricamente
- $\checkmark$  iniciar teóricamente una técnica para evitar errores
- $\checkmark$  propiciar un esquema de acción correcto para la ejecución de una tarea.

# **CAPITULO III**

# **CONCLUSIONES Y RECOMENDACIONES**

# **III.7. Conclusión**

Con la capacitación realizada hemos contribuido a que se pueda conocer los diferentes medios tecnológicos que ayuden al desarrollo se controles comerciales

- Concluyendo el proyecto se puede encontrar que el manejo de las tecnologías de la información es indispensable para el performance de los procesos de una empresa.
- Se ha demostrado que el proyecto desarrollado ofrece a los usuarios del mismo la información oportuna de inventarios, reportes de compra/venta para la toma de decisiones del administrador.
- La capacitación del sistema y las tecnologías que las acompaña es algo imprescindible enseñar, siendo muy útil textos guías y los manuales.
- La gestiones de proveedores, productos, clientes, usuarios, categorías, es necesario la inserción de datos.
## **III.8. Recomendación**

Las recomendaciones que podemos expresar sobre la realización de éste trabajo son las siguientes:

- Para el desarrollo de futuros proyectos con características similares a éste Se recomienda hacer uso de las metodologías utilizadas como (UML, RUP, etc.), ya que éstas son estándares para el desarrollo de éste tipo de aplicaciones, ya que permitieron llegar a la conclusión del Proyecto.
- El sistema solo brinda información sobre los productos, y un registro de venta compra, de por tal motivo recomendamos no tomarlo como un sistema contable. ya que no cumple con todos los requerimientos necesarios para ser tomado como tal.
- El sistema está destinado a la empresa.
- Al momento de desarrollar un software es conveniente tomar en cuenta la consistencia entre modelos, ya que si estamos programando con código orientado a objetos, nuestro motor de base de datos también debe ser orientado a objetos. Para lo cual se re recomienda profundizar más sobre esta nueva tecnología en base de datos.

## **BIBLIOGRAFÍA**

## **BIBLIOGRAFÍA**

Páginas visitadas en Internet

- María Alexandra Matallana, Elba Josefina Córdoba, Ruth Yeliza Rubio González, Fabián González, Mery Barragán, Hilda Cañón, Liz Dexcy Garavito, Fernando Ruiz Gómez, Sandra Patricia Varela. Perfiles auxiliares de la Salud.pdf Año: 2004.
- MINISTERIO DE TRABAJO REPUBLICA DE BOLIVIA: "REGLAMENTO PARA LACONFORMACIÓN DE COMITÉSMIXTOS DE HIGIENE Y SEGURIDAD OCUPACIONAL", "Reglamento Comités Mixto.pdf", año 2006.
- Daniel Acuña, "METODOLOGÍAS PARA EL DESARROLLO DEL SOFTWARE", año 10 de julio del 2012. Link: [http://wiki.monagas.udo.edu.ve/index.php?title=Metodolog%C3%ADas\\_para\\_el](http://wiki.monagas.udo.edu.ve/index.php?title=Metodolog%C3%ADas_para_el_desarrollo_de_software&oldid=3480) [\\_desarrollo\\_de\\_software&oldid=3480](http://wiki.monagas.udo.edu.ve/index.php?title=Metodolog%C3%ADas_para_el_desarrollo_de_software&oldid=3480)
- Instituto Nacional de Tecnologías de La Computación, LABORATORIO NACIONAL DE CLIDAD DEL SOFTWARE,"INGENIERIA DE SOFTWARE, METODOLOGIAS Y CICLOS DE VIDA.pdf", año marzo 2009.
- Martin Fowler, Kendall Sccott, "UML Gota a Gota", 1999.
- UTILIZACIÓN DE UML EN INGENIERÍA DEL SOFTWARE CON OBJETOS Y COMPONENTES. Perdita Stevens, RobPooley. Addison Wesley. año 2002.
- UML FermandoAsteasuain ISBN-10: 9871347952
- [IBM AcquiresRational](http://www.eweek.com/c/a/Desktops-and-Notebooks/IBM-Acquires-Rational/) Aked, Mark (2003-11-25). ["RUP in brief".](http://www.ibm.com/developerworks/rational/library/1826.html#N100E4) [IBM.](http://en.wikipedia.org/wiki/IBM) Retrieved 2011-07-12[.http://epf.eclipse.org/wikis/openup/](http://epf.eclipse.org/wikis/openup/)
- Krebs, Jochen (2007-01-15). ["The value of RUP certification".](http://www-128.ibm.com/developerworks/rational/library/jan07/krebs/index.html) [IBM.](http://en.wikipedia.org/wiki/IBM) Retrieved 2008-05-13.
- SHCP, SFP, "GUIA PARA LA CONSTRUCION DE LA MATRIZ DE INDICADORES PARA RESULTADOS", año 2011. Link: <http://www.shcp.gob.mx/EGRESOS/PEF/sed/Guia%20MIR.pdf> .
- FONDO MULTILATERAL DE INVERSIONES (FORMIN), "GUIA MARCO LOGICO", año junio 2008 link: [http://www.google.com.bo/url?sa=t&rct=j&q=&esrc=s&source=web&cd=1&cad=rja&](http://www.google.com.bo/url?sa=t&rct=j&q=&esrc=s&source=web&cd=1&cad=rja&uact=8&ved=0CCgQFjAA&url=http%3A%2F%2Fenergiayambienteandina.net%2FInformacion-de-Interes%2FEvento%2F2012%2FJulio%2FTALLERES-DE-FORMULACION-DE-PROYECTOS-DE-INNOVACION%2Fguia_marco_logico.aspx&ei=8o1eU5yXGevNsQTojoHgCg&usg=AFQjCNE0csU6qad6YmPPc2shJeJ_TufmXQ) [uact=8&ved=0CCgQFjAA&url=http%3A%2F%2Fenergiayambienteandina.net%2FInf](http://www.google.com.bo/url?sa=t&rct=j&q=&esrc=s&source=web&cd=1&cad=rja&uact=8&ved=0CCgQFjAA&url=http%3A%2F%2Fenergiayambienteandina.net%2FInformacion-de-Interes%2FEvento%2F2012%2FJulio%2FTALLERES-DE-FORMULACION-DE-PROYECTOS-DE-INNOVACION%2Fguia_marco_logico.aspx&ei=8o1eU5yXGevNsQTojoHgCg&usg=AFQjCNE0csU6qad6YmPPc2shJeJ_TufmXQ) [ormacion-de-Interes%2FEvento%2F2012%2FJulio%2FTALLERES-DE-](http://www.google.com.bo/url?sa=t&rct=j&q=&esrc=s&source=web&cd=1&cad=rja&uact=8&ved=0CCgQFjAA&url=http%3A%2F%2Fenergiayambienteandina.net%2FInformacion-de-Interes%2FEvento%2F2012%2FJulio%2FTALLERES-DE-FORMULACION-DE-PROYECTOS-DE-INNOVACION%2Fguia_marco_logico.aspx&ei=8o1eU5yXGevNsQTojoHgCg&usg=AFQjCNE0csU6qad6YmPPc2shJeJ_TufmXQ)[FORMULACION-DE-PROYECTOS-DE-](http://www.google.com.bo/url?sa=t&rct=j&q=&esrc=s&source=web&cd=1&cad=rja&uact=8&ved=0CCgQFjAA&url=http%3A%2F%2Fenergiayambienteandina.net%2FInformacion-de-Interes%2FEvento%2F2012%2FJulio%2FTALLERES-DE-FORMULACION-DE-PROYECTOS-DE-INNOVACION%2Fguia_marco_logico.aspx&ei=8o1eU5yXGevNsQTojoHgCg&usg=AFQjCNE0csU6qad6YmPPc2shJeJ_TufmXQ)[INNOVACION%2Fguia\\_marco\\_logico.aspx&ei=8o1eU5yXGevNsQTojoHgCg&usg=](http://www.google.com.bo/url?sa=t&rct=j&q=&esrc=s&source=web&cd=1&cad=rja&uact=8&ved=0CCgQFjAA&url=http%3A%2F%2Fenergiayambienteandina.net%2FInformacion-de-Interes%2FEvento%2F2012%2FJulio%2FTALLERES-DE-FORMULACION-DE-PROYECTOS-DE-INNOVACION%2Fguia_marco_logico.aspx&ei=8o1eU5yXGevNsQTojoHgCg&usg=AFQjCNE0csU6qad6YmPPc2shJeJ_TufmXQ) [AFQjCNE0csU6qad6YmPPc2shJeJ\\_TufmXQ](http://www.google.com.bo/url?sa=t&rct=j&q=&esrc=s&source=web&cd=1&cad=rja&uact=8&ved=0CCgQFjAA&url=http%3A%2F%2Fenergiayambienteandina.net%2FInformacion-de-Interes%2FEvento%2F2012%2FJulio%2FTALLERES-DE-FORMULACION-DE-PROYECTOS-DE-INNOVACION%2Fguia_marco_logico.aspx&ei=8o1eU5yXGevNsQTojoHgCg&usg=AFQjCNE0csU6qad6YmPPc2shJeJ_TufmXQ)
	- Hediberto Reynoso Diaz, "MODELO DE UN PLAN DE CAPACITACION", año 2005.

Link [http://www.eoi.es/blogs/mintecon/2013/05/14/modelo-de-un-plan-de](http://www.eoi.es/blogs/mintecon/2013/05/14/modelo-de-un-plan-de-capacitacion-2/)[capacitacion-2/#](http://www.eoi.es/blogs/mintecon/2013/05/14/modelo-de-un-plan-de-capacitacion-2/)